9.2

*Mantendo e Migrando IBM MQ*

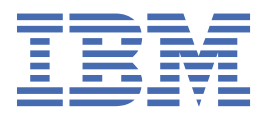

#### **Nota**

Antes de usar estas informações e o produto suportado por elas, leia as informações em ["Avisos" na](#page-272-0) [página 273](#page-272-0).

Esta edição aplica-se à versão 9 release 2 de IBM® MQ e a todos os lançamentos e modificações subsequentes até indicado de outra forma em novas edições.

Ao enviar informações para IBM, você concede à IBM um direito não exclusivo de usar ou distribuir as informações de qualquer maneira que acredite ser apropriado sem incorrer em qualquer obrigação para você.

**© Copyright International Business Machines Corporation 2007, 2024.**

# **Índice**

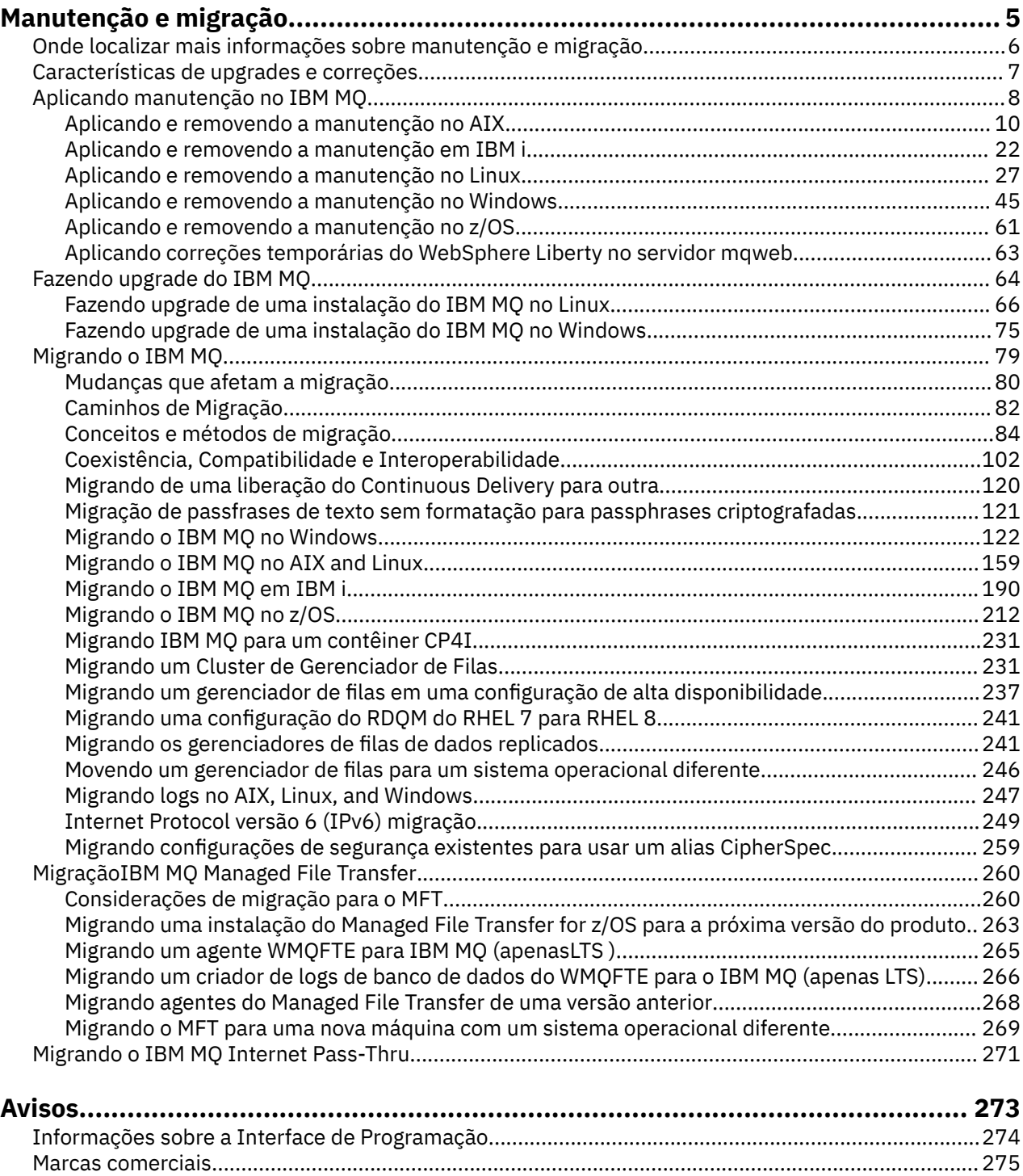

## <span id="page-4-0"></span>**Mantendo e migrando o IBM MQ**

Manutenção, upgrade e migração possuem três significados distintos para o IBM MQ. As definições são descritas aqui. As seções a seguir descrevem os vários conceitos associados à migração, seguidos pelas várias tarefas necessárias; essas tarefas são específicas da plataforma, quando necessário.

#### **Sobre esta tarefa**

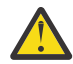

**Atenção:** As informações nesta seção se aplicam a ambas as liberações, do Continuous Delivery (CD) e do Long Term Support (LTS).

Qualquer informação que se aplica especificamente para um LTS ou liberação CD é marcado com o ícone apropriado.

O IBM MQ usa os termos *manutenção*, *upgrade* e *migração* como a seguir:

#### **Manutenção é a aplicação de um fix pack, atualização de segurança cumulativa (CSU), correção temporária ou Program Temporary Fix (PTF).**

A manutenção tem uma característica principal. Essas correções, sejam elas aplicadas usando uma ferramenta de instalação de manutenção ou instaladas usando uma atualização de fabricação na parte superior de uma instalação, estão no mesmo nível de comando que o código existente. Não é necessário fazer nenhuma migração após a aplicação da manutenção. A instalação pode ser restaurada para seu nível anterior, e quaisquer aplicativos ou gerenciadores de filas mudados continuarão trabalhando no nível de código restaurado. No entanto, é necessário testar os aplicativos com o novo nível de código do IBM MQ.

Para obter informações adicionais, consulte ["Aplicando manutenção no IBM MQ" na página 8](#page-7-0).

#### **Upgrade é o processo de tomar uma instalação do IBM MQ existente e fazer upgrade para um novo nível de código.**

A menos que você esteja fazendo upgrade do nível de correção do IBM MQ, mas não do nível de comando, um upgrade deve ser seguido por uma migração. Upgrades podem ser restaurados, contanto que não tenha ocorrido nenhuma migração. O processo de remoção de um upgrade varia por plataforma e de acordo com o modo como o upgrade foi aplicado. Upgrades que alteram o nível de comando do IBM MQ requerem migração do gerenciador de filas antes de os aplicativos poderem se reconectar.

Para obter informações adicionais, consulte ["Fazendo upgrade do IBM MQ" na página 64.](#page-63-0)

#### **A migração é o processo de atualizar os dados do gerenciador de filas para corresponder a um nível mais novo de código.**

A migração ocorre na primeira vez em que um gerenciador de filas é iniciado com o nível de código mais recente e sempre após um upgrade que altera o nível de comando do gerenciador de filas, mudanças essas que podem ser automáticas e manuais. A migração é a transformação dos dados de um gerenciador de filas, de aplicativos e do ambiente no qual o gerenciador de filas é executado. Depois de ter ocorrido uma migração, o gerenciador de filas não pode mais ser iniciado por um nível de código anterior. Na maioria das plataformas, a migração do gerenciador de filas não é reversível:

• **A migração não pode ser revertida no IBM MQ for Multiplatforms. Essa restrição se** aplicará caso sua empresa use o modelo de liberação Long Term Support (LTS) ou de liberação Continuous Delivery (CD).

z/08 <sup>1</sup>Os gerenciadores de filas do IBM MQ for z/OS podem ser migrados retroativamente

somente de uma liberação do LTS para uma liberação anterior do LTS. E V S.2.0 Essa instrução também se aplica às liberações do CD que têm o mesmo VRM que uma liberação do LTS, por exemplo IBM MQ 9.2.0 CD. Para obter mais informações, consulte Tipos de liberação do IBM MQ.

Para obter informações adicionais, consulte ["Migrando o IBM MQ" na página 79.](#page-78-0)

#### <span id="page-5-0"></span>**Conceitos relacionados**

["Características de upgrades e correções" na página 7](#page-6-0)

Para IBM MQ, o termo upgrade se aplica à mudança da versão V, liberação R ou modificação M de um produto. O termo correção se aplica a uma mudança no dígito F.

#### **Referências relacionadas**

**z/0S** Arquivos PDF do IBM MQ for z/OS Program Directory

## **Onde localizar mais informações sobre manutenção e migração**

Saiba onde procurar por mais informações, por exemplo, caso esteja iniciando com a migração e manutenção do IBM MQ.

## **Introdução à manutenção e à migração do IBM MQ**

Se não estiver familiarizado com a migração do IBM MQ, comece lendo a seção ["Conceitos e métodos](#page-83-0) [de migração" na página 84.](#page-83-0) Use estes tópicos para saber mais sobre os conceitos que devem ser entendidos antes do planejamento de tarefas de migração, incluindo a diferença entre manutenção, migração e upgrade e quais caminhos de migração são suportados.

Linux AIX **Para obter tutoriais para ajudá-lo com a instalação e upgrade,** consulte [Uma coleção de tutoriais para instalação e upgrade IBM MQ em AIX, Linux](https://www.ibm.com/support/pages/node/6992959)®e Windows. Os tutoriais cobrem:

- Preparando um host para o IBM MQ
- Fazendo o download do código IBM MQ
- Instalando e desinstalando o código IBM MQ e aplicando fix packs.
- Fazendo upgrade de uma versão do IBM MQ para outra, e movendo um gerenciador de fila de um host para outro

**Importante:** 205 Caso esteja migrando seu sistema IBM WebSphere MQ 7.1, deve-se migrá-lo para o IBM MQ 8.0.0 ou para a IBM MQ 9.0.0, antes de migrar para a versão mais recente. Consulte a versão apropriada da documentação do produto para obter informações sobre como realizar a tarefa.

### **Novos recursos e mudanças nesta liberação**

Para obter informações sobre novos recursos e mudanças nesta liberação, consulte as informações a seguir:

- $\bullet$  <code>V 9.2.0  $\bullet$  O que há de novo e modificado em IBM MO 9.2</code>
- O que há de novo e modificado em IBM MQ 9.2.xContinuous Delivery
- **LTS** O que há de novo e modificado em IBM MQ 9.2.0Long Term Support

#### **Novos recursos e mudanças em liberações anteriores**

Alguns novos recursos e mudanças de liberações anteriores podem ter um impacto no planejamento de sua migração porque eles afetam o comportamento de aplicativos existentes ou a automação de tarefas de gerenciamento. Para obter informações sobre onde localizar detalhes dessas mudanças na documentação do produto para liberações anteriores, veja O que era novo e o que foi mudado em liberações anteriores.

### **Requisitos e pré-requisitos do sistema**

É possível usar a ferramenta Software Product Compatibility Reports (SPCR) para localizar informações sobre sistemas operacionais suportados, requisitos do sistema, pré-requisitos e software suportado

<span id="page-6-0"></span>opcional para o IBM MQ. Para obter mais informações sobre a ferramenta SPCR e links para relatórios de cada plataforma suportada, consulte a página da web [Requisitos do sistema para IBM MQ](https://www.ibm.com/support/pages/system-requirements-ibm-mq).

Para obter informações sobre limitações e problemas conhecidos das versões atuais e anteriores do IBM MQ, consulte o arquivo leia-me do produto apropriado, disponível na página da web [IBM MQ, WebSphere](https://www.ibm.com/support/pages/node/317955) [MQ, e MQSeries leia-nos do produto](https://www.ibm.com/support/pages/node/317955).

#### **Conceitos relacionados**

IBM MQ no aplicativo IBM Documentation Offline Arquivos PDF do IBM MQ 9.0 para documentação do produto e diretórios do programa

## **Características de upgrades e correções**

Para IBM MQ, o termo upgrade se aplica à mudança da versão V, liberação R ou modificação M de um produto. O termo correção se aplica a uma mudança no dígito F.

#### **Características de correções**

O aplicativo de um fix pack, atualização de segurança cumulativa (CSU), ou correção temporária em Multiplataformas ou uma correção temporária de programa (PTF) em z/OS é chamado de correção. Você aplica correções usando uma ferramenta de instalação de manutenção.

Nas plataformas a seguir, as correções que são aplicadas usando uma ferramenta de instalação de manutenção podem ser recuperadas completamente se nenhuma migração do gerenciador de filas tiver ocorrido:

- **AIX** ATY
- **Windows** Windows
- $z/0s$   $z/0s$

e IBM MQ seja retornado para seu nível de código anterior.

Atenção: <sup>2/08</sup> Em liberações z/OS Continuous Delivery, determinadas PTFs aumentarão o nível de modificação e, portanto, devem ser considerados um upgrade.

Em todas as outras plataformas, deve-se reinstalar o produto.

### **Características dos Diferentes Tipos de Upgrade**

Um upgrade pode ter uma de três formas diferentes:

- 1. Instalação de novo código sobre um código existente. Você pode estar apto para recuperar um upgrade aplicado dessa forma; isso depende da plataforma. De modo geral, não é possível recuperar a instalação de um novo código. Para restaurar o nível de código antigo, você deve reter a mídia de instalação antiga e quaisquer correções aplicadas.
- 2. Remoção do código de nível antigo, seguida pela instalação do novo nível. Instaladores em pouquíssimas plataformas requerem que você remova o antigo instalador primeiro. É óbvio que para restaurar o antigo nível de código, você deve reinstalá-lo, além de quaisquer correções.
- 3. Instalação lado a lado.
	- 7/05 No z/OS, é possível instalar diferentes níveis de código, lado a lado no mesmo servidor. Na JCL para iniciar um subsistema, você seleciona o nível de código a ser usado.
	- NETALW NO AIX, Linux, and Windows, você associa um gerenciador de filas a uma instalação e inicia o gerenciador de filas. No IBM MQ, executar diversos gerenciadores de filas em diferentes níveis de comando no mesmo servidor é denominado de coexistência do gerenciador de filas.

<span id="page-7-0"></span>Não se deve deduzir disso que é possível selecionar diferentes instalações para executar um gerenciador de filas em momentos diferentes. Após um gerenciador de filas ser executado, ele fica sujeito às regras referentes à reversão para níveis de comandos mais antigos ou mais recentes.

**Nota:** O termo upgrade não significa que um IBM MQ pode ser atualizado diretamente de um nível para outro. Em algumas plataformas, um upgrade requer que você remova a instalação anterior do IBM MQ. É possível reter quaisquer gerenciadores de filas que você tenha criado.

No z/OS, a reversibilidade de um upgrade tem duas partes; restauração da instalação para o nível de código anterior e reversão de quaisquer gerenciadores de filas que foram iniciados no novo nível de código para trabalhar com o nível de código anterior novamente. Consulte o ["Upgrade e migração do](#page-212-0) [IBM MQ no z/OS" na página 213](#page-212-0) para obter mais informações.

As regras referentes à reversibilidade de um gerenciador de filas para execução em um nível de código anterior dependem da plataforma.

Nas plataformas a seguir, as mudanças na versão, na liberação ou no nível de modificação não são completamente reversíveis, mas as mudanças no nível de correção são reversíveis sob determinadas condições.

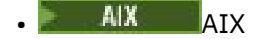

**Linux** Linux

- **Windows** Windows
- **IBM i** TRM i

Um upgrade irreversível significa que deve-se fazer backup dos gerenciadores de filas ou do seu sistema, antes de fazer upgrade, para poder restaurá-los. O backup de um gerenciador de filas requer que ele seja parado. Se não fizer o backup, você não poderá restaurar o IBM MQ para seu nível anterior. Nenhuma mudança feita no novo nível poderá ser restaurada no sistema de backup. Mudanças incluem a criação ou exclusão de mensagens persistentes e mudanças em gerenciadores de filas, canais, tópicos e filas.

#### **Conceitos relacionados**

#### ["Upgrade e migração do IBM MQ no z/OS" na página 213](#page-212-0)

É possível instalar novas liberações do IBM MQ para fazer upgrade do IBM MQ para um novo nível de release, version or modification (VRM). A execução de um gerenciador de filas em um nível superior ao qual ele foi executado anteriormente requer migração.

#### **Tarefas relacionadas**

#### "Aplicando manutenção no IBM MQ" na página 8

Manutenção é a aplicação de uma correção reversível. Quaisquer mudanças nos dados do gerenciador de filas são compatíveis com o nível de código anterior.

#### ["Fazendo upgrade do IBM MQ" na página 64](#page-63-0)

Upgrade é o processo de tomar uma instalação do IBM MQ existente e fazer upgrade para um novo nível de código.

#### ["Migrando o IBM MQ" na página 79](#page-78-0)

Migração é a conversão de programas e dados para se trabalhar com um novo nível de código do IBM MQ. Alguns tipos de migração são obrigatórios e alguns são opcionais. A migração do gerenciador de filas nunca é necessária após a aplicação de uma atualização de nível de manutenção que não altera o nível de comando. Alguns tipos de migração são automáticos e alguns são manuais. A migração do gerenciador de filas é geralmente automática e necessária após liberações e manual e opcional após um upgrade de nível de manutenção que apresenta uma nova função. A migração de aplicativo normalmente é manual e opcional.

## **Aplicando manutenção no IBM MQ**

Manutenção é a aplicação de uma correção reversível. Quaisquer mudanças nos dados do gerenciador de filas são compatíveis com o nível de código anterior.

#### **Antes de começar**

Essa tarefa supõe que você entenda a diferença entre as liberações Long Term Support e Continuous Delivery e o modelo de entrega de manutenção que se aplica em cada caso Para obter mais informações, consulte IBM MQ Tipos de liberação e versão.

### **Sobre esta tarefa**

#### **Sobre a aplicação de manutenção**

As entregas de manutenção para uma versão / liberação específica são acumulativas, da liberação inicial. Você pode aplicar qualquer fix pack numerado superior ou atualização de segurança cumulativa (CSU) da mesma versão / liberação para atualizar diretamente para esse nível de versão. Você não precisa aplicar as correções intervenientes.

Também é possível atualizar a versão completa do IBM MQ instalando uma atualização de manufatura que está disponível on-line ou em mídia física. O resultado da instalação de uma atualização de manufatura é quase o mesmo que aplicar uma entrega de manutenção a um nível de correção anterior do IBM MQ. Há uma diferença importante: Fix packs e CSUs são aplicados usando um procedimento de manutenção, atualizações de fabricação são instaladas usando um procedimento de instalação. É possível "desaplicar" um fix pack ou CSU para retornar ao nível de correção anterior que você tinha instalado. É possível somente desinstalar uma atualização de fábrica, que remove o IBM MQ do sistema.

Além de atualizações de fabricação e entregas de manutenção, você pode ocasionalmente ser instruído pela equipe de Suporte do IBM a aplicar uma correção temporária. As correções temporárias também são conhecidas como correções emergenciais ou de teste e são usadas para aplicar atualizações urgentes que não podem esperar pela próxima entrega de manutenção As correções temporárias são conhecidas por um nome de correção exclusivo, que incluirá a versão e a plataforma de destino e outro contexto de identificação, como uma referência de caso de suporte ou um número de APAR Quando você aplica uma nova CSU, fix pack ou atualização de manufatura, todas as correções temporárias são removidas A documentação com entrega de manutenção ou atualização de fabricação inclui uma página "lista de correções", indicando quais correções APAR estão incluídas no distribuível. Essa lista informa se os APARs associados às correções temporárias aplicadas foram corrigidos na manutenção mais recente. Se não foram, verifique se há novas correções temporárias, no novo nível, para os APARs de seu interesse. Se não houver, consulte o Suporte do IBM Eles podem solicitar que você reaplique a correção temporária ou podem fornecer uma nova correção temporária.

Você obtém atualizações de fabricação, entregas de manutenção e correções temporárias por meio de Passport Advantage e Fix Central. Consulte Onde localizar imagens de instalação transferíveis por download.

- As atualizações de manufatura estão disponíveis em Passport Advantage.
- Fix packs e CSUs estão disponíveis por meio do Fix Central.
- As correções temporárias geralmente são fornecidas diretamente pela Equipe de suporte do IBM por meio de um caso de suporte e ocasionalmente por meio do Fix Central.

#### **Sobre a remoção de manutenção**

Uma característica importante da aplicação de manutenção é que ela deve ser reversível. A reversibilidade envolve duas coisas:

- 1. O nível de código anterior é totalmente restaurado.
- 2. Mudanças que são feitas em objetos do IBM MQ são compatíveis. Mudanças são coisas como criação ou exclusão de mensagens persistentes, mudanças em gerenciadores de filas, canais, tópicos e filas. Objetos novos e modificados continuam trabalhando corretamente com o nível de código restaurado.

A reversibilidade de um pacote de manutenção limita a extensão das mudanças funcionais que estão incluídas nele. Nenhuma mudança irreversível é incluída em um pacote de manutenção. Mas, a reversibilidade tem limites. Um pacote de manutenção pode incluir novas interfaces de programação e administrativa. Se você construir aplicativos novos ou modificados para usar as novas interfaces, esses aplicativos não funcionarão se o pacote de manutenção for removido.

<span id="page-9-0"></span>Em uma escala menor, um fix pack, CSU ou correção temporária pode introduzir um novo parâmetro de configuração para resolver um problema. Se você remover o fix pack, CSU, ou correção temporária, embora a nova interface introduzida pela mudança não esteja mais disponível, o IBM MQ funcionará com quaisquer objetos que foram alterados pelo parâmetro de configuração. Por exemplo, uma nova propriedade de sistema Java pode introduzir um parâmetro para configurar uma página de códigos para uma conversão de dados de gerenciador de filas. A correção não altera nenhuma informação de estado do gerenciador de filas persistente existente. Ela pode ser removida e o gerenciador de filas continua trabalhando como antes, mas sem a capacidade introduzida na correção.

Em plataformas diferentes, você emprega diferentes mecanismos para instalar e manter liberações de software. A instalação de uma liberação em um novo nível de manutenção e a aplicação de atualizações de nível de manutenção para atualizar uma liberação anterior para o mesmo nível de manutenção têm resultados diferentes.

Ao atualizar o nível de manutenção ou de correção do IBM MQ aplicando uma atualização de nível de manutenção regular, é possível reverter a atualização, removendo a correção. Ao atualizar o nível de manutenção ou de correção do IBM MQ aplicando uma atualização de nível de manutenção que contém uma nova função, é possível reverter essa atualização e todas as atualizações anteriormente reversíveis até que um gerenciador de filas associado à instalação ative a nova função.

Os níveis de manutenção e os níveis de correção são fornecidos do Fix Central. Para obter informações sobre onde localizar links diretos para fix packs específicos, CSUs e outros IBM MQ recursos no Fix Central, consulte IBM MQ downloads.

#### **Procedimento**

- Para verificar o nível de manutenção IBM MQ :
	- Digite o comando **dspmqver**ou **DSPMQMVER** em IBM i.. As mensagens retornadas incluem o VRM de três dígitos ou, se a manutenção foi aplicada, o VRMF de quatro dígitos.
	- Use o método GET da API de REST
	- $\Box$  Linux  $\blacksquare$  Windows visualize o painel de propriedades do gerenciador de fila do <u>no IBM MQ</u> Explorer
	- $\blacksquare$   $\blacksquare$   $\bl$ mensagem é emitida quando o gerenciador de filas é iniciado e mostra o nível e o tipo de liberação.
- Para aplicar ou remover atualizações de nível de manutenção, siga os links apropriados para as plataformas que sua corporação usa.

#### **Conceitos relacionados**

["Coexistência do gerenciador de filas de várias instalações no AIX, Linux, and Windows" na página 106](#page-105-0) É possível instalar diversas cópias do IBM MQ para AIX, Linux, and Windows no mesmo servidor. Essas cópias do IBM MQ podem estar no mesmo nível de versão ou em níveis diferentes. Isso é chamado de multi-instalação. A instalação múltipla é particularmente útil quando você faz upgrade de uma versão do IBM MQ para uma versão mais recente, porque ela permite executar a versão anterior juntamente com a versão mais recente.

#### ["Coexistência do Gerenciador de Filas" na página 103](#page-102-0)

Gerenciadores de filas, com nomes diferentes, podem coexistir em qualquer servidor, contanto que usem a mesma instalação do IBM MQ. No z/OS, AIX, Linux, and Windows, diferentes gerenciadores de filas podem coexistir no mesmo servidor e serem associados a instalações diferentes.

#### **Tarefas relacionadas**

Fazendo Backup e Restaurando um Gerenciador de Filas

## **Aplicando e removendo a manutenção no AIX**

As tarefas de manutenção associadas ao AIX são agrupadas nesta seção **Tarefas relacionadas**

["Aplicando manutenção no IBM MQ" na página 8](#page-7-0)

<span id="page-10-0"></span>Manutenção é a aplicação de uma correção reversível. Quaisquer mudanças nos dados do gerenciador de filas são compatíveis com o nível de código anterior.

#### AIX **Aplicando atualizações de nível de manutenção no AIX**

É possível aplicar atualizações de nível de manutenção no IBM MQ for AIX usando **installp**.

#### **Antes de começar**

- 1. Verifique se você tem espaço em disco suficiente para aplicar atualizações de nível de manutenção. Uma atualização de nível de manutenção requer espaço em disco rígido para instalação. Além disso, o processo de instalação pode precisar de uma quantidade semelhante de espaço em disco para salvar o nível anterior. Por exemplo, uma atualização 16 MB pode precisar de 32 MB de espaço. O espaço adicional permite que uma atualização de nível de manutenção seja removida e o nível anterior seja restaurado automaticamente.
- 2. Se você estiver executando em um servidor com várias instalações do IBM MQ, deve-se identificar a instalação. Certifique-se de que os comandos inseridos sejam executados na instalação correta; consulte **setmqenv**.

#### **Sobre esta tarefa**

Pare os aplicativos usando a instalação e use o comando **installp** para instalar as atualizações de nível de manutenção em clientes e servidores. Alternativamente, se a instalação estiver no local de instalação padrão, é possível usar a *System Management Interface Tool*, SMIT.

**Importante:** Não é possível voltar de uma versão mais recente do produto para uma versão anterior do produto, por exemplo, do IBM MQ 9.2 para o IBM MQ 9.1.

É possível aplicar e remover a manutenção de um IBM MQ MQI client que não esteja instalado no mesmo servidor que um gerenciador de filas. Não é necessário parar nenhum gerenciador de filas nem efetuar logon como administrador. Como não é necessário parar nenhum gerenciador de filas, não execute as etapas de [1](#page-27-0) a [3](#page-27-0) no procedimento de manutenção a seguir.

As versões completas principais do produto base são COMMITTED por padrão. Os fix packs em uma versão de base completa podem estar no estado APPLIED, e você pode voltar um nível de liberação.

Se você precisar da capacidade de reverter para uma versão anterior, será necessário executar uma migração lado a lado e migrar seus gerenciadores de filas para a versão mais recente a qualquer momento. Consulte ["Migrando no AIX and Linux: lado a lado" na página 168](#page-167-0) para obter informações adicionais.

No entanto, se você iniciar um gerenciador de fila no IBM MQ 8.0 ou mais recente, esse gerenciador de fila será migrado automaticamente e não poderá fazer downgrade para a versão anterior.

#### **Procedimento**

- 1. Efetue login como usuário em group mqm.
- 2. Pare todos os aplicativos usando a instalação do IBM MQ.

Se você usar o componente Managed File Transfer (MFT), assegure-se de que quaisquer agentes MFT tenham concluído todas as transferências de arquivos nas quais estavam encaixados. Não deve haver transferências incompletas associadas aos agentes e suas filas SYSTEM.FTE.STATE não devem conter mensagens.

- 3. Pare o servidor mqweb que está associado à instalação do IBM MQ:
	- a) Verifique se o servidor mqweb está em execução, inserindo o comando a seguir:

dspmqweb status

b) Pare o servidor mqweb, inserindo o comando a seguir:

endmqweb

- 4. Termine todas as atividades dos gerenciadores de filas associados à instalação do IBM MQ.
	- a) Execute o comando **dspmq** para listar o estado de todos os gerenciadores de fila no sistema.

Execute um dos seguintes comandos a partir da instalação que está sendo atualizada:

```
dspmq -o installation -o status
dspmq -a
```
**dspmq -o installation -o status** exibe o nome da instalação e o status dos gerenciadores de fila associados a todas as instalações do IBM MQ

**dspmq -a** exibe o status de gerenciadores de fila ativos associados à instalação a partir da qual o comando é executado.

b) Use o comando do MQSC **DISPLAY LSSTATUS** para listar os status dos listeners associados a um gerenciador de filas, conforme mostrado no exemplo a seguir:

```
echo "DISPLAY LSSTATUS(*) STATUS" | runmqsc QmgrName
```
c) Execute o comando **endmqm** para parar cada gerenciador de filas em execução associado a essa instalação.

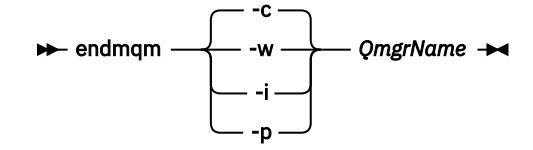

O comando **endmqm** informa a um aplicativo que o gerenciador de filas ao qual ele está conectado está parando; veja Parando um gerenciador de filas.

Para a manutenção continuar, os aplicativos devem responder a um comando **endmqm** desconectando-se do gerenciador de filas e liberando quaisquer bibliotecas do IBM MQ que eles carregaram. Se não, você deverá encontrar outra maneira de forçar os aplicativos a liberar recursos do IBM MQ, como parando os aplicativos.

Você também deve parar os aplicativos que estão usando bibliotecas clientes que fazem parte da instalação. Aplicativos clientes podem ser conectados a um gerenciador de filas diferente, executando uma instalação diferente do IBM MQ. O aplicativo não é informado sobre os gerenciadores de fila na atual instalação sendo encerrada.

Quaisquer aplicativos que continuarem tendo bibliotecas compartilhadas do IBM MQ da carregadas da instalação impedirão que você aplique manutenção no IBM MQ. Um aplicativo pode se desconectar de um gerenciador de filas ou ser forçado a desconectar, mas ele mantém uma biblioteca compartilhada do IBM MQ carregada.

**Nota:** O ["Aplicando atualizações de nível de manutenção para gerenciadores de filas de várias](#page-37-0) [instâncias no Linux" na página 38](#page-37-0) descreve como aplicar a manutenção a um gerenciador de filas de várias instâncias. Um gerenciador de filas de várias instâncias pode continuar executando em um servidor enquanto a manutenção é aplicada em outro servidor.

d) Pare todos os listeners associados aos gerenciadores de filas utilizando o comando:

endmqlsr -m *QMgrName*

5. Efetue login como raiz ou com autoridade suficiente para executar os comandos a seguir.

É possível fazer isso incluindo **sudo** antes dos comandos ou alterando para o usuário raiz no shell com o comando **su**. Para obter mais informações, consulte [Explorando as diferenças entre](https://www.redhat.com/sysadmin/difference-between-sudo-su) **sudo** e **su** em [Linux](https://www.redhat.com/sysadmin/difference-between-sudo-su). Essas informações também se aplicam a UNIX sistemas em geral

- <span id="page-12-0"></span>6. Instale a atualização de uma das seguintes formas:
	- Atualize a instalação inteira no local padrão:

installp -agXYd . all

• Atualize os conjuntos de arquivos selecionados no local padrão:

installp -agXYd . *list of file sets*

• Atualize o produto inteiro em um local não padrão usando o sinalizador -R:

installp -R *USIL\_Directory* -agXYd . all

• Atualize os conjuntos de arquivos selecionados em um local não padrão usando o sinalizador -R:

installp -R *USIL\_Directory* -agXYd . *list of file sets*

*USIL\_Directory* é o diretório pai da instalação. IBM MQ é instalado sob o diretório. Por exemplo, se /USIL1 for especificado, os arquivos do produto IBM MQ estarão localizados em /USIL1/usr/ mqm. /USIL1/usr/mqm é conhecido como o *MQ\_INSTALLATION\_PATH*.

#### **Tarefas relacionadas**

Parando um Gerenciador de Filas

**Referências relacionadas**

dspmq

#### - AIX **Revertendo para o nível de manutenção prévio no AIX**

É possível reverter para um nível de manutenção prévio usando a *System Management Interface Tool* (SMIT).

#### **Antes de começar**

Se você estiver executando em um servidor com várias instalações do IBM MQ, deve-se identificar a instalação. Certifique-se de que os comandos inseridos sejam executados na instalação correta; consulte **setmqenv**.

#### **Sobre esta tarefa**

É possível voltar as atualizações de manutenção (fix packs) e restaurar o sistema para o nível anterior de manutenção ou instalação para qualquer componente do IBM MQ for AIX que esteja no estado **APPLIED**.

O IBM MQ for AIX usa as seguintes árvores de diretórios que são mutuamente exclusivas, que são, para:

- Bibliotecas executáveis e bibliotecas compartilhadas, é /usr/mqm
- Dados para os gerenciadores de filas e outros arquivos de configuração, é var/mqm.

Como as árvores de diretórios são mutuamente exclusivas, ao aplicar ou remover manutenção, apenas os arquivos em usr/mqm são afetados.

O procedimento detalhado dentro deste tópico remove todos os fix packs instalados. Consulte ["Desinstalando um único fix pack no AIX" na página 15](#page-14-0) para obter detalhes sobre como remover um único fix pack de seu sistema.

É possível aplicar e remover a manutenção de um IBM MQ MQI client que não esteja instalado no mesmo servidor que um gerenciador de filas. Não é necessário parar nenhum gerenciador de filas nem efetuar logon como administrador. Como não é necessário parar nenhum gerenciador de filas, não execute as etapas de [1](#page-27-0) a [3](#page-27-0) no procedimento de manutenção a seguir.

Use o seguinte comando para exibir o estado atual dos conjuntos de arquivos do IBM MQ for AIX:

 $l$ slpp  $[ -R \text{ usil } ] -1 \text{ "mqm*" }$ 

Para voltar uma atualização de manutenção, como o usuário raiz, emita o comando:

```
installp [ -R usil ] -r "mqm*"
```
Caso contrário:

#### **Procedimento**

- 1. Efetue login como usuário em group mqm.
- 2. Pare todos os aplicativos usando a instalação do IBM MQ.

Se você usar o componente Managed File Transfer (MFT), assegure-se de que quaisquer agentes MFT tenham concluído todas as transferências de arquivos nas quais estavam encaixados. Não deve haver transferências incompletas associadas aos agentes e suas filas SYSTEM.FTE.STATE não devem conter mensagens.

- 3. Termine todas as atividades dos gerenciadores de filas associados à instalação do IBM MQ.
	- a) Execute o comando **dspmq** para listar o estado de todos os gerenciadores de fila no sistema.

Execute um dos seguintes comandos a partir da instalação que está sendo atualizada:

```
dspmq -o installation -o status
dspmq -a
```
**dspmq -o installation -o status** exibe o nome da instalação e o status dos gerenciadores de fila associados a todas as instalações do IBM MQ

**dspmq -a** exibe o status de gerenciadores de fila ativos associados à instalação a partir da qual o comando é executado.

b) Use o comando do MQSC **DISPLAY LSSTATUS** para listar os status dos listeners associados a um gerenciador de filas, conforme mostrado no exemplo a seguir:

```
echo "DISPLAY LSSTATUS(*) STATUS" | runmqsc QmgrName
```
c) Execute o comando **endmqm** para parar cada gerenciador de filas em execução associado a essa instalação.

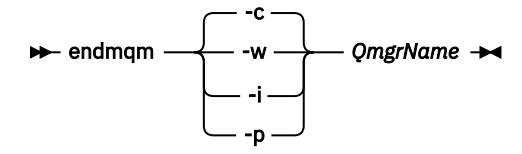

O comando **endmqm** informa a um aplicativo que o gerenciador de filas ao qual ele está conectado está parando; veja Parando um gerenciador de filas.

Para a manutenção continuar, os aplicativos devem responder a um comando **endmqm** desconectando-se do gerenciador de filas e liberando quaisquer bibliotecas do IBM MQ que eles carregaram. Se não, você deverá encontrar outra maneira de forçar os aplicativos a liberar recursos do IBM MQ, como parando os aplicativos.

Você também deve parar os aplicativos que estão usando bibliotecas clientes que fazem parte da instalação. Aplicativos clientes podem ser conectados a um gerenciador de filas diferente, executando uma instalação diferente do IBM MQ. O aplicativo não é informado sobre os gerenciadores de fila na atual instalação sendo encerrada.

<span id="page-14-0"></span>Quaisquer aplicativos que continuarem tendo bibliotecas compartilhadas do IBM MQ da carregadas da instalação impedirão que você aplique manutenção no IBM MQ. Um aplicativo pode se desconectar de um gerenciador de filas ou ser forçado a desconectar, mas ele mantém uma biblioteca compartilhada do IBM MQ carregada.

**Nota:** O ["Aplicando atualizações de nível de manutenção para gerenciadores de filas de várias](#page-37-0) [instâncias no Linux" na página 38](#page-37-0) descreve como aplicar a manutenção a um gerenciador de filas de várias instâncias. Um gerenciador de filas de várias instâncias pode continuar executando em um servidor enquanto a manutenção é aplicada em outro servidor.

d) Pare todos os listeners associados aos gerenciadores de filas utilizando o comando:

endmqlsr -m *QMgrName*

4. Efetue login como raiz ou com autoridade suficiente para executar os comandos a seguir.

É possível fazer isso incluindo **sudo** antes dos comandos ou alterando para o usuário raiz no shell com o comando **su**. Para obter mais informações, consulte [Explorando as diferenças entre](https://www.redhat.com/sysadmin/difference-between-sudo-su) **sudo** e **su** em [Linux](https://www.redhat.com/sysadmin/difference-between-sudo-su). Essas informações também se aplicam a UNIX sistemas em geral

5. Abra o painel **smit** apropriado usando esta sequência:

Software Installation and Maintenance Software Maintenance and Utilities Reject Applied Software Updates (Use Previous Version)

Alternativamente, use um comando de atalho, smit[ty] install\_update.

6. Preencha o campo de nome **SOFTWARE**.

Insira mqm\* para restaurar todas as atualizações de conjunto de arquivos aplicáveis em sua instalação.

**Nota:** Se a opção para restaurar apenas atualizações de conjuntos de arquivos selecionadas para IBM MQ for AIX aparecer, evite usá-la. Essa opção faz com que todas as atualizações de conjunto de arquivos aplicáveis para a atualização de manutenção sejam restauradas.

- 7. Clique em **Enter** para rejeitar o atual nível de manutenção e restabelecer o nível anterior de manutenção ou instalação.
	- a) Aceite os valores padrão exibidos para todos os outros campos
	- b) Descarte a mensagem de confirmação

O processo de rejeição é iniciado. Enquanto o comando é executado, ele exibe mensagens de progresso terminando com uma tabela **Resumo da Instalação**.

a) Verifique a tabela para saber quais componentes do IBM MQ for AIX foram rejeitados

#### **Tarefas relacionadas**

Parando um Gerenciador de Filas

["Aplicando atualizações de nível de manutenção para gerenciadores de filas de várias instâncias no AIX"](#page-19-0) [na página 20](#page-19-0)

No AIX, é possível usar gerenciadores de filas de múltiplas instâncias para reduzir a indisponibilidade causada pela aplicação de atualizações de manutenção.

#### **Referências relacionadas**

dspmq DISPLAY LSSTATUS endmqm (terminar gerenciador de filas) endmqlsr (termina o listener)

#### - AIX **Desinstalando um único fix pack no AIX**

É possível remover um único fix pack usando o comando **installp**.

#### **Sobre esta tarefa**

Por exemplo, você instalou o IBM MQ for AIX 9.1.0.0 base, o fix pack do IBM MQ for AIX 9.1.0.7 e o fix pack do IBM MQ for AIX 9.1.0.8.

Você deseja remover o fix pack de 9.1.0.8 e deixar o fix pack de 9.1.0.7.

Veja o comando installp no manual AIX, e especificamente as informações sobre o parâmetro **-r** (rejeitar).

O manual AIX lista várias opções para o parâmetro **installp -r** e a relevante é a opção **-f** *ListFile*.

A descrição da opção **-f** *ListFile* inclui a seguinte declaração: *A saída do comando installp -l é adequada para entrada nesta sinalização*.

É necessário obter um arquivo de texto usando o comando **installp -l**. O manual AIX mostra a seguinte chamada para o parâmetro **installp -l**:

```
installp { -l | -L } [ -eLogFile ] [ -d Device ] [ -B ] [ -I ] [ -q ] [-E ] 
[ -zBlockSize ] [ -O { [ s ] [ u ] } ]
```
**Nota:** Os princípios se aplicam a um User Specified Installation Location (USIL) usando a opção **-R** *usil-directory* e a outros fix packs do IBM MQ.

```
Consulte Ciclo de vida de um USIL no AIX para instalações não padrão do MQ para obter mais
informações sobre um USIL.
```
Realize o procedimento a seguir para remover o fix pack mais recente de 9.1.0.8 e deixar os fix packs do IBM MQ for AIX 9.1.0.0 e 9.1.0.7 base no lugar.

#### **Procedimento**

1. Emita o seguinte comando  $# 1s1pp -1a$  "mqm $*$ ":

Você vê a seguinte saída:

```
+-----------------------------------------------------------------------------+ 
INSTALL ROOT PATH = / 
+-----------------------------------------------------------------------------+ 
Fileset Level State Description 
                                       ---------------------------------------------------------------------------- 
Path: /usr/lib/objrepos 
mqm.amqp.rte 9.1.0.0 COMMITTED IBM MQ AMQP Service 
                    9.1.0.7 APPLIED IBM MQ AMQP Service 
9.1.0.8 APPLIED IBM MQ AMQP Service<br>%9.1.0.0 COMMITTED IBM MQ Adv. 9.1.0.0 COMMITTED IBM MQ
                           9.1.0.0 COMMITTED IBM MQ Advanced - Advanced Message Security
 9.1.0.7 APPLIED IBM MQ Advanced - Advanced Message Security 
 9.1.0.8 APPLIED IBM MQ Advanced - Advanced Message Security 
mqm.base.runtime 9.1.0.0 COMMITTED IBM MQ Runtime for Client and Server 
 9.1.0.7 APPLIED IBM MQ Runtime for Client and Server 
 9.1.0.8 APPLIED IBM MQ Runtime for Client and Server
```
2. Acesse o diretório original no qual o arquivo IBM MQ for AIX tar.Z com o código de fix pack, que foi transferido por download, foi armazenado na máquina e desempacotado; por exemplo, cd / downloads/mq9108

Expanda 9.1.0-IBM-MQ-AixPPC64-FP0008.tar.Z e verá:

+++ROOT+++ aglet: /downloads/mq9108 # ls .toc mqm.msg.Zh\_CN.9.1.0.8.U202341 9.1.0-IBM-MQ-AixPPC64-FP0008.tar mqm.msg.Zh\_TW.9.1.0.8.U202343 mq9108.installpl.txt mqm.msg.cs\_CZ.9.1.0.8.U202327 mqm.amqp.rte.9.1.0.8.U202313 mqm.msg.de\_DE.9.1.0.8.U202328 mqm.ams.rte.9.1.0.8.U202312 mqm.msg.en\_US.9.1.0.8.U202329 mqm.base.runtime.9.1.0.8.U202314 mqm.msg.es\_ES.9.1.0.8.U202330 mqm.base.samples.9.1.0.8.U202315 mqm.msg.fr\_FR.9.1.0.8.U202331 mqm.base.sdk.9.1.0.8.U202316 mqm.msg.hu\_HU.9.1.0.8.U202332 mqm.client.rte.9.1.0.8.U202317 mqm.msg.it\_IT.9.1.0.8.U202333 mqm.ft.agent.9.1.0.8.U202318 mqm.msg.ja\_JP.9.1.0.8.U202334 mqm.ft.base.9.1.0.8.U202319 mqm.msg.ko\_KR.9.1.0.8.U202336

mqm.ft.logger.9.1.0.8.U202320 mqm.msg.pl\_PL.9.1.0.8.U202337 mqm.ft.service.9.1.0.8.U202321 mqm.msg.pt\_BR.9.1.0.8.U202338 mqm.ft.tools.9.1.0.8.U202322 mqm.msg.ru\_RU.9.1.0.8.U202339 mqm.gskit.rte.9.1.0.8.U202323 mqm.msg.zh\_CN.9.1.0.8.U202340 mqm.java.rte.9.1.0.8.U202324 mqm.msg.zh\_TW.9.1.0.8.U202342 mqm.jre.rte.9.1.0.8.U202325 mqm.server.rte.9.1.0.8.U202344 mqm.man.en\_US.data.9.1.0.8.U202326 mqm.web.rte.9.1.0.8.U202346 mqm.msg.Ja\_JP.9.1.0.8.U202335 mqm.xr.service.9.1.0.8.U202345

> 3. Emita o seguinte comando para obter o arquivo de texto mq9108. installpl.txt, a ser usado posteriormente no procedimento: # installp -1 -d /downloads/mq9108 > mq9108.installpl.txt

O arquivo de texto de saída é semelhante ao texto a seguir.

**Nota:** Apenas as primeiras linhas são mostradas aqui.

```
 Fileset Name Level I/U Q Content
  ====================================================================
 mqm.amqp.rte 9.1.0.8 S N usr (R)
# IBM MQ AMQP Service
 mqm.ams.rte 9.1.0.8 S N usr (R)
# IBM MQ Advanced - Advanced Message Security
 mqm.base.runtime 9.1.0.8 S N usr,root (R)
# IBM MQ Runtime for Client and Server
 mqm.base.samples 9.1.0.8 S N usr (R)
# IBM MQ Samples
      4. Use o arquivo de saída da Etapa "3" na página 17 como entrada para o seguinte comando: #
         installp -r -f mq9108.installpl.txt
Verifying selections...
done
Verifying requisites...done
Results...
SUCCESSES
---------
 Filesets listed in this section passed pre-reject verification
  and will be rejected.
 Selected Filesets
 -----------------Page 5 of 5
 mqm.amqp.rte 9.1.0.8 # IBM MQ AMQP Service
 mqm.ams.rte 9.1.0.8 # IBM MQ Advanced - Advanced M...
 mqm.base.runtime 9.1.0.8 # IBM MQ Runtime for Client an...
... 
                        +-----------------------------------------------------------------------------+
Installation Summary
--------------------
      Name Level Part Event Result
-------------------------------------------------------------------------------
mqm.amqp.rte 9.1.0.8 USR REJECT SUCCESS
```
mqm.ams.rte 9.1.0.8 USR REJECT SUCCESS mqm.base.runtime 9.1.0.8 ROOT REJECT SUCCESS

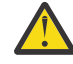

**Atenção:** Observe o seguinte :

- a. Haverá cerca de 30 a 40 linhas em branco após "*Verifying selections...*" e isso levou algum tempo. é necessário esperar até que o comando produza uma saída significativa.
- b. A saída no texto anterior mostra apenas algumas linhas do resumo final no final e a coluna de resultados mostra SUCCESS.
- 5. Emita o comando # lslpp -la "mqm\*" novamente e verá que as linhas da 9.1.0.8 não estão mais incluídas:

Você vê a seguinte saída:

+-----------------------------------------------------------------------------+ INSTALL ROOT PATH = / +-----------------------------------------------------------------------------+ Fileset Level State Description ---------------------------------------------------------------------------- Path: /usr/lib/objrepos mqm.amqp.rte 9.1.0.0 COMMITTED IBM MQ AMQP Service

9.1.0.7 APPLIED IBM MQ AMQP Service<br>9.1.0.0 COMMITTED IBM MQ Adva mqm.ams.rte 9.1.0.0 COMMITTED IBM MQ Advanced - Advanced Message Security 9.1.0.7 APPLIED IBM MQ Advanced - Advanced Message Security mqm.base.runtime 9.1.0.0 COMMITTED IBM MQ Runtime for Client and Server 9.1.0.7 APPLIED IBM MQ Runtime for Client and Server

#### **Tarefas relacionadas**

["Revertendo para o nível de manutenção prévio no AIX" na página 13](#page-12-0) É possível reverter para um nível de manutenção prévio usando a *System Management Interface Tool* (SMIT).

#### AIX **Atualizações de nível de manutenção de preparação no AIX**

No AIX, é possível usar várias instalações de IBM MQ no mesmo servidor para controlar a liberação das atualizações de nível de manutenção

#### **Antes de começar**

As etapas nesta tarefa são baseadas em um cenário de exemplo no qual é assumido que você tem duas cópias de IBM MQ denominado Inst\_1 e Inst\_2e um número de aplicativos e dois gerenciadores de filas, QM1 e QM2, em execução em um servidor.. Para definir sua configuração para este cenário, conclua as seguintes etapas:

- 1. Instale duas cópias do IBM MQ. No exemplo, elas são denominadas Inst\_1 e Inst\_2.
- 2. Torna Inst\_1 a principal executando **setmqinst**.
- 3. Associe todos os gerenciadores de filas no servidor a Inst\_1 executando **setmqm**.
- 4. Inicie todos os gerenciadores de filas no servidor.

**Nota:** A partir do 1Q 2023, para Multiplataformas, há dois tipos de manutenção:

- Fix packs, que contêm sintetizações de todos os defeitos corrigidos desde a entrega do fix pack anterior (ou GA).. Fix packs são produzidos exclusivamente para liberações do Long Term Support (LTS) durante seu ciclo de vida de suporte normal.
- Atualizações de segurança cumulativas (CSUs), que são atualizações menores e contêm correções de segurança lançadas desde a manutenção anterior (GA). As CSUs são produzidas para liberações do LTS (incluindo liberações no suporte estendido) e também para a liberação mais recente do IBM MQ Continuous Delivery (CD), conforme necessário para entregar correções de segurança relevantes.

Para liberações de manutenção em ou após o 1Q 2023, o quarto dígito no VRMF representa um número de fix pack ou um número de CSU Ambos os tipos de manutenção são mutuamente acumulativos (ou seja, contêm tudo incluído em CSUs e fix packs mais antigos) e ambos são instalados usando os mesmos mecanismos para aplicar manutenção. Ambos os tipos de manutenção atualizam o dígito F do VRMF para um número maior do que qualquer manutenção anterior: fix packs usam valores "F" divisíveis por 5, CSUs usam valores "F" não divisíveis por 5.

Para liberações de manutenção antes do 1Q 2023, o quarto dígito no VRMF sempre representa o nível do fix pack.. Por exemplo, o primeiro fix pack da liberação do IBM MQ 9.2.0 LTS é numerado 9.2.0.1.

Para obter mais informações, consulte [Mudanças no modelo de entrega de manutenção do IBM MQ.](https://www.ibm.com/support/pages/changes-ibm-mqs-maintenance-delivery-model)

### **Sobre esta tarefa**

É possível instalar várias cópias do IBM MQ em um servidor para preparar a liberação de atualizações de nível de manutenção do IBM MQ Por exemplo, como no cenário descrito nas etapas da tarefa, usando duas instalações para apresentar atualizações de nível de manutenção, você mantém dois níveis de manutenção em um servidor, com o objetivo de obter todos os gerenciadores de filas e aplicativos para o nível de manutenção de produção antes de substituir o nível anterior de manutenção com o próximo nível.

O gerenciador de filas ao qual um aplicativo conecta direciona qual instalação um aplicativo usa. O comando **setmqm** associa um gerenciador de filas a uma instalação. É possível associar um gerenciador <span id="page-18-0"></span>de filas a uma instalação diferente, desde que a instalação esteja no mesmo nível do comando ou em um superior. Neste exemplo, todas as instalações estão no mesmo nível de comando. É possível associar ou reassociar um gerenciador de filas a qualquer uma das instalações executando qualquer um dos fix packs ou atualizações de segurança acumulativas (CSUs).

No exemplo, um aplicativo é vinculado à instalação principal. Ao conectar a um gerenciador de filas, o IBM MQ alterna a ligação para a instalação associada ao gerenciador de filas. Consulte ["Coexistência do](#page-105-0) [gerenciador de filas de várias instalações no AIX, Linux, and Windows" na página 106](#page-105-0).

Para aplicativos construídos com as opções de link descritas na documentação do produto, a maneira mais simples de configurar o caminho da procura da biblioteca de links para aplicativos do IBM MQ é tornar primária uma instalação. Somente se for importante selecionar uma correção na própria biblioteca de links do IBM MQ, você deve revisar o caminho da procura. Você deve tornar a instalação com a correção da biblioteca de links do IBM MQ principal ou fazer um ajuste local para o aplicativo, possivelmente, executando o comando **setmqenv**.

A execução de comandos é uma questão diferente. Comandos sempre são executados a partir da instalação principal ou da instalação selecionada executando o comando **setmqenv**. Se você executar um comando a partir da instalação errada, o comando falha. Por exemplo, se QM1 estiver associado a Inst\_1, executar o comando Inst\_2\_Installation\_path/bin/strmqm QM1 falhará.

### **Procedimento**

Aplique a primeira atualização de nível de manutenção ao Inst\_2

1. Faça download do primeiro fix pack ou da atualização de segurança acumulativa (CSU) quando ele for liberado.

Consulte Onde localizar imagens de instalação transferíveis por download.

2. Aplique o fix pack ou a atualização de segurança acumulativa (CSU) transferido por download para o Inst\_2.

Consulte o ["Aplicando atualizações de nível de manutenção no AIX" na página 11.](#page-10-0)

- 3. Verifique Inst\_2.
- 4. Transfira os gerenciadores de filas para Inst\_2 um por vez.
	- a) Pare QM1 e os aplicativos conectados a ele.

O comando **endmqm** informa a um aplicativo que o gerenciador de filas ao qual ele está conectado está parando; veja Parando um gerenciador de filas.

**Nota:** O ["Aplicando atualizações de nível de manutenção para gerenciadores de filas de várias](#page-19-0) [instâncias no AIX" na página 20](#page-19-0) descreve como aplicar a manutenção a um gerenciador de filas de várias instâncias. Um gerenciador de filas de várias instâncias pode continuar executando em um servidor enquanto a manutenção é aplicada em outro servidor.

b) Configure o ambiente local para a instalação Inst\_2.

```
. Inst_2_INSTALLATION_PATH/bin/setmqenv -s
```
c) Associe o gerenciador de filas a Inst\_2.

```
setmqm -m QM1 -n Inst_2
```
d) Inicie o QM1.

strmqm QM1

- e) Repita as subetapas c e d para QM2.
- 5. Configure Inst\_2 como principal.

```
Inst_2_INSTALLATION_PATH/bin/setmqinst -i -n Inst_2
```
Aplique a segunda atualização de nível de manutenção ao Inst\_1

<span id="page-19-0"></span>6. Faça download do próximo fix pack ou da atualização de segurança acumulativa (CSU) para a versão de seu produto quando ele for liberado.

Consulte Onde localizar imagens de instalação transferíveis por download.

7. Aplique o fix pack ou a atualização de segurança acumulativa (CSU) que você acabou de transferir por download para Inst\_1.

Consulte o ["Aplicando e removendo a manutenção no AIX" na página 10](#page-9-0).

- 8. Verifique Inst\_1.
- 9. Transfira os gerenciadores de filas para Inst\_1 um por vez.
	- a) Siga o procedimento na etapa ["4" na página 19](#page-18-0)

Substituindo Inst\_2 por Inst\_1 nas instruções.

10. Configure Inst\_1 como principal.

*Inst\_1\_INSTALLATION\_PATH*/bin/setmqinst -i -n Inst\_1

Para atualizações de manutenção subsequentes, alterne entre Inst\_2 e Inst\_1.

11. Alterne entre etapas de repetição ["1" na página 19](#page-18-0) para ["5" na página 19](#page-18-0) para Inst\_2 e etapas "6" na página 20 para "10" na página 20 para Inst\_1.

#### **Conceitos relacionados**

["Coexistência do Gerenciador de Filas" na página 103](#page-102-0)

Gerenciadores de filas, com nomes diferentes, podem coexistir em qualquer servidor, contanto que usem a mesma instalação do IBM MQ. No z/OS, AIX, Linux, and Windows, diferentes gerenciadores de filas podem coexistir no mesmo servidor e serem associados a instalações diferentes.

["Coexistência do gerenciador de filas de várias instalações no AIX, Linux, and Windows" na página 106](#page-105-0) É possível instalar diversas cópias do IBM MQ para AIX, Linux, and Windows no mesmo servidor. Essas cópias do IBM MQ podem estar no mesmo nível de versão ou em níveis diferentes. Isso é chamado de multi-instalação. A instalação múltipla é particularmente útil quando você faz upgrade de uma versão do IBM MQ para uma versão mais recente, porque ela permite executar a versão anterior juntamente com a versão mais recente.

#### **Tarefas relacionadas**

Instalando o Servidor IBM MQ no Windows Associando um Gerenciador de Filas a uma Instalação Alterando a Instalação Primária **Referências relacionadas** setmqenv

setmqinst setmqm

## **Aplicando atualizações de nível de manutenção para gerenciadores de filas de várias instâncias no AIX**

No AIX, é possível usar gerenciadores de filas de múltiplas instâncias para reduzir a indisponibilidade causada pela aplicação de atualizações de manutenção.

#### **Antes de começar**

Antes de iniciar esta tarefa, leia os pré-requisitos descritos em *Antes de iniciar* em ["Aplicando](#page-10-0) [atualizações de nível de manutenção no AIX" na página 11](#page-10-0)

Antes de iniciar essa tarefa, veja se a manutenção é aplicada à instalação do IBM MQ em um servidor e não a gerenciadores de filas individuais. Antes de aplicar a manutenção, é necessário parar todos os gerenciadores de filas e qualquer serviço do IBM MQ, em um servidor.

Se você deseja que um gerenciador de filas continue em execução enquanto a manutenção é aplicada, é necessário configurá-lo como um gerenciador de filas de várias instâncias e ter uma instância em espera em execução em outro servidor. Se o gerenciador de filas que você deseja manter em execução for um gerenciador de filas de instância única existente, será necessário convertê-lo em um gerenciador de filas de várias instâncias. Para obter pré-requisitos e orientação de como criar um gerenciador de filas de várias instâncias, veja Gerenciadores de filas de várias instâncias.

Se você estiver executando gerenciadores de filas de várias instâncias, será possível aplicar uma atualização de manutenção a um gerenciador de filas em execução alternando a instância ativa para um servidor diferente.

Geralmente, as instalações ativas e em espera são mantidas no mesmo nível de manutenção. Consulte as instruções de manutenção de cada atualização. Consulte as instruções para ver se é possível executar as instâncias ativas e em espera em níveis de manutenção diferentes. Verifique se é possível o failover do nível de manutenção mais alto para o mais baixo ou apenas do mais baixo para o mais alto.

As instruções para aplicar uma atualização de manutenção podem requerer que um gerenciador de filas de várias instâncias seja totalmente parado.

Se você tiver um servidor principal para executar instâncias ativas do gerenciador de filas, e um servidor secundário que executa instâncias em espera, terá uma opção de atualizar primeiro o servidor principal ou o secundário. Se você atualizar primeiro o servidor secundário, você deve alternar novamente para o servidor principal depois que os dois servidores tiverem sido atualizados.

Se você tiver instâncias ativas e em espera em vários servidores, deve planejar em qual ordem os servidores serão atualizados para minimizar a interrupção causada pelo término das instâncias ativas em cada servidor atualizado.

#### **Sobre esta tarefa**

Combine as etapas nesta tarefa com o procedimento de atualização de manutenção para aplicar manutenção a uma instalação de servidor IBM MQ.

#### **Procedimento**

1. Onde o procedimento de atualização de manutenção instrui para parar todos os gerenciadores de filas em execução, ou quiesce do IBM MQ, faça o seguinte:

Consulte: ["Aplicando e removendo a manutenção no AIX" na página 10](#page-9-0)

- a) Se o gerenciador de filas estiver em execução como espera:
	- Encerre a espera com o comando **endmqm** -x *QMgrName*
- b) Se o gerenciador de filas estiver em execução como a instância ativa:

Termine o controle da instância e da transferência para a instância em espera com o comando **endmqm**. Por exemplo, **endmqm** *-shutdown\_option* -s *QMgrName* , em que *-shutdown\_option* é um parâmetro opcional que especifica o tipo de encerramento Para obter mais informações, consulte endmqm.

Se não houver nenhuma instância em espera em execução, o comando falhará e você deve iniciar uma instância em espera em um servidor diferente.

c) Se um gerenciador de filas estiver em execução como um gerenciador de filas de instância única, você não terá nenhuma alternativa, a não ser parar o gerenciador de filas antes de aplicar a atualização de manutenção.

Quando concluir esta etapa, nenhuma das instâncias do gerenciador de filas ficará em execução no servidor que você pretende atualizar.

- 2. Continue com o procedimento de atualização de manutenção, seguindo a etapa para emitir o comando **endmqm** ou quiesce do IBM MQ e aplique a manutenção no servidor IBM MQ.
- 3. Quando tiver concluído a atualização de manutenção, reinicie todos os gerenciadores de filas no servidor IBM MQ, permitindo instâncias em espera:

Use o comando a seguir:

strmqm -x *QmgrName*

- <span id="page-21-0"></span>4. Repita o procedimento no servidor em espera para atualizar seu nível de manutenção.
- 5. Se for necessário, alterne as instâncias ativas de volta para os servidores principais:

Use o comando **endmqm** *-shutdown\_option* -s *QMgrName* e reinicie as instâncias usando o comando **strmqm** -x *QmgrName* ..

## **Aplicando e removendo a manutenção em IBM i**

As tarefas de manutenção associadas a plataformas IBM i são agrupadas nesta seção.

#### **Procedimento**

- Para aplicar atualizações de nível de manutenção, veja "Aplicando atualizações de nível de manutenção no IBM i" na página 22.
- Para restaurar um gerenciador de filas para a versão anterior do produto por meio da versão mais recente, veja ["Restaurando um gerenciador de filas para uma liberação prévia no IBM i" na página](#page-24-0) [25](#page-24-0).
- Para obter informações sobre como usar gerenciadores de filas de várias instâncias para reduzir a interrupção causada pela aplicação de atualizações de manutenção, veja ["Aplicando atualizações de](#page-25-0) [manutenção para gerenciadores de filas de múltiplas instâncias no IBM i" na página 26](#page-25-0).

#### **Tarefas relacionadas**

["Aplicando manutenção no IBM MQ" na página 8](#page-7-0)

Manutenção é a aplicação de uma correção reversível. Quaisquer mudanças nos dados do gerenciador de filas são compatíveis com o nível de código anterior.

#### IBM i **Aplicando atualizações de nível de manutenção no IBM i**

Você aplica atualizações de nível de manutenção na liberação mais recente parando o IBM MQ e usando o procedimento de manutenção padrão do IBM i.

#### **Antes de começar**

Para descobrir qual versão você tem instalada, use os seguintes comandos:

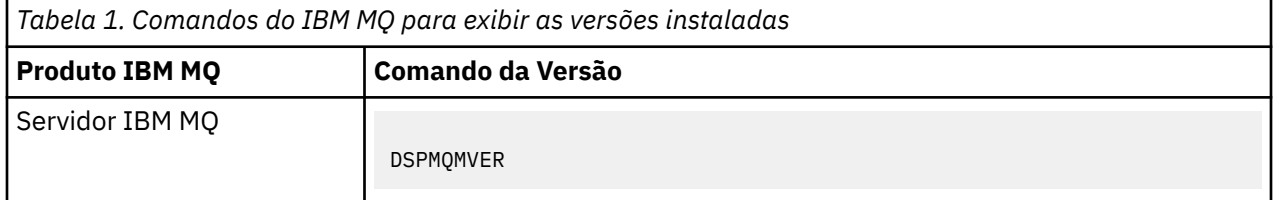

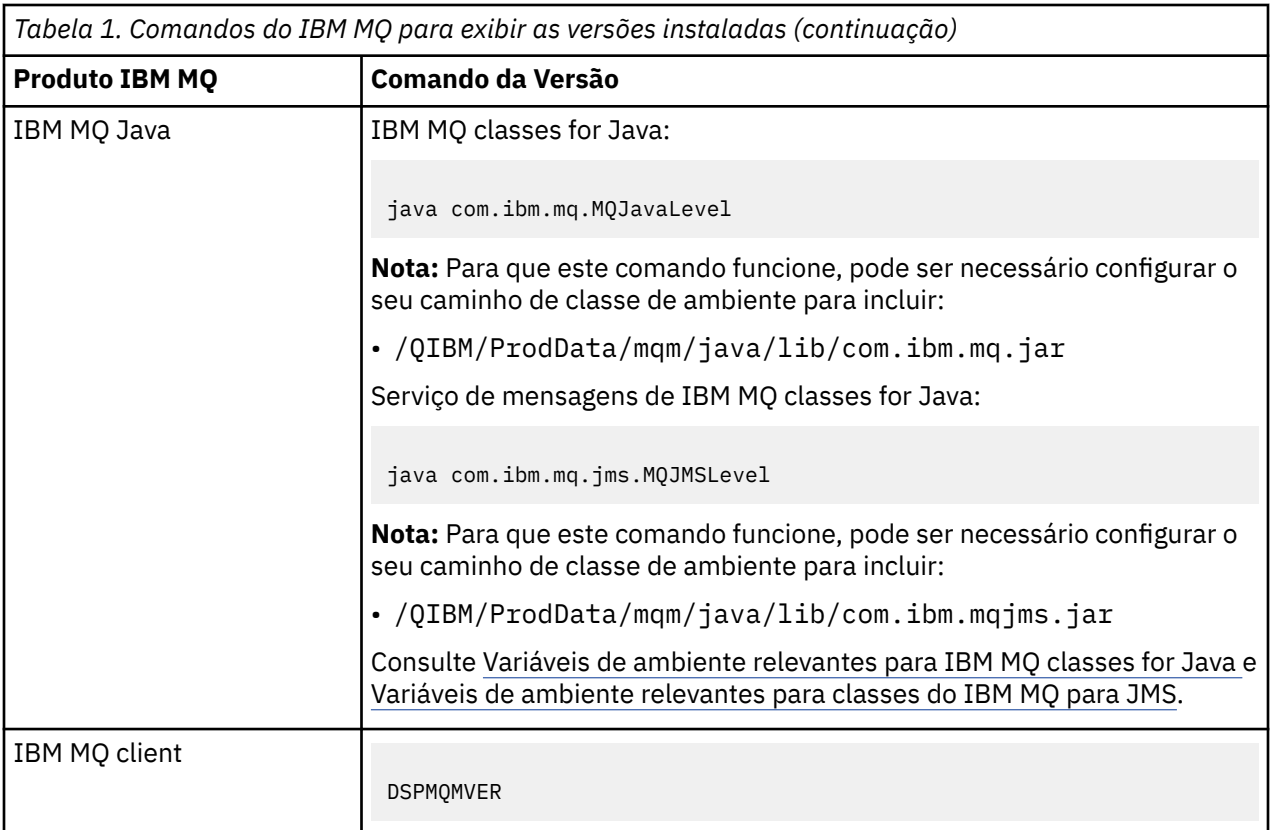

#### **Sobre esta tarefa**

Atualizações de manutenção para IBM i são fornecidas como PTFs (Program Temporary Fixes). Elas ficam disponíveis para download a partir da Web como arquivos de salvamento, que normalmente são armazenadas na biblioteca QGPL. IBM i O PTF's pode ser encontrado em [Central de correção.](https://www.ibm.com/support/fixcentral/options?productGroup0=ibm/systemi)

### **Procedimento**

#### **Preparar para colocar em modo quiesce os gerenciadores de filas:**

- 1. Leia a página de rosto cuidadosamente para ver se você precisa tomar alguma ação especial.
- 2. Conecte-se a uma nova sessão interativa do IBM i, assegurando que não esteja acessando nenhum objeto do IBM MQ.
- 3. Assegure-se de que você tenha as seguintes autoridades:
	- Autoridade \*ALLOBJ ou autoridade de gerenciamento de objeto para a biblioteca QMQM.
	- Autoridade suficiente para usar o comando ENDSBS.
- 4. Avise todos os usuários que você pretende parar o IBM MQ.
- 5. Pare o servidor mqweb, inserindo o comando a seguir:

#### ENDMQWEB

#### **Coloque em modo quiesce todos os gerenciadores de filas:**

6. Execute o comando ENDMQM:

```
ENDMQM MQMNAME(*ALL) OPTION(*CNTRLD) ENDCCTJOB(*YES) RCDMQMIMG(*YES)
TIMEOUT( 15 )
```
Em que *15* é o valor de tempo limite em segundos.

Se o comando ENDMQM não tiver sido concluído em um período razoável (pelo menos 10 minutos), execute o comando WRKMQM. Este comando identifica os gerenciadores de filas que ainda estão sendo encerrados. Em seguida, force cada um a parar executando o comando a seguir:

ENDMQM MQMNAME( *QMGRNAME* ) OPTION(\*IMMED)

Em que *QMGRNAME* é o nome do gerenciador de filas.

Conclua a ordenação de memória compartilhada executando o seguinte comando:

ENDMQM MQMNAME(\*ALL) OPTION(\*IMMED) ENDCCTJOB(\*YES) RCDMQMIMG(\*NO) TIMEOUT( *15* )

#### **Se os comandos na etapa anterior não forem concluídos; encerre o subsistema imediatamente:**

7. Execute o seguinte comando:

ENDSBS SBS(QMQM) OPTION(\*IMMED)

#### **Se o comando na etapa anterior também não for concluído, utilize o comando ENDJOB do sistema operacional para terminar todas as tarefas no subsistema QMQM:**

**Nota:** Não use ENDJOBABN, a menos que pretenda executar um IPL na máquina antes de iniciar o IBM MQ. Encerrar tarefas do IBM MQ usando ENDJOBABN pode conduzir a semáforos danificados, que, por sua vez, podem impedir que o gerenciador de filas seja iniciado.

- 8. Se um QMGR precisar ser encerrado manualmente, finalize as tarefas (ENDJOB) na ordem a seguir. Espere alguns minutos para que as tarefas AMQA\* ou AMQZ\* seja limpas.
	- a. RUNMQLSR listener TCP (multiencadeado)
	- b. AMQCLMAA listener TCP (encadeamento único)
	- c. AMQRMPPA Tarefa em pool do processo de canais
	- d. RUNMQCHI inicializador de canais
	- e. AMQCRSTA recebendo tarefas MCA
	- f. RUNMQCHL enviando tarefas MCA
	- g. AMQCRS6B canal receptor LU62
	- h. AMQPCSEA servidor de comandos
	- i. RUNMQTRM Monitor acionador de aplicativos
	- j. RUNMQDLQ Manipulador da fila de devoluções
	- k. AMQFCXBA Tarefa do Trabalhador IBM Integration Bus
	- l. AMQFQPUB Daemon de Publicação/Assinatura Enfileirada
	- m. RUNMQBRK IBM Integration Bus Tarefa de controle
	- n. AMQZMUC0 ('0' é um zero) Gerenciador do Utilitário
	- o. AMQZMUF0 ('0' é um zero) Gerenciador do Utilitário
	- p. AMQZMUR0 ('0' é um zero) Gerenciador do Utilitário
	- q. AMQZMGR0 ('0' é um zero) Controlador de Processo
	- r. AMQRRMFA gerenciador de repositórios do cluster
	- s. AMQZDMAA gerenciador de mensagens adiadas
	- t. AMQZFUMA gerenciador de autoridade de objeto
	- u. AMQZLSA0 ('0' é um zero) Agentes LQM
	- v. AMQZLAA0 ('0' é um zero) Agentes LQM
	- w. AMQZXMA0 ('0' é um zero) Controlador de Execução
- 9. Execute o seguinte comando:

ENDMQM MQMNAME( *QMGRNAME* ) OPTION(\*IMMED)

<span id="page-24-0"></span>10. Execute o seguinte comando:

ENDMQM MQMNAME(\*ALL) OPTION(\*CNTRLD) ENDCCTJOB(\*YES) RCDMQMIMG(\*NO) TIMEOUT( *05* )

Em que *05* é um valor de tempo limite em segundos.

11. Limpe manualmente a memória compartilhada.

Execute o seguinte comando:

```
EDTF '/QIBM/UserData/mqm/qmgrs'
```
em seguida:

- a. Use a opção 5 para **&SYSTEM** e verifique se os seguintes diretórios estão vazios: isem, esem, msem, ssem, e shmem.
- b. Tome a opção 5 para **QMGRNAME** e verifique se os diretórios a seguir estão vazios:- isem, esem, msem, ssem, e shmem
- c. Tome a opção 5 para **&ipcc** no diretório QMGRNAME e verifique se os diretórios a seguir estão vazios:- isem, esem, msem, ssem, e shmem
- d. Tome a opção 5 para **&qmpersist** no diretório QMGRNAME e verifique se os diretórios a seguir estão vazios:- isem, esem, msem, ssem, e shmem
- e. Use a opção 5 para **&app** e verifique se os seguintes diretórios estão vazios: isem, esem, msem, ssem, e shmem.

#### **Aplicar uma PTF:**

12. Carregue e aplique uma PTF.

#### IBM i **Restaurando um gerenciador de filas para uma liberação prévia no IBM i**

No IBM i, será possível reverter um gerenciador de filas para a versão anterior do produto da versão mais recente, se você tiver feito um backup do sistema ou do gerenciador de filas. Se você tiver iniciado o gerenciador de filas e processado alguma mensagem ou mudado a configuração, a tarefa não poderá fornecer nenhuma orientação sobre a restauração do estado atual do gerenciador de filas.

#### **Antes de começar**

- 1. Você deve ter feito um backup do sistema ou do gerenciador de filas antes do upgrade para a versão mais recente. Para obter mais informações, consulte Fazendo backup e restaurando os dados do gerenciador de filas IBM MQ
- 2. Se alguma mensagem for processada após o início do gerenciador de filas, não será possível desfazer com facilidade os efeitos do processamento de mensagens. Não é possível reverter o gerenciador de filas para a versão anterior do produto em seu estado atual. A tarefa não pode fornecer orientação sobre como lidar com as mudanças subsequentes ocorridas. Por exemplo, as mensagens que estavam indeterminadas em um canal ou em uma fila de transmissão em outro gerenciador de filas, podem ter sido processadas. Se o gerenciador de filas fizer parte de um cluster, as mensagens de configuração e as mensagens de aplicativo podem ter sido trocadas.

#### **Sobre esta tarefa**

Ao reverter para uma versão anterior de um gerenciador de filas, você reverte o gerenciador de filas para seu nível de código anterior. Os dados do gerenciador de filas são revertidos para o estado em que ele estava quando foi submetido a backup.

<span id="page-25-0"></span>**Importante:** Se o gerenciador de filas for um membro de um ou mais clusters do IBM MQ , também será necessário revisar e seguir as etapas descritas em Recuperando um gerenciador de filas do cluster.

#### **Procedimento**

- 1. Parar o gerenciador de fila.
- 2. Se executou uma instalação slip, deve-se reinstalar o IBM MQ.
	- a) Desinstale a instalação anterior.
	- b) Reinstale o produto por meio de uma atualização de fábrica.
	- c) Aplique o fix pack e as correções temporárias que restauram o IBM MQ para seu nível anterior.
	- d) Restaure os dados do gerenciador de filas por meio do backup feito antes de instalar a versão mais recente.
- 3. Reinicie o gerenciador de filas da versão anterior.

#### **Tarefas relacionadas**

Fazendo Backup e Restaurando um Gerenciador de Filas

#### - IBM i **Aplicando atualizações de manutenção para gerenciadores de filas de múltiplas instâncias no IBM i**

No IBM i, é possível usar gerenciadores de filas de múltiplas instâncias para reduzir a indisponibilidade causada pela aplicação de atualizações de manutenção.

#### **Antes de começar**

Antes de iniciar esta tarefa, leia os pré-requisitos descritos em *Antes de iniciar* em ["Aplicando](#page-45-0) [atualizações do servidor de nível de manutenção no Windows" na página 46](#page-45-0)

Antes de iniciar essa tarefa, veja se a manutenção é aplicada à instalação do IBM MQ em um servidor e não a gerenciadores de filas individuais. Antes de aplicar a manutenção, é necessário parar todos os gerenciadores de filas e qualquer serviço do IBM MQ, em um servidor.

Se você deseja que um gerenciador de filas continue em execução enquanto a manutenção é aplicada, é necessário configurá-lo como um gerenciador de filas de várias instâncias e ter uma instância em espera em execução em outro servidor. Se o gerenciador de filas que você deseja manter em execução for um gerenciador de filas de instância única existente, será necessário convertê-lo em um gerenciador de filas de várias instâncias. Para obter pré-requisitos e orientação de como criar um gerenciador de filas de várias instâncias, veja Gerenciadores de filas de várias instâncias.

Se você estiver executando gerenciadores de filas de várias instâncias, será possível aplicar uma atualização de manutenção a um gerenciador de filas em execução alternando a instância ativa para um servidor diferente.

Geralmente, as instalações ativas e em espera são mantidas no mesmo nível de manutenção. Consulte as instruções de manutenção de cada atualização. Consulte as instruções para ver se é possível executar as instâncias ativas e em espera em níveis de manutenção diferentes. Verifique se é possível o failover do nível de manutenção mais alto para o mais baixo ou apenas do mais baixo para o mais alto.

As instruções para aplicar uma atualização de manutenção podem requerer que um gerenciador de filas de várias instâncias seja totalmente parado.

Se você tiver um servidor principal para executar instâncias ativas do gerenciador de filas, e um servidor secundário que executa instâncias em espera, terá uma opção de atualizar primeiro o servidor principal ou o secundário. Se você atualizar primeiro o servidor secundário, você deve alternar novamente para o servidor principal depois que os dois servidores tiverem sido atualizados.

Se você tiver instâncias ativas e em espera em vários servidores, deve planejar em qual ordem os servidores serão atualizados para minimizar a interrupção causada pelo término das instâncias ativas em cada servidor atualizado.

#### <span id="page-26-0"></span>**Sobre esta tarefa**

Combine as etapas nesta tarefa com o procedimento de atualização de manutenção para aplicar manutenção a uma instalação de servidor IBM MQ.

#### **Procedimento**

1. Onde o procedimento de atualização de manutenção instrui para parar todos os gerenciadores de filas em execução, ou quiesce do IBM MQ, faça o seguinte:

Veja: ["Aplicando e removendo a manutenção em IBM i" na página 22.](#page-21-0)

a) Se o gerenciador de filas estiver em execução como espera:

Finalização da espera incluindo a opção INSTANCE(\*STANDBY) no comando **ENDMQM**

b) Se o gerenciador de filas estiver em execução como a instância ativa:

Termine a instância e transfira o controle para a instância de espera incluindo a opção ALWSWITCH(\*YES) no comando **ENDMQM** .

Se não houver nenhuma instância em espera em execução, o comando falhará e você deve iniciar uma instância em espera em um servidor diferente.

c) Se um gerenciador de filas estiver em execução como um gerenciador de filas de instância única, você não terá nenhuma alternativa, a não ser parar o gerenciador de filas antes de aplicar a atualização de manutenção.

Quando concluir esta etapa, nenhuma das instâncias do gerenciador de filas ficará em execução no servidor que você pretende atualizar.

- 2. Continue com o procedimento de atualização de manutenção, seguindo a etapa para emitir o comando **endmqm** ou quiesce do IBM MQ e aplique a manutenção no servidor IBM MQ.
- 3. Quando tiver concluído a atualização de manutenção, reinicie todos os gerenciadores de filas no servidor IBM MQ, permitindo instâncias em espera:
	- Inclua a opção STANDBY(\*YES) para o comando **STRMQM**
- 4. Repita o procedimento no servidor em espera para atualizar seu nível de manutenção.
- 5. Se for necessário, alterne as instâncias ativas de volta para os servidores principais:

Use o comando **ENDMQM** com a opção ALWSWITCH(\*YES) e, em seguida, reinicie as instâncias usando o comando **STRMQM** com a opção STANDBY(\*YES)

#### Linux **Aplicando e removendo a manutenção no Linux**

As tarefas de manutenção associadas ao Linux são agrupadas nesta seção **Tarefas relacionadas**

["Aplicando manutenção no IBM MQ" na página 8](#page-7-0)

Manutenção é a aplicação de uma correção reversível. Quaisquer mudanças nos dados do gerenciador de filas são compatíveis com o nível de código anterior.

#### Linux **Aplicando atualizações de nível de manutenção no Linux usando o**

#### **RPM**

É possível aplicar atualizações de nível de manutenção no IBM MQ no Linux usando o RPM. O mesmo procedimento se aplica a todas as plataformas Linux, incluindo Ubuntu.

#### **Antes de começar**

Se você estiver executando em um servidor com várias instalações do IBM MQ, deve-se identificar a instalação. Certifique-se de que os comandos inseridos sejam executados na instalação correta; consulte **setmqenv**.

#### <span id="page-27-0"></span>**Sobre esta tarefa**

As atualizações de nível de manutenção são entregues na forma de imagens de atualização do RPM Package Manager (RPM), que são aplicadas usando a ferramenta de instalação RPM.

É possível aplicar e remover a manutenção de um IBM MQ MQI client que não esteja instalado no mesmo servidor que um gerenciador de filas. Não é necessário parar nenhum gerenciador de filas nem efetuar logon como administrador. Como não é necessário parar nenhum gerenciador de filas, não execute as etapas de 1 a 3 no procedimento de manutenção a seguir.

**Importante: pax** e **rpmbuild** não são fornecidos como parte do produto. Você deve obtê-los a partir de seu fornecedor de distribuição do Linux.

É necessário espaço em disco adicional para as imagens de atualização para permitir que as atualizações de nível de manutenção sejam removidas e que o nível anterior seja restaurado. Os arquivos atualizados são mantidos em diretório *MQ\_INSTALLATION\_PATH*/maintenance. Não exclua ou mova esse diretório ou os arquivos que ele contém.

O *MQ\_INSTALLATION\_PATH* representa o diretório de alto nível no qual o IBM MQ está instalado.

 $\blacktriangleright$  V 9.2.0.2  $\blacktriangleleft$   $\blacktriangleleft$  partir de IBM MQ 9.2.0 Fix Pack 2, é possível utilizar a opção adicional InstallPATH. Se InstallPATH for incluído no comando **crtmqfp** usado para instalar a atualização de manutenção, a atualização será instalada diretamente no diretório especificado por InstallPATH.

As atualizações são cumulativas. É possível aplicar sua atualização escolhida diretamente, sem aplicar qualquer atualização anterior primeiro. As atualizações de nível de manutenção podem conter atualizações para um ou mais pacotes. Você deve aplicar aquelas partes de uma atualização que correspondem aos pacotes aplicados em sua instalação.

**Importante:** Embora seja possível instalar um fix pack no mesmo nível que uma instalação executada a partir de uma imagem de atualização de fábrica nesse nível, não é necessário tentar este processo. Instalando um fix pack no mesmo nível que um que já está no sistema, é possível deixar o banco de dados de gerenciamento de pacotes do sistema em um estado inconsistente com relação à instalação do IBM MQ.

#### **Procedimento**

- 1. Efetue login como usuário em group mqm.
- 2. Pare todos os aplicativos usando a instalação do IBM MQ.

Se você usar o componente Managed File Transfer (MFT), assegure-se de que quaisquer agentes MFT tenham concluído todas as transferências de arquivos nas quais estavam encaixados. Não deve haver transferências incompletas associadas aos agentes e suas filas SYSTEM.FTE.STATE não devem conter mensagens.

- 3. Pare o servidor mqweb que está associado à instalação do IBM MQ:
	- a) Verifique se o servidor mqweb está em execução, inserindo o comando a seguir:

dspmqweb status

b) Pare o servidor mqweb, inserindo o comando a seguir:

endmqweb

- 4. Termine todas as atividades dos gerenciadores de filas associados à instalação do IBM MQ.
	- a) Execute o comando **dspmq** para listar o estado de todos os gerenciadores de fila no sistema.

Execute um dos seguintes comandos a partir da instalação que está sendo atualizada:

dspmq -o installation -o status dspmq -a

**dspmq -o installation -o status** exibe o nome da instalação e o status dos gerenciadores de fila associados a todas as instalações do IBM MQ

**dspmq -a** exibe o status de gerenciadores de fila ativos associados à instalação a partir da qual o comando é executado.

b) Use o comando do MQSC **DISPLAY LSSTATUS** para listar os status dos listeners associados a um gerenciador de filas, conforme mostrado no exemplo a seguir:

echo "DISPLAY LSSTATUS(\*) STATUS" | runmqsc *QmgrName*

c) Execute o comando **endmqm** para parar cada gerenciador de filas em execução associado a essa instalação.

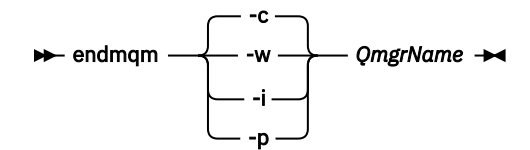

O comando **endmqm** informa a um aplicativo que o gerenciador de filas ao qual ele está conectado está parando; veja Parando um gerenciador de filas.

Para a manutenção continuar, os aplicativos devem responder a um comando **endmqm** desconectando-se do gerenciador de filas e liberando quaisquer bibliotecas do IBM MQ que eles carregaram. Se não, você deverá encontrar outra maneira de forçar os aplicativos a liberar recursos do IBM MQ, como parando os aplicativos.

Você também deve parar os aplicativos que estão usando bibliotecas clientes que fazem parte da instalação. Aplicativos clientes podem ser conectados a um gerenciador de filas diferente, executando uma instalação diferente do IBM MQ. O aplicativo não é informado sobre os gerenciadores de fila na atual instalação sendo encerrada.

Quaisquer aplicativos que continuarem tendo bibliotecas compartilhadas do IBM MQ da carregadas da instalação impedirão que você aplique manutenção no IBM MQ. Um aplicativo pode se desconectar de um gerenciador de filas ou ser forçado a desconectar, mas ele mantém uma biblioteca compartilhada do IBM MQ carregada.

**Nota:** O ["Aplicando atualizações de nível de manutenção para gerenciadores de filas de várias](#page-37-0) [instâncias no Linux" na página 38](#page-37-0) descreve como aplicar a manutenção a um gerenciador de filas de várias instâncias. Um gerenciador de filas de várias instâncias pode continuar executando em um servidor enquanto a manutenção é aplicada em outro servidor.

d) Pare todos os listeners associados aos gerenciadores de filas utilizando o comando:

endmqlsr -m *QMgrName*

5. Efetue login como raiz ou com autoridade suficiente para executar os comandos a seguir.

É possível fazer isso incluindo **sudo** antes dos comandos ou alterando para o usuário raiz no shell com o comando **su**. Para obter mais informações, consulte [Explorando as diferenças entre](https://www.redhat.com/sysadmin/difference-between-sudo-su) **sudo** e **su** [em Linux.](https://www.redhat.com/sysadmin/difference-between-sudo-su)

- 6. Mude para o diretório que contém os pacotes de manutenção.
- 7. Execute o comando ls para listar as atualizações disponíveis.

Por exemplo, se houver atualizações de manutenção do nível 1 para pacotes de Tempo de Execução, SDK e de Servidor, você verá o seguinte:

```
MQSeriesRuntime-Uxxxx-V.R.0-1.i386.rpm
MQSeriesSDK-Uxxxx-V.R.0-1.i386.rpm
MQSeriesServer-Uxxxx-V.R.0-1.i386.rpm
```
em que V é o número da versão e R é o número da Liberação.

<span id="page-29-0"></span>8. Execute o comando **rpm** para descobrir quais pacotes estão instalados em seu servidor.

Insira o seguinte comando:

rpm -qa | grep MQSeries

**Nota:** Se você estiver usando rpm no Ubuntu, inclua o atributo **--force-debian**.

rpm --force-debian -qa | grep MQSeries

Por exemplo, se você tiver uma instalação mínima do IBM MQ e um componente SDK, no nível 0, o comando **rpm** retornará:

```
MQSeriesRuntime-V.R.0-0
MQSeriesSDK-V.R.0-0
MQSeriesServer-V.R.0-0
```
em que V é o número da versão e R é o número da Liberação.

9. Se este fix pack tiver que ser atualizado em uma instalação diferente da primeira instalação no sistema, execute o comando **crtmqfp** para criar e usar um conjunto exclusivo de pacotes para instalar no sistema.

Observe que, se este for o primeiro, ou único, IBM MQ no sistema, será possível ignorar esta etapa.

Você deve instalar o comando **pax** para que o comando **crtmqfp** seja executado no Linux.

a) Execute o comando ./crtmqfp *suffixname* em que *sufixname* é o mesmo que o sufixo utilizado durante a renomeação da instalação do nível de base IBM MQ.

 $\blacktriangleright$  <code>V9.2.0.2</code> No IBM MQ 9.2.0 Fix Pack 2, é possível usar a opção <code>InstallPATH</code> com o comando **crtmqfp**. A atualização é então instalada diretamente no diretório especificado por InstallPATH.

Por exemplo, se você usou o sufixo 1 durante a reempacotamento da instalação do nível de base IBM MQ, insira o comando: ./crtmqfp 1.

b) Configure seu diretório atual para o local especificado quando o comando **crtmqfp** for concluído.

Este diretório é um subdiretório de /var/tmp/mq\_rpms, no qual o conjunto exclusivo de pacotes é criado. Os pacotes possuem o valor do sufixo contido dentro do nome do arquivo.

Há agora um subdiretório chamado /var/tmp/mq\_rpms/1/xxxx, e os pacotes serão renomeados, por exemplo, de MQSeriesRuntime-V.R.0-1.xxxx.rpm para MQSeriesRuntime\_1-V.R.0-1.xxxx.rpm. Em que V é o número da versão e R é o número da Liberação.

- 10. Execute o comando **rpm** para aplicar todas as atualizações disponíveis para os pacotes que você tem em seu sistema:
	- Para atualizar uma instalação no local padrão, /opt/mqm:

```
rpm -ivh MQSeriesRuntime-Uxxxx-V.R.0-1.i386.rpm
   MQSeriesSDK-Uxxxx-V.R.0-1.i386.rpm
   MQSeriesServer-Uxxxx-V.R.0-1.i386.rpm
```
em que V é o número da versão e R é o número da Liberação.

• Para atualizar uma instalação em um local customizado, especifique a opção **rpm** prefix:

```
rpm --prefix /opt/customLocation -ivh MQSeriesRuntime-Uxxxx-V.R.0-1.i386.rpm
   MQSeriesSDK-Uxxxx-V.R.0-1.i386.rpm
  MQSeriesServer-Uxxxx-V.R.0-1.i386.rpm
```
em que V é o número da versão e R é o número da Liberação.

Você deve aplicar todos os pacotes em uma atualização de manutenção que corresponda aos pacotes que estão atualmente instalados em seu sistema.

11. Repita a etapa ["8" na página 30](#page-29-0) para listar os pacotes que agora estão disponíveis.

Os pacotes Tempo de Execução, SDK e Servidor agora estão no nível 1:

MQSeriesRuntime-V.R.0-0 MQSeriesSDK-V.R.0-0 MQSeriesServer-V.R.0-0 MQSeriesRuntime-Uxxxx-V.R.0-1 MQSeriesSDK-Uxxxx-V.R.0-1 MQSeriesServer-Uxxxx-V.R.0-1

em que V é o número da versão e R é o número da Liberação.

#### **Nota:**

Após a instalação de fix packs IBM MQ, se você executar o comando rpm-verify ou rpm -V, ele não retornam os resultados corretos. Isso produz resultados artificiais relacionados a arquivos ausentes em *MQ\_INSTALLATION\_PATH*/maintenance.

Esta mensagem de erro pode ser ignorada porque é uma limitação conhecida no código de instalação do fix pack do IBM MQ. Para obter mais informações sobre esse erro, consulte [Erros de instalação do](https://www.ibm.com/support/pages/node/358395) [fix pack do IBM MQ - Erros de relatórios do Linux](https://www.ibm.com/support/pages/node/358395)

#### **Como proceder a seguir**

Para obter informações adicionais sobre como usar o RPM para instalar os pacotes de software, consulte a documentação do Linux.

#### **Tarefas relacionadas**

Parando um Gerenciador de Filas

["Aplicando atualizações de nível de manutenção para gerenciadores de filas de várias instâncias no AIX"](#page-19-0) [na página 20](#page-19-0)

No AIX, é possível usar gerenciadores de filas de múltiplas instâncias para reduzir a indisponibilidade causada pela aplicação de atualizações de manutenção.

#### **Referências relacionadas**

dspmq DISPLAY LSSTATUS endmqm (terminar gerenciador de filas) endmqlsr (termina o listener)

## **Aplicando atualizações de nível de manutenção no Linux Ubuntu usando pacotes Debian**

Siga estas instruções para aplicar um fix pack a IBM MQ no Linux usando pacotes Debian.

#### **Antes de começar**

**Importante:** Deve-se parar todos os gerenciadores de filas do IBM MQ, outros objetos e aplicativos, antes de iniciar o processo para modificar o IBM MQ.

#### **Procedimento**

- 1. Pare todos os aplicativos do IBM MQ que estão associados à instalação que você está modificando, se você ainda não o fez.
- 2. Inicie sessão como root.
- 3. Acesse o diretório local no qual está localizado o arquivo de fix pack.
- 4. Descompacte o arquivo usando o comando a seguir:

tar -zxvf *fixpackName*.tar.gz

em que *fixpackName* é o nome do arquivo de fix pack que deseja instalar.

- 5. Use a ferramenta de gerenciamento **apt** para instalar os pacotes do IBM MQ que você deseja, juntamente com seus pacotes de dependência:
	- a) Use o comando **cd** e acesse o diretório /etc/apt/sources.list.d:

cd /etc/apt/sources.list.d

b) Use o comando **vi** para atualizar o arquivo IBM\_MQ.list:

vi IBM\_MQ.list

Esse arquivo deve conter a entrada deb para o local do diretório que contém os pacotes do IBM MQ para o fix pack.

c) Add the following line to the end of the file:

deb [trusted=yes] file:*fixpackFileLocation* ./

em que *fixpackFileLocation* é o diretório no qual os arquivos descompactados estão localizados.

6. Use o comando **apt** para instalar o fix pack. Por exemplo, para instalar o IBM MQ 9.2.0 Fix Pack 1, use o comando a seguir:

apt-get install "ibmmq-\*-u9201\*"

Para outros níveis do fix pack, mude o VRMF 9201 para o número VRMF adequado.

7. Emita o comando a seguir para mostrar os conjuntos de arquivos instalados para o IBM MQ no banco de dados Debian:

apt-get list 'ibmmq-\*'

8. Use o comando **dspmqver** para verificar se a versão é a mesma que a esperada:

dspmqver

#### **Resultados**

Você instalou um fix pack no seu sistema.

#### **Como proceder a seguir**

- 1. Efetue login como usuário mqm e use o comando **strmqm** para iniciar o gerenciador de filas.
- 2. Emita o comando DISPLAY QMGR VERSION para verificar se o gerenciador de filas está no nível correto.
- 3. Use o comando **endmqm** para parar o gerenciador de filas.

#### Linux **Revertendo para o nível de manutenção prévio no Linux**

É possível remover atualizações e reverter para o nível de manutenção prévia do IBM MQ usando **RPM**. O mesmo procedimento se aplica a todas as plataformas Linux, incluindo Ubuntu.

#### **Antes de começar**

Se você estiver executando em um servidor com várias instalações do IBM MQ, deve-se identificar a instalação. Certifique-se de que os comandos inseridos sejam executados na instalação correta; consulte **setmqenv**.

#### **Sobre esta tarefa**

Quando manutenção for aplicada, as versões originais dos arquivos substituídos são salvas para permitir que as atualizações sejam removidas, se necessário. Para restaurar o nível de manutenção anterior, execute um comando de desinstalação do RPM Package Manager (RPM) para todos os pacotes que foram atualizados pelo pacote de manutenção conforme a seguir:

#### **Procedimento**

- 1. Efetue login como usuário em group mqm.
- 2. Pare todos os aplicativos usando a instalação do IBM MQ.

Se você usar o componente Managed File Transfer (MFT), assegure-se de que quaisquer agentes MFT tenham concluído todas as transferências de arquivos nas quais estavam encaixados. Não deve haver transferências incompletas associadas aos agentes e suas filas SYSTEM.FTE.STATE não devem conter mensagens.

- 3. Termine todas as atividades dos gerenciadores de filas associados à instalação do IBM MQ.
	- a) Execute o comando **dspmq** para listar o estado de todos os gerenciadores de fila no sistema.

Execute um dos seguintes comandos a partir da instalação que está sendo atualizada:

```
dspmq -o installation -o status
dspmq -a
```
**dspmq -o installation -o status** exibe o nome da instalação e o status dos gerenciadores de fila associados a todas as instalações do IBM MQ

**dspmq -a** exibe o status de gerenciadores de fila ativos associados à instalação a partir da qual o comando é executado.

b) Use o comando do MQSC **DISPLAY LSSTATUS** para listar os status dos listeners associados a um gerenciador de filas, conforme mostrado no exemplo a seguir:

echo "DISPLAY LSSTATUS(\*) STATUS" | runmqsc *QmgrName*

c) Execute o comando **endmqm** para parar cada gerenciador de filas em execução associado a essa instalação.

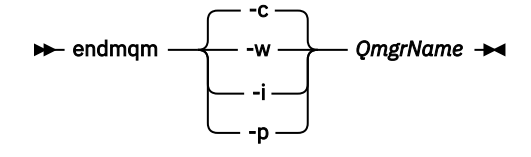

O comando **endmqm** informa a um aplicativo que o gerenciador de filas ao qual ele está conectado está parando; veja Parando um gerenciador de filas.

Para a manutenção continuar, os aplicativos devem responder a um comando **endmqm** desconectando-se do gerenciador de filas e liberando quaisquer bibliotecas do IBM MQ que eles carregaram. Se não, você deverá encontrar outra maneira de forçar os aplicativos a liberar recursos do IBM MQ, como parando os aplicativos.

Você também deve parar os aplicativos que estão usando bibliotecas clientes que fazem parte da instalação. Aplicativos clientes podem ser conectados a um gerenciador de filas diferente, executando uma instalação diferente do IBM MQ. O aplicativo não é informado sobre os gerenciadores de fila na atual instalação sendo encerrada.

Quaisquer aplicativos que continuarem tendo bibliotecas compartilhadas do IBM MQ da carregadas da instalação impedirão que você aplique manutenção no IBM MQ. Um aplicativo pode se desconectar de um gerenciador de filas ou ser forçado a desconectar, mas ele mantém uma biblioteca compartilhada do IBM MQ carregada.

**Nota:** O ["Aplicando atualizações de nível de manutenção para gerenciadores de filas de várias](#page-37-0) [instâncias no Linux" na página 38](#page-37-0) descreve como aplicar a manutenção a um gerenciador de filas de várias instâncias. Um gerenciador de filas de várias instâncias pode continuar executando em um servidor enquanto a manutenção é aplicada em outro servidor.

d) Pare todos os listeners associados aos gerenciadores de filas utilizando o comando:

endmqlsr -m *QMgrName*

4. Efetue login como raiz ou com autoridade suficiente para executar os comandos a seguir.

É possível fazer isso incluindo **sudo** antes dos comandos ou alterando para o usuário raiz no shell com o comando **su**. Para obter mais informações, consulte [Explorando as diferenças entre](https://www.redhat.com/sysadmin/difference-between-sudo-su) **sudo** e **su** em [Linux](https://www.redhat.com/sysadmin/difference-between-sudo-su).

5. Execute o comando **rpm** para descobrir quais pacotes estão instalados em seu servidor.

Insira o seguinte comando:

rpm -qa | grep MQSeries

**Nota:** Se você estiver usando o Ubuntu, inclua o atributo **--force-debian**.

rpm --force-debian -qa | grep MQSeries

Utilizando o exemplo fornecido em ["Aplicando atualizações de nível de manutenção no Linux usando o](#page-26-0) [RPM" na página 27,](#page-26-0) retorna:

```
MQSeriesRuntime-V.R.0-0
MQSeriesSDK-V.R.0-0
MQSeriesServer-V.R.0-0
MQSeriesRuntime-Uxxxx-V.R.0-1
MQSeriesSDK-Uxxxx-V.R.0-1
MQSeriesServer-Uxxxx-V.R.0-1
```
em que V é o número da versão e R é o número da Liberação.

**Nota:** Se você estiver usando o recurso RDQM, talvez seja necessário usar um processo diferente para reverter para um nível anterior.

Consulte Instalando o RDQM (gerenciadores de filas de dados replicados) para obter mais informações.

6. Execute o comando **rpm** para remover todas as atualizações aplicadas ao nível 1.

Insira os seguintes comandos:

```
rpm -ev MQSeriesRuntime-Uxxxx-V.R.0-1 MQSeriesSDK-Uxxxx-V.R.0-1
MQSeriesServer-Uxxxx-V.R.0-1
```
em que V é o número da versão e R é o número da Liberação.

7. Repita a etapa 5 para verificar se os pacotes ptf foram removidos, deixando somente os pacotes de instalação originais:

```
MQSeriesRuntime-V.R.0-0
MQSeriesSDK-V.R.0-0
MQSeriesServer-V.R.0-0
```
em que V é o número da versão e R é o número da Liberação.

#### **Como proceder a seguir**

Para obter informações adicionais sobre como usar o RPM para instalar os pacotes de software, consulte a documentação do Linux.

#### **Tarefas relacionadas**

Parando um Gerenciador de Filas

["Aplicando atualizações de nível de manutenção para gerenciadores de filas de várias instâncias no AIX"](#page-19-0) [na página 20](#page-19-0)

No AIX, é possível usar gerenciadores de filas de múltiplas instâncias para reduzir a indisponibilidade causada pela aplicação de atualizações de manutenção.

#### **Referências relacionadas**

dspmq DISPLAY LSSTATUS endmqm (terminar gerenciador de filas) endmqlsr (termina o listener)

## **Atualizações de nível de manutenção de preparação no Linux**

No Linux, é possível usar várias instalações de IBM MQ no mesmo servidor para controlar a liberação das atualizações de nível de manutenção

#### **Antes de começar**

As etapas nesta tarefa são baseadas em um cenário de exemplo no qual é assumido que você tem duas cópias de IBM MQ denominado Inst\_1 e Inst\_2e um número de aplicativos e dois gerenciadores de filas, QM1 e QM2, em execução em um servidor.. Para definir sua configuração para este cenário, conclua as seguintes etapas:

- 1. Instale duas cópias do IBM MQ. No exemplo, elas são denominadas Inst\_1 e Inst\_2.
- 2. Torna Inst\_1 a principal executando **setmqinst**.
- 3. Associe todos os gerenciadores de filas no servidor a Inst\_1 executando **setmqm**.
- 4. Inicie todos os gerenciadores de filas no servidor.
- 5. Mostre e conecte todas as conexões diretas com os gerenciadores de filas associados a Inst\_1 no IBM MQ Explorer.
- 6. Configure conexões remotas para todos os gerenciadores de filas em cada instância do IBM MQ Explorer.

**Nota:** A partir do 1Q 2023, para Multiplataformas, há dois tipos de manutenção:

- Fix packs, que contêm sintetizações de todos os defeitos corrigidos desde a entrega do fix pack anterior (ou GA).. Fix packs são produzidos exclusivamente para liberações do Long Term Support (LTS) durante seu ciclo de vida de suporte normal.
- Atualizações de segurança cumulativas (CSUs), que são atualizações menores e contêm correções de segurança lançadas desde a manutenção anterior (GA). As CSUs são produzidas para liberações do LTS (incluindo liberações no suporte estendido) e também para a liberação mais recente do IBM MQ Continuous Delivery (CD), conforme necessário para entregar correções de segurança relevantes.

Para liberações de manutenção em ou após o 1Q 2023, o quarto dígito no VRMF representa um número de fix pack ou um número de CSU Ambos os tipos de manutenção são mutuamente acumulativos (ou seja, contêm tudo incluído em CSUs e fix packs mais antigos) e ambos são instalados usando os mesmos mecanismos para aplicar manutenção. Ambos os tipos de manutenção atualizam o dígito F do VRMF para um número maior do que qualquer manutenção anterior: fix packs usam valores "F" divisíveis por 5, CSUs usam valores "F" não divisíveis por 5.

Para liberações de manutenção antes do 1Q 2023, o quarto dígito no VRMF sempre representa o nível do fix pack.. Por exemplo, o primeiro fix pack da liberação do IBM MQ 9.2.0 LTS é numerado 9.2.0.1.

Para obter mais informações, consulte [Mudanças no modelo de entrega de manutenção do IBM MQ.](https://www.ibm.com/support/pages/changes-ibm-mqs-maintenance-delivery-model)

### **Sobre esta tarefa**

É possível instalar várias cópias do IBM MQ em um servidor para preparar a liberação de atualizações de nível de manutenção do IBM MQ Por exemplo, como no cenário descrito nas etapas da tarefa, usando duas instalações para apresentar atualizações de nível de manutenção, você mantém dois níveis de manutenção em um servidor, com o objetivo de obter todos os gerenciadores de filas e aplicativos para o nível de manutenção de produção antes de substituir o nível anterior de manutenção com o próximo nível.

O gerenciador de filas ao qual um aplicativo conecta direciona qual instalação um aplicativo usa. O comando **setmqm** associa um gerenciador de filas a uma instalação. É possível associar um gerenciador de filas a uma instalação diferente, desde que a instalação esteja no mesmo nível do comando ou em um superior. Neste exemplo, todas as instalações estão no mesmo nível de comando. É possível associar ou reassociar um gerenciador de filas a qualquer uma das instalações executando qualquer um dos fix packs ou atualizações de segurança acumulativas (CSUs).

No exemplo, um aplicativo é vinculado à instalação principal. Ao conectar a um gerenciador de filas, o IBM MQ alterna a ligação para a instalação associada ao gerenciador de filas. Consulte ["Coexistência do](#page-105-0) [gerenciador de filas de várias instalações no AIX, Linux, and Windows" na página 106](#page-105-0).

Para aplicativos construídos com as opções de link descritas na documentação do produto, a maneira mais simples de configurar o caminho da procura da biblioteca de links para aplicativos do IBM MQ é tornar primária uma instalação. Somente se for importante selecionar uma correção na própria biblioteca de links do IBM MQ, você deve revisar o caminho da procura. Você deve tornar a instalação com a correção da biblioteca de links do IBM MQ principal ou fazer um ajuste local para o aplicativo, possivelmente, executando o comando **setmqenv**.

A execução de comandos é uma questão diferente. Comandos sempre são executados a partir da instalação principal ou da instalação selecionada executando o comando **setmqenv**. Se você executar um comando a partir da instalação errada, o comando falha. Por exemplo, se QM1 estiver associado a Inst 1, executar o comando Inst 2 Installation path/bin/strmqm QM1 falhará.

Linux Se estiver usando o IBM MQ Explorer e houver duas instalações, também haverá duas instâncias do IBM MQ Explorer. Uma vinculada a uma instalação e uma a outra. Cada IBM MQ Explorer mostra gerenciadores de filas conectados localmente associados à mesma instalação que a instância do IBM MQ Explorer. Para monitorar todos os gerenciadores de filas em um servidor, configure conexões remotas para os gerenciadores de filas associados às outras instalações.

### **Procedimento**

Aplique a primeira atualização de nível de manutenção ao Inst\_2

1. Faça download do primeiro fix pack ou da atualização de segurança acumulativa (CSU) quando ele for liberado.

Consulte Onde localizar imagens de instalação transferíveis por download.

2. Aplique o fix pack ou a atualização de segurança acumulativa (CSU) transferido por download para o Inst\_2.

Para obter informações adicionais, consulte ["Aplicando atualizações de nível de manutenção no](#page-26-0) [Linux usando o RPM" na página 27.](#page-26-0)

- 3. Verifique Inst\_2.
- 4. Transfira os gerenciadores de filas para Inst\_2 um por vez.
	- a) Pare QM1 e os aplicativos conectados a ele.

O comando **endmqm** informa a um aplicativo que o gerenciador de filas ao qual ele está conectado está parando; veja Parando um gerenciador de filas.

**Nota:** O ["Aplicando atualizações de nível de manutenção para gerenciadores de filas de várias](#page-37-0) [instâncias no Linux" na página 38](#page-37-0) descreve como aplicar a manutenção a um gerenciador de filas de várias instâncias. Um gerenciador de filas de várias instâncias pode continuar executando em um servidor enquanto a manutenção é aplicada em outro servidor.
b) Configure o ambiente local para a instalação Inst\_2.

. *Inst\_2\_INSTALLATION\_PATH*/bin/setmqenv -s

c) Associe o gerenciador de filas a Inst\_2.

setmqm -m QM1 -n Inst\_2

d) Inicie o QM1.

strmqm QM1

e) Repita as subetapas c e d para QM2.

 $f$ ) Linux

Configure o IBM MQ Explorer para Inst\_2.

- i) Inicie a instância Inst\_2 do IBM MQ Explorer
- ii) Clique em **IBM MQ** > **Gerenciadores de filas** > **Mostrar/Ocultar Gerenciadores de filas...** >
- iii) Clique em cada gerenciador de filas conectado diretamente listado na lista **Gerenciadores de filas ocultos** > **Mostrar**.
- iv) Clique em **Fechar**.
- 5. Configure Inst\_2 como principal.

*Inst\_2\_INSTALLATION\_PATH*/bin/setmqinst -i -n Inst\_2

Aplique a segunda atualização de nível de manutenção ao Inst\_1

6. Faça download do próximo fix pack ou da atualização de segurança acumulativa (CSU) para a versão de seu produto quando ele for liberado.

Consulte Onde localizar imagens de instalação transferíveis por download.

7. Aplique o fix pack ou a atualização de segurança acumulativa (CSU) que você acabou de transferir por download para Inst\_1.

Consulte o ["Aplicando atualizações de nível de manutenção no Linux usando o RPM" na página 27](#page-26-0).

- 8. Verifique Inst\_1.
- 9. Transfira os gerenciadores de filas para Inst\_1 um por vez.
	- a) Siga o procedimento na etapa ["4" na página 36](#page-35-0)

Substituindo Inst\_2 por Inst\_1 nas instruções.

10. Configure Inst\_1 como principal.

*Inst\_1\_INSTALLATION\_PATH*/bin/setmqinst -i -n Inst\_1

Para correções de manutenção subsequentes, alterne entre Inst\_2 e Inst\_1.

11. Alterne entre etapas de repetição ["1" na página 36](#page-35-0) para "5" na página 37 para Inst\_2 e etapas "6" na página 37 para "10" na página 37 para Inst\_1.

#### **Conceitos relacionados**

["Coexistência do Gerenciador de Filas" na página 103](#page-102-0)

Gerenciadores de filas, com nomes diferentes, podem coexistir em qualquer servidor, contanto que usem a mesma instalação do IBM MQ. No z/OS, AIX, Linux, and Windows, diferentes gerenciadores de filas podem coexistir no mesmo servidor e serem associados a instalações diferentes.

["Coexistência do gerenciador de filas de várias instalações no AIX, Linux, and Windows" na página 106](#page-105-0) É possível instalar diversas cópias do IBM MQ para AIX, Linux, and Windows no mesmo servidor. Essas cópias do IBM MQ podem estar no mesmo nível de versão ou em níveis diferentes. Isso é chamado de multi-instalação. A instalação múltipla é particularmente útil quando você faz upgrade de uma versão do IBM MQ para uma versão mais recente, porque ela permite executar a versão anterior juntamente com a versão mais recente.

<span id="page-37-0"></span>**Tarefas relacionadas** Instalando o Servidor IBM MQ no Windows Associando um Gerenciador de Filas a uma Instalação Alterando a Instalação Primária **Referências relacionadas** setmqenv setmqinst setmqm

# **Aplicando atualizações de nível de manutenção para gerenciadores de filas de várias instâncias no Linux**

No Linux, é possível usar gerenciadores de filas de múltiplas instâncias para reduzir a indisponibilidade causada pela aplicação de atualizações de manutenção.

## **Antes de começar**

Antes de iniciar esta tarefa, leia os pré-requisitos descritos em *Antes de iniciar* em ["Aplicando](#page-26-0) [atualizações de nível de manutenção no Linux usando o RPM" na página 27](#page-26-0)

Antes de iniciar essa tarefa, veja se a manutenção é aplicada à instalação do IBM MQ em um servidor e não a gerenciadores de filas individuais. Antes de aplicar a manutenção, é necessário parar todos os gerenciadores de filas e qualquer serviço do IBM MQ, em um servidor.

Se você deseja que um gerenciador de filas continue em execução enquanto a manutenção é aplicada, é necessário configurá-lo como um gerenciador de filas de várias instâncias e ter uma instância em espera em execução em outro servidor. Se o gerenciador de filas que você deseja manter em execução for um gerenciador de filas de instância única existente, será necessário convertê-lo em um gerenciador de filas de várias instâncias. Para obter pré-requisitos e orientação de como criar um gerenciador de filas de várias instâncias, veja Gerenciadores de filas de várias instâncias.

Se você estiver executando gerenciadores de filas de várias instâncias, será possível aplicar uma atualização de manutenção a um gerenciador de filas em execução alternando a instância ativa para um servidor diferente.

Geralmente, as instalações ativas e em espera são mantidas no mesmo nível de manutenção. Consulte as instruções de manutenção de cada atualização. Consulte as instruções para ver se é possível executar as instâncias ativas e em espera em níveis de manutenção diferentes. Verifique se é possível o failover do nível de manutenção mais alto para o mais baixo ou apenas do mais baixo para o mais alto.

As instruções para aplicar uma atualização de manutenção podem requerer que um gerenciador de filas de várias instâncias seja totalmente parado.

Se você tiver um servidor principal para executar instâncias ativas do gerenciador de filas, e um servidor secundário que executa instâncias em espera, terá uma opção de atualizar primeiro o servidor principal ou o secundário. Se você atualizar primeiro o servidor secundário, você deve alternar novamente para o servidor principal depois que os dois servidores tiverem sido atualizados.

Se você tiver instâncias ativas e em espera em vários servidores, deve planejar em qual ordem os servidores serão atualizados para minimizar a interrupção causada pelo término das instâncias ativas em cada servidor atualizado.

## **Sobre esta tarefa**

Combine as etapas nesta tarefa com o procedimento de atualização de manutenção para aplicar manutenção a uma instalação de servidor IBM MQ.

## **Procedimento**

- 1. Onde o procedimento de atualização de manutenção instrui para parar todos os gerenciadores de filas em execução, ou quiesce do IBM MQ, faça o seguinte:
	- a) Se o gerenciador de filas estiver em execução como espera:
		- Encerre a espera com o comando **endmqm** -x *QMgrName*
	- b) Se o gerenciador de filas estiver em execução como a instância ativa:

Termine o controle da instância e da transferência para a instância em espera com o comando **endmqm**. Por exemplo, **endmqm** *-shutdown\_option* -s *QMgrName* , em que *-shutdown\_option* é um parâmetro opcional que especifica o tipo de encerramento Para obter mais informações, consulte endmqm.

Se não houver nenhuma instância em espera em execução, o comando falhará e você deve iniciar uma instância em espera em um servidor diferente.

c) Se um gerenciador de filas estiver em execução como um gerenciador de filas de instância única, você não terá nenhuma alternativa, a não ser parar o gerenciador de filas antes de aplicar a atualização de manutenção.

Quando concluir esta etapa, nenhuma das instâncias do gerenciador de filas ficará em execução no servidor que você pretende atualizar.

- 2. Continue com o procedimento de atualização de manutenção, seguindo a etapa para emitir o comando **endmqm** ou quiesce do IBM MQ e aplique a manutenção no servidor IBM MQ.
- 3. Quando tiver concluído a atualização de manutenção, reinicie todos os gerenciadores de filas no servidor IBM MQ, permitindo instâncias em espera:

Use o comando a seguir:

strmqm -x *QmgrName*

- 4. Repita o procedimento no servidor em espera para atualizar seu nível de manutenção.
- 5. Se for necessário, alterne as instâncias ativas de volta para os servidores principais:
	- Use o comando **endmqm** *-shutdown\_option* -s *QMgrName* e reinicie as instâncias usando o comando **strmqm** -x *QmgrName* ..

#### Linux **Aplicando atualizações de nível de manutenção para RDQM**

Existem procedimentos diferentes para aplicar atualizações de nível de manutenção em uma configuração de alta disponibilidade (HA), uma configuração de recuperação de desastre (DR) ou uma configuração de DR/HA combinada.

## **Sobre esta tarefa**

Para configurações de alta disponibilidade do RDQM, conclua as etapas em cada nó no grupo de alta disponibilidade. O processamento pode então continuar nos outros nós do grupo enquanto a atualização está em andamento.

## **Procedimento**

- Para aplicar atualizações de nível de manutenção para RDQM de HA:
	- a) Efetue login como raiz ou com autoridade suficiente para executar os comandos a seguir.
		- É possível fazer isso incluindo **sudo** antes dos comandos ou alterando para o usuário raiz no shell com o comando **su**. Para obter mais informações, consulte [Explorando as diferenças entre](https://www.redhat.com/sysadmin/difference-between-sudo-su) **sudo** e **su** [em Linux](https://www.redhat.com/sysadmin/difference-between-sudo-su).
	- b) Mude para o diretório que contém os pacotes de manutenção.
	- c) Suspenda o grupo de alta disponibilidade no nó, inserindo o comando a seguir:

```
rdqmadm -s
```
- d) Se o DRBD tiver sido atualizado no fix pack, conclua as etapas a seguir:
	- a. Determine qual módulo kernel DRBD é necessário para o sistema no qual o RDQM está sendo instalado. Consulte<https://ibm.biz/mqrdqmkernelmods>para obter informações atualizadas sobre o módulo kernel. Os scripts do Helper são fornecidos nos diretórios kmoddrbd-9. Por exemplo, em um sistema RHEL 8.2, a execução do script auxiliar Advanced/ RDQM/PreReqs/el8/kmod-drbd-9/modverretorna as seguintes informações, identificando o módulo do kernel que você precisa instalar:

```
kmod-drbd-9.0.23_4.18.0_193-1.x86_64.rpm
```
b. Atualize o módulo kernel do DRBD apropriado que você identificou. Por exemplo, para o RHEL 8.2, execute o comando a seguir:

yum install Advanced/RDQM/PreReqs/el8/kmod-drbd-9/kmoddrbd-9.0.23\_4.18.0\_193-1.x86\_64.rpm

c. Atualize os utilitários do DRBD. Por exemplo, para o RHEL 8.2, execute o comando a seguir:

yum install Advanced/RDQM/PreReqs/el8/drbd-utils-9/\*

e) Se o Pacemaker tiver sido atualizado no fix pack, atualize-o no RDQM. Por exemplo, para o RHEL 8.2, execute o comando a seguir:

yum install --allowerasing Advanced/RDQM/PreReqs/el8/pacemaker-2/\*

f) Aplique o FixPack usando o procedimento para aplicação de atualizações de nível de manutenção no Linux usando o RPM. Consulte Aplicando atualizações de nível de manutenção no Linux usando o RPM. Para uma instalação do RDQM, os comandos mínimos são:

yum install MQSeriesGSKit\* MQSeriesServer\* MQSeriesRuntime\* yum install Advanced/RDQM/MQSeriesRDQM\*

g) Se o DRBD ou o Pacemaker tiver sido atualizado no fix pack, reinicialize o nó. Por exemplo:

reboot

h) Continue o grupo de alta disponibilidade no nó, inserindo o comando a seguir:

rdqmadm -r

Continue no próximo nó no grupo de alta disponibilidade e repita o procedimento.

- Para aplicar atualizações de nível de manutenção do RDQM de DR no nó secundário de DR:
	- a) Aplique atualizações de nível de manutenção no nó secundário de DR:
		- a. Efetue login como raiz ou com autoridade suficiente para executar os comandos a seguir.
		- b. Mude para o diretório que contém os pacotes de manutenção.
		- c. Se o DRBD tiver sido atualizado no fix pack, conclua as etapas a seguir:
			- i) Determine qual módulo kernel DRBD é necessário para o sistema no qual o RDQM está sendo instalado. Consulte <https://ibm.biz/mqrdqmkernelmods>para obter informações atualizadas sobre o módulo kernel. Os scripts do Helper são fornecidos nos diretórios kmod-drbd-9. Por exemplo, em um sistema RHEL 8.2, a execução do script auxiliar Advanced/RDQM/ PreReqs/el8/kmod-drbd-9/modverretorna as seguintes informações, identificando o módulo do kernel que você precisa instalar:

kmod-drbd-9.0.23\_4.18.0\_193-1.x86\_64.rpm

ii) Atualize o módulo kernel do DRBD apropriado que você identificou. Por exemplo, para o RHEL 8.2, execute o comando a seguir:

yum install Advanced/RDQM/PreReqs/el8/kmod-drbd-9/kmoddrbd-9.0.23\_4.18.0\_193-1.x86\_64.rpm

iii) Atualize os utilitários do DRBD. Por exemplo, para o RHEL 8.2, execute o comando a seguir:

yum install Advanced/RDQM/PreReqs/el8/drbd-utils-9/\*

d. Se o Pacemaker tiver sido atualizado no fix pack, atualize-o no RDQM. Por exemplo, para o RHEL 8.2, execute o comando a seguir:

yum install --allowerasing Advanced/RDQM/PreReqs/el8/pacemaker-2/\*

e. Aplique o fix pack usando o procedimento para aplicação de atualizações de nível de manutenção no Linux usando o RPM. Consulte Aplicando atualizações de nível de manutenção no Linux usando o RPM. Para uma instalação do RDQM, os comandos mínimos são:

```
yum install MQSeriesGSKit* MQSeriesServer* MQSeriesRuntime*
yum install Advanced/RDQM/MQSeriesRDQM*
```
f. Se o DRBD ou o Pacemaker tiver sido atualizado no fix pack, reinicialize o nó. Por exemplo:

reboot

- b) No nó primário de DR, conclua uma das etapas a seguir:
	- Termine os gerenciadores de filas do DR ou
	- Execute um failover gerenciado dos gerenciadores de filas do DR no nó secundário do DR.
- c) Aplique atualizações de nível de manutenção no nó primário de DR:
	- a. Efetue login como raiz ou com autoridade suficiente para executar os comandos a seguir.
	- b. Mude para o diretório que contém os pacotes de manutenção.
	- c. Se o DRBD tiver sido atualizado no fix pack, conclua as etapas a seguir:
		- i) Determine qual módulo kernel DRBD é necessário para o sistema no qual o RDQM está sendo instalado. Consulte <https://ibm.biz/mqrdqmkernelmods>para obter informações atualizadas sobre o módulo kernel. Os scripts do Helper são fornecidos nos diretórios kmod-drbd-9. Por exemplo, em um sistema RHEL 8.2, a execução do script auxiliar Advanced/RDQM/ PreReqs/el8/kmod-drbd-9/modverretorna as seguintes informações, identificando o módulo do kernel que você precisa instalar:

```
kmod-drbd-9.0.23_4.18.0_193-1.x86_64.rpm
```
ii) Atualize o módulo kernel do DRBD apropriado que você identificou. Por exemplo, para o RHEL 8.2, execute o comando a seguir:

yum install Advanced/RDQM/PreReqs/el8/kmod-drbd-9/kmoddrbd-9.0.23\_4.18.0\_193-1.x86\_64.rpm

iii) Atualize os utilitários do DRBD. Por exemplo, para o RHEL 8.2, execute o comando a seguir:

yum install Advanced/RDQM/PreReqs/el8/drbd-utils-9/\*

d. Se o Pacemaker tiver sido atualizado no fix pack, atualize-o no RDQM. Por exemplo, para o RHEL 8.2, execute o comando a seguir:

yum install --allowerasing Advanced/RDQM/PreReqs/el8/pacemaker-2/\*

e. Aplique o fix pack usando o procedimento para aplicação de atualizações de nível de manutenção no Linux usando o RPM. Consulte Aplicando atualizações de nível de manutenção no Linux usando o RPM. Para uma instalação do RDQM, os comandos mínimos são:

yum install MOSeriesGSKit\* MOSeriesServer\* MOSeriesRuntime\* yum install Advanced/RDQM/MQSeriesRDQM\*

f. Se o DRBD ou o Pacemaker tiver sido atualizado no fix pack, reinicialize o nó. Por exemplo:

reboot

- d) No nó primário do DR, execute uma das etapas a seguir:
	- Inicie os gerenciadores de filas de DR ou
	- Execute um failover gerenciado dos gerenciadores de filas de DR para o nó primário de DR.
- Para aplicar atualizações de nível de manutenção para HA/DR de RDQM:
	- a) Aplique a manutenção no grupo de alta disponibilidade no seu site de recuperação. Conclua as etapas a seguir em cada nó do grupo por vez.
		- a. Efetue login como raiz ou com autoridade suficiente para executar os comandos a seguir.
		- b. Mude para o diretório que contém os pacotes de manutenção.
		- c. Suspenda o grupo de alta disponibilidade no nó, inserindo o comando a seguir:

rdqmadm -s

- d. Se o DRBD tiver sido atualizado no fix pack, conclua as etapas a seguir:
	- i) Determine qual módulo kernel DRBD é necessário para o sistema no qual o RDQM está sendo instalado. Consulte <https://ibm.biz/mqrdqmkernelmods>para obter informações atualizadas sobre o módulo kernel. Os scripts do Helper são fornecidos nos diretórios kmod-drbd-9. Por exemplo, em um sistema RHEL 8.2, a execução do script auxiliar Advanced/RDQM/ PreReqs/el8/kmod-drbd-9/modverretorna as seguintes informações, identificando o módulo do kernel que você precisa instalar:

kmod-drbd-9.0.23\_4.18.0\_193-1.x86\_64.rpm

ii) Atualize o módulo kernel do DRBD apropriado que você identificou. Por exemplo, para o RHEL 8.2, execute o comando a seguir:

```
yum install Advanced/RDQM/PreReqs/el8/kmod-drbd-9/kmod-
drbd-9.0.23_4.18.0_193-1.x86_64.rpm
```
iii) Atualize os utilitários do DRBD. Por exemplo, para o RHEL 8.2, execute o comando a seguir:

```
yum install Advanced/RDQM/PreReqs/el8/drbd-utils-9/*
```
e. Se o Pacemaker tiver sido atualizado no fix pack, atualize-o no RDQM. Por exemplo, para o RHEL 8.2, execute o comando a seguir:

yum install --allowerasing Advanced/RDQM/PreReqs/el8/pacemaker-2/\*

f. Aplique o fix pack usando o procedimento para aplicação de atualizações de nível de manutenção no Linux usando o RPM. Consulte Aplicando atualizações de nível de manutenção no Linux usando o RPM. Para uma instalação do RDQM, os comandos mínimos são:

yum install MOSeriesGSKit\* MOSeriesServer\* MOSeriesRuntime\* yum install Advanced/RDQM/MQSeriesRDQM\*

g. Se o DRBD ou o Pacemaker tiver sido atualizado no fix pack, reinicialize o nó. Por exemplo:

reboot

h. Continue o grupo de alta disponibilidade no nó, inserindo o comando a seguir:

rdqmadm -r

- b) Aplique a manutenção no grupo de alta disponibilidade no seu site principal. Conclua as etapas a seguir em cada nó do grupo por vez.
	- a. Efetue login como raiz ou com autoridade suficiente para executar os comandos a seguir.
- b. Mude para o diretório que contém os pacotes de manutenção.
- c. Suspenda o grupo de alta disponibilidade no nó, inserindo o comando a seguir:

rdqmadm -s

- d. Se o DRBD tiver sido atualizado no fix pack, conclua as etapas a seguir:
	- i) Determine qual módulo kernel DRBD é necessário para o sistema no qual o RDQM está sendo instalado. Consulte <https://ibm.biz/mqrdqmkernelmods>para obter informações atualizadas sobre o módulo kernel. Os scripts do Helper são fornecidos nos diretórios kmod-drbd-9. Por exemplo, em um sistema RHEL 8.2, a execução do script auxiliar Advanced/RDQM/ PreReqs/el8/kmod-drbd-9/modverretorna as seguintes informações, identificando o módulo do kernel que você precisa instalar:

kmod-drbd-9.0.23\_4.18.0\_193-1.x86\_64.rpm

ii) Atualize o módulo kernel do DRBD apropriado que você identificou. Por exemplo, para o RHEL 8.2, execute o comando a seguir:

yum install Advanced/RDQM/PreReqs/el8/kmod-drbd-9/kmoddrbd-9.0.23\_4.18.0\_193-1.x86\_64.rpm

iii) Atualize os utilitários do DRBD. Por exemplo, para o RHEL 8.2, execute o comando a seguir:

yum install Advanced/RDQM/PreReqs/el8/drbd-utils-9/\*

e. Se o Pacemaker tiver sido atualizado no fix pack, atualize-o no RDQM. Por exemplo, para o RHEL 8.2, execute o comando a seguir:

yum install --allowerasing Advanced/RDQM/PreReqs/el8/pacemaker-2/\*

f. Aplique o fix pack usando o procedimento para aplicação de atualizações de nível de manutenção no Linux usando o RPM. Consulte Aplicando atualizações de nível de manutenção no Linux usando o RPM. Para uma instalação do RDQM, os comandos mínimos são:

yum install MQSeriesGSKit\* MQSeriesServer\* MQSeriesRuntime\* yum install Advanced/RDQM/MQSeriesRDQM\*

g. Se o DRBD ou o Pacemaker tiver sido atualizado no fix pack, reinicialize o nó. Por exemplo:

reboot

h. Continue o grupo de alta disponibilidade no nó, inserindo o comando a seguir:

rdqmadm -r

#### **Tarefas relacionadas**

Instalando o RDQM (gerenciadores de filas de dados replicados)

#### Linux

#### *Removendo atualizações de nível de manutenção para o RDQM*

Há diferentes procedimentos para a remoção de atualizações de nível de manutenção para uma configuração de alta disponibilidade (HA), para uma configuração de recuperação de desastre (DR) ou para uma configuração de DR/HA combinada.

#### **Sobre esta tarefa**

Para configurações de alta disponibilidade do RDQM, conclua as etapas em cada nó no grupo de alta disponibilidade. O processamento poderá, então, continuar em outros nós do grupo enquanto a atualização estiver em andamento.

## **Procedimento**

- Para remover atualizações de nível de manutenção para o RDQM de HA:
	- a) Efetue login como raiz ou com autoridade suficiente para executar os comandos a seguir.

É possível fazer isso incluindo **sudo** antes dos comandos ou alterando para o usuário raiz no shell com o comando **su**. Para obter mais informações, consulte [Explorando as diferenças entre](https://www.redhat.com/sysadmin/difference-between-sudo-su) **sudo** e **su** [em Linux](https://www.redhat.com/sysadmin/difference-between-sudo-su).

b) Suspenda o grupo de alta disponibilidade no nó, inserindo o comando a seguir:

```
rdqmadm -s
```
c) Remova o Fix Pack usando o procedimento para remover atualizações de nível de manutenção em Linux usando RPM, consulteRevertendo para o nível de manutenção anterior em Linux. Por exemplo, para remover o fix pack da 9.2.0.1:

```
rpm -qa | grep MQSeries.*-U9201-9.2.0-1.x86_64 | xargs yum -y remove
```
d) Continue o nó:

rdqmadm -r

Continue no próximo nó no grupo de alta disponibilidade e repita o procedimento.

- Para remover atualizações de nível de manutenção para o RDQM de DR:
	- a) Remova atualizações de nível de manutenção para o nó secundário de DR:
		- a. Efetue login como raiz ou com autoridade suficiente para executar os comandos a seguir.
		- b. Remova o Fix Pack usando o procedimento para remover atualizações de nível de manutenção em Linux usando RPM, consulteRevertendo para o nível de manutenção anterior em Linux. Por exemplo, para remover o fix pack da 9.2.0.1:

```
rpm -qa | grep MQSeries.*-U9201-9.2.0-1.x86_64 | xargs yum -y remove
```
- b) No nó primário de DR, conclua uma das etapas a seguir:
	- Termine os gerenciadores de filas do DR ou
	- Execute um failover gerenciado dos gerenciadores de filas do DR no nó secundário do DR.
- c) Remova atualizações de nível de manutenção para o nó primário de DR:
	- a. Efetue login como raiz ou com autoridade suficiente para executar os comandos a seguir.
	- b. Remova o Fix Pack usando o procedimento para remover atualizações de nível de manutenção em Linux usando RPM, consulteRevertendo para o nível de manutenção anterior em Linux. Por exemplo, para remover o fix pack da 9.2.0.1:

rpm -qa | grep MQSeries.\*-U9201-9.2.0-1.x86\_64 | xargs yum -y remove

- d) No nó primário de DR, conclua uma das etapas a seguir:
	- Inicie os gerenciadores de filas de DR ou
	- Execute um failover gerenciado dos gerenciadores de filas de DR para o nó primário de DR.
- Para remover atualizações de nível de manutenção para o RDQM de DR/HA:
	- a) Remova a manutenção do grupo de alta disponibilidade em seu site de recuperação. Conclua as etapas a seguir em cada nó do grupo por vez:
		- a. Efetue login como raiz ou com autoridade suficiente para executar os comandos a seguir.
		- b. Suspenda o grupo de alta disponibilidade no nó, inserindo o comando a seguir:

rdqmadm -s

<span id="page-44-0"></span>c. Remova o Fix Pack usando o procedimento para remover atualizações de nível de manutenção em Linux usando RPM, consulteRevertendo para o nível de manutenção anterior em Linux. Por exemplo, para remover o fix pack da 9.2.0.1:

```
rpm -qa | grep MQSeries.*-U9201-9.2.0-1.x86_64 | xargs yum -y remove
```
d. Continue o nó:

rdqmadm -r

Continue no próximo nó no grupo de alta disponibilidade e repita o procedimento.

- b) Remova a manutenção do grupo de alta disponibilidade em seu site principal. Conclua as etapas a seguir em cada nó do grupo por vez.
	- a. Efetue login como raiz ou com autoridade suficiente para executar os comandos a seguir.
	- b. Suspenda o grupo de alta disponibilidade no nó, inserindo o comando a seguir:

```
rdqmadm -s
```
c. Remova o Fix Pack usando o procedimento para remover atualizações de nível de manutenção em Linux usando RPM, consulteRevertendo para o nível de manutenção anterior em Linux. Por exemplo, para remover o fix pack da 9.2.0.1:

```
rpm -qa | grep MQSeries.*-U9201-9.2.0-1.x86_64 | xargs yum -y remove
```
d. Continue o nó:

rdqmadm -r

Continue no próximo nó no grupo de alta disponibilidade e repita o procedimento.

# **Aplicando e removendo a manutenção no Windows**

As tarefas de manutenção associadas ao IBM MQ no Windows são agrupadas nesta seção.

## **Procedimento**

- Para aplicar atualizações do servidor no nível de manutenção, veja ["Aplicando atualizações do servidor](#page-45-0) [de nível de manutenção no Windows" na página 46.](#page-45-0)
- Para aplicar atualizações do cliente no nível de manutenção, veja ["Aplicando atualizações de nível de](#page-56-0) [manutenção em um cliente no Windows" na página 57](#page-56-0).
- Para remover atualizações e reverter para o nível de manutenção anterior usando o instalador do Windows, veja ["Removendo atualizações do servidor de nível de manutenção no Windows" na página](#page-52-0) [53](#page-52-0).
- Para obter informações sobre como usar várias instalações do IBM MQ no mesmo servidor para controlar a liberação de correções de manutenção, veja ["Atualizações de nível de manutenção de](#page-57-0) [preparação no Windows" na página 58.](#page-57-0)
- Para obter informações sobre como usar gerenciadores de filas de várias instâncias para reduzir a interrupção causada pela aplicação de atualizações de manutenção, veja ["Aplicando atualizações de](#page-50-0) [nível de manutenção para gerenciadores de filas de várias instâncias no Windows" na página 51.](#page-50-0)

#### **Tarefas relacionadas**

["Aplicando manutenção no IBM MQ" na página 8](#page-7-0)

Manutenção é a aplicação de uma correção reversível. Quaisquer mudanças nos dados do gerenciador de filas são compatíveis com o nível de código anterior.

# <span id="page-45-0"></span>**Aplicando e removendo atualizações do servidor de nível de manutenção no Windows**

No Windows, é possível aplicar as atualizações de servidor de nível de manutenção para o IBM MQ de forma interativa ou silenciosa. Também é possível remover atualizações de um servidor e reverter para o nível de manutenção anterior do IBM MQ. É possível usar gerenciadores de filas de várias instâncias para reduzir a indisponibilidade causada pela aplicação de atualizações de manutenção.

*Aplicando atualizações do servidor de nível de manutenção no Windows*

É possível aplicar atualizações do servidor de nível de manutenção no IBM MQ for Windows interativa ou silenciosamente.

## **Antes de começar**

- 1. Se você estiver executando em um servidor com várias instalações do IBM MQ, deve-se identificar a instalação. Certifique-se de que os comandos inseridos sejam executados na instalação correta; consulte **setmqenv**.
- 2. Faça o download do fix pack no Fix Central. Para obter mais informações e links de download, acesse [Fazendo download do IBM MQ 9.2](https://www.ibm.com/support/pages/downloading-ibm-mq-92) e selecione a guia para a versão do Long Term Support que você requer.
- 3. Se o Controle de conta do usuário (UAC) estiver ativado, o usuário que faz a instalação deve ter autoridade Administrativa. Você deve elevar qualquer comando ou prompt de comandos selecionando **Executar como Administrador**. Se você não fizer isso, o erro AMQ4353 será gravado no log de instalação.

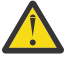

**Aviso:** A falha na execução como administrador, ao ativar por meio do menu Iniciar também pode resultar em uma mensagem de erro que indica:

Não é possível acessar o dispositivo, caminho ou arquivo especificado. Você pode não ter as permissões adequadas para acessar esses itens.

## **Procedimento**

- 1. Efetue logon como Administrador.
- 2. Pare todos os aplicativos usando a instalação do IBM MQ.

Se você usar o componente Managed File Transfer (MFT), assegure-se de que quaisquer agentes MFT tenham concluído todas as transferências de arquivos nas quais estavam encaixados. Não deve haver transferências incompletas associadas aos agentes e suas filas SYSTEM.FTE.STATE não devem conter mensagens.

- 3. Pare o servidor mqweb que está associado à instalação do IBM MQ:
	- a) Verifique se o servidor mqweb está em execução, inserindo o comando a seguir:

dspmqweb status

b) Pare o servidor mqweb, inserindo o comando a seguir:

endmqweb

- 4. Termine todas as atividades dos gerenciadores de filas associados à instalação do IBM MQ.
	- a) Execute o comando **dspmq** para listar o estado de todos os gerenciadores de fila no sistema.

Execute um dos seguintes comandos a partir da instalação que está sendo atualizada:

dspmq -o installation -o status dspmq -a

**dspmq -o installation -o status** exibe o nome da instalação e o status dos gerenciadores de fila associados a todas as instalações do IBM MQ

<span id="page-46-0"></span>**dspmq -a** exibe o status de gerenciadores de fila ativos associados à instalação a partir da qual o comando é executado.

b) Use o comando do MQSC **DISPLAY LSSTATUS** para listar os status dos listeners associados a um gerenciador de filas, conforme mostrado no exemplo a seguir:

echo DISPLAY LSSTATUS(\*) STATUS | runmqsc *QmgrName*

c) Execute o comando **endmqm** para parar cada gerenciador de filas em execução associado a essa instalação.

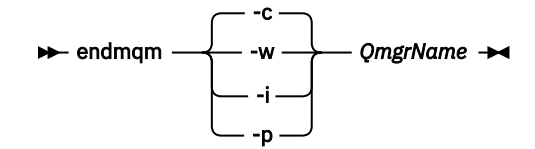

O comando **endmqm** informa a um aplicativo que o gerenciador de filas ao qual ele está conectado está parando; veja Parando um gerenciador de filas.

Para a manutenção continuar, os aplicativos devem responder a um comando **endmqm** desconectando-se do gerenciador de filas e liberando quaisquer bibliotecas do IBM MQ que eles carregaram. Se não, você deverá encontrar outra maneira de forçar os aplicativos a liberar recursos do IBM MQ, como parando os aplicativos.

Você também deve parar os aplicativos que estão usando bibliotecas clientes que fazem parte da instalação. Aplicativos clientes podem ser conectados a um gerenciador de filas diferente, executando uma instalação diferente do IBM MQ. O aplicativo não é informado sobre os gerenciadores de fila na atual instalação sendo encerrada.

Quaisquer aplicativos que continuarem tendo bibliotecas compartilhadas do IBM MQ da carregadas da instalação impedirão que você aplique manutenção no IBM MQ. Um aplicativo pode se desconectar de um gerenciador de filas ou ser forçado a desconectar, mas ele mantém uma biblioteca compartilhada do IBM MQ carregada.

**Nota:** O ["Aplicando atualizações de nível de manutenção para gerenciadores de filas de várias](#page-50-0) [instâncias no Windows" na página 51](#page-50-0) descreve como aplicar a manutenção a um gerenciador de filas de várias instâncias. Um gerenciador de filas de várias instâncias pode continuar executando em um servidor enquanto a manutenção é aplicada em outro servidor.

d) Pare todos os listeners associados aos gerenciadores de filas utilizando o comando:

endmqlsr -m *QMgrName*

- 5. Pare o serviço do IBM MQ para a instalação.
	- a) Clique com o botão direito no ícone **IBM MQ** na barra de tarefas > clique em **Parar o IBM MQ**.
- 6. Carregue e aplique os arquivos de manutenção para instalações de servidor:
	- Interativamente:
		- a. Abra a pasta na qual o pacote de manutenção foi extraído.
		- b. Clique com o botão direito do mouse no programa de manutenção e selecione **Executar como Administrador** para iniciar o processo de carregamento.
		- c. Escolha seu idioma de instalação e clique em **OK**.
		- d. Continue seguindo as instruções na tela.

Se você optar por carregar os arquivos sem aplicá-los a uma instalação, será possível aplicá-los posteriormente, conforme descrito na etapa ["7" na página 49](#page-48-0)

- Silenciosamente:
	- a. Abra a pasta na qual o pacote de manutenção foi extraído.

<span id="page-47-0"></span>b. Modifique o arquivo de respostas, silent\_install.resp. Para obter detalhes sobre as propriedades que é possível especificar no arquivo de resposta, veja Tabela 2 na página 48.

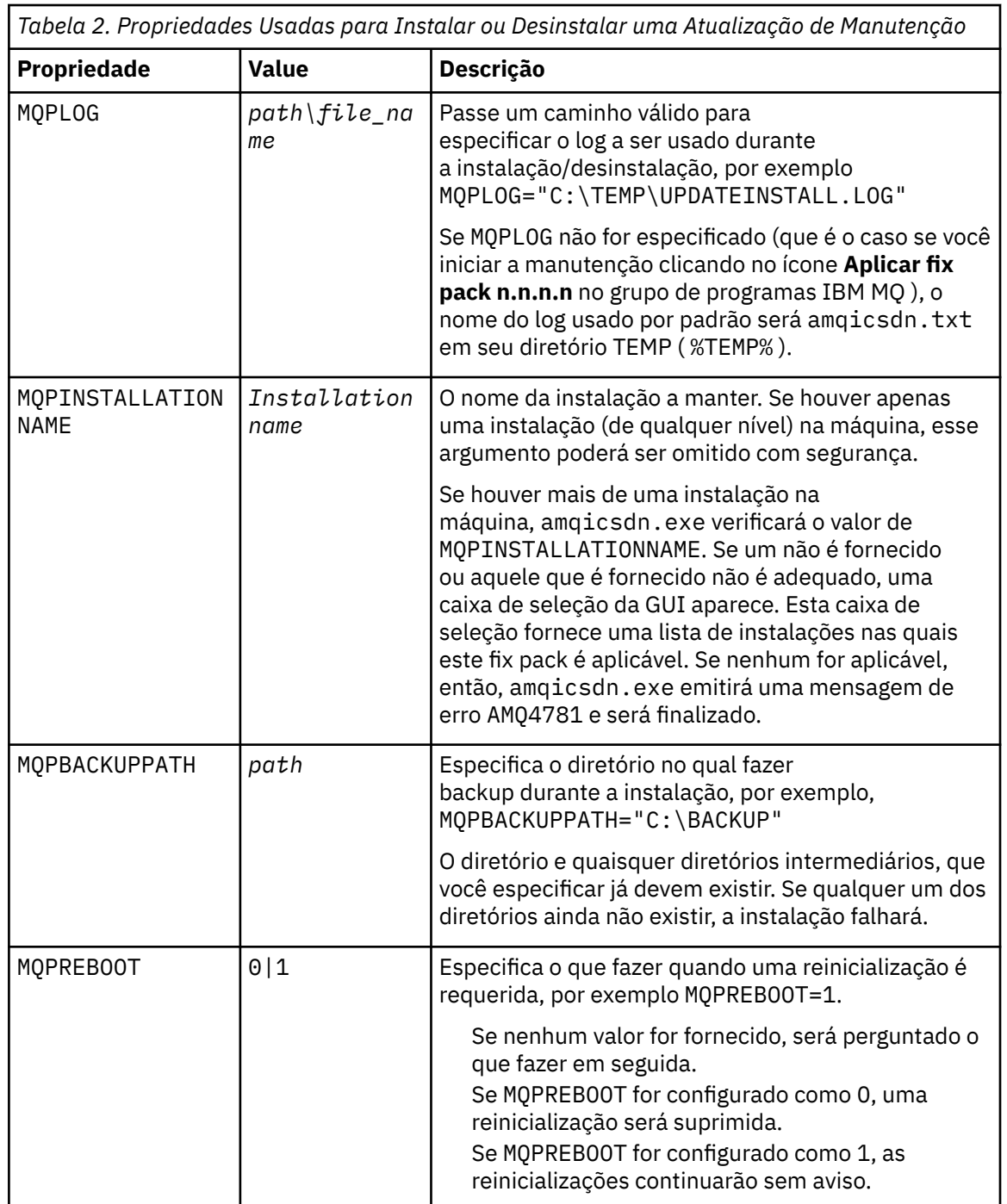

*Tabela 2. Propriedades Usadas para Instalar ou Desinstalar uma Atualização de Manutenção*

<span id="page-48-0"></span>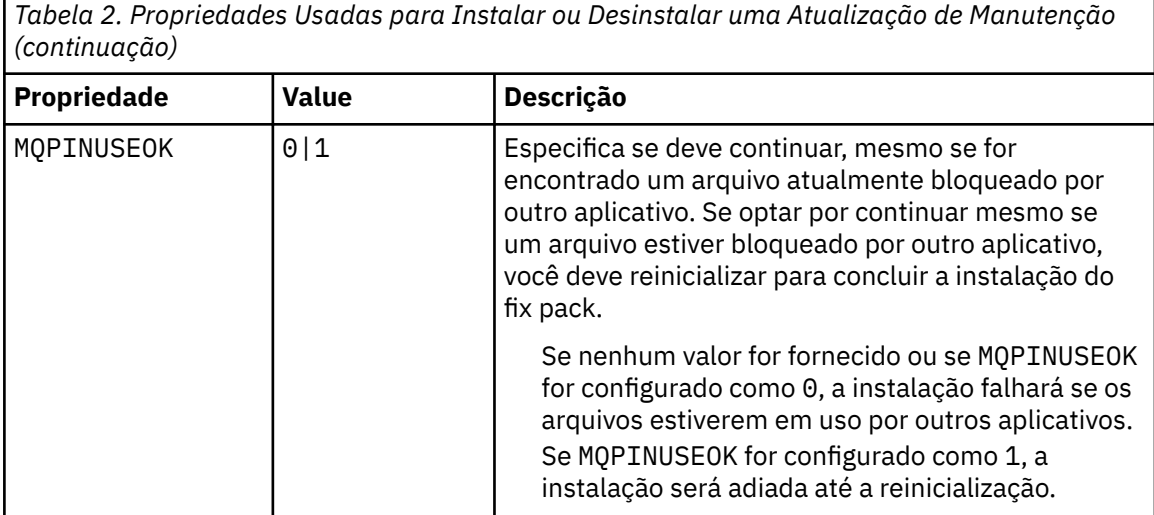

- c. Abra um prompt de comandos elevado no diretório no qual o programa de manutenção foi extraído.
- d. Inicie o carregamento silencioso inserindo o comando a seguir:

*executableName* -f *responseFile*

em que:

- *executableName* é o nome do pacote de manutenção. Por exemplo, para IBM MQ 9.0.0 Fix Pack 1: 9.0.0-IBM-MQ-Windows-FP0001.exe.
- *responseFile* é o caminho e nome completos do arquivo de resposta.
- 7. Opcional: Aplique a manutenção em outras instalações de servidor no sistema:
	- Interativamente:
		- a. No menu Iniciar do Windows, selecione **Iniciar > Programas > IBM MQ > Aplicar fix pack** *V.R.M.L*.

em que

V é o número da versão

R é o número da liberação

M é o número de modificação

- L é o nível de modificação
- b. Continue seguindo as instruções na tela.
- Silenciosamente:
	- a. Abra um prompt de comandos elevado e navegue até o diretório no qual o programa de manutenção foi carregado. Por padrão, o caminho é C:\Program Files (x86)\IBM\source\WebSphere MQ *V.R.M.L*

em que

V é o número da versão

- R é o número da liberação
- M é o número de modificação
- L é o nível de modificação
- b. Insira o seguinte comando:

```
amqicsdn MQPINSTALLATIONNAME= 
name MQPSILENT=1
```
em que *name* é o nome da instalação na qual deseja aplicar manutenção.

É possível incluir outras propriedades no comando, conforme listado na [Tabela 2 na página 48.](#page-47-0)

8. Opcional: Desinstale os arquivos de fix pack de sua máquina.

Após instalar os arquivos de fix pack e aplicar a manutenção em todas as instalações do servidor que você deseja atualizar, será possível desinstalar os arquivos de fix pack de sua máquina ou deixá-los instalados para uso futuro.

**Nota:** Desinstalar esses arquivos NÃO os remove das instalações nas quais você já aplicou a manutenção. Se isso é o que você pretende, como alternativa, será necessário seguir as instruções em ["Removendo atualizações do servidor de nível de manutenção no Windows" na página 53](#page-52-0).

Se você inclui qualquer recurso instalável em um horário posterior, deve-se reaplicar a manutenção para atualizar o(s) recurso(s) incluído(s).

- Interativamente:
	- Para desinstalar os arquivos do fix pack, no **Painel de Controle... No painel Programas e Recursos**, selecione os arquivos **IBM MQ (fix pack 9.1.0.x)**.
	- Clique em **Desinstalar**.
- Silenciosamente:

Para remover silenciosamente os arquivos de fix pack, insira o seguinte comando a partir de um prompt de comandos de administrador:

*fixpack\_files\_installdir*\\_IBM MQ (fix pack *V.R.M.F* files)\_installation\Change IBM MQ (fix pack *V.R.M.F* files) Installation.exe" -i silent

em que

- *fixpack\_files\_installdir* é o local onde você optou por instalar os arquivos. Para IBM MQ 9.2.0 Fix Pack 1, por exemplo, isso pode ser: C:\Program Files\IBM\source\MQ 9.2.0.1.
- *V.R.M.F* é o número do fix pack. Por exemplo, para o IBM MQ 9.2.0 Fix Pack 1, isso é 9.2.0.1.

**Nota:** Os arquivos de fix pack contém um JRE, então, se você escolheu não instalar um JRE em sua instalação do IBM MQ por motivos de política local, talvez queira desinstalar os arquivos de fix pack assim que tiver concluído a aplicação de atualização em sua(s) instalação(ões).

## **Como proceder a seguir**

Em uma instalação do servidor, você deve reiniciar o aplicativo da barra de tarefas do IBM MQ manualmente depois da conclusão do aplicativo de manutenção.

O serviço do IBM MQ é reiniciado automaticamente no servidor, mas o aplicativo da barra de tarefas não é reiniciado para nenhuma sessão com login efetuado. Inicie o aplicativo da barra de tarefas de uma de três maneiras:

- 1. Inicie o aplicativo da barra de tarefas manualmente a partir do menu Iniciar.
- 2. Efetue logoff e logon novamente.
- 3. Run the command:

*MQ\_INSTALLATION\_PATH*\bin64\amqmtbrn.exe -Startup

#### **Tarefas relacionadas**

Parando um Gerenciador de Filas

["Aplicando atualizações de nível de manutenção para gerenciadores de filas de várias instâncias no](#page-50-0) [Windows" na página 51](#page-50-0)

Em plataformas Windows, é possível usar gerenciadores de filas de várias instâncias para reduzir a interrupção causada pela aplicação de atualizações de manutenção.

## <span id="page-50-0"></span>**Referências relacionadas** dspmq (exibir gerenciadores de filas) DISPLAY LSSTATUS endmqm (terminar gerenciador de filas) endmqlsr (termina o listener)

## *Aplicando atualizações de nível de manutenção para gerenciadores de filas de várias instâncias no Windows*

Em plataformas Windows, é possível usar gerenciadores de filas de várias instâncias para reduzir a interrupção causada pela aplicação de atualizações de manutenção.

## **Antes de começar**

Antes de iniciar esta tarefa, leia os pré-requisitos descritos em *Antes de iniciar* em ["Aplicando](#page-45-0) [atualizações do servidor de nível de manutenção no Windows" na página 46](#page-45-0)

Antes de iniciar essa tarefa, veja se a manutenção é aplicada à instalação do IBM MQ em um servidor e não a gerenciadores de filas individuais. Antes de aplicar a manutenção, é necessário parar todos os gerenciadores de filas e qualquer serviço do IBM MQ, em um servidor.

Se você deseja que um gerenciador de filas continue em execução enquanto a manutenção é aplicada, é necessário configurá-lo como um gerenciador de filas de várias instâncias e ter uma instância em espera em execução em outro servidor. Se o gerenciador de filas que você deseja manter em execução for um gerenciador de filas de instância única existente, será necessário convertê-lo em um gerenciador de filas de várias instâncias. Para obter pré-requisitos e orientação de como criar um gerenciador de filas de várias instâncias, veja Gerenciadores de filas de várias instâncias.

Se você estiver executando gerenciadores de filas de várias instâncias, será possível aplicar uma atualização de manutenção a um gerenciador de filas em execução alternando a instância ativa para um servidor diferente.

Geralmente, as instalações ativas e em espera são mantidas no mesmo nível de manutenção. Consulte as instruções de manutenção de cada atualização. Consulte as instruções para ver se é possível executar as instâncias ativas e em espera em níveis de manutenção diferentes. Verifique se é possível o failover do nível de manutenção mais alto para o mais baixo ou apenas do mais baixo para o mais alto.

As instruções para aplicar uma atualização de manutenção podem requerer que um gerenciador de filas de várias instâncias seja totalmente parado.

Se você tiver um servidor principal para executar instâncias ativas do gerenciador de filas, e um servidor secundário que executa instâncias em espera, terá uma opção de atualizar primeiro o servidor principal ou o secundário. Se você atualizar primeiro o servidor secundário, você deve alternar novamente para o servidor principal depois que os dois servidores tiverem sido atualizados.

Se você tiver instâncias ativas e em espera em vários servidores, deve planejar em qual ordem os servidores serão atualizados para minimizar a interrupção causada pelo término das instâncias ativas em cada servidor atualizado.

## **Sobre esta tarefa**

Siga estas etapas para aplicar a manutenção em um gerenciador de filas de várias instâncias no Windows.

## **Procedimento**

- 1. Efetue logon como Administrador.
- 2. Pare todos os aplicativos usando a instalação do IBM MQ.

Se você usar o componente Managed File Transfer (MFT), assegure-se de que quaisquer agentes MFT tenham concluído todas as transferências de arquivos nas quais estavam encaixados. Não deve haver transferências incompletas associadas aos agentes e suas filas SYSTEM.FTE.STATE não devem conter mensagens.

- 3. Descubra o estado atual dos gerenciadores de filas e seus listeners relacionados associados à instalação do IBM MQ.
	- a) A partir da instalação que você está atualizando, use o comando **dspmq** para listar o estado dos gerenciadores de filas:
		- Para exibir o nome de instalação e o status dos gerenciadores de filas associados a todas as instalações do IBM MQ, execute o comando a seguir:

dspmq -o installation -o status

• Para exibir o status de gerenciadores de filas ativos associados à instalação por meio da qual você está executando o comando, execute o comando a seguir:

dspmq -a

b) Use o comando do MQSC **DISPLAY LSSTATUS** para listar os status dos listeners associados a um gerenciador de filas, conforme mostrado no exemplo a seguir:

```
echo "DISPLAY LSSTATUS(*) STATUS" | runmqsc QmgrName
```
- 4. Use o comando **endmqm** para parar cada gerenciador de fila em execução associado a esta instalação
	- Se o gerenciador de filas estiver em execução como espera, execute o comando **endmqm** para terminar a espera, conforme mostrado no exemplo a seguir:

endmqm -x *QMgrName*

• Se o gerenciador de filas estiver em execução como a instância ativa, execute o comando **endmqm** para terminar a instância ativa e transferir o controle para a instância em espera, conforme mostrado no exemplo a seguir:

**endmqm** *-shutdown\_option* -s *QMgrName*

em que *-shutdown\_option* é um parâmetro opcional que especifica o tipo de encerramento. Para obter mais informações sobre parâmetros opcionais para o comando **endmqm** , consulte endmqm.

Se não houver nenhuma instância em espera em execução e o comando falhar, inicie uma instância em espera em um servidor diferente.

• Se um gerenciador de filas estiver em execução como um gerenciador de filas de instância única, pare o gerenciador de filas. No caso de um gerenciador de filas único, não há alternativa, a não ser parar o gerenciador de filas antes de aplicar a atualização de manutenção. Para obter mais informações sobre como parar um gerenciador de filas, veja Parando um gerenciador de filas.

Pare quaisquer listeners associados aos gerenciadores de filas usando o comando **endmqlsr**, conforme mostrado no exemplo a seguir:

endmqlsr -m *QMgrName*

Após concluir esta etapa, nenhuma das instâncias do gerenciador de filas ficará em execução no servidor que você pretende atualizar.

5. Aplique a manutenção ao servidor IBM MQ.

Siga as instruções em ["Aplicando atualizações do servidor de nível de manutenção no Windows" na](#page-45-0) [página 46](#page-45-0), a partir de [Etapa 4.](#page-46-0)

6. Quando tiver concluído a atualização de manutenção, use o caminho **strmqm** para reiniciar todos os gerenciadores de filas no servidor IBM MQ, permitindo instâncias em espera, conforme mostrado no exemplo a seguir:

strmqm -x *QmgrName*

- <span id="page-52-0"></span>7. Repita o procedimento no servidor em espera para atualizar seu nível de manutenção.
- 8. Se for necessário, alterne as instâncias ativas de volta para os servidores principais:
	- a) Pare as instâncias usando o comando **endmqm**, conforme mostrado no exemplo a seguir:

endmqm *-shutdown\_option* -s *QMgrName*

b) Reinicie as instâncias usando o comando **strmqm**, conforme mostrado no exemplo a seguir:

strmqm -x *QmgrName*

#### **Tarefas relacionadas**

Parando um Gerenciador de Filas **Referências relacionadas** dspmq (exibir gerenciadores de filas) DISPLAY LSSTATUS endmqm (terminar gerenciador de filas) endmqlsr (termina o listener) strmqm (iniciar gerenciador de filas)

*Removendo atualizações do servidor de nível de manutenção no Windows*

É possível remover atualizações de um servidor e reverter para o nível de manutenção anterior do IBM MQ usando o instalador do Windows.

## **Antes de começar**

**Importante:** Essa tarefa descreve como remover atualizações no nível de manutenção de um servidor IBM MQ. Para obter informações sobre como remover atualizações no nível de manutenção de um cliente IBM MQ, consulte ["Revertendo um cliente para um nível de manutenção anterior Windows" na página](#page-57-0) [58.](#page-57-0)

O fix pack do servidor é para atualizar instalações instaladas somente por meio do DVD ou eImage do servidor e não é testado nem suportado como um mecanismo de atualização para atualizar instalações do cliente por meio do MQC91 IBM MQ Clients SupportPac.

- 1. Se você estiver executando em um servidor com várias instalações do IBM MQ, deve-se identificar a instalação. Certifique-se de que os comandos inseridos sejam executados na instalação correta; consulte **setmqenv**.
- 2. Se o Controle de conta do usuário (UAC) estiver ativado, o usuário que faz a instalação deve ter autoridade Administrativa. Você deve elevar qualquer comando ou prompt de comandos selecionando **Executar como Administrador**. Se você não fizer isso, o erro AMQ4353 será gravado no log de instalação.

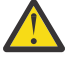

**Aviso:** A falha na execução como administrador, ao ativar por meio do menu Iniciar também pode resultar em uma mensagem de erro que indica:

Não é possível acessar o dispositivo, caminho ou arquivo especificado. Você pode não ter as permissões adequadas para acessar esses itens.

## **Sobre esta tarefa**

Se você aplicou manutenção a um servidor IBM MQ, será possível restaurar o servidor para um nível de manutenção anterior.

**Importante:** Se você instalou o servidor em um determinado nível de manutenção, ou seja, uma *Atualização de manufatura*, não é possível restaurar o IBM MQ para um nível de manutenção anterior.

## **Procedimento**

1. Efetue logon como Administrador.

2. Pare todos os aplicativos usando a instalação do IBM MQ.

Se você usar o componente Managed File Transfer (MFT), assegure-se de que quaisquer agentes MFT tenham concluído todas as transferências de arquivos nas quais estavam encaixados. Não deve haver transferências incompletas associadas aos agentes e suas filas SYSTEM.FTE.STATE não devem conter mensagens.

- 3. Termine todas as atividades dos gerenciadores de filas associados à instalação do IBM MQ.
	- a) Execute o comando **dspmq** para listar o estado de todos os gerenciadores de fila no sistema.

Execute um dos seguintes comandos a partir da instalação que está sendo atualizada:

```
dspmq -o installation -o status
dspmq -a
```
**dspmq -o installation -o status** exibe o nome da instalação e o status dos gerenciadores de fila associados a todas as instalações do IBM MQ

**dspmq -a** exibe o status de gerenciadores de fila ativos associados à instalação a partir da qual o comando é executado.

b) Use o comando do MQSC **DISPLAY LSSTATUS** para listar os status dos listeners associados a um gerenciador de filas, conforme mostrado no exemplo a seguir:

echo DISPLAY LSSTATUS(\*) STATUS | runmqsc *QmgrName*

c) Execute o comando **endmqm** para parar cada gerenciador de filas em execução associado a essa instalação.

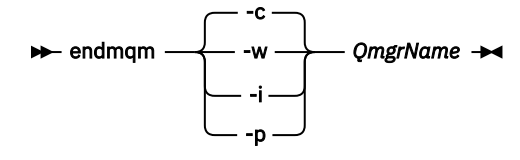

O comando **endmqm** informa a um aplicativo que o gerenciador de filas ao qual ele está conectado está parando; veja Parando um gerenciador de filas.

Para a manutenção continuar, os aplicativos devem responder a um comando **endmqm** desconectando-se do gerenciador de filas e liberando quaisquer bibliotecas do IBM MQ que eles carregaram. Se não, você deverá encontrar outra maneira de forçar os aplicativos a liberar recursos do IBM MQ, como parando os aplicativos.

Você também deve parar os aplicativos que estão usando bibliotecas clientes que fazem parte da instalação. Aplicativos clientes podem ser conectados a um gerenciador de filas diferente, executando uma instalação diferente do IBM MQ. O aplicativo não é informado sobre os gerenciadores de fila na atual instalação sendo encerrada.

Quaisquer aplicativos que continuarem tendo bibliotecas compartilhadas do IBM MQ da carregadas da instalação impedirão que você aplique manutenção no IBM MQ. Um aplicativo pode se desconectar de um gerenciador de filas ou ser forçado a desconectar, mas ele mantém uma biblioteca compartilhada do IBM MQ carregada.

**Nota:** O ["Aplicando atualizações de nível de manutenção para gerenciadores de filas de várias](#page-37-0) [instâncias no Linux" na página 38](#page-37-0) descreve como aplicar a manutenção a um gerenciador de filas de várias instâncias. Um gerenciador de filas de várias instâncias pode continuar executando em um servidor enquanto a manutenção é aplicada em outro servidor.

d) Pare todos os listeners associados aos gerenciadores de filas utilizando o comando:

endmqlsr -m *QMgrName*

4. Pare o serviço do IBM MQ para a instalação.

- a) Clique com o botão direito no ícone **IBM MQ** na barra de tarefas > clique em **Parar o IBM MQ**.
- 5. Remova a manutenção interativamente ou silenciosamente usando um comando.
	- Interativamente:
		- a. Para cada instalação do IBM MQ que teve manutenção aplicada, será apresentado um dos seguintes ícones no menu Iniciar do Windows:
			- i) **Iniciar > Programas > IBM MQ > Remover pacote de atualizações** *V.R.M.L* **(***installation\_name***)**
			- ii) **Iniciar > Programas > IBM MQ > Remover fix pack** *V.R.M.L* **(***installation name***)**

em que

- V é o número da versão R é o número da liberação M é o número de modificação L é o nível de modificação
- b. Selecione a instalação que deseja manter e clique em **Remover** para iniciar o processo.

Isso reverterá a instalação ao estado anterior, antes da aplicação do pacote de manutenção.

- Silenciosamente:
	- a. Abra um prompt de comandos elevado e insira o comando a seguir:

amqicsdn.exe MQPINSTALLATIONNAME= *name* MQPUNINST=1 MQPSILENT=1

em que *name* é o nome da instalação a qual deseja remover a manutenção.

É possível incluir outras propriedades no comando, conforme listado na Tabela 3 na página 55.

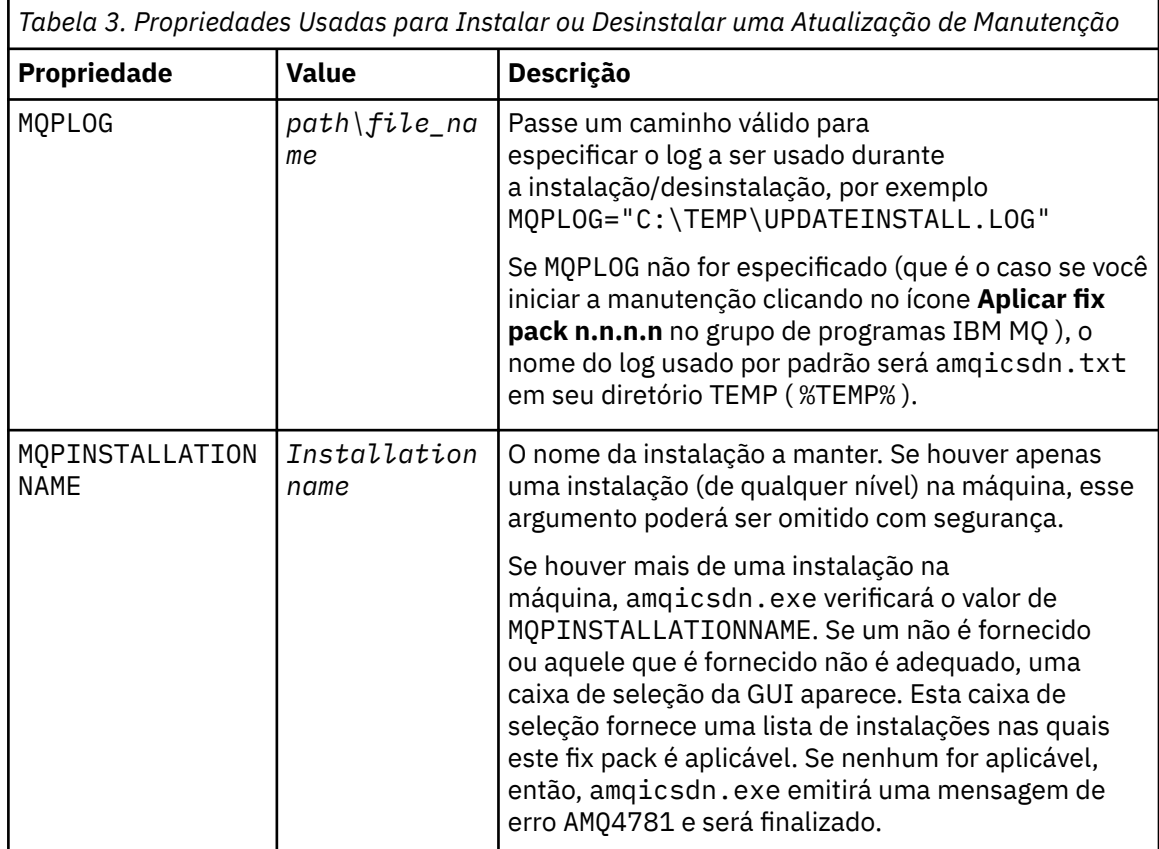

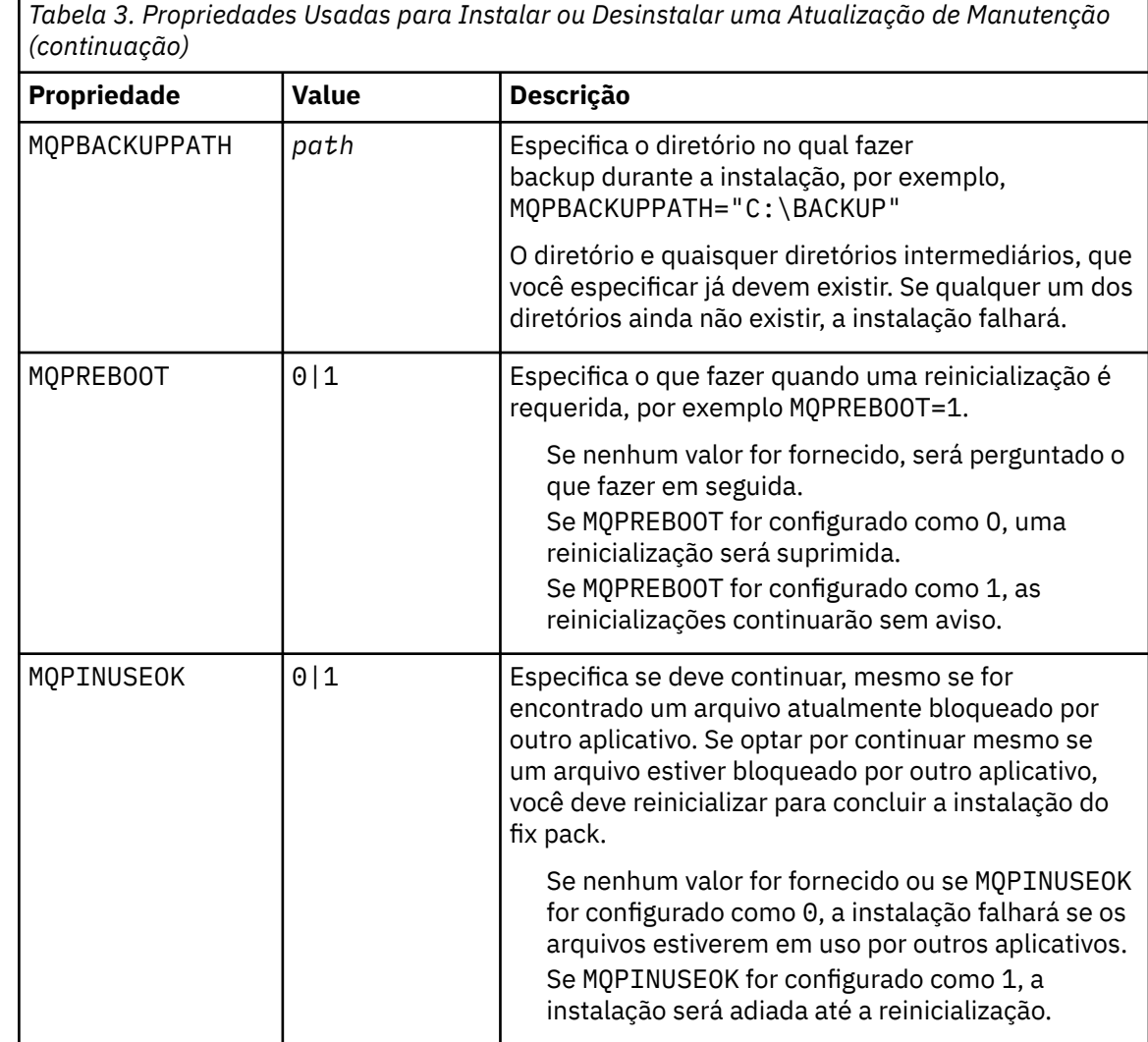

6. Opcional: Se você não precisar mais dos arquivos de manutenção que foram carregados no sistema antes de a manutenção ter sido aplicada, será possível removê-los usando **Adicionar/Remover Programas** ou **Programas e Recursos** no Painel de Controle.

Se desejar remover um gerenciador de filas silenciosamente, execute o comando a seguir:

*patch\_install\_files*\\_IBM MQ (fix pack *V.R.M.L* files)\_installation\Change IBM MQ (fix pack *V.R.M.L* files) Installation.exe" -i silent

em que *patch\_install\_files* é o diretório de instalação onde os arquivos de manutenção estão instalados.

Por padrão, este diretório é C:\Program Files (x86)\IBM\source\WebSphere MQ *V.R.M.L*

**Notes:**

- a. Execute o comando de fora do diretório, caso contrário o diretório não será removido.
- b. Se você omitir **-i silent**, o comando inicia o instalador da Interface Gráfica com o Usuário.

## **Como proceder a seguir**

Em uma instalação do servidor, você deve reiniciar o aplicativo da barra de tarefas do IBM MQ manualmente depois da conclusão do aplicativo de manutenção.

<span id="page-56-0"></span>O serviço do IBM MQ é reiniciado automaticamente no servidor, mas o aplicativo da barra de tarefas não é reiniciado para nenhuma sessão com login efetuado. Inicie o aplicativo da barra de tarefas de uma de três maneiras:

- 1. Inicie o aplicativo da barra de tarefas manualmente a partir do menu Iniciar.
- 2. Efetue logoff e logon novamente.
- 3. Run the command:

*MQ\_INSTALLATION\_PATH*\bin64\amqmtbrn.exe -Startup

#### **Tarefas relacionadas**

Parando um Gerenciador de Filas

["Aplicando atualizações do servidor de nível de manutenção no Windows" na página 46](#page-45-0) É possível aplicar atualizações do servidor de nível de manutenção no IBM MQ for Windows interativa ou silenciosamente.

#### **Referências relacionadas**

dspmq (exibir gerenciadores de filas) DISPLAY LSSTATUS endmqm (terminar gerenciador de filas) endmqlsr (termina o listener)

## **Atualização do nível de manutenção de um cliente no Windows**

No Windows, é possível aplicar atualizações do cliente no nível de manutenção ao IBM MQ de forma interativa ou silenciosa. Também é possível pode reverter para o nível de manutenção anterior de IBM MQ.

## **Antes de começar**

No IBM MQ 9.1, eImages do cliente separado não estão mais disponíveis para download a partir do Passport Advantage. Um DVD cliente separado também não está mais disponível. Em vez disso, é possível obter o eImage do cliente de dentro do eImage do servidor principal IBM MQ, ou DVD do servidor, que inclui o servidor e o cliente. Como alternativa, é possível fazer download dos componentes do cliente IBM MQ por meio do Fix Central. Siga os links em Adaptador de recursos, clientes e outros recursos.

*Aplicando atualizações de nível de manutenção em um cliente no Windows*

É possível aplicar atualizações de nível de manutenção nos clientes do IBM MQ for Windows interativamente ou desempenhando uma atualização silenciosa do MSI.

## **Sobre esta tarefa**

É possível aplicar a manutenção a um cliente IBM MQ de forma interativa executando o programa setup.exe ou executar uma atualização silenciosa do MSI executando o comando **msiexec** com o arquivo IBM MQ.msi. Os arquivos setup.exe e IBM MQ.msi são localizados no diretório do \Windows\MSI\ da imagem de instalação do cliente.

**Importante:** O fix pack do servidor é para atualizar instalações instaladas a partir do DVD do servidor ou eImage apenas e não é testado nem suportado como um mecanismo de atualização para atualização das instalações do cliente a partir dos componentes do cliente IBM MQ transferidos por download a partir de Fix Central.

## **Procedimento**

• Acesse a imagem de instalação IBM MQ .

Consulte Onde localizar imagens de instalação transferíveis por download.

<span id="page-57-0"></span>Atualização interativa do cliente

• Na imagem de instalação do cliente, navegue até o diretório \Windows\MSI\ e execute o programa setup.exe.

Atualização silenciosa do cliente

- Na linha de comandos, use o comando **msiexec** para executar uma atualização silenciosa do MSI.
	- Para atualizar um computador com apenas uma única instalação, use um comando semelhante ao exemplo a seguir:

```
msiexec /i "InstallationImage\Windows\MSI\IBM MQ.msi" /l*v install_log_path
/q TRANSFORMS="1033.mst" REINSTALL=ALL REINSTALLMODE=vomus
```
– Para atualizar um único cliente em um computador com várias instalações e vários clientes, use um comando semelhante ao exemplo a seguir:

```
msiexec /i "InstallationImage\Windows\MSI\IBM MQ.msi" /l*v install_log_path
/q TRANSFORMS=":InstanceId2.mst;1033.mst" REINSTALL=ALL REINSTALLMODE=vomus
```
## **Resultados**

Quando a manutenção é concluída, você pode consultar o nível de manutenção executando o comando **dspmqver**. Para obter mais detalhes, consulte ["Aplicando manutenção no IBM MQ" na página 8.](#page-7-0)

## *Revertendo um cliente para um nível de manutenção anterior Windows*

Para um cliente, a maneira como você reverte para um nível de manutenção anterior depende de se sua instalação do cliente foi instalada a partir do DVD do servidor ou elmage, ou dos componentes do cliente IBM MQ transferidos por download a partir de Fix Central.

## **Sobre esta tarefa**

Se a sua instalação do cliente foi executada a partir do DVD do servidor IBM MQ ou eImage, pode-se reverter para um nível de manutenção anterior, retrocedendo novamente a instalação do fix pack.

**Importante:** Apenas instalações cliente a partir de os IBM MQ componentes clientes transferidos por download a partir de Fix Central não podem ser restaurados para um nível de manutenção anterior em Windows. Caso seja necessário fazer isso, deve-se primeiro desinstalar a versão do cliente instalada atualmente e, em seguida, reinstalar o cliente no nível de manutenção anterior apropriado.

## **Procedimento**

Para reverter para um nível de manutenção anterior de uma instalação do cliente que foi feita por meio do DVD ou da eImage do servidor:

- Efetue logon como Administrador.
- Remova a manutenção de maneira interativa ou silenciosa (consulte ["Removendo atualizações do](#page-52-0) [servidor de nível de manutenção no Windows" na página 53\)](#page-52-0).

Para reverter para um nível de manutenção anterior para uma única instalação do cliente que você instalou a partir de os componentes do cliente IBM MQ transferidos por download a partir de Fix Central:

- Desinstale a versão atual do cliente conforme descrito em Desinstalando o IBM MQ no Windows.
- Reinstale o cliente no nível de manutenção anterior.

## **Atualizações de nível de manutenção de preparação no Windows**

Em sistemas Windows , é possível usar várias instalações do IBM MQ no mesmo servidor para controlar a liberação das atualizações de nível de manutenção

## **Antes de começar**

As etapas nesta tarefa são baseadas em um cenário de exemplo no qual é assumido que você tem duas cópias de IBM MQ denominado Inst\_1 e Inst\_2e um número de aplicativos e dois gerenciadores de filas, QM1 e QM2, em execução em um servidor.. Para definir sua configuração para este cenário, conclua as seguintes etapas:

- 1. Instale duas cópias do IBM MQ. No exemplo, elas são denominadas Inst\_1 e Inst\_2.
- 2. Torna Inst\_1 a principal executando **setmqinst**.
- 3. Associe todos os gerenciadores de filas no servidor a Inst\_1 executando **setmqm**.
- 4. Inicie todos os gerenciadores de filas no servidor.
- 5. Mostre e conecte todas as conexões diretas com os gerenciadores de filas associados a Inst\_1 no IBM MQ Explorer.
- 6. Configure conexões remotas para todos os gerenciadores de filas em cada instância do IBM MQ Explorer.

**Nota:** A partir do 1Q 2023, para Multiplataformas, há dois tipos de manutenção:

- Fix packs, que contêm sintetizações de todos os defeitos corrigidos desde a entrega do fix pack anterior (ou GA).. Fix packs são produzidos exclusivamente para liberações do Long Term Support (LTS) durante seu ciclo de vida de suporte normal.
- Atualizações de segurança cumulativas (CSUs), que são atualizações menores e contêm correções de segurança lançadas desde a manutenção anterior (GA). As CSUs são produzidas para liberações do LTS (incluindo liberações no suporte estendido) e também para a liberação mais recente do IBM MQ Continuous Delivery (CD), conforme necessário para entregar correções de segurança relevantes.

Para liberações de manutenção em ou após o 1Q 2023, o quarto dígito no VRMF representa um número de fix pack ou um número de CSU Ambos os tipos de manutenção são mutuamente acumulativos (ou seja, contêm tudo incluído em CSUs e fix packs mais antigos) e ambos são instalados usando os mesmos mecanismos para aplicar manutenção. Ambos os tipos de manutenção atualizam o dígito F do VRMF para um número maior do que qualquer manutenção anterior: fix packs usam valores "F" divisíveis por 5, CSUs usam valores "F" não divisíveis por 5.

Para liberações de manutenção antes do 1Q 2023, o quarto dígito no VRMF sempre representa o nível do fix pack.. Por exemplo, o primeiro fix pack da liberação do IBM MQ 9.2.0 LTS é numerado 9.2.0.1.

Para obter mais informações, consulte [Mudanças no modelo de entrega de manutenção do IBM MQ.](https://www.ibm.com/support/pages/changes-ibm-mqs-maintenance-delivery-model)

## **Sobre esta tarefa**

É possível instalar várias cópias do IBM MQ em um servidor para preparar a liberação de atualizações de nível de manutenção do IBM MQ Por exemplo, como no cenário descrito nas etapas da tarefa, usando duas instalações para apresentar atualizações de nível de manutenção, você mantém dois níveis de manutenção em um servidor, com o objetivo de obter todos os gerenciadores de filas e aplicativos para o nível de manutenção de produção antes de substituir o nível anterior de manutenção com o próximo nível.

O gerenciador de filas ao qual um aplicativo conecta direciona qual instalação um aplicativo usa. O comando **setmqm** associa um gerenciador de filas a uma instalação. É possível associar um gerenciador de filas a uma instalação diferente, desde que a instalação esteja no mesmo nível do comando ou em um superior. Neste exemplo, todas as instalações estão no mesmo nível de comando. É possível associar ou reassociar um gerenciador de filas a qualquer uma das instalações executando qualquer um dos fix packs ou atualizações de segurança acumulativas (CSUs).

No exemplo, um aplicativo é vinculado à instalação principal. Ao conectar a um gerenciador de filas, o IBM MQ alterna a ligação para a instalação associada ao gerenciador de filas. Consulte ["Coexistência do](#page-105-0) [gerenciador de filas de várias instalações no AIX, Linux, and Windows" na página 106](#page-105-0).

Para aplicativos construídos com as opções de link descritas na documentação do produto, a maneira mais simples de configurar o caminho da procura da biblioteca de links para aplicativos do IBM MQ é

<span id="page-59-0"></span>tornar primária uma instalação. Somente se for importante selecionar uma correção na própria biblioteca de links do IBM MQ, você deve revisar o caminho da procura. Você deve tornar a instalação com a correção da biblioteca de links do IBM MQ principal ou fazer um ajuste local para o aplicativo, possivelmente, executando o comando **setmqenv**. Consulte ["Migrando o carregamento da biblioteca](#page-146-0) [do IBM MQ para uma versão mais recente no Windows" na página 147.](#page-146-0)

A execução de comandos é uma questão diferente. Comandos sempre são executados a partir da instalação principal ou da instalação selecionada executando o comando **setmqenv**. Se você executar um comando a partir da instalação errada, o comando falha. Por exemplo, se QM1 estiver associado a Inst\_1, executar o comando Inst\_2\_Installation\_path/bin/strmqm QM1 falhará.

Se estiver usando o IBM MQ Explorer e houver duas instalações, também haverá duas instâncias do IBM MQ Explorer. Uma vinculada a uma instalação e uma a outra. Cada IBM MQ Explorer mostra gerenciadores de filas conectados localmente associados à mesma instalação que a instância do IBM MQ Explorer. Para monitorar todos os gerenciadores de filas em um servidor, configure conexões remotas para os gerenciadores de filas associados às outras instalações.

## **Procedimento**

Aplique a primeira atualização de nível de manutenção ao Inst\_2

1. Faça download do primeiro fix pack ou da atualização de segurança acumulativa (CSU) quando ele for liberado.

Consulte Onde localizar imagens de instalação transferíveis por download.

2. Aplique o fix pack ou a atualização de segurança acumulativa (CSU) transferido por download para o Inst\_2.

Consulte o ["Aplicando atualizações do servidor de nível de manutenção no Windows" na página 46](#page-45-0).

- 3. Verifique Inst\_2.
- 4. Transfira os gerenciadores de filas para Inst\_2 um por vez.
	- a) Pare QM1 e os aplicativos conectados a ele.

O comando **endmqm** informa a um aplicativo que o gerenciador de filas ao qual ele está conectado está parando; veja Parando um gerenciador de filas.

**Nota:** O ["Aplicando atualizações de nível de manutenção para gerenciadores de filas de várias](#page-50-0) [instâncias no Windows" na página 51](#page-50-0) descreve como aplicar a manutenção a um gerenciador de filas de várias instâncias. Um gerenciador de filas de várias instâncias pode continuar executando em um servidor enquanto a manutenção é aplicada em outro servidor.

b) Configure o ambiente local para a instalação Inst\_2 usando o comando **setmqenv** :

"*Inst\_2\_INSTALLATION\_PATH*\bin\setmqenv" -s

A opção -s configura o ambiente para a instalação que executa o comando **setmqenv**.

c) Associe o gerenciador de filas ao Inst\_2 usando o comando **setmqm** :

```
setmqm -m QM1 -n Inst_2
```
d) Inicie QM1 usando o comando **strmqm** :

strmqm QM1

- e) Repita as subetapas c e d para QM2.
- f) Configure o IBM MQ Explorer para Inst\_2.

i) Inicie a instância Inst\_2 do IBM MQ Explorer

**Sugestão:** No Windows, passe o mouse sobre o ícone do IBM MQ na bandeja do sistema. A ajuda instantânea mostra o nome da instalação associado à instância do IBM MQ Explorer.

ii) Clique em **IBM MQ** > **Gerenciadores de filas** > **Mostrar/Ocultar Gerenciadores de filas...** >

iii) Clique em cada gerenciador de filas conectado diretamente listado na lista **Gerenciadores de filas ocultos** > **Mostrar**.

iv) Clique em **Fechar**.

5. Configure Inst\_2 primário usando o comando **setmqinst** :

"*Inst\_2\_INSTALLATION\_PATH*\bin\setmqinst" -i -n Inst\_2

Aplique a segunda atualização de nível de manutenção ao Inst\_1

6. Faça download do próximo fix pack ou da atualização de segurança acumulativa (CSU) para a versão de seu produto quando ele for liberado.

Consulte Onde localizar imagens de instalação transferíveis por download.

7. Aplique o fix pack ou a atualização de segurança acumulativa (CSU) que você acabou de transferir por download para Inst\_1.

Consulte o ["Aplicando e removendo a manutenção no Windows" na página 45.](#page-44-0)

- 8. Verifique Inst\_1.
- 9. Transfira os gerenciadores de filas para Inst\_1 um por vez.
	- a) Siga o procedimento na etapa ["4" na página 60](#page-59-0)

Substituindo Inst\_2 por Inst\_1 nas instruções.

10. Configure Inst\_1 primário usando o comando **setmqinst** :

"*Inst\_1\_INSTALLATION\_PATH*\bin\setmqinst" -i -n Inst\_1

Para correções de manutenção subsequentes, alterne entre Inst\_2 e Inst\_1.

11. Alterne entre etapas de repetição ["1" na página 60](#page-59-0) para "5" na página 61 para Inst\_2 e etapas "6" na página 61 para "10" na página 61 para Inst\_1.

#### **Conceitos relacionados**

["Coexistência do Gerenciador de Filas" na página 103](#page-102-0)

Gerenciadores de filas, com nomes diferentes, podem coexistir em qualquer servidor, contanto que usem a mesma instalação do IBM MQ. No z/OS, AIX, Linux, and Windows, diferentes gerenciadores de filas podem coexistir no mesmo servidor e serem associados a instalações diferentes.

["Coexistência do gerenciador de filas de várias instalações no AIX, Linux, and Windows" na página 106](#page-105-0) É possível instalar diversas cópias do IBM MQ para AIX, Linux, and Windows no mesmo servidor. Essas cópias do IBM MQ podem estar no mesmo nível de versão ou em níveis diferentes. Isso é chamado de multi-instalação. A instalação múltipla é particularmente útil quando você faz upgrade de uma versão do IBM MQ para uma versão mais recente, porque ela permite executar a versão anterior juntamente com a versão mais recente.

#### **Tarefas relacionadas**

Instalando o Servidor IBM MQ no Windows Associando um Gerenciador de Filas a uma Instalação Alterando a Instalação Primária

#### **Aplicando e removendo a manutenção no z/OS**  $z/0S$

É possível instalar a manutenção para atualizar o IBM MQ for z/OS para um novo nível de manutenção

#### **Antes de começar**

Essa tarefa supõe que você entenda a diferença entre as liberações Long Term Support e Continuous Delivery e o modelo de entrega de manutenção que se aplica em cada caso Para obter mais informações, consulte IBM MQ Tipos de liberação e versão.

O nível de comando de um gerenciador de fila é o nível de VRM de três dígitos Um programa IBM MQ pode chamar MQINQ, transmitindo o seletor MQIA\_COMMAND\_LEVEL , para obter o nível de comando do gerenciador de filas ao qual ele está conectado

## **Sobre esta tarefa**

IBM MQ for z/OS usa PTFs para manutenção.

As PTFs são específicas para um determinado conjunto de bibliotecas correspondentes a um nível de liberação específico. Para recursos do UNIX System Services (ou seja, JMS e WEB UI, Connector Pack e Managed File Transfer), as PTFs do z/OS são alinhadas diretamente com os fix packs do Multiplatforms e atualizações de segurança acumulativas (CSUs). Essas correções são acumulativas e são disponibilizadas ao mesmo tempo que o fix pack do Multiplatforms equivalente ou CSU

CD. CD CSUs geralmente não são disponibilizados entre liberações de CD, mas são incluídos na próxima liberação do IBM MQ for z/OS CD . Também é possível entrar em contato com o suporte para solicitar um + + USERMOD

Outras correções em IBM MQ for z/OS são correções distintas em partes específicas. Essas correções resolvem problemas específicos, não são acumulativas, e são disponibilizadas à medida que são produzidas e quando são.

As PTFs são aplicadas e removidas do código instalado usando SMP/E. Para obter mais informações sobre SMP/E, consulte Instalando o IBM MQ for z/OS e Visão geral da instalação doz/OS e o Diretório do Programa apropriado. Para obter links de download para os Diretórios do Programa, consulte Arquivos PDF do Diretório do Programa IBM MQ for z/OS

Além de quaisquer exceções documentadas com as PTFs, as PTFs não mudam a operação correta do IBM MQ e são reversíveis. Apesar disso, você deve verificar se as correções não alteraram inesperadamente a operação de programas críticos.

A aplicação de PTFs não altera o nível de versão, liberação ou manutenção do código. Não é necessário fazer nenhuma migração do gerenciador de filas após a aplicação da manutenção. As PTFs são agrupadas em Recommended Service Updates (RSUs) que foram testadas juntas em um Consolidated Service Test (CST); consulte [Consolidated Service Test e RSU](https://www.ibm.com/systems/z/os/zos/support/servicetest/).

PTFs que se aplicam a uma categoria de correções de software podem ser agrupadas e identificadas usando uma categoria de correção. Para obter mais informações, veja [IBM Valores e descrições de](https://www.ibm.com/support/pages/ibm-fix-category-values-and-descriptions) [categoria da correção.](https://www.ibm.com/support/pages/ibm-fix-category-values-and-descriptions)

## **Procedimento**

- 1. Abra [Fazendo download IBM MQ 9.2](https://www.ibm.com/support/pages/downloading-ibm-mq-92)
- 2. Clique na guia Liberações do CD

Observe que 9.2.5 foi a liberação CD final para IBM MQ 9.2e você é instruído a fazer upgrade para CD liberações em IBM MQ 9.3.

3. Para acessar os downloads mais recentes do 9.2 LTS , clique na guia LTS

Nessa guia, é possível fazer download do nível de instalação base do LTS mais recente e de um fix pack do LTS ou de um CSU do LTS , o que for o mais recente.

- a) Localize a seção **Fazendo download da liberação LTS para z/OS**.
- b) Para obter o nível de instalação base mais recente do LTS , clique em **Fazer download da imagem de instalação base e PTFs do IBM MQ 9.2.0 LTS do Shopz**.

Solicite os recursos como uma nova instalação do produto ou faça download e aplique as PTFs a uma liberação instalada anteriormente

c) Para obter o fix pack mais recente ou o LTS CSU, clique em **Fazer download do IBM MQ 9.2.0.xx fix pack / CSU PTFs do Shopz**.

Fix packs e CSUs são acumulativos. Portanto, você é oferecido apenas a correção mais recente, que pode ser um fix pack ou uma CSU.

#### **Conceitos relacionados**

Tipos de liberação e versão do IBM MQ

["Coexistência do Gerenciador de Filas" na página 103](#page-102-0)

Gerenciadores de filas, com nomes diferentes, podem coexistir em qualquer servidor, contanto que usem a mesma instalação do IBM MQ. No z/OS, AIX, Linux, and Windows, diferentes gerenciadores de filas podem coexistir no mesmo servidor e serem associados a instalações diferentes.

# **Aplicando correções temporárias do WebSphere Liberty no servidor mqweb**

É possível aplicar as correções temporárias do WebSphere Liberty ao WebSphere Liberty que executa o servidor mqweb

## **Sobre esta tarefa**

Esta tarefa se aplica a IBM MQ Long Term Support e IBM MQ Continuous Delivery.

**Importante:** Se uma correção temporária não estiver disponível para a versão do WebSphere Liberty instalada na instalação do IBM MQ , será necessário entrar em contato com o Suporte IBM . Você NÃO deve procurar mudar a versão do WebSphere Liberty que é usada pelo IBM MQ Console e pelo REST API e deve procurar apenas aplicar uma correção temporária do WebSphere Liberty

**Nota:** Estas informações não se aplicam ao IBM MQ Appliance.

## **Procedimento**

1. Verifique a versão do Liberty

Para fazer isso, execute o seguinte comando:

<MQ\_INSTALLATION\_PATH>/web/bin/productInfo version --ifixes

2. Use o link de segurança ou as informações na página do APAR do Liberty para localizar a correção temporária de archive correta (iFix) para a versão instalada.

As correções temporárias de archive Liberty vêm em um formato JAR e têm um arquivo leia-me associado ao qual você pode consultar para obter instruções de instalação. Faça download dos dois arquivos em um diretório temporário.

- 3. Após a correção temporária ser transferida por download, inicie um console e navegue para o diretório que contém o arquivo JAR da correção temporária.
- 4. Pare o servidor mqweb usando o comando:

<MQ\_INSTALLATION\_PATH>/bin/endmqweb

5. Como um usuário administrativo, execute o seguinte comando para instalar a correção temporária:

java -jar <iFix JAR> -installLocation <MQ\_INSTALLATION\_PATH>/web

6. Execute o seguinte comando e verifique a saída para confirmar se a correção temporária foi instalada corretamente:

<MQ\_INSTALLATION\_PATH>/web/bin/productInfo version --ifixes

7. Reinicie o servidor mqweb usando o comando:

<MQ\_INSTALLATION\_PATH>/bin/strmqweb

### **Resultados**

Quando o servidor mqweb for reiniciado, a correção temporária deverá ser carregada

#### **Exemplo**

O exemplo a seguir mostra como aplicar uma WebSphere Liberty correção temporária para APAR PH31442 em uma instalação do IBM MQ 9.1.0.8 em Linux.

1. Execute o comando a seguir para verificar a versão do Liberty instalado com o IBM MQ 9.1.0.8: .

/opt/mqm/web/bin/productInfo version --ifixes

Esse comando gera a saída a seguir, que indica que a versão do Liberty é 21.0.0.3:

Nome do produto: WebSphere Application Server Versão do produto: 21.0.0.3 Edição do produto: BASE

- 2. Acesse a página da web para [APAR PH31442](https://www.ibm.com/support/pages/node/6442997)..
- 3. Na seção **Pacote de download** da página da web, clique no link de download do archive **21003-wlparchive-IFPH34122**.
- 4. Depois de ter sido redirecionado para Fix Central, faça download dos arquivos a seguir em um diretório temporário:
	- 21003-wlp-archive-IFPH34122-ReadMe.txt
	- 21003-wlp-archive-ifph34122.jar
- 5. Iniciar um console e navegar para o diretório temporário.
- 6. Pare o servidor mqweb usando o comando:

/opt/mqm/bin/endmqweb

7. Em seguida, execute o seguinte comando como um usuário raiz para instalar a correção temporária:

java -jar 21003-wlp-archive-ifph34122.jar --installLocation /opt/mqm/web

Tudo está bem, você deve ver a seguinte saída:

```
Aplicando correção para o diretório de instalação do Liberty em /opt/mqm/web agora
lib/com.ibm.ws.ui.tool.javaBatch_1.0.50.cl210320210319-1444.jar
lib/com.ibm.ws.ui.tool.explore_1.0.50.cl210320210319-1444.jar
lib/com.ibm.ws.ui_1.0.50.cl210320210319-1444.jar
A correção foi aplicada com êxito.
Todos os arquivos do produto foram extraídos com sucesso.
```
8. Execute o comando a seguir para verificar se a correção temporária foi instalada corretamente.

/opt/mqm/web/bin/productInfo version --ifixes

Você deve ver a saída a seguir:

Nome do produto: WebSphere Application Server Versão do produto: 21.0.0.3 . Edição do produto: BASE

PH34122 em iFix(s): [21003-wlp-archive-IFPH34122]

9. Reinicie o servidor mqweb usando o comando:

/opt/mqm/bin/strmqweb

#### **Tarefas relacionadas**

Entrando o contato com o Suporte do IBM **Referências relacionadas** endmqweb (encerrar servidor mqweb)

## strmqweb (iniciar o servidor mqweb)

# **Fazendo upgrade do IBM MQ**

Upgrade é o processo de tomar uma instalação do IBM MQ existente e fazer upgrade para um novo nível de código.

## **Antes de começar**

Essa tarefa supõe que você entenda a diferença entre as liberações Long Term Support e Continuous Delivery e o modelo de entrega de manutenção que se aplica em cada caso Para obter mais informações, consulte IBM MQ Tipos de liberação e versão.

## **Sobre esta tarefa**

Quando você faz upgrade de uma liberação para outra ou aplica manutenção, incluindo fix packs, atualizações de segurança acumulativas (CSUs) ou correções temporárias, o impacto da mudança depende da extensão da mudança no nível do VRMF:

- O termo *upgrade* aplica-se ao aumento da versão V, liberação Rou nível de modificação M .
- O termo *correção* aplica-se ao aumento do nível de correção F

Em cada mudança do nível de V, Rou M , o nível de comando no gerenciador de filas é alterado Em uma mudança no nível F , o nível de comando não é alterado.

**Em Multiplata** Em Multiplataformas, após um upgrade ter sido aplicado, a única maneira de voltar uma mudança de VRM é executando uma das seguintes ações:

- Desinstalando o código do produto e reinstalando o código
- Instalando o antigo nível de código junto com o código existente e usando o comando setmqm para associar o gerenciador de filas à outra instalação.

A regra geral é que se você tiver executado uma instalação que faz com que o nível de comando da nova instalação seja atualizado e iniciado o gerenciador de filas, não será possível voltar as mudanças.

z/OS No z/OS, é possível instalar novas liberações do IBM MQ para fazer upgrade do IBM MQ para um novo nível do VRM Para obter mais informações, consulte ["Upgrade e migração do IBM MQ no z/OS"](#page-212-0) [na página 213.](#page-212-0)

## **Procedimento**

- 1. Abra [Fazendo download IBM MQ 9.2](https://www.ibm.com/support/pages/downloading-ibm-mq-92)
- 2. Clique na guia Liberações do CD

Observe que 9.2.5 foi a liberação CD final para IBM MQ 9.2e você é instruído a fazer upgrade para CD liberações em IBM MQ 9.3.

3. Para acessar os downloads mais recentes do 9.2 LTS , clique na guia LTS

Nessa guia, é possível fazer download do nível de instalação base do LTS mais recente e de um fix pack do LTS ou de um CSU do LTS , o que for o mais recente.

O formato do download é específico da plataforma.. Para Multiplataformas, você faz download de uma ou mais partes de Passport Advantage ou Fix Central; para z/OS , faz download de PTFs do Shopz.

**Nota:** O suporte para o firmware do Dispositivo IBM MQ 9.2 terminou em outubro de 2023 e os fix packs subsequentes não incluem atualizações de firmware para o IBM MQ 9.2 no Dispositivo. Para o planejamento de suporte IBM MQ Appliance , consulte [https://www.ibm.com/support/pages/lifecycle/](https://www.ibm.com/support/pages/lifecycle/search/?q=mq%20appliance) [search/?q=mq%20appliance](https://www.ibm.com/support/pages/lifecycle/search/?q=mq%20appliance).

- a) Encontre a seção de download para sua plataforma. Por exemplo **Fazendo download da liberação LTS para multiplataformas**.
- b) Para obter o nível de instalação base LTS mais recente, clique em **Fazer download da IBM MQ 9.2.0 LTS imagem de instalação base**. Por exemplo, para Multiplataformas, clique em **Fazer download da imagem de instalação base mais recente do IBM MQ 9.2.0 LTS do Passport Advantage**.
- c) Para obter o fix pack ou CSU mais recente, clique em **Fazer o download do IBM MQ 9.2.0.xx fix pack/CSU**

Fix packs e CSUs são acumulativos. Portanto, você é oferecido apenas a correção mais recente, que pode ser um fix pack ou uma CSU.

#### <span id="page-65-0"></span>**Tarefas relacionadas**

["Aplicando manutenção no IBM MQ" na página 8](#page-7-0)

Manutenção é a aplicação de uma correção reversível. Quaisquer mudanças nos dados do gerenciador de filas são compatíveis com o nível de código anterior.

# **Fazendo upgrade de uma instalação do IBM MQ no Linux**

No IBM MQ 9.2.1, é possível fazer upgrade de uma instalação do IBM MQ em sistemas Linux sem desinstalar a versão anterior. A versão da qual você está fazendo upgrade deve ser IBM MQ 9.2.0 ou mais recente, e nenhum fix pack pode estar instalado na versão anterior. Ou seja, o número do fix pack no identificador de liberação version.release.modification.fixpack (V.R.M.F) deve ser 0. É possível usar rpm, um instalador Debian no Linux Ubuntu ou o instalador yum no Linux Red Hat®.

## **Sobre esta tarefa**

Antes de iniciar, assegure-se de que você tenha feito backup de seus dados.

**Importante: LIS** Se você deseja aplicar a manutenção, por exemplo, do IBM MQ 9.2.0 para o IBM MQ 9.2.0 Fix Pack 1, consulte ["Aplicando e removendo a manutenção no Linux" na página 27.](#page-26-0)

#### **Notas:**

- Deprecated O IBM MO Bridge to Salesforce foi descontinuado em todas as liberações de 22 de novembro de 2022 (consulte [Carta de Anúncio dos EUA 222-341\)](https://www.ibm.com/docs/en/announcements/222-341/index.html).
- <mark>→ Deprecated </mark>O IBM MQ Bridge to blockchain foi descontinuado em todas as liberações de 22 de novembro de 2022 (consulte [Carta de Anúncio dos EUA 222-341](https://www.ibm.com/docs/en/announcements/222-341/index.html)).
- $\blacktriangleright$  Removed  $\blacktriangleright$  V 9.2.0.21  $\blacktriangleright$  Para Long Term Support, IBM MQ Bridge to blockchain é removido em IBM MQ 9.2.0 CSU 21..

## **Procedimento**

- Para fazer upgrade de uma instalação do servidor usando rpm, consulte "Fazendo upgrade de uma instalação do IBM MQ no Linux usando o comando rpm" na página 66
- Para fazer upgrade de uma instalação do servidor em Linux Red Hat usando yum, veja ["Fazendo](#page-68-0) [upgrade de uma instalação do IBM MQ no Linux Red Hat usando yum" na página 69](#page-68-0)
- Para fazer upgrade de uma instalação do servidor em Linux Ubuntu usando um instalador Debian, veja ["Fazendo upgrade de uma instalação do IBM MQ no Linux Ubuntu usando apt" na página 73](#page-72-0)

# **Fazendo upgrade de uma instalação do IBM MQ no Linux usando o**

## **comando rpm**

No IBM MQ 9.2.1, é possível usar rpm para fazer upgrade de uma instalação do IBM MQ em sistemas Linux. A versão da qual você está fazendo upgrade deve ser IBM MQ 9.2.0 ou mais recente, e nenhum fix pack pode estar instalado na versão anterior. Ou seja, o número do fix pack no identificador de liberação version.release.modification.fixpack (V.R.M.F) deve ser 0.

## **Antes de começar**

**Importante:** Se você deseja aplicar a manutenção, por exemplo, do IBM MQ 9.2.0 para o IBM MQ 9.2.0 Fix Pack 1, consulte ["Aplicando e removendo a manutenção no Linux" na página 27](#page-26-0).

#### **Notas:**

- Peprecated O IBM MO Bridge to Salesforce foi descontinuado em todas as liberações de 22 de novembro de 2022 (consulte [Carta de Anúncio dos EUA 222-341\)](https://www.ibm.com/docs/en/announcements/222-341/index.html).
- <mark>→ Deprecated</mark> <sub>O</sub> IBM MQ Bridge to blockchain foi descontinuado em todas as liberações de 22 de novembro de 2022 (consulte [Carta de Anúncio dos EUA 222-341](https://www.ibm.com/docs/en/announcements/222-341/index.html)).
- $\blacktriangleright$  Removed  $\blacktriangleright$  V 9.2.0.21  $\mathsf{p}_{\text{ara}}$  Long Term Support, IBM MQ Bridge to blockchain é removido em IBM MQ 9.2.0 CSU 21..

## **Procedimento**

- 1. Assegure-se de que tenha concluído as seguintes tarefas:
	- a) Todos os seus aplicativos IBM MQ foram interrompidos.
	- b) Desligue os seus listeners.
	- c) Os seus gerenciadores de filas foram interrompidos.
	- d) Foi feito backup dos seus dados.
- 2. Efetue login como raiz ou com autoridade suficiente para executar os comandos a seguir.

É possível fazer isso incluindo **sudo** antes dos comandos ou alterando para o usuário raiz no shell com o comando **su**. Para obter mais informações, consulte [Explorando as diferenças entre](https://www.redhat.com/sysadmin/difference-between-sudo-su) **sudo** e **su** em [Linux](https://www.redhat.com/sysadmin/difference-between-sudo-su).

- 3. Opcional: Se sua mídia de instalação é um Electronic Software Download, obtido de Passport Advantage, deve-se descompactar o arquivo tar.gz e extrair os arquivos de instalação do arquivo tar:
	- a) Descompacte o arquivo usando o comando a seguir:

gunzip *partName*.tar.gz

em que *partName* é o nome do arquivo de Download do software eletrônico.

b) Extraia os arquivos de instalação do arquivo tar usando o comando a seguir:

tar -xvf *partName*.tar

em que *partName* é o nome do arquivo de Download do software eletrônico.

**Importante:** Use também o GNU tar (também conhecido como gtar) para descompactar qualquer imagem tar.

- 4. Configure o seu diretório atual para o local dos arquivos de instalação. O local pode ser o ponto de montagem do DVD do servidor, um local de rede ou um diretório do sistema de arquivos local.
- 5. Opcional: Se essa não for a única instalação no sistema ou se você quiser fazer upgrade de uma instalação do IBM MQ em um local não padrão, execute o **crtmqpkg** para criar um conjunto exclusivo de pacotes dos quais fazer upgrade:

./crtmqpkg *suffix*

em que *suffix* especifica um nome de sua escolha que identifica com exclusividade os pacotes de instalação no sistema. *suffix* não é o mesmo que um nome de instalação, apesar de os nomes poderem ser idênticos. *suffix* limita-se a 16 caracteres nos intervalos A-Z, a-z e 0-9.

**Nota:** Este comando cria uma cópia completa dos pacotes de instalação em um diretório temporário. Por padrão, o diretório temporário está localizado em /var/tmp. Você deve se assegurar de que o sistema tem espaço livre suficiente antes de executar esse comando. Para usar um local diferente, é possível configurar a variável de ambiente *TMPDIR* antes de executar o comando **crtmqpkg**. Por exemplo:

```
$ TMPDIR=/test ./crtmqpkg suffix installationPath
```
- 6. Configure o seu diretório atual para o local dos pacotes de instalação. Se você usou o comando **crtmqpkg**, esse diretório é o local que será especificado quando a operação de comando **crtmqpkg** for concluída com sucesso.
- 7. Por meio do IBM MQ 9.2.0, você tem a opção de aceitar a licença antes ou depois de instalar o produto. Para aceitar a licença antes de instalar, execute o script mqlicense.sh. O contrato de licença é exibido em uma linguagem apropriada para o seu ambiente e você é solicitado a aceitar ou recusar os termos da licença:
	- Para exibir o contrato de licença na maneira padrão, que usa uma janela X onde possível, use o comando a seguir:

```
./mqlicense.sh
```
• Para exibir o contrato de licença como texto no shell atual, que pode ser lido por um leitor de tela, use o comando a seguir:

./mqlicense.sh -text\_only

Veja Aceitação de licença para obter mais informações sobre a aceitação de licença.

8. Faça upgrade do IBM MQ:

• Para fazer upgrade de todos os componentes disponíveis no local padrão, use o comando a seguir:

```
rpm -Uvh MQSeries*
```
• Para fazer upgrade de componentes específicos no local padrão, use o comando a seguir:

rpm -Uvh *packageName.rpm*

em que *packageName.rpm* é uma lista de um e mais componentes do qual ser feito upgrade. Para obter uma lista completa de componentes, consulte IBM MQ componentes rpm para Linux.

• Para fazer upgrade de todos os componentes disponíveis em um local não padrão, use o comando a seguir:

rpm --prefix *installationPath* -Uvh MQSeries\*

em que *installationPath* especifica o caminho no qual IBM MQ está instalado.

• Para fazer upgrade de componentes específicos em um local não padrão, use o comando a seguir:

rpm --prefix *installationPath* -Uvh *packageName.rpm*

em que *installationPath* especifica o caminho no qual o IBM MQ está instalado e *packageName.rpm* é uma lista de um ou mais componentes dos quais deve ser feito upgrade. Para obter uma lista completa de componentes, consulte IBM MQ componentes rpm para Linux.

9. Use o comando **dspmqver** para verificar se a versão é a mesma que a esperada:

dspmqver

#### **Tarefas relacionadas**

["Fazendo upgrade de uma instalação do IBM MQ no Linux Red Hat usando yum" na página 69](#page-68-0) No IBM MQ 9.2.1, é possível usar yum para fazer upgrade de uma instalação do IBM MQ em sistemas Linux Red Hat. A versão da qual você está fazendo upgrade deve ser IBM MQ 9.2.0ou mais recente e pode incluir apenas um fix pack que seja uma atualização de manufatura.

["Fazendo upgrade de uma instalação do IBM MQ no Linux Ubuntu usando apt" na página 73](#page-72-0) No IBM MQ 9.2.1, é possível usar apt para fazer upgrade de uma instalação do IBM MQ em sistemas Linux Ubuntu. A versão da qual você está fazendo upgrade deve ser IBM MQ 9.2.0 ou mais recente, e nenhum fix pack pode estar instalado na versão anterior. Ou seja, o número do fix pack no identificador de liberação version.release.modification.fixpack (V.R.M.F) deve ser 0.

# <span id="page-68-0"></span>**Fazendo upgrade de uma instalação do IBM MQ no Linux Red Hat usando yum**

No IBM MQ 9.2.1, é possível usar yum para fazer upgrade de uma instalação do IBM MQ em sistemas Linux Red Hat. A versão da qual você está fazendo upgrade deve ser IBM MQ 9.2.0ou mais recente e pode incluir apenas um fix pack que seja uma atualização de manufatura.

## **Antes de começar**

**Importante:** Se você deseja aplicar a manutenção, por exemplo, do IBM MQ 9.2.0 para o IBM MQ 9.2.0 Fix Pack 1, consulte ["Aplicando e removendo a manutenção no Linux" na página 27](#page-26-0).

#### **Notas:**

- Deprecated O IBM MO Bridge to Salesforce foi descontinuado em todas as liberações de 22 de novembro de 2022 (consulte [Carta de Anúncio dos EUA 222-341\)](https://www.ibm.com/docs/en/announcements/222-341/index.html).
- . <mark>- Deprecated</mark> o IBM MQ Bridge to blockchain foi descontinuado em todas as liberações de 22 de novembro de 2022 (consulte [Carta de Anúncio dos EUA 222-341](https://www.ibm.com/docs/en/announcements/222-341/index.html)).
- Removed V9.2.0.21 Para Long Term Support, IBM MQ Bridge to blockchain é removido em IBM MQ 9.2.0 CSU 21..

## **Procedimento**

- 1. Assegure-se de que tenha concluído as seguintes tarefas:
	- a) Todos os seus aplicativos IBM MQ foram interrompidos.
	- b) Desligue os seus listeners.
	- c) Os seus gerenciadores de filas foram interrompidos.
	- d) Foi feito backup dos seus dados.
- 2. Efetue login como raiz ou com autoridade suficiente para executar os comandos a seguir.

É possível fazer isso incluindo **sudo** antes dos comandos ou alterando para o usuário raiz no shell com o comando **su**. Para obter mais informações, consulte [Explorando as diferenças entre](https://www.redhat.com/sysadmin/difference-between-sudo-su) **sudo** e **su** [em Linux.](https://www.redhat.com/sysadmin/difference-between-sudo-su)

- 3. Opcional: Se sua mídia de instalação é um Electronic Software Download, obtido de Passport Advantage, deve-se descompactar o arquivo tar.gz e extrair os arquivos de instalação do arquivo tar:
	- a) Descompacte o arquivo usando o comando a seguir:

gunzip *partName*.tar.gz

em que *partName* é o nome do arquivo de Download do software eletrônico.

b) Extraia os arquivos de instalação do arquivo tar usando o comando a seguir:

tar -xvf *partName*.tar

em que *partName* é o nome do arquivo de Download do software eletrônico.

**Importante:** Use também o GNU tar (também conhecido como gtar) para descompactar qualquer imagem tar.

4. Configure o seu diretório atual para o local dos pacotes de instalação.

O local pode ser o ponto de montagem de um DVD, um local de rede ou um diretório do sistema de arquivos local. Consulte Onde localizar imagens de instalação transferíveis por download.

5. Opcional: Se essa não for a única instalação no sistema ou se você quiser fazer upgrade de uma instalação do IBM MQ em um local não padrão, execute o **crtmqpkg** para criar um conjunto exclusivo de pacotes dos quais fazer upgrade:

```
./crtmqpkg suffix installationPath
```
em que:

- *suffix* especifica um nome de sua escolha que identifica com exclusividade os pacotes de instalação no sistema. *suffix* não é o mesmo que um nome de instalação, apesar de os nomes poderem ser idênticos. *suffix* limita-se a 16 caracteres nos intervalos A-Z, a-z e 0-9.
- *installationPath* especifica o caminho em que a instalação que você deseja fazer upgrade está instalada.

**Nota:** Este comando cria uma cópia completa dos pacotes de instalação em um diretório temporário. Por padrão, o diretório temporário está localizado em /var/tmp. Você deve se assegurar de que o sistema tem espaço livre suficiente antes de executar esse comando. Para usar um local diferente, é possível configurar a variável de ambiente *TMPDIR* antes de executar o comando **crtmqpkg**. Por exemplo:

```
$ TMPDIR=/test ./crtmqpkg suffix installationPath
```
6. Configure o seu diretório atual para o local dos pacotes de instalação.

Se você usou o comando **crtmqpkg**, esse diretório é o local que será especificado quando a operação de comando **crtmqpkg** for concluída com sucesso.

- 7. Atualize o arquivo de repositório yum:
	- a) Abra o arquivo de repositório. O arquivo está no diretório /etc/yum.repos.d, e tem um sufixo de .repo. Por exemplo, IBM\_MQ.repo.
	- b) Inclua o conteúdo a seguir no arquivo de repositório. Substitua o *installationFilesLocation* pelo local dos arquivos de instalação para a versão para a qual você deseja fazer upgrade e o *v.r.m* pela versão, liberação e número da modificação da versão do IBM MQ para a qual deseja fazer upgrade:

```
[IBM-MQ-v.r.m-x86_64]
name=IBM MQ v.r.m x86_64
baseurl=file://installationFilesLocation
enabled=1
gpgcheck=0
```
c) Limpe o cache do repositório usando o comando a seguir:

yum clean all

d) Verifique se o repositório do IBM MQ está disponível usando o comando a seguir:

```
yum repolist
```
- 8. Por meio do IBM MQ 9.2.0, você tem a opção de aceitar a licença antes ou depois de instalar o produto. Para aceitar a licença antes de instalar, execute o script mqlicense.sh. O contrato de licença é exibido em uma linguagem apropriada para o seu ambiente e você é solicitado a aceitar ou recusar os termos da licença:
	- Para exibir o contrato de licença na maneira padrão, que usa uma janela X onde possível, use o comando a seguir:

```
./mqlicense.sh
```
• Para exibir o contrato de licença como texto no shell atual, que pode ser lido por um leitor de tela, use o comando a seguir:

./mqlicense.sh -text\_only

Veja Aceitação de licença para obter mais informações sobre a aceitação de licença.

- 9. Faça upgrade do IBM MQ:
	- Para fazer upgrade de todos os componentes instalados, use o comando a seguir:

yum -y upgrade MQSeries\*

• Para fazer upgrade de todos os componentes instalados em um local não padrão, use o comando a seguir:

```
yum -y upgrade MQSeries*suffix*
```
em que *suffix* especifica o sufixo que foi escolhido quando você executou **crtmqpkg** na etapa ["5"](#page-68-0) [na página 69.](#page-68-0)

10. Use o comando **dspmqver** para verificar se a versão é a mesma que a esperada:

dspmqver

#### **Tarefas relacionadas**

["Fazendo upgrade de uma instalação do IBM MQ no Linux usando o comando rpm" na página 66](#page-65-0) No IBM MQ 9.2.1, é possível usar rpm para fazer upgrade de uma instalação do IBM MQ em sistemas Linux. A versão da qual você está fazendo upgrade deve ser IBM MQ 9.2.0 ou mais recente, e nenhum fix pack pode estar instalado na versão anterior. Ou seja, o número do fix pack no identificador de liberação version.release.modification.fixpack (V.R.M.F) deve ser 0.

["Fazendo upgrade de uma instalação do IBM MQ no Linux Ubuntu usando apt" na página 73](#page-72-0) No IBM MQ 9.2.1, é possível usar apt para fazer upgrade de uma instalação do IBM MQ em sistemas Linux Ubuntu. A versão da qual você está fazendo upgrade deve ser IBM MQ 9.2.0 ou mais recente, e nenhum fix pack pode estar instalado na versão anterior. Ou seja, o número do fix pack no identificador de liberação version.release.modification.fixpack (V.R.M.F) deve ser 0.

# **Fazendo upgrade de uma instalação do IBM MQ no Linux Ubuntu usando dpkg**

No IBM MQ 9.2.1, é possível usar dpkg para fazer upgrade de uma instalação do IBM MQ em sistemas Linux Ubuntu. A versão da qual você está fazendo upgrade deve ser IBM MQ 9.2.0 ou mais recente, e nenhum fix pack pode estar instalado na versão anterior. Ou seja, o número do fix pack no identificador de liberação version.release.modification.fixpack (V.R.M.F) deve ser 0.

## **Antes de começar**

**Importante:** Se você deseja aplicar a manutenção, por exemplo, do IBM MQ 9.2.0 para o IBM MQ 9.2.0 Fix Pack 1, consulte ["Aplicando e removendo a manutenção no Linux" na página 27](#page-26-0).

#### **Notas:**

- 1. Deprecatedo IBM MO Bridge to Salesforce foi descontinuado em todas as liberações de 22 de novembro de 2022 (consulte [Carta de Anúncio dos EUA 222-341\)](https://www.ibm.com/docs/en/announcements/222-341/index.html).
- 2. <mark>- Deprecated </mark>o IBM MQ Bridge to blockchain foi descontinuado em todas as liberações de 22 de novembro de 2022 (consulte [Carta de Anúncio dos EUA 222-341\)](https://www.ibm.com/docs/en/announcements/222-341/index.html).
- 3. **Para Long Term Support** Term Support, IBM MQ Bridge to blockchain é removido em IBM MQ 9.2.0 CSU 21..

## **Procedimento**

- 1. Assegure-se de que tenha concluído as seguintes tarefas:
	- a) Todos os seus aplicativos IBM MQ foram interrompidos.
	- b) Desligue os seus listeners.
	- c) Os seus gerenciadores de filas foram interrompidos.
	- d) Foi feito backup dos seus dados.
- 2. Efetue login como raiz ou com autoridade suficiente para executar os comandos a seguir.

É possível fazer isso incluindo **sudo** antes dos comandos ou alterando para o usuário raiz no shell com o comando **su**. Para obter mais informações, consulte [Explorando as diferenças entre](https://www.redhat.com/sysadmin/difference-between-sudo-su) **sudo** e **su** em [Linux](https://www.redhat.com/sysadmin/difference-between-sudo-su).

- 3. Opcional: Se sua mídia de instalação é um Electronic Software Download, obtido de Passport Advantage, deve-se descompactar o arquivo tar.gz e extrair os arquivos de instalação do arquivo tar:
	- a) Descompacte o arquivo usando o comando a seguir:

gunzip *partName*.tar.gz

em que *partName* é o nome do arquivo de Download do software eletrônico.

b) Extraia os arquivos de instalação do arquivo tar usando o comando a seguir:

tar -xvf *partName*.tar

em que *partName* é o nome do arquivo de Download do software eletrônico.

**Importante:** Use também o GNU tar (também conhecido como gtar) para descompactar qualquer imagem tar.

- 4. Configure o seu diretório atual para o local dos arquivos de instalação.
- 5. Por meio do IBM MQ 9.2.0, você tem a opção de aceitar a licença antes ou depois de instalar o produto. Para aceitar a licença antes de instalar, execute o script mqlicense.sh. O contrato de licença é exibido em uma linguagem apropriada para o seu ambiente e você é solicitado a aceitar ou recusar os termos da licença:
	- Para exibir o contrato de licença na maneira padrão, que usa uma janela X onde possível, use o comando a seguir:

./mqlicense.sh

• Para exibir o contrato de licença como texto no shell atual, que pode ser lido por um leitor de tela, use o comando a seguir:

./mqlicense.sh -text\_only

Veja Aceitação de licença para obter mais informações sobre a aceitação de licença.

6. Faça upgrade de cada pacote do IBM MQ usando o comando a seguir para cada pacote:

dpkg -i *packageName*

em que *packageName* especifica o nome do pacote do qual deve ser feito upgrade.

**Importante:** Apesar de **dpkg** permitir vários arquivos de pacotes no mesmo comando, isso não funciona no IBM MQ por causa das dependências entre pacotes. Deve-se fazer upgrade dos pacotes individualmente na ordem mostrada. Se você usar apt para fazer upgrade, as dependências entre pacotes serão manipuladas para você. Para obter informações adicionais, consulte ["Fazendo upgrade](#page-72-0) [de uma instalação do IBM MQ no Linux Ubuntu usando apt" na página 73.](#page-72-0)

- ibmmq-runtime
- ibmmq-jre
- ibmmq-java
- ibmmq-gskit
- ibmmq-server
- ibmmq-web
- ibmmq-ftbase
- ibmmq-ftagent
- ibmmq-ftservice
- ibmmq-ftlogger
- ibmmq-fttools
- ibmmq-amqp
- ibmmq-ams
- ibmmq-xrservice
- ibmmq-explorer
- ibmmq-client
- ibmmq-man
- ibmmq-msg\_*language*
- ibmmq-samples
- ibmmq-sdk
- **Deprecated** ibmmq-sfbridge ["1" na página 71](#page-70-0)
- Deprecated Removed ibmmq-bcbridge ["2" na página 71](#page-70-0) ["3" na página 71](#page-70-0)
- 7. Use o comando **dspmqver** para verificar se a versão é a mesma que a esperada:

dspmqver

#### $V5.2.1$ **Fazendo upgrade de uma instalação do IBM MQ no Linux Ubuntu usando apt**

No IBM MQ 9.2.1, é possível usar apt para fazer upgrade de uma instalação do IBM MQ em sistemas Linux Ubuntu. A versão da qual você está fazendo upgrade deve ser IBM MQ 9.2.0 ou mais recente, e nenhum fix pack pode estar instalado na versão anterior. Ou seja, o número do fix pack no identificador de liberação version.release.modification.fixpack (V.R.M.F) deve ser 0.

### **Antes de começar**

**Importante:** Se você deseja aplicar a manutenção, por exemplo, do IBM MQ 9.2.0 para o IBM MQ 9.2.0 Fix Pack 1, consulte ["Aplicando e removendo a manutenção no Linux" na página 27](#page-26-0).

#### **Notas:**

- Peprecated O IBM MQ Bridge to Salesforce foi descontinuado em todas as liberações de 22 de novembro de 2022 (consulte [Carta de Anúncio dos EUA 222-341\)](https://www.ibm.com/docs/en/announcements/222-341/index.html).
- Deprecated o IBM MQ Bridge to blockchain foi descontinuado em todas as liberações de 22 de novembro de 2022 (consulte [Carta de Anúncio dos EUA 222-341](https://www.ibm.com/docs/en/announcements/222-341/index.html)).
- $\blacktriangleright$  Removed  $\blacktriangleright$  V 9.2.0.21  $\mathsf{p}_{\textsf{ara}}$  Long Term Support, IBM MQ Bridge to blockchain é removido em IBM MQ 9.2.0 CSU 21..

### **Procedimento**

- 1. Assegure-se de que tenha concluído as seguintes tarefas:
	- a) Todos os seus aplicativos IBM MQ foram interrompidos.
	- b) Desligue os seus listeners.
	- c) Os seus gerenciadores de filas foram interrompidos.
	- d) Foi feito backup dos seus dados.
- 2. Efetue login como raiz ou com autoridade suficiente para executar os comandos a seguir.

É possível fazer isso incluindo **sudo** antes dos comandos ou alterando para o usuário raiz no shell com o comando **su**. Para obter mais informações, consulte [Explorando as diferenças entre](https://www.redhat.com/sysadmin/difference-between-sudo-su) **sudo** e **su** [em Linux.](https://www.redhat.com/sysadmin/difference-between-sudo-su)

- 3. Opcional: Se sua mídia de instalação é um Electronic Software Download, obtido de Passport Advantage, deve-se descompactar o arquivo tar.gz e extrair os arquivos de instalação do arquivo tar:
	- a) Descompacte o arquivo usando o comando a seguir:

gunzip *partName*.tar.gz

em que *partName* é o nome do arquivo de Download do software eletrônico.

b) Extraia os arquivos de instalação do arquivo tar usando o comando a seguir:

tar -xvf *partName*.tar

em que *partName* é o nome do arquivo de Download do software eletrônico.

**Importante:** Use também o GNU tar (também conhecido como gtar) para descompactar qualquer imagem tar.

- 4. Configure o seu diretório atual para o local dos arquivos de instalação.
- 5. Por meio do IBM MQ 9.2.0, você tem a opção de aceitar a licença antes ou depois de instalar o produto. Para aceitar a licença antes de instalar, execute o script mqlicense.sh. O contrato de licença é exibido em uma linguagem apropriada para o seu ambiente e você é solicitado a aceitar ou recusar os termos da licença:
	- Para exibir o contrato de licença na maneira padrão, que usa uma janela X onde possível, use o comando a seguir:

./mqlicense.sh

• Para exibir o contrato de licença como texto no shell atual, que pode ser lido por um leitor de tela, use o comando a seguir:

./mqlicense.sh -text\_only

Veja Aceitação de licença para obter mais informações sobre a aceitação de licença.

- 6. Abra o arquivo IBM\_MQ.list do diretório /etc/apt/sources.list.d.
- 7. Inclua a linha a seguir ao final do arquivo IBM\_MQ.list:

deb [trusted=yes] file:*installationFileLocation* ./

em que *installationFileLocation* é o diretório no qual os arquivos descompactados estão localizados.

8. Atualize o índice do repositório usando o comando a seguir:

apt-get update

9. Faça upgrade do IBM MQ usando o comando a seguir:

apt-get upgrade "ibmmq-\*"

10. Use o comando **dspmqver** para verificar se a versão é a mesma que a esperada:

dspmqver

#### **Tarefas relacionadas**

["Fazendo upgrade de uma instalação do IBM MQ no Linux usando o comando rpm" na página 66](#page-65-0) No IBM MQ 9.2.1, é possível usar rpm para fazer upgrade de uma instalação do IBM MQ em sistemas Linux. A versão da qual você está fazendo upgrade deve ser IBM MQ 9.2.0 ou mais recente, e nenhum fix pack pode estar instalado na versão anterior. Ou seja, o número do fix pack no identificador de liberação version.release.modification.fixpack (V.R.M.F) deve ser 0.

["Fazendo upgrade de uma instalação do IBM MQ no Linux Red Hat usando yum" na página 69](#page-68-0)

<span id="page-74-0"></span>No IBM MQ 9.2.1, é possível usar yum para fazer upgrade de uma instalação do IBM MQ em sistemas Linux Red Hat. A versão da qual você está fazendo upgrade deve ser IBM MQ 9.2.0ou mais recente e pode incluir apenas um fix pack que seja uma atualização de manufatura.

### **Fazendo upgrade de uma instalação do IBM MQ no Windows**

Para fazer upgrade para uma instalação de servidor IBM MQ no Windows de uma versão, liberação e nível de modificação para uma mais recente, será possível usar a barra de ativação ou msiexec. Para fazer upgrade de uma instalação do cliente, será possível usar o instalador de GUI ou msiexec.

### **Sobre esta tarefa**

Antes de iniciar, assegure-se de que você tenha feito backup de seus dados.

**Importante:** Se você deseja aplicar a manutenção, por exemplo, do IBM MQ 9.0.0.0 para o IBM MQ 9.0.0 Fix Pack 1, consulte ["Aplicando e removendo a manutenção no Windows" na página 45](#page-44-0).

### **Procedimento**

- Para fazer upgrade de uma instalação de servidor, veja "Fazendo upgrade de uma instalação de servidor IBM MQ usando a barra de ativação" na página 75 ou ["Fazendo upgrade de uma instalação](#page-75-0) [de servidor IBM MQ usando msiexec" na página 76.](#page-75-0)
- Para fazer upgrade de uma instalação do cliente, veja ["Fazendo upgrade de uma instalação do cliente](#page-76-0) [IBM MQ usando o instalador de GUI" na página 77](#page-76-0) ou ["Fazendo upgrade de uma instalação do cliente](#page-77-0) [IBM MQ usando msiexec" na página 78.](#page-77-0)

### **Fazendo upgrade de uma instalação de servidor IBM MQ usando a barra de ativação**

Como você faz upgrade de uma instalação de servidor IBM MQ no Windows para uma versão, liberação ou modificação mais recente usando a barra de ativação.

### **Antes de começar**

Certifique-se de:

- 1. Interrompido todos os aplicativos IBM MQ
- 2. Encerrado os listeners
- 3. Interrompido todos os gerenciadores de filas
- 4. Feito backup dos dados

**Importante:** Se você deseja aplicar a manutenção, por exemplo, do IBM MQ 9.2.0 para o IBM MQ 9.2.0 Fix Pack 1, consulte ["Aplicando e removendo a manutenção no Windows" na página 45](#page-44-0).

### **Procedimento**

1. Acesse a imagem de instalação IBM MQ .

O local pode ser o ponto de montagem de um DVD, um local de rede ou um diretório do sistema de arquivos local. Consulte Onde localizar imagens de instalação transferíveis por download.

- 2. Localizar setup.exe no diretório base da imagem de instalação do IBM MQ .
	- Em um DVD, esse local pode ser *E:*\setup.exe
	- Em um local de rede, esse local pode ser *m:\instmqs*\setup.exe
	- Em um diretório do sistema de arquivos local, esse local pode ser *C:\instmqs*\setup.exe
- 3. Inicie o processo de instalação.

<span id="page-75-0"></span>Executar setup.exe a partir de um prompt de comandos ou dar um clique duplo em setup.exe no Windows Explorer.

**Nota:** Se estiver instalando em um sistema Windows com UAC ativado, aceite o prompt Windows para permitir que a barra de ativação seja executada como elevada. Durante a instalação, você também pode ver caixas de diálogo **Abrir Arquivo - Aviso de Segurança** que listam a International Business Machines Limited como o publicador. Clique em **Executar** para permitir que a instalação continue.

A janela IBM MQ Instalação é exibida.

- 4. Siga as instruções na tela.
- 5. Selecione **Instalando uma nova instância**, se você vir um painel solicitando que você escolha entre instalar uma nova instância, ou manter ou fazer upgrade de uma instância existente ao clicar no botão **Ativar o instalador do IBM MQ**.

Você usa a outra opção ao incluir ou remover recursos de um IBM MQ já instalado.

6. No próximo painel, escolha entre **Instalar deixando as instalações existentes intactas** ou **Fazer upgrade de uma instalação nomeada existente já na máquina** e clique em **Avançar**.

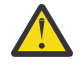

**Atenção:** Se você não vir essa tela, significa que não havia nenhuma instalação de servidor IBM MQ na máquina para a qual fosse possível fazer upgrade por esse instalador.

7. Siga os prompts do instalador para fazer upgrade de sua instalação de servidor IBM MQ.

#### **Tarefas relacionadas**

"Fazendo upgrade de uma instalação de servidor IBM MQ usando msiexec" na página 76 Como você faz upgrade de uma instalação de servidor IBM MQ no Windows para uma versão, liberação ou modificação mais recente usando msiexec.

["Fazendo upgrade de uma instalação do cliente IBM MQ usando o instalador de GUI" na página 77](#page-76-0) Como você faz upgrade de uma instalação do cliente IBM MQ no Windows para uma versão, liberação ou modificação mais recente usando o instalador de GUI.

["Fazendo upgrade de uma instalação do cliente IBM MQ usando msiexec" na página 78](#page-77-0) Como você faz upgrade de uma instalação do cliente IBM MQ no Windows para uma versão, liberação ou modificação mais recente usando msiexec.

# **Fazendo upgrade de uma instalação de servidor IBM MQ usando**

#### **msiexec**

Como você faz upgrade de uma instalação de servidor IBM MQ no Windows para uma versão, liberação ou modificação mais recente usando msiexec.

#### **Antes de começar**

Certifique-se de:

- 1. Interrompido todos os aplicativos IBM MQ
- 2. Encerrado os listeners
- 3. Interrompido todos os gerenciadores de filas
- 4. Feito backup dos dados

**Importante:** Se você deseja aplicar a manutenção, por exemplo, do IBM MQ 9.2.0 para o IBM MQ 9.2.0 Fix Pack 1, consulte ["Aplicando e removendo a manutenção no Windows" na página 45](#page-44-0).

#### **Procedimento**

1. Acesse a imagem de instalação IBM MQ .

O local pode ser o ponto de montagem de um DVD, um local de rede ou um diretório do sistema de arquivos local. Consulte Onde localizar imagens de instalação transferíveis por download.

2. Localizar IBM MQ.msi no diretório MSI da IBM MQ imagem de instalação.

- <span id="page-76-0"></span>• Em um DVD, esse local pode ser *E:*\MSI\IBM MQ.msi
- Em um local de rede, esse local pode ser *m:\instmqs*\MSI\IBM MQ.msi
- Em um diretório do sistema de arquivos local, esse local pode ser *C:\instmqs*\MSI\IBM MQ.msi
- 3. Opcional: Se você estiver atualizando a única instalação do servidor IBM MQ, em que a instalação tem o valor padrão Installation1 emita o comando a seguir:

```
msiexec /i "InstallationImage\MSI\IBM MQ.msi" /q AGREETOLICENSE=YES 
INSTALLATIONNAME="Installation1"
```
4. Opcional: Se estiver fazendo upgrade de uma instalação em uma máquina que já tenha uma ou mais instalações de servidor IBM MQ do nível para o qual você está fazendo upgrade, parâmetros adicionais deverão ser fornecidos para selecionar um ID da instância do MSI livre.

Veja Escolhendo IDs da instância do MSI para múltiplas instalações de servidor para obter mais informações.

Nesse caso, o comando pode ser semelhante a isto:

```
msiexec /i "InstallationImage\MSI\IBM MQ.msi" /q AGREETOLICENSE=YES 
INSTALLATIONNAME="Installation2" NEWINSTANCE=1 
TRANSFORMS=":InstanceId2.mst;1033.mst"
```
#### **Tarefas relacionadas**

["Fazendo upgrade de uma instalação de servidor IBM MQ usando a barra de ativação" na página 75](#page-74-0) Como você faz upgrade de uma instalação de servidor IBM MQ no Windows para uma versão, liberação ou modificação mais recente usando a barra de ativação.

"Fazendo upgrade de uma instalação do cliente IBM MQ usando o instalador de GUI" na página 77 Como você faz upgrade de uma instalação do cliente IBM MQ no Windows para uma versão, liberação ou modificação mais recente usando o instalador de GUI.

["Fazendo upgrade de uma instalação do cliente IBM MQ usando msiexec" na página 78](#page-77-0) Como você faz upgrade de uma instalação do cliente IBM MQ no Windows para uma versão, liberação ou modificação mais recente usando msiexec.

### **Fazendo upgrade de uma instalação do cliente IBM MQ usando o instalador de GUI**

Como você faz upgrade de uma instalação do cliente IBM MQ no Windows para uma versão, liberação ou modificação mais recente usando o instalador de GUI.

#### **Antes de começar**

Certifique-se de:

- 1. Interrompido todos os aplicativos IBM MQ
- 2. Encerrado os listeners
- 3. Interrompido todos os gerenciadores de filas
- 4. Feito backup dos dados

#### **Procedimento**

1. Acesse a imagem de instalação IBM MQ .

Consulte Onde localizar imagens de instalação transferíveis por download.

- 2. Localizar setup.exe no diretório Windows da imagem de instalação do IBM MQ .
- 3. Inicie o processo de instalação.

<span id="page-77-0"></span>Executar setup.exe a partir de um prompt de comandos ou dar um clique duplo em setup.exe no Windows Explorer.

**Nota:** Se estiver instalando em um sistema Windows com UAC ativado, aceite o prompt Windows para permitir que a barra de ativação seja executada como elevada. Durante a instalação, você também pode ver caixas de diálogo **Abrir Arquivo - Aviso de Segurança** que listam a International Business Machines Limited como o publicador. Clique em **Executar** para permitir que a instalação continue.

A janela IBM MQ Instalação é exibida.

- 4. Siga as instruções na tela. Ao clicar no botão **Ativar o instalador do IBM MQ**, se você vir um painel solicitando que você escolha entre instalar uma nova instância ou manter ou fazer upgrade de uma instância existente, selecione **Instalando uma nova instância**.
- 5. No próximo painel, escolha entre **Instalar deixando as instalações existentes intactas** ou **Fazer upgrade de uma instalação nomeada existente já na máquina** e clique em **Avançar**.

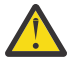

**Atenção:** Se você não vir essa tela, significa que não havia nenhuma instalação do cliente IBM MQ na máquina para a qual fosse possível fazer upgrade por esse instalador.

6. Siga os prompts do instalador para fazer upgrade de sua instalação do cliente IBM MQ.

#### **Tarefas relacionadas**

"Fazendo upgrade de uma instalação do cliente IBM MQ usando msiexec" na página 78 Como você faz upgrade de uma instalação do cliente IBM MQ no Windows para uma versão, liberação ou modificação mais recente usando msiexec.

["Fazendo upgrade de uma instalação de servidor IBM MQ usando a barra de ativação" na página 75](#page-74-0) Como você faz upgrade de uma instalação de servidor IBM MQ no Windows para uma versão, liberação ou modificação mais recente usando a barra de ativação.

["Fazendo upgrade de uma instalação de servidor IBM MQ usando msiexec" na página 76](#page-75-0) Como você faz upgrade de uma instalação de servidor IBM MQ no Windows para uma versão, liberação ou modificação mais recente usando msiexec.

### **Fazendo upgrade de uma instalação do cliente IBM MQ usando**

#### **msiexec**

Como você faz upgrade de uma instalação do cliente IBM MQ no Windows para uma versão, liberação ou modificação mais recente usando msiexec.

#### **Antes de começar**

Certifique-se de:

- 1. Interrompido todos os aplicativos IBM MQ
- 2. Encerrado os listeners
- 3. Interrompido todos os gerenciadores de filas
- 4. Feito backup dos dados

#### **Procedimento**

1. Acesse a imagem de instalação IBM MQ .

Consulte Onde localizar imagens de instalação transferíveis por download.

- 2. Localizar IBM MQ.msi no diretório Windows\MSI da imagem de instalação do IBM MQ .
- 3. Opcional: Se você estiver fazendo o upgrade da única instalação do cliente IBM MQ, em que a instalação tem o valor padrão Installation1 emita o comando a seguir:

msiexec /i "*InstallationImage*\Windows\MSI\IBM MQ.msi" /l\*v *install\_log\_path* /q TRANSFORMS="1033.mst" REINSTALL=ALL REINSTALLMODE=vomus

4. Opcional: Se estiver fazendo upgrade de uma instalação em uma máquina que já tenha uma ou mais instalações do cliente IBM MQ do nível para o qual você está fazendo upgrade, parâmetros adicionais deverão ser fornecidos para selecionar um ID da instância do MSI livre.

Veja Escolhendo IDs da instância do MSI para múltiplas instalações do cliente para obter mais informações.

Nesse caso, o comando pode ser semelhante a isto:

```
msiexec /i "InstallationImage\MSI\IBM MQ.msi" /q AGREETOLICENSE=YES 
INSTALLATIONNAME="Installation2" NEWINSTANCE=1 
TRANSFORMS=":InstanceId2.mst;1033.mst"
```
#### **Tarefas relacionadas**

["Fazendo upgrade de uma instalação do cliente IBM MQ usando o instalador de GUI" na página 77](#page-76-0) Como você faz upgrade de uma instalação do cliente IBM MQ no Windows para uma versão, liberação ou modificação mais recente usando o instalador de GUI.

["Fazendo upgrade de uma instalação de servidor IBM MQ usando a barra de ativação" na página 75](#page-74-0) Como você faz upgrade de uma instalação de servidor IBM MQ no Windows para uma versão, liberação ou modificação mais recente usando a barra de ativação.

["Fazendo upgrade de uma instalação de servidor IBM MQ usando msiexec" na página 76](#page-75-0) Como você faz upgrade de uma instalação de servidor IBM MQ no Windows para uma versão, liberação ou modificação mais recente usando msiexec.

# **Migrando o IBM MQ**

Migração é a conversão de programas e dados para se trabalhar com um novo nível de código do IBM MQ. Alguns tipos de migração são obrigatórios e alguns são opcionais. A migração do gerenciador de filas nunca é necessária após a aplicação de uma atualização de nível de manutenção que não altera o nível de comando. Alguns tipos de migração são automáticos e alguns são manuais. A migração do gerenciador de filas é geralmente automática e necessária após liberações e manual e opcional após um upgrade de nível de manutenção que apresenta uma nova função. A migração de aplicativo normalmente é manual e opcional.

#### **Antes de começar**

Antes de fazer upgrade da sua instalação do IBM MQ ou migrar os seus gerenciadores de filas, deve-se ler ["Mudanças que afetam a migração" na página 80](#page-79-0) para identificar quais tarefas de migração devem ser planejadas.

### **Sobre esta tarefa**

Sempre que fizer upgrade do IBM MQ para uma nova liberação que altere seu nível de comando, a migração será executada pelo gerenciador de filas. Sempre que fizer upgrade do IBM MQ para um novo nível de manutenção ou correção, que introduz uma nova função usando um novo nível de comando, é possível migrar o gerenciador de filas para usar o novo nível de comando e, assim, a nova função.

Se você iniciar um gerenciador de filas em execução em um nível de liberação posterior, a migração do gerenciador de filas para esse nível de liberação será necessária. As tarefas de migração que devem ser executadas para migrar de uma liberação para outra estão documentadas em ["Migrando um gerenciador](#page-127-0) [de filas no Windows" na página 128](#page-127-0); consulte também ["Mudanças que afetam a migração" na página](#page-79-0) [80](#page-79-0).

Multis No IBM MQ for Multiplatforms, não é possível reverter facilmente para um nível prévio do IBM MQ após a instalação. Se você instalar uma cópia do IBM MQ obtida do Passport Advantage ou de uma mídia física, o instalador desinstalará o IBM MQ, se ele estiver presente. Ele então instala o novo nível do IBM MQ. Para reverter para o nível anterior do IBM MQ, deve-se manter a imagem de instalação anterior e as correções que foram aplicadas. Em seguida, você deverá desinstalar o novo nível, reinstalar o nível de liberação anterior e reaplicar as correções necessárias. Se você tiver

<span id="page-79-0"></span>iniciado quaisquer gerenciadores de filas no nível mais recente, eles não funcionarão com o nível restaurado do IBM MQ. (A menos que você tenha instalado um upgrade de nível de manutenção mais recente, não uma nova liberação ou versão: então, será possível reverter para um nível de manutenção anterior, reinstalando o upgrade de nível de manutenção anterior. Os dados do gerenciador de filas são compatíveis entre os níveis de manutenção.) Para restaurar o IBM MQ para seu nível anterior, após iniciar os gerenciadores de filas, primeiro deve-se fazer backup dos gerenciadores de filas. É possível então restaurar os gerenciadores de filas de backup após a restauração do nível anterior do IBM MQ.

LTS  $z/0S$ No IBM MQ for z/OS, é possível migrar para versão anterior de uma liberação do Long Term Support (LTS). Essa instrução também se aplica às liberações do CD que têm o mesmo VRM que uma liberação do LTS, por exemplo IBM MQ 9.2.0 CD.

 $\sqrt{9.2.0}$  2/08 A migração para trás não é suportada de ou para uma liberação do Continuous Delivery (CD) no z/OS, a menos que essas liberações tenham o mesmo VRM que uma liberação do LTS, por exemplo IBM MQ 9.2.0 CD.

#### **Conceitos relacionados**

#### Tipos de liberação e versão do IBM MQ

["Coexistência do gerenciador de filas de várias instalações no AIX, Linux, and Windows" na página 106](#page-105-0) É possível instalar diversas cópias do IBM MQ para AIX, Linux, and Windows no mesmo servidor. Essas cópias do IBM MQ podem estar no mesmo nível de versão ou em níveis diferentes. Isso é chamado de multi-instalação. A instalação múltipla é particularmente útil quando você faz upgrade de uma versão do IBM MQ para uma versão mais recente, porque ela permite executar a versão anterior juntamente com a versão mais recente.

#### ["Coexistência do Gerenciador de Filas" na página 103](#page-102-0)

Gerenciadores de filas, com nomes diferentes, podem coexistir em qualquer servidor, contanto que usem a mesma instalação do IBM MQ. No z/OS, AIX, Linux, and Windows, diferentes gerenciadores de filas podem coexistir no mesmo servidor e serem associados a instalações diferentes.

#### **Tarefas relacionadas**

Fazendo Backup e Restaurando um Gerenciador de Filas

### **Mudanças que afetam a migração**

As mudanças no produto podem afetar a migração de um gerenciador de filas de uma liberação anterior para a liberação atual do IBM MQ ou afetar aplicativos ou configurações existentes. Revise essas mudanças antes de fazer upgrade dos gerenciadores de filas para a versão de produto mais recente e decida se deve planejar fazer mudanças em aplicativos existentes, scripts e procedimentos antes de iniciar a migração de seus sistemas.

#### **Mudanças na liberação atual**

Para obter detalhes de mudanças na liberação atual, incluindo aqueles que afetam a migração, consulte as informações a seguir:

- $V$   $\overline{5.2.0}$  O que há de novo e modificado em IBM MQ 9.2.0
- O que há de novo e modificado em IBM MQ 9.2.xContinuous Delivery
- **LTS** O que mudou no IBM MQ 9.2.0 Long Term Support
- **LTS ED [IBM MQ, WebSphere MQ, e MQSeries leia-nos do produto](https://www.ibm.com/support/pages/node/317955)**

### **Mudanças em versões anteriores**

Para obter informações sobre o que mudou em uma liberação anterior do produto, consulte as seções *O que há de novo* e *O que mudou* na documentação do produto para esta versão do produto:

• IBM MQ 9.1

- O que há de novo e modificado em IBM MQ 9.1
- O que há de novo e modificado em IBM MQ 9.1.xContinuous Delivery
- LTS C que mudou no IBM MO 9.1.0 Long Term Support
- IBM MQ 9.0
	- O que há de novo e modificado em IBM MQ 9.0.0
		- O que há de novo e modificado em IBM MQ 9.0.xContinuous Delivery
	- LTS O que mudou no IBM MQ 9.0.0.x Long Term Support
- IBM MQ 8.0
	- O que há de novo no IBM MQ 8.0
	- O que mudou no IBM MQ 8.00
	- O que mudou nos fix packs do IBM MQ 8.0
- IBM WebSphere MQ 7.5
	- O que há de novo no IBM WebSphere MQ 7.5
	- O que mudou no IBM WebSphere MQ 7.5
	- O que mudou nos fix packs do IBM WebSphere MQ 7.5

Para versões mais antigas e sem suporte do produto, a documentação não está disponível no IBM Documentation on-line, mas está disponível para download para uso off-line. Para obter mais informações, consulte Documentação para versões mais antigas do IBM MQ.

### **Restrições na reversão de migração do gerenciador de filas**

### **Atenção:**

No IBM MQ for Multiplatforms, não é possível reverter a migração do gerenciador de filas para remover o efeito das mudanças. Essa restrição se aplicará caso sua empresa use o modelo de liberação Long Term Support (LTS) ou de liberação Continuous Delivery (CD).

 $z/0S$ **No IBM MQ for z/OS, é possível reverter a migração do gerenciador de** filas, desde que você tenha migrado de uma liberação anterior do LTS para uma liberação mais

recente do LTS.  $\sim$  V S.2.0 Essa instrução também se aplica às liberações do CD que têm o mesmo VRM que uma liberação do LTS, por exemplo IBM MQ 9.2.0 CD.

 $\blacktriangleright$  V 9.2.0  $\blacktriangleright$   $\blacktriangleright$   $\blacktriangleright$   $\blacktriangleright$   $\blacktriangleleft$  OS  $\blacktriangleright$  Consulte ["Caminhos de Migração: IBM MQ for z/OS" na página 83](#page-82-0) para obter uma tabela dos caminhos de migração disponíveis da IBM MQ 8.0 em diante.

Para obter mais informações, consulte Tipos de liberação do IBM MQ.

#### **Conceitos relacionados**

["Conceitos e métodos de migração" na página 84](#page-83-0)

Uma visão geral dos vários conceitos e métodos para migrar de uma liberação do produto para outra.

["Considerações de migração para o IBM MQ 8.0 ou mais recente no Windows" na página 124](#page-123-0)

["Locais do diretório de programas e de dados no Windows" na página 126](#page-125-0)

O local de instalação para arquivos binários e de dados do programa do IBM MQ no Windows depende da versão do IBM MQ que está sendo instalada e se esta é a primeira vez que o IBM MQ está sendo instalado.

### **Considerações ao migrar do Advanced Message Security 7.0.1**

A partir da IBM WebSphere MQ 7.5 em diante, o Advanced Message Security se tornou um componente do IBM MQ. Alguns aspectos da funcionalidade do AMS foram mudados, que podem afetar aplicativos, scripts administrativos ou procedimentos de gerenciamento.

#### **Importante:**

Se você estiver migrando para o IBM MQ 9.2 do IBM WebSphere MQ 7.5 ou anterior, deverá primeiro migrar para uma versão provisória. Consulte Caminhos de migração.

Revise a lista de mudanças a seguir cuidadosamente antes do upgrade dos gerenciadores de filas para IBM WebSphere MQ 7.5 ou mais recente. Decida se deve-se planejar fazer mudanças em aplicativos, scripts e procedimentos existentes antes de começar a migrar sistemas:

- A partir da IBM WebSphere MQ 7.5, a instalação do AMS faz parte do processo de instalação do IBM MQ.
- Os recursos de segurança do AMS são ativados com sua instalação e são controlados com as políticas de segurança. Não é necessário ativar interceptores para permitir que o AMS inicie a interceptação de dados.
- O AMS no IBM MQ não requer o uso do comando **cfgmqs** como na versão independente do Advanced Message Security.

### **Caminhos de Migração**

Uma visão geral dos caminhos de migração entre diferentes versões do IBM MQ. Para alguns caminhos de migração do IBM MQ for z/OS, é possível reverter para a versão que você estava usando antes da migração. Para o IBM MQ for Multiplatforms, não é possível reverter facilmente para uma versão anterior.

**Nota:** Antes de cada nova versão do produto ser liberada, ela é testada para migração de versões anteriores que estejam em suporte neste momento. A migração direta de uma versão que esteja fora do suporte também pode funcionar, mas não é testada nem suportada. Portanto, para migrar para a versão mais recente de uma versão que esteja fora de suporte, primeiro é necessário migrar para uma versão temporária que foi liberada antes que a versão anterior saísse de suporte.

- "Caminhos de Migração: IBM MQ for Multiplatforms" na página 82
- • ["Caminhos de Migração: IBM MQ for z/OS" na página 83](#page-82-0)
- • ["Informações de migração detalhadas" na página 83](#page-82-0)

### **Caminhos de Migração: IBM MQ for Multiplatforms**

**Multi** 

É possível migrar da IBM MQ 8.0 ou mais recente direto para a IBM MQ 9.2.

Para migrar do IBM WebSphere MQ 7.5, deve-se primeiro migrar para o IBM MQ 8.0 ou IBM MQ 9.0

Para IBM i Para IBM MQ on IBM i , não havia IBM WebSphere MQ 7.5 , portanto, a versão apropriada a ser usada é IBM WebSphere MQ 7.1

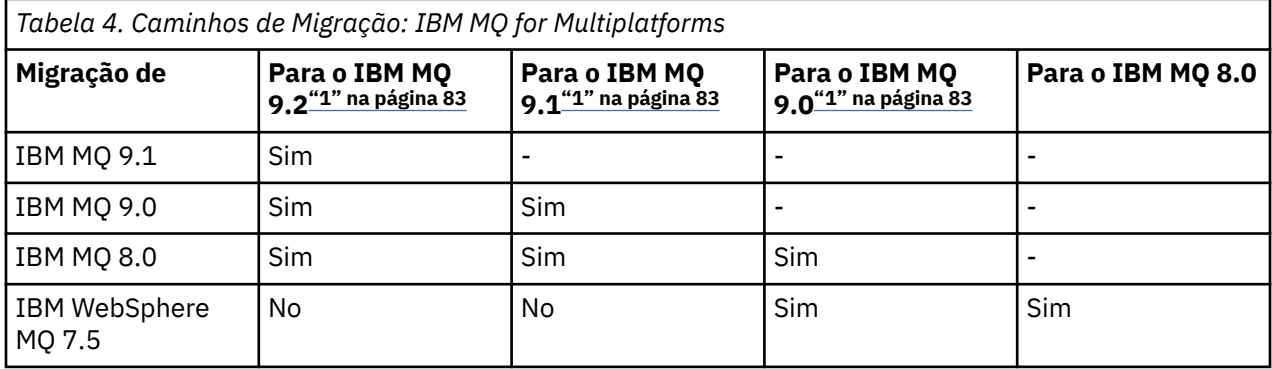

<span id="page-82-0"></span>*Tabela 4. Caminhos de Migração: IBM MQ for Multiplatforms (continuação)*

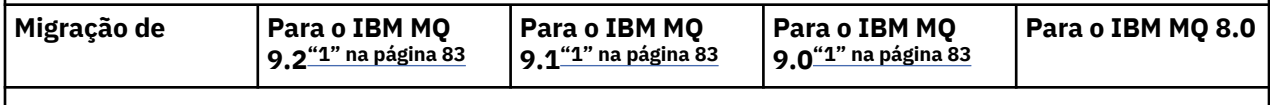

**Nota:**

1. IBM MQ 9.0, IBM MQ 9.1 e IBM MQ 9.2, significa as liberações LTS e CD.

No IBM MQ for Multiplatforms, não é possível reverter facilmente para uma liberação anterior do produto.

Por exemplo, não é possível voltar do IBM MQ 9.2.1 para o IBM MQ 9.2.0.n LTS.

Depois de se mudar para uma modificação de CD do produto, mova-se para uma versão e nível de liberação superiores para retornar para a faixa de LTS.

No entanto, se um gerenciador de filas ainda não tiver sido iniciado, será possível desinstalar a versão atual e reinstalar uma versão diferente do IBM MQ. Não importa que versões de IBM MQ estão instaladas entre quando um gerenciador de filas foi iniciado pela última vez e quando ele for iniciado novamente.

### **Caminhos de Migração: IBM MQ for z/OS**

 $z/0S$ 

 $\blacktriangleright$  <code>V 9.2.0</code>  $\blacktriangle$  <code>É</code> possível migrar da IBM MQ for z/OS 9.0 ou mais recente direto para a IBM MQ for z/OS 9.2.

Se você estiver migrando para o IBM MQ 9.2 de IBM MQ 8.0 ou anterior, deverá primeiro migrar para IBM MQ 9.0 ou IBM MQ 9.1. Para obter mais informações, consulte ["Migrando de liberações anteriores não](#page-213-0) [suportadas do IBM MQ for z/OS" na página 214](#page-213-0).

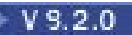

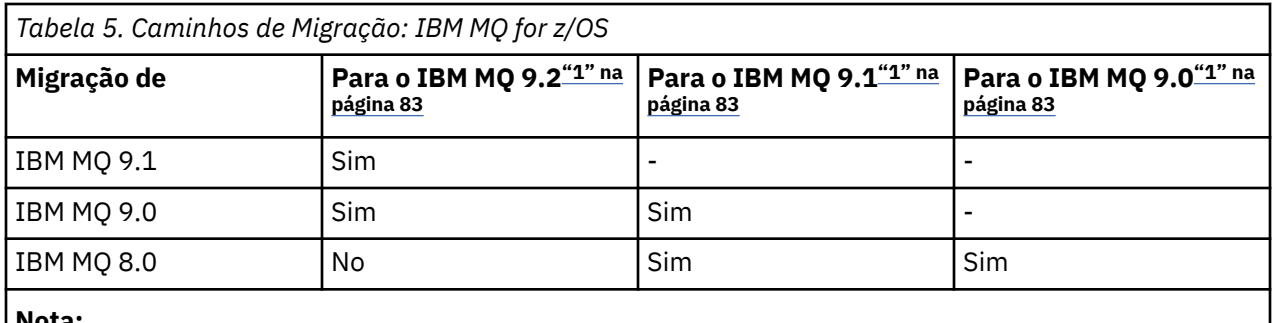

**Nota:**

1. IBM MQ 9.0, IBM MQ 9.1 e IBM MQ 9.2, significa as liberações LTS e CD.

Para reverter para uma versão anterior, consulte ["Revertendo um gerenciador de filas para uma versão](#page-224-0) [anterior no z/OS" na página 225](#page-224-0).

### **Informações de migração detalhadas**

Para obter informações detalhadas sobre a migração para a versão atual, consulte os links a seguir:

- ["Planejando a migração do IBM MQ para uma versão mais recente no Windows" na página](#page-122-0) [123](#page-122-0)
- Planux Planejando a migração do IBM MO para uma versão mais recente no AIX [and Linux" na página 160](#page-159-0)
- $\bullet$  IBM i $\mathbb{R}^n$  ["Planejando a migração do IBM MQ para uma versão mais recente no IBM i" na página](#page-190-0) [191](#page-190-0)

#### <span id="page-83-0"></span> $\sim$   $\,$   $\,$   $\rm z/0S$   $\,$   $\,$   $\,$  ["Planejamento para migrar do IBM MQ for z/OS para o IBM MQ for z/OS 9.2" na página](#page-213-0) [214](#page-213-0)

Para migrar para uma versão do IBM MQ diferente da versão atual, consulte a documentação para a versão de destino:

- Migrando para o IBM MQ (IBM MQ 9.1)
- Migrando para o IBM MQ (IBM MQ 9.0)
- IBM MQ migração (IBM MQ 8.0)
- Multi IBM WebSphere MQ migração (IBM WebSphere MQ 7.5)

Para versões do IBM MQ fora de serviço, em que a documentação não está mais disponível na IBM Documentation on-line, é possível, em vez disso, fazer download da documentação para uso off-line. Consulte Documentação para versões mais antigas do IBM MQ.

#### **Conceitos relacionados**

"Conceitos e métodos de migração" na página 84 Uma visão geral dos vários conceitos e métodos para migrar de uma liberação do produto para outra.

## **Conceitos e métodos de migração**

Uma visão geral dos vários conceitos e métodos para migrar de uma liberação do produto para outra.

### **Objetos a considerar durante a migração**

É importante considerar quatro tipos de objeto durante a migração:

#### **Migração do Ambiente Operacional**

Fazendo upgrade do ambiente operacional ou componentes no ambiente, como instalar um novo nível de JRE, consulte ["IBM MQ Migração do ambiente operacional" na página 87](#page-86-0).

#### **Migração do Gerenciador de Filas**

Migrar um gerenciador de filas após um upgrade da instalação do IBM MQ para um novo nível de comando; consulte ["Migração do Gerenciador de Filas" na página 88](#page-87-0).

Ao migrar os gerenciadores de filas que são membros de um cluster, migre repositórios completos antes de repositórios parciais. Isso é porque um repositório mais antigo não pode armazenar atributos mais novos introduzidos em uma liberação mais recente. Ele os tolera, mas não os armazena.

#### **Migração do IBM MQ MQI client**

Migrando uma configuração do cliente após a instalação de uma nova versão ou liberação do IBM MQ MQI client; consulte ["Migração do IBM MQ MQI client" na página 90](#page-89-0).

É melhor migrar os clientes após os gerenciadores de filas com os quais eles se comunicam terem sido migrados.

#### **Migração do Aplicativo**

Vinculando, recompilando ou registrando um aplicativo cliente ou servidor do IBM MQ; consulte ["Interoperação e Migração do Aplicativo" na página 91.](#page-90-0) A migração do aplicativo também inclui migrar qualquer saída de API ou canal.

Use a nova versão das bibliotecas para construir os aplicativos, uma vez que os gerenciadores de filas tenham sido submetidos a upgrade.

#### **Impacto da migração em outros gerenciadores de filas ou clientes**

Além disso, deve-se considerar o impacto de migrar um gerenciador de filas ou o IBM MQ MQI client em outros gerenciadores de filas ou clientes:

#### **Compatibilidade, Coexistência e Interoperabilidade**

Consulte ["Coexistência, Compatibilidade e Interoperabilidade" na página 102](#page-101-0) para obter informações sobre a compatibilidade de aplicativos IBM MQ conectados a gerenciadores de filas e clientes IBM

MQ MQI client em diferentes níveis de comando. A seção também explica o conceito de coexistência do gerenciador de filas, e a interoperabilidade dos aplicativos IBM MQ JMS com o WebSphere Application Server.

#### **Clusters do Gerenciador de Filas**

Um cluster de gerenciador de filas pode conter gerenciadores de filas em níveis de comandos diferentes? Consulte ["Migrando um Cluster de Gerenciador de Filas" na página 231](#page-230-0) para responder a esta pergunta e saber como migrar um cluster de gerenciadores de filas.

### **Grupos de compartilhamento de filas**

Grupos de filas compartilhadas envolvem diversos gerenciadores de filas em execução no z/OS. Como migrar gerenciadores de filas que fazem parte de um grupo de filas compartilhadas para um novo nível de comando. Consulte ["Migração do grupo de filas compartilhadas" na página 216](#page-215-0).

#### **Clusters de alta disponibilidade**

Como você migra gerenciadores de filas que fazem parte de um cluster de alta disponibilidade para um novo nível de comando e mantém o serviço contínuo e confiável? Consulte ["Migrando](#page-236-0) [um gerenciador de filas em uma configuração de alta disponibilidade" na página 237](#page-236-0), que abrange a migração de gerenciadores de filas de várias instâncias e a migração de gerenciadores de filas operando em clusters de alta disponibilidade.

#### **Modelo de Migração do Aplicativo IBM MQ**

O [Figura 1 na página 86](#page-85-0) mostra os vários componentes do modelo de migração do aplicativo.

<span id="page-85-0"></span>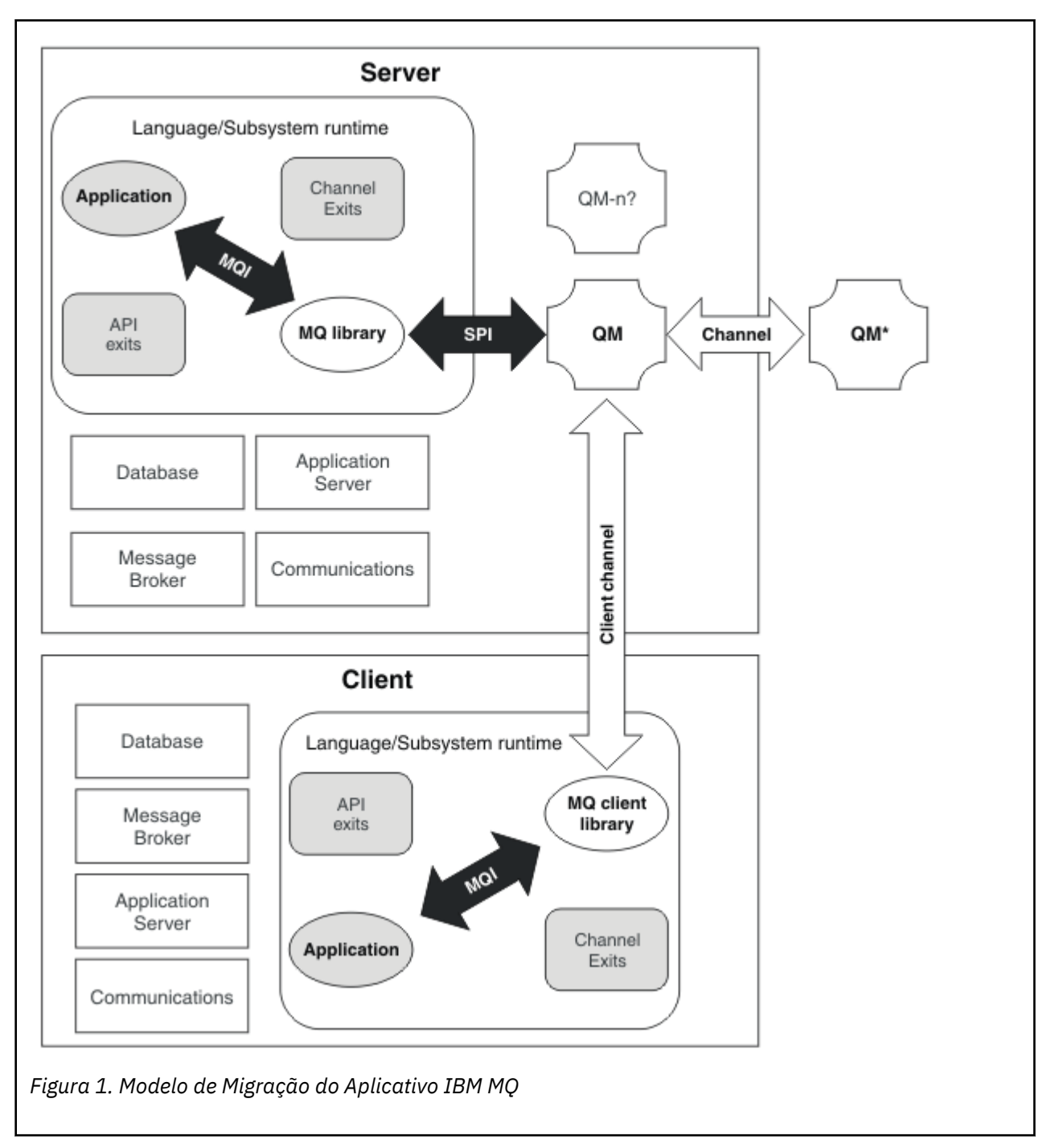

Este diagrama mostra os dois ambientes do sistema operacional de tempo de execução, cada um contendo um número de componentes de software, como bancos de dados, servidores de aplicativos e o ambiente de tempo de execução de linguagem ou do subsistema. Um ambiente é chamado Servere contém um servidor IBM MQ e aplicativo do servidor. O outro ambiente é chamado Client e contém um aplicativo do IBM MQ MQI client.

O ambiente de tempo de execução de linguagem ou do subsistema contém o aplicativo IBM MQ, o IBM MQ MQI client ou a biblioteca do servidor e programas de saída de canal e API do IBM MQ.

O ambiente do servidor possui um ou mais gerenciadores de filas, representados no diagrama pelo QM, que estão usando a instalação do IBM MQ instalado no servidor. Os componentes do ambiente de tempo de execução de linguagem ou do subsistema estão conectados ao gerenciador de filas QM, localmente no servidor ou remotamente por meio do cliente.

<span id="page-86-0"></span>O aplicativo está vinculado à biblioteca do IBM MQ pelo MQI. As bibliotecas são mostradas vinculadas ao gerenciador de filas QM por um SPI, que descreve a conexão entre o processo que está executando o MQI e os processos do gerenciador de filas ou por uma conexão do IBM MQ MQI client.

O diagrama também mostra mais dois gerenciadores de filas:

- O gerenciador de filas rotulado QM\*, que representa os gerenciadores de filas de vários níveis instalados em outros servidores.
- O gerenciador de filas rotulado QM-n?, que representa um número de gerenciadores de filas que coexistem no mesmo servidor que o gerenciador de filas QM, mas que estão em execução em um nível de liberação diferente. As instalações para esses níveis de liberação diferentes não são mostradas no diagrama. O ponto de interrogação no nome do gerenciador de filas QM-n? indica que esse recurso pode não estar presente em seu ambiente.

Múltiplas liberações do IBM MQ instaladas no mesmo ambiente operacional são chamadas de *coexistentes*. Não é necessário, mas é usual, que instalações coexistentes estejam em níveis de liberação diferentes. A coexistência de gerenciadores de filas é importante para a migração em dois aspectos:

- 1. Ela pode ser usada para reduzir o risco envolvido na migração para um novo nível de comando e reduzir o tempo de inatividade durante o processo de migração.
- 2. Você deve considerar quaisquer implicações de configuração da execução de alguns aplicativos ou clusters no mesmo servidor com gerenciadores de filas em níveis de comando diferentes.

Para obter informações adicionais, consulte ["Coexistência do Gerenciador de Filas" na página 103.](#page-102-0)

### **IBM MQ Migração do ambiente operacional**

Talvez seja necessário executar algumas tarefas de migração para o IBM MQ como resultado do upgrade do ambiente operacional.

Para descobrir os upgrades do ambiente operacional que devem ser feitos antes de fazer upgrade do IBM MQ, compare os requisitos para diferentes liberações. Para obter informações adicionais sobre os requisitos do sistema, consulte [Requisitos do sistema para IBM MQ.](https://www.ibm.com/support/pages/system-requirements-ibm-mq) Ao selecionar o link apropriado na página da web, a ferramenta SPCR permite ir diretamente para as informações a seguir do sistema ou sistemas operacionais específicos, usados por sua empresa.

- Sistemas Operacionais Suportados
- Pré-requisitos
- Requisitos do sistema
- Software suportado opcional

Para obter detalhes sobre mudanças no ambiente operacional na liberação mais recente que afetam diretamente a migração para uma nova versão do IBM MQ, veja as informações a seguir:

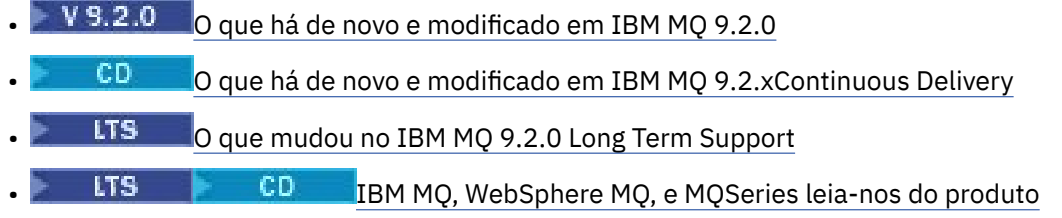

Para obter informações sobre o que mudou em uma liberação anterior do produto, consulte as seções *O que há de novo* e *O que mudou* em IBM Documentation para essa versão do produto:

- IBM MQ 9.1
	- O que há de novo e modificado em IBM MQ 9.1
	- O que há de novo e modificado em IBM MQ 9.1.xContinuous Delivery
		- LTS C que mudou no IBM MQ 9.1.0 Long Term Support
- IBM MQ 9.0
- <span id="page-87-0"></span>– O que há de novo e modificado em IBM MQ 9.0.0
- O que há de novo e modificado em IBM MQ 9.0.xContinuous Delivery
- LTS C que mudou no IBM MO 9.0.0.x Long Term Support
- IBM MQ 8.0
	- O que há de novo no IBM MQ 8.0
	- O que mudou no IBM MQ 8.0
	- O que mudou nos fix packs do IBM MQ 8.0
- IBM WebSphere MQ 7.5
	- O que há de novo no IBM WebSphere MQ 7.5
	- O que mudou no IBM WebSphere MQ 7.5
	- O que mudou nos fix packs do IBM WebSphere MQ 7.5
- Para o IBM WebSphere MQ 7.1 e anterior, consulte ../../SSFKSJ\_latest/overview/ doc\_older\_versions.dita.

Algumas mudanças podem afetar a migração do IBM MQ indiretamente. Por exemplo, as convenções de ligação de tempo de execução para aplicativos ou a maneira como a memória é alocada, podem mudar.

### **Migração do Gerenciador de Filas**

Após a atualização de uma instalação, a migração do gerenciador de filas pode ser necessária. A migração ocorre quando você inicia um gerenciador de filas. É possível remover um upgrade antes de iniciar um gerenciador de filas. No entanto, se você remover o upgrade após iniciar um gerenciador de filas, ele não funcionará.

### **Migrando um gerenciador de filas para uma liberação mais recente**

 $\blacktriangleright$   $\blacktriangleright$   $\blacktriangler$ um nível de versão, liberação ou manutenção diferente do produto. O upgrade altera o nível de comando. O atual nível de comando ou VRM, é mostrado no log do console do z/OS.

**Nultica d**No IBM MQ for Multiplatforms, a migração do gerenciador de filas sempre é necessária para mudanças nos dois primeiros dígitos do VRMF. As mudanças no nível de manutenção e de correção, M e F no VRMF, nunca causam migração automática do gerenciador de filas. Uma mudança no nível de comandos sempre requer migração do gerenciador de fila, mas se a mudança for enviada em uma manutenção ou fix pack, você terá a opção de aumentar o nível de comando e causar migração do gerenciador de fila.

O nível de comando sempre aumenta com uma mudança em versão ou liberação. Se você decidir usar a nova função introduzida em um upgrade de nível de manutenção, você deve alterar o nível de comando. O inverso não é o caso. Não é necessário alterar o nível de comando quando o nível de correção for mudado. É possível decidir instalar o fix pack, mas não usar a nova função. Independentemente de você usar ou não a nova função, a instalação do fix pack aumentará o nível de comando máximo suportado pela instalação. Execute o comando **dspmqver** para exibir o atual nível de comando máximo suportado.

A migração do gerenciador de filas é o processo de converter dados persistentes do gerenciador de filas de uma versão para outra. Dados persistentes do gerenciador de filas incluem arquivos de log e dados no diretório do gerenciador de filas. Os registros de dados mudam para objetos como mensagens, assinaturas, publicações, gerenciadores de filas, canais, filas e tópicos.

A migração do gerenciador de filas é necessária e quase totalmente automática.

É possível reduzir o tempo de inatividade e o risco causados pela migração do gerenciador de filas verificando primeiro a nova versão, usando um gerenciador de filas diferente. A menos que a plataforma suporte a coexistência de gerenciadores de filas, você precisa fazer a verificação em um servidor diferente ou em um ambiente virtualizado no mesmo servidor. Se a plataforma que você está atualizando suportar a coexistência de gerenciadores de filas, é possível instalar a nova versão do IBM MQ no mesmo servidor, verificá-la e minimizar de inatividade para o tempo necessário para parada, backup e reinício do gerenciador de filas.

**Nota:** Se estiver migrando um gerenciador de filas por diversos níveis de liberação, um nível por vez, você deverá iniciar o gerenciador de filas após cada upgrade para migrá-lo. Você também deverá iniciar todos os canais para assegurar que eles sejam migrados.

Se você migrar de IBM MQ 8.0.0 Fix Pack 1, 2 ou 3 diretamente para uma versão entre IBM MQ 9.1.5 eIBM MQ 9.2.0 Fix Pack 1 inclusive, os objetos de canal não serão migrados corretamente quando o gerenciador de filas for iniciado no novo nível de código. Os canais continuam a funcionar normalmente, mas os nomes de canais não são exibidos pelo comando **runmqsc** ou IBM MQ Explorer. No IBM MQ 9.2.0 Fix Pack 2, as definições de canais são migradas corretamente quando o gerenciador de filas é iniciado pela primeira vez no novo nível de código.

Ao migrar os gerenciadores de filas que são membros de um cluster, migre repositórios completos antes de repositórios parciais. Isso é porque um repositório mais antigo não pode armazenar atributos mais novos introduzidos em uma liberação mais recente. Ele os tolera, mas não os armazena.

### **Restaurando um gerenciador de filas para uma liberação anterior**

**Para Multipla** Para o IBM MQ for Multiplatforms, não é possível restaurar um gerenciador de filas para um nível de liberação anterior após ter migrado-o para uma nova liberação. Você deve fazer backup de seu sistema antes de iniciar a migração para versão anterior. É possível backup dos dados de um gerenciador de filas ou usar um gerenciador de filas de backup; consulte Fazendo backup e restaurando o IBM MQ. Antes de fazer o backup, é necessário parar o gerenciador de filas.

**2/05 Para o IBM MQ for z/OS, as considerações a seguir se aplicam à migração:** 

• Só é possível retroceder a migração de um gerenciador de filas de uma liberação do LTS para uma

liberação anterior do LTS.  $\frac{1}{2}$  V  $\frac{9.2.0}{2}$  Essa instrução também se aplica às liberações do CD que têm o mesmo VRM que uma liberação do LTS, por exemplo IBM MQ 9.2.0 CD. Para obter mais informações, consulte Tipos de liberação do IBM MQ.

• Na IBM MQ 9.1.0, o parâmetro OPMODE foi removido.

 $\blacktriangleright$  V 3.2.0 Um gerenciador de filas do IBM MQ 9.2.0 LTS ou CD sempre pode ser migrado para a liberação em que estava anteriormente em execução, se a liberação era um dos IBM MQ 9.0.0 LTS ou IBM MQ 9.1.0 LTS.

#### **Conceitos relacionados**

Tipos de liberação e versão do IBM MQ

["Upgrade e migração do IBM MQ no z/OS" na página 213](#page-212-0)

É possível instalar novas liberações do IBM MQ para fazer upgrade do IBM MQ para um novo nível de release, version or modification (VRM). A execução de um gerenciador de filas em um nível superior ao qual ele foi executado anteriormente requer migração.

#### **Tarefas relacionadas**

["Migrando um gerenciador de filas no AIX and Linux" na página 161](#page-160-0)

Os procedimentos para migração de um gerenciador de filas para uma versão mais recente do produto e para restauração de um gerenciador de filas para uma versão anterior do produto são detalhados nesta seção.

["Migrando um gerenciador de filas no Windows" na página 128](#page-127-0)

Os procedimentos para migração de um gerenciador de filas para uma versão mais recente do produto e para restauração de um gerenciador de filas para uma versão anterior do produto são detalhados nesta seção.

["Migrando um gerenciador de filas para a versão mais recente no IBM i" na página 192](#page-191-0) Siga estas instruções para migrar um gerenciador de filas no IBM i para a versão MQ mais recente.

["Movendo um gerenciador de filas para um sistema operacional diferente" na página 246](#page-245-0)

<span id="page-89-0"></span>Siga estas instruções para mover um gerenciador de filas de um sistema operacional para outro. Observe que esta **não** é uma migração de um gerenciador de filas.

### **Migração do IBM MQ MQI client**

A migração do IBM MQ MQI client é o processo de converter configurações do IBM MQ MQI client e canais do cliente e do servidor de uma versão para outra. A migração do cliente pode ocorrer após o upgrade do IBM MQ MQI client e é reversível.

É melhor migrar os clientes após os gerenciadores de filas com os quais eles se comunicam terem sido migrados.

A migração do cliente na estação de trabalho do cliente é opcional e manual. A migração do cliente no servidor é obrigatória e automática. Você deve atualizar um IBM MQ MQI client antes de migrar uma estação de trabalho do cliente para fazer uso das novas opções de configuração. É possível fazer mudanças na configuração de canais de conexão do servidor e do cliente no servidor, mas elas não surtirão efeito em uma estação de trabalho do cliente até que o cliente seja atualizado.

Um exemplo de migração de cliente executada na estação de trabalho do cliente é migrar manualmente definições de configuração para o arquivo de configuração mqclient.ini.

Um exemplo de migração combinada de cliente e servidor é a implementação de uma nova client connection definition table (CCDT). Para usar uma nova versão de CCDT, gere a tabela em um gerenciador de filas que esteja no novo nível de código. Implemente a tabela nos clientes que vão usá-la. Para implementar a tabela em um cliente, primeiro você deve atualizar o cliente para pelo menos o mesmo nível que o gerenciador de filas que criou a tabela.

Um IBM MQ MQI client pode interoperar com versões anteriores e mais recentes do IBM MQ. O upgrade do IBM MQ MQI client disponibiliza a nova função para aplicativos clientes, e é importante para manter o nível de serviço. Migrar um IBM MQ MQI client dá a ele acesso às novas opções de configuração.

As bibliotecas do IBM MQ MQI client, como mqic.dll, são dinâmicas, e as ligações do aplicativo com as bibliotecas normalmente não são alteradas. Não é necessário vincular novamente um aplicativo cliente para selecionar novas bibliotecas de clientes do IBM MQ. O cliente seleciona a nova biblioteca na próxima vez que ela é carregada pelo aplicativo cliente. Não mova as bibliotecas de seus diretórios instalados. Vincular a bibliotecas em qualquer coisa que não seja seus diretórios instalados é uma configuração não suportada.

#### **Conceitos relacionados**

#### ["Compatibilidade e Interoperabilidade do Aplicativo com Versões Mais Antigas do IBM MQ" na página](#page-112-0) [113](#page-112-0)

["Interoperabilidade e compatibilidade do aplicativo com versões mais recentes do IBM MQ" na página](#page-114-0) [115](#page-114-0)

Os aplicativos IBM MQ executados com versões mais recentes de um gerenciador de filas sem recodificação, recompilação ou religação. É possível conectar um aplicativo construído com bibliotecas fornecidas com uma versão mais antiga do IBM MQ para um gerenciador de filas em execução em uma versão mais recente do IBM MQ.

#### **Tarefas relacionadas**

["Migrando um IBM MQ MQI client para a versão mais recente no IBM i" na página 207](#page-206-0) Antes de migrar um IBM MQ MQI client, crie um plano de migração. Pare toda a atividade do IBM MQ na estação de trabalho do cliente. Atualize a instalação do IBM MQ MQI client. Faça todas as mudanças essenciais na configuração e no aplicativo.

#### ["Migrando um IBM MQ MQI client no AIX and Linux" na página 177](#page-176-0)

Antes de migrar um IBM MQ MQI client, crie um plano de migração. Pare toda a atividade do IBM MQ na estação de trabalho do cliente. Atualize a instalação do IBM MQ MQI client. Faça todas as mudanças essenciais na configuração e no aplicativo.

#### ["Migrando um IBM MQ MQI client no Windows" na página 145](#page-144-0)

Antes de migrar um IBM MQ MQI client, crie um plano de migração. Pare toda a atividade do IBM MQ na estação de trabalho do cliente. Atualize a instalação do IBM MQ MQI client. Faça todas as mudanças essenciais na configuração e no aplicativo.

#### <span id="page-90-0"></span>**Referências relacionadas**

["Clientes do MQ : Client Channel Definition Table \(CCDT\)" na página 116](#page-115-0)

É possível conectar um aplicativo IBM MQ client a qualquer nível de gerenciador de filas. Se um cliente usar a CCDT para se conectar a um gerenciador de filas, ela poderá estar em uma versão maior, menor ou igual à do cliente.

["Cliente IBM MQ suportado: comportamento padrão de canais de conexão do cliente e de conexão do](#page-117-0) [servidor" na página 118](#page-117-0)

As configurações padrão para a conexão do cliente e do servidor usam conversas compartilhadas

### **Interoperação e Migração do Aplicativo**

O IBM MQ suporta a execução de aplicativos compilados e vinculados com versões anteriores do IBM MQ, com níveis mais recentes do IBM MQ. Use a nova versão das bibliotecas para construir os aplicativos, uma vez que os gerenciadores de filas tenham sido submetidos a upgrade.

Para migrar um aplicativo para execução com um novo nível do IBM MQ, desconecte um aplicativo do gerenciador de filas. Reconecte-o quando o gerenciador de filas estiver em execução novamente. No entanto, há somente uma pequena diferença na interface entre o IBM MQ e o aplicativo para interromper um aplicativo ou fazer com que ele se comporte de maneira incorreta. Às vezes os problemas não aparecem por um bom tempo. Por essa razão, você deve sempre testar seus aplicativos com relação à nova versão do IBM MQ. A extensão de teste sugerida varia dependendo da extensão das mudanças no IBM MQ; consulte ["Upgrade e migração do IBM MQ no z/OS" na página 213](#page-212-0) ou ["Características dos](#page-6-0) [Diferentes Tipos de Upgrade" na página 7](#page-6-0).

Migração de aplicativo refere-se a quatro tipos de mudanças.

- 1. Mudanças de aplicativo que são consequências do upgrade do ambiente operacional com o gerenciador de filas. Raramente as convenções de ligação mudam. A razão mais provável para uma mudança de ligação é a troca de um ambiente de 32 bits para um de 64 bits. Se estiver usando SSL ou TLS, você pode precisar se religar a uma nova biblioteca segura.
- 2. Mudanças que você deve fazer no aplicativo para executar um aplicativo com relação a um novo nível de gerenciador de filas. Mudanças desse tipo são incomuns. Porém, você deve verificar ["Mudanças](#page-79-0) [que afetam a migração" na página 80](#page-79-0) para saber se alguma mudança afetará seus aplicativos.
- 3. Mudanças que não são necessárias, mas que você talvez queira fazer no futuro, talvez porque tenha um motivo de negócios para modificar um aplicativo.
- 4. Mudanças nos aplicativos que são fornecidos pela IBM ou outros fornecedores, que requerem a execução de utilitários de migração. Os utilitários convertem os aplicativos para execução na nova versão do IBM MQ.

Não carregue bibliotecas do IBM MQ de um nível anterior. IBM MQ não suporta a conexão de aplicativos de servidor carregando bibliotecas do nível anterior para se conectar a um nível mais recente do gerenciador de filas. Em plataformas AIX, Linux, and Windows, o caminho de carregamento do aplicativo deve ser configurado para o local das bibliotecas do servidor IBM MQ. Você não precisa recompilar e religar um aplicativo. Os aplicativos compilados e vinculados em uma versão anterior do IBM MQ podem carregar bibliotecas de uma versão mais recente.

No Multiplataformas, o produto carrega a biblioteca da instalação à qual o aplicativo está se conectando. Um aplicativo deve carregar inicialmente uma biblioteca de pelo menos o mesmo nível que o aplicativo vinculado. O IBM MQ então carrega a versão correta da biblioteca a partir da instalação à qual o gerenciador de filas está associado. Se você tiver duas instalações da mesma versão, mas em níveis de correção diferentes, o IBM MQ escolhe qual biblioteca carregar. A opção é baseada no gerenciador de filas ao qual o aplicativo está conectado. Se um aplicativo for conectado a diversos gerenciadores de filas, será possível que diversas bibliotecas sejam carregadas.

Para ajudá-lo a gravar aplicativos que podem trocar mensagens com versões anteriores do produto, o IBM MQ fornece versão de tipo de dados. A versão de tipo de dados ajuda na troca de mensagens que são compatíveis com os gerenciadores de filas de destino. Uma boa prática de programação é configurar explicitamente o número da versão de uma estrutura de dados. Não suponha que a versão padrão é a

que você requer. Ao configurar a versão explicitamente, você será forçado a consultar qual versão usar. A descrição da versão do tipo de dados diz qual nível de gerenciador de filas suporta essa versão.

Uma boa prática é configurar a versão do tipo de dados para a versão atual. Se você recompilar seu programa em uma nova versão do IBM MQ, a versão de tipo de dados poderá ser alterada com consequências inesperadas.

É mais provável que os aplicativos cliente se conectem a gerenciadores de filas diferentes dos aplicativos gravados para um servidor específico. Planeje cuidadosamente quando você gravará um aplicativo que deverá se conectar a diferentes versões de um gerenciador de filas e aos gerenciadores de filas em diferentes plataformas. Os valores padrão de algumas constantes do IBM MQ, como MQPMO\_SYNCPOINT, MQPMO\_NO\_SYNCPOINT diferem entre plataformas. Algumas funções não estão disponíveis em todas as plataformas.

Você deve estar ciente das (e codificar) capacidades de todos os gerenciadores de filas com os quais o aplicativo interage. Isso requer que o planejamento e o design gravem um aplicativo que trabalhe com diferentes versões de um gerenciador de filas. Nenhuma API é fornecida com o IBM MQ para restringir um aplicativo a um subconjunto de funções comum ao conjunto de gerenciadores de filas com os quais interage. Para melhorar a interoperabilidade, alguns desenvolvedores optam por fornecer uma camada de wrapper MQI ou usar as saídas de API do MQI, para controlar as funções que os programas usam.

### **Autenticação de conexão**

Para uma nova instalação do IBM MQ 8.0 ou mais recente, o atributo **CONNAUTH CHCKLOCL** será configurado como OPTIONAL. Isso significa que os IDs de usuário e as senhas não são necessários mas, se forem fornecidos, deverão ser um par válido ou eles serão rejeitados.

Quando você estiver migrando entre uma versão anterior do IBM MQ e a versão mais recente, o atributo **CONNAUTH CHCKLOCL** em cada gerenciador de fila é configurado como NONE, assegurando a continuidade da versão para a versão, mas desativando a autenticação de conexão.

Para obter mais informações, consulte Autenticação de conexão: configuração.

#### **Conceitos relacionados**

["Compatibilidade e Interoperabilidade do Aplicativo com Versões Mais Antigas do IBM MQ" na página](#page-112-0) [113](#page-112-0)

["Interoperabilidade e compatibilidade do aplicativo com versões mais recentes do IBM MQ" na página](#page-114-0) [115](#page-114-0)

Os aplicativos IBM MQ executados com versões mais recentes de um gerenciador de filas sem recodificação, recompilação ou religação. É possível conectar um aplicativo construído com bibliotecas fornecidas com uma versão mais antiga do IBM MQ para um gerenciador de filas em execução em uma versão mais recente do IBM MQ.

#### **Tarefas relacionadas**

["Migrando o carregamento da biblioteca do IBM MQ para uma versão mais recente no AIX and Linux" na](#page-178-0) [página 179](#page-178-0)

No AIX and Linux, nenhuma mudança na maneira como as bibliotecas do IBM MQ são carregadas normalmente será necessária se você fizer upgrade de uma versão anterior do produto para uma versão mais recente, substituindo uma versão anterior do produto pela versão mais recente, com base no cenário de estágio único. No entanto, se você optar por aproveitar as diversas instalações na versão mais recente do produto, com base nos cenários de migração lado a lado ou com diversos estágios, poderá ser necessário configurar o ambiente de tempo de execução de forma diferente, para que o sistema operacional carregue a versão mais recente da biblioteca do IBM MQ.

["Migrando o carregamento da biblioteca do IBM MQ para uma versão mais recente no Windows" na](#page-146-0) [página 147](#page-146-0)

No Windows, nenhuma mudança na maneira como as bibliotecas do IBM MQ são carregadas normalmente é necessária se você faz upgrade de uma versão anterior do produto para a versão mais recente, substituindo uma versão anterior do produto pela versão mais recente, com base no cenário de estágio único. No entanto, se você optar por aproveitar as diversas instalações na versão mais recente do produto, com base nos cenários de migração lado a lado ou com diversos estágios, poderá ser necessário configurar o ambiente de tempo de execução de forma diferente, para que o sistema operacional carregue a versão mais recente da biblioteca do IBM MQ.

#### Multi **Métodos de migração no IBM MQ for Multiplatforms**

Existem três métodos principais de migração de uma liberação para outra: migração de estágio único (chamada de instalação slip on IBM i), migração lado-a-lado e migração em vários estágios. A migração em vários estágios não é uma opção para IBM i.

#### **Importante:**

Se você estiver migrando para o IBM MQ 9.2 do IBM WebSphere MQ 7.5 ou anterior, deverá primeiro migrar para uma versão provisória. Consulte Caminhos de migração.

### **Migração de estágio único**

Migração de estágio único é o termo que é usado para descrever a substituição da única instalação do IBM MQ em um servidor por uma liberação mais recente.

A vantagem da migração de estágio único é que ela altera o mínimo possível a configuração de um gerenciador de filas na versão anterior. Aplicativos existentes alternam entre o carregamento das bibliotecas da versão anterior e o carregamento das bibliotecas da versão mais recente, automaticamente. Os gerenciadores de filas são associados automaticamente à instalação na versão mais recente. Scripts e procedimentos administrativos são afetados o mínimo possível, configurando a instalação para ser a instalação principal. Se você definir a instalação da versão mais recente para ser a instalação primária, comandos como **strmqm** funcionarão sem fornecer um caminho explícito para o comando.

Das três abordagens, a migração de estágio único preserva o maior número de scripts e de procedimentos existentes para a execução do IBM MQ. No entanto, as outras abordagens de migração suportam uma transição mais suave para a nova versão, o que pode reduzir o impacto geral sobre os usuários.

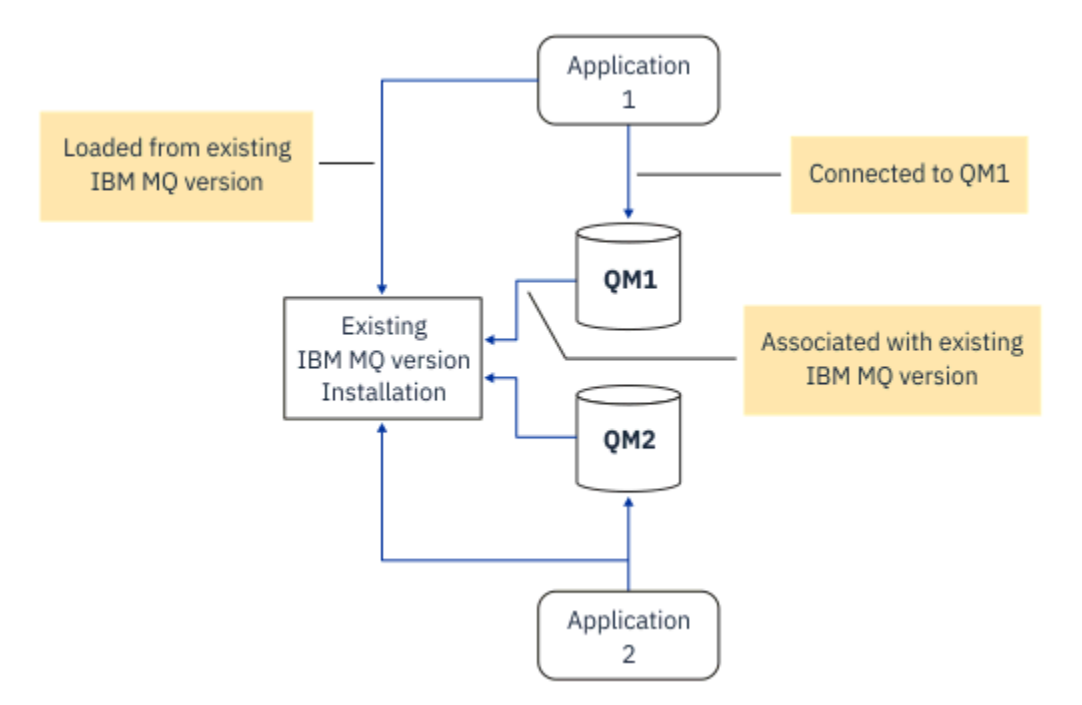

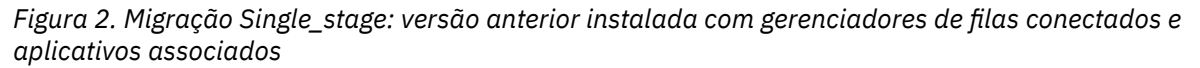

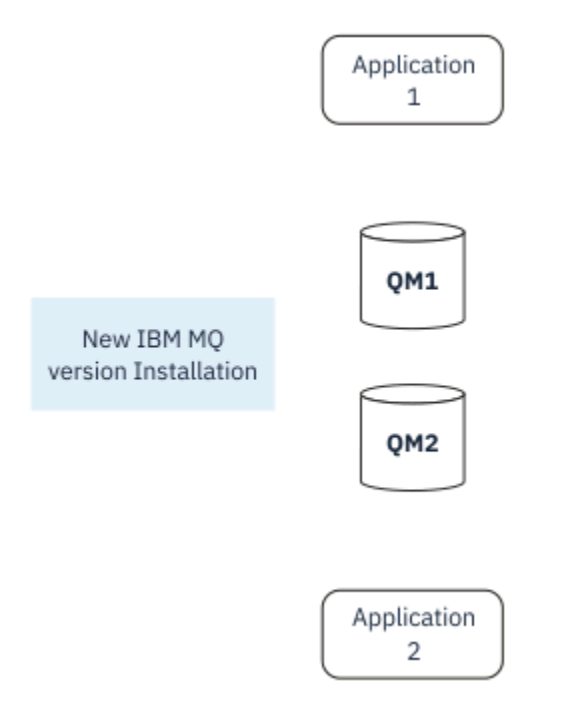

*Figura 3. Migração Single\_stage: versão mais recente instalada, mas com gerenciadores de filas ainda não conectados e aplicativos ainda não associados*

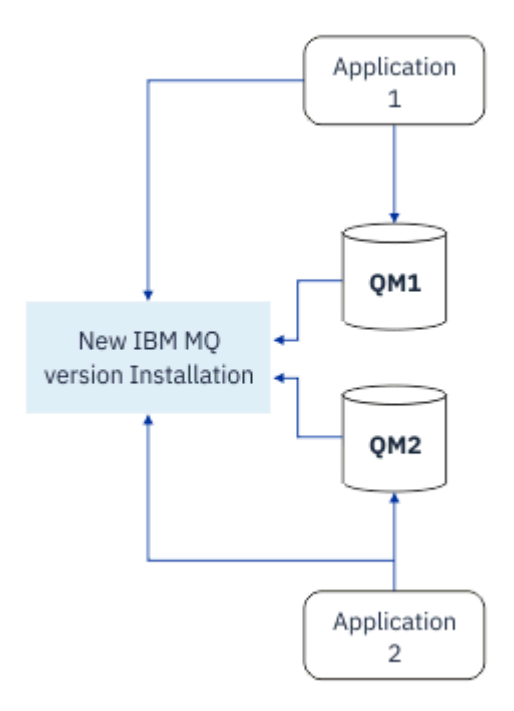

*Figura 4. Migração Single\_stage: gerenciadores de filas migrados conectados à e aplicativos associados à versão mais recente*

Para obter mais informações sobre migração de estágio único, veja:

- Linux **AIX M**undo no AIX and Linux: estágio único" na página 164
- Windows <sup>e</sup> ["Migrando no Windows: estágio único" na página 132](#page-131-0)
- NEM I Métodos de instalação no IBM i" na página 193 (no IBM i, uma migração de estágio único é chamada de instalação slip)

### **Migração Lado a Lado**

No AIX, Linux, and Windows, migração lado a lado é o termo usado para descrever a instalação de uma versão mais recente do IBM MQ junto com uma versão mais antiga no mesmo servidor. O cenário de migração lado a lado fica no meio entre os cenários de migração de estágio único e com diversos estágios e é baseado na condição básica a seguir:

- Instalação adicional do código do IBM MQ juntamente com a instalação existente enquanto os gerenciadores de filas ainda estão em execução.
- Movimentação dos gerenciadores de filas um por vez para a nova instalação.
- Migração e teste dos aplicativos um por vez.

Durante a instalação e a verificação da versão mais recente do IBM MQ, os gerenciadores de filas continuam em execução e permanecem associados à versão mais antiga do IBM MQ.

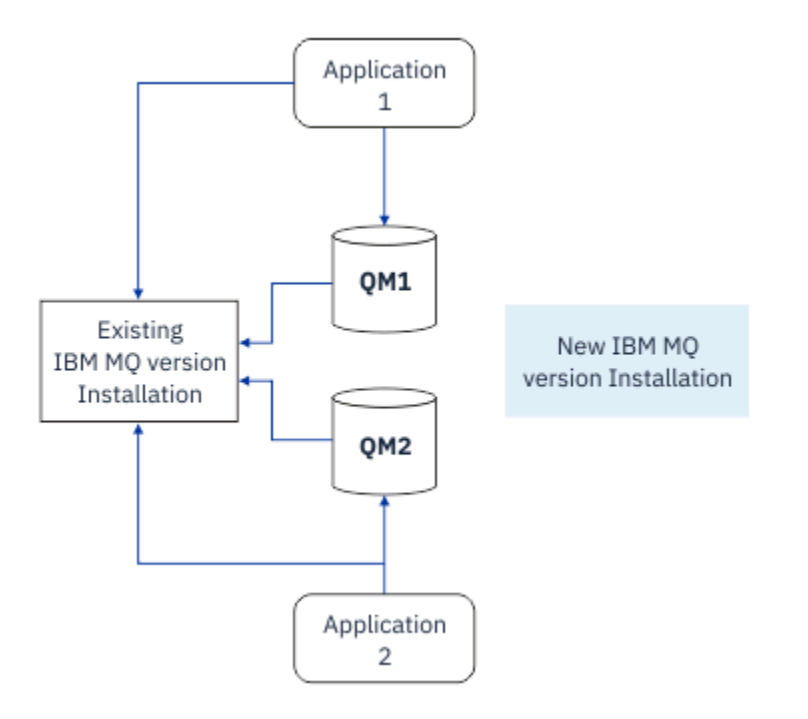

*Figura 5. Migração lado a lado: a versão mais recente é instalada, mas os gerenciadores de filas ainda estão conectados à e os aplicativos ainda estão associados à versão anterior*

Ao decidir migrar gerenciadores de filas para a versão mais recente do IBM MQ, pare todos os gerenciadores de filas, migre todos eles para a versão mais recente e desinstale a versão anterior do IBM MQ.

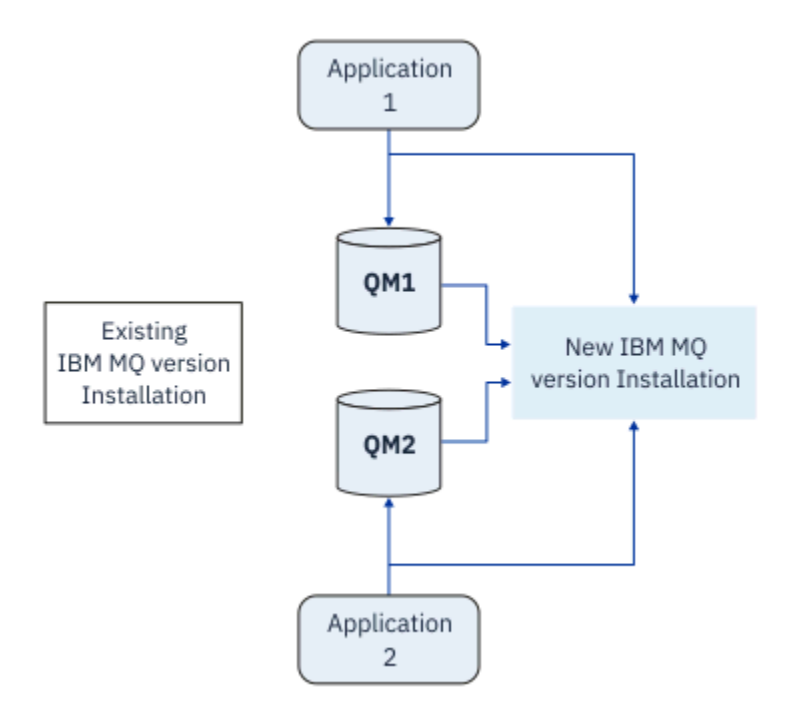

*Figura 6. Migração lado a lado: gerenciadores de filas migrados conectados e aplicativos associados à versão mais recente*

A vantagem que a migração lado a lado tem sobre a migração de estágio único é a possibilidade de instalar e de verificar a instalação mais recente do IBM MQ no servidor antes de alternar para ele.

Embora a migração lado a lado seja menos flexível do que a migração com diversos estágios, ela tem algumas vantagens sobre a abordagem de diversos estágios. Com a abordagem lado a lado, é possível designar uma versão mais recente do IBM MQ para que seja a instalação primária. Com a abordagem de vários estágios e uma versão do IBM MQ configurada como a instalação primária, muitos aplicativos são reiniciados sem ter que reconfigurar seu ambiente, pois os comandos do IBM MQ funcionam sem fornecer um caminho de procura local

Para obter mais informações sobre migração lado a lado, veja:

- $\frac{1}{2}$  Migrando no AIX and Linux: lado a lado" na página 168
- ["Migrando no Windows: lado a lado" na página 136](#page-135-0)

Nota: **IBM i Migração lado a lado possui um significado diferente no IBM i. Uma instalação lado-a**lado faz upgrade do IBM MQ em um computador diferente. Para obter informações adicionais, consulte ["Métodos de instalação no IBM i" na página 193.](#page-192-0) Várias instalações não são aplicáveis ao IBM i.

#### **Migração de diversos estágios ALW**

Migração com diversos estágios é o termo que é usado para descrever a execução de uma versão mais recente do IBM MQ juntamente com uma versão mais antiga no mesmo servidor. A migração em múltiplos estágios é a abordagem mais flexível.

Depois de instalar a versão mais recente juntamente com a versão anterior, é possível criar novos gerenciadores de filas para verificar a instalação da versão mais recente e desenvolver novos aplicativos. Ao mesmo tempo, é possível migrar gerenciadores de filas e seus aplicativos associados da versão anterior para a versão mais recente. Ao migrar gerenciadores de filas e aplicativos um a um, é possível reduzir a carga de trabalho de pico sobre a equipe que está gerenciando a migração.

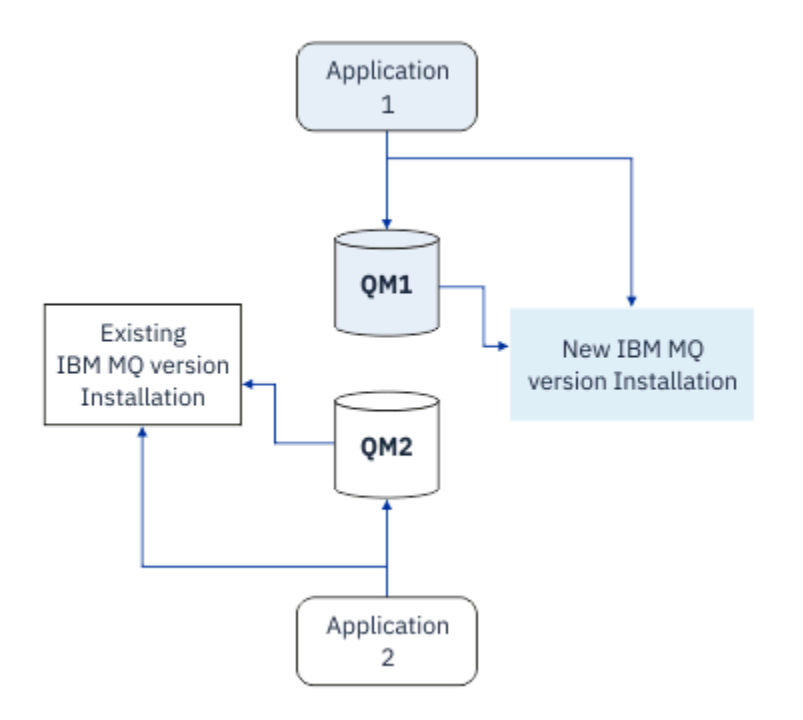

*Figura 7. Migração com diversos estágios: um gerenciador de filas e um aplicativo são migrados para a versão mais recente e outro gerenciador de filas e aplicativo continuam na versão anterior*

Para obter mais informações sobre a migração com diversos estágios, veja:

- **Linux 1. AIX 4. M**<sup>"</sup>Migrando no AIX and Linux: diversos estágios" na página 170
- **Windows -** ["Migrando no Windows: diversos estágios" na página 139](#page-138-0)

#### **Conceitos relacionados**

#### ["Upgrade e migração do IBM MQ no z/OS" na página 213](#page-212-0)

É possível instalar novas liberações do IBM MQ para fazer upgrade do IBM MQ para um novo nível de release, version or modification (VRM). A execução de um gerenciador de filas em um nível superior ao qual ele foi executado anteriormente requer migração.

#### ALW **Instalação primária no AIX, Linux, and Windows**

Os IBM MQ for AIX, Linux, and Windows suportam várias instalações do IBM MQ. Nestas plataformas, opcionalmente, é possível definir uma instalação como a instalação primária. A instalação primária é aquela à qual os locais do sistema IBM MQ inteiro se referem.

### **Visão Geral**

É possível instalar várias versões do produto no AIX, Linux, and Windowse configurar uma dessas instalações como a instalação primária A instalação primária é:

- A instalação à qual locais do sistema se referem
- Opcional, mas convenientes

#### **AIX and Linux**

A instalação primária:

• Possui links simbólicos em /usr/lib e /usr/bin

Se você não tiver configurado uma instalação primária, não haverá links simbólicos.

• Deve ser configurado manualmente usando o comando a seguir:

\$ MQ\_INSTALLATION\_PATH/bin/setmqinst -i -p MQ\_INSTALLATION\_PATH

Para localizar as suas várias instalações, é possível:

- Use as ferramentas de instalação da plataforma para consultar o que é instalado e o local no sistema
- Use o comando dspmqver para exibir informações de versão e de construção do IBM MQ.
- Use o comando dspmqinst para exibir entradas de instalação a partir de mqinst.ini.
- Use o seguinte comando para listar as instalações:

cat /etc/opt/mqm/mqinst.ini

#### **Windows**

**Windows** 

A instalação primária é:

- Por padrão, a primeira instalação.
- Apontado por variáveis de ambiente global
- Usada por alguns recursos do sistema operacional que requerem registro central das bibliotecas de interface.

Por exemplo, o monitor do .NET (modo transacional).

Para localizar suas diversas instalações, você pode usar o:

- Use as ferramentas de instalação da plataforma para consultar o que é instalado e o local no sistema
- Use o comando dspmqver para exibir informações de versão e de construção do IBM MQ.
- Use o comando dspmqinst para exibir entradas de instalação a partir de mqinst.ini.
- Use o seguinte comando para consultar o registro:

reg.exe query "HKLM\Software\[Wow6432Node\]IBM\WebSphere MQ\Installation" /s

#### **Migração das Informações de Registro do Windows**

#### **Windows**

IBM WebSphere MQ 7.1 em diante usa mqs.ini e qm.ini.

#### **Conceitos relacionados**

Instalação Primária

#### **Instalações Múltiplas do IBM MQ**  $z/0S$

Várias instalações do IBM MQ são suportadas no AIX, Linux, and Windows Isso lhe dá a opção para instalar e selecionar entre uma ou mais instalações do IBM MQ.

#### **Visão Geral**

É possível selecionar entre:

- Simplicidade de manter uma única instalação do IBM MQ.
- Flexibilidade, permitindo que até um máximo de 128 instalações do IBM MQ em um sistema.

É possível instalar diversas cópias do mesmo nível de código; isso é conveniente, principalmente para propósitos de manutenção.

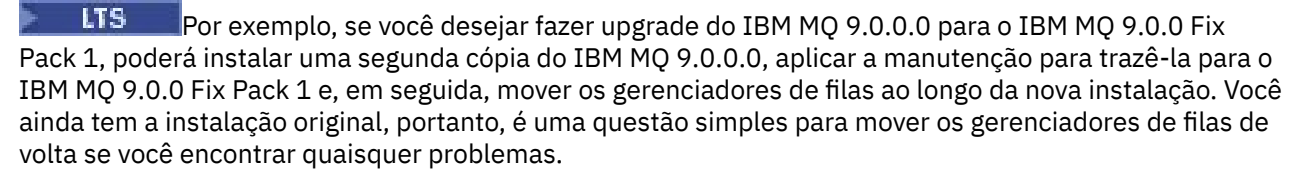

Observe que é possível mover apenas o gerenciador de filas para uma instalação na mesma versão ou em uma versão superior. Ou seja, é possível mover um gerenciador de filas das seguintes maneiras:

- De uma versão anterior para uma versão mais recente, mas não de volta. Por exemplo, do IBM MQ 9.0.0 para o IBM MQ 9.1.0, mas não do IBM MQ 9.1.0 para o IBM MQ 9.0.0.
- De um nível de fix pack para outro nível de fix pack na mesma versão e de volta. Por exemplo, do IBM MQ 9.0.0.0 para o IBM MQ 9.0.0 Fix Pack 1 e de volta para o IBM MQ 9.0.0.0.

#### **Notes:**

 $1.$  No Linux, deve-se garantir que cada pacote instalado tenha um nome exclusivo.

É necessário usar uma ferramenta para criar um conjunto exclusivo de pacotes:

- \$ crtmqpkg PACKAGE SUFFIX
- Ela obtém os pacotes de instalação do IBM MQ e os reempacota com um novo nome de sua escolha. Em seguida, você instala como de costume.
- $\cdot$   $\cdot$  Y 9.2.0  $\cdot$  Y 9.2.0  $\cdot$  A partir de IBM MQ 9.2.0, é possível utilizar a opção adicional InstallPATH.

Se você emitir o comando \$ crtmqpkg PACKAGE\_SUFFIX InstallPATH, será possível instalar os drivers reempacotados usando o comando rpm -ivh MQ\* e IBM MQ será instalado diretamente no diretório especificado por InstallPATH

- 2. Todas as instalações compartilham um diretório de dados; este é o lugar onde o mqs.ini está localizado, por exemplo.
- 3. Todas as instalações compartilham o mesmo espaço de nomes para gerenciadores de filas. Isso significa que você não pode criar vários gerenciadores de filas com o mesmo nome em diferentes instalações.
- 4. Instalações do IBM MQ são totalmente relocáveis; cada instalação possui um caminho de instalação separado. Você pode escolher onde você gostaria de instalar o IBM MQ.
- 5. Recursos IBM MQ têm isolamento de recursos de escopo de instalação, portanto as operações em uma instalação não afetam as outras.

Isso significa que os recursos criados por uma instalação são isolados daquelas criadas por outras instalações. Permitem ações, como remoção de uma instalação do IBM MQ, enquanto gerenciadores de filas estão em execução sob outra instalação.

6. Gerenciadores de filas são "associados" a uma instalação. É possível movê-los, mas não é possível migrar dados de volta para liberações anteriores.

### **Trabalhando com Instalações Múltiplas**

Para trabalhar com um gerenciador de filas, você precisa usar os comandos a partir de sua instalação. Se você selecionar a instalação errada, você verá:

AMQ5691: Queue manager 'MYQM' is associated with a different installation (Inst1)

Para trabalhar com um gerenciador de filas, você tem que usar os comandos de controle de sua instalação associada. Você tem a opção de:

• Usar o caminho completo para os comandos de controle, por exemplo:

```
$ MQ_INSTALLATION_PATH\bin\strmqm MYQM
```
ou

• Configurar as variáveis de ambiente para uma instalação com um dos seguintes:

```
$ MQ_INSTALLATION_PATH/bin/setmqenv 's
$ setmqenv -m MYQM
$ setmqenv -n InstallationName
$ setmqenv -p MQ_INSTALLATION_PATH
```
Você pode considerar usar um shell script ou um arquivo em lote para configurar o ambiente para cada instalação do IBM MQ. Você pode usar os comandos **setmqenv** ou **crtmqenv** para ajudar com isso.

- setmqenv configura os valores das variáveis de ambiente, como PATH, CLASSPATH e LD\_LIBRARY\_PATH, para uso com uma instalação do IBM MQ.
- crtmqenv cria uma lista das variáveis de ambiente e seus valores para uso com uma determinada instalação do IBM MQ. Você pode então usar essa lista para incorporar em um shell script ou arquivo em lote.

### **Comandos**

Para executar um comando, o sistema operacional deve localizar o comando em uma instalação do IBM MQ. Em geral, você deverá executar um comando por meio da instalação que estiver associada ao gerenciador de filas correto. O IBM MQ não alterna comando para a instalação correta. No entanto, há algumas exceções, como o comando **setmqinst**, em que é possível executar o comando por meio de qualquer instalação que tenha a versão mais recente do produto instalada.

#### **Comandos que funcionam em instalações**

- dspmq (exibir gerenciadores de filas)
- dspmqinst (exibir instalação do IBM MQ)
- dspmqver (exibir informações da versão)
- setmqinst (configurar a instalação do IBM MQ)

#### **Outros comandos de controle para instalações múltiplas**

- crtmqenv (criar o ambiente do IBM MQ)
- dspmqinst (exibir instalação do IBM MQ)
- setmqenv (configurar o ambiente do IBM MQ)
- setmqinst (configurar a instalação do IBM MQ)
- setmqm (configurar o gerenciador de filas)

Se uma versão anterior do produto estiver instalada, o comando executado será o comando para essa versão, a menos que o caminho da procura seja substituído por uma configuração local. É possível substituir o caminho da procura executando **setmqenv**. Deve-se configurar o caminho correto para executar um comando Se tiver configurado uma instalação principal, o comando executado é a cópia na instalação principal, a menos que você substitua a seleção por um caminho de procura local.

#### **Múltiplas liberações no z/OS**

#### $\approx$  z/OS

Múltiplas liberações podem existir no z/OS. Use STEPLIBs para controlar qual nível de IBM MQ é usado. Para obter informações adicionais, consulte ["Coexistência" na página 102](#page-101-0).

#### **Conceitos relacionados**

Diversas Instalações

### *Instalações Múltiplas e Programas de Aplicativo*

Quando um aplicativo local se conecta a um gerenciador de filas, o aplicativo precisa carregar as bibliotecas a partir da instalação associada ao gerenciador de filas. Instalações múltiplas introduzem alguma complexidade.

### **Usando o Comando setmqm**

Ao usar setmqm para alterar a instalação associada a um gerenciador de filas, as bibliotecas que precisam ser carregadas mudam.

Quando um aplicativo conecta a diversos gerenciadores de filas de propriedade de diferentes instalações, diversos conjuntos de bibliotecas precisam ser carregados.

**Nota:** Se você vincular seus aplicativos às bibliotecas do IBM MQ , os aplicativos carregarão automaticamente as bibliotecas apropriadas quando o aplicativo se conectar a um gerenciador de filas

### **Carregando Bibliotecas do IBM MQ em um Ambiente de Múltiplas Versões**

Como as bibliotecas estão localizadas depende de seu ambiente.

Se o IBM MQ estiver instalado no local padrão, os aplicativos existentes continuarão a funcionar como antes Caso contrário, você pode precisar reconstruir o aplicativo ou alterar sua configuração.

A ordem na qual as bibliotecas são pesquisadas depende da plataforma que você está usando:

- Windows
	- O diretório do aplicativo
	- O diretório atual
	- O global e suas variáveis PATH
- Outras Plataformas
	- LD\_LIBRARY\_PATH (ou LIBPATH/SHLIB\_PATH)
	- Um caminho da procura integrado (RPath)
	- O caminho da biblioteca padrão

*Tabela 6. Opções para Carregar Bibliotecas*

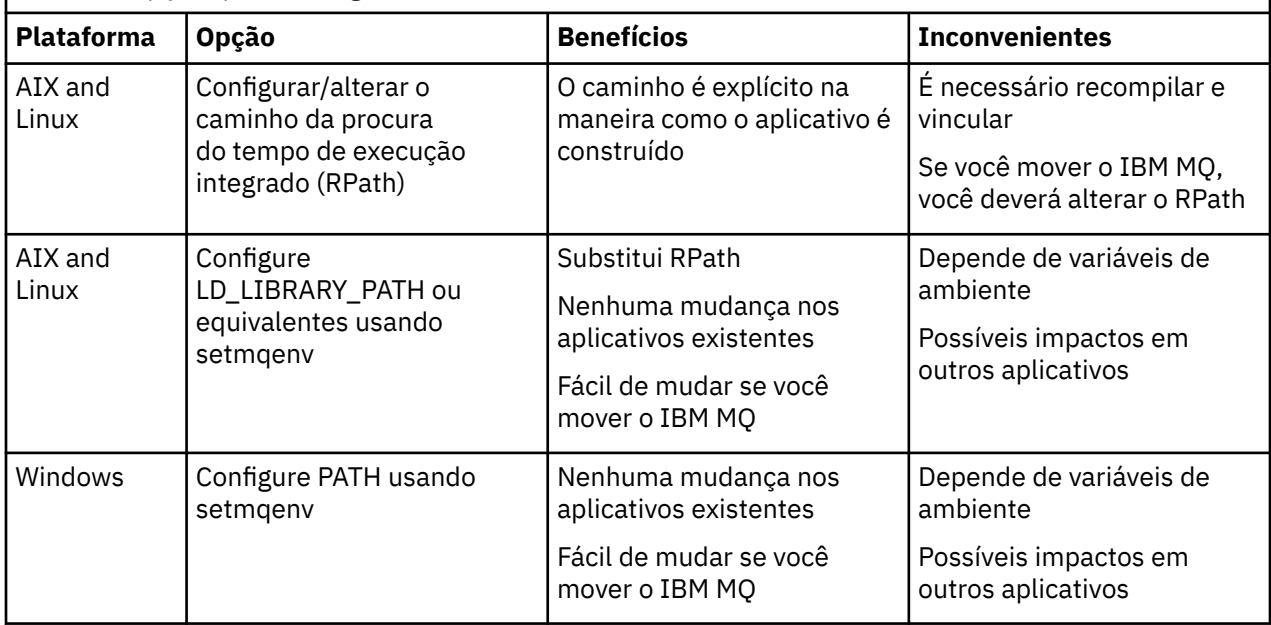

<span id="page-101-0"></span>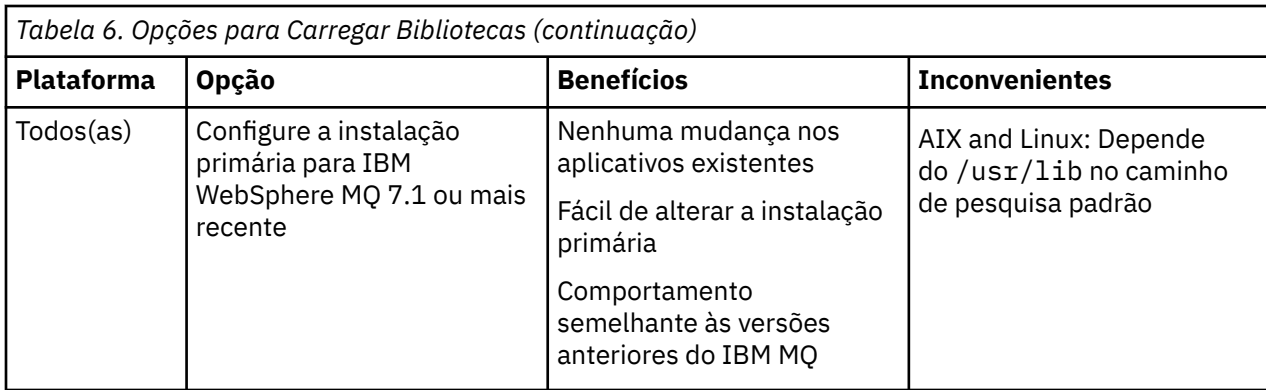

#### **Conceitos relacionados**

Diversas Instalações

### **Coexistência, Compatibilidade e Interoperabilidade**

As definições dos termos Coexistência, compatibilidade e interoperabilidade do IBM MQ .

#### **Coexistência**

É capaz de instalar e executar duas ou mais versões do mesmo programa no mesmo servidor. Para o IBM MQ, normalmente isso significa instalar e executar diversas versões do IBM MQ em um servidor.

#### **Compatibilidade**

É a capacidade de executar aplicativos de um nível do gerenciador de filas com um nível mais recente, ou anterior, do gerenciador de filas.

Se você estiver usando o canal de um agente de canal de mensagens (MCA), qualquer versão e liberação de um gerenciador de filas do IBM MQ poderá se conectar, usando um canal MCA, para qualquer versão e liberação do outro gerenciador de filas do IBM MQ.

O canal MCA é automaticamente configurado para a versão mais recente do protocolo que é suportada por ambas as extremidades do canal.

Compatibilidade é também a capacidade de executar aplicativos clientes com diferentes versões do IBM MQ MQI client e diferentes níveis do gerenciador de filas.

#### **Interoperabilidade**

É principalmente a capacidade de trocar mensagens entre versões diferentes do IBM MQ. Também pode significar interoperabilidade entre outras coisas, como brokers de publicação/assinatura, ou entre componentes como o IBM MQ classes for JMS e WebSphere Application Server.

Manter a compatibilidade, a coexistência e a interoperabilidade do IBM MQ é importante para preservar o investimento que você faz nos aplicativos e nos procedimentos administrativos.

Três áreas às quais esse objetivo não se aplica de forma rígida, são:

- Interfaces GUI, como IBM MQ Explorer.
- Informações para o serviço, como arquivos e rastreios de FFST.
- Mensagens de erro. O texto em uma mensagem de erro pode mudar para ficar mais claro ou mais exato.

### **Coexistência**

Gerenciadores de filas, com nomes diferentes, podem coexistir em qualquer servidor, contanto que usem a mesma instalação do IBM MQ. No z/OS, AIX, Linux, and Windows, diferentes gerenciadores de filas podem coexistir no mesmo servidor e serem associados a instalações diferentes. Além dos gerenciadores de filas que coexistem em um servidor, os objetos e comandos devem trabalhar corretamente com gerenciadores de filas diferentes em execução em níveis de comandos diferentes .

### <span id="page-102-0"></span>**Diversas versões do gerenciador de filas no z/OS**

 $\approx$  z/OS

Pode haver diversos subsistemas IBM MQ em uma imagem do z/OS e eles podem usar diferentes versões do IBM MQ, desde que os módulos de código anterior do IBM MQ sejam da última versão que está sendo usada. (Esses módulos são carregados no tempo de IPL do z/OS e são compartilhados entre todos os subsistemas IBM MQ na imagem do z/OS.)

Isso significa que você pode executar um gerenciador de filas na versão mais recente e outro na mesma imagem com uma versão anterior, desde que o código antigo seja da versão mais recente.

A seção de coexistência lista restrições no uso de objetos e comandos quando eles são usados com gerenciadores de filas em diversos níveis de comando. Gerenciadores de filas podem estar em execução em um único servidor ou em um cluster.

#### **Conceitos relacionados**

"Coexistência do Gerenciador de Filas" na página 103

Gerenciadores de filas, com nomes diferentes, podem coexistir em qualquer servidor, contanto que usem a mesma instalação do IBM MQ. No z/OS, AIX, Linux, and Windows, diferentes gerenciadores de filas podem coexistir no mesmo servidor e serem associados a instalações diferentes.

["Coexistência do gerenciador de filas de várias instalações no AIX, Linux, and Windows" na página 106](#page-105-0) É possível instalar diversas cópias do IBM MQ para AIX, Linux, and Windows no mesmo servidor. Essas cópias do IBM MQ podem estar no mesmo nível de versão ou em níveis diferentes. Isso é chamado de multi-instalação. A instalação múltipla é particularmente útil quando você faz upgrade de uma versão do IBM MQ para uma versão mais recente, porque ela permite executar a versão anterior juntamente com a versão mais recente.

#### **Tarefas relacionadas**

["Migrando o carregamento da biblioteca do IBM MQ para uma versão mais recente no AIX and Linux" na](#page-178-0) [página 179](#page-178-0)

No AIX and Linux, nenhuma mudança na maneira como as bibliotecas do IBM MQ são carregadas normalmente será necessária se você fizer upgrade de uma versão anterior do produto para uma versão mais recente, substituindo uma versão anterior do produto pela versão mais recente, com base no cenário de estágio único. No entanto, se você optar por aproveitar as diversas instalações na versão mais recente do produto, com base nos cenários de migração lado a lado ou com diversos estágios, poderá ser necessário configurar o ambiente de tempo de execução de forma diferente, para que o sistema operacional carregue a versão mais recente da biblioteca do IBM MQ.

#### ["Migrando o carregamento da biblioteca do IBM MQ para uma versão mais recente no Windows" na](#page-146-0) [página 147](#page-146-0)

No Windows, nenhuma mudança na maneira como as bibliotecas do IBM MQ são carregadas normalmente é necessária se você faz upgrade de uma versão anterior do produto para a versão mais recente, substituindo uma versão anterior do produto pela versão mais recente, com base no cenário de estágio único. No entanto, se você optar por aproveitar as diversas instalações na versão mais recente do produto, com base nos cenários de migração lado a lado ou com diversos estágios, poderá ser necessário configurar o ambiente de tempo de execução de forma diferente, para que o sistema operacional carregue a versão mais recente da biblioteca do IBM MQ.

#### *Coexistência do Gerenciador de Filas*

Gerenciadores de filas, com nomes diferentes, podem coexistir em qualquer servidor, contanto que usem a mesma instalação do IBM MQ. No z/OS, AIX, Linux, and Windows, diferentes gerenciadores de filas podem coexistir no mesmo servidor e serem associados a instalações diferentes.

### **Coexistência de Gerenciadores de Filas de Instalação Única em todas as Plataformas**

A coexistência de gerenciadores de filas de instalação única é útil nos ambientes de desenvolvimento e produção. Em ambientes de desenvolvimento, é possível definir diferentes configurações de gerenciador de filas para suportar diferentes atividades de desenvolvimento. Também é possível trabalhar com

diversas configurações de gerenciador de filas em um único servidor, conectadas por canais, como se estivessem implementadas em uma rede.

Em ambientes de produção, a configuração de múltiplos gerenciadores de filas em um único servidor é menos comum. Ela não oferece vantagens de desempenho ou funcionais sobre uma configuração de gerenciador de filas único. Às vezes você deve implementar diversos gerenciadores de filas no servidor. Talvez seja essencial atender aos requisitos de uma determinada pilha de software, de controle, de administração ou como consequência da consolidação de servidores.

### **A coexistência de gerenciadores de filas em uma instalação de múltiplas instâncias**

 $z/0S$  ALW A coexistência do gerenciador de filas de várias instalações é suportada em AIX, Linux, and Windowse  $z/OS<sup>1</sup>$ 

Com a coexistência de gerenciadores de filas de instalações múltiplas no mesmo servidor, é possível executar gerenciadores de filas em níveis de comando diferentes no mesmo servidor. Também é possível executar diversos gerenciadores de filas no mesmo nível de comando, mas associá-los a instalações diferentes.

As instalações múltiplas agregam mais flexibilidade à coexistência de gerenciadores de filas usando uma única instalação. Qualquer uma das razões por trás da execução de diversos gerenciadores de filas, como suportar pilhas de software diferentes, pode exigir versões diferentes do IBM MQ.

O maior benefício das instalações múltiplas identificado por usuários antigos está em fazer upgrade de uma versão do IBM MQ para outra. As instalações múltiplas deixam o upgrade menos arriscado, menos caro e mais flexível para atender às necessidades de migração dos aplicativos em execução em um servidor.

A chave para a flexibilidade da migração é ser capaz de instalar uma nova versão ao lado de uma instalação existente; veja a Figura 8 na página 104, que é extraída de ["Migrando no AIX and Linux: lado a](#page-167-0) [lado" na página 168](#page-167-0) ou ["Migrando no Windows: lado a lado" na página 136](#page-135-0).

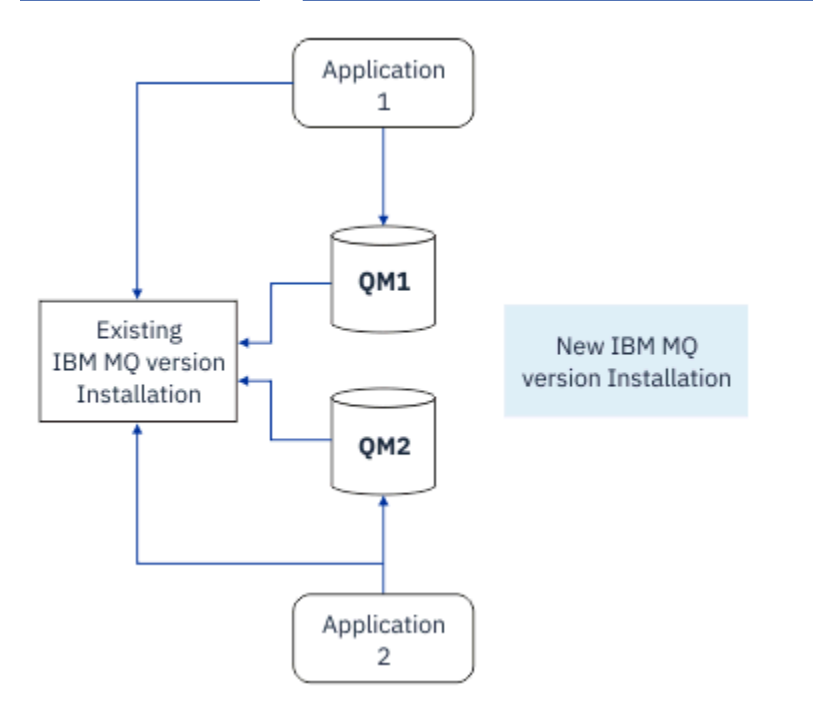

*Figura 8. Instalação Lado a Lado - Etapa 2*

 $1$  Não confunda a coexistência do gerenciador de filas de várias instalações com gerenciadores de filas de várias instâncias. Eles são completamente diferentes, apesar de soarem semelhantes em inglês.

Quando a instalação for concluída, e verificada, migre os gerenciadores de filas e aplicativos para a nova instalação; consulte Figura 9 na página 105. Quando a migração for concluída, desinstale a instalação antiga.

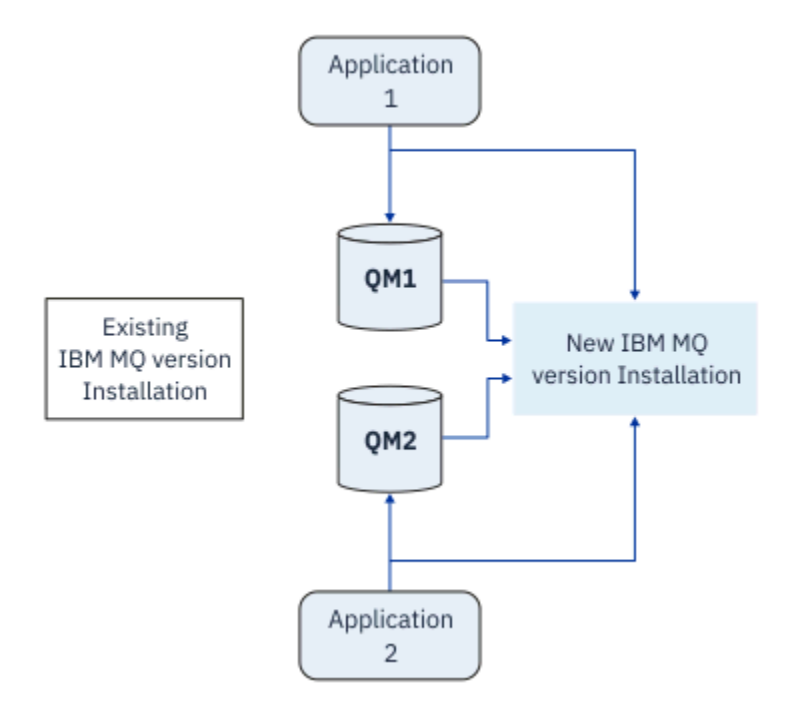

*Figura 9. Instalação Lado a Lado - Etapa 4*

Pense em diversas instalações como sendo a base para uma faixa de estratégias de migração. Em uma extremidade está *estágio*, na qual você só tem uma instalação em um servidor por vez. Na outra extremidade está a migração com *diversos estágios*, na qual você continua a executar múltiplas instalações ao mesmo tempo. No meio está a migração lado a lado. Cada uma das três estratégias é explicada nas tarefas a seguir:

- 1. ["Migrando no AIX and Linux: estágio único" na página 164](#page-163-0) ou ["Migrando no Windows: estágio único"](#page-131-0) [na página 132](#page-131-0)
- 2. ["Migrando no AIX and Linux: lado a lado" na página 168](#page-167-0) ou ["Migrando no Windows: lado a lado" na](#page-135-0) [página 136](#page-135-0)
- 3. ["Migrando no AIX and Linux: diversos estágios" na página 170](#page-169-0) ou ["Migrando no Windows: diversos](#page-138-0) [estágios" na página 139](#page-138-0)

### **Migração de gerenciadores de filas para um novo nível de manutenção LTS**

Outro uso semelhante de multi-instalação é suportar a migração de gerenciadores de fila para um novo nível de manutenção Você mantém duas instalações, uma das quais tem a atualização de manutenção mais recente aplicada e a outra tem os níveis de manutenção anteriores.. Quando você tiver movido todos os gerenciadores de filas para o nível de manutenção mais recente, poderá substituir a atualização de manutenção anterior pela próxima atualização de manutenção a ser liberada. A configuração permite preparar a migração de aplicativos e gerenciadores de filas para o nível de manutenção mais recente. É possível alternar a designação de instalação primária para o nível de manutenção mais recente

#### **Conceitos relacionados**

["Coexistência do gerenciador de filas de várias instalações no AIX, Linux, and Windows" na página 106](#page-105-0) É possível instalar diversas cópias do IBM MQ para AIX, Linux, and Windows no mesmo servidor. Essas cópias do IBM MQ podem estar no mesmo nível de versão ou em níveis diferentes. Isso é chamado de multi-instalação. A instalação múltipla é particularmente útil quando você faz upgrade de uma versão do <span id="page-105-0"></span>IBM MQ para uma versão mais recente, porque ela permite executar a versão anterior juntamente com a versão mais recente.

#### ["Upgrade e migração do IBM MQ no z/OS" na página 213](#page-212-0)

É possível instalar novas liberações do IBM MQ para fazer upgrade do IBM MQ para um novo nível de release, version or modification (VRM). A execução de um gerenciador de filas em um nível superior ao qual ele foi executado anteriormente requer migração.

#### **Tarefas relacionadas**

["Migrando o carregamento da biblioteca do IBM MQ para uma versão mais recente no AIX and Linux" na](#page-178-0) [página 179](#page-178-0)

No AIX and Linux, nenhuma mudança na maneira como as bibliotecas do IBM MQ são carregadas normalmente será necessária se você fizer upgrade de uma versão anterior do produto para uma versão mais recente, substituindo uma versão anterior do produto pela versão mais recente, com base no cenário de estágio único. No entanto, se você optar por aproveitar as diversas instalações na versão mais recente do produto, com base nos cenários de migração lado a lado ou com diversos estágios, poderá ser necessário configurar o ambiente de tempo de execução de forma diferente, para que o sistema operacional carregue a versão mais recente da biblioteca do IBM MQ.

["Atualizações de nível de manutenção de preparação no AIX" na página 18](#page-17-0) No AIX, é possível usar várias instalações de IBM MQ no mesmo servidor para controlar a liberação das atualizações de nível de manutenção

["Atualizações de nível de manutenção de preparação no Linux" na página 35](#page-34-0) No Linux, é possível usar várias instalações de IBM MQ no mesmo servidor para controlar a liberação das atualizações de nível de manutenção

["Atualizações de nível de manutenção de preparação no Windows" na página 58](#page-57-0) Em sistemas Windows , é possível usar várias instalações do IBM MQ no mesmo servidor para controlar a liberação das atualizações de nível de manutenção

["Migrando o carregamento da biblioteca do IBM MQ para uma versão mais recente no Windows" na](#page-146-0) [página 147](#page-146-0)

No Windows, nenhuma mudança na maneira como as bibliotecas do IBM MQ são carregadas normalmente é necessária se você faz upgrade de uma versão anterior do produto para a versão mais recente, substituindo uma versão anterior do produto pela versão mais recente, com base no cenário de estágio único. No entanto, se você optar por aproveitar as diversas instalações na versão mais recente do produto, com base nos cenários de migração lado a lado ou com diversos estágios, poderá ser necessário configurar o ambiente de tempo de execução de forma diferente, para que o sistema operacional carregue a versão mais recente da biblioteca do IBM MQ.

# *Coexistência do gerenciador de filas de várias instalações no AIX, Linux,*

### *and Windows*

É possível instalar diversas cópias do IBM MQ para AIX, Linux, and Windows no mesmo servidor. Essas cópias do IBM MQ podem estar no mesmo nível de versão ou em níveis diferentes. Isso é chamado de multi-instalação. A instalação múltipla é particularmente útil quando você faz upgrade de uma versão do IBM MQ para uma versão mais recente, porque ela permite executar a versão anterior juntamente com a versão mais recente.

**Nota:** No Linux, uma instalação múltipla só pode ser criada ao usar a mídia de instalação do RPM Várias instalações não são suportadas no Ubuntu.

Ao planejar uma multiinstalação, é necessário considerar apenas o número da versão principal do IBM MQ (por exemplo, IBM MQ 9.0). Liberações de CD e níveis de fix pack não são um fator adicional significativo.

A figura a seguir mostra duas instalações do IBM MQ em versões diferentes (por exemplo, versões 9.0 e 8.0), dois gerenciadores de filas e três aplicativos. Nesta figura, observe que o aplicativo 3 está configurado para carregar bibliotecas da instalação do Inst\_1 (IBM MQ 9.0), mesmo que ele esteja conectado ao gerenciador de filas QM2 (IBM MQ 8.0).

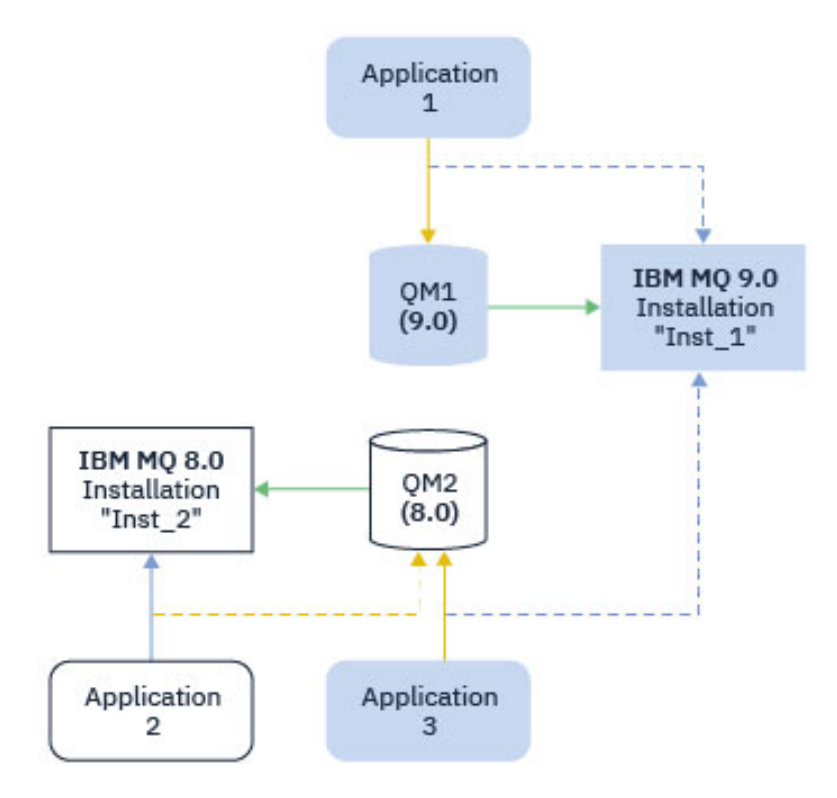

*Figura 10. Coexistência de dois gerenciadores de fila em execução em diferentes versões do IBM MQ*

Se você executar diversas instalações do IBM MQ em um servidor, deve considerar três questões:

- 1. A qual instalação um gerenciador de filas está associado?. Consulte "Associação do Gerenciador de Filas" na página 107.
- 2. Qual instalação um aplicativo carrega? Consulte "Carregando Bibliotecas do IBM MQ" na página 107.
- 3. De qual instalação um comando IBM MQ é executado? Consulte ["Associação do Comando" na página](#page-108-0) [109](#page-108-0).

### **Associação do Gerenciador de Filas**

Um gerenciador de filas está permanentemente associado a uma instalação, até você optar por alterar a associação com o comando **setmqm**. Não é possível associar um gerenciador de filas a uma instalação em um nível de comando inferior ao nível de comando atual do gerenciador de filas.

No Figura 10 na página 107, QM1 é associado a Inst\_1. A associação é feita executando setmqm -m QM1 -n Inst\_1. Quando QM1 é iniciado pela primeira vez, depois de executar **setmqm**, se QM1 estiver executando IBM MQ 8.0 , ele será migrado para a versão mais recente. O QM2 é associado à IBM MQ 8.0 porque a associação não foi alterada.

### **Carregando Bibliotecas do IBM MQ**

As conexões do aplicativo com os gerenciadores de filas são estabelecidas chamando MQCONN ou MQCONNX da maneira normal.

Qual biblioteca do IBM MQ um carregamento de aplicativo depende da configuração do carregador do sistema operacional e da instalação do IBM MQ ao qual o gerenciador de filas está associado No Figura 10 na página 107, o sistema operacional carrega a biblioteca do IBM MQ por meio da instalação do Inst\_1 para aplicativos 1 e 3. Ele carrega a biblioteca do IBM MQ 8.0 para aplicação 2. O sistema operacional carregou a biblioteca errada para o aplicativo 3. O aplicativo 3 requer as bibliotecas do IBM MQ 8.0.

O Figura 11 na página 108 mostra o que acontece com o aplicativo 3. O aplicativo 3 está se conectando ao QM2e o QM2 está associado à instalação do IBM MQ 8.0 IBM MQ detecta se o sistema operacional carregou a biblioteca errada para processar chamadas a partir do aplicativo 3 no QM2. IBM MQ carrega a biblioteca correta a partir da instalação do IBM MQ 8.0. Ele transfere a chamada MQCONN ou MQCONNX para a biblioteca do IBM MQ 8.0. As chamadas de MQI subsequentes que usam a manipulação de conexões retornada por MQCONN ou MQCONNX, chamam pontos de entrada na biblioteca do IBM MQ 8.0.

Quando você tenta uma conexão com o QM1 com o aplicativo 2, o IBM MQ retorna um erro; veja 2059 (080B) (RC2059): MQRC\_Q\_MGR\_NOT\_AVAILABLE.

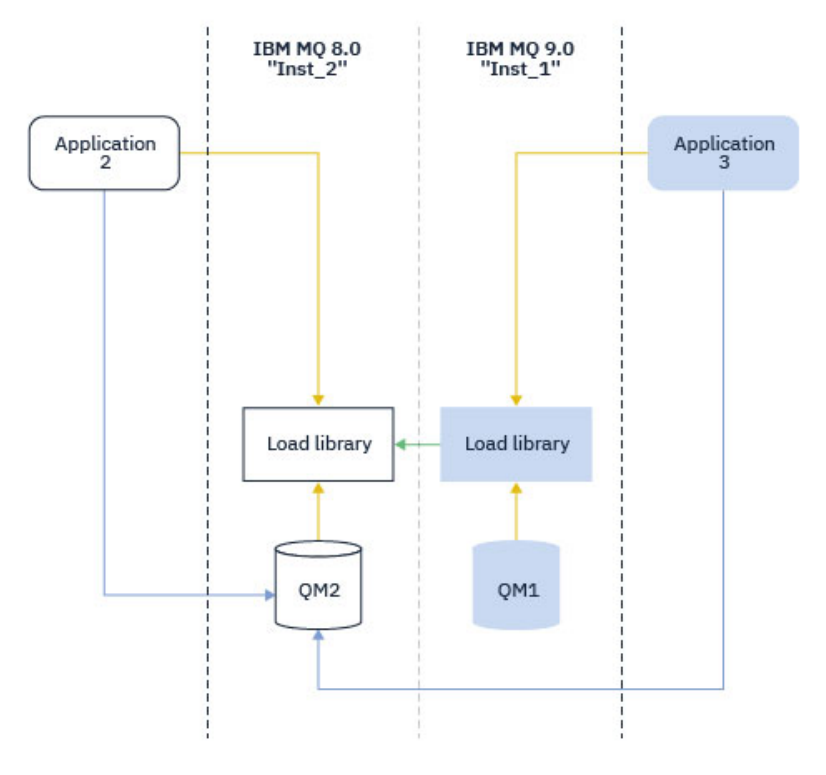

*Figura 11. Carregando Chamadas em uma Biblioteca Diferente*

A partir do IBM WebSphere MQ 7.1, as bibliotecas do IBM MQ incluem um recurso de roteamento baseado na instalação à qual um gerenciador de filas está associado. O sistema operacional pode carregar uma biblioteca de qualquer instalação do IBM WebSphere MQ 7.1 ou posterior e o IBM MQ transfere chamadas MQI para a biblioteca correta.

A capacidade de carregamento de bibliotecas do IBM MQ não relaxa a restrição de que um aplicativo compilado e vinculado em um nível de liberação posterior não deve carregar diretamente uma biblioteca IBM MQ em um nível de liberação anterior. Na prática, desde que o sistema operacional carregue uma biblioteca no mesmo nível ou mais recente que a biblioteca com a qual o aplicativo foi compilado e vinculado, o IBM MQ pode chamar qualquer outro nível de IBM MQ no mesmo servidor.

Por exemplo, suponha que você recompile e vincule um aplicativo que serve para se conectar a um gerenciador de filas IBM MQ 8.0 usando as bibliotecas enviadas com o IBM MQ 9.0. No tempo de execução, o sistema operacional deve carregar as bibliotecas do IBM MQ 9.0 do aplicativo, mesmo que o aplicativo se conecte a um gerenciador de filas IBM MQ 8.0. O IBM MQ 9.0 detecta a inconsistência e carrega a biblioteca do IBM MQ 8.0 para o aplicativo. O mesmo se aplica a qualquer liberação futura. Se o aplicativo for recompilado e vinculado a uma liberação mais recente, o aplicativo deverá carregar uma biblioteca do IBM MQ que corresponda à liberação mais recente, mesmo que continue a se conectar a um gerenciador de filas do IBM MQ 9.0.

Seu aplicativo pode não estar vinculado a uma biblioteca IBM MQ , mas em vez disso, chame o sistema operacional diretamente para carregar uma biblioteca IBM MQ . IBM MQ verifica se a biblioteca é da instalação associada ao gerenciador de filas. Se ela não for, o IBM MQ carregará a biblioteca correta.
### **Considerações Especiais sobre Migração Envolvendo o Carregamento de Bibliotecas do IBM MQ**

Você pode ter modificado a instalação de uma liberação anterior do IBM MQ para satisfazer os requisitos de um ambiente de construção ou os padrões de TI em sua organização. Se você copiou bibliotecas do IBM MQ em outros diretórios ou criou links simbólicos, terminou com uma configuração não suportada. Um padrão de TI ou requisito de ambiente de construção comum é incluir bibliotecas do IBM MQ no caminho de carregamento padrão nos sistemas AIX and Linux. A partir do IBM WebSphere MQ 7.5, é possível instalar o IBM MQ em um diretório de sua escolha e o IBM MQ pode criar links simbólicos no /usr e seus subdiretórios. Se você tornar uma instalação do IBM MQ primária usando o comando **setmqinst** , o IBM MQ inserirá links simbólicos para as bibliotecas do IBM MQ em /usr/lib Como resultado, o sistema operacional localiza as bibliotecas do IBM MQ no caminho de carregamento padrão, se ele incluir /usr/lib.

Para obter informações adicionais, consulte Conectando aplicativos em um ambiente com diversas instalações.

### **Associação do Comando**

Exemplos de comandos são: **dspmqver**, **setmqinst**, **runmqsc** e **strmqm**. O sistema operacional deve localizar um comando em uma instalação do IBM MQ. Muitos comandos também requerem um gerenciador de filas como um argumento e assumem o gerenciador de filas padrão se um nome do gerenciador de fila não for fornecido como um parâmetro

Diferente de carregar bibliotecas, se um comando inclui um gerenciador de filas como um parâmetro, o comando não é alternado para a instalação que está associada ao gerenciador de filas. Você deve usar o comando **setmqenv** para configurar seu ambiente corretamente, para que quaisquer comandos emitidos sejam executados a partir da instalação correta. É possível fornecer um gerenciador de filas como um parâmetro para **setmqenv**, para configurar o ambiente de comandos para esse gerenciador de fila.. Para obter mais informações, consulte Executando **setmqenv**

No Windows, o comando **setmqinst** configura variáveis de ambiente globais e **setmqenv** variáveis de ambiente locais, incluindo a variável PATH para localizar comandos.

No AIX and Linux, o comando **setmqinst** copia links simbólicos para um subconjunto dos comandos em /usr/bin Para obter mais informações, consulte Links da biblioteca externa e do comando de controle para instalação primária no AIX and Linux. O comando **setmqenv** configura variáveis de ambiente locais, incluindo o caminho da procura para a pasta binária no diretório de instalação.

O código a seguir mostra dois exemplos de execução de **setmqenv** para configurar o ambiente de comando para a cópia de IBM MQ que está associado ao gerenciador de fila QM1

IBM MQ for Windows.

"%*MQ\_INSTALLATION\_PATH*%\bin\setmqenv" -m QM1

IBM MQ for AIX or Linux.

. \$*MQ\_INSTALLATION\_PATH*/bin/setmqenv -m QM1

*Figura 12. Executando o setmqenv*

#### **Conceitos relacionados**

Conectando Aplicativos em um Ambiente com Diversas Instalações

Arquivo de Configuração de Instalação, mqinst.ini

#### **Tarefas relacionadas**

["Migrando no AIX and Linux: estágio único" na página 164](#page-163-0)

Migração de estágio único é o termo usado para descrever a substituição da única instalação do IBM MQ em um servidor com um release posterior. Migração de estágio único também é conhecido como *upgrade no local* ou *no upgrade local*. A migração de estágio único preserva ao máximo scripts e procedimentos existentes para executar o IBM MQ. Com outros cenários de migração, você pode alterar alguns scripts e procedimentos, mas é possível reduzir o efeito que a migração do gerenciador de filas tem nos usuários.

#### ["Migrando no Windows: estágio único" na página 132](#page-131-0)

Migração de estágio único é o termo usado para descrever a substituição da única instalação do IBM MQ em um servidor, com uma versão mais recente do produto. Migração de estágio único também é conhecido como *upgrade no local* ou *no upgrade local*. A migração de estágio único preserva ao máximo scripts e procedimentos existentes para executar o IBM MQ. Com outros cenários de migração, você pode alterar alguns scripts e procedimentos, mas é possível reduzir o efeito que a migração do gerenciador de filas tem nos usuários.

#### Alterando a Instalação Primária

["Atualizações de nível de manutenção de preparação no AIX" na página 18](#page-17-0) No AIX, é possível usar várias instalações de IBM MQ no mesmo servidor para controlar a liberação das atualizações de nível de manutenção

["Atualizações de nível de manutenção de preparação no Linux" na página 35](#page-34-0) No Linux, é possível usar várias instalações de IBM MQ no mesmo servidor para controlar a liberação das atualizações de nível de manutenção

["Atualizações de nível de manutenção de preparação no Windows" na página 58](#page-57-0) Em sistemas Windows , é possível usar várias instalações do IBM MQ no mesmo servidor para controlar a liberação das atualizações de nível de manutenção

["Migrando o carregamento da biblioteca do IBM MQ para uma versão mais recente no AIX and Linux" na](#page-178-0) [página 179](#page-178-0)

No AIX and Linux, nenhuma mudança na maneira como as bibliotecas do IBM MQ são carregadas normalmente será necessária se você fizer upgrade de uma versão anterior do produto para uma versão mais recente, substituindo uma versão anterior do produto pela versão mais recente, com base no cenário de estágio único. No entanto, se você optar por aproveitar as diversas instalações na versão mais recente do produto, com base nos cenários de migração lado a lado ou com diversos estágios, poderá ser necessário configurar o ambiente de tempo de execução de forma diferente, para que o sistema operacional carregue a versão mais recente da biblioteca do IBM MQ.

["Migrando o carregamento da biblioteca do IBM MQ para uma versão mais recente no Windows" na](#page-146-0) [página 147](#page-146-0)

No Windows, nenhuma mudança na maneira como as bibliotecas do IBM MQ são carregadas normalmente é necessária se você faz upgrade de uma versão anterior do produto para a versão mais recente, substituindo uma versão anterior do produto pela versão mais recente, com base no cenário de estágio único. No entanto, se você optar por aproveitar as diversas instalações na versão mais recente do produto, com base nos cenários de migração lado a lado ou com diversos estágios, poderá ser necessário configurar o ambiente de tempo de execução de forma diferente, para que o sistema operacional carregue a versão mais recente da biblioteca do IBM MQ.

#### **Referências relacionadas**

#### ["Coexistência" na página 102](#page-101-0)

Gerenciadores de filas, com nomes diferentes, podem coexistir em qualquer servidor, contanto que usem a mesma instalação do IBM MQ. No z/OS, AIX, Linux, and Windows, diferentes gerenciadores de filas podem coexistir no mesmo servidor e serem associados a instalações diferentes. Além dos gerenciadores de filas que coexistem em um servidor, os objetos e comandos devem trabalhar corretamente com gerenciadores de filas diferentes em execução em níveis de comandos diferentes .

Links da Biblioteca Externa e do Comando de Controle para Instalação Primária no AIX and Linux

Recursos que Podem Ser Usados Somente com a Instalação Primária no Windows

setmqenv setmqinst setmqm **strmqm** -e CMDLEVEL

#### **Informações relacionadas**

[Ordem de Procura da Biblioteca de Links Dinâmicos](https://msdn.microsoft.com/en-us/library/ms682586(v=vs.85).aspx)

#### *Coexistência de cluster de versão mista*

Um cluster pode conter gerenciadores de filas em execução no IBM MQ 9.2 e em qualquer nível anterior atualmente suportado do produto. No entanto, novos recursos não podem ser explorados a partir dos gerenciadores de filas em um nível anterior.

### **Roteando o comportamento em um cluster publicar/assinar de versão mista**

No IBM MQ 8.0, o roteamento do host de tópico está disponível para publicar/assinar clusters. O gerenciador de filas no qual o objeto está definido e os gerenciadores de filas de repositório completo devem estar em um nível que suporte o recurso de hosting de rota de tópico, ou seja, a IBM MQ 8.0 ou mais recente. Qualquer gerenciador de filas no cluster que estiver em um nível anterior não está de acordo com o comportamento de hosting de rota de tópico.

Quando um tópico em cluster for definido para o roteamento de host de tópico (configurando o parâmetro de tópico **CLROUTE** como TOPICHOST), somente gerenciadores de filas no novo nível estarão cientes do tópico em cluster. Os gerenciadores de filas antigos não recebem a definição de tópico em cluster e, portanto, se comportam como se o tópico não estivesse em cluster. Isso significa que todos os gerenciadores de filas que precisam funcionar de uma maneira publicar/assinar roteada devem estar em uma versão que suporta este recurso, não apenas os gerenciadores de filas que hospedam os tópicos roteados.

#### **Avisos Importantes:**

- Todos os repositórios completos devem estar na IBM MQ 8.0 ou mais recente para usar esse recurso. Se um gerenciador de filas de repositório completo estiver em uma versão anterior, o **CLROUTE** de TOPICHOST não será reconhecido pelo repositório completo e o repositório completo propagará a definição de tópico para todos os gerenciadores de filas no cluster. Todos os gerenciadores de filas anteriores à IBM MQ 8.0 então usarão o tópico como se ele estivesse definido para roteamento DIRECT. Este comportamento não é suportado.
- Se um gerenciador de filas mais antigo definir um tópico em cluster roteado diretamente com o mesmo nome que um tópico em cluster roteado por host de tópico existente, os repositórios completos notarão a definição conflitante e não propagarão a definição.

Para descobrir a versão de cada gerenciador de filas no cluster, especifique o parâmetro VERSION com o comando DISPLAY CLUSQMGR. Se você emitir este comando a partir de um gerenciador de filas com um repositório completo, as informações retornadas se aplicarão a cada gerenciador de filas no cluster. Caso contrário, as informações retornadas se aplicarão somente aos gerenciadores de filas nos quais ele tem interesse. Ou seja, cada gerenciador de filas para o qual ele tentou enviar uma mensagem e cada gerenciador de filas que contém um repositório completo.

#### $= 2/0S$ *Operações e Painéis de Controle do ISPF no z/OS*

Ao usar os painéis de operações e de controle, as bibliotecas do IBM MQ usadas no ISPF devem ser compatíveis com o gerenciador de filas com o qual você está trabalhando.

[Compatibilidade de versões do gerenciador de filas com as versões de operações e painel de controle](#page-111-0) [em z/OS](#page-111-0) mostra quais versões das operações e dos painéis de controles que você usa no ISPF são compatíveis com quais níveis de gerenciador de filas.

<span id="page-111-0"></span>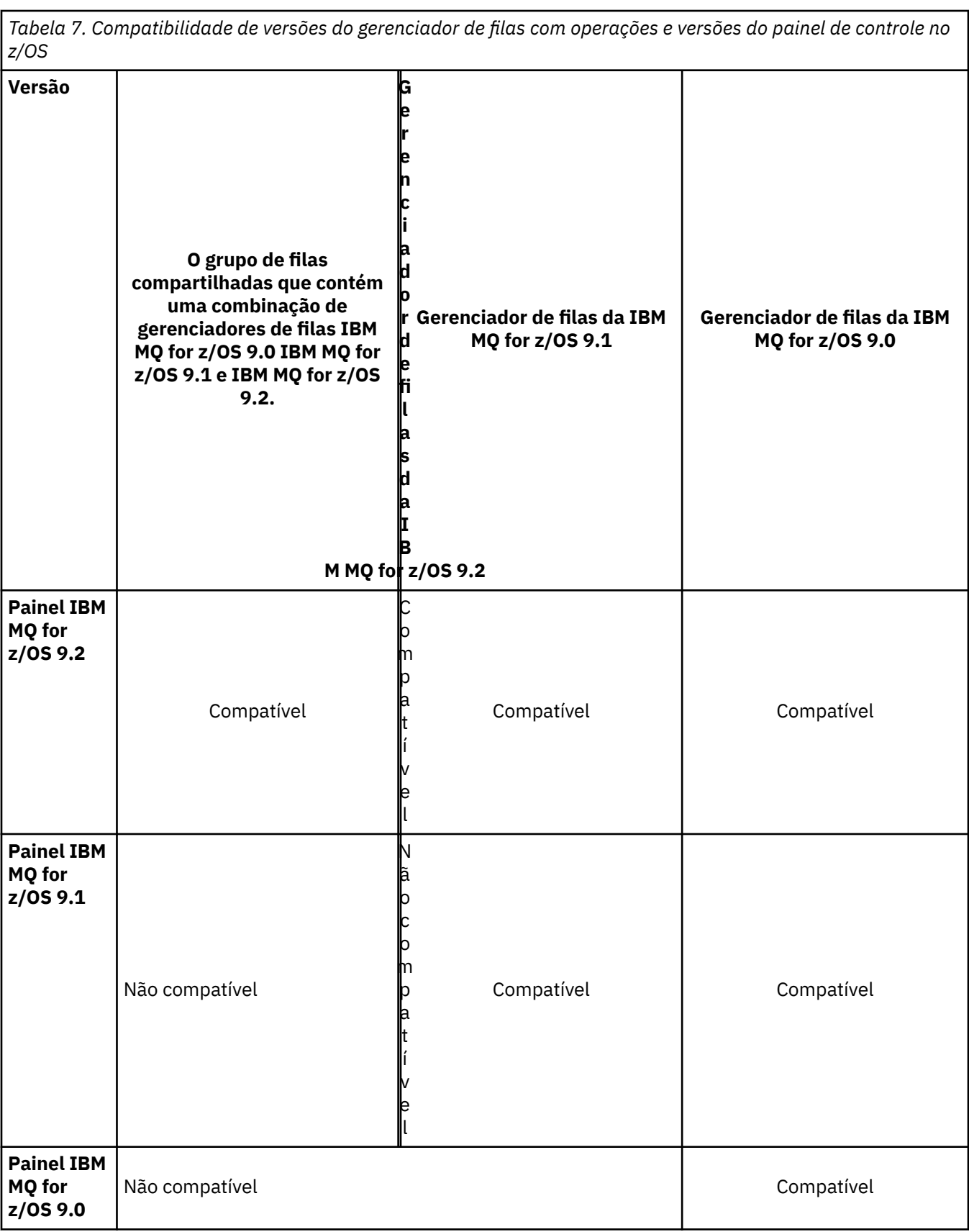

### *Coexistência do grupo de filas compartilhadas no z/OS*

Em geral, os gerenciadores de filas em execução no IBM MQ for z/OS 9.2.0 podem fazer parte de um grupo de compartilhamento de filas com gerenciadores de filas executando no IBM MQ for z/OS 9.0.0 ou mais recente. Isso se aplica a qualquer combinação de liberações do Continuous Delivery e do Long Term Support no IBM MQ for z/OS 9.0.0.

Execute os gerenciadores de filas somente em um grupo de filas compartilhadas com versões mistas para o tempo que leva para migrar todos os gerenciadores de filas para a versão mais recente.

Se algum gerenciador de filas no grupo de filas compartilhadas usar a criptografia de conjunto de dados nos conjuntos de dados de log que tem, todo gerenciador de filas no grupo de filas compartilhadas precisará estar na IBM MQ for z/OS 9.1.4 ou mais recente. Se algum gerenciador de filas no grupo de filas compartilhadas usar a criptografia de conjunto de dados no SMDS, todo gerenciador de filas no grupo de filas compartilhadas precisará estar na IBM MQ for z/OS 9.1.5 ou mais recente.

Consulte Confidencialidade para dados em repouso no IBM MQ for z/OS com criptografia de conjunto de dados. para obter informações adicionais.

#### $\approx 2/0$ S *Propriedades de objetos em um grupo de filas compartilhadas com gerenciadores de filas em diferentes versões no z/OS*

Atributos que não existiam em versões anteriores podem ser criados e mudados nos gerenciadores de filas de uma versão mais recente em um grupo de filas compartilhadas mistas. Os atributos não estão disponíveis para os gerenciadores de filas no grupo em um nível anterior.

### *Comandos MQSC em um grupo de filas compartilhadas com gerenciadores de filas em diferentes versões no z/OS*

Comandos **MQSC** existentes usando novos valores de atributo e palavra-chave podem ser inseridos para roteamento para um gerenciador de filas migrado. É possível inserir os comandos em qualquer gerenciador de filas. Roteie os comandos usando **CMDSCOPE**. Comandos com novos valores de atributo e palavra-chave ou novos comandos, roteados para uma versão anterior do gerenciador de filas falharão.

### **Compatibilidade e Interoperabilidade do Aplicativo com Versões Mais Antigas do IBM MQ**

A conexão de um aplicativo construído com as bibliotecas fornecidas com uma versão mais recente do IBM MQ para uma versão mais antiga do IBM MQ não é suportada. Evite construir aplicativos com relação a uma versão mais recente e reimplementá-los em um gerenciador de filas em execução em uma versão anterior, apesar de alguns aplicativos funcionarem na prática.

Aplicativos IBM MQ interoperam com aplicativos em execução em versões mais antigas do IBM MQ, contanto que eles não usem nenhuma nova função. Os clientes do IBM MQ podem se conectar aos gerenciadores de filas em execução em uma versão mais antiga do que a dos clientes, desde que os clientes não usem novas funções.

Um aplicativo IBM MQ que usa apenas funções fornecidas por uma versão mais antiga de um gerenciador de filas pode continuar enviando mensagens para a versão anterior. Não importa com qual versão do IBM MQ um aplicativo é construído e conectado. Ele pode trocar mensagens com um aplicativo conectado a uma versão mais antiga do IBM MQ, contanto que ele não use uma nova função.

Considere estes quatro casos: os dois primeiros casos não são suportados, embora funcionem na prática, e os dois últimos casos são suportados. Os dois primeiros casos requerem compatibilidade com uma versão mais antiga do IBM MQ. Os dois últimos casos contam com a interoperabilidade entre todas as versões do IBM MQ

- 1. Executando um servidor de aplicativos do IBM MQ, construído com uma versão mais recente do IBM MQ, se conectando a um gerenciador de filas em execução em um servidor com uma versão anterior do IBM MQ instalada.
- 2. Executando um aplicativo cliente do IBM MQ, construído com uma versão mais recente do IBM MQ, em uma plataforma do cliente com uma instalação de cliente mais antiga, se conectando a um gerenciador de filas em execução em um servidor com uma versão mais recente do IBM MQ instalada.
- 3. Executando um aplicativo cliente do IBM MQ, construído com uma versão mais recente do IBM MQ, em uma plataforma de cliente com a instalação do cliente posterior, conectando a um gerenciador de filas em execução em um servidor com uma versão anterior do IBM MQ instalada.
- 4. Trocando mensagens entre um cliente ou aplicativo do servidor IBM MQ, conectado a um gerenciador de filas em execução em um servidor com uma versão mais recente do IBM MQ instalada, com aplicativos conectados a um gerenciador de filas em execução em um servidor com uma versão anterior do IBM MQ instalada.

Procure evitar os dois primeiros casos, já que não há garantia de que eles sempre funcionam. Se estiver executando uma configuração incompatível e encontrar um problema, você deverá reconstruir seus aplicativos com o nível correto do IBM MQ. Depois é possível continuar com o diagnóstico de problema.

### **Multi-instalação e Carregamento de Aplicativo**

A capacidade de carregamento de bibliotecas do IBM MQ não relaxa a restrição de que um aplicativo compilado e vinculado em um nível de liberação posterior não deve carregar diretamente uma biblioteca IBM MQ em um nível de liberação anterior. Na prática, desde que o sistema operacional carregue uma biblioteca no mesmo nível ou mais recente que a biblioteca com a qual o aplicativo foi compilado e vinculado, o IBM MQ pode chamar qualquer outro nível de IBM MQ no mesmo servidor.

Por exemplo, suponha que você recompile e vincule um aplicativo que serve para se conectar a um gerenciador de filas IBM MQ 8.0 usando as bibliotecas enviadas com o IBM MQ 9.0. No tempo de execução, o sistema operacional deve carregar as bibliotecas do IBM MQ 9.0 do aplicativo, mesmo que o aplicativo se conecte a um gerenciador de filas IBM MQ 8.0. O IBM MQ 9.0 detecta a inconsistência e carrega a biblioteca do IBM MQ 8.0 para o aplicativo. O mesmo se aplica a qualquer liberação futura. Se o aplicativo for recompilado e vinculado a uma liberação mais recente, o aplicativo deverá carregar uma biblioteca do IBM MQ que corresponda à liberação mais recente, mesmo que continue a se conectar a um gerenciador de filas do IBM MQ 9.0.

#### **Examples**

1. Você decide reconstruir um aplicativo cliente. Será possível implementá-lo para o seu ambiente de produção que contém algumas versões anteriores das plataformas do cliente e do servidor?

A resposta é não; você deve atualizar todas as estações de trabalho do cliente nas quais faz implementações para, pelo menos, a versão do cliente que você construiu. Os gerenciadores de filas em execução em versões anteriores do IBM MQ não precisam de upgrade. Na prática, é provável que todos os clientes funcionem, mas para sustentabilidade, você deve evitar a execução de níveis incompatíveis de um aplicativo e do cliente do IBM MQ.

2. Você implementa alguns gerenciadores de filas do IBM MQ em um novo nível de versão. Você tem um aplicativo IBM MQ existente que usa para enviar as mensagens entre os servidores. Você reconstrói o aplicativo para implementá-lo em novos servidores? É possível implementar a antiga versão em novos servidores?

A resposta é, tanto faz. É possível continuar implementando a versão existente do aplicativo em todos os servidores ou é possível implementar o aplicativo reconstruído nos novos servidores. Qualquer configuração funciona. O IBM MQ suporta a execução do aplicativo existente em servidores mais recentes e o envio de mensagens de versões de aplicativos mais recentes para as mais antigas. O que você deve fazer é reconstruir o aplicativo na versão mais recente e reimplementá-lo em servidores mais antigos e mais novos. O IBM MQ não suporta compatibilidade com versões anteriores.

### **Stubs de aplicativo z/OS**

#### $z/0S$

Os módulos de stub listados são linkeditados com aplicativos e saídas.

- CSQASTUB
- CSQBRSSI
- CSQBRSTB
- CSQBSTUB
- CSQCSTUB
- CSQQSTUB
- CSQXSTUB

### **Interoperabilidade e compatibilidade do aplicativo com versões mais recentes do IBM MQ**

Os aplicativos IBM MQ executados com versões mais recentes de um gerenciador de filas sem recodificação, recompilação ou religação. É possível conectar um aplicativo construído com bibliotecas fornecidas com uma versão mais antiga do IBM MQ para um gerenciador de filas em execução em uma versão mais recente do IBM MQ.

Se você fizer o upgrade de um gerenciador de filas para uma versão mais recente, aplicativos existentes construídos com relação a sua versão anterior funcionarão sem nenhuma mudança. Exceções estão descritas em ["Mudanças que afetam a migração" na página 80.](#page-79-0) Da mesma forma, aplicativos conectados ao IBM MQ Client, executados com versões mais recentes do cliente sem recodificação, recompilação ou religação. É possível implementar aplicativos clientes construídos com versões anteriores das bibliotecas do IBM MQ para se conectar usando versões mais recentes das bibliotecas.

Considere estes quatro casos: os dois primeiros casos não são suportados, embora funcionem na prática, e os dois últimos casos são suportados. Os dois primeiros casos dependem da compatibilidade de uma versão mais recente do IBM MQ com aplicativos construídos em versões anteriores. Os dois últimos casos contam com a interoperabilidade entre todas as versões do IBM MQ.

- 1. Executando um servidor de aplicativos do IBM MQ, construído com uma versão mais recente do IBM MQ, se conectando a um gerenciador de filas em execução em um servidor com uma versão anterior do IBM MQ instalada.
- 2. Executando um aplicativo cliente do IBM MQ, construído com uma versão mais recente do IBM MQ, em uma plataforma do cliente com uma instalação de cliente mais antiga, se conectando a um gerenciador de filas em execução em um servidor com uma versão mais recente do IBM MQ instalada.
- 3. Executando um aplicativo cliente do IBM MQ, construído com uma versão mais recente do IBM MQ, em uma plataforma de cliente com a instalação do cliente posterior, conectando a um gerenciador de filas em execução em um servidor com uma versão anterior do IBM MQ instalada.
- 4. Trocando mensagens entre um cliente ou aplicativo do servidor IBM MQ, conectado a um gerenciador de filas em execução em um servidor com uma versão mais recente do IBM MQ instalada, com aplicativos conectados a um gerenciador de filas em execução em um servidor com uma versão anterior do IBM MQ instalada.

Você pode alterar o ambiente operacional como um pré-requisito da migração para um novo nível de gerenciador de filas. As mudanças no ambiente operacional, em vez das mudanças no IBM MQ em si, podem precisar de mudança, recompilação ou revinculação do aplicativo. Às vezes a mudança do ambiente operacional afeta apenas o ambiente de desenvolvimento, e o ambiente operacional suporta aplicativos construídos em um nível mais antigo. Nesse caso, você pode executar aplicativos existentes construídos no nível mais antigo do ambiente operacional. Talvez não seja possível construir nenhum novo aplicativo até que o ambiente operacional seja atualizado.

No futuro, após você ter migrado gerenciadores de filas e clientes para o nível de liberação mais recente, considere alterar seus aplicativos para aproveitar as vantagens dos novos recursos.

### **Stubs de aplicativo z/OS**

 $z/0S$ 

Os módulos de stub listados são linkeditados com aplicativos e saídas.

- CSQASTUB
- CSQBRSSI
- CSQBRSTB
- CSQBSTUB
- CSQCSTUB
- CSQQSTUB
- CSQXSTUB

### **Compatibilidade entre diferentes versões de um IBM MQ client e um gerenciador de filas**

Qualquer versão e liberação suportadas de um IBM MQ client podem se conectar a qualquer versão e liberação suportadas de um gerenciador de filas do IBM MQ IBM MQ clients suportados são todos os clientes incluídos com o produto principal do MQ Em IBM MQ 9.2, isso inclui IBM MQ Internet Pass-Thru (MQIPT). O canal MQI é configurado automaticamente para a versão mais recente que o cliente e o servidor suportam. Se o cliente e o servidor tiverem versões diferentes, o aplicativo cliente deverá usar apenas as funções na versão mais antiga.

A compatibilidade entre clientes e gerenciadores de filas se aplica somente à versão e liberação (V.R) do produto. A declaração de compatibilidade não se aplica necessariamente à modificação e nível de fix pack (M.F) do produto.

Se houver problemas conhecidos em um V.R.M.F específico do produto, faça upgrade para um fix pack mais recente para o mesmo Version.Release

Quando você faz upgrade de um gerenciador de filas para uma versão diferente, atualiza automaticamente as bibliotecas do IBM MQ. As bibliotecas são usadas pelo IBM MQ client e pelos aplicativos do servidor em execução no mesmo servidor que o gerenciador de filas. Para acessar novas funções de clientes remotos, você também deve fazer upgrade da instalação do IBM MQ client em estações de trabalho remotas. O IBM MQ client inclui as bibliotecas do IBM MQ client.

Clientes remotos que não foram atualizados continuam trabalhando com um gerenciador de filas atualizado. Em casos raros, o comportamento do aplicativo cliente pode ser alterado Consulte o ["Mudanças que afetam a migração" na página 80.](#page-79-0)

Clientes remotos conectados a gerenciadores de filas atualizados podem usar as novas funções na liberação. Se um cliente remoto atualizado estiver conectado a um gerenciador de filas que não foi atualizado, não use novas funções. Em casos raros, o comportamento do cliente pode ser alterado Consulte o ["Mudanças que afetam a migração" na página 80.](#page-79-0)

Geralmente é possível assumir que o upgrade do IBM MQ client não requer que você recompile ou vincule o aplicativo cliente. Também é possível continuar usando a mesma conexão com o gerenciador de filas. Se mudanças forem necessárias, elas serão identificadas em ["Migrando um gerenciador de filas no](#page-127-0) [Windows" na página 128](#page-127-0) para a plataforma e o caminho de migração específicos de seu interesse.

A Tabela de definição de canal de cliente (CCDT) é uma interface para customizar a conexão entre um cliente IBM MQ e um gerenciador de filas. Entradas nas tabelas são conexões do cliente, que são definidas usando um gerenciador de filas. A versão de uma CCDT é a versão do gerenciador de filas usada para definir conexões do cliente. Se um IBM MQ client usar a CCDT para se conectar a um gerenciador de filas, ela poderá estar em uma versão maior, menor ou igual à do cliente.

É possível se conectar a um gerenciador de fila com um IBM MQ client anterior ou um CCDT anterior. Se estiver usando CCDT e você planeja usar novas opções de configuração do canal do cliente, tais como conversas compartilhadas, deverá fazer upgrade de CCDT e, portanto, a instalação do IBM MQ client para a nova versão.

### *Clientes do MQ : Client Channel Definition Table (CCDT)*

É possível conectar um aplicativo IBM MQ client a qualquer nível de gerenciador de filas. Se um cliente usar a CCDT para se conectar a um gerenciador de filas, ela poderá estar em uma versão maior, menor ou igual à do cliente.

Quando um cliente usa um arquivo CCDT que foi gerado usando uma versão mais recente de IBM MQ, apenas atributos de canal dentro do CCDT que estavam disponíveis na versão do IBM MQ do cliente são considerados durante a negociação com o gerenciador de filas. Os atributos de canal presentes no CCDT que foram incluídos em versões mais recentes do IBM MQ serão ignorados por clientes mais antigos.

### **Versão do gerenciador de filas de origem para uma CCDT**

Antes do IBM MQ 9.0, os clientes podem usar um CCDT construído pela mesma versão ou pela versão anterior do gerenciador de filas, mas havia anteriormente uma restrição aos clientes usando um CCDT construído por um gerenciador de filas de versão mais recente. No entanto, essa restrição foi removida na IBM MQ 9.0.

Na IBM MQ 9.0, no caso de um cliente usar uma CCDT, poderá ser uma CCDT construída por uma versão mais recente do gerenciador de filas, assim como uma CCDT construída pela mesma versão ou uma versão anterior do gerenciador de filas.

A mesma restrição no uso de CCDTs originados de gerenciadores de filas da versão mais recente também é removida em IBM MQ 8.0, IBM WebSphere MQ 7.5, e IBM WebSphere MQ 7.1 por APARs IT10863 e IT11547. para obter mais informações, consulte a nota técnica [MQ 7.x, MQ 8.0, MQ 9.0, MQ9.1 e MQ 9.2](https://www.ibm.com/support/pages/node/100971) [compatibilidade com versões anteriores, incluindo uso de arquivos CCDT, JMS .bindings, SSL/TLS](https://www.ibm.com/support/pages/node/100971).

### **Cenários comuns de migração**

Se, por exemplo, você fizer upgrade de um gerenciador de filas de uma liberação anterior para uma liberação mais recente e não criar novas CCDTs para seus clientes, eles se conectarão ao gerenciador de filas de liberação mais recente sem a necessidade de mudanças. O comportamento do cliente pode mudar como resultado das mudanças no gerenciador de filas.

Outro cenário comum de migração é a atualização de alguns gerenciadores de filas e alguns clientes para uma liberação mais recente, deixando outros gerenciadores de filas e clientes na liberação anterior. Nesse cenário, você deseja atualizar a CCDT dos IBM MQ clients que estão conectados à liberação mais recente dos gerenciadores de filas para essa liberação mais recente, para que esses clientes podem usar totalmente a função na liberação mais recente. Os novos clientes também podem se conectar à liberação anterior dos gerenciadores de filas. Os clientes existentes se conectam aos gerenciadores de filas em ambas as liberações. Para que os clientes na liberação mais recente possam usar a nova função nessa liberação, deve-se implementar uma CCDT que tenha sido gerada por um gerenciador de filas nessa nova liberação. Os clientes na liberação anterior podem continuar a usar a CCDT dessa liberação anterior. Os dois conjuntos de clientes podem se conectar aos dois conjuntos de gerenciadores de filas, independentemente da CCDT que estão usando.

#### **Conceitos relacionados**

Acesso de endereço da web à tabela de definição de canal de cliente

#### **Tarefas relacionadas**

Acessando Definições de Canal de Conexão do Cliente

#### **Referências relacionadas**

Tabela de Definições de Canal do Cliente

### *Clientes MQ : sub-rotinas de configuração do cliente movidas para um arquivo de configuração diferente*

As informações de configuração do cliente são movidas a partir de sub-rotinas de configuração existentes em um novo arquivo de configuração, mqclient.ini.

A movimentação de informações de configuração do cliente afeta configurações existentes; por exemplo:

• Configure o atributo TCP KeepAlive para conexões de cliente em mqclient.ini; por exemplo:

```
TCP:
KeepAlive = Yes
```
Uma configuração existente em qm.ini é ignorada.

• Configure ClientExitPath em mqclient.ini; por exemplo:

```
ClientExitPath:
ExitsDefaultPath=/var/mqm/exits
ExitsDefaultPath64=/var/mqm/exits64
```
Uma configuração existente em mqs.ini é movida para o arquivo de configuração do cliente quando você atualiza o cliente. Se você incluir valores no mqs.ini, eles serão ignorados.

• Configure JavaExitsClasspath em mqclient.ini.

Não continue a usar a propriedade do sistema Java com.ibm.mq.exitClasspath. Configurações existentes continuam funcionando, mas foram descontinuadas. A configuração em mqclient.ini tem precedência sobre a propriedade do sistema Java.

Consulte Local do arquivo de configuração do cliente para obter informações sobre os locais possíveis desse arquivo

#### **Tarefas relacionadas**

Designando saídas de canal para o IBM MQ classes for JMS Configurando um cliente usando um arquivo de configuração do cliente **Referências relacionadas**

O arquivo de configuração do IBM MQ classes for JMS

### *Cliente IBM MQ suportado: comportamento padrão de canais de conexão do cliente e de conexão do servidor*

As configurações padrão para a conexão do cliente e do servidor usam conversas compartilhadas

O padrão para conexões de cliente e servidor é compartilhar um canal MQI. Use o parâmetro **SHARECNV** (compartilhando conversas) para especificar o número máximo de conversações que podem ser compartilhadas por uma instância do canal do cliente TCP/IP específica. Os possíveis valores são os seguintes:

#### **SHARECNV(0)**

Este valor especifica nenhum compartilhamento de conversas em um soquete TCP/IP. Somente use um valor de 0 se você tiver aplicativos clientes existentes que não são executados corretamente quando você configurar **SHARECNV** como 1 ou superior.

#### **SHARECNV(1)**

Este valor especifica nenhum compartilhamento de conversas em um soquete TCP/IP. O desempenho em servidores distribuídos é semelhante a esse por um valor de 0. A pulsação do cliente (seja em uma chamada MQGET ou não) e a leitura antecipada estão disponíveis, e o quiesce do canal é mais controlável.

#### **SHARECNV(2) a SHARECNV(999999999)**

Cada um desses valores especifica o número de conversas compartilhadas. Se o valor da conexão do cliente **SHARECNV** não corresponder ao valor de conexão do servidor **SHARECNV**, será usado o menor valor. O valor padrão é SHARECNV(10), que especifica 10 encadeamentos para executar até 10 conversas de cliente por instância do canal. No entanto, em servidores distribuídos, existem problemas de desempenho com canais SHARECNV que podem ser flexibilizadas usando SHARECNV(1) sempre que possível.

Para todos os valores de **SHARECNV** 1 ou superior, o canal suporta os recursos a seguir:

- Pulsações bidirecional
- Quiesce de parada do administrador
- Leitura antecipada
- Consumo assíncrono por aplicativos clientes

Também é possível configurar a opção MQCONNX, MQCNO\_NO\_CONV\_SHARING e conectar o aplicativo a um canal com **SHARECNV** definido para um valor maior que 1. O resultado é o mesmo que conectar o aplicativo a um canal com **SHARECNV** configurado como 1.

### **Desempenho**

O uso de conversas compartilhadas e aprimoramentos adicionais introduzidos no IBM MQ 8.0podem afetar o desempenho em servidores distribuídos. Consulte Ajustando os canais de conexão do cliente e do servidor.

### **Heartbeats**

As pulsações podem fluir através do canal a qualquer momento em qualquer direção. SHARECNV(0) é para que as pulsações fluem somente quando uma chamada MQGET está aguardando

### **Saídas do canal**

O comportamento da saída de um canal de conexão do servidor ou cliente muda quando o canal está compartilhando conversas (ou seja, quando você configurar **SHARECNV** para um valor maior que 1). É improvável, mas possível, que a mudança afete o comportamento das saídas existentes. A mudança é a seguinte:

- Saídas de envio ou recebimento podem alterar a estrutura do MQCD em uma chamada MQXR\_INIT. O efeito dessas saídas pode ser diferente, dependendo se uma conversa for compartilhada com outras no mesmo canal:
	- Se o campo do MQCXP, SharingConversations, passado para a instância de saída estiver configurado como FALSE, essa instância de saída será a primeira ou única, conversa na instância do canal. Nenhuma outra saída poderá alterar o MQCD ao mesmo tempo, e as mudanças feitas no MQCD podem afetar a maneira em que o canal é executado.
	- Se o campo do MQCXP, SharingConversations, passado para a instância de saída estiver configurado como TRUE, essa instância de saída será uma conversa subsequente. Ela está compartilhando a instância do canal com outras conversas. As mudanças feitas no MQCD na instância de saída são retidas no MQCD, mas não afetam a maneira em que o canal é executado.
- Instâncias de saída de segurança, recebimento e envio podem alterar o MQCD, quando o campo do MQCXP, SharingConversations, está configurado como TRUE. As instâncias de saída em outras conversas podem estar mudando o MQCD ao mesmo tempo. As atualizações gravadas por uma instância de saída podem ser substituídas por outra instância. Talvez seja necessário serializar o acesso ao MQCD nessas instâncias de saída diferentes para manter a consistência dos campos no MQCD.

Atualizar o MQCD quando o campo SharingConversations estiver configurado como TRUE não afeta a maneira que o canal é executado. Apenas mudanças feitas quando o campo do SharingConversations MQCXP está configurado como FALSE em uma chamada MQXR\_INIT alteram o comportamento do canal.

#### **Conceitos relacionados**

Programas de Saída de Canal para Canais MQI **Tarefas relacionadas** Usando compartilhando conversas Usando Leitura Antecipada Parando canais MQI Ajustando os canais de conexão do cliente e do servidor **Referências relacionadas** Intervalo de Pulsação (MQLONG) Compartilhamento de Conversas (MQLONG) ALTER CHANNEL O Programa de Amostra de Consumo Assíncrono

### **Compatibilidade de versão do GSKit**

Os arquivos stash que você gera com o IBM MQ 9.0.0 Fix Pack 1 ou mais recente devem ser compatíveis com quaisquer aplicativos e com outras instalações do IBM MQ.

<span id="page-119-0"></span>Para a versão do GSKit para IBM MQ 9.0.0 Fix Pack 1 ou mais recente, o formato de arquivo stash que é usado quando você gera um arquivo .sth para stash a senha do banco de dados chave é diferente de versões anteriores do GSKit. Os arquivos stash que são gerados com essa versão do GSKit não são legíveis por versões anteriores do GSKit. Para assegurar que os arquivos stash gerados com o IBM MQ 9.0.0 Fix Pack 1 ou mais recente sejam compatíveis com seus aplicativos e outras instalações do IBM MQ, deve-se atualizar para uma versão do IBM MQ que contenha uma versão compatível do GSKit. Os fix packs a seguir contêm uma versão compatível do GSKit:

- V7.5.0.8
- V8.0.0.6
- $V9001$

Se não for possível atualizar seus aplicativos ou outras instalações do IBM MQ, será possível solicitar um formato de arquivo stash que seja compatível com uma versão anterior. Ao usar os comandos **runmqakm** ou **runmqckm** com a opção -stash ou -stashpw, inclua o parâmetro da linha de comandos -v1stash. Não é possível usar a GUI do **strmqikm** para gerar um arquivo stash compatível com uma versão anterior.

#### $CD$ **Migrando de uma liberação do Continuous Delivery para outra**

Uma visão geral de como você migra de uma liberação do Continuous Delivery (CD) para outra.

#### **Antes de começar**

Se você deseja migrar os gerenciadores de filas de dados replicados, siga as instruções em ["Migrando os](#page-240-0) [gerenciadores de filas de dados replicados" na página 241.](#page-240-0)

1. Faça backup de seu ambiente existente do IBM MQ. Isso é necessário caso você precise reverter para sua liberação CD atual do IBM MQ.

**Importante:** Quando a nova instalação é iniciada, todos os objetos existentes do IBM MQ são migrados para o novo nível de modificação. Se você não fizer backup do seu sistema, não será possível reverter os objetos para seu nível anterior sem desinstalar completamente e restaurar um backup que você fez antes de executar a migração.

Windows: Copie o arquivo qm.ini e as entradas de registro.

Para obter mais informações sobre o backup do seu sistema, consulte Realizando backup e restaurando os dados do gerenciador de filas IBM MQ.

2. Use o comando **dmpmqcfg** para salvar os detalhes da configuração atual em um arquivo de texto.

### **Procedimento**

- 1. Pare todos os processos do IBM MQ para a instalação que está sendo migrada.
- 2. Faça upgrade da instalação existente do CD usando um dos métodos a seguir:
	- $\bullet$  Windows  $\bullet$  AIX  $\bullet$  No Windows e no AIX, faça upgrade do IBM MQ instalando a nova instalação do CD no mesmo local da instalação existente.

Para obter mais informações sobre o upgrade da sua instalação do CD no Windows, consulte ["Fazendo upgrade de uma instalação do IBM MQ no Windows" na página 75](#page-74-0).

Para obter mais informações sobre fazer upgrade de sua instalação do CD no AIX, consulte Instalando o IBM MQ no AIX.

 $\blacktriangleright$  Linux, No Linux, se sua instalação existente do CD está no IBM MQ 9.2.1 ou mais recente, é possível fazer upgrade do IBM MQ instalando a nova instalação do CD no mesmo local que a instalação existente.

Para obter mais informações sobre o upgrade da sua instalação do CD no Linux, consulte ["Fazendo](#page-65-0) [upgrade de uma instalação do IBM MQ no Linux" na página 66.](#page-65-0)

• Desinstale a instalação existente do CD e instale o novo nível de modificação do CD no mesmo sistema.

Observe que desinstalar a instalação existente não remove as definições de objeto do sistema. As definições de objeto permanecem no lugar.

3. Inicie o gerenciador de filas.

#### strmqm *QmgrName*

Ao iniciar pela primeira vez um gerenciador de filas após a migração no novo nível do CD:

- Todos os novos atributos para objetos existentes são configurados para seus valores padrão.
- Todos os novos objetos padrão são criados.
- Os objetos do gerenciador de filas são migrados para o novo nível de modificação.

**Nota:** Se você tiver salvado seus detalhes da configuração atual em um arquivo de texto, esse arquivo poderá ser usado para duplicar os objetos no gerenciador de filas recém-criado após ele ter sido criado, caso você tenha instalado a nova versão em um sistema diferente.

Consulte o comando **runmqsc** para obter instruções sobre como fazer isso.

#### **Referências relacionadas**

Tipos de liberação do IBM MQ

## **Migração de passfrases de texto sem formatação para passphrases criptografadas**

Antes do IBM MQ 9.2.4, passphrases para canais MQTT TLS foram armazenados em texto sem formatação. Na IBM MQ 9.2.4, o suporte para criptografia de passphrases para canais MQTT TLS é fornecido.

### **Sobre esta tarefa**

Observe que a migração de passphrases de texto sem formatação para um formato criptografado não é um processo automático. Deve-se atualizar suas passphrases de texto sem formatação para um formulário criptografado, executando o procedimento a seguir.

### **Procedimento**

- 1. Assegure-se de que você conheça as passphrases para cada canal TLS do MQTT.
- 2. Pare o serviço MQXR SYSTEM.MQXR.SERVICE.
- 3. Altere o serviço MQXR SYSTEM.MQXR.SERVICE para incluir a opção STARTARG **-sf** e forneça o arquivo de chaves de credenciais para ser usado para criptografia.

Por exemplo, para criptografar passphrases usando a chave DEFAULT, emita o comando a seguir:

```
STARTARG('-m +QMNAME+ -d "+MQ_Q_MGR_DATA_PATH+" -g "+MQ_DATA_PATH+" 
-sf "[DEFAULT]"')
```
De maneira similar, para criptografar passphrases com uma chave definida pelo usuário no keyfile.txt, emita o comando a seguir:

STARTARG('-m +QMNAME+ -d "+MQ\_Q\_MGR\_DATA\_PATH+" -g "+MQ\_DATA\_PATH+" -sf "c:\pathToKeyfile\keyfile.txt"')

4. Inicie o serviço MQXR SYSTEM.MQXR.SERVICE.

5. Mude as passphrases do canal TLS por meio do IBM MQ Explorer ou usando o comando MQSC ALTER CHANNEL (MQTT).

As passphrases serão criptografadas usando o arquivo-chave de credenciais fornecido pela opção **-sf** na etapa "3" na página 121.

6. Inicie os canais.

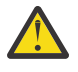

**Atenção:** Nas etapas anteriores, se você não alterar o canal depois de reiniciar o serviço, o início de um canal com uma passphrase de texto sem formatação falhará. Um erro é registrado para indicar que a passphrase precisa ser atualizada.

#### **Conceitos relacionados**

Criptografia de passphrases para canais TLS do MQTT

# **Migrando o IBM MQ no Windows**

As tarefas de migração do IBM MQ associadas às plataformas do Windows são agrupadas nesta seção.

### **Antes de começar**

Se você estiver migrando para o IBM MQ 9.2 do IBM WebSphere MQ 7.5 ou anterior, deverá primeiro migrar para uma versão provisória. Consulte Caminhos de migração.

### **Sobre esta tarefa**

Este tópico lista as várias etapas que precisam ser executadas para migrar para ou da versão mais recente do produto IBM MQ.

Consulte também ["Migrando de uma liberação do Continuous Delivery para outra" na página 120](#page-119-0) se você estiver migrando uma liberação Continuous Delivery do produto.

### **Procedimento**

- Para obter informações sobre como criar um plano de migração, veja ["Planejando a migração do IBM](#page-122-0) [MQ para uma versão mais recente no Windows" na página 123](#page-122-0).
- Para obter informações sobre como migrar um gerenciador de filas de uma versão anterior para a versão mais recente, veja ["Migrando um gerenciador de filas para uma versão mais recente no](#page-127-0) [Windows" na página 128.](#page-127-0)
- Para obter informações sobre como reverter um gerenciador de filas para uma versão anterior, veja ["Revertendo um gerenciador de filas para uma versão anterior no Windows" na página 143](#page-142-0).
- Para obter informações sobre como migrar um IBM MQ MQI client para a versão mais recente, veja ["Migrando um IBM MQ MQI client para uma versão mais recente no Windows" na página 145.](#page-144-0)
- Para obter informações sobre como converter um gerenciador de filas de instância única em um gerenciador de filas de várias instâncias, veja ["Migrando de uma única instância para um gerenciador](#page-150-0) [de filas de múltiplas instâncias no Windows" na página 151.](#page-150-0)
- Para obter informações sobre como reverter um gerenciador de filas de várias instâncias em um gerenciador de filas de instância única, veja ["Revertendo para um gerenciador de filas de instância](#page-153-0) [única no Windows" na página 154](#page-153-0).
- Para obter informações sobre como migrar o carregamento de biblioteca do IBM MQ para a versão mais recente, veja ["Migrando o carregamento da biblioteca do IBM MQ para uma versão mais recente](#page-146-0) [no Windows" na página 147.](#page-146-0)
- Para obter informações sobre como migrar o MQ Telemetry para a versão mais recente, veja ["Migrando](#page-154-0) [o MQ Telemetry no Windows" na página 155.](#page-154-0)
- Para obter informações sobre como migrar uma configuração do MSCS para a versão mais recente, veja ["Migrando uma configuração do MSCS no Windows" na página 156](#page-155-0).
- Para obter informações sobre como migrar logs para um disco Advanced Format, veja ["Migrando logs](#page-158-0) [para um disco Advanced Format no Windows" na página 159](#page-158-0).

### **Conceitos relacionados**

["Conceitos e métodos de migração" na página 84](#page-83-0) Uma visão geral dos vários conceitos e métodos para migrar de uma liberação do produto para outra.

#### <span id="page-122-0"></span>**Tarefas relacionadas**

["Migrando o IBM MQ no AIX and Linux" na página 159](#page-158-0) As tarefas de migração associadas a plataformas AIX and Linux são agrupadas nesta seção.

#### ["Migrando o IBM MQ em IBM i" na página 190](#page-189-0)

Tarefas de migração do IBM MQ associadas ao IBM i são agrupadas nesta seção.

["Migrando o IBM MQ no z/OS" na página 212](#page-211-0) As tarefas de migração associadas ao z/OS são agrupadas nesta seção.

#### **Referências relacionadas**

["Mudanças que afetam a migração" na página 80](#page-79-0)

# **Planejando a migração do IBM MQ para uma versão mais recente no**

#### **Windows**

Antes de migrar o IBM MQ para uma versão mais recente no Windows, revise as informações de requisitos do sistema e as informações sobre quaisquer mudanças que possam afetar a migração e, em seguida, crie um plano de migração.

#### **Antes de começar**

Se houver conceitos sobre migração que você não entende, consulte ["Conceitos e métodos de migração"](#page-83-0) [na página 84.](#page-83-0)

Se você estiver migrando para o IBM MQ 9.2 do IBM WebSphere MQ 7.5 ou anterior, deverá primeiro migrar para uma versão provisória. Consulte Caminhos de migração.

### **Sobre esta tarefa**

Use as etapas a seguir como um guia para criar um plano de migração.

### **Procedimento**

1. Revise os requisitos do sistema IBM MQ para a versão mais recente do produto.

Consulte [Requisitos do sistema para IBM MQ](https://www.ibm.com/support/pages/system-requirements-ibm-mq).

2. Decida se deseja executar a versão anterior e a versão mais recente do produto no mesmo servidor e também qual método de migração você deseja utilizar.

As opções são migração de estágio único, migração lado a lado ou migração em múltiplos estágios. Consulte ["Métodos de migração no IBM MQ for Multiplatforms" na página 93](#page-92-0).

3. Revise todas as mudanças no IBM MQ que afetam você.

Consulte ["Mudanças que afetam a migração" na página 80.](#page-79-0)

4. Revise as mudanças de desempenho.

Consulte [Documentos de desempenho do MQ.](https://ibm-messaging.github.io/mqperf/)

5. Revise o arquivo leia-me para obter a versão mais recente do IBM MQ.

Consulte [IBM MQ, WebSphere MQ, e MQSeries leia-nos do produto](https://www.ibm.com/support/pages/node/317955).

- 6. Planeje a sequência e a sincronização das migrações do gerenciador de filas.
	- Se o gerenciador de filas fizer parte de um cluster de gerenciador de filas, você deverá migrar primeiro os gerenciadores de filas que são repositórios completos.
	- Se o gerenciador de filas fizer parte de um cluster de alta disponibilidade, planeje a migração para minimizar o tempo de inatividade e maximizar a disponibilidade; consulte ["Migrando um](#page-236-0) [gerenciador de filas em uma configuração de alta disponibilidade" na página 237.](#page-236-0)
- 7. Planeje migrar seu gerenciador de filas para a versão mais recente.

Consulte ["Migrando um gerenciador de filas para uma versão mais recente no Windows" na página](#page-127-0) [128.](#page-127-0)

Fazer backup dos dados do gerenciador de filas faz parte da tarefa de migração do gerenciador de filas. Uma abordagem alternativa é instalar e configurar um novo servidor e, em seguida, testar a versão mais recente com um novo gerenciador de filas no novo servidor. Quando você estiver pronto para entrar em produção na versão mais recente, copie a configuração e os dados do gerenciador de filas para o novo servidor.

8. Planeje a atualização de quaisquer procedimentos manuais ou automatizados que você gravou com as mudanças em mensagens e códigos.

A partir da IBM MQ 9.1, uma letra de sufixo, indicando a severidade de uma mensagem (I, W, E, S ou T) é anexada às mensagens de diagnóstico do IBM MQ (AMQ). Os scripts existentes que procurarem códigos de erro sem a severidade falharão. Por exemplo, os scripts existentes que procurarem correspondência de erro para AMQ7468 falharão. Deve-se atualizar os scripts para procurar códigos de erro com o sufixo de severidade incluído (por exemplo, AMQ7468I). Para obter mais informações, consulte Mensagens do IBM MQ em Multiplataformas.

- 9. Decida quais testes de regressão deverão ser executados antes de colocar o gerenciador de filas em produção na versão mais recente. Inclua em seus testes de regressão os procedimentos e os aplicativos que você identificou nas etapas anteriores.
- 10. Planeje a migração de suas instalações do IBM MQ MQI client para a versão mais recente.
- 11. Planeje a migração de seus aplicativos cliente e servidor para usar as novas funções na versão mais recente.
- 12. Decida quais imagens transferíveis por download você precisa para a migração Para obter mais informações, consulte Onde localizar as imagens de instalação transferíveis por download

# *Considerações de migração para o IBM MQ 8.0 ou mais recente no*

#### *Windows*

Na IBM MQ 8.0, foram feitas várias mudanças para o IBM MQ for Windows. Deve-se entender essas mudanças antes de planejar quaisquer tarefas de migração para a IBM MQ 8.0 ou mais recente no Windows.

### **Instalando uma cópia única do produto**

Se você tiver uma versão anterior existente do produto em seu sistema e desejar fazer upgrade para a versão mais recente, você tem várias opções. Você poderá:

- Desinstalar a versão anterior e, em seguida, instalar a versão mais recente,
- Instalar a nova cópia juntamente com a instalada atualmente e desinstalar a original em um momento posterior. Consulte "Instalando o produto junto com uma versão existente" na página 124 ou
- Executar uma instalação de migração, optando por substituir a versão atualmente instalada quando solicitado.

Depois de ter instalado o produto, inicie cada gerenciador de filas e sua migração de dados ocorre. Isso inclui a migração de gerenciadores de filas de 32 para 64 bits.

### **Instalando o produto junto com uma versão existente**

Se desejar instalar outra versão do produto junto com o produto existente, é possível fazer isso. Consulte ["Instalações Múltiplas do IBM MQ" na página 98](#page-97-0) e ["Migrando no Windows: lado a lado" na página 136](#page-135-0) para obter informações adicionais.

Ao instalar a nova versão do produto, execute o comando setmqm para associar os gerenciadores de filas à nova instalação.

Inicie cada gerenciador de filas, na sequência, e sua migração de dados ocorrerá.

### **Fazendo upgrade de um par (ou mais) de instalações**

Se você ainda tiver, por exemplo, uma instalação do IBM MQ 8.0 e uma instalação do IBM MQ 9.0 em uma máquina, o upgrade da instalação IBM MQ 8.0 para a IBM MQ 9.0 irá requerer a etapa adicional a seguir.

Ao iniciar o instalador IBM MQ 9.0, você será perguntado se deseja **Instalar uma nova instância** ou **Manter ou fazer upgrade de uma instância existente**.

No entanto, somente a outra instalação ou instalações IBM MQ 9.0 são exibidas; não a instalação IBM MQ 8.0 na caixa de seleção. Neste momento, selecione **Instalar uma nova instância**.

Após a tela inicial ser exibida, um segundo painel aparece, que lista quaisquer instalações mais antigas que é possível fazer upgrade para a IBM MQ 9.0 usando o instalador da IBM MQ 9.0.

Nesse painel, selecione **Upgrade da instalação do 8.0.0.n 'Instalação m'** e clique em **Avançar**.

### **Mudança do algoritmo de assinatura digital**

Os programas e imagens de instalação do IBM MQ são assinados digitalmente no Windows para confirmar que são genuínos e não modificados.

Em liberações mais antigas do que a IBM MQ 8.0, o produto era assinado usando o algoritmo SHA-1 com RSA (algoritmo Rivest-Shamir-Adleman).

Na IBM MQ 8.0, o algoritmo SHA-256 com RSA é usado. Algumas versões mais antigas do Windows não suportam o novo algoritmo de assinatura digital, mas essas versões não são suportadas pelo IBM MQ 8.0 ou mais recente.

Consulte Requisitos de hardware e software em sistemas Windows e assegure-se de instalar o IBM MQ 8.0 ou mais recente em uma versão suportada do Windows.

### **Aplicativos existentes**

Todos os aplicativos que foram construídos com versões anteriores do produto continuam funcionando na IBM MQ 8.0 ou mais recente com um gerenciador de filas de 64 bits.

Todos os aplicativos que usam a interface de objeto C++ precisam ser reconstruídos; os aplicativos que usam a interface C não são afetados.

### **Saídas**

Saídas do gerenciador de filas nos sistemas operacionais Windows de 64 bits devem ser compiladas como saídas de 64 bits. As saídas do gerenciador de filas de 32 bits devem ser recompiladas antes de serem usadas com um gerenciador de filas de 64 bits. Se você tentar usar uma saída de 32 bits com um gerenciador de filas de 64 bits no IBM MQ 8.0 ou mais recente, uma mensagem de erro AMQ9535 "saída inválida" será emitida.

### **Clients**

Os aplicativos clientes de 32 bits podem se conectar de forma transparente aos gerenciadores de filas de todas as versões suportadas do produto. Isso inclui o IBM MQ 8.0 de 64 bits ou mais recente.

### **Amostras**

No IBM MQ 8.0, as amostras para as linguagens C e C++ são compiladas como 64 bits.

#### **Referências relacionadas**

Windows: mudanças do IBM MQ 8.0 Estrutura de Diretório em Sistemas Windows Requisitos de Hardware e Software em Sistemas Windows

### *Locais do diretório de programas e de dados no Windows*

O local de instalação para arquivos binários e de dados do programa do IBM MQ no Windows depende da versão do IBM MQ que está sendo instalada e se esta é a primeira vez que o IBM MQ está sendo instalado.

### **Permissões de segurança do diretório do programa do Windows**

#### **Windows**

A partir da IBM MQ 9.1.0 Fix Pack 2 e da IBM MQ 9.1.2, o instalador do IBM MQ no Windows configura restrições de permissão adicionais como parte da configuração de segurança dos diretórios de instalação do MQ. A lógica que faz isso é executada na instalação, upgrade, modificação e tempo de instalação do fix pack.

Você pode achar que, devido ao aumento da segurança, não é capaz de fazer certas coisas exatamente como costumava fazer. Por exemplo:

• Um Administrador MQ (que também não é um membro do grupo Administradores) não pode mais editar ou recompilar os programas de amostra no subdiretório Tools. Se desejar fazer isso, faça uma cópia do diretório (ou das partes nas quais você está interessado) e mude suas cópias dos scripts de construção para refletir o novo local.

No uso normal, no entanto, você não deve estar ciente da mudança, exceto pelo tempo extra necessário pelo instalador para fazer as mudanças. Durante esse período, a mensagem Inicializando a segurança ... será exibido. Ocorrerá uma pausa curta semelhante ao instalar os arquivos de fix pack ou aplicar uma correção.

A atualização da segurança escreve um log (amqidsec-<*Installationname*>.txt) para o diretório TEMP na máquina. Se você vir a instalação principal com falha na ação customizada 'iwiLaunchAmqidsec', será necessário consultar esse arquivo

### **Primeira instalação**

Ao instalar o IBM MQ pela primeira vez, é possível aceitar locais de instalação padrão. Também é possível selecionar a opção de instalação customizada escolhendo o local para os arquivos binários do IBM MQ e o local para os dados e logs do IBM MQ.

Antes da IBM MQ 8.0, se a opção padrão fosse escolhida, ambos os arquivos binários e de dados do programa IBM MQ seriam instalados no mesmo diretório. Na IBM MQ 8.0, o local padrão para os arquivos binários do programa é diferente do local padrão para os arquivos de dados.

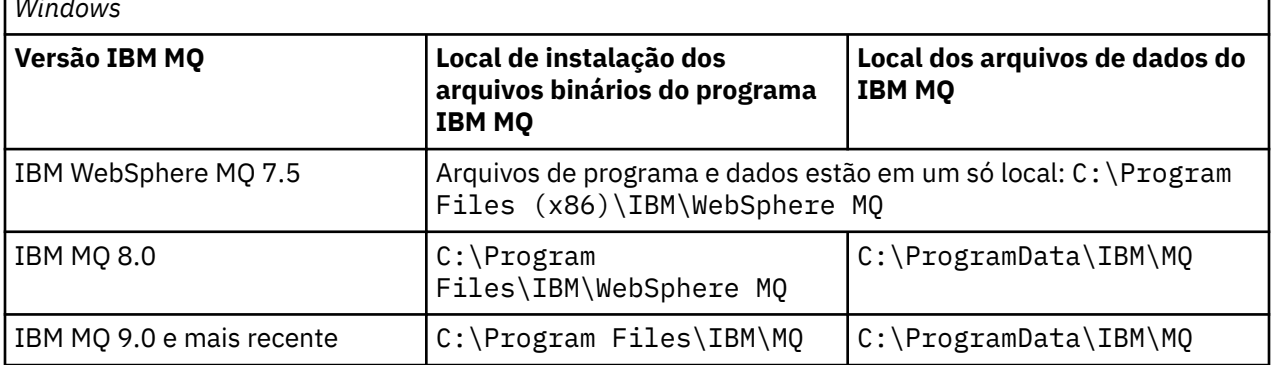

*Tabela 8. Locais padrão dos diretórios de programa e de dados em diferentes versões do IBM MQ no Windows*

### **Instalações e reinstalações subsequentes**

Depois que o diretório de dados é especificado, durante o processo de instalação de qualquer instalação, ele não pode ser mudado para instalações subsequentes. O IBM MQ é instalado como uma versão de 64 bits somente quando é instalado em um sistema operacional de 64 bits.

Para o IBM MQ 9.0 e mais recente, o diretório de dados padrão é C:\ProgramData\IBM\MQ, a menos que uma versão do produto tenha sido instalada anteriormente, caso em que a nova instalação continua usando o diretório de dados existente.

### **Instalação existente do IBM MQ 9.0**

Os locais padrão dos diretórios de programa e de dados são os mesmos para a IBM MQ 9.0 e versões mais recentes. Portanto, não é necessário mudar a especificação dos diretórios de programa e de dados ao fazer upgrade da IBM MQ 9.0 para uma versão mais recente.

### **Instalação existente do IBM MQ 8.0**

Três caminhos de upgrade são possíveis:

- Desinstale o IBM MQ 8.0 primeiro e, em seguida, instale o IBM MQ 9.0 ou mais recente.
- Faça upgrade da IBM MQ 8.0 no início do processo de instalação da IBM MQ 9.0 ou mais recente, sem primeiro desinstalar a versão anterior.
- Instale a IBM MQ 9.0 ou mais recente ao lado da IBM MQ 8.0 e, em seguida, desinstale a IBM MQ 8.0.

Quando o IBM MQ 8.0 está instalado, os arquivos binários do produto são colocados por padrão em C:\Program Files\IBM\WebSphere MQ e os dados e logs do produto são colocados por padrão em C:\ProgramData\IBM\MQ.

Ao desinstalar a IBM MQ 8.0, as informações sobre o local do diretório de dados são deixadas no registro. Após a desinstalação da IBM MQ 8.0 e antes de instalar a IBM MQ 9.0 ou mais recente, é possível executar o script ResetMQ.cmd para arrumar arquivos e dados deixados pelo processo de desinstalação.

**Importante:** É necessário usar esse script com cuidado. ResetMQ.cmd pode remover a configuração existente do gerenciador de filas. Para obter mais informações, consulte Limpando as configurações de instalação do IBM MQ.

#### **Instalando o IBM MQ 9.0 ou mais recente após a desinstalação da IBM MQ 8.0**

Após a desinstalação do IBM MQ 8.0, o IBM MQ 9.0 ou mais recente é instalado usando o mesmo nome de instalação, mas usando a localização dos arquivos de binários do programa padrão do IBM MQ 9.0 e mais recente C:\Program Files\IBM\MQ. Ou seja, os arquivos de programa mudam de local depois do upgrade.

**Opcional:** É possível usar a opção de instalação customizada para modificar o caminho de instalação, incluindo modificá-lo de volta para o C:\Program Files (x86)\IBM\WebSphere MQ.

O caminho de dados padrão é C:\ProgramData\IBM\MQ.

#### **Fazendo upgrade da IBM MQ 8.0 no início do processo de instalação da IBM MQ 9.0 ou mais recente**

Se você instalar o IBM MQ 9.0 ou mais recente sem desinstalar o IBM MQ 8.0 e optar por fazer upgrade da instalação do IBM MQ 8.0, os novos arquivos binários do programa substituem os arquivos binários do IBM MQ 8.0 assim, por padrão, os novos arquivos binários ficam em C:\Program Files (x86)\IBM\WebSphere MQ. O caminho de dados existente é mantido assim, por padrão, o caminho de dados é C:\ProgramData\IBM\MQ.

#### **Instalando a IBM MQ 9.0 ou mais recente para coexistir com a IBM MQ 8.0**

Se você instalar o IBM MQ 9.0 ou mais recente com o IBM MQ 8.0, um caminho exclusivo será escolhido, o qual por padrão é C:\Program Files\IBM\MQ. O caminho de dados existente é mantido assim, por padrão, o caminho de dados é C:\ProgramData\IBM\MQ.

### **Instalação existente do IBM WebSphere MQ 7.5, da IBM WebSphere MQ 7.1 ou da IBM WebSphere MQ 7.0.1**

Se você estiver migrando para o IBM MQ 9.2 do IBM WebSphere MQ 7.5 ou anterior, deverá primeiro migrar para uma versão provisória. Consulte Caminhos de migração.

<span id="page-127-0"></span>Para a IBM WebSphere MQ 7.5 ou IBM WebSphere MQ 7.1, a versão temporária usada pode ser a IBM MQ 9.0 ou a IBM MQ 8.0. Para obter informações sobre como especificar diretórios de programa e de dados ao fazer upgrade, consulte um dos tópicos a seguir:

- Locais dos diretórios de programa e de dados no Windows na documentação do produto da IBM MQ 9.0.
- Windows: locais dos diretórios de programa e de dados na documentação do produto da IBM MQ 8.0.

Para a IBM WebSphere MQ 7.0.1, a versão temporária que você usa pode ser apenas a IBM MQ 8.0. Para obter informações sobre como especificar os diretórios de programa e de dados ao fazer upgrade para a IBM MQ 8.0, consulte Windows: locais do diretório de programas e de dados na documentação do produto da IBM MQ 8.0.

#### **Conceitos relacionados**

["Conceitos e métodos de migração" na página 84](#page-83-0) Uma visão geral dos vários conceitos e métodos para migrar de uma liberação do produto para outra.

#### **Tarefas relacionadas**

Limpando configurações de instalação do IBM MQ

#### **Referências relacionadas**

Requisitos de Hardware e Software em Sistemas Windows

### **Mindows:** Migrando um gerenciador de filas no Windows

Os procedimentos para migração de um gerenciador de filas para uma versão mais recente do produto e para restauração de um gerenciador de filas para uma versão anterior do produto são detalhados nesta seção.

#### **Tarefas relacionadas**

["Migrando um gerenciador de filas no AIX and Linux" na página 161](#page-160-0)

Os procedimentos para migração de um gerenciador de filas para uma versão mais recente do produto e para restauração de um gerenciador de filas para uma versão anterior do produto são detalhados nesta seção.

["Migrando um gerenciador de filas para a versão mais recente no IBM i" na página 192](#page-191-0) Siga estas instruções para migrar um gerenciador de filas no IBM i para a versão MQ mais recente.

["Migrando o IBM MQ no z/OS" na página 212](#page-211-0)

As tarefas de migração associadas ao z/OS são agrupadas nesta seção.

### *Migrando um gerenciador de filas para uma versão mais recente no*

#### *Windows*

Em plataformas do Windows siga estas instruções para migrar um gerenciador de filas de uma versão anterior para uma versão mais recente do IBM MQ.

### **Antes de começar**

Se tiver instalado um código do programa de suporte antigo no servidor, você deverá excluir todos os gerenciadores de filas criados com a instalação. Desinstale o código antes de continuar com a instalação do código do nível de produção.

- 1. Crie um plano de migração; veja ["Planejando a migração do IBM MQ para uma versão mais recente no](#page-122-0) [Windows" na página 123.](#page-122-0)
- 2. Revise os requisitos do sistema do IBM MQ para a versão mais recente, incluindo informações sobre as versões do Windows que o IBM MQ suporta. Consulte [Requisitos do sistema para IBM MQ](https://www.ibm.com/support/pages/system-requirements-ibm-mq).
- 3. Faça backup do seu sistema antes de instalar uma versão mais recente do IBM MQ sobre uma versão anterior. Após iniciar um gerenciador de filas, não será possível reverter para a versão anterior. Se você precisar restaurar o sistema, não será possível recuperar nenhum trabalho, como mudanças em mensagens e objetos, executado pela versão mais recente do IBM MQ. Para obter mais informações

sobre o backup do seu sistema, consulte Realizando backup e restaurando os dados do gerenciador de filas IBM MQ.

- 4. Revise quaisquer outros SupportPacs instalados para sua aplicabilidade à versão mais recente.
- 5. Se você estiver executando em um servidor com várias instalações do IBM MQ, deve-se identificar a instalação. Certifique-se de que os comandos inseridos sejam executados na instalação correta; consulte **setmqenv**.

#### **Sobre esta tarefa**

Para executar um comando, o sistema operacional deve localizar o comando em uma instalação do IBM MQ. Para obter comandos adicionais, você deve executar o comando a partir da instalação associada ao gerenciador de filas correto. O IBM MQ não alterna comando para a instalação correta. Para outros comandos, como **setmqinst**, é possível executar o comando de qualquer instalação que tenha a versão mais recente do produto instalada.

Se uma versão anterior do produto estiver instalada, o comando executado será o comando para essa versão, a menos que o caminho da procura seja substituído por uma configuração local. É possível substituir o caminho da procura executando **setmqenv**. Se a IBM WebSphere MQ 7.0.1 não estiver instalada, você deve configurar o caminho correto para executar um comando. Se tiver configurado uma instalação principal, o comando executado é a cópia na instalação principal, a menos que você substitua a seleção por um caminho de procura local.

#### **Procedimento**

- 1. Efetue login como usuário em group mqm.
- 2. Pare todos os aplicativos usando a instalação do IBM MQ.

Se você usar o componente Managed File Transfer (MFT), assegure-se de que quaisquer agentes MFT tenham concluído todas as transferências de arquivos nas quais estavam encaixados. Não deve haver transferências incompletas associadas aos agentes e suas filas SYSTEM.FTE.STATE não devem conter mensagens.

3. Termine todas as atividades dos gerenciadores de filas associados à instalação do IBM MQ.

a) Execute o comando **dspmq** para listar o estado de todos os gerenciadores de fila no sistema.

Execute um dos seguintes comandos a partir da instalação que está sendo atualizada:

```
dspmq -o installation -o status
dspmq -a
```
**dspmq -o installation -o status** exibe o nome da instalação e o status dos gerenciadores de fila associados a todas as instalações do IBM MQ

**dspmq -a** exibe o status de gerenciadores de fila ativos associados à instalação a partir da qual o comando é executado.

b) Use o comando do MQSC **DISPLAY LSSTATUS** para listar os status dos listeners associados a um gerenciador de filas, conforme mostrado no exemplo a seguir:

```
echo "DISPLAY LSSTATUS(*) STATUS" | runmqsc QmgrName
```
c) Execute o comando **endmqm** para parar cada gerenciador de filas em execução associado a essa instalação.

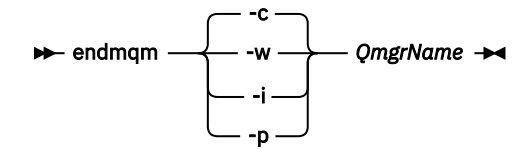

O comando **endmqm** informa a um aplicativo que o gerenciador de filas ao qual ele está conectado está parando; veja Parando um gerenciador de filas.

Para a manutenção continuar, os aplicativos devem responder a um comando **endmqm** desconectando-se do gerenciador de filas e liberando quaisquer bibliotecas do IBM MQ que eles carregaram. Se não, você deverá encontrar outra maneira de forçar os aplicativos a liberar recursos do IBM MQ, como parando os aplicativos.

Você também deve parar os aplicativos que estão usando bibliotecas clientes que fazem parte da instalação. Aplicativos clientes podem ser conectados a um gerenciador de filas diferente, executando uma instalação diferente do IBM MQ. O aplicativo não é informado sobre os gerenciadores de fila na atual instalação sendo encerrada.

Quaisquer aplicativos que continuarem tendo bibliotecas compartilhadas do IBM MQ da carregadas da instalação impedirão que você aplique manutenção no IBM MQ. Um aplicativo pode se desconectar de um gerenciador de filas ou ser forçado a desconectar, mas ele mantém uma biblioteca compartilhada do IBM MQ carregada.

**Nota:** O ["Aplicando atualizações de nível de manutenção para gerenciadores de filas de várias](#page-50-0) [instâncias no Windows" na página 51](#page-50-0) descreve como aplicar a manutenção a um gerenciador de filas de várias instâncias. Um gerenciador de filas de várias instâncias pode continuar executando em um servidor enquanto a manutenção é aplicada em outro servidor.

d) Pare todos os listeners associados aos gerenciadores de filas utilizando o comando:

endmqlsr -m *QMgrName*

4. Faça backup do gerenciador de filas.

Faça cópias de todos os diretórios de dados e arquivos de log do gerenciador de filas, incluindo todos os subdiretórios e também as entradas de arquivo e registro qm.ini. Para obter mais informações, consulte Fazendo backup e restaurando os dados do gerenciador de filas IBM MQ.

- 5. Pare o IBM WebSphere MQ ou o IBM MQ Service e saia do aplicativo do ícone Service.
- 6. Opcional: Se você estiver fazendo uma única migração de estágio, opcionalmente desinstale a versão atual do produto.

Observe que você realizará essa etapa somente se estiver fazendo uma migração de estágio único; veja ["Migrando no Windows: estágio único" na página 132](#page-131-0).

7. Instale a versão mais recente do IBM MQ.

No Windows, é possível fazer isso usando a barra de ativação de Instalação ou usando o comando **msiexec**. Para obter informações adicionais, consulte:

- Modificando a instalação usando a Barra de ativação da instalação do IBM MQ
- Modificando Silenciosamente uma Instalação do servidor IBM MQ Usando **msiexec**
- 8. Reinsira informações de domínio, ID do usuário e senha.

Quando a instalação da versão mais recente é concluída, o Prepare IBM MQ Wizard é iniciado automaticamente.

**Onde o UAC está ativado:** Se você executar novamente o Prepare IBM MQ Wizard, assegure-se de que o assistente seja executado com privilégio de Administrador, caso contrário, ele poderá falhar.

9. Inicie o gerenciador de filas.

strmqm *QmgrName*

Ao iniciar pela primeira vez um gerenciador de filas após a migração:

- Todos os novos atributos para objetos existentes são configurados para seus valores padrão.
- Todos os novos objetos padrão são criados.
- Os dados do gerenciador de filas são migrados.

**Importante:** Não use a opção -c para iniciar o gerenciador de filas, a menos que você deseje explicitamente reconfigurar ou recriar os objetos do sistema padrão.

Você deve iniciar o IBM MQ antes de iniciar quaisquer listeners.

### **Como proceder a seguir**

Conclua as tarefas em seu plano de migração, como a verificação do novo nível de código e a implementação de novas funções como a reinicialização automática de conexões do cliente.

Se estiver usando publicação/assinatura, você deverá migrar o broker de publicação/assinatura.

Se o gerenciador de filas for um membro de um cluster de gerenciador de filas, migre os outros membros do cluster.

**Importante:** Deve-se migrar o estado do broker de publicação/assinatura antes de migrar o sistema IBM MQ para o IBM MQ 8.0 ou mais recente, pois a migração de publicação/assinatura do broker não é suportada no IBM MQ 8.0 ou mais recente.

#### Configurando o IBM MQ com o Prepare IBM MQ Wizard

Onde localizar as imagens de instalação transferíveis por download

["Migrando um gerenciador de filas em uma configuração de alta disponibilidade" na página 237](#page-236-0) Configurações de alta disponibilidade de gerenciadores de filas podem aumentar a disponibilidade dos aplicativos IBM MQ. Se um gerenciador de filas ou servidor, falhar, ele será reiniciado automaticamente em outro servidor. É possível preparar os aplicativos IBM MQ MQI client para se reconectarem automaticamente ao gerenciador de filas. Aplicativos do servidor podem ser configurados para iniciarem quando o gerenciador de filas for iniciado.

#### ["Migrando um Cluster de Gerenciador de Filas" na página 231](#page-230-0)

É possível migrar todos os gerenciadores de filas em um cluster de uma vez ou um por vez, o que é chamado de migração em estágios. Migre gerenciadores de filas de repositório completo em um cluster antes de gerenciadores de cluster de repositório parcial. Você deve considerar qual é o efeito da migração de alguns gerenciadores de filas em um cluster, antes que todos os gerenciadores de filas sejam migrados.

#### ["Migração do Gerenciador de Filas" na página 88](#page-87-0)

Após a atualização de uma instalação, a migração do gerenciador de filas pode ser necessária. A migração ocorre quando você inicia um gerenciador de filas. É possível remover um upgrade antes de iniciar um gerenciador de filas. No entanto, se você remover o upgrade após iniciar um gerenciador de filas, ele não funcionará.

#### [IBM MQ – SupportPacs por Produto](https://www.ibm.com/support/pages/node/318473)

#### ["Mantendo e migrando o IBM MQ" na página 5](#page-4-0)

Manutenção, upgrade e migração possuem três significados distintos para o IBM MQ. As definições são descritas aqui. As seções a seguir descrevem os vários conceitos associados à migração, seguidos pelas várias tarefas necessárias; essas tarefas são específicas da plataforma, quando necessário.

#### ["Migrando o IBM MQ" na página 79](#page-78-0)

Migração é a conversão de programas e dados para se trabalhar com um novo nível de código do IBM MQ. Alguns tipos de migração são obrigatórios e alguns são opcionais. A migração do gerenciador de filas nunca é necessária após a aplicação de uma atualização de nível de manutenção que não altera o nível de comando. Alguns tipos de migração são automáticos e alguns são manuais. A migração do gerenciador de filas é geralmente automática e necessária após liberações e manual e opcional após um upgrade de nível de manutenção que apresenta uma nova função. A migração de aplicativo normalmente é manual e opcional.

#### ["Fazendo upgrade do IBM MQ" na página 64](#page-63-0)

Upgrade é o processo de tomar uma instalação do IBM MQ existente e fazer upgrade para um novo nível de código.

### *Migrando no Windows: estágio único*

<span id="page-131-0"></span>Migração de estágio único é o termo usado para descrever a substituição da única instalação do IBM MQ em um servidor, com uma versão mais recente do produto. Migração de estágio único também é conhecido como *upgrade no local* ou *no upgrade local*. A migração de estágio único preserva ao máximo scripts e procedimentos existentes para executar o IBM MQ. Com outros cenários de migração, você pode alterar alguns scripts e procedimentos, mas é possível reduzir o efeito que a migração do gerenciador de filas tem nos usuários.

### **Antes de começar**

Esses tópicos orientam você na decisão de quais outras tarefas devem ser executadas para migrar gerenciadores de filas e aplicativos para a versão mais recente. Para obter a sequência precisa de comandos para fazer upgrade de um gerenciador de filas para a versão mais recente, execute a tarefa de migração para a plataforma na qual você está interessado. Todas as tarefas estão listadas por plataforma nos links no final deste tópico. Como parte da tarefa de migração do gerenciador de filas, faça backup de seus dados do gerenciador de filas existentes. Mesmo em um servidor com diversas instalações, os gerenciadores de filas não podem ser restaurados para um nível de comando anterior após a migração.

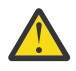

**Atenção:** No IBM MQ 9.0, o arquivo ccsid\_part2.tbl substitui o arquivo ccsid.tbl existente usado em versões anteriores do produto, para fornecer informações adicionais sobre o CCSID (identificador de conjunto de caracteres codificados).

O arquivo ccsid\_part2.tbl tem precedência sobre o arquivo ccsid.tbl e:

- Permite incluir ou modificar entradas de CCSID
- Especificar conversão de dados padrão
- Especificar dados para diferentes níveis de comando

O ccsid\_part2.tbl é aplicável somente às plataformas a seguir:

- **· Linux Linux todas as versões**
- **Windows** Windows

Se você tiver incluído qualquer uma de suas próprias informações CCSID no arquivo ccsid.tbl existente, será necessário copiar essas informações para o novo arquivo ccsid\_part2.tbl, caso queira aproveitar os novos formatos de suas customizações

É necessário copiar as informações necessárias, em vez de movê-las, para que a versão existente do IBM MQ continue a funcionar.

### **Sobre esta tarefa**

No cenário de migração de estágio único, a instalação da versão mais recente do produto substitui uma versão anterior no mesmo local de instalação.

A vantagem da migração de estágio único é que ela altera o mínimo possível a configuração de um gerenciador de filas na versão anterior. Aplicativos existentes alternam entre o carregamento das bibliotecas da versão anterior e o carregamento das bibliotecas da versão mais recente, automaticamente. Os gerenciadores de filas são associados automaticamente à instalação na versão mais recente. Scripts e procedimentos administrativos são afetados o mínimo possível, configurando a instalação para ser a instalação principal. Se você configurar a instalação da versão mais recente como a instalação primária, comandos como **strmqm** funcionarão sem fornecer um caminho explícito para o comando.

Quando você atualizar a versão anterior para a versão mais recente, todos os objetos que você criou anteriormente serão mantidos. Os componentes que foram instalados anteriormente, são préselecionados nas opções de recurso quando você instala o novo nível. Se você deixar esses componentes selecionados, poderá mantê-los ou reinstalá-los. Se você limpar algum desses componentes, o processo de instalação os desinstalará. Por padrão, uma migração típica instala apenas os mesmos recursos que estavam instalados na instalação da versão anterior.

Por exemplo, se o IBM MQ Explorer não estava instalado em uma instalação anterior, ele não será armazenado em uma instalação mais recente. Se quiser o IBM MQ Explorer, selecione uma instalação customizada e selecione o recurso IBM MQ Explorer no painel **Recursos**. Se não quiser o IBM MQ Explorer, desinstale o recurso IBM MQ Explorer selecionando uma instalação customizada. Em seguida, limpe o recurso IBM MQ Explorer no painel **Recursos**. Para obter mais informações sobre como desinstalar recursos, consulte Modificando a Instalação Usando IBM MQ Installation Launchpad.

Também é possível migrar um gerenciador de filas para uma versão mais recente do produto em um sistema no qual uma versão anterior foi desinstalada. Nesse caso, os dados do gerenciador de filas devem ter sido retidos ou restaurados de um backup.

### **Procedimento**

- 1. Efetue login como usuário em group mqm.
- 2. Pare todos os aplicativos usando a instalação do IBM MQ.

Se você usar o componente Managed File Transfer (MFT), assegure-se de que quaisquer agentes MFT tenham concluído todas as transferências de arquivos nas quais estavam encaixados. Não deve haver transferências incompletas associadas aos agentes e suas filas SYSTEM.FTE.STATE não devem conter mensagens.

- 3. Termine todas as atividades dos gerenciadores de filas associados à instalação do IBM MQ.
	- a) Execute o comando **dspmq** para listar o estado de todos os gerenciadores de fila no sistema.

Execute um dos seguintes comandos a partir da instalação que está sendo atualizada:

```
dspmq -o installation -o status
dspmq -a
```
**dspmq -o installation -o status** exibe o nome da instalação e o status dos gerenciadores de fila associados a todas as instalações do IBM MQ

**dspmq -a** exibe o status de gerenciadores de fila ativos associados à instalação a partir da qual o comando é executado.

b) Use o comando do MQSC **DISPLAY LSSTATUS** para listar os status dos listeners associados a um gerenciador de filas, conforme mostrado no exemplo a seguir:

```
echo "DISPLAY LSSTATUS(*) STATUS" | runmqsc QmgrName
```
c) Execute o comando **endmqm** para parar cada gerenciador de filas em execução associado a essa instalação.

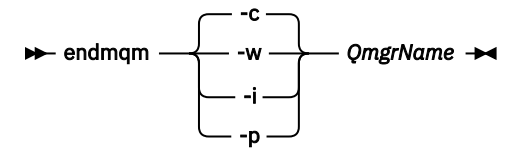

O comando **endmqm** informa a um aplicativo que o gerenciador de filas ao qual ele está conectado está parando; veja Parando um gerenciador de filas.

Para a manutenção continuar, os aplicativos devem responder a um comando **endmqm** desconectando-se do gerenciador de filas e liberando quaisquer bibliotecas do IBM MQ que eles carregaram. Se não, você deverá encontrar outra maneira de forçar os aplicativos a liberar recursos do IBM MQ, como parando os aplicativos.

Você também deve parar os aplicativos que estão usando bibliotecas clientes que fazem parte da instalação. Aplicativos clientes podem ser conectados a um gerenciador de filas diferente, executando uma instalação diferente do IBM MQ. O aplicativo não é informado sobre os gerenciadores de fila na atual instalação sendo encerrada.

Quaisquer aplicativos que continuarem tendo bibliotecas compartilhadas do IBM MQ da carregadas da instalação impedirão que você aplique manutenção no IBM MQ. Um aplicativo pode se desconectar de um gerenciador de filas ou ser forçado a desconectar, mas ele mantém uma biblioteca compartilhada do IBM MQ carregada.

**Nota:** O ["Aplicando atualizações de nível de manutenção para gerenciadores de filas de várias](#page-50-0) [instâncias no Windows" na página 51](#page-50-0) descreve como aplicar a manutenção a um gerenciador de filas de várias instâncias. Um gerenciador de filas de várias instâncias pode continuar executando em um servidor enquanto a manutenção é aplicada em outro servidor.

d) Pare todos os listeners associados aos gerenciadores de filas utilizando o comando:

endmqlsr -m *QMgrName*

4. Faça backup do gerenciador de filas.

Faça cópias de todos os diretórios de dados e arquivos de log do gerenciador de filas, incluindo todos os subdiretórios e também as entradas de arquivo e registro qm.ini. Para obter mais informações, consulte Fazendo backup e restaurando os dados do gerenciador de filas IBM MQ.

- 5. Pare o IBM WebSphere MQ ou o IBM MQ Service e saia do aplicativo do ícone Service.
- 6. Opcional: Se você estiver migrando do IBM WebSphere MQ 7.0.1 Fix Pack 6 ou mais recente, desinstale, opcionalmente, a versão atual do produto.
- 7. Faça upgrade da versão anterior do produto para a versão mais recente no mesmo diretório de instalação.

Uma razão para instalar no mesmo local é simplificar a migração do aplicativo. Se o local da instalação for mudado, você pode remover bibliotecas do IBM MQ de um caminho de procura do aplicativo. Para migrar um caminho de procura do aplicativo, você deve modificar o ambiente de aplicativos ou, mais raramente, o próprio aplicativo.

a) Decida sobre uma convenção de nomenclatura de instalação. Forneça à instalação um nome de sua escolha ou aceite o nome de instalação padrão.

Para a primeira instalação, o nome padrão é *Installation1*. Para a segunda instalação, o nome é *Installation2* e assim por diante.

b) Faça upgrade da versão anterior do produto para a versão mais recente em vigor ou desinstale a versão anterior, sem excluir nenhum gerenciador de filas e instale a versão mais recente no mesmo local padrão.

No Windows, é possível fazer isso usando a barra de ativação de Instalação ou usando o comando **msiexec**. Para obter informações adicionais, consulte:

- Modificando a instalação usando a Barra de ativação da instalação do IBM MQ
- Modificando Silenciosamente uma Instalação do servidor IBM MQ Usando **msiexec**

No Windows, desinstalar a versão prévia do produto antes de instalar a versão mais recente é opcional.

8. Reinsira informações de domínio, ID do usuário e senha.

Quando a instalação da versão mais recente é concluída, o Prepare IBM MQ Wizard é iniciado automaticamente.

**Onde o UAC está ativado:** Se você executar novamente o Prepare IBM MQ Wizard, assegure-se de que o assistente seja executado com privilégio de Administrador, caso contrário, ele poderá falhar.

- 9. Opcional: Torne a versão mais recente da instalação a instalação primária.
	- a) Execute o comando **setmqinst**

"*Inst\_1\_INSTALLATION\_PATH*\bin\setmqinst" -i -n Inst\_1

Torne a instalação primária para evitar especificar um caminho de procura para executar comandos do IBM MQ

- 10. Inicie os gerenciadores de filas e os aplicativos.
	- a) Execute o comando **setmqm** para associar os gerenciadores de filas com Inst\_1.

setmqm -m QM1 -n Inst\_1 setmqm -m QM2 -n Inst<sup>-1</sup>

#### **Notes:**

- A etapa **setmqm** é opcional apenas no caso em que a migração é do IBM WebSphere MQ 7.0.1 para uma liberação posterior. Neste caso, o comando **strmqm** associa automaticamente o gerenciador de filas à sua própria instalação.
- No caso de você estar migrando entre quaisquer outras liberações do produto, deve-se usar **setmqm** para associar os gerenciadores de filas à nova instalação, manualmente.

Se você tiver diversas instalações, observe que gerenciadores de filas que foram configurados para iniciar automaticamente, e permanecem após a desinstalação do IBM WebSphere MQ 7.0.1, iniciam automaticamente sob qualquer outra instalação existente do IBM WebSphere MQ 7.1 (ou mais recente) quando a máquina reinicializa ou o Serviço para essa instalação é reiniciado. Para evitar isso, assegure-se de que todos os gerenciadores de filas tenham sido movidos para a instalação necessária antes de desinstalar o IBM WebSphere MQ 7.0.1.

b) Execute o comando **strmqm** para iniciar os gerenciadores de filas e migrá-los para a versão mais recente do produto.

strmqm QM1 strmqm QM2

Você deve iniciar o IBM MQ antes de iniciar quaisquer listeners.

Ao iniciar pela primeira vez um gerenciador de filas após a migração:

- Todos os novos atributos para objetos existentes são configurados para seus valores padrão.
- Todos os novos objetos padrão são criados.
- Os dados do gerenciador de filas são migrados.

Neste ponto, quando os dados do gerenciador de filas são migrados e você não pode reverter para uma liberação prévia.

**Importante:** Não use a opção -c para iniciar o gerenciador de filas, a menos que você deseje explicitamente reconfigurar ou recriar os objetos do sistema padrão.

• Quando um aplicativo se conecta a um gerenciador de filas, o sistema operacional busca seu caminho de carregamento para carregar a biblioteca do IBM MQ2. A biblioteca de um IBM WebSphere MQ 7.1 ou mais recente contém um código que verifica se o gerenciador de filas está associado a uma instalação. Se um gerenciador de filas estiver associado a uma instalação diferente, o IBM MQ carregará a biblioteca do IBM MQ correta para a instalação à qual o gerenciador de filas está associado.

#### **Como proceder a seguir**

Não é possível reinstalar uma versão anterior do produto em um sistema que tenha a versão mais recente ou qualquer outra versão do IBM MQ instalada.

#### **Conceitos relacionados**

["Coexistência do Gerenciador de Filas" na página 103](#page-102-0)

<sup>2</sup> No Windows, a biblioteca do IBM MQ é uma DLL. Uma DLL é, às vezes, chamada de biblioteca de carregamento ou biblioteca compartilhada. Os pontos de entrada para uma DLL são definidos em uma biblioteca de link, com a extensão de arquivo .lib32 ou .lib. A biblioteca do .lib está vinculada no build-time e no DLL carregado em tempo de execução.

<span id="page-135-0"></span>Gerenciadores de filas, com nomes diferentes, podem coexistir em qualquer servidor, contanto que usem a mesma instalação do IBM MQ. No z/OS, AIX, Linux, and Windows, diferentes gerenciadores de filas podem coexistir no mesmo servidor e serem associados a instalações diferentes.

["Coexistência do gerenciador de filas de várias instalações no AIX, Linux, and Windows" na página 106](#page-105-0) É possível instalar diversas cópias do IBM MQ para AIX, Linux, and Windows no mesmo servidor. Essas cópias do IBM MQ podem estar no mesmo nível de versão ou em níveis diferentes. Isso é chamado de multi-instalação. A instalação múltipla é particularmente útil quando você faz upgrade de uma versão do IBM MQ para uma versão mais recente, porque ela permite executar a versão anterior juntamente com a versão mais recente.

#### **Tarefas relacionadas**

Migrando no Windows: lado a lado

[Migrando no Windows: diversos estágios](#page-138-0)

["Planejando a migração do IBM MQ para uma versão mais recente no Windows" na página 123](#page-122-0)

["Migrando um gerenciador de filas para uma versão mais recente no AIX and Linux" na página 162](#page-161-0) No AIX and Linux, siga estas instruções para migrar um gerenciador de filas de uma versão anterior para uma versão mais recente do IBM MQ.

["Migrando um gerenciador de filas para uma versão mais recente no Windows" na página 128](#page-127-0) Em plataformas do Windows siga estas instruções para migrar um gerenciador de filas de uma versão anterior para uma versão mais recente do IBM MQ.

Configurando o IBM MQ com o Prepare IBM MQ Wizard

Instalando o Servidor IBM MQ no Windows

Associando um Gerenciador de Filas a uma Instalação

Alterando a Instalação Primária

Escolhendo um Nome de Instalação

["Migrando o carregamento da biblioteca do IBM MQ para uma versão mais recente no AIX and Linux" na](#page-178-0) [página 179](#page-178-0)

No AIX and Linux, nenhuma mudança na maneira como as bibliotecas do IBM MQ são carregadas normalmente será necessária se você fizer upgrade de uma versão anterior do produto para uma versão mais recente, substituindo uma versão anterior do produto pela versão mais recente, com base no cenário de estágio único. No entanto, se você optar por aproveitar as diversas instalações na versão mais recente do produto, com base nos cenários de migração lado a lado ou com diversos estágios, poderá ser necessário configurar o ambiente de tempo de execução de forma diferente, para que o sistema operacional carregue a versão mais recente da biblioteca do IBM MQ.

["Migrando o carregamento da biblioteca do IBM MQ para uma versão mais recente no Windows" na](#page-146-0) [página 147](#page-146-0)

No Windows, nenhuma mudança na maneira como as bibliotecas do IBM MQ são carregadas normalmente é necessária se você faz upgrade de uma versão anterior do produto para a versão mais recente, substituindo uma versão anterior do produto pela versão mais recente, com base no cenário de estágio único. No entanto, se você optar por aproveitar as diversas instalações na versão mais recente do produto, com base nos cenários de migração lado a lado ou com diversos estágios, poderá ser necessário configurar o ambiente de tempo de execução de forma diferente, para que o sistema operacional carregue a versão mais recente da biblioteca do IBM MQ.

#### **Referências relacionadas**

setmqenv setmqinst setmqm

### *Migrando no Windows: lado a lado*

Migração lado a lado é o termo usado para descrever a instalação de uma versão mais recente do IBM MQ juntamente com uma versão anterior no mesmo servidor. Os gerenciadores de filas permanecem em execução durante a instalação e a verificação da versão mais recente do IBM MQ. Eles permanecem associados à versão anterior do IBM MQ. Quando decidir migrar gerenciadores de filas para a versão mais recente do IBM MQ, você parará todos os gerenciadores de filas, desinstalará a versão anterior e migrará todos eles para a nova versão do IBM MQ.

#### **Antes de começar**

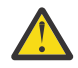

**Atenção:** No IBM MQ 9.0, o arquivo ccsid\_part2.tbl substitui o arquivo ccsid.tbl existente usado em versões anteriores do produto, para fornecer informações adicionais sobre o CCSID (identificador de conjunto de caracteres codificados).

O arquivo ccsid\_part2.tbl tem precedência sobre o arquivo ccsid.tbl e:

- Permite incluir ou modificar entradas de CCSID
- Especificar conversão de dados padrão
- Especificar dados para diferentes níveis de comando

O ccsid\_part2.tbl é aplicável somente às plataformas a seguir:

- **Linux** Linux todas as versões
- **Windows** Windows

Se você tiver incluído qualquer uma de suas próprias informações CCSID no arquivo ccsid.tbl existente, será necessário copiar essas informações para o novo arquivo ccsid\_part2.tbl, caso queira aproveitar os novos formatos de suas customizações

É necessário copiar as informações necessárias, em vez de movê-las, para que a versão existente do IBM MQ continue a funcionar.

### **Sobre esta tarefa**

No cenário de migração lado a lado, você instala a versão mais recente do IBM MQ junto com gerenciadores de filas que continuam a ser associados com a instalação da versão anterior do produto.

Quando estiver pronto para migrar os gerenciadores de filas e aplicativos para a versão mais recente:

- 1. Pare todos os gerenciadores de filas.
- 2. Desinstale a versão anterior do produto.
- 3. Migre todos os gerenciadores de filas e aplicativos para a versão mais recente.

### **Procedimento**

- 1. Instale a versão mais recente em um diretório de instalação diferente da versão anterior.
	- a) Decida sobre uma convenção de nomenclatura de instalação. Forneça à instalação um nome de sua escolha ou aceite o nome de instalação padrão.

Para a primeira instalação, o nome padrão é *Installation1*. Para a segunda instalação, o nome é *Installation2* e assim por diante.

b) Verifique a instalação.

Execute os procedimentos de verificação da instalação e seus próprios testes.

2. Desinstale a versão anterior do produto.

Ao desinstalar o produto anterior, você deve parar todos os gerenciadores de filas e aplicativos que carregaram uma biblioteca do IBM MQ no servidor. Por essa razão, é possível optar por adiar a desinstalação da versão anterior do produto até uma janela de manutenção conveniente. Quando uma versão anterior do produto não estiver instalada em um servidor, será suficiente parar os gerenciadores de filas e aplicativos que carregaram bibliotecas da instalação que está sendo desinstalada ou atualizada. Não é necessário parar aplicativos e gerenciadores de filas associados a outras instalações.

a) Pare todos os aplicativos que carregaram bibliotecas do IBM MQ no servidor.

- b) Pare os gerenciadores de filas e listeners no servidor.
- c) Desinstale a versão anterior do produto.
	- Pare todos os aplicativos do IBM MQ locais
	- Não é necessário parar todos os gerenciadores de filas neste momento.
- 3. Torne a versão mais recente da instalação a instalação primária.
	- a) Execute o comando **setmqinst**

"*Inst\_1\_INSTALLATION\_PATH*\bin\setmqinst" -i -n Inst\_1

Torne a instalação primária para evitar especificar um caminho de procura para executar comandos do IBM MQ

Use o comando dspmqinst para descobrir o *Installation name* ou use o valor padrão Installation 1.

Fazer isso significa que não é necessário especificar um caminho da procura em comandos do IBM MQ.

- 4. Inicie os gerenciadores de filas e os aplicativos.
	- Quando um aplicativo se conecta a um gerenciador de filas, o sistema operacional busca seu caminho de carregamento para carregar a biblioteca do IBM  $MO^3$ . A biblioteca de um IBM WebSphere MQ 7.1 ou mais recente contém um código que verifica se o gerenciador de filas está associado a uma instalação. Se um gerenciador de filas estiver associado a uma instalação diferente, o IBM MQ carregará a biblioteca do IBM MQ correta para a instalação à qual o gerenciador de filas está associado.

Durante este processo, você continuará usando o gerenciador de filas QM2 enquanto faz o upgrade do gerenciador de filas QM1 e usando o gerenciador de filas QM1 enquanto faz o upgrade do QM2.

Observe que cada gerenciador de filas precisa ser parado para ser associado à nova instalação.

### **Como proceder a seguir**

Não é possível reinstalar uma versão anterior do produto em um sistema que tenha a versão mais recente ou qualquer outra versão do IBM MQ instalada.

#### **Tarefas relacionadas**

#### [Migrando no Windows: estágio único](#page-131-0)

Migração de estágio único é o termo usado para descrever a substituição da única instalação do IBM MQ em um servidor, com uma versão mais recente do produto. Migração de estágio único também é conhecido como *upgrade no local* ou *no upgrade local*. A migração de estágio único preserva ao máximo scripts e procedimentos existentes para executar o IBM MQ. Com outros cenários de migração, você pode alterar alguns scripts e procedimentos, mas é possível reduzir o efeito que a migração do gerenciador de filas tem nos usuários.

[Migrando no Windows: diversos estágios](#page-138-0)

["Planejando a migração do IBM MQ para uma versão mais recente no Windows" na página 123](#page-122-0) Desinstalando o IBM MQ nos Sistemas Windows

Instalando o Servidor IBM MQ no Windows

Associando um Gerenciador de Filas a uma Instalação

Alterando a Instalação Primária

Escolhendo um Nome de Instalação

<sup>3</sup> No Windows, a biblioteca do IBM MQ é uma DLL. Uma DLL é, às vezes, chamada de biblioteca de carregamento ou biblioteca compartilhada. Os pontos de entrada para uma DLL são definidos em uma biblioteca de link, com a extensão de arquivo .lib32 ou .lib. A biblioteca do .lib está vinculada no build-time e no DLL carregado em tempo de execução.

#### <span id="page-138-0"></span>["Coexistência do Gerenciador de Filas" na página 103](#page-102-0)

Gerenciadores de filas, com nomes diferentes, podem coexistir em qualquer servidor, contanto que usem a mesma instalação do IBM MQ. No z/OS, AIX, Linux, and Windows, diferentes gerenciadores de filas podem coexistir no mesmo servidor e serem associados a instalações diferentes.

#### ["Migrando o carregamento da biblioteca do IBM MQ para uma versão mais recente no AIX and Linux" na](#page-178-0) [página 179](#page-178-0)

No AIX and Linux, nenhuma mudança na maneira como as bibliotecas do IBM MQ são carregadas normalmente será necessária se você fizer upgrade de uma versão anterior do produto para uma versão mais recente, substituindo uma versão anterior do produto pela versão mais recente, com base no cenário de estágio único. No entanto, se você optar por aproveitar as diversas instalações na versão mais recente do produto, com base nos cenários de migração lado a lado ou com diversos estágios, poderá ser necessário configurar o ambiente de tempo de execução de forma diferente, para que o sistema operacional carregue a versão mais recente da biblioteca do IBM MQ.

#### ["Migrando o carregamento da biblioteca do IBM MQ para uma versão mais recente no Windows" na](#page-146-0) [página 147](#page-146-0)

No Windows, nenhuma mudança na maneira como as bibliotecas do IBM MQ são carregadas normalmente é necessária se você faz upgrade de uma versão anterior do produto para a versão mais recente, substituindo uma versão anterior do produto pela versão mais recente, com base no cenário de estágio único. No entanto, se você optar por aproveitar as diversas instalações na versão mais recente do produto, com base nos cenários de migração lado a lado ou com diversos estágios, poderá ser necessário configurar o ambiente de tempo de execução de forma diferente, para que o sistema operacional carregue a versão mais recente da biblioteca do IBM MQ.

["Coexistência do gerenciador de filas de várias instalações no AIX, Linux, and Windows" na página 106](#page-105-0) É possível instalar diversas cópias do IBM MQ para AIX, Linux, and Windows no mesmo servidor. Essas cópias do IBM MQ podem estar no mesmo nível de versão ou em níveis diferentes. Isso é chamado de multi-instalação. A instalação múltipla é particularmente útil quando você faz upgrade de uma versão do IBM MQ para uma versão mais recente, porque ela permite executar a versão anterior juntamente com a versão mais recente.

setmqenv setmqinst setmqm

### *Migrando no Windows: diversos estágios*

Migração com diversos estágios é o termo usado para descrever a execução de uma versão mais recente do IBM MQ juntamente com uma versão anterior no mesmo servidor. Após instalar a versão mais recente junto com a versão anterior, é possível criar novos gerenciadores de filas para verificar a instalação mais recente e desenvolver novos aplicativos. Ao mesmo tempo, é possível migrar gerenciadores de filas e seus aplicativos associados da versão anterior para a versão mais recente. Ao migrar gerenciadores de filas e aplicativos um a um, é possível reduzir a carga de trabalho de pico sobre a equipe gerenciando a migração.

### **Antes de começar**

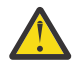

**Atenção:** No IBM MQ 9.0, o arquivo ccsid\_part2.tbl substitui o arquivo ccsid.tbl existente usado em versões anteriores do produto, para fornecer informações adicionais sobre o CCSID (identificador de conjunto de caracteres codificados).

O arquivo ccsid\_part2.tbl tem precedência sobre o arquivo ccsid.tbl e:

- Permite incluir ou modificar entradas de CCSID
- Especificar conversão de dados padrão
- Especificar dados para diferentes níveis de comando

O ccsid\_part2.tbl é aplicável somente às plataformas a seguir:

**· Linux Linux - todas as versões** 

<span id="page-139-0"></span>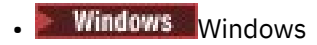

Se você tiver incluído qualquer uma de suas próprias informações CCSID no arquivo ccsid.tbl existente, será necessário copiar essas informações para o novo arquivo ccsid\_part2.tbl, caso queira aproveitar os novos formatos de suas customizações

É necessário copiar as informações necessárias, em vez de movê-las, para que a versão existente do IBM MQ continue a funcionar.

**Nota:** Se você estiver executando o monitor IBM MQ.NET no modo transacional, o gerenciador de filas ao qual ele se conecta deve ser a instalação primária.

### **Sobre esta tarefa**

No cenário de migração com diversos estágios, você instala a versão mais recente do produto juntamente com os gerenciadores de filas em execução que continuam associados à versão anterior. É possível criar gerenciadores de filas e executar novos aplicativos usando a instalação da versão mais recente. Quando estiver pronto para começar a migrar gerenciadores de filas e aplicativos da versão anterior, é possível fazer isso, um a um. Quando a migração para a versão mais recente é concluída, é possível desinstalar a versão anterior e tornar a instalação da versão mais recente a instalação primária.

Com a abordagem em diversos estágios, até desinstalar a versão anterior, deve-se configurar um ambiente para executar aplicativos que se conectam a um gerenciador de filas para a versão mais recente. Você também deve fornecer um caminho para executar comandos do IBM MQ. Ambas as tarefas são realizadas com o comando **setmqenv**.

**Nota:** Quando tiver desinstalado a versão anterior e configurado a versão mais recente como uma instalação primária, na maioria das circunstâncias, não é necessário executar o comando **setmqenv** para executar aplicativos. Ainda é necessário executar **setmqenv** para configurar o ambiente para comandos que se conectam a um gerenciador de filas associado a uma instalação que não é primária.

### **Procedimento**

- 1. Instale a versão mais recente em um diretório de instalação diferente da versão anterior e verifique a instalação.
	- a) Decida sobre uma convenção de nomenclatura de instalação. Forneça à instalação um nome de sua escolha ou aceite o nome de instalação padrão.

Para a primeira instalação, o nome padrão é *Installation1*. Para a segunda instalação, o nome é *Installation2* e assim por diante.

b) Verifique a instalação.

Execute os procedimentos de verificação da instalação e seus próprios testes.

- É possível criar novos gerenciadores de filas executando a versão mais recente e começar a desenvolver novos aplicativos antes de migrar os aplicativos da versão anterior.
- 2. Configure o sistema operacional para que os aplicativos carreguem as bibliotecas para a versão mais recente do produto.
	- a) Migre os gerenciadores de filas um por vez.

O primeiro conjunto de aplicativos que carregará as bibliotecas para a versão mais recente do produto é dos aplicativos que se conectam ao primeiro gerenciador de filas sendo migrado.

Não importa se esses aplicativos também conectam a outros gerenciadores de filas no servidor. Se os aplicativos carregarem as bibliotecas da versão mais recente, o IBM MQ carregará automaticamente as bibliotecas para a versão anterior para os aplicativos que se conectarem a essa versão.

É possível migrar o ambiente do sistema operacional de todos os aplicativos ou apenas os aplicativos que se conectam ao primeiro gerenciador de filas que você irá migrar.

b) Migre os aplicativos IBM MQ MQI client

Alguns dos aplicativos podem estar em execução como aplicativos do IBM MQ MQI client em outra estação de trabalho. Ao migrar um gerenciador de filas, os clientes conectados a ele continuam em execução, sem carregar uma biblioteca do cliente para a versão mais recente.

É possível migrar esses clientes posteriormente, quando for necessário.

**Importante:** Se qualquer aplicativo do IBM MQ MQI client estiver usando a biblioteca para a versão anterior no servidor, os clientes deverão ser migrados em algum momento para usar a versão mais recente do produto antes da desinstalação da versão anterior.

3. Migre um aplicativo para carregar a nova biblioteca para a versão mais recente:

- Executar **setmqenv** para modificar o caminho local que é procurado para bibliotecas do IBM MQ.
- Revincular aplicativos a um caminho de carregamento de tempo de execução adicional.

Consulte a documentação do sistema operacional sobre como modificar o caminho da procura global ou incluir um caminho de carregamento de tempo de execução fixo no módulo de carregamento do aplicativo.

Para executar **setmqenv** usando a opção -s:

"*Inst\_1\_INSTALLATION\_PATH*\bin\setmqenv" -s

A opção -s configura o ambiente para a instalação que executa o comando **setmqenv**.

- 4. Reinicie o gerenciador de filas e os aplicativos que se conectam a ele.
	- a) Configure o ambiente local para a instalação Inst\_1.

```
"Inst_1_INSTALLATION_PATH\bin\setmqenv" -s
```
A opção -s configura o ambiente para a instalação que executa o comando **setmqenv**.

b) Execute o comando **setmqm** para associar QM1 a Inst\_1.

setmqm -m QM1 -n Inst\_1 setmqm -m QM2 -n Inst\_1

c) Execute o comando **strmqm** para iniciar o QM1 e migrá-lo para a versão mais recente.

```
strmqm QM1
strmqm QM2
```
d) Reinicie o aplicativo 1

O aplicativo carrega a biblioteca da versão mais recente e se conecta ao QM1, que está associado à versão mais recente do produto.

5. Migre todos os gerenciadores de filas e aplicativos para a versão mais recente.

Repita as etapas ["2" na página 140](#page-139-0) e "4" na página 141, quando necessário, até todos os gerenciadores de filas e aplicativos serem migrados para a versão mais recente do produto.

6. Desinstale a versão anterior do produto.

Ao desinstalar o produto anterior, você deve parar todos os gerenciadores de filas e aplicativos que carregaram uma biblioteca do IBM MQ no servidor. Por essa razão, é possível optar por adiar a desinstalação da versão anterior do produto até uma janela de manutenção conveniente. Quando uma versão anterior do produto não estiver instalada em um servidor, será suficiente parar os gerenciadores de filas e aplicativos que carregaram bibliotecas da instalação que está sendo desinstalada ou atualizada. Não é necessário parar aplicativos e gerenciadores de filas associados a outras instalações.

a) Pare todos os aplicativos que carregaram bibliotecas do IBM MQ no servidor.

- b) Pare os gerenciadores de filas e listeners no servidor.
- c) Desinstale a versão anterior do produto.
	- Pare todos os aplicativos do IBM MQ locais
	- Não é necessário parar todos os gerenciadores de filas neste momento.
- 7. Torne Inst\_1 a instalação primária.

a) Execute o comando **setmqinst**

"*Inst\_1\_INSTALLATION\_PATH*\bin\setmqinst" -i -n Inst\_1

**Nota:** Use o comando dspmqinst para descobrir o *Installation name* ou use o valor padrão Installation 1.

Não é necessário configurar um caminho de procura para executar comandos do IBM MQ a partir da instalação principal.

### **Como proceder a seguir**

Não é possível reinstalar uma versão anterior do produto em um sistema que tenha a versão mais recente ou qualquer outra versão do IBM MQ instalada.

Agora que você desinstalou a versão anterior do produto e tornou a instalação mais recente a primária, será possível revisar como o ambiente de tempo de execução do aplicativo está configurado. Não é mais necessário executar **setmqenv** para configurar o caminho de procura para carregar as bibliotecas para a versão mais recente. Se você tiver somente uma instalação da versão mais recente do produto instalada, não será necessário executar **setmqenv** para executar comandos.

#### **Conceitos relacionados**

["Coexistência do Gerenciador de Filas" na página 103](#page-102-0)

Gerenciadores de filas, com nomes diferentes, podem coexistir em qualquer servidor, contanto que usem a mesma instalação do IBM MQ. No z/OS, AIX, Linux, and Windows, diferentes gerenciadores de filas podem coexistir no mesmo servidor e serem associados a instalações diferentes.

["Coexistência do gerenciador de filas de várias instalações no AIX, Linux, and Windows" na página 106](#page-105-0) É possível instalar diversas cópias do IBM MQ para AIX, Linux, and Windows no mesmo servidor. Essas cópias do IBM MQ podem estar no mesmo nível de versão ou em níveis diferentes. Isso é chamado de multi-instalação. A instalação múltipla é particularmente útil quando você faz upgrade de uma versão do IBM MQ para uma versão mais recente, porque ela permite executar a versão anterior juntamente com a versão mais recente.

#### **Tarefas relacionadas**

#### [Migrando no Windows: estágio único](#page-131-0)

Migração de estágio único é o termo usado para descrever a substituição da única instalação do IBM MQ em um servidor, com uma versão mais recente do produto. Migração de estágio único também é conhecido como *upgrade no local* ou *no upgrade local*. A migração de estágio único preserva ao máximo scripts e procedimentos existentes para executar o IBM MQ. Com outros cenários de migração, você pode alterar alguns scripts e procedimentos, mas é possível reduzir o efeito que a migração do gerenciador de filas tem nos usuários.

[Migrando no Windows: lado a lado](#page-135-0)

["Planejando a migração do IBM MQ para uma versão mais recente no Windows" na página 123](#page-122-0)

Instalando o Servidor IBM MQ no Windows

Associando um Gerenciador de Filas a uma Instalação

Alterando a Instalação Primária

Escolhendo um Nome de Instalação

["Migrando o carregamento da biblioteca do IBM MQ para uma versão mais recente no AIX and Linux" na](#page-178-0) [página 179](#page-178-0)

<span id="page-142-0"></span>No AIX and Linux, nenhuma mudança na maneira como as bibliotecas do IBM MQ são carregadas normalmente será necessária se você fizer upgrade de uma versão anterior do produto para uma versão mais recente, substituindo uma versão anterior do produto pela versão mais recente, com base no cenário de estágio único. No entanto, se você optar por aproveitar as diversas instalações na versão mais recente do produto, com base nos cenários de migração lado a lado ou com diversos estágios, poderá ser necessário configurar o ambiente de tempo de execução de forma diferente, para que o sistema operacional carregue a versão mais recente da biblioteca do IBM MQ.

#### ["Migrando o carregamento da biblioteca do IBM MQ para uma versão mais recente no Windows" na](#page-146-0) [página 147](#page-146-0)

No Windows, nenhuma mudança na maneira como as bibliotecas do IBM MQ são carregadas normalmente é necessária se você faz upgrade de uma versão anterior do produto para a versão mais recente, substituindo uma versão anterior do produto pela versão mais recente, com base no cenário de estágio único. No entanto, se você optar por aproveitar as diversas instalações na versão mais recente do produto, com base nos cenários de migração lado a lado ou com diversos estágios, poderá ser necessário configurar o ambiente de tempo de execução de forma diferente, para que o sistema operacional carregue a versão mais recente da biblioteca do IBM MQ.

#### **Referências relacionadas**

setmqenv setmqinst setmqm

# *Revertendo um gerenciador de filas para uma versão anterior no Windows*

Em plataformas Windows, é possível reverter um gerenciador de filas para uma versão anterior do produto de uma versão mais recente, caso você tenha feito um backup do sistema ou do gerenciador de filas. Se você tiver iniciado o gerenciador de filas e processado alguma mensagem ou tiver mudado a configuração, a tarefa não poderá fornecer nenhuma orientação sobre como reverter o estado atual do gerenciador de filas.

### **Antes de começar**

- 1. Você deve ter feito um backup do sistema ou do gerenciador de filas antes do upgrade para a versão mais recente. Para obter mais informações, consulte Fazendo backup e restaurando os dados do gerenciador de filas IBM MQ
- 2. Se alguma mensagem for processada após o início do gerenciador de filas, não será possível desfazer com facilidade os efeitos do processamento de mensagens. Não é possível reverter o gerenciador de filas para a versão anterior do produto em seu estado atual. A tarefa não pode fornecer orientação sobre como lidar com as mudanças subsequentes ocorridas. Por exemplo, as mensagens que estavam indeterminadas em um canal ou em uma fila de transmissão em outro gerenciador de filas, podem ter sido processadas. Se o gerenciador de filas fizer parte de um cluster, as mensagens de configuração e as mensagens de aplicativo podem ter sido trocadas.
- 3. Se você estiver executando em um servidor com várias instalações do IBM MQ, deve-se identificar a instalação. Certifique-se de que os comandos inseridos sejam executados na instalação correta; consulte **setmqenv**.

### **Sobre esta tarefa**

Ao reverter para uma versão anterior de um gerenciador de filas, você reverte o gerenciador de filas para seu nível de código anterior. Os dados do gerenciador de filas são revertidos para o estado em que ele estava quando foi submetido a backup.

**Importante:** Se o gerenciador de filas for um membro de um ou mais clusters do IBM MQ , também será necessário revisar e seguir as etapas descritas em Recuperando um gerenciador de filas do cluster.

### **Procedimento**

1. Efetue login como usuário em group mqm.

2. Pare todos os aplicativos usando a instalação do IBM MQ.

Se você usar o componente Managed File Transfer (MFT), assegure-se de que quaisquer agentes MFT tenham concluído todas as transferências de arquivos nas quais estavam encaixados. Não deve haver transferências incompletas associadas aos agentes e suas filas SYSTEM.FTE.STATE não devem conter mensagens.

- 3. Termine todas as atividades dos gerenciadores de filas associados à instalação do IBM MQ.
	- a) Execute o comando **dspmq** para listar o estado de todos os gerenciadores de fila no sistema.

Execute um dos seguintes comandos a partir da instalação que está sendo atualizada:

```
dspmq -o installation -o status
dspmq -a
```
**dspmq -o installation -o status** exibe o nome da instalação e o status dos gerenciadores de fila associados a todas as instalações do IBM MQ

**dspmq -a** exibe o status de gerenciadores de fila ativos associados à instalação a partir da qual o comando é executado.

b) Use o comando do MQSC **DISPLAY LSSTATUS** para listar os status dos listeners associados a um gerenciador de filas, conforme mostrado no exemplo a seguir:

echo "DISPLAY LSSTATUS(\*) STATUS" | runmqsc *QmgrName*

c) Execute o comando **endmqm** para parar cada gerenciador de filas em execução associado a essa instalação.

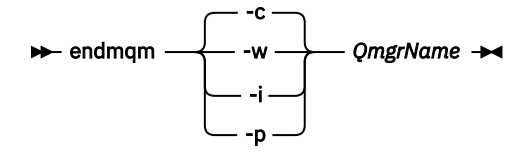

O comando **endmqm** informa a um aplicativo que o gerenciador de filas ao qual ele está conectado está parando; veja Parando um gerenciador de filas.

Para a manutenção continuar, os aplicativos devem responder a um comando **endmqm** desconectando-se do gerenciador de filas e liberando quaisquer bibliotecas do IBM MQ que eles carregaram. Se não, você deverá encontrar outra maneira de forçar os aplicativos a liberar recursos do IBM MQ, como parando os aplicativos.

Você também deve parar os aplicativos que estão usando bibliotecas clientes que fazem parte da instalação. Aplicativos clientes podem ser conectados a um gerenciador de filas diferente, executando uma instalação diferente do IBM MQ. O aplicativo não é informado sobre os gerenciadores de fila na atual instalação sendo encerrada.

Quaisquer aplicativos que continuarem tendo bibliotecas compartilhadas do IBM MQ da carregadas da instalação impedirão que você aplique manutenção no IBM MQ. Um aplicativo pode se desconectar de um gerenciador de filas ou ser desconectado à força, mas mantenha um IBM MQ

biblioteca compartilhada carregada.

**Nota:** O tópico ["Aplicando atualizações de nível de manutenção para gerenciadores de filas](#page-50-0) [de várias instâncias no Windows" na página 51](#page-50-0) descreve como aplicar a manutenção a um gerenciador de filas de várias instâncias. Um gerenciador de filas de várias instâncias pode continuar executando em um servidor enquanto a manutenção é aplicada em outro servidor.

d) Pare todos os listeners associados aos gerenciadores de filas utilizando o comando:

endmqlsr -m *QMgrName*

4. Restaure o sistema ou IBM MQ e o gerenciador de filas.
<span id="page-144-0"></span>Se o procedimento de backup era para salvar os dados do gerenciador de filas, será necessário reinstalar o IBM MQ:

- a) Desinstale a instalação anterior.
- b) Reinstale o produto por meio de uma atualização de fábrica.
- c) Aplique o fix pack e as correções temporárias que restauram o IBM MQ para seu nível anterior.
- d) Restaure os dados do gerenciador de filas por meio do backup feito antes de instalar a versão mais recente.
- 5. Reinicie o gerenciador de filas da versão anterior.

## **Como proceder a seguir**

É possível que você esteja revertendo para uma versão anterior em um servidor com diversas instalações do IBM MQ. Se uma das instalações for primária, após a reversão, a versão anterior dessa instalação, por padrão, se torna a instalação primária.

Você deve revisar como os aplicativos se conectam a uma instalação. Depois de reverter para a versão anterior, alguns aplicativos podem conectar-se à instalação errada.

#### **Conceitos relacionados**

Erros BFGSS0023E e como evitá-los

## **Tarefas relacionadas**

Fazendo Backup e Restaurando um Gerenciador de Filas

# *Mindows* **Migrando um IBM MQ MQI client no Windows**

Antes de migrar um IBM MQ MQI client, crie um plano de migração. Pare toda a atividade do IBM MQ na estação de trabalho do cliente. Atualize a instalação do IBM MQ MQI client. Faça todas as mudanças essenciais na configuração e no aplicativo.

#### **Conceitos relacionados**

#### ["Migração do IBM MQ MQI client" na página 90](#page-89-0)

A migração do IBM MQ MQI client é o processo de converter configurações do IBM MQ MQI client e canais do cliente e do servidor de uma versão para outra. A migração do cliente pode ocorrer após o upgrade do IBM MQ MQI client e é reversível.

#### **Tarefas relacionadas**

["Migrando um IBM MQ MQI client para a versão mais recente no IBM i" na página 207](#page-206-0) Antes de migrar um IBM MQ MQI client, crie um plano de migração. Pare toda a atividade do IBM MQ na estação de trabalho do cliente. Atualize a instalação do IBM MQ MQI client. Faça todas as mudanças essenciais na configuração e no aplicativo.

#### ["Migrando um IBM MQ MQI client no AIX and Linux" na página 177](#page-176-0)

Antes de migrar um IBM MQ MQI client, crie um plano de migração. Pare toda a atividade do IBM MQ na estação de trabalho do cliente. Atualize a instalação do IBM MQ MQI client. Faça todas as mudanças essenciais na configuração e no aplicativo.

## *Migrando um IBM MQ MQI client para uma versão mais recente no*

#### *Windows*

Antes de migrar um IBM MQ MQI client em plataformas Windows, crie um plano de migração. Pare toda a atividade do IBM MQ na estação de trabalho do cliente. Atualize a instalação do IBM MQ MQI client. Faça todas as mudanças essenciais na configuração e no aplicativo.

## **Antes de começar**

Antes de começar a migrar um cliente, crie um plano de migração. Para obter orientação sobre o que incluir no plano, veja ["Planejando a migração do IBM MQ para uma versão mais recente no Windows" na](#page-122-0) [página 123](#page-122-0).

## **Sobre esta tarefa**

A migração do IBM MQ MQI client é o processo de converter configurações do IBM MQ MQI client e canais do cliente e do servidor de uma versão para outra. A migração do cliente é reversível. Isso é opcional e manual em uma estação de trabalho do cliente e é obrigatório e automático no servidor IBM MQ.

Você deve atualizar um IBM MQ MQI client antes de migrar uma estação de trabalho do cliente para fazer uso das novas opções de configuração. É possível fazer mudanças na configuração em canais de conexão do cliente e do servidor no servidor, mas elas não entram em vigor em uma estação de trabalho do cliente até que o cliente seja submetido a upgrade.

## **Procedimento**

1. Revise os requisitos do sistema IBM MQ para a versão mais recente do produto.

Consulte [Requisitos do sistema para IBM MQ.](https://www.ibm.com/support/pages/system-requirements-ibm-mq)

- 2. Revise todas as mudanças no IBM MQ que afetam você.
- Consulte ["Mudanças que afetam a migração" na página 80](#page-79-0).
- 3. Termine toda a atividade do IBM MQ na estação de trabalho.
- 4. Atualize o cliente.

Selecione a opção apropriada para sua empresa.

- Para uma instalação do cliente em uma estação de trabalho, veja Instalando um cliente de IBM MQ no Windows.
- Para uma instalação do cliente em um servidor IBM MQ, veja Instalando clientes e servidores IBM MQ no mesmo sistema.

## **Como proceder a seguir**

Após o upgrade do IBM MQ MQI client, deve-se verificar a configuração do canal de cliente e verificar se seus aplicativos do IBM MQ MQI client funcionam corretamente com a versão mais recente do produto.

#### **Conceitos relacionados**

["Migração do IBM MQ MQI client" na página 90](#page-89-0)

A migração do IBM MQ MQI client é o processo de converter configurações do IBM MQ MQI client e canais do cliente e do servidor de uma versão para outra. A migração do cliente pode ocorrer após o upgrade do IBM MQ MQI client e é reversível.

#### **Tarefas relacionadas**

["Planejando a migração do IBM MQ para uma versão mais recente no Windows" na página 123](#page-122-0)

## *Restaurando um IBM MQ MQI client para uma versão anterior no Windows*

No caso de você reverter um IBM MQ MQI client de uma versão mais recente do produto para uma versão anterior do produto, deverá desfazer as mudanças na configuração manualmente.

## **Sobre esta tarefa**

É incomum reverter bibliotecas anteriores do IBM MQ MQI client para uma estação de trabalho. As principais tarefas estão listadas nas seguintes etapas.

## **Procedimento**

- 1. Termine toda a atividade do IBM MQ na estação de trabalho.
- 2. Desinstale a versão mais recente do código do IBM MQ MQI client.
- 3. Siga o procedimento de instalação do cliente para a plataforma para instalar a versão anterior do código do IBM MQ MQI client.

<span id="page-146-0"></span>4. Se você configurou um Client Connection Definition Table (CCDT) para um gerenciador de filas em uma versão mais recente do produto, reverta para o uso de uma tabela criada por um gerenciador de filas na versão anterior.

A CCDT deve ser sempre criada por um gerenciador de filas na mesma liberação ou anterior, do cliente.

# **Migrando o carregamento da biblioteca do IBM MQ para uma versão mais recente no Windows**

No Windows, nenhuma mudança na maneira como as bibliotecas do IBM MQ são carregadas normalmente é necessária se você faz upgrade de uma versão anterior do produto para a versão mais recente, substituindo uma versão anterior do produto pela versão mais recente, com base no cenário de estágio único. No entanto, se você optar por aproveitar as diversas instalações na versão mais recente do produto, com base nos cenários de migração lado a lado ou com diversos estágios, poderá ser necessário configurar o ambiente de tempo de execução de forma diferente, para que o sistema operacional carregue a versão mais recente da biblioteca do IBM MQ.

## **Antes de começar**

Para migrar aplicativos de uma versão anterior do produto para a versão mais recente, deve-se saber como o sistema operacional carrega uma biblioteca do IBM MQ para um aplicativo. O caminho de carregamento é fixado pelo aplicativo e você pode configurar o caminho em uma variável de ambiente? Não é essencial saber o nome da biblioteca do IBM MQ que o aplicativo carrega. O nome da biblioteca não muda de uma versão anterior do produto para a versão mais recente, embora o conteúdo da biblioteca mude.

Leia ["Coexistência do gerenciador de filas de várias instalações no AIX, Linux, and Windows" na página](#page-105-0) [106](#page-105-0) antes de iniciar esta tarefa.

Planeje e instale a versão mais recente do IBM MQ e lembre-se do nome da instalação e se a instalação foi configurada para que seja a primária.

## **Sobre esta tarefa**

Para migrar um aplicativo de uma versão anterior do produto para a versão mais recente, não é necessário recompilar ou vincular novamente o aplicativo, já que as bibliotecas do IBM MQ são compatíveis com versões mais recentes; consulte ["Interoperabilidade e compatibilidade do aplicativo](#page-114-0) [com versões mais recentes do IBM MQ" na página 115.](#page-114-0)

O Windows procura em inúmeros diretórios por bibliotecas de carregamento, chamadas DLLs; veja [Ordem](https://msdn.microsoft.com/en-us/library/ms682586(v=vs.85).aspx) [de Procura da Biblioteca de Link Dinâmico](https://msdn.microsoft.com/en-us/library/ms682586(v=vs.85).aspx). O procedimento de construção para aplicativos coloca as bibliotecas IBM MQ para carregar antes de quaisquer outras bibliotecas do produto no comando **cl** . As bibliotecas IBM MQ .lib devem estar na variável de ambiente PATH que você especificou no tempo de construção e as bibliotecas DLL no tempo de execução. A variável PATH é usada pelo processo do aplicativo para localizar as bibliotecas que deve carregar.

Se você seguiu este procedimento de construção na liberação anterior, o efeito da instalação da versão mais recente do produto nas bibliotecas que são carregadas dependerá de qual cenário de migração você está seguindo:

#### **Cenário de estágio único**

Se você está substituindo uma versão anterior do produto pela versão mais recente, com base no cenário de estágio único descrito em ["Migrando no Windows: estágio único" na página 132](#page-131-0), na maioria dos casos, não é necessário fazer nenhuma mudança na maneira como as bibliotecas do IBM MQ são carregadas. A possível exceção para isso é se você mudou o local das bibliotecas da versão anterior ou criou links simbólicos para as bibliotecas.

#### **Cenários lado a lado e com diversos estágios**

Se você tiver escolhido uma abordagem de múltiplas instalações para instalar a versão mais recente do produto, com base no cenário lado a lado descrito em ["Migrando no Windows: lado a lado" na](#page-135-0) [página 136](#page-135-0) ou no cenário de migração de múltiplos estágios descrito em ["Migrando no Windows:](#page-138-0)

[diversos estágios" na página 139](#page-138-0), deverá investigar se os aplicativos que se conectam à versão mais recente do produto estão vinculados à e carregam bibliotecas da instalação correta e, em seguida, modificar o ambiente para o sistema operacional para resolver dependências do IBM MQ para um aplicativo, conforme apropriado. Geralmente, é possível modificar o ambiente de tempo de execução, em vez de vincular novamente o aplicativo. É possível usar os dois comandos a seguir para ajudá-lo na configuração do ambiente de tempo de execução:

- **setmqinst** configura a instalação primária; consulte setmqinst..
- **setmqenv** inicializa o ambiente de comando configurando variáveis de ambiente; consulte setmqenv.
- O Tabela 9 na página 148 resume as ações necessárias para cada um desses cenários.

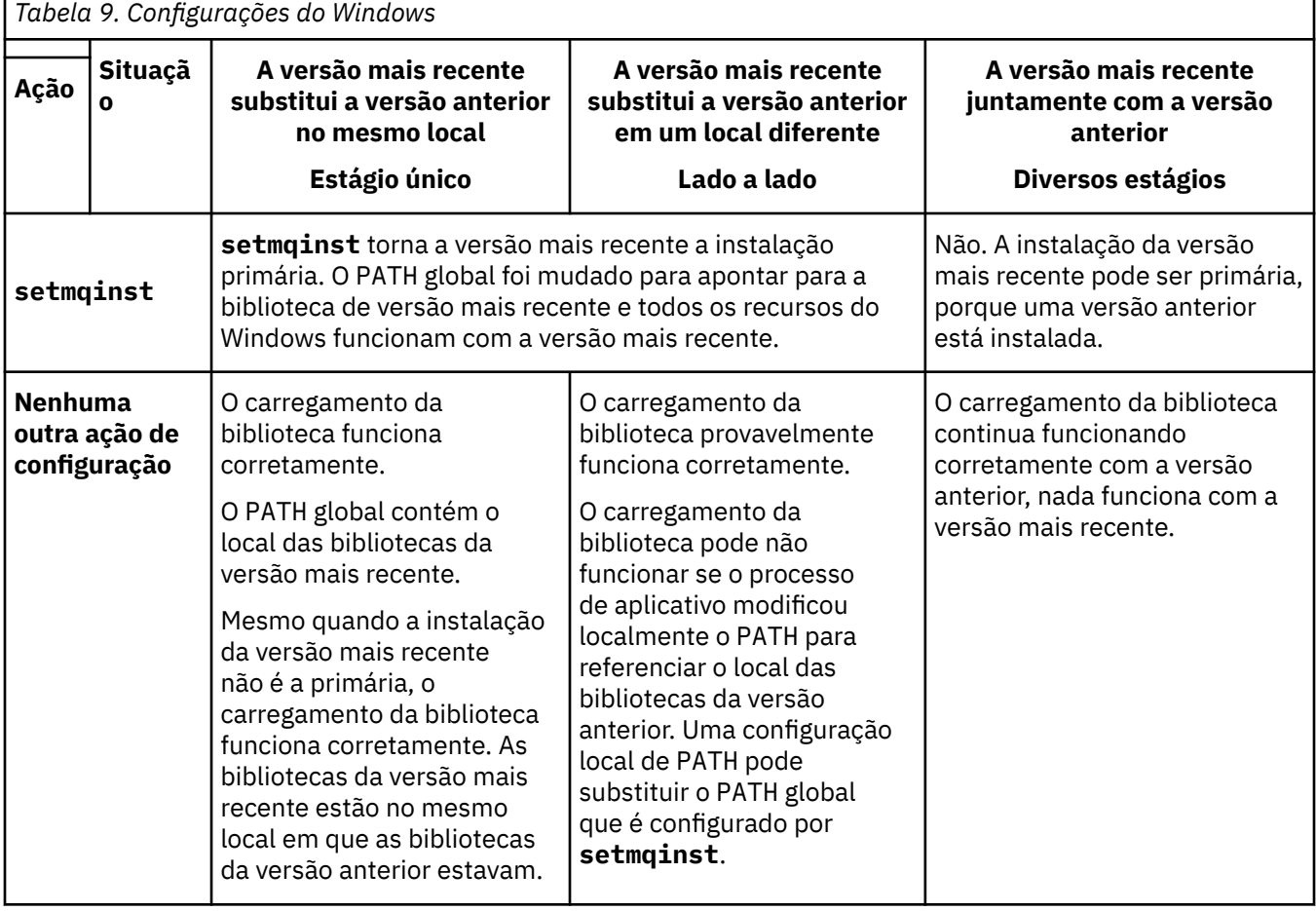

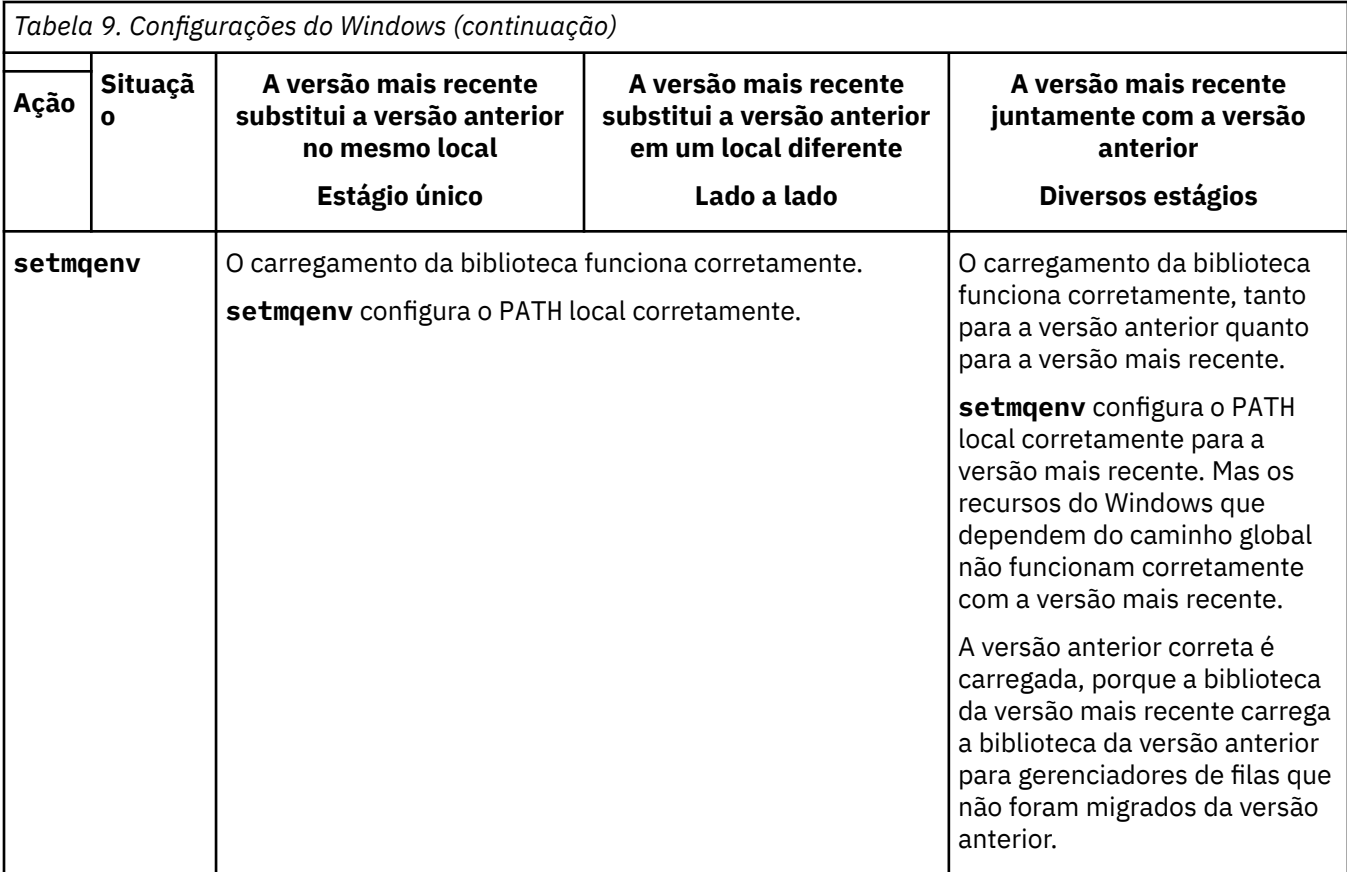

## **Procedimento**

1. Considere quais das questões a seguir se aplicam à sua configuração.

- Você seguiu o procedimento de construção documentado na documentação do produto para a versão anterior do produto? Talvez você esteja seguindo um procedimento de construção diferente padronizado para seu ambiente de desenvolvimento ou adaptado de uma ferramenta de desenvolvimento, como o Microsoft Visual Studio.
- Como você especificou o caminho de carregamento para a versão anterior?
- O aplicativo é carregado por outro ambiente, como o Eclipse ou um servidor de aplicativos? Você deve modificar os parâmetros que regem como o ambiente pai carrega aplicativos, não como o ambiente pai é carregado.
- As funções executadas por um aplicativo requerem que o gerenciador de filas ao qual ele se conecta esteja associado à instalação primária?
- Quais restrições e requisitos você tem com relação ao modo de especificação do caminho de carregamento na versão mais recente? Regras de segurança podem restringir o uso de LD\_LIBRARY\_PATH.
- A versão mais recente do produto foi instalada juntamente com a versão anterior? Se a IBM WebSphere MQ 7.0.1 estiver instalada:
	- Não é possível tornar primária uma instalação mais recente.
	- Não é possível instalar a versão mais recente no caminho da instalação padrão, que foi referenciado por aplicativos na IBM WebSphere MQ 7.0.1.
- 2. Identifique a instalação da versão mais recente do produto, do qual o sistema operacional carregará bibliotecas do IBM MQ:
	- Se você tiver diversas instalações das versões mais recentes a serem carregadas de um servidor, o IBM MQ verificará se a instalação da qual a biblioteca foi carregada é a instalação que está associada a qualquer gerenciador de filas que o aplicativo chama. IBM MQ carrega a biblioteca

correta se a biblioteca errada é carregada. É necessário configurar somente um ambiente de tempo de execução para todos os aplicativos do IBM MQ.

- Uma opção típica é configurar a instalação primária. Configurar uma instalação para ser principal coloca seu caminho da biblioteca na variável PATH global.
- Se você fez upgrade de uma instalação da versão anterior para a versão mais recente, um caminho do link para a instalação da versão anterior agora apontará para uma instalação que contenha a versão mais recente. Os aplicativos que têm um caminho de ligação fixo para a instalação da versão anterior agora carregam as bibliotecas para a instalação mais recente. Eles são então alternados para a instalação associada a qualquer gerenciador de filas ao qual conectem.
- Se você reconstruir um aplicativo, ele deverá ser vinculado a uma instalação da versão mais recente.
- Se você estiver executando o monitor IBM MQ.NET no modo transacional, o gerenciador de filas ao qual ele se conecta deve ser a instalação primária.

## **Como proceder a seguir**

Se você incluir instalações adicionais da versão mais recente do produto, será necessário decidir qual instalação se tornará a primária, se você tiver optado por tornar alguma primária. Desde que os aplicativos carreguem bibliotecas do IBM MQ por meio de uma das instalações da versão mais recente, como a instalação primária, eles podem conectar-se aos gerenciadores de filas associados a qualquer outra instalação da versão mais recente.

No Windows, você pode construir aplicativos com diferentes ferramentas de desenvolvimento. Você deve identificar a propriedade da ferramenta de desenvolvimento que configura o PATH do aplicativo que está sendo construído e não as propriedades da ferramenta em si. Por exemplo, se você estiver depurando com o Microsoft Visual Studio, será possível inserir uma chamada para **setmqenv** na propriedade **Environment** da seção de depuração das propriedades **Configuration** de um projeto.

Um aplicativo do Windows pode chamar LoadLibrary e especificar um caminho de carregamento explícito. Você pode construir uma montagem lado a lado e configurar um caminho de carregamento explícito. Se um aplicativo usa um destes mecanismos e a versão mais recente da biblioteca do IBM MQ não está no mesmo caminho que a liberação anterior, é necessário recompilar ou configurar e vincular novamente seu aplicativo para carregar as bibliotecas da versão mais recente.

#### **Tarefas relacionadas**

#### Alterando a Instalação Primária

Conectando Aplicativos em um Ambiente com Diversas Instalações

["Migrando o carregamento da biblioteca do IBM MQ para uma versão mais recente no AIX and Linux" na](#page-178-0) [página 179](#page-178-0)

No AIX and Linux, nenhuma mudança na maneira como as bibliotecas do IBM MQ são carregadas normalmente será necessária se você fizer upgrade de uma versão anterior do produto para uma versão mais recente, substituindo uma versão anterior do produto pela versão mais recente, com base no cenário de estágio único. No entanto, se você optar por aproveitar as diversas instalações na versão mais recente do produto, com base nos cenários de migração lado a lado ou com diversos estágios, poderá ser necessário configurar o ambiente de tempo de execução de forma diferente, para que o sistema operacional carregue a versão mais recente da biblioteca do IBM MQ.

#### **Referências relacionadas**

#### ["Coexistência" na página 102](#page-101-0)

Gerenciadores de filas, com nomes diferentes, podem coexistir em qualquer servidor, contanto que usem a mesma instalação do IBM MQ. No z/OS, AIX, Linux, and Windows, diferentes gerenciadores de filas podem coexistir no mesmo servidor e serem associados a instalações diferentes. Além dos gerenciadores de filas que coexistem em um servidor, os objetos e comandos devem trabalhar corretamente com gerenciadores de filas diferentes em execução em níveis de comandos diferentes .

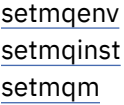

# <span id="page-150-0"></span>**Mindows** Migrando de uma única instância para um gerenciador de filas de **múltiplas instâncias no Windows**

Para migrar um gerenciador de filas de instância única para um gerenciador de filas de várias instâncias, em plataformas Windows, deve-se mover os dados do gerenciador de filas para um diretório compartilhado e reconfigurar o gerenciador de filas em outros dois servidores.

## **Antes de começar**

Você deve verificar os pré-requisitos para a execução de um gerenciador de filas de várias instâncias como parte desta tarefa. Para uma lista de ambientes testados, consulte [Instrução de testes para IBM](https://www.ibm.com/support/pages/node/136799) [MQ Sistemas de arquivos gerenciadores de filas de várias instâncias.](https://www.ibm.com/support/pages/node/136799) Outros ambientes podem funcionar; uma ferramenta de teste é fornecida com IBM MQ para auxiliar você na qualificação de outros ambientes.

Você deve ter três servidores para executar um gerenciador de filas de várias instâncias. Um servidor tem um sistema de arquivo compartilhado para armazenar os logs e dados do gerenciador de filas. Os outros servidores executam as instâncias ativa e de espera do gerenciador de filas.

## **Sobre esta tarefa**

Você tem um gerenciador de filas de instância única que quer converter em um gerenciador de filas de várias instâncias. A conversão do gerenciador de filas em si é direta, mas você deve executar outras tarefas para criar um ambiente de produção totalmente automatizado.

Você deve verificar os pré-requisitos para um gerenciador de filas de várias instâncias, configurar o ambiente e verificá-lo. Você deve configurar um sistema de monitoramento e gerenciamento para detectar se o gerenciador de filas de várias instâncias falhou e foi reiniciado automaticamente. É possível descobrir o que causou a reinicialização, remediá-la e reiniciar a espera. Você também deve modificar aplicativos ou a maneira como os aplicativos são conectados ao gerenciador de filas, para que eles possam continuar o processamento após um gerenciador de filas ser reiniciado.

## **Procedimento**

- 1. Verifique o sistema operacional no qual você vai executar o gerenciador de filas e o sistema de arquivos no qual os dados e os logs do gerenciador de filas estão armazenados. Verifique se eles podem executar um gerenciador de filas de várias instâncias.
	- a) Consulte [Instrução de teste para sistemas de arquivos do gerenciador de filas de várias instâncias](https://www.ibm.com/support/pages/node/136799) [do IBM MQ.](https://www.ibm.com/support/pages/node/136799) Consulte se a combinação de sistema operacional e sistema de arquivos foi testada e tem capacidade para executar um gerenciador de filas de várias instâncias.

Um sistema de arquivo compartilhado deve fornecer um bloqueio baseado em lease para ser adequado para a execução de gerenciadores de filas de várias instâncias. O bloqueio baseado em lease é um recurso recente de alguns sistemas de arquivo compartilhado e, em alguns casos, correções são necessárias. A instrução de suporte fornece informações essenciais.

b) Execute **amqmfsck** para verificar se o sistema de arquivos está configurado corretamente.

Às vezes os sistemas de arquivos são configurados com o desempenho escasso sobre a integridade de dados. É importante verificar a configuração do sistema de arquivos. Um relatório negativo da ferramenta **amqmfsck** informa você de que as configurações não estão adequadas. Um resultado positivo é uma indicação de que o sistema de arquivos está adequado, mas o resultado não é uma instrução definitiva dessa adequação. É uma boa indicação.

c) Execute o aplicativo de verificação de integridade fornecido na nota técnica [Testando um sistema](https://www.ibm.com/support/pages/node/6117868) [de arquivos compartilhado para compatibilidade com gerenciadores de filas de várias instâncias](https://www.ibm.com/support/pages/node/6117868) [do IBM MQ.](https://www.ibm.com/support/pages/node/6117868)

O aplicativo de verificação testa se o gerenciador de filas está sendo reiniciado corretamente.

2. Configure um usuário e grupo para poder acessar um compartilhamento no sistema de arquivos em rede em cada servidor que está executando uma instância do gerenciador de filas.

No Windows, os IDs de segurança (SIDs) do grupo mqm podem ser diferentes. Consulte Gerenciadores de filas de várias instâncias e domínios do Windows.

3. Configure um diretório para o compartilhamento no Network File System com as permissões de acesso corretas.

Uma configuração típica é aquela de um único diretório compartilhado que contém todos os diretórios de dados e de log para todos os gerenciadores de filas que usam o disco compartilhado. Consulte Compartilhar qmgrs e diretórios de log nomeados (IBM WebSphere MQ 7.0.1 em diante).

Por exemplo, crie um diretório raiz sobre o compartilhamento chamado MQHA que tem subdiretórios data e logs. Cada gerenciador de filas cria seus próprios diretórios de dados e de log sob data e logs. Crie *drive* \MQHA na unidade compartilhada. O proprietário é um membro de mqm. mqm deve ter autoridade de controle total. Crie uma parte para *drive*\MQHA.

Se você estiver usando um servidor de arquivos NFS v4, inclua a linha /MQHA  $\star$ rw,sync,no\_wdelay,fsid=0) a etc/exports e, em seguida, inicie o daemon NFS: /etc/ init.d/nfs start.

4. Copie os dados e os logs do gerenciador de filas no compartilhamento.

É possível optar por copiar arquivos manualmente seguindo o procedimento para fazer backup do gerenciador de filas. No Windows, é possível executar o comando **hamvmqm** para mover os dados do gerenciador de filas para o compartilhamento. O comando **hamvmqm** funciona para gerenciadores de filas criados antes da IBM WebSphere MQ 7.0.1, e não reconfigurados com um caminho de dados ou para gerenciadores de filas que não têm um atributo de configuração **DataPath**. Escolha um destes métodos:

- Siga as instruções em Fazendo backup de dados do gerenciador de filas, copiando os dados do gerenciador de filas para o compartilhamento. Deve-se usar este método se o atributo de configuração **DataPath** for especificado para este gerenciador de filas.
- Pare o gerenciador de filas, e, em seguida, digite o comando a seguir:

hamvmqm /m /dd *share*\data /dd *share*\logs

Em que *share* deve ser o local dos dados e logs que você criou na etapa "3" na página 152.

- 5. Atualize as informações de configuração do gerenciador de filas armazenadas no atual servidor do gerenciador de filas.
	- Se você moveu os dados e os logs do gerenciador de filas executando o comando **hamvmqm**, o comando já modificou as informações de configuração corretamente para você.
	- Se moveu os dados e os logs do gerenciador de filas manualmente, você deverá concluir as seguintes etapas.
		- a. Modifique a chave de registro do log:

```
HKEY_LOCAL_MACHINE\SOFTWARE\IBM\WebSphere 
MQ\Installation\MQ_INSTALLATION_NAME\Configuration\QueueManager\QMgrName\Log
"LogPath"="share\\logs\\QMgrName\\"
```
b. Modifique a chave de registro do prefixo:

```
HKEY_LOCAL_MACHINE\SOFTWARE\IBM\WebSphere 
MQ\Installation\MQ_INSTALLATION_NAME\Configuration\QueueManager\QMgrName
"Prefix"="share\\data"
```
em que *QMgrName* é a representação do nome do gerenciador de filas na chave de registro existente no Windows. *share* é compartilhamento para o qual os dados e logs são movidos.

6. Inclua as informações de configuração do gerenciador de filas no novo servidor do gerenciador de filas.

a) Execute o comando **dspmqinf** para exibir as informações do gerenciador de filas

Execute o comando no servidor que executou o gerenciador de filas.

dspmqinf -o command *QMgrName*

A saída de comando é formatada pronta para criar uma configuração de gerenciador de filas.

addmqinf -s QueueManager -v Name= *QMgrName* -v Directory= *QMgrName* -v Prefix=d:\var\mqm Datapath= *\share\data\QMgrName*

- b) Crie uma configuração de gerenciador de filas no outro servidor. Execute o comando **addmqinf** copiado da saída anterior.
- 7. Inclua o endereço de rede do novo servidor no nome da conexão nas definições de canal e cliente.
	- a) Localize todas as configurações TCPIP de cliente, emissor e solicitante que se referem ao servidor.
		- As configurações de cliente podem estar nas tabelas de definição de canal de cliente (CCDT), variáveis de ambiente, em arquivos de propriedades Java ou no código do cliente.
		- Canais de cluster descobrem automaticamente o nome da conexão de um gerenciador de filas a partir de seu canal receptor de cluster. Contanto que o nome do canal receptor de cluster esteja em branco ou omitido, o TCPIP descobre o endereço IP do servidor hospedando o gerenciador de filas.
	- b) Modifique o nome da conexão para cada uma dessas conexões para incluir os endereços TCPIP de ambos os servidores que estão hospedando o gerenciador de filas de várias instâncias. Por exemplo, mude o nome da conexão a seguir:

```
echo DISPLAY CHANNEL(ENGLAND) CONNAME | runmqsc QM1
```

```
5724-H72 (C) Copyright IBM Corp. 1994, 2024. ALL RIGHTS RESERVED.
Starting MQSC for queue manager QM1.
1: DISPLAY CHANNEL(ENGLAND) CONNAME
AMQ8414: Display Channel details.
CHANNEL(ENGLAND) CHLTYPE(SDR)
CONNAME(LONDON)
```
para:

```
echo ALTER CHANNEL(ENGLAND) CHLTYPE(SDR) CONNAME('LONDON, BRISTOL') | runmqsc QM1
```
- 8. Atualize os procedimentos de monitoramento e gerenciamento para detectar a reinicialização do gerenciador de filas.
- 9. Atualize os aplicativos clientes para automaticamente reconectáveis, se apropriado.
- 10. Atualize o procedimento inicial para os aplicativos IBM MQ serem iniciados como serviços de gerenciador de filas.
- 11. Inicie cada instância do gerenciador de filas, permitindo que elas fiquem totalmente disponíveis. A primeira instância do gerenciador de filas que é iniciada se torna a instância ativa. Emita o comando duas vezes, uma vez em cada servidor.

strmqm -x *QMgrName*

#### **Como proceder a seguir**

Para obter a máxima disponibilidade dos gerenciadores de filas de várias instâncias, você deve projetar aplicativos clientes para serem reconectáveis e aplicativos de servidor para serem reiniciáveis; consulte Recuperação de Aplicativo.

#### **Conceitos relacionados**

Recuperação de Aplicativo

Reconexão automática do cliente Reconexão de Canal e Cliente Gerenciadores de Filas de Várias Instâncias Arquivos de Configuração do Gerenciador de Filas, qm.ini Sistema de Arquivo Compartilhado Domínios e gerenciadores de filas de várias instâncias do Windows **Tarefas relacionadas** Fazendo Backup dos Dados do Gerenciador de Filas Mudando informações de configuração nos sistemas AIX, Linux, and Windows Movendo um Gerenciador de Filas para o Armazenamento MSCS [Testando um sistema de arquivo compartilhado para compatibilidade com gerenciadores de filas de](https://www.ibm.com/support/pages/node/6117868) [várias instâncias do IBM MQ](https://www.ibm.com/support/pages/node/6117868) Verificando o Bloqueio do Sistema de Arquivo Compartilhado Trabalhando com Serviços **Referências relacionadas amqmfsck** (verificação de sistema de arquivos) **Informações relacionadas**

[Testando instrução para sistemas de arquivos do gerenciador de filas de várias instâncias do IBM MQ](https://www.ibm.com/support/pages/node/136799)

## **Revertendo para um gerenciador de filas de instância única no Windows**

Reverta um gerenciador de filas de várias instâncias para um gerenciador de filas de instância única, em plataformas Windows, parando a instância em espera. Em seguida reinicie a instância ativa e não configure o sinalizador que permite as instâncias em espera.

## **Antes de começar**

Você tem pelo menos três servidores configurados para executar um gerenciador de filas como gerenciador de filas de várias instâncias. O gerenciador de filas está atualmente em execução como gerenciador de filas de várias instâncias, com uma instância em espera ativa.

## **Sobre esta tarefa**

A tarefa envolve desativar a espera ativa para que apenas o gerenciador de filas de várias instâncias em execução permaneça ativo. Para evitar que uma instância em espera seja iniciada no futuro, você deve parar a instância ativa e reiniciar. Ao reiniciá-la, você a inicia como um gerenciador de filas de única instância, o que impede que instâncias em espera sejam iniciadas. A instância em espera é parada como uma etapa separada para dar a você a opção de reiniciar a instância ativa posteriormente. É possível parar ambas as instâncias executando o comando endmqm *QMgrName* padrão no servidor executando o gerenciador de filas ativo.

## **Procedimento**

1. Pare a instância do gerenciador de filas em espera.

No servidor executando a instância em espera:

endmqm -w *QMgrName*

2. Pare a instância ativa do gerenciador de filas.

No servidor executando a instância ativa:

endmqm -w (*QMgrName*)

3. Reinicie o gerenciador de filas, evitando esperas.

No servidor que executará o gerenciador de filas:

strmqm *QMgrName*

## **Como proceder a seguir**

Você pode querer executar o gerenciador de filas como uma instância única no mesmo servidor que os dados do gerenciador de filas.

Quando o gerenciador de filas for interrompido, mova seus dados de volta para o servidor que o está executando. Alternativamente, instale o IBM MQ e, em seguida, mova a definição de configuração do gerenciador de filas para o servidor com os dados do gerenciador de filas. Ambas as tarefas são variações das etapas em ["Migrando de uma única instância para um gerenciador de filas de múltiplas instâncias no](#page-150-0) [Windows" na página 151](#page-150-0) para criar um gerenciador de filas de várias instâncias.

# **Mindows** Migrando o MQ Telemetry no Windows

Siga estas instruções para migrar sua instalação existente do MQ Telemetry para uma versão mais recente do produto no Windows.

## **Antes de começar**

Antes de continuar com esta tarefa, assegure-se de fazer backup da instalação existente do IBM MQ. Deve-se parar o MQ Telemetry serviço SYSTEM.MQXR.SERVICE antes de migrar

## **Sobre esta tarefa**

O servidor de telemetria é incluído no produto como uma instalação opcional

Para o IBM WebSphere MQ 7.5, o Client Software Development Kit (os clientes de telemetria) também está incluído na instalação opcional. Da IBM MQ 8.0 em diante, o Client Software Development Kit não é mais fornecido como parte do produto. Os aplicativos de amostra semelhantes continuam disponíveis gratuitamente no Eclipse Paho e MQTT.org. Consulte Programas de amostra do IBM MQ Telemetry Transport.

Como o MQ Telemetry é um componente do IBM WebSphere MQ 7.1 e mais recente, o MQ Telemetry pode ser instalado com o produto principal ou instalado após o produto principal ter sido instalado.

Após upgrade bem-sucedido, os sistemas Windows retêm os dados de telemetria no diretório de instalação do produto, por exemplo: C:\Program Files (x86)\IBM\WebSphere MQ. Os dados de telemetria são migrados para a versão mais recente do produto quando o gerenciador de filas é iniciado novamente.

## **Procedimento**

1. Crie um plano de migração.

Consulte o ["Planejando a migração do IBM MQ para uma versão mais recente no Windows" na página](#page-122-0) [123](#page-122-0).

- 2. [Migre seus gerenciadores de filas para a liberação mais recente.](#page-127-0)
- 3. Instale o MQ Telemetry.
- 4. Verifique se a instalação do MQ Telemetry foi bem-sucedida. Consulte Verificando a instalação do MQ Telemetry .
- $5.195.24$

A partir do IBM MQ 9.2.4, é necessário criptografar passphrases.

Para obter mais informações, consulte Criptografia de passphrases para canais de TLS do MQTT e para migrar passphrases em texto sem formatação para um formato criptografado, consulte ["Migração de](#page-120-0) [passfrases de texto sem formatação para passphrases criptografadas" na página 121.](#page-120-0)

Antes do IBM MQ 9.2.4, era possível armazenar passphrases para canais de TLS do MQTT apenas em texto sem formatação.

## **Resultados**

A mensagem AMQ4616 indica a conclusão da tarefa. Os canais existentes do MQTT e as assinaturas anteriores ainda estão presentes.

### **Tarefas relacionadas**

Instalando o IBM MQ - visão geral Instalando MQ Telemetry Verificando a Instalação do MQ Telemetry Verificando a instalação do MQ Telemetry usando o IBM MQ Explorer

# **Migrando uma configuração do MSCS no Windows**

Migre os gerenciadores de filas em um nó de configuração do Microsoft Cluster Service (MSCS) por vez, seguindo estas instruções.

## **Sobre esta tarefa**

Essas etapas são necessárias para um upgrade de rolagem com uma quantia mínima de tempo de inatividade. Você sempre deve atualizar um nó off-line sem recursos on-line do IBM MQ. Em uma configuração Ativo/Passivo, se o nó for Passivo, você deverá assegurar que ele não possa ser alternado para Ativo durante o processo de upgrade.

O exemplo, "Migrando um cluster do MSCS de quatro nós de uma versão anterior do produto para a versão mais recente" na página 156, mostra esse procedimento aplicado em um cluster de quatro nós.

## **Procedimento**

- 1. Modifique os possíveis proprietários do recurso do IBM MQ para incluir apenas o nó ou nós Ativos. Sem proprietários designados aos nós Passivos, o recurso do IBM MQ que está sendo migrado não pode ser ativado.
- 2. Assegure-se de que o grupo contendo o recurso do IBM MQ esteja atualmente em um dos nós definidos como um possível proprietário. O grupo deve incluir quaisquer aplicativos se conectando ao recurso do gerenciador de filas.
- 3. Pare o serviço de cluster no nó sendo migrado. O cache do MSCS é limpo de todas as DLLs do IBM MQ que foram registradas.
- 4. Migre o nó selecionado seguindo as instruções padrão em ["Migrando um gerenciador de filas para uma](#page-127-0) [versão mais recente no Windows" na página 128](#page-127-0). Aplique o nível de manutenção necessário.
- 5. Inicie o serviço de cluster no nó selecionado.
- 6. No próximo nó a ser migrado, assegure-se de que os recursos do IBM MQ estejam offline.
- 7. Remova este nó da lista de possíveis proprietários. Para clusters com mais de dois nós, consulte [Considerações Adicionais](#page-157-0) posteriormente neste tópico.
- 8. Mova o grupo contendo o recurso do IBM MQ para um dos possíveis proprietários e deixe-o online.
- 9. Repita as etapas de 3 a 8 conforme necessário para quaisquer nós restantes.

#### **Migrando um cluster do MSCS de quatro nós de uma versão anterior do produto para a versão mais recente**

O exemplo na [Tabela 10 na página 158](#page-157-0) ilustra as etapas envolvidas na migração de um cluster do MSCS de quatro nós.

No exemplo, os recursos do IBM MQ incluem gerenciadores de filas, aplicativos e recursos do MSCS dependentes, como um endereço IP definido como um recurso do MSCS. Em cada etapa, as mudanças ficam em itálico.

#### **Etapa 1**

Selecione o nó a ser migrado e prepare-o para upgrade de uma versão anterior do produto para a versão mais recente.

- 1. Selecione o nó 1 para ser migrado e converta-o em um nó Passivo sem nenhum recurso do IBM MQ em execução.
- 2. Modifique os possíveis proprietários do grupo contendo recursos do IBM MQ para incluir apenas os nós online necessários. O failover não tenta alternar recursos do IBM MQ para o nó que não é um possível proprietário. É seguro migrar esse nó.
- 3. Mova o grupo contendo o recurso do IBM MQ para um dos nós que é um possível proprietário e deixe-o on-line.
- 4. Pare o serviço de cluster no nó sendo migrado. A interrupção do serviço limpa o cache do MSCS de quaisquer bibliotecas do IBM MQ que foram registradas para o MSCS. O nó fica off-line.

#### **Etapa 2**

Migre o IBM MQ de uma versão anterior do produto para a versão mais recente

#### **Etapa 3**

Inicie o serviço de cluster no nó selecionado. O nó fica on-line, mas não é um possível proprietário, portanto, nenhum trabalho é alternado para ele.

#### **Etapa 4**

Repita as etapas de 1 a 3 para o nó 2. Os nós 1 e 2 agora estão on-line e você os migrou para a versão mais recente. Eles ainda não estão fazendo nenhum trabalho, já que não são possíveis proprietários de nenhum dos grupos de recursos do IBM MQ.

#### **Etapa 5**

Migre o cluster em execução de uma versão anterior do produto para a versão mais recente. O número de nós migrados agora é maior que ou igual ao número de nós não migrados.

- 1. Altere o conjunto de possíveis proprietários de 3,4 para 1,2.
- 2. Mova os grupos de recursos do IBM MQ dos nós 3 e 4 para os nós 1 e 2 e deixe-os on-line.
- 3. Desse ponto em diante, a lista de possíveis proprietários deve incluir apenas nós migrados. O recurso do IBM MQ nunca deve ter failover em um nó executando uma versão de nível anterior do produto.

**Nota:** Se você tiver que reverter o IBM MQ para uma versão anterior, os recursos do IBM MQ deverão ser removidos do controle do MSCS antes de executar uma desinstalação do IBM MQ

#### **Etapa 6**

Migre o nó 3 para a versão mais recente.

- 1. Siga as etapas de 1 a 3 para o nó 3.
- 2. Inclua o nó 3 na lista de possíveis proprietários.
- 3. Mova o grupo de recursos do QMC de volta do nó 1 para o nó 3 e deixe-o on-line novamente.

#### **Etapa 7**

Repita a etapa 6 para o nó 4.

<span id="page-157-0"></span>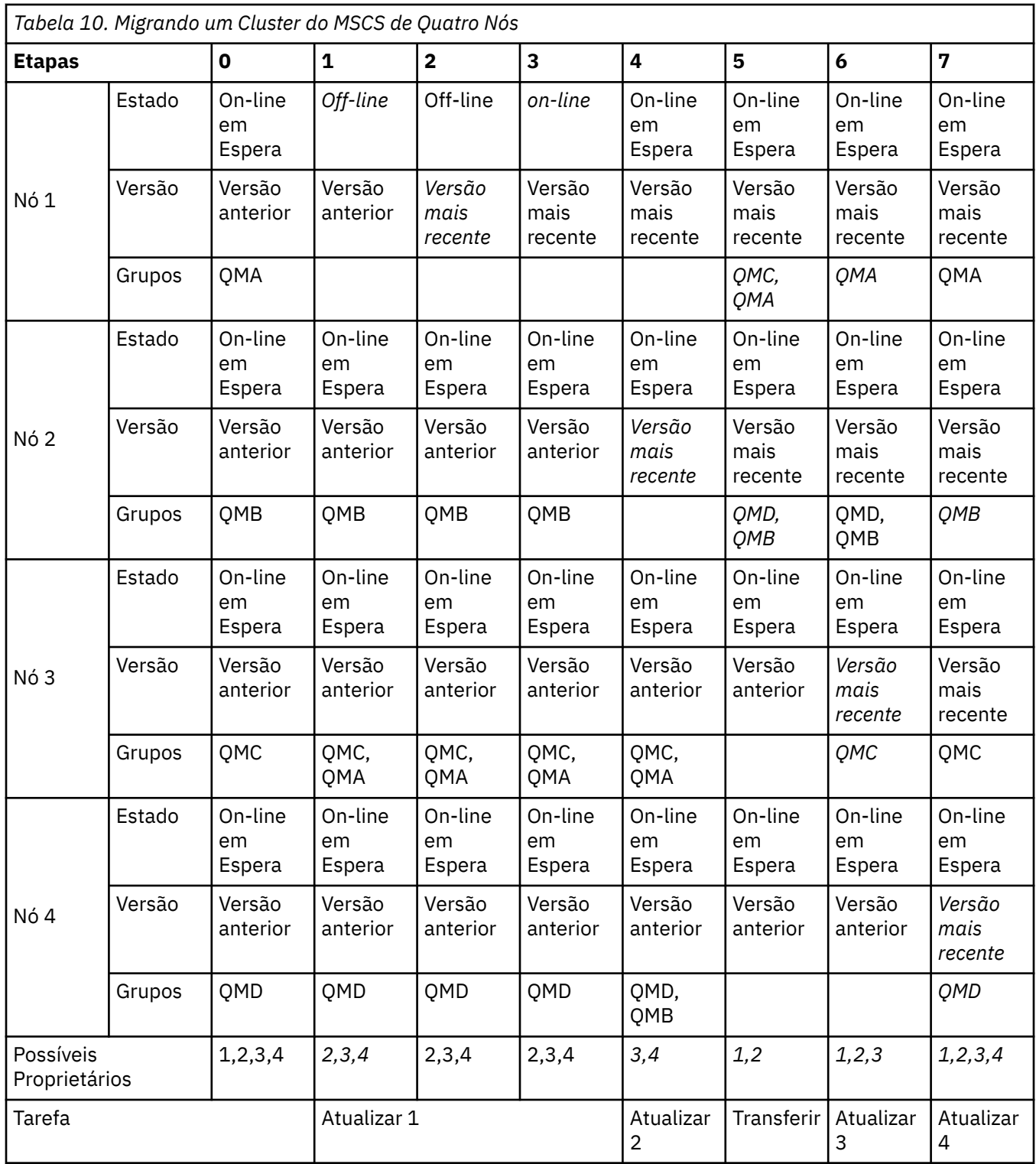

## **Como proceder a seguir**

**Considerações adicionais em uma configuração MSCS com mais de 2 nós:** Um cluster pode conter nós suficientes para você formar um grupo de gerenciadores de filas migrados e um grupo de nós não migrados. Alterne para o grupo migrado quando ele contiver metade do número de gerenciadores de filas. Antes de você chegar à metade do caminho, o grupo não migrado será o possível proprietário. Quando você chegar à metade do caminho, alterne os possíveis proprietários para o grupo migrado.

#### **Tarefas relacionadas**

["Migrando um gerenciador de filas em uma configuração de alta disponibilidade" na página 237](#page-236-0)

Configurações de alta disponibilidade de gerenciadores de filas podem aumentar a disponibilidade dos aplicativos IBM MQ. Se um gerenciador de filas ou servidor, falhar, ele será reiniciado automaticamente em outro servidor. É possível preparar os aplicativos IBM MQ MQI client para se reconectarem automaticamente ao gerenciador de filas. Aplicativos do servidor podem ser configurados para iniciarem quando o gerenciador de filas for iniciado.

#### **Referências relacionadas**

Windows: Restrição do MSCS com Diversas Instalações

## **Mindows:** Migrando logs para um disco Advanced Format no Windows

Um disco Advanced Format é aquele que tem 4096 bytes por setor. O seguinte se aplica somente à plataforma Windows, já que discos Advanced Format podem ser usados em outras plataformas, sem executar um procedimento de migração.

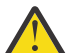

**Atenção:** Na Windows, antes da IBM MQ 9.1.0, (ou antes da IBM MQ 9.0.4, caso você seja um usuário do Continuous Delivery), o IBM MQ não suporta discos Advanced Format

Observe o seguinte :

- Um log migrado poderá ser usado em qualquer disco, quer ele seja Advanced Format ou não.
- Se você não estiver usando um disco Advanced Format, não será necessário migrar o log de seu gerenciador de filas.
- Os gerenciadores de filas que forem criados no IBM MQ 9.1.0 (ou na IBM MQ 9.0.4 ou mais recente, caso você seja um usuário do Continuous Delivery) poderão ser usados em um disco Advanced Format sem serem migrados.
- Se você usar um gerenciador de filas que foi criado antes da IBM MQ 9.1.0 (ou antes da IBM MQ 9.0.4, caso você seja um usuário do Continuous Delivery) em um disco Advanced Format nativo, sem primeiro migrar o gerenciador de filas, o gerenciador de filas não será iniciado
- É possível iniciar um gerenciador de filas em um disco Advanced Format no modo de emulação sem migração. No entanto, as gravações de log do IBM MQ não estarão nos limites de 4 mil e, portanto, o gerenciador de filas não terá a integridade de dados. Depois que os logs tiverem sido migrados, um disco Advanced Format no modo de emulação será confiável.
- Se você não tiver certeza se o seu disco é Advanced Format ou não, use o utilitário do Windows **fsutil** para descobrir.
- Os discos Advanced Format, que requerem que você migre seu log, incluem discos nativos de 4 k e discos de emulação de 512 bytes.
- Usar **migmqlog** para mudar de criação de log linear para criação de log circular ou de criação de log circular para criação de log linear, também migra o log para ele possa ser usado em um disco Advanced Format.

#### **Tarefas relacionadas**

["Migrando logs no AIX, Linux, and Windows" na página 247](#page-246-0)

No IBM MQ 9.1.0, é possível migrar um log circular para um log linear ou de um log linear para um log circular.

#### **Migrando o IBM MQ no AIX and Linux**  $Linux \qquad \blacksquare$

As tarefas de migração associadas a plataformas AIX and Linux são agrupadas nesta seção.

#### **Antes de começar**

Se você estiver migrando para o IBM MQ 9.2 do IBM WebSphere MQ 7.5 ou anterior, deverá primeiro migrar para uma versão provisória. Consulte Caminhos de migração.

**Notas:**

- <span id="page-159-0"></span>• Peprecated O IBM MO Bridge to Salesforce foi descontinuado em todas as liberações de 22 de novembro de 2022 (consulte [Carta de Anúncio dos EUA 222-341\)](https://www.ibm.com/docs/en/announcements/222-341/index.html).
- <mark>→ Deprecated</mark> <sub>O</sub> IBM MQ Bridge to blockchain foi descontinuado em todas as liberações de 22 de novembro de 2022 (consulte [Carta de Anúncio dos EUA 222-341](https://www.ibm.com/docs/en/announcements/222-341/index.html)).
- $\blacksquare$   $\blacksquare$  Removed  $\blacksquare$   $\blacksquare$   $\bl$ MQ 9.2.0 CSU 21..

## **Sobre esta tarefa**

Este tópico lista as várias etapas que precisam ser executadas para migrar para ou da versão mais recente do produto IBM MQ.

Consulte também ["Migrando de uma liberação do Continuous Delivery para outra" na página 120,](#page-119-0) se você estiver migrando uma liberação do Continuous Delivery do produto.

Se você deseja migrar os gerenciadores de filas de dados replicados, siga as instruções em ["Migrando os](#page-240-0) [gerenciadores de filas de dados replicados" na página 241.](#page-240-0)

#### **Conceitos relacionados**

["Conceitos e métodos de migração" na página 84](#page-83-0) Uma visão geral dos vários conceitos e métodos para migrar de uma liberação do produto para outra.

#### **Tarefas relacionadas**

["Migrando o IBM MQ em IBM i" na página 190](#page-189-0) Tarefas de migração do IBM MQ associadas ao IBM i são agrupadas nesta seção.

["Migrando o IBM MQ no Windows" na página 122](#page-121-0) As tarefas de migração do IBM MQ associadas às plataformas do Windows são agrupadas nesta seção.

["Migrando o IBM MQ no z/OS" na página 212](#page-211-0) As tarefas de migração associadas ao z/OS são agrupadas nesta seção.

#### **Referências relacionadas**

["Mudanças que afetam a migração" na página 80](#page-79-0)

## **Planejando a migração do IBM MQ para uma versão mais recente no AIX and Linux**

Antes de migrar o IBM MQ para uma versão mais recente no AIX and Linux, revise as informações de requisitos do sistema e as informações sobre quaisquer mudanças que possam afetar a migração e, em seguida, crie um plano de migração.

#### **Antes de começar**

Se houver conceitos sobre migração que você não entende, consulte ["Conceitos e métodos de migração"](#page-83-0) [na página 84.](#page-83-0)

Se você estiver migrando para o IBM MQ 9.2 do IBM WebSphere MQ 7.5 ou anterior, deverá primeiro migrar para uma versão provisória. Consulte Caminhos de migração.

## **Sobre esta tarefa**

Use as etapas a seguir como um guia para criar um plano de migração.

## **Procedimento**

1. Revise os requisitos do sistema IBM MQ para a versão mais recente do produto.

Consulte [Requisitos do sistema para IBM MQ](https://www.ibm.com/support/pages/system-requirements-ibm-mq).

2. Decida se deseja executar a versão anterior e a versão mais recente do produto no mesmo servidor e também qual método de migração você deseja utilizar.

As opções são migração de estágio único, migração lado a lado ou migração em múltiplos estágios. Consulte ["Métodos de migração no IBM MQ for Multiplatforms" na página 93](#page-92-0).

3. Revise todas as mudanças no IBM MQ que afetam você.

Consulte ["Mudanças que afetam a migração" na página 80.](#page-79-0)

4. Revise as mudanças de desempenho.

Consulte [Documentos de desempenho do MQ.](https://ibm-messaging.github.io/mqperf/)

5. Revise o arquivo leia-me para obter a versão mais recente do IBM MQ.

Consulte [IBM MQ, WebSphere MQ, e MQSeries leia-nos do produto](https://www.ibm.com/support/pages/node/317955).

- 6. Planeje a sequência e a sincronização das migrações do gerenciador de filas.
	- Se o gerenciador de filas fizer parte de um cluster de gerenciador de filas, você deverá migrar primeiro os gerenciadores de filas que são repositórios completos.
	- Se o gerenciador de filas fizer parte de um cluster de alta disponibilidade, planeje a migração para minimizar o tempo de inatividade e maximizar a disponibilidade; consulte ["Migrando um](#page-236-0) [gerenciador de filas em uma configuração de alta disponibilidade" na página 237.](#page-236-0)
- 7. Planeje migrar seu gerenciador de filas para a versão mais recente.

Consulte ["Migrando um gerenciador de filas para uma versão mais recente no AIX and Linux" na](#page-161-0) [página 162](#page-161-0).

Fazer backup dos dados do gerenciador de filas faz parte da tarefa de migração do gerenciador de filas. Uma abordagem alternativa é instalar e configurar um novo servidor e, em seguida, testar a versão mais recente com um novo gerenciador de filas no novo servidor. Quando você estiver pronto para entrar em produção na versão mais recente, copie a configuração e os dados do gerenciador de filas para o novo servidor.

8. Planeje a atualização de quaisquer procedimentos manuais ou automatizados que você gravou com as mudanças em mensagens e códigos.

A partir da IBM MQ 9.1, uma letra de sufixo, indicando a severidade de uma mensagem (I, W, E, S ou T) é anexada às mensagens de diagnóstico do IBM MQ (AMQ). Os scripts existentes que procurarem códigos de erro sem a severidade falharão. Por exemplo, os scripts existentes que procurarem correspondência de erro para AMQ7468 falharão. Deve-se atualizar os scripts para procurar códigos de erro com o sufixo de severidade incluído (por exemplo, AMQ7468I). Para obter mais informações, consulte Mensagens do IBM MQ em Multiplataformas.

- 9. Decida quais testes de regressão deverão ser executados antes de colocar o gerenciador de filas em produção na versão mais recente. Inclua em seus testes de regressão os procedimentos e os aplicativos que você identificou nas etapas anteriores.
- 10. Planeje a migração de suas instalações do IBM MQ MQI client para a versão mais recente.
- 11. Planeje a migração de seus aplicativos cliente e servidor para usar as novas funções na versão mais recente.
- 12. Decida quais imagens transferíveis por download você precisa para a migração Para obter mais informações, consulte Onde localizar as imagens de instalação transferíveis por download

## **Migrando um gerenciador de filas no AIX and Linux**

Os procedimentos para migração de um gerenciador de filas para uma versão mais recente do produto e para restauração de um gerenciador de filas para uma versão anterior do produto são detalhados nesta seção.

### **Tarefas relacionadas**

["Migrando um gerenciador de filas para a versão mais recente no IBM i" na página 192](#page-191-0) Siga estas instruções para migrar um gerenciador de filas no IBM i para a versão MQ mais recente.

#### <span id="page-161-0"></span>["Migrando um gerenciador de filas no Windows" na página 128](#page-127-0)

Os procedimentos para migração de um gerenciador de filas para uma versão mais recente do produto e para restauração de um gerenciador de filas para uma versão anterior do produto são detalhados nesta seção.

["Migrando o IBM MQ no z/OS" na página 212](#page-211-0) As tarefas de migração associadas ao z/OS são agrupadas nesta seção.

# *Migrando um gerenciador de filas para uma versão mais recente*

## *no AIX and Linux*

No AIX and Linux, siga estas instruções para migrar um gerenciador de filas de uma versão anterior para uma versão mais recente do IBM MQ.

## **Antes de começar**

Se tiver instalado um código do programa de suporte antigo no servidor, você deverá excluir todos os gerenciadores de filas criados com a instalação. Desinstale o código antes de continuar com a instalação do código do nível de produção.

- 1. O upgrade da versão anterior para a versão mais recente do produto requer uma migração completa dos gerenciadores de filas. Criar um plano de migração. Use a tarefa de planejamento, ["Planejando a](#page-159-0) [migração do IBM MQ para uma versão mais recente no AIX and Linux" na página 160](#page-159-0), como um guia.
- 2. Revise os requisitos do sistema do IBM MQ paraa versão mais recente. Consulte [Requisitos do sistema](https://www.ibm.com/support/pages/system-requirements-ibm-mq) [para IBM MQ.](https://www.ibm.com/support/pages/system-requirements-ibm-mq)
- 3. Faça backup do seu sistema antes de instalar uma versão mais recente do IBM MQ sobre uma versão anterior. Após iniciar um gerenciador de filas, não será possível reverter para a versão anterior. Se você precisar restaurar o sistema, não será possível recuperar nenhum trabalho, como mudanças em mensagens e objetos, executado pela versão mais recente do IBM MQ. Para obter mais informações sobre o backup do seu sistema, consulte Realizando backup e restaurando os dados do gerenciador de filas IBM MQ.
- 4. Revise quaisquer outros SupportPacs instalados para sua aplicabilidade à versão mais recente.
- 5. Se você estiver executando em um servidor com várias instalações do IBM MQ, deve-se identificar a instalação. Certifique-se de que os comandos inseridos sejam executados na instalação correta; consulte **setmqenv**.

## **Sobre esta tarefa**

Para executar um comando, o sistema operacional deve localizar o comando em uma instalação do IBM MQ. Para obter comandos adicionais, você deve executar o comando a partir da instalação associada ao gerenciador de filas correto. O IBM MQ não alterna comando para a instalação correta. Para outros comandos, como **setmqinst**, é possível executar o comando a partir de qualquer instalação que tenha a versão mais recente do produto instalada.

Se uma versão anterior do produto estiver instalada, o comando executado será o comando para essa versão, a menos que o caminho da procura seja substituído por uma configuração local. É possível substituir o caminho da procura executando **setmqenv**. Se a IBM WebSphere MQ 7.0.1 não estiver instalada, você deve configurar o caminho correto para executar um comando. Se tiver configurado uma instalação principal, o comando executado é a cópia na instalação principal, a menos que você substitua a seleção por um caminho de procura local.

## **Procedimento**

- 1. Efetue login como usuário em group mqm.
- 2. Pare todos os aplicativos usando a instalação do IBM MQ.

Se você usar o componente Managed File Transfer (MFT), assegure-se de que quaisquer agentes MFT tenham concluído todas as transferências de arquivos nas quais estavam encaixados. Não deve haver transferências incompletas associadas aos agentes e suas filas SYSTEM.FTE.STATE não devem conter mensagens.

- 3. Termine todas as atividades dos gerenciadores de filas associados à instalação do IBM MQ.
	- a) Execute o comando **dspmq** para listar o estado de todos os gerenciadores de fila no sistema.

Execute um dos seguintes comandos a partir da instalação que está sendo atualizada:

```
dspmq -o installation -o status
dspmq -a
```
**dspmq -o installation -o status** exibe o nome da instalação e o status dos gerenciadores de fila associados a todas as instalações do IBM MQ

**dspmq -a** exibe o status de gerenciadores de fila ativos associados à instalação a partir da qual o comando é executado.

b) Use o comando do MQSC **DISPLAY LSSTATUS** para listar os status dos listeners associados a um gerenciador de filas, conforme mostrado no exemplo a seguir:

```
echo "DISPLAY LSSTATUS(*) STATUS" | runmqsc QmgrName
```
c) Execute o comando **endmqm** para parar cada gerenciador de filas em execução associado a essa instalação.

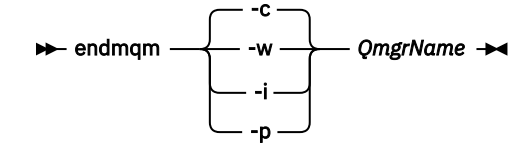

O comando **endmqm** informa a um aplicativo que o gerenciador de filas ao qual ele está conectado está parando; veja Parando um gerenciador de filas.

Para a manutenção continuar, os aplicativos devem responder a um comando **endmqm** desconectando-se do gerenciador de filas e liberando quaisquer bibliotecas do IBM MQ que eles carregaram. Se não, você deverá encontrar outra maneira de forçar os aplicativos a liberar recursos do IBM MQ, como parando os aplicativos.

Você também deve parar os aplicativos que estão usando bibliotecas clientes que fazem parte da instalação. Aplicativos clientes podem ser conectados a um gerenciador de filas diferente, executando uma instalação diferente do IBM MQ. O aplicativo não é informado sobre os gerenciadores de fila na atual instalação sendo encerrada.

Quaisquer aplicativos que continuarem tendo bibliotecas compartilhadas do IBM MQ da carregadas da instalação impedirão que você aplique manutenção no IBM MQ. Um aplicativo pode se desconectar de um gerenciador de filas ou ser forçado a desconectar, mas ele mantém uma biblioteca compartilhada do IBM MQ carregada.

**Nota:** O ["Aplicando atualizações de nível de manutenção para gerenciadores de filas de várias](#page-37-0) [instâncias no Linux" na página 38](#page-37-0) descreve como aplicar a manutenção a um gerenciador de filas de várias instâncias. Um gerenciador de filas de várias instâncias pode continuar executando em um servidor enquanto a manutenção é aplicada em outro servidor.

d) Pare todos os listeners associados aos gerenciadores de filas utilizando o comando:

endmqlsr -m *QMgrName*

4. Faça backup do gerenciador de filas.

Faça cópias de todos os diretórios de dados e arquivos de log do gerenciador de filas, incluindo todos os subdiretórios e também o arquivo qm.ini. Para obter mais informações, consulte Fazendo backup e restaurando os dados do gerenciador de filas IBM MQ.

- <span id="page-163-0"></span>5. Inicie sessão como root.
- 6. Opcional: Se você estiver fazendo uma única migração de estágio, opcionalmente desinstale a versão atual do produto.

Observe que você realizará essa etapa somente se estiver fazendo uma migração de estágio único; veja "Migrando no AIX and Linux: estágio único" na página 164.

7. Instale a versão mais recente do produto.

Consulte o tópico apropriado para a plataforma que sua empresa usa:

 $\blacksquare$  AIX  $\blacksquare$  Instalando o Servidor IBM MQ no AIX .

 $\frac{1}{2}$  Instalando o Servidor IBM MQ no Linux.

8. Mova o gerenciador de filas para a nova instalação do IBM MQ .

É necessário executar esta etapa, somente se você não desinstalou sua versão atual do produto

Consulte ["Migrando no AIX and Linux: lado a lado" na página 168](#page-167-0) ou ["Migrando no AIX and Linux:](#page-169-0) [diversos estágios" na página 170](#page-169-0) para obter informações adicionais.

9. Inicie o gerenciador de filas.

strmqm *QmgrName*

Ao iniciar pela primeira vez um gerenciador de filas após a migração:

- Todos os novos atributos para objetos existentes são configurados para seus valores padrão.
- Todos os novos objetos padrão são criados.
- Os dados do gerenciador de filas são migrados.

**Importante:** Não use a opção -c para iniciar o gerenciador de filas, a menos que você deseje explicitamente reconfigurar ou recriar os objetos do sistema padrão.

Você deve iniciar o IBM MQ antes de iniciar quaisquer listeners.

Fazendo Backup e Restaurando um Gerenciador de Filas

Tipos de liberação e versão do IBM MQ

## *Migrando no AIX and Linux: estágio único*

Migração de estágio único é o termo usado para descrever a substituição da única instalação do IBM MQ em um servidor com um release posterior. Migração de estágio único também é conhecido como *upgrade no local* ou *no upgrade local*. A migração de estágio único preserva ao máximo scripts e procedimentos existentes para executar o IBM MQ. Com outros cenários de migração, você pode alterar alguns scripts e procedimentos, mas é possível reduzir o efeito que a migração do gerenciador de filas tem nos usuários.

## **Antes de começar**

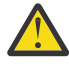

**Atenção:** No IBM MQ 9.0, o arquivo ccsid\_part2.tbl substitui o arquivo ccsid.tbl existente usado em versões anteriores do produto, para fornecer informações adicionais sobre o CCSID (identificador de conjunto de caracteres codificados).

O arquivo ccsid\_part2.tbl tem precedência sobre o arquivo ccsid.tbl e:

- Permite incluir ou modificar entradas de CCSID
- Especificar conversão de dados padrão
- Especificar dados para diferentes níveis de comando

O ccsid\_part2.tbl é aplicável somente às plataformas a seguir:

- Linux Linux todas as versões
- **Windows** Windows

Se você tiver incluído qualquer uma de suas próprias informações CCSID no arquivo ccsid.tbl existente, será necessário copiar essas informações para o novo arquivo ccsid\_part2.tbl, caso queira aproveitar os novos formatos de suas customizações

É necessário copiar as informações necessárias, em vez de movê-las, para que a versão existente do IBM MQ continue a funcionar.

## **Sobre esta tarefa**

No cenário de migração de estágio único, a instalação da versão mais recente do produto substitui uma versão anterior no mesmo local de instalação.

A vantagem da migração de estágio único é que ela altera o mínimo possível a configuração de um gerenciador de filas na versão anterior. Aplicativos existentes alternam entre o carregamento das bibliotecas da versão anterior e o carregamento das bibliotecas da versão mais recente, automaticamente. Os gerenciadores de filas são associados automaticamente à instalação na versão mais recente. Scripts e procedimentos administrativos são afetados o mínimo possível, configurando a instalação para ser a instalação principal. Se você definir a instalação da versão mais recente para ser a instalação primária, comandos como **strmqm** funcionarão sem fornecer um caminho explícito para o comando.

Também é possível migrar um gerenciador de filas para uma versão mais recente do produto em um sistema no qual uma versão anterior foi desinstalada. Nesse caso, os dados do gerenciador de filas devem ter sido retidos ou restaurados de um backup.

## **Procedimento**

- 1. Pare os aplicativos IBM MQ locais.
- 2. Pare todos os gerenciadores de filas e listeners.
- 3. Desinstale quaisquer fix packs que você tenha instalado da versão anterior do IBM MQ.
- 4. Faça upgrade da versão anterior do produto para a versão mais recente no mesmo diretório de instalação.
	- Uma razão para instalar no mesmo local é simplificar a migração do aplicativo. Se o local da instalação for mudado, você pode remover bibliotecas do IBM MQ de um caminho de procura do aplicativo. Para migrar um caminho de procura do aplicativo, você deve modificar o ambiente de aplicativos ou, mais raramente, o próprio aplicativo.
	- O caminho da instalação padrão é especificado como um caminho de carregamento nos scripts de construção do IBM MQ para AIX and Linux. Após a instalação da versão mais recente, as bibliotecas de carregamento da versão mais recente do IBM MQ estão no mesmo local que estavam as bibliotecas da versão anterior. Se você construir aplicativos seguindo os exemplos na documentação do produto para a versão anterior, os aplicativos carregarão as bibliotecas corretas na versão mais recente.
	- a) Decida sobre uma convenção de nomenclatura de instalação. Forneça à instalação um nome de sua escolha ou aceite o nome de instalação padrão.

Para a primeira instalação, o nome padrão é *Installation1*. Para a segunda instalação, o nome é *Installation2* e assim por diante.

No AIX não há opção para configurar o nome de instalação, *Installation1* é configurado por padrão.

b) Faça upgrade da versão anterior do produto para a versão mais recente em vigor ou desinstale a versão anterior, sem excluir nenhum gerenciador de filas e instale a versão mais recente no mesmo local padrão.

A necessidade de desinstalar sua versão anterior do produto depende de seu sistema operacional.

Nas plataformas a seguir, você não precisa desinstalar uma versão prévia do produto:

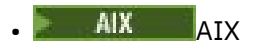

- IBM i, em que o processo é conhecido como uma instalação *slip*
- $\cdot$  V 9.2.1  $\cdot$  Linux,  $\cdot$  Linux, quando a versão da qual você fazendo upgrade for IBM MQ 9.2.0, ou mais recente, e nenhum fix pack estiver instalado para a versão anterior. Ou seja, quando o número do fix pack no identificador da liberação version.release.modification.fixpack (V.R.M.F) é 0.

 $\blacksquare$  Se os conjuntos de arquivos mqm.xr.clients e mqm.txclient.rte de versões anteriores forem instalados, você deverá desinstalar esses conjuntos de arquivos das versões anteriores.

Nas plataformas a seguir, deve-se desinstalar a versão anterior do produto:

• Linux Linux, quando a versão da qual você está fazendo upgrade é anterior a IBM MQ 9.2.1

- 5. Opcional: Torne a versão mais recente da instalação a instalação primária.
	- a) Execute o comando **setmqinst**

*Inst\_1\_INSTALLATION\_PATH*/bin/setmqinst -i -n Inst\_1

- Torne a instalação primária para evitar especificar um caminho de procura para executar comandos do IBM MQ.
- Se houver uma instalação primária, aplicativos AIX and Linux que esperam encontrar a biblioteca IBM MQ em /usr/lib, encontre um link simbólico para a biblioteca em /usr/lib/ 324. /usr/lib/32 normalmente está no caminho de procura padrão. Também é especificado como um caminho de carregamento nos scripts de construção do IBM MQ para AIX and Linux.
- $\acute{\text{E}}$  suficiente vincular aplicativos apenas a /us $r/1$ ib. Com uma instalação primária da versão mais recente do produto definida no servidor, um aplicativo pode conectar-se a qualquer gerenciador de filas associado a qualquer instalação no servidor. IBM MQ carrega a biblioteca correta para o aplicativo.
- 6. Inicie os gerenciadores de filas e os aplicativos.
	- a) Opcional: Execute o comando **setmqm** para associar os gerenciadores de filas com Inst\_1.

```
setmqm -m QM1 -n Inst_1
setmqm -m QM2 -n Inst_1
```
**Nota:** Se você estiver migrando entre quaisquer liberações do produto, deverá usar o **setmqm** para associar os gerenciadores de filas à nova instalação manualmente.

b) Execute o comando **strmqm** para iniciar os gerenciadores de filas e migrá-los para a versão mais recente do produto.

strmam OM1 strmqm QM2

Neste ponto, os dados do gerenciador de filas são migrados e você não pode reverter para uma liberação anterior.

• Quando um aplicativo se conecta a um gerenciador de filas, o sistema operacional procura seu caminho de carregamento para carregar a biblioteca do IBM MQ. A biblioteca contém código que verifica se o gerenciador de fila está associado a uma instalação. Se um gerenciador de filas estiver associado a uma instalação diferente, o IBM MQ carregará a biblioteca do IBM MQ correta para a instalação à qual o gerenciador de filas está associado.

<sup>4</sup> /usr/lib para aplicativos 64 bits.

## **Como proceder a seguir**

Não é possível reinstalar uma versão anterior do produto em um sistema que tenha a versão mais recente ou qualquer outra versão do IBM MQ instalada.

#### **Conceitos relacionados**

["Coexistência do Gerenciador de Filas" na página 103](#page-102-0)

Gerenciadores de filas, com nomes diferentes, podem coexistir em qualquer servidor, contanto que usem a mesma instalação do IBM MQ. No z/OS, AIX, Linux, and Windows, diferentes gerenciadores de filas podem coexistir no mesmo servidor e serem associados a instalações diferentes.

["Coexistência do gerenciador de filas de várias instalações no AIX, Linux, and Windows" na página 106](#page-105-0) É possível instalar diversas cópias do IBM MQ para AIX, Linux, and Windows no mesmo servidor. Essas cópias do IBM MQ podem estar no mesmo nível de versão ou em níveis diferentes. Isso é chamado de multi-instalação. A instalação múltipla é particularmente útil quando você faz upgrade de uma versão do IBM MQ para uma versão mais recente, porque ela permite executar a versão anterior juntamente com a versão mais recente.

#### **Tarefas relacionadas**

[Migrando no AIX and Linux: lado a lado](#page-167-0)

[Migrando no AIX and Linux: diversos estágios](#page-169-0)

["Planejando a migração do IBM MQ para uma versão mais recente no Windows" na página 123](#page-122-0)

["Migrando um gerenciador de filas para uma versão mais recente no AIX and Linux" na página 162](#page-161-0) No AIX and Linux, siga estas instruções para migrar um gerenciador de filas de uma versão anterior para uma versão mais recente do IBM MQ.

["Migrando um gerenciador de filas para uma versão mais recente no Windows" na página 128](#page-127-0) Em plataformas do Windows siga estas instruções para migrar um gerenciador de filas de uma versão anterior para uma versão mais recente do IBM MQ.

Instalando o Servidor IBM MQ no AIX

Instalando o Servidor IBM MQ no Linux

Associando um Gerenciador de Filas a uma Instalação

Alterando a Instalação Primária

Escolhendo um Nome de Instalação

["Migrando o carregamento da biblioteca do IBM MQ para uma versão mais recente no AIX and Linux" na](#page-178-0) [página 179](#page-178-0)

No AIX and Linux, nenhuma mudança na maneira como as bibliotecas do IBM MQ são carregadas normalmente será necessária se você fizer upgrade de uma versão anterior do produto para uma versão mais recente, substituindo uma versão anterior do produto pela versão mais recente, com base no cenário de estágio único. No entanto, se você optar por aproveitar as diversas instalações na versão mais recente do produto, com base nos cenários de migração lado a lado ou com diversos estágios, poderá ser necessário configurar o ambiente de tempo de execução de forma diferente, para que o sistema operacional carregue a versão mais recente da biblioteca do IBM MQ.

#### ["Migrando o carregamento da biblioteca do IBM MQ para uma versão mais recente no Windows" na](#page-146-0) [página 147](#page-146-0)

No Windows, nenhuma mudança na maneira como as bibliotecas do IBM MQ são carregadas normalmente é necessária se você faz upgrade de uma versão anterior do produto para a versão mais recente, substituindo uma versão anterior do produto pela versão mais recente, com base no cenário de estágio único. No entanto, se você optar por aproveitar as diversas instalações na versão mais recente do produto, com base nos cenários de migração lado a lado ou com diversos estágios, poderá ser necessário configurar o ambiente de tempo de execução de forma diferente, para que o sistema operacional carregue a versão mais recente da biblioteca do IBM MQ.

## **Referências relacionadas**

setmqenv setmqinst setmqm

<span id="page-167-0"></span>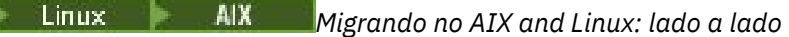

Migração lado a lado é o termo usado para descrever a instalação de uma versão mais recente do IBM MQ juntamente com uma versão anterior no mesmo servidor. Os gerenciadores de filas permanecem em execução durante a instalação e a verificação da versão mais recente do IBM MQ. Eles permanecem associados à versão anterior do IBM MQ. Ao decidir migrar gerenciadores de filas para a versão mais recente do IBM MQ, você parará todos os gerenciadores de filas, desinstalará a versão anterior e migrará todos eles para a versão mais recente do IBM MQ.

## **Antes de começar**

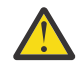

**Atenção:** No IBM MQ 9.0, o arquivo ccsid\_part2.tbl substitui o arquivo ccsid.tbl existente usado em versões anteriores do produto, para fornecer informações adicionais sobre o CCSID (identificador de conjunto de caracteres codificados).

O arquivo ccsid\_part2.tbl tem precedência sobre o arquivo ccsid.tbl e:

- Permite incluir ou modificar entradas de CCSID
- Especificar conversão de dados padrão
- Especificar dados para diferentes níveis de comando

O ccsid\_part2.tbl é aplicável somente às plataformas a seguir:

• Linux - todas as versões

## **Windows** Windows

Se você tiver incluído qualquer uma de suas próprias informações CCSID no arquivo ccsid.tbl existente, será necessário copiar essas informações para o novo arquivo ccsid\_part2.tbl, caso queira aproveitar os novos formatos de suas customizações

É necessário copiar as informações necessárias, em vez de movê-las, para que a versão existente do IBM MQ continue a funcionar.

## **Sobre esta tarefa**

No cenário de migração lado a lado, você instala a versão mais recente do IBM MQ junto com gerenciadores de filas que continuam a ser associados com a instalação da versão anterior do produto.

Quando estiver pronto para migrar os gerenciadores de filas e aplicativos para a versão mais recente:

- 1. Pare todos os gerenciadores de filas.
- 2. Desinstale a versão anterior do produto.
- 3. Migre todos os gerenciadores de filas e aplicativos para a versão mais recente.

## **Procedimento**

- 1. Instale a versão mais recente em um diretório de instalação diferente da versão anterior.
	- a) Decida sobre uma convenção de nomenclatura de instalação. Forneça à instalação um nome de sua escolha ou aceite o nome de instalação padrão.

Para a primeira instalação, o nome padrão é *Installation1*. Para a segunda instalação, o nome é *Installation2* e assim por diante.

No AIX não há opção para configurar o nome de instalação, *Installation1* é configurado por padrão.

b) Verifique a instalação.

Execute os procedimentos de verificação da instalação e seus próprios testes.

2. Desinstale a versão anterior do produto.

Ao desinstalar o produto anterior, você deve parar todos os gerenciadores de filas e aplicativos que carregaram uma biblioteca do IBM MQ no servidor. Por essa razão, é possível optar por adiar a desinstalação da versão anterior do produto até uma janela de manutenção conveniente. Quando uma versão anterior do produto não estiver instalada em um servidor, será suficiente parar os gerenciadores de filas e aplicativos que carregaram bibliotecas da instalação que está sendo desinstalada ou atualizada. Não é necessário parar aplicativos e gerenciadores de filas associados a outras instalações.

- a) Pare todos os aplicativos que carregaram bibliotecas do IBM MQ no servidor.
- b) Pare os gerenciadores de filas e listeners no servidor.
- c) Desinstale a versão anterior do produto.
	- Pare todos os aplicativos do IBM MQ locais
	- Não é necessário parar todos os gerenciadores de filas neste momento.
- 3. Torne a versão mais recente da instalação a instalação primária.
	- a) Execute o comando **setmqinst**

*Inst\_1\_INSTALLATION\_PATH*/bin/setmqinst -i -n Inst\_1

- Torne a instalação primária para evitar especificar um caminho de procura para executar comandos do IBM MQ.
- Se houver uma instalação primária, aplicativos AIX and Linux que esperam encontrar a biblioteca IBM MQ em /usr/lib, encontre um link simbólico para a biblioteca em /usr/lib/  $32<sup>5</sup>$ . /us $r/1$ ib/32 normalmente está no caminho de procura padrão. Também é especificado como um caminho de carregamento nos scripts de construção do IBM MQ para AIX and Linux.
- $\cdot$  É suficiente vincular aplicativos apenas a /usr/lib. Com uma instalação primária da versão mais recente do produto definida no servidor, um aplicativo pode conectar-se a qualquer gerenciador de filas associado a qualquer instalação no servidor. IBM MQ carrega a biblioteca correta para o aplicativo.

Use o comando dspmqinst para descobrir o *Installation name* ou use o valor padrão Installation 1.

Fazer isso significa que não é necessário especificar um caminho da procura em comandos do IBM MQ.

- 4. Inicie os gerenciadores de filas e os aplicativos.
	- Quando um aplicativo se conecta a um gerenciador de filas, o sistema operacional procura seu caminho de carregamento para carregar a biblioteca do IBM MQ. A biblioteca contém código que verifica se o gerenciador de fila está associado a uma instalação. Se um gerenciador de filas estiver associado a uma instalação diferente, o IBM MQ carregará a biblioteca do IBM MQ correta para a instalação à qual o gerenciador de filas está associado.

Durante este processo, você continuará usando o gerenciador de filas QM2 enquanto faz o upgrade do gerenciador de filas QM1 e usando o gerenciador de filas QM1 enquanto faz o upgrade do QM2.

Observe que cada gerenciador de filas precisa ser parado para ser associado à nova instalação.

## **Como proceder a seguir**

Não é possível reinstalar uma versão anterior do produto em um sistema que tenha a versão mais recente ou qualquer outra versão do IBM MQ instalada.

#### **Tarefas relacionadas**

[Migrando no AIX and Linux: estágio único](#page-163-0)

Migração de estágio único é o termo usado para descrever a substituição da única instalação do IBM MQ em um servidor com um release posterior. Migração de estágio único também é conhecido como *upgrade*

<sup>5</sup> /usr/lib para aplicativos 64 bits.

<span id="page-169-0"></span>*no local* ou *no upgrade local*. A migração de estágio único preserva ao máximo scripts e procedimentos existentes para executar o IBM MQ. Com outros cenários de migração, você pode alterar alguns scripts e procedimentos, mas é possível reduzir o efeito que a migração do gerenciador de filas tem nos usuários.

Migrando no AIX and Linux: diversos estágios

["Planejando a migração do IBM MQ para uma versão mais recente no Windows" na página 123](#page-122-0)

Instalando o Servidor IBM MQ no AIX

Desinstalando o IBM MQ no AIX

Instalando o Servidor IBM MQ no Linux

Desinstalando o IBM MQ no Linux

Associando um Gerenciador de Filas a uma Instalação

Alterando a Instalação Primária

Escolhendo um Nome de Instalação

["Coexistência do Gerenciador de Filas" na página 103](#page-102-0)

Gerenciadores de filas, com nomes diferentes, podem coexistir em qualquer servidor, contanto que usem a mesma instalação do IBM MQ. No z/OS, AIX, Linux, and Windows, diferentes gerenciadores de filas podem coexistir no mesmo servidor e serem associados a instalações diferentes.

#### ["Migrando o carregamento da biblioteca do IBM MQ para uma versão mais recente no AIX and Linux" na](#page-178-0) [página 179](#page-178-0)

No AIX and Linux, nenhuma mudança na maneira como as bibliotecas do IBM MQ são carregadas normalmente será necessária se você fizer upgrade de uma versão anterior do produto para uma versão mais recente, substituindo uma versão anterior do produto pela versão mais recente, com base no cenário de estágio único. No entanto, se você optar por aproveitar as diversas instalações na versão mais recente do produto, com base nos cenários de migração lado a lado ou com diversos estágios, poderá ser necessário configurar o ambiente de tempo de execução de forma diferente, para que o sistema operacional carregue a versão mais recente da biblioteca do IBM MQ.

#### ["Migrando o carregamento da biblioteca do IBM MQ para uma versão mais recente no Windows" na](#page-146-0) [página 147](#page-146-0)

No Windows, nenhuma mudança na maneira como as bibliotecas do IBM MQ são carregadas normalmente é necessária se você faz upgrade de uma versão anterior do produto para a versão mais recente, substituindo uma versão anterior do produto pela versão mais recente, com base no cenário de estágio único. No entanto, se você optar por aproveitar as diversas instalações na versão mais recente do produto, com base nos cenários de migração lado a lado ou com diversos estágios, poderá ser necessário configurar o ambiente de tempo de execução de forma diferente, para que o sistema operacional carregue a versão mais recente da biblioteca do IBM MQ.

["Coexistência do gerenciador de filas de várias instalações no AIX, Linux, and Windows" na página 106](#page-105-0) É possível instalar diversas cópias do IBM MQ para AIX, Linux, and Windows no mesmo servidor. Essas cópias do IBM MQ podem estar no mesmo nível de versão ou em níveis diferentes. Isso é chamado de multi-instalação. A instalação múltipla é particularmente útil quando você faz upgrade de uma versão do IBM MQ para uma versão mais recente, porque ela permite executar a versão anterior juntamente com a versão mais recente.

### setmqenv

setmqinst

setmqm

# *Migrando no AIX and Linux: diversos estágios*

Migração com diversos estágios é o termo usado para descrever a execução de uma versão mais recente do IBM MQ juntamente com uma versão anterior no mesmo servidor. Após instalar a versão mais recente junto com a versão anterior, é possível criar novos gerenciadores de filas para verificar a instalação da versão mais recente e desenvolver novos aplicativos. Ao mesmo tempo, é possível migrar gerenciadores de filas e seus aplicativos associados da versão anterior para a versão mais recente. Ao migrar gerenciadores de filas e aplicativos um a um, é possível reduzir a carga de trabalho de pico sobre a equipe gerenciando a migração.

## **Antes de começar**

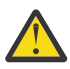

**Atenção:** No IBM MQ 9.0, o arquivo ccsid\_part2.tbl substitui o arquivo ccsid.tbl existente usado em versões anteriores do produto, para fornecer informações adicionais sobre o CCSID (identificador de conjunto de caracteres codificados).

O arquivo ccsid\_part2.tbl tem precedência sobre o arquivo ccsid.tbl e:

- Permite incluir ou modificar entradas de CCSID
- Especificar conversão de dados padrão
- Especificar dados para diferentes níveis de comando

O ccsid\_part2.tbl é aplicável somente às plataformas a seguir:

- **Linux Linux todas as versões**
- **Windows** Windows

Se você tiver incluído qualquer uma de suas próprias informações CCSID no arquivo ccsid.tbl existente, será necessário copiar essas informações para o novo arquivo ccsid\_part2.tbl, caso queira aproveitar os novos formatos de suas customizações

É necessário copiar as informações necessárias, em vez de movê-las, para que a versão existente do IBM MQ continue a funcionar.

**Nota:** Se você estiver executando o monitor IBM MQ.NET no modo transacional, o gerenciador de filas ao qual ele se conecta deve ser a instalação primária.

## **Sobre esta tarefa**

No cenário de migração com diversos estágios, você instala a versão mais recente do produto juntamente com os gerenciadores de filas em execução que continuam associados à versão anterior. É possível criar gerenciadores de filas e executar novos aplicativos usando a instalação da versão mais recente. Quando estiver pronto para começar a migrar gerenciadores de filas e aplicativos da versão anterior, é possível fazer isso, um a um. Quando a migração para a versão mais recente é concluída, é possível desinstalar a versão anterior e tornar a instalação da versão mais recente a instalação primária.

Com a abordagem em diversos estágios, até desinstalar a versão anterior, deve-se configurar um ambiente para executar aplicativos que se conectam a um gerenciador de filas para a versão mais recente. Você também deve fornecer um caminho para executar comandos do IBM MQ. Ambas as tarefas são realizadas com o comando **setmqenv**.

**Nota:** Quando tiver desinstalado a versão anterior e configurado a versão mais recente como uma instalação primária, na maioria das circunstâncias, não é necessário executar o comando **setmqenv** para executar aplicativos. Ainda é necessário executar **setmqenv** para configurar o ambiente para comandos que se conectam a um gerenciador de filas associado a uma instalação que não é primária.

## **Procedimento**

- 1. Instale a versão mais recente em um diretório de instalação diferente da versão anterior e verifique a instalação.
	- a) Decida sobre uma convenção de nomenclatura de instalação. Forneça à instalação um nome de sua escolha ou aceite o nome de instalação padrão.

Para a primeira instalação, o nome padrão é *Installation1*. Para a segunda instalação, o nome é *Installation2* e assim por diante.

No AIX não há opção para configurar o nome de instalação, *Installation1* é configurado por padrão.

b) Verifique a instalação.

Execute os procedimentos de verificação da instalação e seus próprios testes.

- <span id="page-171-0"></span>• É possível criar novos gerenciadores de filas executando a versão mais recente e começar a desenvolver novos aplicativos antes de migrar os aplicativos da versão anterior.
- 2. Configure o sistema operacional para que os aplicativos carreguem as bibliotecas para a versão mais recente do produto.
	- a) Migre os gerenciadores de filas um por vez.

O primeiro conjunto de aplicativos que carregará as bibliotecas para a versão mais recente do produto é dos aplicativos que se conectam ao primeiro gerenciador de filas sendo migrado.

Não importa se esses aplicativos também conectam a outros gerenciadores de filas no servidor. Se os aplicativos carregarem as bibliotecas da versão mais recente, o IBM MQ carregará automaticamente as bibliotecas para a versão anterior para os aplicativos que se conectarem a essa versão.

É possível migrar o ambiente do sistema operacional de todos os aplicativos ou apenas os aplicativos que se conectam ao primeiro gerenciador de filas que você irá migrar.

b) Migre os aplicativos IBM MQ MQI client

Alguns dos aplicativos podem estar em execução como aplicativos do IBM MQ MQI client em outra estação de trabalho. Ao migrar um gerenciador de filas, os clientes conectados a ele continuam em execução, sem carregar uma biblioteca do cliente para a versão mais recente.

É possível migrar esses clientes posteriormente, quando for necessário.

**Importante:** Se qualquer aplicativo do IBM MQ MQI client estiver usando a biblioteca para a versão anterior no servidor, os clientes deverão ser migrados em algum momento para usar a versão mais recente do produto antes da desinstalação da versão anterior.

3. Migre um aplicativo para carregar a nova biblioteca para a versão mais recente:

- Executar **setmqenv** para modificar o caminho local que é procurado para bibliotecas do IBM MQ.
- Modificar o caminho da procura global no qual são procuradas as bibliotecas do IBM MQ.
- Revincular aplicativos a um caminho de carregamento de tempo de execução adicional.

Consulte a documentação do sistema operacional sobre como modificar o caminho da procura global ou incluir um caminho de carregamento de tempo de execução fixo no módulo de carregamento do aplicativo.

Para executar **setmqenv** usando a opção -s:

.*Inst\_1\_INSTALLATION\_PATH*/bin/setmqenv -s -k

A opção -s configura o ambiente para a instalação que executa o comando **setmqenv**.

A opção -k insere o caminho nas bibliotecas de carregamento do IBM MQ no início da variável de ambiente LD\_LIBRARY\_PATH e inclui a variável no ambiente local; consulte ["Carregando Bibliotecas](#page-106-0) [do IBM MQ" na página 107.](#page-106-0)

**Nota:** No AIX , o "." inicial é crítico O ponto seguido por um espaço instrui o shell de comando a executar **setmqenv** no mesmo shell de comando e herdar o ambiente configurado por **setmqenv**.

4. Reinicie o gerenciador de filas e os aplicativos que se conectam a ele.

a) Configure o ambiente local para a instalação Inst\_1.

.*Inst\_1\_INSTALLATION\_PATH*/bin/setmqenv -s

A opção -s configura o ambiente para a instalação que executa o comando **setmqenv**.

b) Execute o comando **setmqm** para associar QM1 a Inst\_1.

setmqm -m QM1 -n Inst\_1 setmqm -m QM2 -n Inst\_1

c) Execute o comando **strmqm** para iniciar o QM1 e migrá-lo para a versão mais recente.

strmqm QM1 strmqm QM2

d) Reinicie o aplicativo 1

O aplicativo carrega a biblioteca da versão mais recente e se conecta ao QM1, que está associado à versão mais recente do produto.

5. Migre todos os gerenciadores de filas e aplicativos para a versão mais recente.

Repita as etapas ["2" na página 172](#page-171-0) e ["4" na página 172](#page-171-0), quando necessário, até todos os gerenciadores de filas e aplicativos serem migrados para a versão mais recente do produto.

6. Desinstale a versão anterior do produto.

Ao desinstalar o produto anterior, você deve parar todos os gerenciadores de filas e aplicativos que carregaram uma biblioteca do IBM MQ no servidor. Por essa razão, é possível optar por adiar a desinstalação da versão anterior do produto até uma janela de manutenção conveniente. Quando uma versão anterior do produto não estiver instalada em um servidor, será suficiente parar os gerenciadores de filas e aplicativos que carregaram bibliotecas da instalação que está sendo desinstalada ou atualizada. Não é necessário parar aplicativos e gerenciadores de filas associados a outras instalações.

- a) Pare todos os aplicativos que carregaram bibliotecas do IBM MQ no servidor.
- b) Pare os gerenciadores de filas e listeners no servidor.
- c) Desinstale a versão anterior do produto.
	- Pare todos os aplicativos do IBM MQ locais
	- Não é necessário parar todos os gerenciadores de filas neste momento.
- 7. Torne Inst\_1 a instalação primária.
	- a) Execute o comando **setmqinst**

*Inst\_1\_INSTALLATION\_PATH*/bin/setmqinst -i -n Inst\_1

- Não é necessário configurar um caminho de procura para executar comandos do IBM MQ a partir da instalação principal.
- Se você configurar uma instalação da versão mais recente do produto como primária no AIX and Linux, não precisará configurar LD\_LIBRARY\_PATH na maioria dos casos. É possível remover chamadas para **setmqenv** para configurar LD\_LIBRARY\_PATH.

## **Como proceder a seguir**

Não é possível reinstalar uma versão anterior do produto em um sistema que tenha a versão mais recente ou qualquer outra versão do IBM MQ instalada.

Agora que você desinstalou a versão anterior do produto e tornou a instalação mais recente a primária, será possível revisar como o ambiente de tempo de execução do aplicativo está configurado. Não é mais necessário executar **setmqenv** para configurar o caminho de procura para carregar as bibliotecas para a versão mais recente. Se você tiver somente uma instalação da versão mais recente do produto instalada, não será necessário executar **setmqenv** para executar comandos.

#### **Conceitos relacionados**

["Coexistência do Gerenciador de Filas" na página 103](#page-102-0)

Gerenciadores de filas, com nomes diferentes, podem coexistir em qualquer servidor, contanto que usem a mesma instalação do IBM MQ. No z/OS, AIX, Linux, and Windows, diferentes gerenciadores de filas podem coexistir no mesmo servidor e serem associados a instalações diferentes.

["Coexistência do gerenciador de filas de várias instalações no AIX, Linux, and Windows" na página 106](#page-105-0)

É possível instalar diversas cópias do IBM MQ para AIX, Linux, and Windows no mesmo servidor. Essas cópias do IBM MQ podem estar no mesmo nível de versão ou em níveis diferentes. Isso é chamado de multi-instalação. A instalação múltipla é particularmente útil quando você faz upgrade de uma versão do IBM MQ para uma versão mais recente, porque ela permite executar a versão anterior juntamente com a versão mais recente.

#### **Tarefas relacionadas**

[Migrando no AIX and Linux: estágio único](#page-163-0)

Migração de estágio único é o termo usado para descrever a substituição da única instalação do IBM MQ em um servidor com um release posterior. Migração de estágio único também é conhecido como *upgrade no local* ou *no upgrade local*. A migração de estágio único preserva ao máximo scripts e procedimentos existentes para executar o IBM MQ. Com outros cenários de migração, você pode alterar alguns scripts e procedimentos, mas é possível reduzir o efeito que a migração do gerenciador de filas tem nos usuários.

[Migrando no AIX and Linux: lado a lado](#page-167-0)

["Planejando a migração do IBM MQ para uma versão mais recente no Windows" na página 123](#page-122-0)

Instalando o Servidor IBM MQ no AIX

Instalando o Servidor IBM MQ no Linux

Associando um Gerenciador de Filas a uma Instalação

Alterando a Instalação Primária

Escolhendo um Nome de Instalação

["Migrando o carregamento da biblioteca do IBM MQ para uma versão mais recente no AIX and Linux" na](#page-178-0) [página 179](#page-178-0)

No AIX and Linux, nenhuma mudança na maneira como as bibliotecas do IBM MQ são carregadas normalmente será necessária se você fizer upgrade de uma versão anterior do produto para uma versão mais recente, substituindo uma versão anterior do produto pela versão mais recente, com base no cenário de estágio único. No entanto, se você optar por aproveitar as diversas instalações na versão mais recente do produto, com base nos cenários de migração lado a lado ou com diversos estágios, poderá ser necessário configurar o ambiente de tempo de execução de forma diferente, para que o sistema operacional carregue a versão mais recente da biblioteca do IBM MQ.

["Migrando o carregamento da biblioteca do IBM MQ para uma versão mais recente no Windows" na](#page-146-0) [página 147](#page-146-0)

No Windows, nenhuma mudança na maneira como as bibliotecas do IBM MQ são carregadas normalmente é necessária se você faz upgrade de uma versão anterior do produto para a versão mais recente, substituindo uma versão anterior do produto pela versão mais recente, com base no cenário de estágio único. No entanto, se você optar por aproveitar as diversas instalações na versão mais recente do produto, com base nos cenários de migração lado a lado ou com diversos estágios, poderá ser necessário configurar o ambiente de tempo de execução de forma diferente, para que o sistema operacional carregue a versão mais recente da biblioteca do IBM MQ.

#### **Referências relacionadas**

setmqenv setmqinst setmqm

# *Revertendo um gerenciador de filas para uma versão anterior no*

## *AIX and Linux*

No AIX and Linux, é possível reverter um gerenciador de filas para uma versão anterior do produto a partir de uma versão mais recente, se você tiver feito um backup do sistema ou do gerenciador de filas. Se você tiver iniciado o gerenciador de filas e processado alguma mensagem ou tiver mudado a configuração, a tarefa não poderá fornecer nenhuma orientação sobre como reverter o estado atual do gerenciador de filas.

## **Antes de começar**

- 1. Você deve ter feito um backup do sistema ou do gerenciador de filas antes do upgrade para a versão mais recente. Para obter mais informações, consulte Fazendo backup e restaurando os dados do gerenciador de filas IBM MQ
- 2. Se alguma mensagem for processada após o início do gerenciador de filas, não será possível desfazer com facilidade os efeitos do processamento de mensagens. Não é possível reverter o gerenciador de filas para a versão anterior do produto em seu estado atual. A tarefa não pode fornecer orientação sobre como lidar com as mudanças subsequentes ocorridas. Por exemplo, as mensagens que estavam indeterminadas em um canal ou em uma fila de transmissão em outro gerenciador de filas, podem ter sido processadas. Se o gerenciador de filas fizer parte de um cluster, as mensagens de configuração e as mensagens de aplicativo podem ter sido trocadas.
- 3. Se você estiver executando em um servidor com várias instalações do IBM MQ, deve-se identificar a instalação. Certifique-se de que os comandos inseridos sejam executados na instalação correta; consulte **setmqenv**.

## **Sobre esta tarefa**

Ao reverter para uma versão anterior de um gerenciador de filas, você reverte o gerenciador de filas para seu nível de código anterior. Os dados do gerenciador de filas são revertidos para o estado em que ele estava quando foi submetido a backup.

**Importante:** Se o gerenciador de filas for um membro de um ou mais clusters do IBM MQ , também será necessário revisar e seguir as etapas descritas em Recuperando um gerenciador de filas do cluster.

## **Procedimento**

- 1. Efetue login como usuário em group mqm.
- 2. Pare todos os aplicativos usando a instalação do IBM MQ.

Se você usar o componente Managed File Transfer (MFT), assegure-se de que quaisquer agentes MFT tenham concluído todas as transferências de arquivos nas quais estavam encaixados. Não deve haver transferências incompletas associadas aos agentes e suas filas SYSTEM.FTE.STATE não devem conter mensagens.

- 3. Termine todas as atividades dos gerenciadores de filas associados à instalação do IBM MQ.
	- a) Execute o comando **dspmq** para listar o estado de todos os gerenciadores de fila no sistema.

Execute um dos seguintes comandos a partir da instalação que está sendo atualizada:

```
dspmq -o installation -o status
dspmq -a
```
**dspmq -o installation -o status** exibe o nome da instalação e o status dos gerenciadores de fila associados a todas as instalações do IBM MQ

**dspmq -a** exibe o status de gerenciadores de fila ativos associados à instalação a partir da qual o comando é executado.

b) Use o comando do MQSC **DISPLAY LSSTATUS** para listar os status dos listeners associados a um gerenciador de filas, conforme mostrado no exemplo a seguir:

```
echo "DISPLAY LSSTATUS(*) STATUS" | runmqsc QmgrName
```
c) Execute o comando **endmqm** para parar cada gerenciador de filas em execução associado a essa instalação.

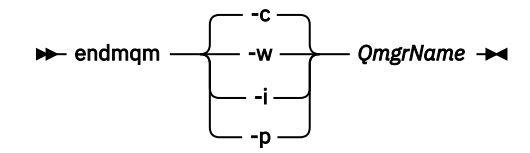

O comando **endmqm** informa a um aplicativo que o gerenciador de filas ao qual ele está conectado está parando; veja Parando um gerenciador de filas.

Para a manutenção continuar, os aplicativos devem responder a um comando **endmqm** desconectando-se do gerenciador de filas e liberando quaisquer bibliotecas do IBM MQ que eles carregaram. Se não, você deverá encontrar outra maneira de forçar os aplicativos a liberar recursos do IBM MQ, como parando os aplicativos.

Você também deve parar os aplicativos que estão usando bibliotecas clientes que fazem parte da instalação. Aplicativos clientes podem ser conectados a um gerenciador de filas diferente, executando uma instalação diferente do IBM MQ. O aplicativo não é informado sobre os gerenciadores de fila na atual instalação sendo encerrada.

Quaisquer aplicativos que continuarem tendo bibliotecas compartilhadas do IBM MQ da carregadas da instalação impedirão que você aplique manutenção no IBM MQ. Um aplicativo pode se desconectar de um gerenciador de filas ou ser desconectado à força, mas mantenha um IBM MQ

biblioteca compartilhada carregada.

**Nota:** ["Aplicando atualizações de nível de manutenção para gerenciadores de filas de várias](#page-19-0) [instâncias no AIX" na página 20](#page-19-0) e ["Aplicando atualizações de nível de manutenção para](#page-37-0) [gerenciadores de filas de várias instâncias no Linux" na página 38](#page-37-0) descrevem como aplicar a manutenção a um gerenciador de filas de várias instâncias. Um gerenciador de filas de várias instâncias pode continuar executando em um servidor enquanto a manutenção é aplicada em outro servidor.

d) Pare todos os listeners associados aos gerenciadores de filas utilizando o comando:

endmqlsr -m *QMgrName*

4. Restaure o sistema ou IBM MQ e o gerenciador de filas.

Se o procedimento de backup era para salvar os dados do gerenciador de filas, será necessário reinstalar o IBM MQ:

- a) Desinstale a instalação anterior.
- b) Reinstale o produto por meio de uma atualização de fábrica.
- c) Aplique o fix pack e as correções temporárias que restauram o IBM MQ para seu nível anterior.
- d) Restaure os dados do gerenciador de filas por meio do backup feito antes de instalar a versão mais recente.
- 5. Reinicie o gerenciador de filas da versão anterior.

#### **Como proceder a seguir**

É possível que você esteja revertendo para uma versão anterior em um servidor com diversas instalações do IBM MQ. Se uma das instalações for primária, após a reversão, a versão anterior dessa instalação, por padrão, se torna a instalação primária.

Você deve revisar como os aplicativos se conectam a uma instalação. Depois de reverter para a versão anterior, alguns aplicativos podem conectar-se à instalação errada.

**Conceitos relacionados** Fazendo Backup e Restaurando um Gerenciador de Filas **Referências relacionadas** Erros BFGSS0023E e como evitá-los

# <span id="page-176-0"></span>**Linux AIX Migrando um IBM MQ MQI client no AIX and Linux**

Antes de migrar um IBM MQ MQI client, crie um plano de migração. Pare toda a atividade do IBM MQ na estação de trabalho do cliente. Atualize a instalação do IBM MQ MQI client. Faça todas as mudanças essenciais na configuração e no aplicativo.

### **Conceitos relacionados**

["Migração do IBM MQ MQI client" na página 90](#page-89-0)

A migração do IBM MQ MQI client é o processo de converter configurações do IBM MQ MQI client e canais do cliente e do servidor de uma versão para outra. A migração do cliente pode ocorrer após o upgrade do IBM MQ MQI client e é reversível.

#### **Tarefas relacionadas**

["Migrando um IBM MQ MQI client para a versão mais recente no IBM i" na página 207](#page-206-0) Antes de migrar um IBM MQ MQI client, crie um plano de migração. Pare toda a atividade do IBM MQ na estação de trabalho do cliente. Atualize a instalação do IBM MQ MQI client. Faça todas as mudanças essenciais na configuração e no aplicativo.

#### ["Migrando um IBM MQ MQI client no Windows" na página 145](#page-144-0)

Antes de migrar um IBM MQ MQI client, crie um plano de migração. Pare toda a atividade do IBM MQ na estação de trabalho do cliente. Atualize a instalação do IBM MQ MQI client. Faça todas as mudanças essenciais na configuração e no aplicativo.

# *Migrando um IBM MQ MQI client para uma versão mais recente*

#### *no AIX and Linux*

Para fazer upgrade de um cliente para uma versão mais recente do produto no AIX and Linux, primeiro deve-se parar toda a atividade do IBM MQ na estação de trabalho, em seguida, desinstalar a versão anterior e instalar a versão mais recente. Após ter feito upgrade do cliente, é possível, então, fazer todas as mudanças essenciais na configuração e no aplicativo.

## **Antes de começar**

Antes de migrar um IBM MQ MQI client no AIX and Linux, primeiro crie um plano de migração. Para obter orientação sobre o que incluir no plano, veja ["Planejando a migração do IBM MQ para uma versão mais](#page-159-0) [recente no AIX and Linux" na página 160](#page-159-0), como um guia.

## **Sobre esta tarefa**

A migração do IBM MQ MQI client é o processo de converter configurações do IBM MQ MQI client e canais do cliente e do servidor de uma versão para outra. A migração do cliente é reversível. Isso é opcional e manual em uma estação de trabalho do cliente e é obrigatório e automático no servidor IBM MQ.

Você deve atualizar um IBM MQ MQI client antes de migrar uma estação de trabalho do cliente para fazer uso das novas opções de configuração. É possível fazer mudanças na configuração em canais de conexão do cliente e do servidor no servidor, mas elas não entram em vigor em uma estação de trabalho do cliente até que o cliente seja submetido a upgrade.

## **Procedimento**

1. Revise os requisitos do sistema IBM MQ para a versão mais recente do produto.

Consulte [Requisitos do sistema para IBM MQ.](https://www.ibm.com/support/pages/system-requirements-ibm-mq)

2. Revise todas as mudanças no IBM MQ que afetam você.

Consulte ["Mudanças que afetam a migração" na página 80](#page-79-0).

3. Termine toda a atividade do IBM MQ na estação de trabalho.

Agora você está pronto para fazer upgrade do cliente. Siga as instruções para a plataforma apropriada que sua empresa utiliza.

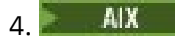

Para fazer upgrade do cliente no AIX:

a) Desinstale sua instalação existente do cliente IBM MQ.

Para obter mais informações, veja Desinstalando ou modificando o IBM MQ no AIX.

- b) Siga o procedimento de instalação do cliente para instalar a versão submetida a upgrade do cliente IBM MQ:
	- Para uma instalação do cliente em uma estação de trabalho, veja Instalando um cliente do IBM MQ no AIX
	- Para uma instalação do cliente em um servidor IBM MQ, veja Instalando clientes e servidores IBM MQ no mesmo sistema.

## $5.$  Linux

Para fazer upgrade do cliente no Linux:

a) Desinstale sua instalação existente do cliente IBM MQ.

Para obter mais informações, consulte Desinstalando ou modificando o IBM MQ no Linux.

- b) Siga o procedimento de instalação do cliente para instalar a versão submetida a upgrade do cliente IBM MQ:
	- Para uma instalação do cliente em uma estação de trabalho, veja Instalando um cliente de IBM MQ no Linux.
	- Para uma instalação do cliente em um servidor IBM MQ, veja Instalando clientes e servidores IBM MQ no mesmo sistema.

## **Como proceder a seguir**

Após o upgrade do IBM MQ MQI client, deve-se verificar a configuração do canal de cliente e verificar se seus aplicativos do IBM MQ MQI client funcionam corretamente com a versão mais recente do produto.

#### **Conceitos relacionados**

#### ["Migração do IBM MQ MQI client" na página 90](#page-89-0)

A migração do IBM MQ MQI client é o processo de converter configurações do IBM MQ MQI client e canais do cliente e do servidor de uma versão para outra. A migração do cliente pode ocorrer após o upgrade do IBM MQ MQI client e é reversível.

#### **Tarefas relacionadas**

["Planejando a migração do IBM MQ para uma versão mais recente no AIX and Linux" na página 160](#page-159-0)

# *Restaurando um IBM MQ MQI client para uma versão anterior*

#### *no AIX and Linux*

Para reverter um cliente para uma versão anterior do produto no AIX and Linux, deve-se desinstalar a versão mais recente e, em seguida, instalar a versão anterior.

## **Sobre esta tarefa**

Se você reverter um IBM MQ MQI client e a conexão do cliente para um nível de código anterior, será necessário desfazer as mudanças na configuração manualmente.

É incomum reverter bibliotecas anteriores do IBM MQ MQI client para uma estação de trabalho.

## **Procedimento**

1. Termine toda a atividade do IBM MQ na estação de trabalho.

Agora você está pronto para restaurar o cliente para a versão anterior. Siga as instruções para a plataforma apropriada que sua empresa utiliza.

 $2.$  AIX

<span id="page-178-0"></span>Para reverter o cliente para a versão anterior no AIX:

a) Desinstale o código do IBM MQ MQI client para a versão mais recente.

Para obter mais informações, veja Desinstalando ou modificando o IBM MQ no AIX.

b) Siga o procedimento de instalação do cliente para instalar o IBM MQ MQI client para a versão anterior.

Para obter mais informações, veja o procedimento de instalação do cliente para a versão anterior que você deseja instalar.

## $\overline{\mathbf{a}}$  Linux

Para reverter o cliente para a versão anterior no Linux:

a) Desinstale o código do IBM MQ MQI client para a versão mais recente.

Para obter mais informações, consulte Desinstalando ou modificando o IBM MQ no Linux.

b) Siga o procedimento de instalação do cliente para instalar o IBM MQ MQI client para a versão anterior:

Para obter mais informações, veja o procedimento de instalação do cliente para a versão anterior que você deseja instalar.

4. Se você configurou uma Client Connection Definition Table (CCDT) para um gerenciador de filas usando a versão mais recente, reverta para o uso de uma tabela criada por um gerenciador de filas para a versão anterior.

Se um cliente usar a CCDT para se conectar a um gerenciador de filas, ela poderá estar em uma versão maior, menor ou igual à do cliente. Para obter mais informações, veja Cliente do MQI: Client Connection Definition Table (CCDT).

#### **Migrando o carregamento da biblioteca do IBM MQ para**  $Linux \t M X$ **uma versão mais recente no AIX and Linux**

No AIX and Linux, nenhuma mudança na maneira como as bibliotecas do IBM MQ são carregadas normalmente será necessária se você fizer upgrade de uma versão anterior do produto para uma versão mais recente, substituindo uma versão anterior do produto pela versão mais recente, com base no cenário de estágio único. No entanto, se você optar por aproveitar as diversas instalações na versão mais recente do produto, com base nos cenários de migração lado a lado ou com diversos estágios, poderá ser necessário configurar o ambiente de tempo de execução de forma diferente, para que o sistema operacional carregue a versão mais recente da biblioteca do IBM MQ.

## **Antes de começar**

Para migrar aplicativos de uma versão anterior do produto para a versão mais recente, deve-se saber como o sistema operacional carrega uma biblioteca do IBM MQ para um aplicativo. O caminho de carregamento é fixado pelo aplicativo e você pode configurar o caminho em uma variável de ambiente? Não é essencial saber o nome da biblioteca do IBM MQ que o aplicativo carrega. O nome da biblioteca não muda de uma versão anterior do produto para a versão mais recente, embora o conteúdo da biblioteca mude.

Leia ["Coexistência do gerenciador de filas de várias instalações no AIX, Linux, and Windows" na página](#page-105-0) [106](#page-105-0) antes de iniciar esta tarefa.

Planeje e instale a versão mais recente do IBM MQ e lembre-se do nome da instalação e se a instalação foi configurada para que seja a primária.

## **Sobre esta tarefa**

Para migrar um aplicativo de uma versão anterior do produto para a versão mais recente, não é necessário recompilar ou vincular novamente o aplicativo, já que as bibliotecas do IBM MQ são compatíveis com versões mais recentes; consulte ["Interoperabilidade e compatibilidade do aplicativo](#page-114-0) [com versões mais recentes do IBM MQ" na página 115.](#page-114-0)

O procedimento de construção para aplicativos IBM MQ é incluir um caminho de biblioteca explícito para o local das bibliotecas IBM MQ e para /usr/lib, na etapa de link do compilador, conforme mostrado em Figura 13 na página 180. O procedimento de construção é o mesmo para a versão mais recente do produto.

```
gcc -m32 -o amqsput_32_r amqsput0.c -I/opt/mqm/inc -L/opt/mqm/lib
-Wl,-rpath=/opt/mqm/lib -Wl,-rpath=/usr/lib -lmqm_r -lpthread
```
*Figura 13. O aplicativo de servidor Linux C, 32 bits, compilação e link encadeados*

O exemplo mostrado em Figura 13 na página 180 é para o Linux, mas a etapa de construção para plataformas do AIX é semelhante.

Se você seguiu este procedimento de construção na liberação anterior, o efeito da instalação da versão mais recente do produto nas bibliotecas que são carregadas dependerá de qual cenário de migração você está seguindo:

#### **Cenário de estágio único**

Se você está substituindo uma versão anterior do produto pela versão mais recente, com base no cenário de estágio único descrito em ["Migrando no AIX and Linux: estágio único" na página 164](#page-163-0), na maioria dos casos, não é necessário fazer nenhuma mudança na maneira como as bibliotecas do IBM MQ são carregadas. A possível exceção para isso é se você mudou o local das bibliotecas da versão anterior ou criou links simbólicos para as bibliotecas.

#### **Cenários lado a lado e com diversos estágios**

Se você tiver escolhido uma abordagem de múltiplas instalações para instalar a versão mais recente do produto, com base no cenário lado a lado descrito em ["Migrando no AIX and Linux: lado a lado" na](#page-167-0) [página 168](#page-167-0) ou no cenário de migração de múltiplos estágios descrito em ["Migrando no AIX and Linux:](#page-169-0) [diversos estágios" na página 170](#page-169-0), deverá investigar se os aplicativos que se conectam à versão mais recente do produto estão vinculados à e carregam bibliotecas da instalação correta e, em seguida, modificar o ambiente para o sistema operacional para resolver dependências do IBM MQ para um aplicativo, conforme apropriado. Geralmente, é possível modificar o ambiente de tempo de execução, em vez de vincular novamente o aplicativo. É possível usar os dois comandos a seguir para ajudá-lo na configuração do ambiente de tempo de execução:

- **setmqinst** configura a instalação primária; consulte setmqinst..
- **setmqenv** inicializa o ambiente de comando configurando variáveis de ambiente; consulte setmqenv.

O Tabela 11 na página 180 resume as ações necessárias para cada um desses cenários. Os exemplos em Tabela 11 na página 180 são todos baseados no Linux, mas as ações para o AIX são semelhantes.

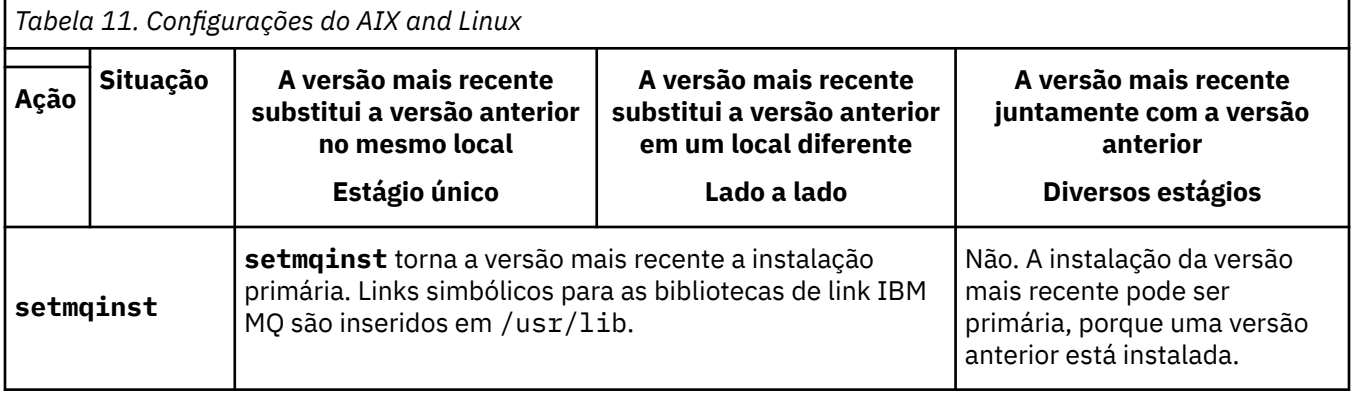
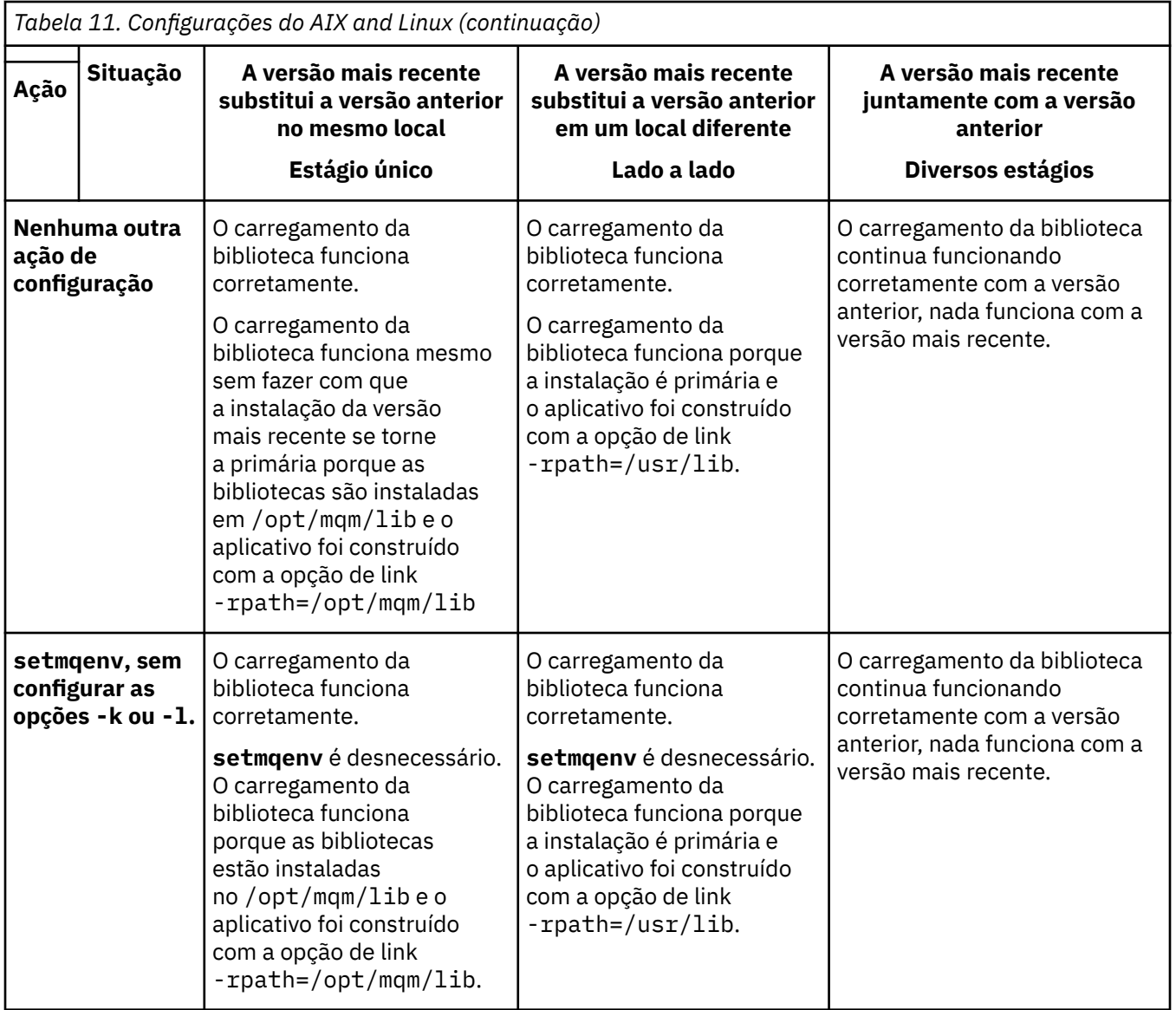

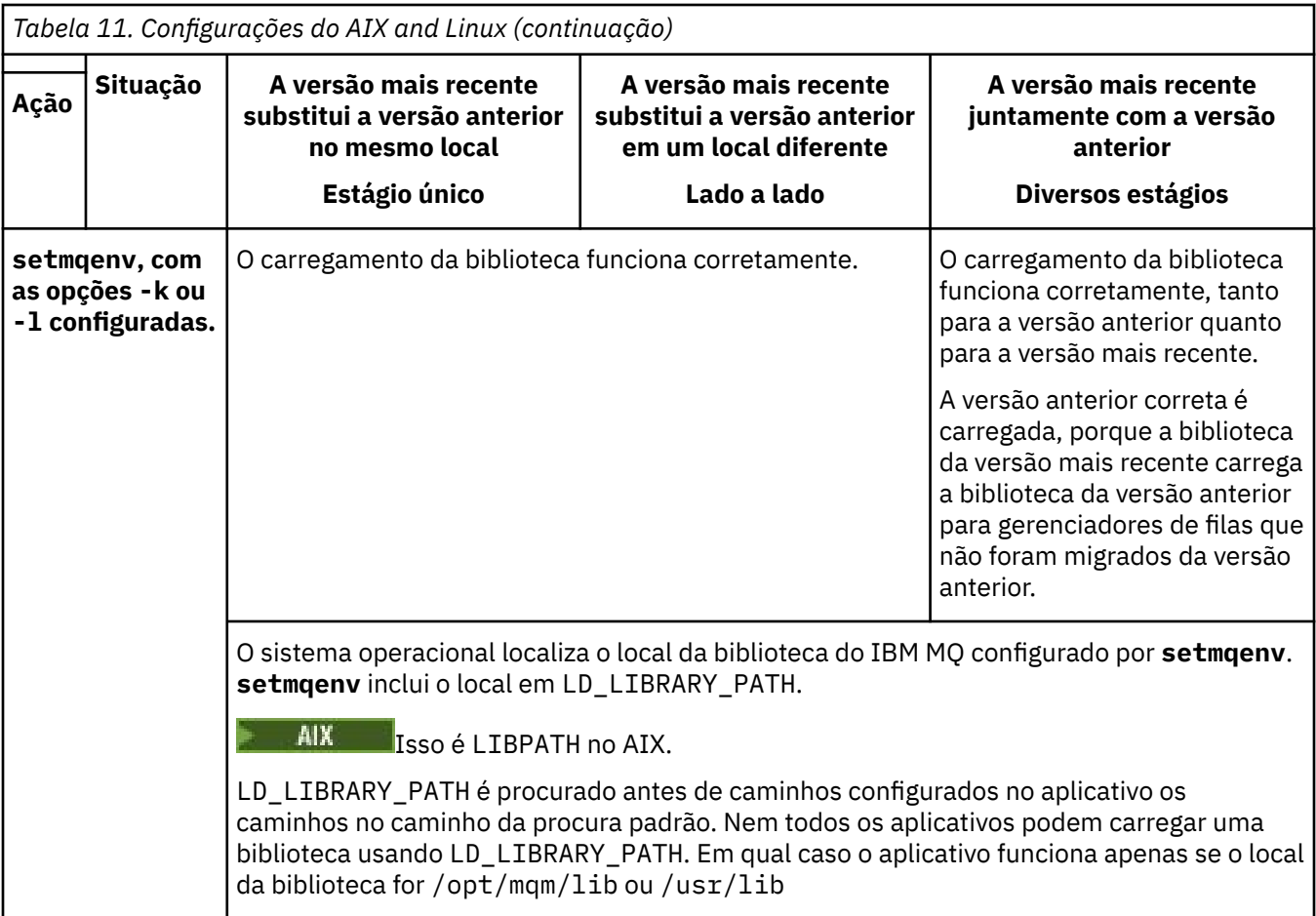

## **Procedimento**

- 1. Considere quais das questões a seguir se aplicam à sua configuração.
	- Você seguiu o procedimento de construção documentado na documentação do produto para a versão anterior do produto? Você pode estar seguindo um procedimento de construção diferente customizado para o seu ambiente de desenvolvimento ou adaptado de uma ferramenta de desenvolvimento.
	- Como você especificou o caminho de carregamento para a versão anterior?
	- O aplicativo é carregado por outro ambiente, como o Eclipse ou um servidor de aplicativos? Você deve modificar os parâmetros que regem como o ambiente pai carrega aplicativos, não como o ambiente pai é carregado.
	- Quais restrições e requisitos você tem com relação ao modo de especificação do caminho de carregamento na versão mais recente? Regras de segurança podem restringir o uso de LD\_LIBRARY\_PATH.
	- A versão mais recente do produto foi instalada juntamente com a versão anterior?
- 2. Identifique a instalação da versão mais recente do produto, do qual o sistema operacional carregará bibliotecas do IBM MQ:
	- Se você tiver diversas instalações das versões mais recentes a serem carregadas de um servidor, o IBM MQ verificará se a instalação da qual a biblioteca foi carregada é a instalação que está associada a qualquer gerenciador de filas que o aplicativo chama. IBM MQ carrega a biblioteca correta se a biblioteca errada é carregada. É necessário configurar somente um ambiente de tempo de execução para todos os aplicativos do IBM MQ.
	- Uma opção típica é configurar a instalação primária. Definir uma instalação como primária coloca links simbólicos para as bibliotecas do IBM MQ no /usr/lib. Os aplicativos construídos têm um

<span id="page-182-0"></span>link explícito para /usr/lib e /usr/lib também está normalmente no caminho da procura da biblioteca padrão

- Se você fez upgrade de uma instalação da versão anterior para a versão mais recente, um caminho do link para a instalação da versão anterior agora apontará para uma instalação que contenha a versão mais recente. Os aplicativos que têm um caminho de ligação fixo para a instalação da versão anterior agora carregam as bibliotecas para a instalação mais recente. Eles são então alternados para a instalação associada a qualquer gerenciador de filas ao qual conectem.
- Se você reconstruir um aplicativo, ele deverá ser vinculado a uma instalação da versão mais recente.
- $\blacktriangleright$  AIX  $\blacksquare$  Se você configurar <code>LD\_LIBRARY\_PATH</code> ou <code>LIBPATH</code> no AIX, deverá verificar se o aplicativo consegue usar LD\_LIBRARY\_PATH. setuid ou setgid, aplicativos ou aplicativos construídos de outras maneiras podem ignorar LD\_LIBRARY\_PATH por razões de segurança.

## **Como proceder a seguir**

Se você incluir instalações adicionais da versão mais recente do produto, será necessário decidir qual instalação se tornará a primária, se você tiver optado por tornar alguma primária. Desde que os aplicativos carreguem bibliotecas do IBM MQ por meio de uma das instalações da versão mais recente, como a instalação primária, eles podem conectar-se aos gerenciadores de filas associados a qualquer outra instalação da versão mais recente.

#### **Tarefas relacionadas**

Conectando Aplicativos em um Ambiente com Diversas Instalações

Alterando a Instalação Primária

Carregando Bibliotecas do IBM MQ

["Migrando o carregamento da biblioteca do IBM MQ para uma versão mais recente no Windows" na](#page-146-0) [página 147](#page-146-0)

No Windows, nenhuma mudança na maneira como as bibliotecas do IBM MQ são carregadas normalmente é necessária se você faz upgrade de uma versão anterior do produto para a versão mais recente, substituindo uma versão anterior do produto pela versão mais recente, com base no cenário de estágio único. No entanto, se você optar por aproveitar as diversas instalações na versão mais recente do produto, com base nos cenários de migração lado a lado ou com diversos estágios, poderá ser necessário configurar o ambiente de tempo de execução de forma diferente, para que o sistema operacional carregue a versão mais recente da biblioteca do IBM MQ.

#### **Referências relacionadas**

Links da Biblioteca Externa e do Comando de Controle para Instalação Primária no AIX and Linux

#### ["Coexistência" na página 102](#page-101-0)

Gerenciadores de filas, com nomes diferentes, podem coexistir em qualquer servidor, contanto que usem a mesma instalação do IBM MQ. No z/OS, AIX, Linux, and Windows, diferentes gerenciadores de filas podem coexistir no mesmo servidor e serem associados a instalações diferentes. Além dos gerenciadores de filas que coexistem em um servidor, os objetos e comandos devem trabalhar corretamente com gerenciadores de filas diferentes em execução em níveis de comandos diferentes .

setmqenv

setmqinst

setmqm

# **Migrando de uma única instância para um gerenciador de filas de múltiplas instâncias no AIX and Linux**

Para migrar um gerenciador de filas de instância única para um gerenciador de filas de várias instâncias, em AIX and Linux, deve-se mover os dados do gerenciador de filas para um diretório compartilhado e reconfigurar o gerenciador de filas em outros dois servidores.

## **Antes de começar**

Deve-se verificar os pré-requisitos para executar um gerenciador de filas de várias instâncias como parte desta tarefa.Para obter uma lista de ambientes testados, consulte [Instrução de teste para sistemas de](https://www.ibm.com/support/pages/node/136799) [arquivos de gerenciador de filas de várias instâncias do IBM MQ.](https://www.ibm.com/support/pages/node/136799) Outros ambientes podem funcionar; uma ferramenta de teste é fornecida com IBM MQ para auxiliar você na qualificação de outros ambientes.

Você deve ter três servidores para executar um gerenciador de filas de várias instâncias. Um servidor tem um sistema de arquivo compartilhado para armazenar os logs e dados do gerenciador de filas. Os outros servidores executam as instâncias ativa e de espera do gerenciador de filas.

## **Sobre esta tarefa**

Você tem um gerenciador de filas de instância única que quer converter em um gerenciador de filas de várias instâncias. A conversão do gerenciador de filas em si é direta, mas você deve executar outras tarefas para criar um ambiente de produção totalmente automatizado.

Você deve verificar os pré-requisitos para um gerenciador de filas de várias instâncias, configurar o ambiente e verificá-lo. Você deve configurar um sistema de monitoramento e gerenciamento para detectar se o gerenciador de filas de várias instâncias falhou e foi reiniciado automaticamente. É possível descobrir o que causou a reinicialização, remediá-la e reiniciar a espera. Você também deve modificar aplicativos ou a maneira como os aplicativos são conectados ao gerenciador de filas, para que eles possam continuar o processamento após um gerenciador de filas ser reiniciado.

## **Procedimento**

- 1. Verifique o sistema operacional no qual você vai executar o gerenciador de filas e o sistema de arquivos no qual os dados e os logs do gerenciador de filas estão armazenados. Verifique se eles podem executar um gerenciador de filas de várias instâncias.
	- a) Consulte [Instrução de teste para sistemas de arquivos do gerenciador de filas de várias instâncias](https://www.ibm.com/support/pages/node/136799) [do IBM MQ.](https://www.ibm.com/support/pages/node/136799) Consulte se a combinação de sistema operacional e sistema de arquivos foi testada e tem capacidade para executar um gerenciador de filas de várias instâncias.

Um sistema de arquivo compartilhado deve fornecer um bloqueio baseado em lease para ser adequado para a execução de gerenciadores de filas de várias instâncias. O bloqueio baseado em lease é um recurso recente de alguns sistemas de arquivo compartilhado e, em alguns casos, correções são necessárias. A instrução de suporte fornece informações essenciais.

b) Execute **amqmfsck** para verificar se o sistema de arquivos está configurado corretamente.

Às vezes os sistemas de arquivos são configurados com o desempenho escasso sobre a integridade de dados. É importante verificar a configuração do sistema de arquivos. Um relatório negativo da ferramenta **amqmfsck** informa você de que as configurações não estão adequadas. Um resultado positivo é uma indicação de que o sistema de arquivos está adequado, mas o resultado não é uma instrução definitiva dessa adequação. É uma boa indicação.

c) Execute o aplicativo de verificação de integridade fornecido na nota técnica [Testando um sistema](https://www.ibm.com/support/pages/node/6117868) [de arquivos compartilhado para compatibilidade com gerenciadores de filas de várias instâncias](https://www.ibm.com/support/pages/node/6117868) [do IBM MQ.](https://www.ibm.com/support/pages/node/6117868)

O aplicativo de verificação testa se o gerenciador de filas está sendo reiniciado corretamente.

2. Configure um usuário e grupo para poder acessar um compartilhamento no sistema de arquivos em rede em cada servidor que está executando uma instância do gerenciador de filas.

No AIX and Linux, o uid e gid para mqm em /etc/password deve ser o mesmo em cada sistema. Consulte Criar um gerenciador de filas de multi-instância no Linux.

3. Configure um diretório para o compartilhamento no Network File System com as permissões de acesso corretas.

Uma configuração típica é configurar um único diretório compartilhado que contém todos os diretórios de dados e de log para todos os gerenciadores de filas que usam o disco compartilhado; consulte Compartilhar qmgrs nomeados e diretórios de log em Configurações de diretórios de exemplo em sistemas AIX and Linux.

Por exemplo, crie um diretório raiz sobre o compartilhamento chamado MQHA que tem subdiretórios data e logs. Cada gerenciador de filas cria seus próprios diretórios de dados e de log sob data e logs. Crie /MQHA na unidade compartilhada. /MQHA é de propriedade do usuário e do grupo mqm e tem as permissões de acesso rwx.

4. Copie os dados e os logs do gerenciador de filas no compartilhamento.

Siga o procedimento para fazer backup do gerenciador de filas descrito em Fazendo backup dos dados do gerenciador de filas.

**Nota:** Ao contrário do Windows, o utilitário hamvmqm não pode ser usado no AIX and Linux.

- 5. Atualize as informações de configuração do gerenciador de filas armazenadas no servidor do gerenciador de filas atual concluindo as etapas a seguir:
	- a) Modifique a sub-rotina Log: no arquivo gerenciador de filas qm.ini, que está no *share* :

LogPath= *share*/logs/*QMgrName*

b) Modifique a sub-rotina QueueManager: no arquivo IBM MQ mqs.ini, que geralmente está no diretório /var/mqm no AIX and Linux:

DataPath= *share*/data/*QMgrName*

em que *QMgrName* é o nome Directory na sub-rotina QueueManager: no arquivo mqs.ini e *share* é compartilhamento para o qual os dados e logs são movidos.

- 6. Inclua as informações de configuração do gerenciador de filas no novo servidor do gerenciador de filas.
	- a) Execute o comando **dspmqinf** para exibir as informações do gerenciador de filas.

Execute o comando no servidor que executou o gerenciador de filas.

dspmqinf -o command *QMgrName*

A saída de comando é formatada pronta para criar uma configuração de gerenciador de filas.

addmqinf -s QueueManager -v Name= *QMgrName* -v Directory= *QMgrName* -v Prefix=d:\var\mqm Datapath= *\share\data\QMgrName*

- b) Crie uma configuração de gerenciador de filas no outro servidor. Execute o comando **addmqinf** copiado da saída anterior.
- 7. Inclua o endereço de rede do novo servidor no nome da conexão nas definições de canal e cliente.
	- a) Localize todas as configurações TCPIP de cliente, emissor e solicitante que se referem ao servidor.

As configurações de cliente podem estar nas tabelas de definição de canal de cliente (CCDT), variáveis de ambiente, em arquivos de propriedades Java ou no código do cliente. Canais de cluster descobrem automaticamente o nome da conexão de um gerenciador de filas a partir de seu canal receptor de cluster. Contanto que o nome do canal receptor de cluster esteja em branco ou omitido, o TCPIP descobre o endereço IP do servidor hospedando o gerenciador de filas.

b) Modifique o nome da conexão para cada uma dessas conexões para incluir os endereços TCPIP de ambos os servidores que estão hospedando o gerenciador de filas de várias instâncias. Por exemplo, mude o nome da conexão a seguir:

```
echo DISPLAY CHANNEL(ENGLAND) CONNAME | runmqsc QM1
5724-H72 (C) Copyright IBM Corp. 1994, 2024. ALL RIGHTS RESERVED.
```

```
Starting MQSC for queue manager QM1.
1: DISPLAY CHANNEL(ENGLAND) CONNAME
AMQ8414: Display Channel details.
CHANNEL(ENGLAND) CHLTYPE(SDR)
CONNAME(LONDON)
```
- 8. Atualize os procedimentos de monitoramento e gerenciamento para detectar a reinicialização do gerenciador de filas.
- 9. Atualize os aplicativos clientes para automaticamente reconectáveis, se apropriado.
- 10. Atualize o procedimento inicial para os aplicativos IBM MQ serem iniciados como serviços de gerenciador de filas.
- 11. Inicie cada instância do gerenciador de filas, permitindo que elas fiquem totalmente disponíveis. A primeira instância do gerenciador de filas que é iniciada se torna a instância ativa. Emita o comando duas vezes, uma vez em cada servidor.

strmqm -x *QMgrName*

#### **Como proceder a seguir**

Para obter a máxima disponibilidade dos gerenciadores de filas de várias instâncias, você deve projetar aplicativos clientes para serem reconectáveis e aplicativos de servidor para serem reiniciáveis; consulte Recuperação de Aplicativo.

#### **Conceitos relacionados**

Recuperação de Aplicativo Reconexão automática do cliente Reconexão de Canal e Cliente Gerenciadores de Filas de Várias Instâncias Arquivos de Configuração do Gerenciador de Filas, qm.ini Sistema de Arquivo Compartilhado **Tarefas relacionadas** Fazendo Backup dos Dados do Gerenciador de Filas Mudando informações de configuração nos sistemas AIX, Linux, and Windows Crie um gerenciador de filas de várias instâncias no Linux Movendo um Gerenciador de Filas para o Armazenamento MSCS Verificando o Bloqueio do Sistema de Arquivo Compartilhado **Referências relacionadas amqmfsck** (verificação de sistema de arquivos) O arquivo de configuração do IBM MQ, mqs.ini

#### **Informações relacionadas**

[Testando um sistema de arquivo compartilhado para compatibilidade com gerenciadores de filas de](https://www.ibm.com/support/pages/node/6117868) [várias instâncias do IBM MQ](https://www.ibm.com/support/pages/node/6117868)

[Testando instrução para sistemas de arquivos do gerenciador de filas de várias instâncias do IBM MQ](https://www.ibm.com/support/pages/node/136799)

# **Revertendo para um gerenciador de filas de instância única no AIX and Linux**

Reverta um gerenciador de filas de várias instâncias para um gerenciador de filas de instância única, em AIX and Linux, parando a instância em espera. Em seguida reinicie a instância ativa e não configure o sinalizador que permite as instâncias em espera.

### **Antes de começar**

Você tem pelo menos três servidores configurados para executar um gerenciador de filas como gerenciador de filas de várias instâncias. O gerenciador de filas está atualmente em execução como gerenciador de filas de várias instâncias, com uma instância em espera ativa.

## **Sobre esta tarefa**

A tarefa envolve desativar a espera ativa para que apenas o gerenciador de filas de várias instâncias em execução permaneça ativo. Para evitar que uma instância em espera seja iniciada no futuro, você deve parar a instância ativa e reiniciar. Ao reiniciá-la, você a inicia como um gerenciador de filas de única instância, o que impede que instâncias em espera sejam iniciadas. A instância em espera é parada como uma etapa separada para dar a você a opção de reiniciar a instância ativa posteriormente. É possível parar ambas as instâncias executando o comando endmqm *QMgrName* padrão no servidor executando o gerenciador de filas ativo.

## **Procedimento**

1. Pare a instância do gerenciador de filas em espera.

No servidor executando a instância em espera:

endmqm -w *QMgrName*

2. Pare a instância ativa do gerenciador de filas.

No servidor executando a instância ativa:

endmqm -w (*QMgrName*)

3. Reinicie o gerenciador de filas, evitando esperas.

No servidor que executará o gerenciador de filas:

strmqm *QMgrName*

## **Como proceder a seguir**

Você pode querer executar o gerenciador de filas como uma instância única no mesmo servidor que os dados do gerenciador de filas.

Quando o gerenciador de filas for interrompido, mova seus dados de volta para o servidor que o está executando. Alternativamente, instale o IBM MQ e, em seguida, mova a definição de configuração do gerenciador de filas para o servidor com os dados do gerenciador de filas. Ambas as tarefas são variações das etapas em ["Migrando de uma única instância para um gerenciador de filas de múltiplas instâncias no](#page-182-0) [AIX and Linux" na página 183](#page-182-0) para criar um gerenciador de filas de várias instâncias.

## **Limpando após usar as opções freshen ou upgrade do rpm no Linux**

O uso das opções freshen ou upgrade do **rpm** não é suportado. Se você usar as opções, siga esse procedimento de limpeza e instale as seguintes etapas corretas.

## **Antes de começar**

Você tentou fazer upgrade do IBM MQ for Linux usando rpm -U ou rpm -F

## **Sobre esta tarefa**

Ao usar as opções freshen ou upgrade, você pode ter excluído as entradas de pacote antigas do IBM MQ do banco de dados **rpm** sem remover o produto do sistema. Você também pode ter instalado parcialmente o IBM MQ

## **Procedimento**

Siga estas etapas para limpar seu sistema.

1. Descubra quais pacotes do IBM MQ MQ ainda têm entradas em seu banco de dados RPM.

```
rpm -qa | grep MQSeries
```
2. Remova todos os pacotes restantes do IBM MQ do seu sistema.

rpm -e *package-name*

3. Remova o diretório /opt/mqm.

rm -rf /opt/mqm

#### Linux **Recriando um aplicativo C++ no Linux**

C++ IBM MQ MQI client e aplicativos de servidor no Linux devem ser recompilados usando GNU Compiler Collection (GCC) 4.1.2 ou mais recente. Compiladores mais antigos que o GCC 4.1.2 não são mais suportados. As bibliotecas de tempo de execução do C++ GCC 4.1.2, ou mais recente, devem ser instaladas no /usr/lib ou /usr/lib64

Se você estiver usando uma das distribuições suportadas do Linux, as bibliotecas serão instaladas corretamente; consulte [Requisitos do sistema para IBM MQ.](https://www.ibm.com/support/pages/system-requirements-ibm-mq)

As bibliotecas GCC 4.1.2 suportam conexões SSL e TLS de um IBM MQ MQI client. SSL e TLS usam o GSKit 8, que depende de libstdc++.so.6. libstdc++.so.6 está incluído no GCC 4.1.2..

### **Antes de começar**

- 1. Verifique o nível necessário de GCC para sua distribuição do Linux; consulte [Requisitos do sistema](https://www.ibm.com/support/pages/system-requirements-ibm-mq) [para IBM MQ.](https://www.ibm.com/support/pages/system-requirements-ibm-mq)
- 2. Se você estiver usando SSL ou TLS, também verifique o nível necessário de libstdc++.so.
- 3. Verifique se o aplicativo requer reconstrução. Execute o seguinte comando para exibir qual versão do libstdc++.so o aplicativo depende. Se o resultado for menor que libstdc++.so.6, deve-se reconstruir sua aplicação.

ldd *ApplicationPath*

## **Sobre esta tarefa**

A tarefa descreve as etapas necessárias para a reconstrução de um aplicativo Linux C++ IBM MQ. Para obter instruções mais detalhadas sobre a construção de aplicativos Linux para o IBM MQ, consulte Construindo seu aplicativo processual no Linux

### **Procedimento**

1. Verifique se a biblioteca GCC necessária está instalada corretamente.

Execute um dos seguintes comandos:

• Verifique a biblioteca de 32 bits em um sistema x86 Linux:

ls -l /usr/lib/libstdc++.so.6

• Verifique a biblioteca de 64 bits em qualquer outro sistema Linux.

ls -l /usr/lib64/libstdc++.so.6

2. Verifique se o compilador GCC está pelo menos na versão 4.1.2

Execute o seguinte comando para exibir a versão de GCC.

gcc -v

3. Reconstrua o aplicativo

Os comandos para compilar e vincular os aplicativos Linux C++ são descritos em Construindo aplicativos de 32 bits e Construindo aplicativos de 64 bits

## **Como proceder a seguir**

Ao implementar seu aplicativo Linux C++, assegure-se de que a mesma biblioteca de tempo de execução GCC esteja instalada corretamente no sistema de tempo de execução.

#### Linux **Migrando o MQ Telemetry no Linux**

Siga estas instruções para migrar sua instalação existente do MQ Telemetry no Linux para a versão mais recente do produto.

### **Antes de começar**

Antes de continuar com esta tarefa, assegure-se de fazer backup da instalação existente do IBM MQ. Deve-se parar o MQ Telemetry serviço SYSTEM.MQXR.SERVICE antes de migrar

### **Sobre esta tarefa**

O servidor de telemetria é incluído no produto como uma instalação opcional

Para o IBM WebSphere MQ 7.5, o Client Software Development Kit (os clientes de telemetria) também está incluído na instalação opcional. Da IBM MQ 8.0 em diante, o Client Software Development Kit não é mais fornecido como parte do produto. Os aplicativos de amostra semelhantes continuam disponíveis gratuitamente no Eclipse Paho e MQTT.org. Consulte Programas de amostra do IBM MQ Telemetry Transport.

Como MQ Telemetry é um componente de IBM MQ, MQ Telemetry pode ser instalado com o produto principal ou instalado após o produto principal ter sido instalado. Ao fazer upgrade de uma versão anterior do produto, deve-se fazer download e usar a versão mais recente do Client Software Development Kit.

Após o upgrade bem-sucedido, os sistemas Linux retêm todos os dados de telemetria mantidos em /var/mqm. Os dados de telemetria são migrados para a versão mais recente do produto quando o gerenciador de filas é iniciado novamente.

### **Procedimento**

1. Crie um plano de migração.

Consulte o ["Planejando a migração do IBM MQ para uma versão mais recente no AIX and Linux" na](#page-159-0) [página 160](#page-159-0).

- 2. [Migre seus gerenciadores de filas para a liberação mais recente.](#page-127-0)
- 3. Instale o MQ Telemetry.
- 4. Verifique se a instalação do MQ Telemetry foi bem-sucedida. Consulte Verificando a instalação do MQ Telemetry .

 $5.19.24$ 

A partir do IBM MQ 9.2.4, é necessário criptografar passphrases.

Para obter mais informações, consulte Criptografia de passphrases para canais de TLS do MQTT e para migrar passphrases em texto sem formatação para um formato criptografado, consulte ["Migração de](#page-120-0) [passfrases de texto sem formatação para passphrases criptografadas" na página 121.](#page-120-0)

<span id="page-189-0"></span>Antes do IBM MQ 9.2.4, era possível armazenar passphrases para canais de TLS do MQTT apenas em texto sem formatação.

## **Resultados**

A mensagem AMQ4616 indica a conclusão da tarefa. Os canais existentes do MQTT e as assinaturas anteriores ainda estão presentes.

## **Tarefas relacionadas**

Instalando MQ Telemetry Verificando a Instalação do MQ Telemetry Verificando a instalação do MQ Telemetry usando o IBM MQ Explorer

# **MIGRANDIA MIGRANDIA IBM I MIGRANDIA I**

Tarefas de migração do IBM MQ associadas ao IBM i são agrupadas nesta seção.

## **Procedimento**

- Para obter informações sobre como criar um plano de migração, veja ["Planejando a migração do IBM](#page-190-0) [MQ para uma versão mais recente no IBM i" na página 191.](#page-190-0)
- Para obter informações sobre como migrar um cliente do IBM MQ classes for JMS e do IBM MQ classes for Java, veja ["Migrando um cliente do IBM MQ classes for JMS e do Java no IBM i" na página](#page-191-0) [192](#page-191-0).
- Para obter informações sobre como migrar um gerenciador de filas de uma liberação anterior, veja ["Migrando um gerenciador de filas para a versão mais recente no IBM i" na página 192](#page-191-0) e ["Migrando](#page-203-0) [um gerenciador de filas para uma versão mais recente no IBM i - método alternativo" na página 204](#page-203-0).
- Para obter informações sobre upgrade de um sistema IBM MQ, consulte ["Fazendo upgrade de um](#page-205-0) [sistema IBM MQ inteiro no IBM i" na página 206](#page-205-0).
- Para obter informações sobre como fazer upgrade de uma instalação do IBM MQ MQI client, veja ["Migrando um IBM MQ MQI client para a versão mais recente no IBM i" na página 207](#page-206-0).
- Para obter informações sobre como converter um gerenciador de filas de instância única em um gerenciador de filas de várias instâncias, veja ["Migrando de uma única instância para um gerenciador](#page-207-0) [de filas de múltiplas instâncias no IBM i" na página 208](#page-207-0).
- Para obter informações sobre como reverter um gerenciador de filas de várias instâncias em um gerenciador de filas de instância única, veja ["Revertendo para um gerenciador de filas de instância](#page-210-0) [única no IBM i" na página 211.](#page-210-0)

### **Conceitos relacionados**

["Conceitos e métodos de migração" na página 84](#page-83-0)

Uma visão geral dos vários conceitos e métodos para migrar de uma liberação do produto para outra.

### **Tarefas relacionadas**

["Migrando o IBM MQ no AIX and Linux" na página 159](#page-158-0) As tarefas de migração associadas a plataformas AIX and Linux são agrupadas nesta seção.

["Migrando o IBM MQ no Windows" na página 122](#page-121-0)

As tarefas de migração do IBM MQ associadas às plataformas do Windows são agrupadas nesta seção.

["Migrando o IBM MQ no z/OS" na página 212](#page-211-0)

As tarefas de migração associadas ao z/OS são agrupadas nesta seção.

### **Referências relacionadas**

["Mudanças que afetam a migração" na página 80](#page-79-0)

# <span id="page-190-0"></span>**Planejando a migração do IBM MQ para uma versão mais recente no IBM i**

Antes de migrar o IBM MQ para uma versão mais recente no IBM i, revise as informações de requisitos do sistema e as informações sobre quaisquer mudanças que possam afetar a migração e, em seguida, crie um plano de migração.

## **Antes de começar**

Se houver conceitos sobre migração que você não entende, consulte ["Conceitos e métodos de migração"](#page-83-0) [na página 84.](#page-83-0)

Se você estiver migrando para a IBM MQ 9.2 por meio da IBM WebSphere MQ 7.1 ou anterior, deverá primeiro migrar para uma versão temporária. Consulte [Caminhos de migração](#page-81-0).

## **Sobre esta tarefa**

Use as etapas a seguir como um guia para criar um plano de migração.

## **Procedimento**

1. Revise os requisitos do sistema IBM MQ para a versão mais recente do produto.

Consulte [Requisitos do sistema para IBM MQ](https://www.ibm.com/support/pages/system-requirements-ibm-mq).

2. Revise todas as mudanças no IBM MQ que afetam você.

Consulte ["Mudanças que afetam a migração" na página 80.](#page-79-0)

3. Revise as mudanças de desempenho.

Consulte [Documentos de desempenho do MQ.](https://ibm-messaging.github.io/mqperf/)

4. Revise o arquivo leia-me para obter a versão mais recente do IBM MQ.

Consulte [IBM MQ, WebSphere MQ, e MQSeries leia-nos do produto](https://www.ibm.com/support/pages/node/317955).

- 5. Planeje a sequência e a sincronização das migrações do gerenciador de filas.
	- Se o gerenciador de filas fizer parte de um cluster de gerenciador de filas, você deverá migrar primeiro os gerenciadores de filas que são repositórios completos.
	- Se o gerenciador de filas fizer parte de um cluster de alta disponibilidade, planeje a migração para minimizar o tempo de inatividade e maximizar a disponibilidade; consulte ["Migrando um](#page-236-0) [gerenciador de filas em uma configuração de alta disponibilidade" na página 237.](#page-236-0)
- 6. Planeje migrar seu gerenciador de filas para a versão mais recente.

Consulte [IBM i - Migrando um gerenciador de filas para a liberação mais recente](#page-191-0) ou [Migrando um](#page-203-0) [gerenciador de filas para a liberação mais recente, método alternativo](#page-203-0)

Fazer backup dos dados do gerenciador de filas faz parte da tarefa de migração do gerenciador de filas. Uma abordagem alternativa é instalar e configurar um novo servidor e, em seguida, testar a versão mais recente com um novo gerenciador de filas no novo servidor. Quando você estiver pronto para entrar em produção na versão mais recente, copie a configuração e os dados do gerenciador de filas para o novo servidor.

7. Planeje a atualização de quaisquer procedimentos manuais ou automatizados que você gravou com as mudanças em mensagens e códigos.

A partir da IBM MQ 9.1, uma letra de sufixo, indicando a severidade de uma mensagem (I, W, E, S ou T) é anexada às mensagens de diagnóstico do IBM MQ (AMQ). Os scripts existentes que procurarem códigos de erro sem a severidade falharão. Por exemplo, os scripts existentes que procurarem correspondência de erro para AMQ7468 falharão. Deve-se atualizar os scripts para procurar códigos de erro com o sufixo de severidade incluído (por exemplo, AMQ7468I). Para obter mais informações, consulte Mensagens do IBM MQ em Multiplataformas.

- <span id="page-191-0"></span>8. Decida quais testes de regressão deverão ser executados antes de colocar o gerenciador de filas em produção na versão mais recente. Inclua os procedimentos e aplicativos identificados nas etapas anteriores em seus testes de regressão.
- 9. Planeje a migração de suas instalações do IBM MQ MQI client para a versão mais recente.
- 10. Planeje a migração de seus aplicativos cliente e servidor para usar as novas funções na versão mais recente.

# **Migrando um cliente do IBM MQ classes for JMS e do Java no IBM i**

Se você tiver o IBM MQ Java SupportPac MA88 instalado, deverá desinstalá-lo primeiro.

## **Antes de começar**

#### **SupportPac MQ88 está instalado.**

Se você tentar instalar a versão mais recente de IBM MQ classes for Java mesmo assim, a instalação falhará com um aviso solicitando a desinstalação do cliente antigo. Deve-se seguir as etapas nesta tarefa para desinstalar IBM MQ classes for Java e IBM MQ classes for JMS.

#### **Uma versão anterior de IBM MQ classes for Java está instalada.**

A instalação da versão mais recente de IBM MQ classes for Java desinstala a versão anterior automaticamente. Não siga estas etapas nesta tarefa.

## **Sobre esta tarefa**

As etapas nesta tarefa desinstalam as IBM MQ classes for JMS e Java.

## **Procedimento**

Para desinstalar o cliente anterior do IBM MQ Java:

1. Exclua a biblioteca QMQMJAVA e o diretório /QIBM/ProdData/mqm/java emitindo este comando:

DLTLICPGM LICPGM(5648C60) OPTION(\*ALL)

2. Se a etapa anterior falhou ao excluir o diretório IFS /QIBM/ProdData/mqm/java e seus subdiretórios, use o comando **EDTF**, por exemplo:

EDTF STMF('/QIBM/ProdData/mqm')

e selecione a opção 9 contra o diretório java.

## **Migrando um gerenciador de filas para a versão mais recente no IBM i**

Siga estas instruções para migrar um gerenciador de filas no IBM i para a versão MQ mais recente.

### **Antes de começar**

- 1. Crie um plano de migração. Use a tarefa de planejamento, [Planejando a migração para a versão mais](#page-190-0) [recente](#page-190-0), como um guia.
- 2. Revise os requisitos do sistema IBM MQ para obter a versão mais recente do produto. Consulte [Requisitos do sistema para IBM MQ](https://www.ibm.com/support/pages/system-requirements-ibm-mq)
- 3. Revise a aplicabilidade à versão mais recente do produto de quaisquer outros SupportPacs instalados.

## **Sobre esta tarefa**

Há dois tipos de migração:

- <span id="page-192-0"></span>• A migração ocorre na mesma máquina, opcionalmente acompanhado por um upgrade de hardware. Essa migração é conhecida como uma *instalação slip*. No IBM i, desinstalar a versão anterior antes de instalar a versão mais recente é opcional.
- A migração ocorre em uma máquina diferente. Essa migração é conhecida como uma *instalação lado a lado*.

Uma instalação lado a lado permite preparar o novo ambiente primeiro, sem interromper o gerenciador de filas. Ela também fornece a opção limitada de reverter para usar a instalação da versão anterior, caso a migração seja malsucedida. Isso é limitado, porque não é possível restaurar os dados do gerenciador de filas da versão mais recente. Você deve reiniciar o processamento com os dados do gerenciador de filas no ponto em que você interrompeu o gerenciador de filas na liberação anterior.

Caso decida fazer uma instalação lado a lado, você deverá preparar o novo servidor primeiro, instalando o software obrigatório.

Se desejar incluir o Advanced Message Security em seu sistema, você deve selecionar a Opção (2) ao instalar o produto. Consulte Instalando o Advanced Message Security no IBM i para obter informações adicionais.

#### **Tarefas relacionadas**

["Migrando um gerenciador de filas no AIX and Linux" na página 161](#page-160-0)

Os procedimentos para migração de um gerenciador de filas para uma versão mais recente do produto e para restauração de um gerenciador de filas para uma versão anterior do produto são detalhados nesta seção.

["Migrando um gerenciador de filas no Windows" na página 128](#page-127-0)

Os procedimentos para migração de um gerenciador de filas para uma versão mais recente do produto e para restauração de um gerenciador de filas para uma versão anterior do produto são detalhados nesta seção.

["Migrando o IBM MQ no z/OS" na página 212](#page-211-0)

As tarefas de migração associadas ao z/OS são agrupadas nesta seção.

## *Métodos de instalação no IBM i*

Selecione uma instalação slip ou uma instalação lado-a-lado para fazer upgrade do IBM MQ for IBM i.

### **Sobre esta tarefa**

Uma instalação slip faz upgrade do IBM MQ for IBM i em um computador com uma versão anterior instalada.

Uma instalação lado-a-lado faz upgrade do IBM MQ for IBM i em um computador diferente. Deve-se salvar os gerenciadores de filas antes de iniciar.

Siga as etapas nas seguintes tarefas para realizar um upgrade.

As etapas para as duas formas de upgrade são idênticas, exceto que você não realiza as ações descritas em ["Restaurar gerenciadores de filas após o upgrade do IBM MQ no IBM i" na página 202](#page-201-0) para uma instalação slip.

## *Encerrar a atividade do IBM MQ no IBM i*

Encerre aplicativos e conexões do IBM MQ e remova mensagens indesejadas ou duvidosas.

### **Sobre esta tarefa**

Antes de executar uma instalação slip ou uma instalação lado-a-lado, realize o procedimento a seguir:

## **Procedimento**

- 1. Efetue sign on no sistema com um perfil do usuário que tenha autoridade especial \*ALLOBJ, por exemplo QSECOFR.
- 2. Pare todos os aplicativos que estão usando a versão existente do IBM MQ.

Para identificar aplicativos usando o gerenciador de filas, use o comando WRKMQM, opção 22, Trabalhar com tarefas do gerenciador de filas, para ajudar a localizá-las. Ignorar tarefas que iniciam com AMQ\* ou RUN\* e concentre-se nos nomes de tarefas do aplicativo.

- 3. Encerre todos os canais para todos os gerenciadores de filas no sistema. Para isso, use o comando WRKMQMCHL e selecione a opção 15.
- 4. Em cada gerenciador de filas, encerre o servidor de comandos. Para fazer isso, insira o comando:

ENDMQMCSVR MQMNAME( *QMGRNAME* ) OPTION(\*IMMED)

em que *QMGRNAME* é o nome do gerenciador de filas.

- 5. Remova qualquer mensagem indesejada das suas filas.
- 6. Resolva qualquer mensagem em dúvida que seja retida pelos canais emissores ou servidores. Para isso, use o comando WRKMQMCHST e selecione a opção 15.
- 7. Em cada gerenciador de filas, salve o mais recente ponto de verificação de recuperação de mídia. Para fazer isso, insira o seguinte comando:

RCDMQMIMG OBJ(\*ALL) OBJTYPE(\*ALL) MQMNAME( *QMGRNAME* ) DSPJRNDTA(\*YES)

## *Colocar em modo quiesce o IBM MQ no IBM i*

Pare todos os gerenciadores de filas. Se necessário, force a parada de todos os gerenciadores de filas, organize a memória compartilhada e encerre todas as tarefas no subsistema QMQM.

## **Sobre esta tarefa**

O encerramento ordenado do IBM MQ é chamado de *quiesce*. É necessário colocar em modo quiesce o IBM MQ para fazer upgrade para uma versão mais recente.

#### **Procedimento**

#### **Preparar para colocar em modo quiesce os gerenciadores de filas:**

- 1. Conecte-se a uma nova sessão interativa do IBM i, assegurando que não esteja acessando nenhum objeto do IBM MQ.
- 2. Assegure-se de que você tenha as seguintes autoridades:
	- Autoridade \*ALLOBJ ou autoridade de gerenciamento de objeto para a biblioteca QMQM.
	- Autoridade suficiente para usar o comando ENDSBS.
- 3. Avise todos os usuários que você pretende parar o IBM MQ.
- 4. Pare o servidor mqweb, inserindo o comando a seguir:

ENDMQWEB

#### **Coloque em modo quiesce todos os gerenciadores de filas:**

5. Execute o comando ENDMQM:

ENDMQM MQMNAME(\*ALL) OPTION(\*CNTRLD) ENDCCTJOB(\*YES) RCDMQMIMG(\*YES) TIMEOUT( *15* )

Em que *15* é o valor de tempo limite em segundos.

Se o comando ENDMQM não tiver sido concluído em um período razoável (pelo menos 10 minutos), execute o comando WRKMQM. Este comando identifica os gerenciadores de filas que ainda estão sendo encerrados. Em seguida, force cada um a parar executando o comando a seguir:

ENDMQM MQMNAME( *QMGRNAME* ) OPTION(\*IMMED)

Em que *QMGRNAME* é o nome do gerenciador de filas.

Conclua a ordenação de memória compartilhada executando o seguinte comando:

ENDMQM MQMNAME(\*ALL) OPTION(\*IMMED) ENDCCTJOB(\*YES) RCDMQMIMG(\*NO) TIMEOUT( *15* )

#### **Se os comandos na etapa anterior não forem concluídos; encerre o subsistema imediatamente:**

6. Execute o seguinte comando:

ENDSBS SBS(QMQM) OPTION(\*IMMED)

#### **Se o comando na etapa anterior também não for concluído, utilize o comando ENDJOB do sistema operacional para terminar todas as tarefas no subsistema QMQM:**

**Nota:** Não use ENDJOBABN, a menos que pretenda executar um IPL na máquina antes de iniciar o IBM MQ. Encerrar tarefas do IBM MQ usando ENDJOBABN pode conduzir a semáforos danificados, que, por sua vez, podem impedir que o gerenciador de filas seja iniciado.

- 7. Se um QMGR precisar ser encerrado manualmente, finalize as tarefas (ENDJOB) na ordem a seguir. Espere alguns minutos para que as tarefas AMQA\* ou AMQZ\* seja limpas.
	- a. RUNMQLSR listener TCP (multiencadeado)
	- b. AMQCLMAA listener TCP (encadeamento único)
	- c. AMQRMPPA Tarefa em pool do processo de canais
	- d. RUNMQCHI inicializador de canais
	- e. AMQCRSTA recebendo tarefas MCA
	- f. RUNMQCHL enviando tarefas MCA
	- g. AMQCRS6B canal receptor LU62
	- h. AMQPCSEA servidor de comandos
	- i. RUNMQTRM Monitor acionador de aplicativos
	- j. RUNMQDLQ Manipulador da fila de devoluções
	- k. AMQFCXBA Tarefa do Trabalhador IBM Integration Bus
	- l. AMQFQPUB Daemon de Publicação/Assinatura Enfileirada
	- m. RUNMQBRK IBM Integration Bus Tarefa de controle
	- n. AMQZMUC0 ('0' é um zero) Gerenciador do Utilitário
	- o. AMQZMUF0 ('0' é um zero) Gerenciador do Utilitário
	- p. AMQZMUR0 ('0' é um zero) Gerenciador do Utilitário
	- q. AMQZMGR0 ('0' é um zero) Controlador de Processo
	- r. AMQRRMFA gerenciador de repositórios do cluster
	- s. AMQZDMAA gerenciador de mensagens adiadas
	- t. AMQZFUMA gerenciador de autoridade de objeto
	- u. AMQZLSA0 ('0' é um zero) Agentes LQM
	- v. AMQZLAA0 ('0' é um zero) Agentes LQM
	- w. AMQZXMA0 ('0' é um zero) Controlador de Execução
- 8. Execute o seguinte comando:

ENDMQM MQMNAME( *QMGRNAME* ) OPTION(\*IMMED)

<span id="page-195-0"></span>9. Execute o seguinte comando:

```
ENDMQM MQMNAME(*ALL) OPTION(*CNTRLD) ENDCCTJOB(*YES) RCDMQMIMG(*NO)
TIMEOUT( 05 )
```
Em que *05* é um valor de tempo limite em segundos.

10. Limpe manualmente a memória compartilhada.

Execute o seguinte comando:

EDTF '/QIBM/UserData/mqm/qmgrs'

em seguida:

- a. Use a opção 5 para **&SYSTEM** e verifique se os seguintes diretórios estão vazios: isem, esem, msem, ssem, e shmem.
- b. Tome a opção 5 para **QMGRNAME** e verifique se os diretórios a seguir estão vazios:- isem, esem, msem, ssem, e shmem
- c. Tome a opção 5 para **&ipcc** no diretório QMGRNAME e verifique se os diretórios a seguir estão vazios:- isem, esem, msem, ssem, e shmem
- d. Tome a opção 5 para **&qmpersist** no diretório QMGRNAME e verifique se os diretórios a seguir estão vazios:- isem, esem, msem, ssem, e shmem
- e. Use a opção 5 para **&app** e verifique se os seguintes diretórios estão vazios: isem, esem, msem, ssem, e shmem.

## *Salvar dados do IBM MQ no IBM i*

Salve dados do IBM MQ após remover arquivos indesejados FDC, de rastreio e JOB.

### **Antes de começar**

É necessário ter concluído as tarefas para remover mensagens indesejadas e duvidosas e colocado o IBM MQ em modo quiesce.

## **Sobre esta tarefa**

## **Procedimento**

1. Crie um arquivo de salvamento para cada biblioteca do gerenciador de filas em seu sistema. Para fazer isso, emita o comando:

```
CRTSAVF FILE(QGPL/ queue_manager_library )
```
em que o nome *queue\_manager\_library* consiste no nome do gerenciador de filas precedido por QM.

2. Salve suas bibliotecas do gerenciador de filas nos arquivos de salvamento. Para fazer isso, emita os comandos:

SAVLIB LIB( *queue\_manager\_library* ) DEV(\*SAVF) SAVF(QGPL/ *queue\_manager\_library* )

3. Remova todos os dados FDC indesejados do diretório:

QIBM/UserData/mqm/errors

4. Remova os antigos arquivos FDC com o comando:

RMVLNK OBJLNK('/QIBM/UserData/mqm/errors/\*.FDC')

Este comando limpa todos os arquivos com uma extensão 'FDC' no IFS.

5. Remova os antigos arquivos JOB com o comando:

RMVLNK OBJLNK('/QIBM/UserData/mqm/errors/\*.JOB')

Este comando limpa todos os arquivos com uma extensão 'JOB' no IFS.

6. Remova todos os dados de rastreio indesejados do diretório ou remova o diretório inteiro:

QIBM/UserData/mqm/trace

7. Remova todos os arquivos de rastreio com o comando:

RMVLNK OBJLNK('/qibm/userdata/mqm/trace/\*')

8. Crie um arquivo de salvamento para dados do IFS do IBM MQ. Para fazer isso, emita o comando:

CRTSAVF FILE(QGPL/QMUSERDATA)

9. Salve os dados do IFS do IBM MQ usando o comando:

SAV DEV('/QSYS.LIB/QGPL.LIB/QMUSERDATA.FILE') OBJ('/QIBM/UserData/mqm')

10. Se você for executar o IBM MQ em uma nova máquina, transfira os arquivos de salvamento para a nova máquina.

## *Instalar o servidor IBM MQ no IBM i*

Instale o servidor IBM MQ em seu idioma principal.

### **Antes de começar**

Você concluiu o planejamento da instalação, obteve os discos de instalação e configurou os valores do sistema; consulte Configurando valores do sistema.

#### **Sobre esta tarefa**

Instale o servidor IBM MQ e force a conversão de objetos. A conversão de objeto migra os objetos da versão mais antiga para a mais recente. Ao executá-la agora, em vez de quando um objeto for usado pela primeira vez, você evita desacelerar o primeiro uso do produto atualizado.

Depois de seguir a etapa opcional para pré-agregar a licença, o comando **RSTLICPGM** é executado sem precisar de qualquer entrada interativa. Caso contrário, o contrato de licença será exibido para que você aceite. Consulte Requisitos de licença.

## **Procedimento**

- 1. Efetue sign on no sistema com um perfil do usuário que tenha autoridade especial \*ALLOBJ, por exemplo, QSECOFR.
- 2. Opcionalmente, pré-aceite os termos de licença e as condições, executando o comando,

**CALL PGM** (QSYS/QLPACAGR) **PARM** ('5724H72' 'V8R0M0' '0000' 0)

Em que os parâmetros de **PARM** são,

#### <span id="page-197-0"></span>**5724H72**

O identificador do produto para IBM i.

#### **V9R2M0**

O nível de versão, release e modificação.

**0000**

O número de opção para a opção \*BASE do produto IBM MQ.

**0**

Estrutura de erro não usada.

3. Instale o IBM MQ for IBM i, o produto base, e o idioma principal.

**RSTLICPGM LICPGM** (5724H72) **DEV** (*installation device*) **OPTION** (\*BASE) **OUTPUT** (\*PRINT)

em que os parâmetros de RSTLICPGM são,

#### **LICPGM (5724H72)**

O identificador do produto para IBM i.

#### **DEV (***installation device***)**

O dispositivo do qual o produto deve ser carregado, geralmente uma unidade ótica, por exemplo, OPT01.

#### **OPTION (\*BASE)**

Instale o produto base IBM MQ for IBM i.

#### **Parâmetros não Especificados**

Parâmetros não especificados, como **RSTOBJ** (\*ALL), revertem para padrões. O comando instala o IBM MQ e os arquivos de idioma para o idioma principal do seu sistema. Para instalar idiomas adicionais, consulte [Instalando versões traduzidas](#page-198-0).

## **Como proceder a seguir**

Instale as Program Temporary Fixes (PTF) que foram emitidas.

## *Instalar amostras no IBM i*

Instale as amostras do IBM MQ

### **Antes de começar**

Se você ainda não tiver feito isso, efetue sign on no sistema com um perfil do usuário que tenha autoridade especial \*ALLOBJ, por exemplo, QSECOFR.

## **Sobre esta tarefa**

Instale as amostras.

Depois de seguir a etapa opcional para pré-agregar a licença, o comando **RSTLICPGM** é executado sem precisar de qualquer entrada interativa. Caso contrário, o contrato de licença será exibido para que você aceite. Veja Requisitos de licença.

## **Procedimento**

1. Opcionalmente, pré-aceite os termos de licença e as condições, executando o comando,

**CALL PGM** (QSYS/QLPACAGR) **PARM** ('5724H72' 'V8R0M0' '0001' 0)

Em que os parâmetros de **PARM** são,

#### **5724H72**

O identificador do produto para IBM i.

### <span id="page-198-0"></span>**V9R2M0**

O nível de versão, release e modificação.

## **0001**

O número da opção para as amostras.

**0**

Estrutura de erro não usada.

2. Instale as amostras usando o comando:

**RSTLICPGM LICPGM** (5724H72) **DEV** (*installation device*) **OPTION** (1) **OUTPUT** (\*PRINT)

Em que os parâmetros de RSTLICPGM são,

## **LICPGM (5724H72)**

O identificador do produto para IBM i.

#### **DEV (***installation device***)**

O dispositivo do qual o produto deve ser carregado, geralmente uma unidade ótica, por exemplo, OPT01.

#### **OPTION (1)**

Instale as amostras para o IBM i.

#### **OUTPUT (\*PRINT**

A saída é impressa com a saída em spool da tarefa.

# *Instalar versões traduzidas no IBM i*

Instale as versões traduzidas do IBM MQ a partir de uma opção de idiomas nacionais.

## **Sobre esta tarefa**

As versões do idioma a seguir estão disponíveis para IBM i:

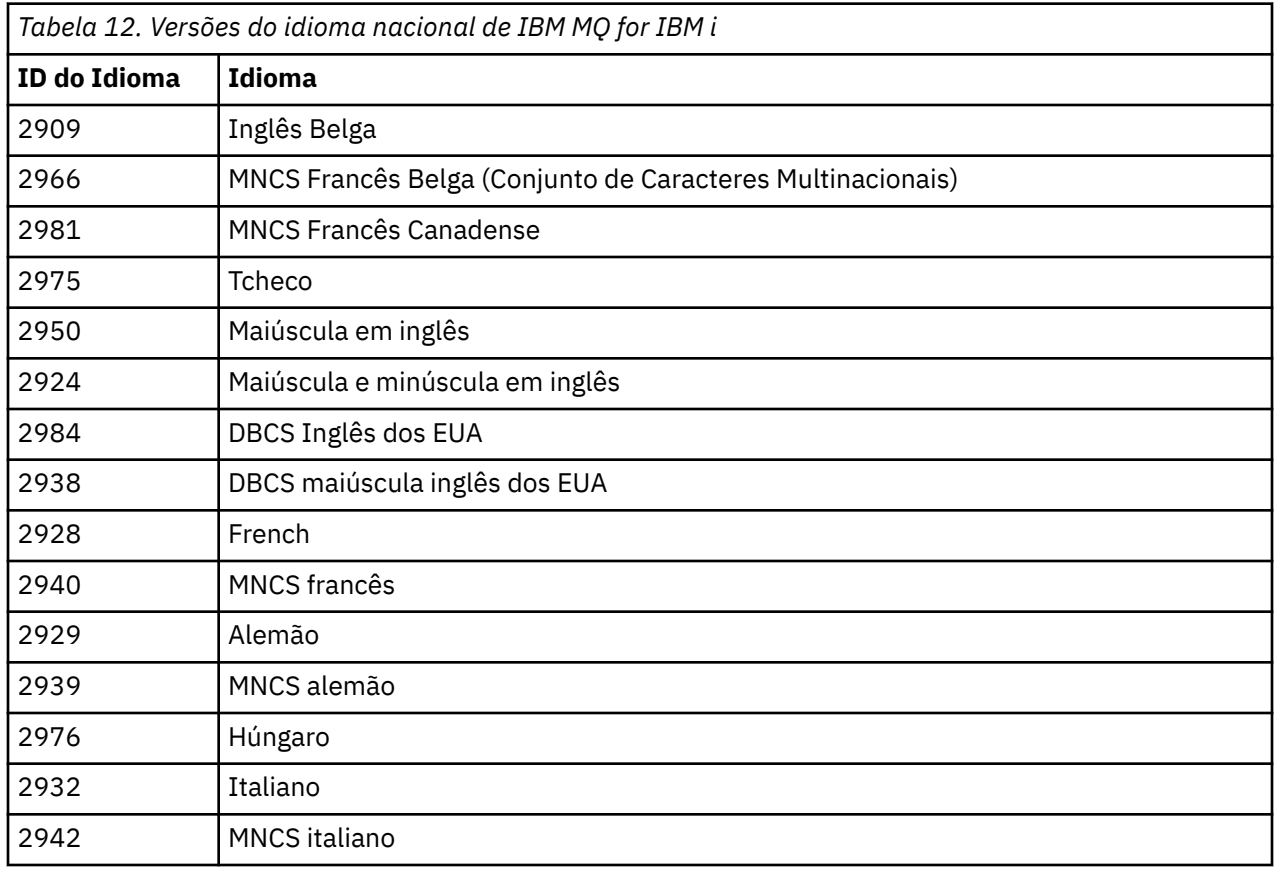

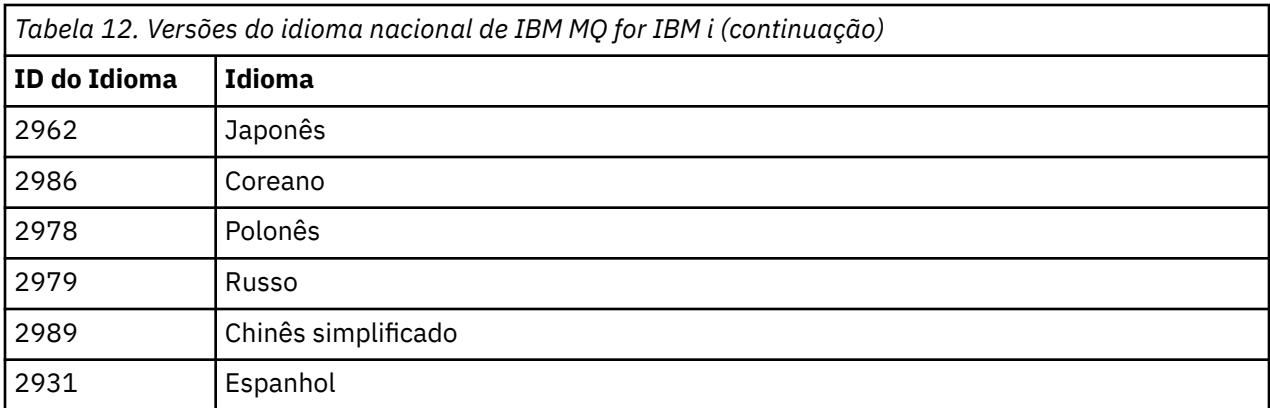

IBM MQ for IBM i está instalado no idioma que é o idioma principal no seu sistema.

É possível instalar versões adicionais do produto em qualquer dos idiomas mostrados no [Tabela 12 na](#page-198-0) [página 199](#page-198-0). Para fazer isso, conclua as etapas a seguir:

## **Procedimento**

- 1. Efetue sign on no sistema com um perfil do usuário que tenha autoridade especial \*ALLOBJ
- 2. Emita o seguinte comando especificando o ID de idioma apropriado:

```
RSTLICPGM LICPGM(5724H72) DEV( installation device ) RSTOBJ(*LNG) LNG( language ID )
```
Isso instala os comandos, o arquivo de mensagens e os grupos de painel na biblioteca QSYS relevante para o idioma. Por exemplo, a biblioteca QSYS2928 é usada para o Francês. Se essa biblioteca QSYS29nn não existir, ela será criada pelo comando **RSTLICPGM**.

## **Resultados**

### **Nota:**

- 1. Para executar a versão de idioma em japonês do IBM MQ for IBM i, o CCSID da tarefa deve ser 939 (5035) em vez de 930 (5026) porque o IBM MQ usa os caracteres minúsculos em inglês.
- 2. Se você estiver instalando o IBM MQ for IBM i em uma máquina para a qual o idioma principal não está no CD, o programa de instalação solicitará que carregue um CD contendo o produto nesse idioma. No entanto, se você tiver apenas um CD do produto, isso significa que o produto IBM MQ não foi traduzido para o seu idioma. Para contornar esse problema, proceda da seguinte maneira:
	- Instale o produto em um dos idiomas fornecidos e, em seguida, inclua a biblioteca QSYS29nn correspondente na lista de *biblioteca do sistema* (por exemplo, usando o comando **CHGSYSLIBL**). Ao mesmo tempo, verifique se não há objetos do IBM MQ, \*CMD, \*MENU ou \*MSGF em bibliotecas acima da lista de bibliotecas. Se algum existir, exclua esses objetos (porque eles se referem a uma versão anterior do IBM MQ) ou reordene a lista de bibliotecas do sistema (porque o produto foi instalado em mais de um dos idiomas fornecidos).

#### **IBM** i *Verificar a instalação no IBM i*

Como verificar se a sua instalação foi bem-sucedida.

## **Procedimento**

1. Para assegurar que o produto seja corretamente carregado, emita o comando Display Software Resources (DSPSFWRSC) e verifique se o programa licenciado 5724H72 está listado. Se instalou amostras base e opcionais, você verá:

Resource ID Option Feature Description 5724H72 \*BASE 5050 IBM MQ for IBM i 5724H72 \*BASE 2924 IBM MQ for IBM i 5724H72 1 5050 IBM MQ for IBM i - Samples

2. Pressione F11, enquanto visualiza a tela Exibir Recursos de Software e você verá a biblioteca e o número da versão dos produtos instados:

Resource Feature ID Option Feature Type Library Release 5724H72 \*BASE 5050 \*CODE QMQM V9R2M0 5724H72 \*BASE 2924 \*LNG QMQM V9R2M0 5724H72 1 5050 \*CODE QMQMSAMP V9R2M0

3. Se você tiver instalado versões adicionais do idioma, também verá as entradas para essas versões. Por exemplo, se tiver instalado a versão francesa, para a qual o ID de idioma é 2928, você verá:

a)

Resource ID Option Feature Description 5724H72 \*BASE 2928 IBM MQ for IBM i

b) e quando pressionar F11:

Resource Feature ID Option Feature Type Library Release 5724H72 \*BASE 2928 \*LNG QSYS2928 V9R2M0

4. Use o comando DSPMQMVER para verificar exatamente qual versão você instalou. Por exemplo, para o V9R2M0, ele relata:

Version: 9.2.0.0

## *Verificar o upgrade no IBM i*

Após verificar a instalação, inicie o subsistema IBM MQ, verifique os gerenciadores de filas e obtenha um novo ponto de verificação de recuperação de mídia.

## **Sobre esta tarefa**

Para verificar se você migrou para a versão mais recente do IBM MQ for IBM i, com sucesso:

## **Procedimento**

1. Torne QMQMADM o perfil do grupo primário ou secundário para o seu perfil do usuário. Para isso, emita um dos seguintes comandos:

CHGUSRPRF USRPRF( *YOUR PROFILE* ) GRPPRF(QMQMADM) CHGUSRPRF USRPRF( *YOUR PROFILE* ) SUPGRPPRF(QMQMADM)

2. Inicie o subsistema IBM MQ com o comando:

STRSBS SBSD(QMQM/QMQM)

(Se já estiver em execução, você receberá a mensagem de erro CPF1010 que pode ignorar com segurança).

3. Verifique se os gerenciadores de filas estão acessíveis emitindo o comando:

WRKMQM

Use a opção 14 em cada gerenciador de filas para iniciá-lo.

Use a opção 5 em cada gerenciador de filas para verificar seus atributos.

- <span id="page-201-0"></span>4. É possível usar as outras opções para verificar seus objetos do gerenciador de filas. Por exemplo, verifique suas filas usando a opção 18, verifique seus canais usando a opção 20 e assim por diante.
- 5. Tome um novo ponto de verificação de recuperação de mídia, usando o seguinte comando:

```
RCDMQMIMG OBJ(*ALL) OBJTYPE(*ALL) MQMNAME( QMGRNAME ) DSPJRNDTA(*YES)
```
Em que *QMGRNAME* é o nome do gerenciador de filas.

# *Restaurar gerenciadores de filas após o upgrade do IBM MQ no IBM i*

Conclua o upgrade lado-a-lado restaurando os gerenciadores de filas salvos no servidor que teve o upgrade feito.

### **Antes de começar**

**Nota:** Execute esta tarefa somente se estiver executando um upgrade lado a lado.

Certifique-se de que tenha salvo os dados do gerenciador de filas, consulte ["Encerrar a atividade do IBM](#page-192-0) [MQ no IBM i" na página 193](#page-192-0) e instalado e verificado o upgrade.

#### **Sobre esta tarefa**

Transfira os dados do gerenciador de filas e os receptores de diário, para o servidor que teve o upgrade feito.

### **Procedimento**

1. Restaure as bibliotecas do gerenciador de filas para cada gerenciador de filas, usando o comando:

```
RSTLIB SAVLIB( queue_manager_library ) DEV(*SAVF) (*PRINT)
SAVF(QGPL/ queue_manager_library )
```
em que o nome *queue\_manager\_library* consiste no nome do gerenciador de filas precedido por QM.

2. Restaure os dados do IFS do IBM MQ usando o comando:

RST DEV('/QSYS.LIB/QGPL.LIB/QMUSERDATA.FILE') OBJ('/QIBM/UserData/mqm') (\*PRINT)

- 3. Para associar os receptores de diário, emita o comando WRKJRN no diário AMQAJRN em cada biblioteca do gerenciador de filas, pressionando *PF4* e selecionando a opção 9.
- 4. Se desejar configurar o ambiente de gerenciamento de rede, descrições de tarefas e conjuntos, consulte Administrando o IBMi para orientação. Caso contrário, use a configuração padrão.

#### IBM i *Após fazer upgrade no IBM MQ for IBM i*

Tarefas a serem executadas após ter feito upgrade do IBM MQ for IBM i.

### **Sobre esta tarefa**

Esteja convencido de que o upgrade foi concluído com êxito.

## **Procedimento**

Exclua os dados salvos nos arquivos de salvamento no QGPL. Esses dados foram salvos em ["Salvar dados](#page-195-0) [do IBM MQ no IBM i" na página 196](#page-195-0).

#### IBM i *Tarefas de pós-instalação do IBM i*

Tarefas a serem executadas após ter instalado o IBM MQ for IBM i e antes de usá-lo.

## **Sobre esta tarefa**

Quando você tiver instalado corretamente o IBM MQ for IBM i em seu sistema:

## **Procedimento**

- 1. Para obter as informações do produto mais recentes para o IBM i, consulte [Requisitos do sistema para](https://www.ibm.com/support/pages/node/318077) [IBM MQ .](https://www.ibm.com/support/pages/node/318077)
- 2. Para instalar e aplicar todos os fix packs, consulte ["Aplicando atualizações de nível de manutenção no](#page-21-0) [IBM i" na página 22](#page-21-0).
- 3. Em que há mais de um sistema e uma mistura de liberações do OS/400 ou do IBM i, e IBM MQ, você deve tomar cuidado ao compilar os programas CL. Você deve compilar os programas CL no sistema em que são executados, ou em um sistema com uma combinação idêntica de liberações do OS/400 ou do IBM i, e IBM MQ. Ao instalar versões mais recentes de IBM MQ, exclua todos os comandos IBM MQ das liberações anteriores em quaisquer bibliotecas QSYSVvRrMm usando o comando QSYS/DLTCMD.
- 4. Se você não tiver instalado o IBM MQ no sistema antes, deve incluir os perfis do usuário no perfil do grupo QMQMADM. Crie todos os perfis de usuário que devem ser usados para criar e administrar os membros do gerenciadores de fila do perfil do grupo QMQMADM, usando o comando CHGUSRPRF.
	- a) Inicie o subsistema IBM MQ, emitindo o comando:

STRSBS SBSD(QMQM/QMQM)

**Nota:** O subsistema deve ser iniciado após cada IPL do sistema; portanto, você pode optar por iniciá-lo como parte do processo de inicialização do sistema.

5. Crie os objetos padrão do sistema. Os objetos padrão do sistema são criados automaticamente ao emitir o comando CRTMQM para criar um gerenciador de filas. Por exemplo: CRTMQM MQMNAME(QMGRNAME) ASP(\*SYSTEM). É possível atualizá-lo usando o comando STRMQM (Aviso: este comando substituirá qualquer objeto padrão existente). Por exemplo: STRMQM MQMNAME(QMGRNAME) RDEFSYS(\*YES). Consulte a ajuda na tela para obter informações sobre o uso deste comando.

**Nota:** no comando STRMQM MQMNAME(QMGRNAME) RDEFSYS(\*YES):

- O comando não recria os objetos, ele executa um CRTxxxx REPLACE (\*YES) para todos os SYSTEM.\* .
- Isso significa que ele atualiza os parâmetros nos objetos de volta para seus padrões. Portanto, se, por exemplo, no objeto SYSTEM.DEFAULT.LOCAL.QUEUE, o TRGENBL foi anteriormente mudado para \*YES, então, quando o comando for executado, ele será mudado de volta para TRGENBL(\*NO).
- Se existir alguma mensagem em uma fila, elas serão deixadas intactas, porque as filas não são fisicamente excluídas.
- O conteúdo do SYSTEM.AUTH.DATA.QUEUE fica inalterado quando este comando estiver em execução.
- Portanto, se o conteúdo desta fila (ou de qualquer outra fila significativa) ficar corrompido, ele deve ser fisicamente excluído e recriado a partir do início ou de um backup.

## **Resultados**

Agora você está pronto para começar a usar o IBM MQ for IBM i.

**Nota:** Quando você instala o IBM MQ for IBM i, dois perfis de usuário são criados:

- QMQM
- QMQMADM

<span id="page-203-0"></span>Esses dois objetos são centrais para a correta execução de IBM MQ for IBM i. Não altere ou exclua-os. Se o fizer, o IBM não poderá garantir o comportamento correto do seu produto.

Se você desinstalar o IBM MQ e os dados, esses perfis serão excluídos. Se você desinstalar o IBM MQ apenas, esses perfis serão retidos.

# **Migrando um gerenciador de filas para uma versão mais recente no IBM i - método alternativo**

Um método alternativo de migração de um gerenciador de filas de uma versão anterior para uma versão mais recente

## **Antes de começar**

- 1. Revise os requisitos do sistema do IBM MQ para a versão mais recente do produto. Consulte [Requisitos do sistema para IBM MQ](https://www.ibm.com/support/pages/system-requirements-ibm-mq)
- 2. Revise quaisquer outros SupportPacs instalados para sua aplicabilidade à versão mais recente do IBM MQ.

## **Sobre esta tarefa**

Há várias partes para esta forma de migração:

- 1. Como parte do upgrade do produto IBM MQ, execute as seguintes tarefas:
	- a. "Preparando para instalar o IBM MQ no IBM i" na página 204
	- b. ["Instalar o servidor IBM MQ no IBM i" na página 205](#page-204-0)
- 2. Após o upgrade do produto IBM MQ, execute a seguinte tarefa:
	- a. ["Tarefas Pós-instalação" na página 206](#page-205-0)

## *Preparando para instalar o IBM MQ no IBM i*

Execute as tarefas a seguir para preparar seu sistema para um upgrade.

## **Procedimento**

1. Pare os gerenciadores de filas do IBM MQ emitindo o seguinte comando:

```
ENDMQM MQMNAME(*ALL) OPTION(*IMMED) ENDCCTJOB(*YES) RCDMQMIMG(*YES)
TIMEOUT(30)
```
Certifique-se de que o perfil do usuário que está emitindo este comando tenha autoridade \*ALLOBJ.

2. Crie um arquivo de salvamento para cada biblioteca do gerenciador de filas em seu sistema. Para fazer isso, emita o comando:

CRTSAVF FILE(QGPL/ *queue\_manager\_library* )

em que o nome *queue\_manager\_library* consiste no nome do gerenciador de filas precedido por QM.

3. Salve suas bibliotecas do gerenciador de filas nos arquivos de salvamento. Para fazer isso, emita os comandos:

```
SAVLIB LIB( queue_manager_library ) DEV(*SAVF)
SAVF(QGPL/ queue_manager_library )
```
4. Crie um arquivo de salvamento para dados do IFS do IBM MQ. Para fazer isso, emita o comando:

```
CRTSAVF FILE(QGPL/QMUSERDATA)
```
<span id="page-204-0"></span>5. Salve os dados do IFS do IBM MQ usando o comando:

SAV DEV('/QSYS.LIB/QGPL.LIB/QMUSERDATA.FILE') OBJ('/QIBM/UserData/mqm')

- 6. Se você for executar o IBM MQ em uma nova máquina, transfira os arquivos de salvamento para a nova máquina.
- 7. Emita o seguinte comando antes de fazer upgrade do produto IBM MQ, somente se o upgrade for necessário na mesma máquina.

a) DLTMQM *QMgrName*

b) ENDSBS SBS(QMQM) OPTION(\*IMMED)

c) WRKOBJLCK OBJ(QMQM) OBJTYPE(\*LIB)

Libera bloqueios no sistema.

# *Instalar o servidor IBM MQ no IBM i*

Instale o servidor do IBM MQ em seu idioma principal e force a conversão de objetos.

## **Antes de começar**

Em qualquer um dos seguintes casos, certifique-se de que tenha concluído o planejamento e configurado os valores do sistema; consulte Configurando valores do sistema

- Se você tiver obtido o produto através do [Passport Advantage e Passport Advantage Express website,](https://www.ibm.com/software/passportadvantage/index.html) siga as instruções no arquivo EGA.README.txt.
- Se obteve o produto no disco, siga as instruções neste tópico.

## **Sobre esta tarefa**

Instale o servidor IBM MQ e force a conversão de objetos. A conversão de objeto migra os objetos da versão mais antiga para a mais recente. Ao executá-la agora, em vez de quando um objeto for usado pela primeira vez, você evita desacelerar o primeiro uso do produto atualizado.

Depois de seguir a etapa opcional para pré-agregar a licença, o comando **RSTLICPGM** é executado sem precisar de qualquer entrada interativa. Caso contrário, o contrato de licença será exibido para que você aceite. Consulte Requisitos de licença.

## **Procedimento**

- 1. Efetue sign on no sistema com um perfil do usuário que tenha autoridade especial \*ALLOBJ, por exemplo, QSECOFR.
- 2. Opcionalmente, pré-aceite os termos de licença e as condições, executando o comando,

**CALL PGM** (QSYS/QLPACAGR) **PARM** ('5724H72' 'V8R0M0' '0000' 0)

Em que os parâmetros de **PARM** são,

#### **5724H72**

O identificador do produto para IBM i.

#### **V9R2M0**

O nível de versão, release e modificação.

## **0000**

O número de opção para a opção \*BASE do produto IBM MQ.

**0**

Estrutura de erro não usada.

<span id="page-205-0"></span>3. Instale o IBM MQ for IBM i, o produto base, e o idioma principal.

**RSTLICPGM LICPGM** (5724H72) **DEV** (*installation device*) **OPTION** (\*BASE) **OUTPUT** (\*PRINT)

em que os parâmetros de RSTLICPGM são,

#### **LICPGM (5724H72)**

O identificador do produto para IBM i.

#### **DEV (***installation device***)**

O dispositivo do qual o produto deve ser carregado, geralmente uma unidade ótica, por exemplo, OPT01.

#### **OPTION (\*BASE)**

Instale o produto base IBM MQ for IBM i.

#### **Parâmetros não Especificados**

Parâmetros não especificados, como **RSTOBJ** (\*ALL), revertem para padrões. O comando instala o IBM MQ e os arquivos de idioma para o idioma principal do seu sistema. Para instalar idiomas adicionais, consulte [Instalando versões traduzidas](#page-198-0).

### **Como proceder a seguir**

Instale as Program Temporary Fixes (PTF) que foram emitidas.

Para instalar as amostras do IBM MQ, consulte: ["Instalar amostras no IBM i" na página 198](#page-197-0).

#### *Tarefas Pós-instalação*

Ações necessárias após fazer upgrade do IBM MQ.

#### **Sobre esta tarefa**

Instale as amostras.

Execute estas etapas após a instalação do produto.

## **Procedimento**

- 1. Emita os seguintes comandos:
	- a) STRSBS SBSD(QMQM/QMQM)
	- b) CRTMQM MQMNAME(*QMgrName*) DFTQMGR(\*YES) Você recebe a mensagem "Gerenciador de filas do IBM MQ criado."
	- c) STRMQM MQMNAME(*QMgrName*)

Você recebe a mensagem "Gerenciador de filas do IBM MQ '*QMgrName*' iniciado".

2. Emita o seguinte comando:

```
STRMQMMQSC SRCMBR(QMgrName) SRCFILE(*CURLIB/QMQSC) OPTION(*RUN)
MQMNAME(QMgrName)
```
- 3. Reaplique as Autoridades do IBM MQ emitindo o comando: CALL PGM(\*CURLIB/*QMgrName*)
	- a) Deve-se compilar o CLP da seguinte forma:

CRTCLPGM PGM(\*CURLIB/*QMgrName*) SRCFILE(\*CURLIB/QMAUT) SRCMBR(\*PGM)

#### IBM i **Fazendo upgrade de um sistema IBM MQ inteiro no IBM i**

Como fazer upgrade de um sistema IBM MQ no IBM i

## <span id="page-206-0"></span>**Antes de começar**

Certifique-se de que tenha feito backup do sistema inteiro.

## **Sobre esta tarefa**

Para fazer upgrade de um sistema IBM MQ no IBM i, você realiza uma instalação slip.

Consulte ["Métodos de instalação no IBM i" na página 193](#page-192-0) para obter informações adicionais.

#### **Tarefas relacionadas**

["Migrando um gerenciador de filas no Windows" na página 128](#page-127-0)

Os procedimentos para migração de um gerenciador de filas para uma versão mais recente do produto e para restauração de um gerenciador de filas para uma versão anterior do produto são detalhados nesta seção.

# **Migrando um IBM MQ MQI client para a versão mais recente no IBM i**

Antes de migrar um IBM MQ MQI client, crie um plano de migração. Pare toda a atividade do IBM MQ na estação de trabalho do cliente. Atualize a instalação do IBM MQ MQI client. Faça todas as mudanças essenciais na configuração e no aplicativo.

## **Antes de começar**

1. Crie um plano de migração. Use a tarefa de planejamento, ["Planejando a migração do IBM MQ para](#page-190-0) [uma versão mais recente no IBM i" na página 191,](#page-190-0) como um guia.

## **Procedimento**

1. Revise os requisitos do sistema IBM MQ para a versão mais recente do produto.

Consulte [Requisitos do sistema para IBM MQ.](https://www.ibm.com/support/pages/system-requirements-ibm-mq)

2. Revise todas as mudanças no IBM MQ que afetam você.

Consulte ["Mudanças que afetam a migração" na página 80](#page-79-0).

- 3. Termine toda a atividade do IBM MQ na estação de trabalho.
- 4. Atualize o cliente.

Para fazer upgrade de uma instalação do IBM MQ MQI client for IBM i em uma estação de trabalho; consulte Procedimento de instalação de cliente em IBM i .

## **Como proceder a seguir**

Conclua as tarefas em seu plano de migração, como verificar se os aplicativos IBM MQ MQI client funcionam corretamente com a versão mais recente.

#### **Conceitos relacionados**

["Migração do IBM MQ MQI client" na página 90](#page-89-0)

A migração do IBM MQ MQI client é o processo de converter configurações do IBM MQ MQI client e canais do cliente e do servidor de uma versão para outra. A migração do cliente pode ocorrer após o upgrade do IBM MQ MQI client e é reversível.

#### **Tarefas relacionadas**

["Migrando um IBM MQ MQI client no AIX and Linux" na página 177](#page-176-0)

Antes de migrar um IBM MQ MQI client, crie um plano de migração. Pare toda a atividade do IBM MQ na estação de trabalho do cliente. Atualize a instalação do IBM MQ MQI client. Faça todas as mudanças essenciais na configuração e no aplicativo.

["Migrando um IBM MQ MQI client no Windows" na página 145](#page-144-0)

<span id="page-207-0"></span>Antes de migrar um IBM MQ MQI client, crie um plano de migração. Pare toda a atividade do IBM MQ na estação de trabalho do cliente. Atualize a instalação do IBM MQ MQI client. Faça todas as mudanças essenciais na configuração e no aplicativo.

#### **Referências relacionadas**

Procedimento de instalação de cliente em IBM i Instalando IBM MQ MQI clients na mesma máquina que o servidor

# **Migrando de uma única instância para um gerenciador de filas de múltiplas instâncias no IBM i**

Para migrar um gerenciador de filas de instância única para um gerenciador de filas de múltiplas instâncias, no IBM i, deve-se mover os dados do gerenciador de filas para um diretório compartilhado e reconfigurar o gerenciador de filas em outros dois servidores.

## **Antes de começar**

Você deve verificar os pré-requisitos para a execução de um gerenciador de filas de várias instâncias como parte desta tarefa. Alguns ambientes foram testados com gerenciadores de filas de várias instâncias e são conhecidos por serem funcionais. O IBM i foi testado com gerenciadores de filas de várias instâncias e é conhecido por funcionar. Para obter uma lista de ambientes testados, consulte [Instrução de teste para sistemas de arquivos de gerenciador de filas de várias instâncias do IBM MQ.](https://www.ibm.com/support/pages/node/136799) A instrução de suporte possui informações detalhadas de pré-requisito e versão para cada ambiente listado. Outros ambientes podem funcionar; uma ferramenta de teste é fornecida com o IBM MQ para ajudá-lo a qualificar outros ambientes.

Você deve ter três servidores para executar um gerenciador de filas de várias instâncias. Um servidor tem um sistema de arquivo compartilhado para armazenar os logs e dados do gerenciador de filas. Os outros servidores executam as instâncias ativa e de espera do gerenciador de filas.

## **Sobre esta tarefa**

Você tem um gerenciador de filas de instância única que quer converter em um gerenciador de filas de várias instâncias. A conversão do gerenciador de filas em si é direta, mas você deve executar outras tarefas para criar um ambiente de produção totalmente automatizado.

Você deve verificar os pré-requisitos para um gerenciador de filas de várias instâncias, configurar o ambiente e verificá-lo. Você deve configurar um sistema de monitoramento e gerenciamento para detectar se o gerenciador de filas de várias instâncias falhou e foi reiniciado automaticamente. É possível descobrir o que causou a reinicialização, remediá-la e reiniciar a espera. Você também deve modificar aplicativos ou a maneira como os aplicativos são conectados ao gerenciador de filas, para que eles possam continuar o processamento após um gerenciador de filas ser reiniciado.

## **Procedimento**

- 1. Verifique o sistema operacional no qual você vai executar o gerenciador de filas e o sistema de arquivos no qual os dados e os logs do gerenciador de filas estão armazenados. Verifique se eles podem executar um gerenciador de filas de várias instâncias.
	- a) Consulte [Instrução de teste para sistemas de arquivos do gerenciador de filas de várias instâncias](https://www.ibm.com/support/pages/node/136799) [do IBM MQ.](https://www.ibm.com/support/pages/node/136799) Consulte se a combinação de sistema operacional e sistema de arquivos foi testada e tem capacidade para executar um gerenciador de filas de várias instâncias.

Um sistema de arquivo compartilhado deve fornecer um bloqueio baseado em lease para ser adequado para a execução de gerenciadores de filas de várias instâncias. O bloqueio baseado em lease é um recurso recente de alguns sistemas de arquivo compartilhado e, em alguns casos, correções são necessárias. A instrução de suporte fornece informações essenciais.

b) Execute **amqmfsck** para verificar se o sistema de arquivos está configurado corretamente.

Às vezes os sistemas de arquivos são configurados com o desempenho escasso sobre a integridade de dados. É importante verificar a configuração do sistema de arquivos. Um relatório negativo da ferramenta **amqmfsck** informa você de que as configurações não estão adequadas. Um resultado positivo é uma indicação de que o sistema de arquivos está adequado, mas o resultado não é uma instrução definitiva dessa adequação. É uma boa indicação.

c) Execute o aplicativo de verificação de integridade fornecido na nota técnica [Testando um sistema](https://www.ibm.com/support/pages/node/6117868) [de arquivos compartilhado para compatibilidade com gerenciadores de filas de várias instâncias](https://www.ibm.com/support/pages/node/6117868) [do IBM MQ.](https://www.ibm.com/support/pages/node/6117868)

O aplicativo de verificação testa se o gerenciador de filas está sendo reiniciado corretamente.

2. Configure um usuário e grupo para poder acessar um compartilhamento no sistema de arquivos em rede em cada servidor que está executando uma instância do gerenciador de filas.

No IBM i, QMQM, QMQMADM, e quaisquer outros perfis de usuários que forem concedidos acesso ao compartilhamento devem ter as mesmas senhas em todos os servidores

3. Configure um diretório para o compartilhamento no Network File System com as permissões de acesso corretas.

Uma configuração típica é configurar um único diretório compartilhado que contenha todos os diretórios de dados e de log para todos os gerenciadores de filas que usam o disco compartilhado; consulte Compartilhar nomeado qmgrs e diretórios de log

Por exemplo, crie um diretório raiz sobre o compartilhamento chamado MQHA que tem subdiretórios data e logs. Cada gerenciador de filas cria seus próprios diretórios de dados e de log sob data e logs. Crie MQHA com as propriedades a seguir: No IBM i, siga as instruções para criar uma rede compartilhada usando NetServer.

4. Copie os dados e os logs do gerenciador de filas no compartilhamento.

É possível optar por copiar arquivos manualmente seguindo o procedimento para fazer backup do gerenciador de filas. Selecione um destes métodos:

- Siga as instruções em Backups de dados do IBM MQ for IBM i, copiando os dados do gerenciador de filas para o compartilhamento. Deve-se usar este método se o atributo de configuração **DataPath** for especificado para este gerenciador de filas.
- Pare o gerenciador de filas e digite o comando,

hamvmqm /m /dd *share*\data /dd *share*\logs

Em que *share* deve ser o local dos dados e logs que você criou na etapa "3" na página 209.

5. Atualize as informações de configuração do gerenciador de filas armazenadas no atual servidor do gerenciador de filas.

Se você moveu os dados e os logs do gerenciador de filas executando o comando **hamvmqm**, o comando já modificou as informações de configuração corretamente para você. Se moveu os dados e os logs do gerenciador de filas manualmente, você deverá concluir as seguintes etapas.

• No IBM i,

a. Modifique a sub-rotina Log: no arquivo gerenciador de filas qm.ini, que está no *share* :

LogPath= *share*/logs/*QMgrName*

b. Modifique a sub-rotina QueueManager: no arquivo IBM MQ mqs.ini, que geralmente está no diretório /QIBM/UserData/mqm no IBM i:

DataPath= *share*/data/*QMgrName*

Em que, *QMgrName* é o nome Directory na sub-rotina QueueManager: no arquivo mqs.ini no IBM i. *share* é compartilhamento para o qual os dados e logs são movidos.

- 6. Inclua as informações de configuração do gerenciador de filas no novo servidor do gerenciador de filas.
	- a) Execute o comando **dspmqinf** para exibir as informações do gerenciador de filas no servidor que executou o gerenciador de fila na liberação anterior..

dspmqinf -o command *QMgrName*

A saída de comando é formatada pronta para criar uma configuração de gerenciador de filas.

```
addmqinf -s QueueManager -v Name= QMgrName -v Directory= QMgrName -v
Prefix=d:\var\mqm Datapath= \share\data\QMgrName
```
b) Crie uma configuração de gerenciador de filas no outro servidor.

Execute o comando **addmqinf** copiado da saída anterior

- 7. Inclua o endereço de rede do novo servidor no nome da conexão nas definições de canal e cliente.
	- a) Localize todas as configurações TCPIP de cliente, emissor e solicitante que se referem ao servidor.

As configurações de cliente podem estar nas tabelas de definição de canal de cliente (CCDT), variáveis de ambiente, em arquivos de propriedades Java ou no código do cliente. Canais de cluster descobrem automaticamente o nome da conexão de um gerenciador de filas a partir de seu canal receptor de cluster. Contanto que o nome do canal receptor de cluster esteja em branco ou omitido, o TCPIP descobre o endereço IP do servidor hospedando o gerenciador de filas.

b) Modifique o nome da conexão para cada uma dessas conexões para incluir os endereços TCPIP de ambos os servidores que estão hospedando o gerenciador de filas de várias instâncias.

Por exemplo, altere:

echo DISPLAY CHANNEL(ENGLAND) CONNAME | runmqsc QM1

5724-H72 (C) Copyright IBM Corp. 1994, 2024. ALL RIGHTS RESERVED.

Starting MQSC for queue manager QM1.

1: DISPLAY CHANNEL(ENGLAND) CONNAME

AMQ8414: Display Channel details.

CHANNEL(ENGLAND) CHLTYPE(SDR)

CONNAME(LONDON)

Para:

echo ALTER CHANNEL(ENGLAND) CHLTYPE(SDR) CONNAME('LONDON, BRISTOL') | runmqsc QM1

- 8. Atualize os procedimentos de monitoramento e gerenciamento para detectar a reinicialização do gerenciador de filas.
- 9. Atualize os aplicativos clientes para automaticamente reconectáveis, se apropriado.
- 10. Atualize o procedimento inicial para os aplicativos IBM MQ serem iniciados como serviços de gerenciador de filas.
- 11. Inicie cada instância do gerenciador de filas, permitindo que elas fiquem totalmente disponíveis.

<span id="page-210-0"></span>A primeira instância do gerenciador de filas que é iniciada se torna a instância ativa. Emita o comando duas vezes, uma vez em cada servidor.

strmqm -x *QMgrName*

## **Como proceder a seguir**

Para obter a máxima disponibilidade dos gerenciadores de filas de várias instâncias, você deve projetar aplicativos clientes para serem reconectáveis e aplicativos de servidor para serem reiniciáveis; consulte Recuperação de Aplicativo.

#### **Conceitos relacionados**

Recuperação de Aplicativo Reconexão automática do cliente Reconexão de Canal e Cliente Gerenciadores de Filas de Várias Instâncias

IBM **i** Gerenciadores de filas de várias instâncias no IBM i

Sistema de Arquivo Compartilhado

#### **Tarefas relacionadas**

Fazendo Backup dos Dados do Gerenciador de Filas Verificando o Bloqueio do Sistema de Arquivo Compartilhado

#### **Referências relacionadas**

**amqmfsck** (verificação de sistema de arquivos)

O arquivo de configuração do IBM MQ mqs.ini – IBM i

#### **Informações relacionadas**

[Testando um sistema de arquivo compartilhado para compatibilidade com gerenciadores de filas de](https://www.ibm.com/support/pages/node/6117868) [várias instâncias do IBM MQ](https://www.ibm.com/support/pages/node/6117868)

[Testando instrução para sistemas de arquivos do gerenciador de filas de várias instâncias do IBM MQ](https://www.ibm.com/support/pages/node/136799)

# **Revertendo para um gerenciador de filas de instância única no IBM i**

Reverta um gerenciador de filas de várias instâncias para um gerenciador de filas de instância única, em IBM i, parando a instância em espera. Em seguida reinicie a instância ativa e não configure o sinalizador que permite as instâncias em espera.

## **Antes de começar**

Você tem pelo menos três servidores configurados para executar um gerenciador de filas como gerenciador de filas de várias instâncias. O gerenciador de filas está atualmente em execução como gerenciador de filas de várias instâncias, com uma instância em espera ativa.

## **Sobre esta tarefa**

A tarefa envolve desativar a espera ativa para que apenas o gerenciador de filas de várias instâncias em execução permaneça ativo. Para evitar que uma instância em espera seja iniciada no futuro, você deve parar a instância ativa e reiniciar. Ao reiniciá-la, você a inicia como um gerenciador de filas de única instância, o que impede que instâncias em espera sejam iniciadas. A instância em espera é parada como uma etapa separada para dar a você a opção de reiniciar a instância ativa posteriormente. É possível parar ambas as instâncias executando o comando endmqm *QMgrName* padrão no servidor executando o gerenciador de filas ativo.

## <span id="page-211-0"></span>**Procedimento**

1. Pare a instância do gerenciador de filas em espera.

No servidor executando a instância em espera:

ENDMQM MQMNAME (*QMgrName*) \*WAIT

2. Pare a instância ativa do gerenciador de filas.

No servidor executando a instância ativa:

ENDMQM MQMNAME (*QMgrName*) \*WAIT

3. Reinicie o gerenciador de filas, evitando esperas.

No servidor que executará o gerenciador de filas:

STRMQM MQMNAME (*QMgrName*)

## **Como proceder a seguir**

Você pode querer executar o gerenciador de filas como uma instância única no mesmo servidor que os dados do gerenciador de filas.

Quando o gerenciador de filas for interrompido, mova seus dados de volta para o servidor que o está executando. Alternativamente, instale o IBM MQ e, em seguida, mova a definição de configuração do gerenciador de filas para o servidor com os dados do gerenciador de filas. Ambas as tarefas são variações das etapas em ["Migrando de uma única instância para um gerenciador de filas de múltiplas instâncias no](#page-207-0) [IBM i" na página 208](#page-207-0) para criar um gerenciador de filas de várias instâncias.

#### $z/0S$ **Migrando o IBM MQ no z/OS**

As tarefas de migração associadas ao z/OS são agrupadas nesta seção.

#### **Conceitos relacionados**

["Conceitos e métodos de migração" na página 84](#page-83-0) Uma visão geral dos vários conceitos e métodos para migrar de uma liberação do produto para outra.

#### ["Caminhos de Migração" na página 82](#page-81-0)

Uma visão geral dos caminhos de migração entre diferentes versões do IBM MQ. Para alguns caminhos de migração do IBM MQ for z/OS, é possível reverter para a versão que você estava usando antes da migração. Para o IBM MQ for Multiplatforms, não é possível reverter facilmente para uma versão anterior.

#### **Tarefas relacionadas**

["Migrando o IBM MQ em IBM i" na página 190](#page-189-0) Tarefas de migração do IBM MQ associadas ao IBM i são agrupadas nesta seção.

#### ["Migrando o IBM MQ no AIX and Linux" na página 159](#page-158-0)

As tarefas de migração associadas a plataformas AIX and Linux são agrupadas nesta seção.

#### ["Migrando o IBM MQ no Windows" na página 122](#page-121-0)

As tarefas de migração do IBM MQ associadas às plataformas do Windows são agrupadas nesta seção.

#### **Referências relacionadas**

["Mudanças que afetam a migração" na página 80](#page-79-0)

#### **Informações relacionadas**

[Suporte ao WebSphere MQ, PTFs de Migração](https://www.ibm.com/support/pages/node/318119)

# **Upgrade e migração do IBM MQ no z/OS**

É possível instalar novas liberações do IBM MQ para fazer upgrade do IBM MQ para um novo nível de release, version or modification (VRM). A execução de um gerenciador de filas em um nível superior ao qual ele foi executado anteriormente requer migração.

No IBM MQ for z/OS 9.0.0, a maneira de fazer upgrade dos sistemas em sua empresa mudou. Consulte Tipos de liberação do IBM MQ para obter mais informações.

Quando você instala um novo nível de IBM MQ em z/OS usando SMP/E, ele cria um conjunto de bibliotecas do IBM MQ. As bibliotecas para diferentes níveis de IBM MQ podem coexistir na mesma instância de z/OS, permitindo que você execute diferentes gerenciadores de filas contra diferentes níveis de IBM MQ no mesmo z/OS da partição lógica.

Se você iniciar um gerenciador de filas em execução em um nível de liberação mais recente, a migração do gerenciador de filas para esse nível de liberação será necessária. Mesmo se a diferença estiver apenas no nível de modificação, alguma migração poderá ser necessária. As tarefas de migração que devem ser executadas para migrar de uma versão para outra são documentadas em ["Planejamento para migrar do](#page-213-0) [IBM MQ for z/OS para o IBM MQ for z/OS 9.2" na página 214;](#page-213-0) veja também ["Mudanças que afetam a](#page-79-0) [migração" na página 80.](#page-79-0)

# **Caminhos de Migração Suportados**

A migração direta para o IBM MQ for z/OS 9.2.0 é suportada no IBM MQ for z/OS 9.0.0 e mais recente, incluindo todas as liberações do Continuous Delivery Delivery (CD).

A migração de liberações anteriores ao IBM MQ for z/OS 9.0.0, como o IBM MQ for z/OS 8.0.0, para o IBM MQ for z/OS 9.0.0 é suportada usando o processo descrito em ["Migrando de liberações anteriores não](#page-213-0) [suportadas do IBM MQ for z/OS" na página 214](#page-213-0).

## **Migração para versão anterior**

A migração do IBM MQ for z/OS 9.0.0 ou da versão 9.1.0 para as liberações IBM MQ for z/OS 9.2.0 Long Term Support (LTS) ou IBM MQ for z/OS 9.2.0 Continuous Delivery (CD) é reversível. Esse processo de reversão é conhecido como migração para versão anterior.

A migração para versão anterior será suportada apenas se um gerenciador de filas tiver sido migrado anteriormente.

### **Notas:**

- 1. A partir do IBM MQ for z/OS 9.2.0 não há necessidade de instalar PTFs de migração e de coexistência para ativar a migração para versão anterior. O processo de migração para versão anterior da versão 9.2.0 é descrito em ["Revertendo um gerenciador de filas para uma versão anterior no z/OS" na página](#page-224-0) [225](#page-224-0).
- 2. A migração de uma liberação do CD, como o IBM MQ for z/OS 9.0.5 ou 9.1.5 para o IBM MQ for z/OS 9.2.0 LTS ou CD não é reversível, nem a migração para uma liberação do CD, a menos que essa liberação do CD seja IBM MQ for z/OS 9.2.0 CD.
- 3. A migração de liberações anteriores à IBM MQ for z/OS 9.0.0 não é reversível. Consulte ["Migrando de](#page-213-0) [liberações anteriores não suportadas do IBM MQ for z/OS" na página 214](#page-213-0).

### **Conceitos relacionados**

Tipos de liberação e versão do IBM MQ

["Coexistência do Gerenciador de Filas" na página 103](#page-102-0)

Gerenciadores de filas, com nomes diferentes, podem coexistir em qualquer servidor, contanto que usem a mesma instalação do IBM MQ. No z/OS, AIX, Linux, and Windows, diferentes gerenciadores de filas podem coexistir no mesmo servidor e serem associados a instalações diferentes.

["Métodos de migração no IBM MQ for Multiplatforms" na página 93](#page-92-0)

<span id="page-213-0"></span>Existem três métodos principais de migração de uma liberação para outra: migração de estágio único (chamada de instalação slip on IBM i), migração lado-a-lado e migração em vários estágios. A migração em vários estágios não é uma opção para IBM i.

# **Migrando de liberações anteriores não suportadas do IBM**

# **MQ for z/OS**

O IBM MQ for z/OS 9.2.0 suporta a migração de gerenciadores de filas que eram executados anteriormente no IBM MQ for z/OS 9.0.0 ou mais recente.

# **Migrando de uma liberação anterior à IBM MQ for z/OS 9.0**

A migração de uma liberação anterior à IBM MQ for z/OS 9.0, por exemplo, a IBM MQ for z/OS 8.0 ou o IBM WebSphere MQ for z/OS 7.1, requer uma migração com vários estágios.

Em primeiro lugar, deve-se migrar a liberação anterior do IBM MQ para o IBM MQ for z/OS 9.0 ou o IBM MQ for z/OS 9.1 seguindo as instruções fornecidas na documentação dessa liberação. Para obter mais informações sobre onde localizar a documentação de versões mais antigas do produto, veja Documentação para versões mais antigas do IBM MQ

Em seguida, é possível migrar para o IBM MQ for z/OS 9.2 seguindo as instruções em ["Migrando o IBM](#page-216-0) [MQ for z/OS – ordem de tarefas" na página 217.](#page-216-0)

**Importante:** Certifique-se de que seu sistema esteja estável na IBM MQ for z/OS 9.0 ou na IBM MQ for z/OS 9.1, antes de migrar para a IBM MQ for z/OS 9.2, para que haja um sistema para o qual reverter, se necessário.

#### $\triangleright$  V 9.2.0  $\triangleright$  z/0S **Planejamento para migrar do IBM MQ for z/OS para o IBM**

## **MQ for z/OS 9.2**

Crie um plano para migrar o IBM MQ for z/OS para a IBM MQ for z/OS 9.2.

## **Antes de começar**

Se houver conceitos sobre migração que você não entende, consulte ["Conceitos e métodos de migração"](#page-83-0) [na página 84.](#page-83-0)

## **Sobre esta tarefa**

Use as etapas a seguir como um guia para criar seu próprio plano para migrar os gerenciadores de filas para a IBM MQ for z/OS 9.2. Incorpore a tarefa para migrar um gerenciador de filas, ["Migrando o IBM MQ](#page-216-0) [for z/OS – ordem de tarefas" na página 217](#page-216-0), em seu plano.

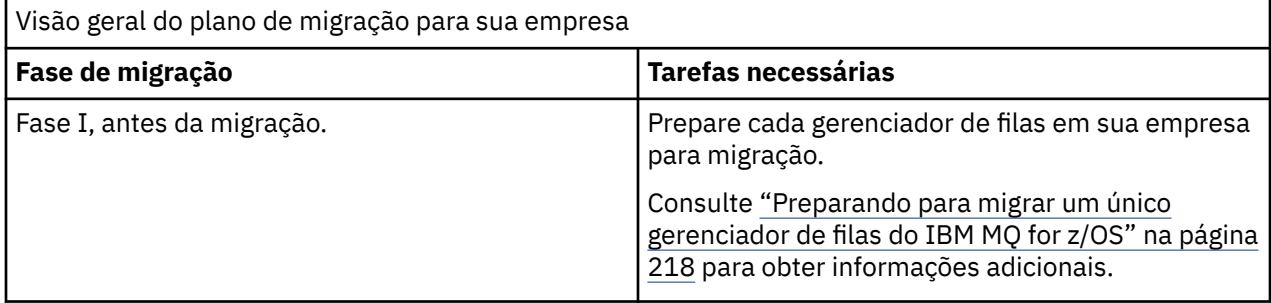

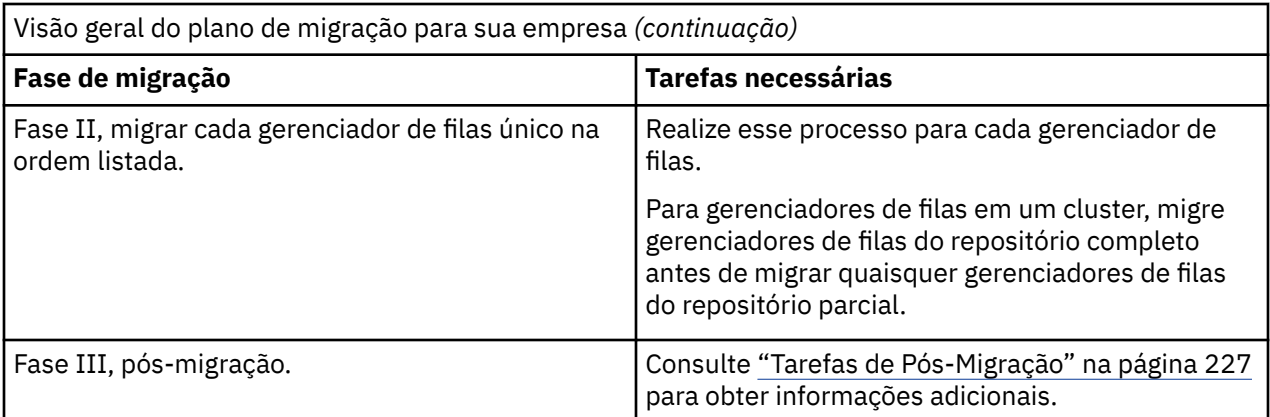

## **Procedimento**

1. Revise os requisitos do sistema IBM MQ para a IBM MQ for z/OS 9.2.

Consulte [Requisitos do sistema para IBM MQ.](https://www.ibm.com/support/pages/node/318077)

- 2. Revise todas as mudanças no produto que afetam você.
- Para obter informações adicionais, consulte O que há de novo e o que mudou na IBM MQ 9.2.0.
- 3. Revise as mudanças de desempenho.

Consulte o [IBM MQ - Documentos de desempenho.](https://ibm-messaging.github.io/mqperf/)

- 4. Planeje a sequência e a sincronização das migrações do gerenciador de filas.
	- Verifique se algum produto que usa os gerenciadores de filas suporta a IBM MQ for z/OS 9.2.
	- Se o gerenciador de filas for um membro de um cluster de gerenciador de filas, deve-se considerar a ordem de migração de gerenciadores de filas no cluster; consulte ["Migrando um Cluster de](#page-230-0) [Gerenciador de Filas" na página 231.](#page-230-0)
	- Os gerenciadores de filas em um QSG e os gerenciadores de filas em um cluster podem ser migrados em paralelo, mas, a qualquer momento, deve haver gerenciadores de filas suficientes funcionando no QSG e no cluster, para assegurar que sua empresa possa operar de forma satisfatória enquanto ocorre uma migração em estágios. Consulte ["Migração do grupo de filas compartilhadas" na página](#page-215-0) [216.](#page-215-0)
- 5. Planeje a atualização de quaisquer procedimentos manuais ou automatizados que você gravou com as mudanças em mensagens e códigos.
- 6. Planeje a atualização de aplicativos que podem ser afetados pelas mudanças.

Considere se o aplicativo deve ter capacidade para execução na versão anterior e na versão IBM MQ for z/OS 9.2. Talvez você consiga alterar o aplicativo para torná-lo compatível com ambos os níveis de código. Caso não consiga, é possível consultar o nível de comando do gerenciador de filas e tornar o código condicional no nível do comando. Chame MQINQ configurando o seletor MQIA\_COMMAND\_LEVEL.

7. Decida quais testes de regressão executar após a migração.

Inclua os procedimentos e aplicativos identificados nas etapas "5" na página 215 e "6" na página 215 em seus testes de regressão.

- 8. Planeje a migração de outro software do fornecedor, como o WebSphere Application Server ou o CICS, para usar a versão mais recente.
- 9. Revise todos os outros SupportPacs instalados para sua aplicabilidade ao IBM MQ for z/OS 9.2.

## **Como proceder a seguir**

Execute as etapas em seu plano.

[Sobre o adaptador CICS-MQ](https://www.ibm.com/docs/en/cics-ts/5.4?topic=mq-about-cics-adapter) [Suporte do IBM MQ, PTFs de migração](https://www.ibm.com/support/pages/node/318119)

# <span id="page-215-0"></span>**Migração do grupo de filas compartilhadas**

Embora seja possível incluir gerenciadores de filas de diferentes versões do IBM MQ for z/OS em um grupo de filas compartilhadas, deve-se migrar todos os gerenciadores de filas em um grupo de filas compartilhadas para a versão mais recente o mais rápido possível. Não é possível incluir um gerenciador de filas do IBM MQ for z/OS 9.2.0 ou mais recente no mesmo grupo de filas compartilhadas como um gerenciador de filas que está sendo executado no IBM MQ for z/OS 8.0.0 ou anterior, ou é capaz de ser executado no IBM MQ for z/OS 8.0.0 ou anterior.

 $\blacktriangleright$  V 3.2.0  $\blacksquare$  gerenciadores de filas em execução em IBM MQ for z/OS 9.0.n, 9.1.n, e 9.2.n As liberações LTS e CD (em que n é maior ou igual a 0) podem coexistir em um grupo de filas compartilhadas.

Ao migrar gerenciadores de filas em um grupo de filas compartilhadas, busque migrar todos os gerenciadores de filas para a nova versão o mais rapidamente possível. Os grupos de filas compartilhadas podem conter gerenciadores de filas com um conjunto restrito de versões diferentes. Isso é suportado para que seja possível migrar e testar o upgrade de cada gerenciador de filas.

Será mais difícil de administrar grupos de filas compartilhadas com gerenciadores de filas em versões diferentes do que com todos os gerenciadores de filas na mesma versão.

Antes de migrar qualquer membro de um grupo de filas compartilhadas, cada LPAR executando um membro do grupo de filas compartilhadas deve ter o código anterior do IBM MQ for z/OS atualizado para que ele esteja no nível mais alto do IBM MQ para o qual está sendo migrado. Consulte a etapa ["3" na](#page-218-0) [página 219](#page-218-0) de ["Preparando para migrar um único gerenciador de filas do IBM MQ for z/OS" na página](#page-217-0) [218](#page-217-0).

Migre cada gerenciador de filas, um de cada vez, deixando o grupo de filas compartilhadas em execução. Em nenhum estágio é necessária uma indisponibilidade do grupo de filas compartilhadas inteiro.

A migração de cada gerenciador de filas inclui a maior parte do trabalho de migração de um grupo de filas compartilhadas. Aborde a migração de um grupo de compartilhamento como uma tarefa que requer tarefas extra que devem ser executadas durante a migração de cada gerenciador de filas. Essas tarefas são listadas em ["Migrando o IBM MQ for z/OS – ordem de tarefas" na página 217](#page-216-0) como parte do procedimento para migrar um único gerenciador de filas.

Uma boa abordagem é criar um plano de migração incorporando a migração do grupo de filas compartilhadas. Consulte ["Planejamento para migrar do IBM MQ for z/OS para o IBM MQ for z/OS 9.2" na](#page-213-0) [página 214](#page-213-0) para obter informações adicionais.

#### **Referências relacionadas**

["Comandos MQSC em um grupo de filas compartilhadas com gerenciadores de filas em diferentes](#page-112-0) [versões no z/OS" na página 113](#page-112-0)

Comandos **MQSC** existentes usando novos valores de atributo e palavra-chave podem ser inseridos para roteamento para um gerenciador de filas migrado. É possível inserir os comandos em qualquer gerenciador de filas. Roteie os comandos usando **CMDSCOPE**. Comandos com novos valores de atributo e palavra-chave ou novos comandos, roteados para uma versão anterior do gerenciador de filas falharão.

["Propriedades de objetos em um grupo de filas compartilhadas com gerenciadores de filas em diferentes](#page-112-0) [versões no z/OS" na página 113](#page-112-0)

Atributos que não existiam em versões anteriores podem ser criados e mudados nos gerenciadores de filas de uma versão mais recente em um grupo de filas compartilhadas mistas. Os atributos não estão disponíveis para os gerenciadores de filas no grupo em um nível anterior.

#### ["Coexistência do grupo de filas compartilhadas no z/OS" na página 112](#page-111-0)

Em geral, os gerenciadores de filas em execução no IBM MQ for z/OS 9.2.0 podem fazer parte de um grupo de compartilhamento de filas com gerenciadores de filas executando no IBM MQ for z/OS 9.0.0 ou mais recente. Isso se aplica a qualquer combinação de liberações do Continuous Delivery e do Long Term Support no IBM MQ for z/OS 9.0.0.
#### $z/0S$ **Migrando o IBM MQ for z/OS – ordem de tarefas**

Execute estas instruções, na ordem mostrada, para migrar um único gerenciador de filas do IBM MQ for z/OS.

# **Antes de começar**

 $\blacktriangleright$  V 9.2.0 Revise o ["Planejamento para migrar do IBM MQ for z/OS para o IBM MQ for z/OS 9.2" na](#page-213-0) [página 214](#page-213-0).

# **Sobre esta tarefa**

Este tópico lista as tarefas necessárias em cada parte do processo para migrar um único gerenciador de filas do IBM MQ for z/OS e a ordem na qual essas tarefas devem ser feitas.

**Nota:** Você deve executar as tarefas na seguinte ordem:

- 1. Antes da migração
- 2. Migrando para a próxima liberação
- 3. [Tarefas de Pós-Migração](#page-217-0)

# **Procedimento**

Antes da migração

- Antes da migração, conclua as tarefas a seguir:
	- a) [Prepare seu gerenciador de filas existente para migração](#page-218-0)
	- b) [Ative o modo NEWFUNC](#page-218-0)
	- c) [Instale o IBM MQ for z/OS 9.2](#page-218-0)
	- d) [Execute uma operação de backup](#page-219-0)
	- e) [Execute CSQ5PQSG, se estiver usando grupos de compartilhamento de filas](#page-219-0)
	- f) [Atualize as concatenações STEPLIB para aplicativos em lote, TSO e RRS](#page-219-0)
	- g) [Atualize as bibliotecas incluídas para conectar o CICS ao gerenciador de filas](#page-220-0)
	- h) [Atualize as bibliotecas dos painéis de operações e de controle para as bibliotecas de versão mais](#page-220-0) [recente do IBM MQ](#page-220-0)
	- i) [Atualize as bibliotecas do sistema para formatar dumps do IBM MQ usando o Interactive Problem](#page-220-0) [Control System \(IPCS\)](#page-220-0)
	- j) [Considerar a migração de outros aplicativos do servidor](#page-220-0)
	- k) [Preparar o servidor mqweb para migração](#page-221-0)

Migrando para a próxima liberação

- Para migrar para a próxima liberação, conclua as tarefas a seguir:
	- a) [Atualize os conjuntos de dados de entrada de inicialização](#page-222-0)
	- b) [Pare ou desconecte todos os aplicativos usando o gerenciador de filas](#page-222-0)
	- c) [Pare o gerenciador de filas e o inicializador de canais dele](#page-222-0)
	- d) [Atualize STEPLIB para o gerenciador de filas e o inicializador de canais](#page-222-0)
	- e) [Atualize a JCL da inicialização do gerenciador de filas para incluir o cartão de DD do CSQMINI](#page-222-0)
	- f) [Se estiver usando o Advanced Message Security, configure o atributo AMSPROD.](#page-222-0)
	- g) [Se estiver usando um CipherSpec para um canal com SSLCIPH configurado como seu valor](#page-223-0) [hexadecimal direto, por exemplo, 009D, atualize a JCL de inicialização do inicializador de canais](#page-223-0) [para ativar o protocolo relevante.](#page-223-0)
	- h) [Inicie o gerenciador de filas e o inicializador de canais](#page-223-0)
- <span id="page-217-0"></span>i) [Teste se tudo está funcionando corretamente. Se ocorrer um problema, reverta o gerenciador de](#page-223-0) [filas para uma versão anterior](#page-223-0)
- j) [Opcionalmente, migre o servidor mqweb](#page-223-0)

Tarefas de Pós-Migração

- Após a migração, conclua as tarefas a seguir:
	- a) [Verifique as alterações no comportamento](#page-226-0)
	- b) [Modificar as tarefas de backup para referir-se à versão de destino das bibliotecas do IBM MQ](#page-226-0)
	- c) [Atualize o módulo ZPARM, se necessário](#page-226-0)
	- d) [Desempenhe um teste de regressão completos](#page-227-0)
	- e) [Migre os aplicativos clientes](#page-227-0)
	- f) [Explore as novas funções fornecidas pelo gerenciador de filas migrado](#page-227-0)
	- g) [Opcionalmente, pare o servidor mqweb para versões anteriores](#page-227-0)

#### $z/0S$ *Preparando para migrar um único gerenciador de filas do IBM MQ for z/OS*

V 9.2.0 Revise as etapas de customização do z/OS e do IBM MQ e mude qualquer customização antes de iniciar qualquer gerenciador de filas na IBM MQ for z/OS 9.2. Siga as etapas para preparar um único gerenciador de filas do IBM MQ no z/OS para migração.

# **Antes de começar**

 $\triangleright$  V 9.2.0 É possível continuar executando o gerenciador de filas na versão anterior até que ele esteja pronto para alternar para a IBM MQ for z/OS 9.2. A preparação para alternar pode ser um processo longo. Alternar da versão anterior para a IBM MQ for z/OS 9.2 é um processo rápido. A alternância para a IBM MQ for z/OS 9.2 ocorre quando você reinicia o gerenciador de filas usando as bibliotecas da IBM MQ for z/OS 9.2.

#### **Dicas:**

1. Para migrar aplicativos, ou o gerenciador de filas, ao mover para uma nova liberação de IBM MQ, sem alterar STEPLIB, crie aliases de conjunto de dados, como MQM.qmgr.SCSQLOAD, e os referencie em JCL.

 $\blacktriangleright$  <code>V 9.2.0  $\blacksquare$ </code> Mapeie os aliases para os conjuntos de dados reais, como <code>MQM.MQV920.SCSQLOAD.</code>

2. É possível usar o comando z/OS D GRS, SYSTEM, RES=( $\star$ , MQM, V920, SCSQLOAD) para exibir quais tarefas estão usando o conjunto de dados especificado e, portanto, identificar quais tarefas e JCL precisam ser mudadas

### **Sobre esta tarefa**

#### $V5.2.0$

As etapas baseiam-se no procedimento de configuração para novos gerenciadores de filas. Consulte Customizando seus gerenciadores de filas.

Para se preparar para migrar um gerenciador de filas do IBM MQ no z/OS, é necessário executar as etapas detalhadas neste tópico, usando os links nesta visão geral.

- 1. Prepare seu gerenciador de filas existente para migração. Consulte a etapa [1](#page-218-0).
- 2. Ative o modo NEWFUNC. Consulte a etapa [2](#page-218-0)
- 3. Instale IBM MQ for z/OS 9.2 e disponibilize bibliotecas de destino para todos os sistemas z/OS que estão executando gerenciadores de filas e concedem acesso; veja a etapa ["3" na página 219](#page-218-0).
- 4. Execute uma operação de backup de cada gerenciador de filas em sua empresa. Consulte a etapa ["4"](#page-219-0) [na página 220.](#page-219-0)
- 5. Vincule e conceda a autoridade de execução para os planos do Db2. Consulte a etapa [5](#page-219-0).
- <span id="page-218-0"></span>6. Execute CSQ5PQSG se estiver usando grupos de filas compartilhadas. Consulte a etapa ["6" na página](#page-219-0) [220.](#page-219-0)
- 7. Atualize as concatenações de STEPLIB para os aplicativos Batch, TSO e RRS. Consulte a etapa ["7" na](#page-219-0) [página 220](#page-219-0).
- 8. Se você estiver planejando definir um conjunto de dados QMINI, veja a etapa ["8" na página 221](#page-220-0)
- 9. Atualize as bibliotecas incluídas para conectar o CICS ao gerenciador de filas. Consulte a etapa ["9"](#page-220-0) [na página 221.](#page-220-0)
- 10. Atualize as bibliotecas dos painéis de operações e de controle para as bibliotecas da IBM MQ for z/OS 9.2. Consulte a etapa ["10" na página 221](#page-220-0).
- 11. Atualize as bibliotecas do sistema para formatar dumps do IBM MQ usando o Interactive Problem Control System (IPCS). Consulte a etapa ["11" na página 221.](#page-220-0)
- 12. Considere a migração de outros aplicativos do servidor. Consulte a etapa ["12" na página 221](#page-220-0).
- 13. Prepare o servidor mqweb para migração. Consulte a etapa ["13" na página 222](#page-221-0).

# **Procedimento**

1. Prepare a configuração do IBM MQ para migração aplicando a manutenção mais recente às bibliotecas da versão atual.

Consulte para o bucket Preventive Service Planning (PSP) para a sua versão do IBM MQ. Consulte [Buckets PSP – Como localizá-los na web](https://www.ibm.com/support/pages/node/338715).

2. Se o seu gerenciador de filas existente está em IBM MQ 9.0 e estiver em execução com o OPMODE (COMPAT, xxx) recompile os seus ZPARMs para que o OPMODE (NEWFUNC, 900) seja usado.

Isso assegurará que se você executar a migração e, em seguida, tiver que retrocedê-la, não haja problemas com o fato de a função que requer o modo NEWFUNC estar ativada, por exemplo, buffer pools de 64 bits ou RBA de log de 64 bits na IBM MQ for z/OS 9.2.

Consulte o tópico IBM MQ 9.0, OPMODE no z/OS para obter mais informações.

3. Instale a IBM MQ for z/OS 9.2, disponibilize bibliotecas de destino a todos os sistemas z/OS que estiverem executando gerenciadores de filas e conceda acesso.

Deve-se realizar o procedimento a seguir para cada sistema z/OS.

Se estiver migrando um membro de um grupo de filas compartilhadas, será necessário fazer upgrade do código anterior em todos os LPARs que hospedam um membro do grupo, antes que qualquer um dos membros do grupo seja migrado.

- a) Copie as bibliotecas de destino do IBM MQ para o sistema e instale o código inicial para a IBM MQ for z/OS 9.2 (uma vez para cada sistema z/OS).
- b) Autorize por APF as bibliotecas de carregamento e conceda acesso aos conjuntos de dados usando seu sistema de segurança externo.

Consulte Autorizar por APF as bibliotecas de carregamento do IBM MQ para obter mais informações.

Assegure-se de que as listas de APF em SYS1.PARMLIB estejam atualizadas para assegurar que quaisquer mudanças feitas dinamicamente permaneçam em vigor após um IPL.

c) Disponibilize o código inicial IBM MQ for z/OS 9.2 e as bibliotecas de destino em cada sistema z/OS que está executando gerenciadores de filas.

Isso envolve a atualização da LPA. Consulte Atualizar a lista de links e a LPA do z/OS para obter mais informações.

Feito isso, a mensagem a seguir será exibida no log de tarefas de todos os gerenciadores de filas quando eles forem inicializados, indicando que estão usando a versão mais recente do código inicial:

CSQ3111I <cpf> CSQYSCMD - EARLY PROCESSING PROGRAM IS V9.2 LEVEL 010-000

Se você estiver usando o AMS, inclua também CSQ0DRTM na LPA, conforme descrito no link anterior.

<span id="page-219-0"></span>d) Copie o sistema de arquivos zFS e monte-o como somente leitura.

O zFS será necessário apenas se um dos itens a seguir estiver instalado:

- IBM MQ for z/OS UNIX System Services Components
- IBM MQ for z/OS Managed File Transfer
- IBM MQ for z/OS UNIX System Services Web Components
- Pacote do Conector IBM MQ for z/OS

Consulte o Diretório do Programa para obter mais informações. Para obter links de download para os Diretórios do Programa, consulte Arquivos PDF do Diretório do Programa IBM MQ for z/OS

4. Execute uma operação de backup de cada gerenciador de filas em sua empresa para que você tenha uma cópia de todos os objetos e JCLs antes de fazer quaisquer mudanças.

Isso facilita o retrocesso para o sistema atual, se for necessário fazê-lo.

a) Faça backup de seus objetos definidos IBM MQ, por exemplo, usando CSQUTIL COMMAND MAKEDEF(..)

Veja Usando a função COMMAND de CSQUTIL para obter mais informações.

- b) Faça backup de:
	- Procedimentos de tarefa iniciada do gerenciador de filas, do inicializador de canais e, se aplicável, do espaço de endereço do AMS.
	- Os conjuntos de dados de entrada de inicialização usados nas concatenações CSQINP1 e CSQINP2
	- As bibliotecas do módulo de parâmetro do sistema (ZPARM)
	- Bibliotecas JCL que contêm as definições de configuração de seu gerenciador de filas
	- Outras bibliotecas que contêm configuração ou procedimentos do gerenciador de filas.

**Nota:** Você também poderá fazer um backup de conjuntos de páginas, de BSDSs e de logs ativos como uma opção de fallback. Consulte Como fazer backup e recuperar conjuntos de páginas para obter mais informações sobre como fazer backup de recursos do IBM MQ.

5. Se estiver usando grupos de filas compartilhadas, ligue e conceda autoridade de execução para os planos do Db2.

Customize e execute as amostras CSQ45BPL e CSQ45GEX em hlq.SCSQPROC. Customize esses membros para seu ambiente usando os nomes do subsistema e os nomes dos conjuntos de dados do Db2.

As informações do cabeçalho em CSQ45BPL e CSQ45GEX descrevem como customizar as amostras:

- O CSQ45BPL de hlq.SCSQPROC contém os nomes de plano necessários para a versão mais recente do IBM MQ
- O CSQ45GEX de hlq.SCSQPROC contém as autoridades necessárias

Consulte as etapas 5 e 6 de Configurar o ambiente do Db2.

6. Se estiver usando grupos de filas compartilhadas, execute CSQ5PQSG.

Deve-se especificar a função **MIGRATE QSG** ou **MIGRATE DSG** para verificar se todos os gerenciadores de filas no QSG ou DSG estão em uma versão que seja compatível com o IBM MQ 9.2.0.

7. Atualize as bibliotecas incluídas nas concatenações de STEPLIB para disponibilizar os adaptadores Batch, TSO e RRS para os aplicativos, para que eles possam sempre carregar a versão mais alta da biblioteca do IBM MQ no sistema.

Mude a STEPLIB dos aplicativos Batch, TSO e RRS para referenciar as bibliotecas da IBM MQ for z/OS 9.2 e, em seguida, reinicie os aplicativos.

Consulte Configurar os adaptadores Batch, TSO e RRS, para obter mais informações.

As bibliotecas do IBM MQ incluem:

#### <span id="page-220-0"></span>**thlqual.SCSQANLx**

Essa biblioteca contém informações de mensagem de erro para seu idioma nacional. A letra 'x' representa a letra para seu idioma nacional.

#### **thlqual.SCSQAUTH**

Esta biblioteca contém o código que o aplicativo usa.

#### **Notas:** Você pode:

- a. Conecte aplicativos que referenciem as bibliotecas da IBM MQ for z/OS 9.2 na STEPLIB a um gerenciador de filas que esteja em execução na IBM MQ for z/OS 9.2 ou anterior. Não se deve conectar aplicativos que referenciem uma STEPLIB de uma versão anterior a um gerenciador de filas em execução em uma versão mais recente.
- b. Use o comando a seguir, substituindo *thlqual* pelo Qualificador de alto nível de sua instalação, para verificar quais tarefas estão em execução com a biblioteca especificada:

```
TSO ISRDDN ENQ 'thlqual.SCSQANLE'
```
É possível, então, modificar a JCL dessas tarefas adequadamente.

- 8. Se você estiver planejando definir um conjunto de dados QMINI, defina o conjunto de dados e atualize o JCL de inicialização do gerenciador de filas para incluir o DD do CSQMINI para apontar para o seu conjunto de dados QMINI.
- 9. Atualize as bibliotecas incluídas para conectar o CICS ao gerenciador de filas.

Deve-se atualizar as bibliotecas do IBM MQ nas concatenações de STEPLIB e DFHRPL de sua JCL da região CICS e reiniciar o CICS. Você será então capaz de usar os recursos mais recentes do IBM MQ.

A conexão entre o IBM MQ e o CICS é fornecida pelas bibliotecas do CICS que devem ser atualizadas. Sem essa mudança, você não será capaz de usar os recursos do IBM MQ mais recentes. Deve-se mudar a biblioteca SCSQCICS na concatenação de DFHRPL fornecida pelo IBM MQ e também a concatenação de STEPLIB.

Para cada região CICS que está conectada a um gerenciador de filas do IBM MQ, assegure que haja uma JCL de procedimento iniciado separada do CICS.

Isto assegura que a modificação de referência para uma determinada versão das bibliotecas do IBM MQ na JCL do procedimento inicial do CICS possua impacto somente para essa única região CICS. Dessa forma, é possível migrar um gerenciador de filas e somente a região ou regiões do CICS conectadas a ele, o que torna possível a migração em estágios.

A STEPLIB do CICS tem thlqual.SCSQAUTH e a DFHRPL tem thlqual.SCSQCICS, thlqual.SCSQLOAD e thlqual.SCSQAUTH. Para obter mais informações, consulte [Configurando o adaptador CICS - IBM MQ](https://www.ibm.com/docs/en/cics-ts/5.4?topic=mq-setting-up-cics-adapter).

10. Atualize as bibliotecas dos painéis de operações e de controle para as bibliotecas da IBM MQ for z/OS 9.2.

Para obter mais informações, consulte Configurar os painéis de operações e de controle.

**Nota:** É possível conectar os painéis de operações e de controle que referenciam as bibliotecas da IBM MQ for z/OS 9.2 ao gerenciador de filas que está em execução na IBM MQ for z/OS 9.2 ou anterior. Não se deve conectar os painéis de operações e de controle que referenciam bibliotecas do IBM MQ de uma versão anterior a um gerenciador de filas em execução em uma versão mais recente.

11. Atualize as bibliotecas do sistema para formatar dumps do IBM MQ usando o Interactive Problem Control System (IPCS).

Para obter mais informações, consulte Incluir o membro de formatação de dump do IBM MQ.

- 12. Migre outro software, como WebSphere Application Server for z/OS, WebSphere Application Server for z/OS Liberty, IBM Integration Bus ou IMS para usar bibliotecas da IBM MQ for z/OS 9.2.
	- a) WebSphere Application Server for z/OS

Se estiver executando em um ambiente de servidor de aplicativos no qual uma conexão de ligações está sendo usada, será necessário atualizar a STEPLIB do WAS com as bibliotecas do IBM MQ.

<span id="page-221-0"></span>Consulte [Bibliotecas do IBM MQ e o WebSphere Application Server for z/OS STEPLIB](https://www.ibm.com/docs/en/was-nd/9.0.5?topic=mq-libraries-websphere-application-server-zos-steplib) para obter mais informações.

Também será necessário configurar o provedor de sistemas de mensagens do IBM MQ com bibliotecas nativas da IBM MQ for z/OS 9.2 da instalação do IBM MQ. Consulte [Configurando o](https://www.ibm.com/docs/en/was-zos/9.0.5?topic=server-configuring-mq-messaging-provider-native-libraries-information) [provedor de sistemas de mensagens do IBM MQ com bibliotecas nativas](https://www.ibm.com/docs/en/was-zos/9.0.5?topic=server-configuring-mq-messaging-provider-native-libraries-information) para obter informações adicionais.

Use o nível mais recente de bibliotecas nativas no z/OS UNIX System Services.

b) WebSphere Application Server for z/OS Liberty

Se você estiver realizando a execução em um ambiente de servidor de aplicativos no qual uma conexão de ligações está sendo usada, será necessário atualizar a STEPLIB do Liberty para usar as bibliotecas atualizadas do IBM MQ for z/OS.

Também é necessário atualizar a variável *wmqJmsClient.rar.location* e o atributo **wmqJmsClient nativeLibraryPath**, no Liberty server.xml para apontar para o novo caminho para o recurso de componentes do z/OS UNIX System Services.

**Nota:** Essas etapas também se aplicam ao IBM z/OS Connect EE.

c) IMS

Para obter mais informações, consulte Configurando o adaptador do IMS.

13. Se você tiver configurado o IBM MQ Console ou a REST API, será necessário preparar o servidor mqweb para migração.

O servidor mqweb que hospeda o IBM MQ Console e a REST API só pode se conectar diretamente aos gerenciadores de filas na mesma versão do IBM MQ.

Se você tiver apenas um gerenciador de filas no sistema z/OS, não será necessário fazer nada agora. É possível migrar o servidor mqweb existente ao mesmo tempo que o gerenciador de filas.

Se você tiver mais de um gerenciador de filas no sistema z/OS que estará em execução em versões diferentes do IBM MQ durante a migração, crie um novo servidor mqweb no nível mais recente.

- a) Crie um novo servidor mqweb seguindo o procedimento em Criar o servidor mqweb.
- b) Crie um procedimento de tarefa iniciada para o novo servidor mqweb seguindo o procedimento em Criar um procedimento para o servidor mqweb.
- c) Copie quaisquer definições de configuração relevantes do arquivo de configuração mqwebuser.xml do servidor existente para o arquivo mqwebuser.xml do novo servidor mqweb.

O arquivo mqwebuser.xml está no diretório *WLP\_user\_directory*/servers/mqweb, em que *WLP\_user\_directory* é o diretório que foi especificado quando o script **crtmqweb** foi executado para criar a definição do servidor mqweb.

Configure o novo servidor para usar portas HTTP e HTTPS diferentes para quaisquer servidores existentes.

d) Inicie o novo servidor mqweb emitindo o comando MVS **START procname** , em que *procname* é o nome do novo procedimento de tarefa iniciada do servidor mqweb

# **Resultados**

Você preparou seu gerenciador de filas IBM MQ no z/OS para migração.

### **Como proceder a seguir**

Siga as instruções em "Migrando um único gerenciador de filas do IBM MQ z/OS para a IBM MQ for z/OS 9.2" na página 222 para migrar o gerenciador de filas.

# *Migrando um único gerenciador de filas do IBM MQ z/OS para a IBM MQ for*

### *z/OS 9.2*

Realize as instruções neste tópico para migrar um único gerenciador de filas do IBM MQ no z/OS.

# <span id="page-222-0"></span>**Sobre esta tarefa**

Para migrar um gerenciador de filas do IBM MQ no z/OS para uma versão diferente, é necessário realizar o:

- Processo descrito em ["Preparando para migrar um único gerenciador de filas do IBM MQ for z/OS" na](#page-217-0) [página 218](#page-217-0)
- Executar as etapas detalhadas neste tópico, usando os links nesta visão geral.
	- 1. Atualizar os conjuntos de dados de entrada de inicialização. Consulte a etapa "1" na página 223.
	- 2. Parar ou desconectar todos os aplicativos usando o gerenciador de filas. Consulte a etapa "2" na página 223.
	- 3. Parar o gerenciador de filas e seu inicializador de canais. Consulte a etapa "3" na página 223.
	- 4. Atualize STEPLIB para o gerenciador de filas e o inicializador de canais; consulte a etapa "4" na página 223.
	- 5. Se você planejou definir um conjunto de dados QMINI, atualize o JCL de inicialização do gerenciador de filas para incluir o cartão de DD do CSQMINI. Veja a etapa "5" na página 223.
	- 6. Se estiver usando o Advanced Message Security, configure o atributo AMSPROD. Consulte a etapa "6" na página 223.
	- 7. Se houver algum canal que especifique um valor hexadecimal para o atributo do canal SSLCIPH, por exemplo, 009D, verifique se é preciso atualizar a JCL do inicializador de canais para ativar o uso do CipherSpec; consulte a etapa ["7" na página 224.](#page-223-0)
	- 8. Iniciar o gerenciador de filas e seu inicializador de canais. Consulte a etapa ["8" na página 224.](#page-223-0)
	- 9. Teste se tudo está funcionando corretamente. Se houver um problema ao iniciar o gerenciador de filas, reverta-o para uma versão anterior. Consulte a etapa ["9" na página 224](#page-223-0).
	- 10. Opcionalmente, migrar o servidor mqweb. Consulte a etapa ["10" na página 224.](#page-223-0)

# **Procedimento**

1. Atualize os conjuntos de dados de entrada de inicialização.

Cada IBM MQ gerenciador de filas obtém suas definições iniciais de uma série de comandos contidos nos conjuntos de dados de entrada de inicialização do IBM MQ. Esses conjuntos de dados são referenciados pelos nomes de Definição de dados (DD) CSQINP1, CSQINP2 e CSQINPT definidos no procedimento de tarefa de iniciado pelo gerenciador de filas. O procedimento de tarefa iniciada do inicializador de canais tem um conjunto de dados semelhante referenciado pelo nome CSQINPX DD.

Consulte Customizar os conjuntos de dados de entrada de inicialização para obter mais informações sobre os conjuntos de dados de entrada de inicialização.

As amostras fornecidas para os conjuntos de dados de entrada de inicialização podem mudar entre as versões do IBM MQ. Deve-se revisar a customização feita anteriormente em CSQINP1, CSQINP2, CSQINPT e CSQINPX e mesclá-la nas definições iniciais fornecidas com a versão mais recente do produto. Consulte o ["Mudanças nos conjuntos de dados de entrada de inicialização" na página 224](#page-223-0) para obter mais informações.

- 2. Parar ou desconectar todos os aplicativos usando o gerenciador de filas (por exemplo, CICS, IMS ou em lote) e os canais do IBM MQ que estão conectados a outros gerenciadores de filas.
- 3. Pare o gerenciador de filas e seu inicializador de canais.
- 4. Atualize a STEPLIB para os procedimentos de tarefa iniciada do gerenciador de filas, do inicializador de canais e, se apropriado, do AMS, para usar as bibliotecas da IBM MQ for z/OS 9.2.
- 5. Atualize o JCL de inicialização do gerenciador de filas para incluir o cartão de DD do CSQMINI. Consulte O conjunto de dados do QMINI para obter mais informações.
- 6. Se o gerenciador de filas estiver configurado para usar o AMS então, a partir de IBM MQ for z/OS 9.1.3, não há mais um módulo de habilitação AMS, que em versões anteriores de IBM MQ permitia que o espaço de endereço da AMS iniciasse.

<span id="page-223-0"></span>Em vez disso, o espaço de endereço do AMS será iniciado apenas se você informar ao gerenciador de filas que ele está autorizado a usar o AMS configurando o atributo AMSPROD. Se o AMS estiver sendo usado, configure o atributo AMSPROD. Consulte Associando o AMS a um PID para obter mais informações.

7. Se algum canal em execução no ou a partir do gerenciador de filas especificar um valor hexadecimal diretamente como seu valor SSLCIPH, será necessário atualizar a JCL de inicialização do inicializador de canais para incluir cartões DD para ativar o protocolo relevante para esse CipherSpec.

Consulte CipherSpecs descontinuados para obter mais informações.

- 8. Inicie o gerenciador de filas e seu inicializador de canais.
- 9. Teste se tudo está funcionando corretamente. Se houver um problema ao iniciar o gerenciador de filas, considere revertê-lo para uma versão anterior. Consulte [Revertendo um gerenciador de filas](#page-224-0) [para uma liberação anterior.](#page-224-0)
- 10. Se você tiver configurado o IBM MQ Console ou a REST API, migre o servidor mqweb.

Se você tiver apenas um gerenciador de filas no sistema z/OS, migre o servidor mqweb para a versão IBM MQ for z/OS 9.2.

- a) Pare a tarefa iniciada do servidor mqweb.
- b) Edite a tarefa iniciada do servidor mqweb.
	- Mude a STEPLIB para referenciar as bibliotecas da IBM MQ for z/OS 9.2.
	- Mude INSTDIR, PATH e LIBPATH para referenciar os arquivos IBM MQ for z/OS 9.2 no z/OS UNIX System Services.
	- Revise JAVA\_HOMEe mude-o para referenciar a versão mais recente de 64 bits do Java em seu sistema, se necessário

Para obter mais informações sobre como configurar o procedimento de tarefa iniciada do servidor mqweb, consulte Criar um procedimento para o servidor mqweb.

c) Assegure-se de que o servidor mqweb esteja associado ao ID do produto correto.

**Nota:** A IBM MQ for z/OS 9.2 faz isso de uma maneira diferente em comparação com versões anteriores. Consulte Associando o servidor mqweb a um PID para obter mais informações.

- d) Inicie a tarefa iniciada do servidor mqweb.
- e) Teste se o gerenciador de filas pode ser acessado no IBM MQ Console e na REST API.

Se você tiver mais de um gerenciador de filas no sistema z/OS em execução em versões diferentes do IBM MQ, você já deverá ter [criado um novo servidor mqweb no nível mais recente](#page-221-0). Use o novo servidor mqweb para acessar gerenciadores de filas que foram migrados para a IBM MQ for z/OS 9.2. Pode ser necessário mudar o nome do host HTTP ou a porta usados pelos aplicativos que usam a REST API.

### **Resultados**

Você migrou seu gerenciador de filas do IBM MQ for z/OS para a liberação mais recente.

# **Como proceder a seguir**

Siga as instruções em ["Tarefas de Pós-Migração" na página 227](#page-226-0) para concluir o processo de migração.

 $\approx$  z/OS *Mudanças nos conjuntos de dados de entrada de inicialização* Às vezes, as amostras de conjuntos de dados de entrada de inicialização mudam entre as versões do IBM MQ.

 $\textcolor{blue}{\bullet}$  V 3.2.0 As mudanças importantes relevantes para a IBM MQ for z/OS 9.2 e em sua primeira disponibilização são descritas a seguir.

#### <span id="page-224-0"></span>**CSQ4INSG**

#### **IBM MQ for z/OS 9.0.4**

O valor padrão de **ADOPTCTX** para SYSTEM.DEFAULT.AUTHINFO.IDPWOS mudou para *YES*.

#### **IBM MQ for z/OS 9.0.1**

SYSTEM da fila local SYSTEM.REST.REPLY.QUEUE incluído para suportar o IBM MQ REST API.

Revise as mudanças e atualize as versões customizadas que você está usando atualmente, conforme necessário.

#### **Nota:**

As mudanças nos conjuntos de dados de inicialização são necessárias em Criar procedimentos para o gerenciador de filas IBM MQ e Customizar os conjuntos de dados de entrada de inicialização.

*Revertendo um gerenciador de filas para uma versão anterior no z/OS* Depois de migrar para o IBM MQ for z/OS 9.2.0 LTS ou o IBM MQ for z/OS 9.2.0 CD, a partir do IBM MQ for z/OS 9.0.0 ou do IBM MQ for z/OS 9.1.0, é possível retroceder a migração, ou executar fallback para a versão que você estava usando antes da migração, usando a opção BACKMIG no comando START QMGR. A migração para versão anterior não é suportada para uma liberação do CD, como a IBM MQ for z/OS 9.1.5.

### **Antes de começar**

#### $V9.2.0$

Determinada função disponível na IBM MQ for z/OS 9.2.0 pode afetar a capacidade de retroceder a migração. Essas funções não são ativadas por padrão, mas se tiverem sido, será necessário removê-las antes de executar a migração para a versão anterior.

Não será necessário explorar novas funções da IBM MQ for z/OS 9.2.0, até que você tenha certeza de que não precisará realizar a migração para versão anterior.

Se o gerenciador de filas tiver as políticas de criptografia de conjunto de dados do z/OS aplicadas a um ou mais dos logs ou conjuntos de páginas ativos que tem ou ao SMDS, essas políticas precisarão ser removidas e os dados decriptografados, antes da migração para versão anterior. Esse processo é descrito em Considerações de migração para versão anterior ao usar a criptografia de conjunto de dados do z/OS.

Se o gerenciador de filas usar qualquer uma das novas opções de CipherSpec disponíveis na IBM MQ for z/OS 9.2, essas opções precisarão ser removidas e substituídas por um CipherSpec usado anteriormente no canal, antes da migração para versão anterior.

Se o gerenciador de filas usar a intercepção Advanced Message Security nos canais de mensagens de servidor para servidor, essa configuração precisará ser removida, uma vez que todas as mensagens relevantes terão sido enviadas para o local de destino. Consulte Visão geral de intercepção do Advanced Message Security nos canais de mensagens para obter mais informações.

### **Sobre esta tarefa**

#### $V5.2.0$

Um gerenciador de filas poderá ser migrado para uma versão anterior apenas se ele gerar a mensagem CSQY039I na inicialização. Nesse caso, é possível usar as informações neste tópico para executar a migração para versão anterior.

A migração para versão anterior normalmente só é realizada imediatamente após uma migração falhar por algum motivo. No entanto, será possível executar a migração para versão anterior a qualquer momento se a mensagem CSQY039I for gerada na inicialização do gerenciador de filas.

#### **Notes:**

• Após executar um START QMGR BACKMIG (vrm), o gerenciador de filas está pronto para ser iniciado no nível especificado.

Se, em vez disso, você iniciar o gerenciador de filas em um nível de versão superior ao especificado para a operação BACKMIG, o gerenciador de filas migrará o gerenciador de filas para a versão superior e não será mais possível migrar para trás, a menos que você repita a operação START QMGR BACKMIG.

• A operação BACKMIG faz mudanças diretas nos conjuntos de páginas de IBM MQ e nos objetos armazenados neles Isso significa que é possível reiniciar o gerenciador de filas na versão BACKMIG especificada, mesmo se ocorrer um IPL antes da reinicialização do gerenciador de filas ou se o gerenciador de filas for iniciado em uma LPAR diferente

Se um gerenciador de filas emitir a mensagem CSQY040I na inicialização, a migração para versão anterior não será suportada e o procedimento descrito no texto a seguir não será aplicável. Se você tiver um backup dos dados do gerenciador de filas, antes da migração, será possível usar esses dados para inicializar o gerenciador de filas na liberação anterior.

# **Procedimento**

- 1. Assegure-se de que o gerenciador de filas não tenha nenhum conjunto de páginas off-line. Se ele tiver, use o comando CSQUTIL FORMAT para trazer os conjuntos de páginas de volta on-line.
- 2. Encerre o gerenciador de filas normalmente.
- 3. Execute o comando START QMGR BACKMIG (vrm), em que vrm é o valor da versão, da liberação e do modificador da liberação a partir da qual foi feita a migração anteriormente, por exemplo, 900. Este valor é gerado na mensagem CSQY039I na inicialização do gerenciador de filas.

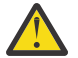

**Atenção:** É necessário remover os caracteres de ponto da saída de mensagem.

Deve-se incluir o parâmetro PARM, se ele for usado geralmente com o comando START QMGR O gerenciador de filas é inicializado, grava novamente os dados em um formato adequado para migração para versão anterior e é encerrado. Se o comando for processado com sucesso, a mensagem CSQY045I será gerada.

Se a mensagem CSQY043E for gerada, examine as mensagens exibidas para resolver o problema e tente executar o comando novamente.

4. Alterne de volta para usar as JCLs do procedimento iniciado MSTR e CHINIT com as bibliotecas da IBM MQ 9.0.0 ou da IBM MQ 9.1.0, conforme necessário.

Se os aliases do conjunto de dados estiverem sendo usados para as bibliotecas de carregamento, alterne os aliases para fazer referência às bibliotecas da IBM MQ 9.0.0 ou da IBM MQ 9.1.0.

Por exemplo, um alias denominado MQM.MQP1.SCSQLOAD, referente a MQM.MQV920.SCSQLOAD, precisa ser alterado para referir-se a MQM.MQV910.SCSQLOAD, ou MQM.MQV900.SCSQLOAD, conforme necessário.

- 5. Se você tiver planejado definir um conjunto de dados QMINI e tiver incluído o DD do CSQMINI no seu procedimento iniciado pelo MSTR, remova o cartão de DD do CSQMINI.
- 6. Reverta para o uso do módulo de parâmetro do sistema (CSQZPARM) utilizado com o IBM MQ 9.0.0 ou o IBM MQ 9.1.0, antes da migração e vinculando-se ao código da IBM MQ 9.0.0 ou da IBM MQ 9.1.0, conforme necessário.

**Importante:** Se você estava realizando a execução anteriormente na IBM MQ for z/OS 9.0.0 com o OPMODE(COMPAT,nnn) e tiver ativado a função na IBM MQ for z/OS 9.2.0, que é protegida pelo OPMODE na IBM MQ for z/OS 9.0.0, será necessário recompilar seus ZPARMs para o OPMODE(NEWFUNC,900).

- 7. Verifique a migração para versão anterior iniciando o gerenciador de filas, o inicializador de canais e o listener ou listeners, separadamente.
- 8. Verifique e resolva todos os erros que ocorrerem durante a inicialização.

Depois que os três componentes forem inicializados normalmente, será possível combinar a inicialização dos três, se necessário.

9. Verifique o funcionamento correto dos aplicativos existentes.

# <span id="page-226-0"></span>**Resultados**

Seu gerenciador de filas estará agora em execução na versão do código da qual ele foi migrado originalmente.

**Nota:** Não é necessário efetuar fallback do código inicial para a versão anterior para esta instalação ao reverter seu gerenciador de filas para uma versão anterior.

O código inicial se refere aos módulos de carregamento do IBM MQ que devem ser carregados no Link (LPA) para que o IBM MQ aja como um subsistema z/OS. Quando um comando é emitido para um gerenciador de filas ou quando um aplicativo se conecta a um gerenciador de filas, a primeira ação tomada pelo sistema IBM MQ é carregar o código inicial.

A LPA deve conter os módulos de código inicial do IBM MQ desde a versão mais recente do IBM MQ em execução no sistema. Por exemplo, se um gerenciador de filas IBM MQ 9.0.0 e IBM MQ 9.2.0 for executado no mesmo sistema, o código antecipado para IBM MQ 9.2.0 deverá ser carregado no LPA.

Consulte Código inicial para obter mais informações.

# *Tarefas de Pós-Migração*

Siga as etapas para executar as tarefas que precisam ser realizadas após a migração de um único gerenciador de filas do IBM MQ no z/OS,

# **Sobre esta tarefa**

Depois de ter migrado um gerenciador de filas do IBM MQ no z/OS é necessário executar as etapas detalhadas neste tópico, usando os links nesta visão geral.

- 1. Verifique as mudanças no comportamento. Consulte a etapa "1" na página 227.
- 2. Modifique as tarefas de backup para referenciar a versão de destino das bibliotecas do IBM MQ. Consulte a etapa "2" na página 227.
- 3. Atualize o módulo ZPARM se ainda não tiver feito isso antes de iniciar o gerenciador de filas; consulte a etapa "3" na página 227.
- 4. Execute um teste de regressão completo. Consulte a etapa [4](#page-227-0).
- 5. Migre aplicativos clientes. Consulte a etapa [5.](#page-227-0)
- 6. Explore as novas funções fornecidas pelo gerenciador de filas migrado. Consulte a etapa [6.](#page-227-0)
- 7. Opcionalmente, pare o servidor mqweb para versões anteriores. Consulte a etapa [7](#page-227-0).

# **Procedimento**

1. Verifique as alterações no comportamento feitas por alterações na configuração padrão.

Os valores padrão de algumas propriedades podem ter mudado na nova versão, o que pode levar a mudanças no comportamento.

2. Modifique o backup e outras tarefas administrativas, como tarefas para fazer backup de objetos e de registros de autenticação de canal do IBM MQ e tarefas MAKEDEF.

Por exemplo, ao usar CSQUTIL COMMAND MAKEDEF(..); consulte Usando a função COMMAND de CSQUTIL para consultar a versão de destino das bibliotecas do IBM MQ.

3. Atualize o módulo de parâmetro do sistema (ZPARM), se necessário.

Observe o seguinte :

- É necessário revisar mudanças nos parâmetros ZPARM entre a versão da qual você migrou e o IBM MQ 9.2.0.
- Se for necessário mudar o valor de quaisquer parâmetros, será necessário gerar um novo ZPARM neste momento. Faça isso:
	- a. Customizando a amostra de ZPARM para usar as novas bibliotecas do IBM MQ
	- b. Atualizando valores para os parâmetros conforme necessário e
- c. Recompilando para gerar o novo ZPARM.
- <span id="page-227-0"></span>• Não será preciso recompilar o ZPARM se você não mudar os valores de nenhum parâmetro.

 $\blacktriangleright$  V 3.2.0  $\blacksquare$  Ao migrar da IBM MQ for z/OS 9.0.0, será necessário assegurar-se de que o ZPARM não faça referência ao parâmetro **OPMODE**, pois ele não é mais suportado. Se **OPMODE** for especificado, você receberá um aviso no momento da montagem.

- 4. Realize um teste de regressão completa.
- 5. Migre aplicativos clientes.

Os aplicativos clientes podem ser considerados a qualquer momento durante a fase de migração.

Os clientes são compatíveis com versões anteriores e mais recentes. É aconselhável migrar as bibliotecas do cliente para o mesmo nível ou para um nível mais recente que o do gerenciador de filas para que a função mais recente esteja disponível.

6. Explore novas funções fornecidas pelo gerenciador de filas migrado.

Seu gerenciador de filas foi totalmente migrado para um novo nível de versão, portanto, agora é possível aproveitar os benefícios dos novos recursos.

No entanto, observe que a configuração adicional pode ser necessária para ativar os novos recursos selecionados.

Revise O que há de novo e mudanças no IBM MQ 9.2 e confira quais recursos melhor atendem às suas necessidades de negócios. Planeje sua ação para desenvolver novos aplicativos ou altere as configurações para ativar esses recursos.

7. Se você criou um novo servidor mqweb para a versão mais recente, será possível parar o servidor mqweb para quaisquer versões anteriores quando todos os gerenciadores de filas no sistema z/OS tiverem sido migrados para a versão mais recente.

### **Resultados**

Você concluiu a migração de um único gerenciador de filas do IBM MQ for z/OS.

#### $V9.2.0$   $Z/0S$ *Migrando uma instalação do Managed File Transfer for z/OS para a próxima versão do produto*

Siga estas instruções para migrar uma instalação do IBM MQ Managed File Transfer for z/OS para a IBM MQ for z/OS 9.2 do produto.

# **Visão Geral**

No IBM MQ 9.2, o processo de instalação para o Managed File Transfer for z/OS (MFT) mudou no z/OS.

O MFT não tem mais a própria instalação SMP/E. Em vez disso, o MFT é instalado ao mesmo tempo que o código do gerenciador de filas, usando a instalação SMP/E do IBM MQ for z/OS. Para obter detalhes sobre o processo de instalação, consulte: Mudanças causadas ao tornar o IBM MQ Managed File Transfer for z/OS parte da instalação do produto base.

No IBM MQ for z/OS 9.2, as bibliotecas do MFT são colocadas em um diretório do mqft abaixo do diretório que contém os Componentes z/OS UNIX System Services (z/OS UNIX). Por exemplo: /mqm/ V9R2M0/mqft.

Observe que a estrutura de diretórios do mqft é a mesma de antes, exceto pelo bin.

Em versões anteriores do MFT, o diretório bin era um peer do diretório mqft. Ou seja, você pode ter instalado MFT em um /mqmfte/V9R1Mn/ directory, e esse diretório conter tanto um diretório mqft quanto um bin.

No IBM MQ for z/OS 9.2, o diretório bin está localizado abaixo do diretório mqft; por exemplo: /mqm/ V9R2M0/mqft/bin.

**Importante:** Como parte da migração do IBM MQ for z/OS 9.2, é necessário:

1. Ajustar qualquer script que você tenha que seja dependente dessa estrutura de diretório.

2. Verifique qualquer JCL usada para ativar processos MFT e ajuste as variáveis BFG\_PROD e MQ\_PATH apropriadamente.

Por exemplo, se você tiver instalado os Componentes do z/OS UNIX no /mqm/V9R2M0/, o valor de MQ\_PATH será /mqm/V9R2M0/ e o valor de BFG\_PROD será /mqm/V9R2M0/mqft.

Por fim, os comandos **fte\*** não requerem mais que a variável de ambiente LIBPATH contenha o caminho para as bibliotecas IBM MQ for z/OS Java.

### **Processo de Migração**

O processo de migração do MFT para uma nova versão é:

- 1. Instalar o IBM MQ for z/OS 9.2, incluindo o componente MFT.
- 2. Execute um encerramento controlado de todos os agentes na topologia:
	- a. Para agentes que são administrados usando JCL, é possível fazer isso executando o membro BFGAGSP dentro do conjunto de dados do agente
	- b. Para agentes que estão sendo administrados usando z/OS UNIX, execute o comando **fteStopAgent** *agent\_name*.
- 3. Pare seus criadores de log:
	- a. Se o criador de logs estiver sendo administrado usando JCL, execute o membro BFGLGSP no conjunto de dados do criador de logs.
	- b. Para criadores de logs que são administrados usando o z/OS UNIX, execute o comando **fteStopLogger** *logger\_name*
- 4. Para cada agente ou criador de logs que estiver sendo administrado pela JCL:
	- a. Copie o conjunto de dados SCSQFCMD da instalação do IBM MQ for z/OS 9.2 para um novo conjuntos de dados específico desse agente ou criador de logs.
	- b. Edite o membro BFGCUSTM dentro do conjunto de dados e configure os parâmetros entre caracteres + + para os valores apropriados.
	- c. Execute o BFGCUSTM dentro da cópia do conjunto de dados. Isso gera um novo conjunto de JCL que pode ser usado para administrar o agente ou o criador de logs.
	- d. Inicie o agente ou criador de logs novamente executando o membro BFGAGST ou BFGLGST no conjunto de dados.
- 5. Para cada agente ou criador de logs que está sendo administrado no z/OS UNIX:
	- a. Os comandos **fte\*** utilizados para administrar o agente ou criador de logs estão localizados em um diretório mqft/bin sob a instalação do IBM MQ for z/OS UNIX System Services Components; por exemplo: /mqm/V9R2M0/mqft/bin.

É necessário ajustar qualquer script que chame esses comandos para considerar essa mudança.

b. Os comandos não requerem mais que o diretório IBM MQ for z/OS Java lib, por exemplo, /mqm/ V9R2M0/java/lib esteja na variável de ambiente LIBPATH.

Se você configurar manualmente a variável de ambiente LIBPATH para conter o diretório IBM MQ for z/OS Java lib, não faça mais isso.

Essa variável também pode ser configurada em um arquivo .wmqfterc e, nesse caso, será necessário removê-la.

c. Além disso, poderá ser necessário atualizar a variável de ambiente STEPLIB se o gerenciador de filas tiver sido migrado ao mesmo tempo.

Esta variável pode ser configurada em um arquivo .wmqfterc conforme descrito em Variáveis de ambiente para MFT no z/OS.

d. Por fim, é necessário configurar a variável de ambiente BFG\_DATA para o mesmo valor anterior, para assegurar que o agente ou o criador de logs tenha acesso à configuração existente.

Esta variável pode ser configurada em um arquivo .wmqfterc conforme descrito em Variáveis de ambiente para MFT no z/OS.

e. Inicie o agente ou o criador de logs novamente

#### **Tarefas relacionadas**

Usando o Managed File Transfer for z/OS

# **Incluindo um novo grupo de filas compartilhadas em um grupo de compartilhamento de dados existente do Db2 usado por grupos de filas compartilhadas existentes**

 $\blacktriangleright$  V 3.2.0  $\blacktriangleright$  Siga estas etapas para incluir um novo grupo de filas compartilhadas contendo gerenciadores de filas em execução no IBM MQ for z/OS 9.2 em um grupo de compartilhamento de dados do Db2 usado por grupos de filas compartilhadas existentes, em execução em versões anteriores do IBM MQ for z/OS.

### **Antes de começar**

#### $V5.2.0$

Assegure-se de que todos os gerenciadores de filas nos grupos de filas compartilhadas existentes tenham as versões mais recentes de manutenção aplicadas, incluindo todas as PTFs de migração e de coexistência aplicáveis.

Por exemplo, se os grupos de compartilhamento de filas existentes contiverem uma combinação de gerenciadores de filas IBM MQ for z/OS 8.0, 9.0 e 9.1, os gerenciadores de filas IBM MQ for z/OS 8.0 deverão ter os PTFs de migração e de coexistência que permitem que eles coexistam com os gerenciadores de filas 9.0 e 9.1, e os gerenciadores de filas IBM MQ for z/OS 9.0 devem ter os PTFs de migração e coexistência que permitem que eles coexistam com os gerenciadores de filas 9.1.

**Nota:** Não há PTFs de migração e de coexistência específicas para a IBM MQ for z/OS 9.2.

# **Sobre esta tarefa**

#### $V9.2.0$

Um grupo de compartilhamento de dados do Db2 pode ser usado por diversos grupos de filas compartilhadas diferentes, executando uma variedade de versões diferentes do IBM MQ for z/OS.

Todos os diferentes grupos de filas compartilhadas compartilharão o mesmo conjunto de tabelas relacionadas do IBM MQ e essas tabelas deverão usar as definições fornecidas pela versão mais alta do IBM MQ usando o grupo de compartilhamento de dados do Db2, que nesse caso será a IBM MQ for z/OS 9.2.

# **Procedimento**

1. Configure o recurso de acoplamento.

Consulte Configurar o recurso de acoplamento.

2. Customize e inclua a amostra de entrada de inicialização *thlqual*.SCSQPROC(CSQ4INSS) no conjunto de dados do CSQINP2.

Veja ["Preparando para migrar um único gerenciador de filas do IBM MQ for z/OS" na página 218](#page-217-0) para obter mais informações.

3. Inclua entradas do IBM MQ no grupo de compartilhamento de dados do Db2 usando o programa **CSQ5PQSG**.

Consulte Incluir as entradas do IBM MQ no grupo de compartilhamento de dados do Db2.

4. Padronize o módulo de parâmetro do sistema para incluir informações do grupo de compartilhamento de dados do Db2 e do grupo de filas compartilhadas do IBM MQ.

Veja ["Preparando para migrar um único gerenciador de filas do IBM MQ for z/OS" na página 218](#page-217-0) para obter mais informações.

#### OpenShift V9.2.1 CD. EUS<sub>1</sub> **Migrando IBM MQ para um contêiner**

# **CP4I**

As etapas principais para migrar um gerenciador de filas IBM MQ existente em um ambiente de contêiner usando o contêiner do IBM Cloud Pak for Integration para IBM MQ.

# **Sobre esta tarefa**

Este cenário está documentado aqui: Migrando IBM MQ para um cenário de contêiner CP4I

# **Migrando um Cluster de Gerenciador de Filas**

É possível migrar todos os gerenciadores de filas em um cluster de uma vez ou um por vez, o que é chamado de migração em estágios. Migre gerenciadores de filas de repositório completo em um cluster antes de gerenciadores de cluster de repositório parcial. Você deve considerar qual é o efeito da migração de alguns gerenciadores de filas em um cluster, antes que todos os gerenciadores de filas sejam migrados.

# **Antes de começar**

Antes de iniciar a migração, verifique se nenhum problema de migração específico do cluster é identificado para a migração que você pretende executar.

Considere os seguintes problemas relacionados à migração de um cluster de gerenciador de filas:

- Minimizar a indisponibilidade do aplicativo.
- Medir e verificar o sucesso da migração e planejar para a migração para versão anterior se houver algum problema na migração.
- Aproveitar os novos recursos do IBM MQ
- Gerenciar a migração de um cluster no contexto da rede do IBM MQ mais ampla e da arquitetura de sistemas de sua organização.

# **Sobre esta tarefa**

Os gerenciadores de fila de cluster podem ser participar em clusters com outros gerenciadores de fila sendo executados em versões diferentes, que é o motivo pelo qual uma migração em estágio é possível. Estar apto para fazer uma migração em estágios é importante, já que migrar cada gerenciador de filas em um cluster leva tempo. Ao fazer a migração em estágios, que deixa outros gerenciadores de filas no cluster em execução, você reduz o efeito do tempo de inatividade do gerenciador de filas nos aplicativos.

Migre gerenciadores de filas com repositórios completos primeiro. Depois migre os outros gerenciadores de filas, que têm repositórios parciais, um de cada vez. Conclua a migração do cluster inteiro antes de começar a usar novas funções.

Se você tiver que começar a usar novas funções antes de concluir a migração do cluster inteiro, talvez seja necessário atualizar os repositórios parciais. Após cada migração de um gerenciador de filas com um repositório parcial, emita o comando **REFRESH CLUSTER** no gerenciador de filas recémmigrado. O comando atualiza os registros de cluster no gerenciador de filas recém-migrado, recebendo potencialmente atualizações para quaisquer novos atributos. Não execute essa etapa se você tiver migrado o cluster inteiro antes de usar a nova função. O comando **REFRESH CLUSTER** leva muito tempo para que todas as mudanças funcionem no cluster.

**Nota:** Para grandes clusters, o uso do comando **REFRESH CLUSTER** pode ser disruptivo para o cluster enquanto ele está em andamento e novamente em intervalos de 27 dias, quando os objetos de cluster enviam automaticamente atualizações de status para todos os gerenciadores de filas de seu interesse. Consulte Atualizando em um grande cluster pode afetar o desempenho e disponibilidade do cluster.

<span id="page-231-0"></span>Se os repositórios completos não forem migrados antes dos repositórios parciais, o cluster continuará funcionando, mas nem todos os novos recursos em uma versão funcionarão conforme esperado. Para trabalhar previsivelmente, os gerenciadores de filas de repositório completo devem estar executando a versão principal mais recente do IBM MQ (para LTS usuários) ou CD (para usuários do CD ). Isso assegura que os repositórios completos possam armazenar informações do restante do cluster que surge do uso de novos recursos.

**Nota:** Em circunstâncias excepcionais, pode ser necessário fazer upgrade de alguns dos seus repositórios parciais antes de seus repositórios completos.

Embora o produto suporte essa configuração, seja muito cuidadoso nessa situação para evitar o uso de qualquer nova função de armazenamento em cluster nos repositórios parciais, até que seja feito upgrade de seus repositórios completos, para evitar resultados inesperados.

# **Procedimento**

- Para obter informações sobre como criar um plano de migração para um cluster de gerenciador de filas, veja ["Criando um plano de migração para um cluster de gerenciador de filas" na página 233.](#page-232-0)
- Para obter informações sobre a criação de um plano de restauração para a migração de um cluster de gerenciador de filas, veja ["Criando um plano de restauração para a migração do cluster de gerenciador](#page-233-0) [de filas" na página 234](#page-233-0).
- Para obter informações sobre como migrar um gerenciador de filas em um cluster de gerenciador de filas, veja ["Migrando Um Gerenciador de Filas do Cluster" na página 235.](#page-234-0)

# **Como Repositórios de Cluster com uma Combinação de Versões São Atualizados**

Repositórios armazenam registros para um objeto em um cluster na versão do formato do registro que corresponde à versão do gerenciador de filas que hospeda o repositório. Os gerenciadores de filas do repositório encaminham registros de objeto, antes de eles serem armazenados, no formato em que são recebidos. O destinatário ignora campos de uma versão mais nova e usa valores padrão para campos que não estão presentes no registro.

Repositórios de cluster retêm registros que representam objetos, por exemplo, um registro de fila representa uma fila de clusters. Um repositório completo retém os registros de todos os objetos no cluster. Repositórios parciais retêm registros para objetos locais e objetos remotos que são usados localmente. Um registro de repositório pode reter informações apenas sobre atributos no mesmo nível de comando do gerenciador de filas que retém esse repositório. Por isso, por exemplo, um repositório do IBM MQ 9.1 contém apenas informações de atributo de nível do IBM MQ 9.1. Um repositório do IBM MQ 9.2 contém todos os registros do IBM MQ 9.1, além dos registros do IBM MQ 9.2 contendo atributos adicionais do IBM MQ 9.2.

Um repositório armazena um registro que ele recebe em sua própria versão. Se o registro recebido estiver em uma versão mais recente, os atributos da versão mais recente serão descartados quando o registro for armazenado. Um gerenciador de filas IBM MQ 9.1 que recebe informações sobre um gerenciador de filas IBM MQ 9.2 armazena apenas as informações do IBM MQ 9.1. Um repositório do IBM MQ 9.2 que recebe um registro do IBM MQ 9.1 armazena valores padrão para atributos introduzidos na versão mais recente. Os padrões definem os valores para os atributos que não estão incluídos no registro que ele recebe.

Normalmente um repositório envia registros em seu próprio formato de versão, que é o mesmo que o formato no qual eles estão armazenados. Há uma exceção para essa regra. Quando um repositório completo recebe um registro de um repositório parcial, ele é encaminhado imediatamente no mesmo formato. Portanto, se um repositório completo do IBM MQ 9.1 recebesse um registro de um repositório parcial do IBM MQ 9.2, ele encaminharia o registro do IBM MQ 9.2 . Ele envia o registro para quaisquer outros repositórios completos e quaisquer outros repositórios parciais que tenham assinaturas correspondentes ao registro.

Um repositório parcial reflete qualquer repositório completo que enviou a atualização mais recente para um registro. Como consequência, você pode ver as informações retidas por um repositório parcial do IBM MQ 9.2 para novos atributos do IBM MQ 9.2 que estão mudando de forma inesperada. Os valores podem

<span id="page-232-0"></span>mudar de informações reais da IBM MQ 9.2 para valores padrão. As mudanças ocorrem se os repositórios completos no cluster estiverem em níveis diferentes. Migre todos os repositórios completos primeiro para evitar instabilidade.

Um repositório parcial envia informações sobre seus objetos para um repositório completo periodicamente, pelo menos uma vez a cada 27 dias. São enviadas informações sobre qualquer objeto quando ele é mudado ou definido. Consulte Por quanto tempo os repositórios do gerenciador de filas retêm informações?

Após a migração de todos os repositórios completos para a IBM MQ 9.2, alguns atributos podem reter valores padrão. Os atributos podem reter valores padrão no lugar dos valores reais, caso um repositório não tenha recebido uma atualização. É possível atualizar o repositório de uma de duas formas:

- Altere o objeto que o registro contendo os valores padrão representa, por exemplo, usando ALTER QL para uma fila local. A mudança força o repositório local a enviar o registro novamente.
- Emita o comando **REFRESH CLUSTER** no repositório parcial que contém o registro contendo valores padrão. **REFRESH CLUSTER** força o repositório parcial a descartar o registro que contém os valores padrão e obter um novo registro conforme necessário.

**Nota:** Para grandes clusters, o uso do comando **REFRESH CLUSTER** pode ser disruptivo para o cluster enquanto ele está em andamento e novamente em intervalos de 27 dias, quando os objetos de cluster enviam automaticamente atualizações de status para todos os gerenciadores de filas de seu interesse. Consulte Atualizando em um grande cluster pode afetar o desempenho e disponibilidade do cluster.

Resumindo, para uma migração mais rápida e previsível, quando fizer a migração de clusters em estágios, execute estas etapas na seguinte ordem:

- 1. Migre os gerenciadores de filas com repositórios completos.
- 2. Migre os gerenciadores de filas com repositórios parciais.
- 3. Comece a usar uma nova função no cluster.

**Nota:** Em circunstâncias excepcionais, pode ser necessário fazer upgrade de alguns dos seus repositórios parciais antes de seus repositórios completos.

Embora o produto suporte essa configuração, seja muito cuidadoso nessa situação para evitar o uso de qualquer nova função de armazenamento em cluster nos repositórios parciais, até que seja feito upgrade de seus repositórios completos, para evitar resultados inesperados.

### **Conceitos relacionados**

Quanto Tempo os repositórios do gerenciador de filas retêm informações?

# **Criando um plano de migração para um cluster de gerenciador de filas**

Antes de fazer a migração de um cluster de gerenciador de filas, planeje o que você vai fazer. Identifique funções que gerenciadores de filas diferentes desempenham no cluster e decida a ordem para migrar os gerenciadores de filas.

# **Procedimento**

- Quais problemas de gerenciador de filas e migração de aplicativo devem ser resolvidos entre a antiga e a nova versões?
- Quais procedimentos de arquitetura do sistema e de controle de mudança devem ser levados em consideração?
- Considere questões de migração específicas de clusters, como migrar repositórios completos primeiro e migrar clusters de sobreposição.
- Qualquer um dos gerenciadores de filas está em um grupo de filas compartilhadas ou faz parte de uma solução de alta disponibilidade?
- O cluster é um cluster de publicação/assinatura? Qual gerenciador de filas é um host de tópico de cluster?
- <span id="page-233-0"></span>• Decida se você fará uma migração em estágios ou se migrará todos os gerenciadores de filas ao mesmo tempo.
- Você tem um sistema de teste para migrar e um sistema de produção?
- Documente e teste o plano antes de migrar os gerenciadores de filas de produção.

#### **Conceitos relacionados**

#### ["Interoperação e Migração do Aplicativo" na página 91](#page-90-0)

O IBM MQ suporta a execução de aplicativos compilados e vinculados com versões anteriores do IBM MQ, com níveis mais recentes do IBM MQ. Use a nova versão das bibliotecas para construir os aplicativos, uma vez que os gerenciadores de filas tenham sido submetidos a upgrade.

["Como Repositórios de Cluster com uma Combinação de Versões São Atualizados" na página 232](#page-231-0) Repositórios armazenam registros para um objeto em um cluster na versão do formato do registro que corresponde à versão do gerenciador de filas que hospeda o repositório. Os gerenciadores de filas do repositório encaminham registros de objeto, antes de eles serem armazenados, no formato em que são recebidos. O destinatário ignora campos de uma versão mais nova e usa valores padrão para campos que não estão presentes no registro.

#### ["Migração do Gerenciador de Filas" na página 88](#page-87-0)

Após a atualização de uma instalação, a migração do gerenciador de filas pode ser necessária. A migração ocorre quando você inicia um gerenciador de filas. É possível remover um upgrade antes de iniciar um gerenciador de filas. No entanto, se você remover o upgrade após iniciar um gerenciador de filas, ele não funcionará.

#### ["Migração do grupo de filas compartilhadas" na página 216](#page-215-0)

Embora seja possível incluir gerenciadores de filas de diferentes versões do IBM MQ for z/OS em um grupo de filas compartilhadas, deve-se migrar todos os gerenciadores de filas em um grupo de filas compartilhadas para a versão mais recente o mais rápido possível. Não é possível incluir um gerenciador de filas do IBM MQ for z/OS 9.2.0 ou mais recente no mesmo grupo de filas compartilhadas como um gerenciador de filas que está sendo executado no IBM MQ for z/OS 8.0.0 ou anterior, ou é capaz de ser executado no IBM MQ for z/OS 8.0.0 ou anterior.

#### **Tarefas relacionadas**

["Migrando um gerenciador de filas em uma configuração de alta disponibilidade" na página 237](#page-236-0) Configurações de alta disponibilidade de gerenciadores de filas podem aumentar a disponibilidade dos aplicativos IBM MQ. Se um gerenciador de filas ou servidor, falhar, ele será reiniciado automaticamente em outro servidor. É possível preparar os aplicativos IBM MQ MQI client para se reconectarem automaticamente ao gerenciador de filas. Aplicativos do servidor podem ser configurados para iniciarem quando o gerenciador de filas for iniciado.

#### **Referências relacionadas**

Disponibilidade de gerenciadores de filas do host de tópico de cluster

# **Criando um plano de restauração para a migração do cluster de gerenciador de filas**

Antes de executar uma migração, decida sobre um plano de restauração no caso de falha.

# **Antes de começar**

Quais recursos de restauração os gerenciadores de filas no cluster suportam?

 $\blacksquare$ Se as bibliotecas do nível anterior do IBM MQ incluírem as PTFs apropriadas para a migração para versão anterior, os gerenciadores de filas em execução no z/OS poderão ser revertidos para um nível anterior mudando as bibliotecas de carregamento.

Em outras plataformas, a única opção de restauração é restaurar um gerenciador de filas para um estado anterior. Ao restaurar um gerenciador de filas, você perde todas as mudanças persistentes desde que o gerenciador de filas começou a ser executado no novo nível.

# <span id="page-234-0"></span>**Sobre esta tarefa**

O plano de restauração deve considerar como manter a disponibilidade do cluster. Ele deve tratar de todos os problemas que surgirem com a migração de um gerenciador de filas no cluster.

### **Procedimento**

O plano de restauração deve descrever os seguintes pontos:

- O que constitui uma migração de sucesso.
- As condições que acionam o procedimento de restauração.
- Ações de restauração alternativas, como:
	- a) Suspender um gerenciador de filas do cluster.
	- b) Retroceder uma migração
	- c) Manter um gerenciador de filas off-line até que um problema externo seja resolvido.

#### **Conceitos relacionados**

["Migração do Gerenciador de Filas" na página 88](#page-87-0)

Após a atualização de uma instalação, a migração do gerenciador de filas pode ser necessária. A migração ocorre quando você inicia um gerenciador de filas. É possível remover um upgrade antes de iniciar um gerenciador de filas. No entanto, se você remover o upgrade após iniciar um gerenciador de filas, ele não funcionará.

# **Migrando Um Gerenciador de Filas do Cluster**

Siga estas etapas para migrar um único gerenciador de filas em um cluster, começando com um gerenciador de filas em seu sistema de teste. Baseie estas etapas no plano de migração do cluster.

# **Procedimento**

- 1. Suspenda o gerenciador de filas que você deseja migrar do cluster:
	- a) Emita o comando **MQSC**:

```
SUSPEND QMGR CLUSTER(cluster name)
```
b) Verifique se nenhuma mensagem foi enviada para o gerenciador de filas.

Você deve fechar qualquer aplicativo que continue enviando mensagens para esse gerenciador de filas. O algoritmo de carga de trabalho de cluster pode escolher o gerenciador de filas suspenso. Se não houver nenhum outro destino válido ou se um aplicativo tiver uma afinidade com o gerenciador de filas, ele pode selecionar o gerenciador de filas.

- 2. Salve um registro de todos os objetos de cluster conhecidos por este gerenciador de filas. Esses dados são usados após a migração para verificar se os objetos foram migrados com sucesso.
	- a) Emita o comando para visualizar gerenciadores de filas do cluster.

DISPLAY CLUSQMGR(\*)

b) Emita o comando para visualizar filas de clusters.

 $DISPLAY OC(*)$ 

c) Emita o comando para visualizar tópicos de cluster.

DISPLAY TCLUSTER(\*)

- 3. Salve um registro do repositório completo de sua visualização dos objetos de cluster que pertencem a esse gerenciador de filas. O registro é usado após a migração para verificar se os objetos foram migrados com sucesso.
	- a) Emita o comando nos repositórios completos para exibir esse gerenciador de filas.

DISPLAY CLUSQMGR(*migrated queue manager name*)

b) Emita o comando nos repositórios completos para exibir as filas de cluster para este gerenciador de filas

DISPLAY QC(\*) WHERE(CLUSQMGR EQ *migrated queue manager name*)

c) Emita o comando nos repositórios completos para exibir os tópicos de cluster para este gerenciador de filas.

DISPLAY TCLUSTER(\*) WHERE(CLUSQMGR EQ *migrated queue manager name*)

4. Migre o gerenciador de filas.

Execute uma das tarefas de migração de gerenciador de filas, dependendo da plataforma; consulte ["Migrando um gerenciador de filas no Windows" na página 128](#page-127-0).

- O processo de migração do gerenciador de filas está na estrutura de tópicos:
- a) Parar o gerenciador de fila.
- b) Faça um backup do gerenciador de filas.
- c) Instale a nova versão do IBM MQ.
- d) Reiniciar o gerenciador de filas.
- 5. Certifique-se de que todos os objetos de cluster foram migrados com êxito.
	- a) Emita o comando para visualizar gerenciadores de filas do cluster e verificar a saída com relação aos dados salvos antes da migração.

DISPLAY CLUSQMGR(\*)

b) Emita o comando para visualizar filas de clusters e verificar a saída com relação aos dados salvos antes da migração.

DISPLAY  $OC(*)$ 

c) Emita o comando para visualizar tópicos de clusters e verificar a saída com relação aos dados salvos antes da migração.

DISPLAY TCLUSTER(\*)

- 6. Verifique se o gerenciador de filas está se comunicando corretamente com os repositórios completos.
- 7. Verifique se os canais do cluster para os repositórios completos podem ser iniciados.
- 8. Verifique se os repositórios completos ainda têm informações sobre o gerenciador de filas do cluster migrado, suas filas de clusters, e seus tópicos de cluster.
	- a) Emita o comando nos repositórios completos e verifique a saída com relação aos dados salvos antes da migração.

DISPLAY CLUSQMGR(*migrated\_queue\_manager\_name*)

<span id="page-236-0"></span>b) Emita o comando nos repositórios completos e verifique a saída com relação aos dados salvos antes da migração.

DISPLAY QC(\*) WHERE(CLUSQMGR EQ *migrated\_queue\_manager\_name*)

c) Emita o comando nos repositórios completos e verifique a saída com relação aos dados salvos antes da migração.

DISPLAY TCLUSTER(\*) WHERE(CLUSQMGR EQ *migrated\_queue\_manager\_name*)

- 9. Teste se os aplicativos em outros gerenciadores de filas podem colocar mensagens nas filas pertencentes ao gerenciador de filas do cluster migrado.
- 10. Teste se os aplicativos no gerenciador de filas migrado podem colocar mensagens nas filas pertencentes a outros gerenciadores de filas do cluster.
- 11. Continue o gerenciador de filas emitindo o comando a seguir:

RESUME QMGR CLUSTER(*cluster name*)

12. Monitore de perto o gerenciador de filas e os aplicativos no cluster por algum tempo.

### **Como proceder a seguir**

Quando você tiver concluído a migração de um gerenciador de filas em um cluster, em seu sistema de teste, conclua a migração dos outros gerenciadores de filas em cada cluster no sistema de teste.

Quando você tiver concluído a migração de todos os gerenciadores de filas no sistema de teste, migre cada um deles no sistema de produção.

#### **Conceitos relacionados**

["Migração do Gerenciador de Filas" na página 88](#page-87-0)

Após a atualização de uma instalação, a migração do gerenciador de filas pode ser necessária. A migração ocorre quando você inicia um gerenciador de filas. É possível remover um upgrade antes de iniciar um gerenciador de filas. No entanto, se você remover o upgrade após iniciar um gerenciador de filas, ele não funcionará.

#### **Referências relacionadas**

EXIBIR CLUSQMGR DISPLAY QUEUE RESUME QMGR SUSPEND QMGR

# **Migrando um gerenciador de filas em uma configuração de alta disponibilidade**

Configurações de alta disponibilidade de gerenciadores de filas podem aumentar a disponibilidade dos aplicativos IBM MQ. Se um gerenciador de filas ou servidor, falhar, ele será reiniciado automaticamente em outro servidor. É possível preparar os aplicativos IBM MQ MQI client para se reconectarem automaticamente ao gerenciador de filas. Aplicativos do servidor podem ser configurados para iniciarem quando o gerenciador de filas for iniciado.

## **Sobre esta tarefa**

Para o IBM MQ for Multiplatforms, as configurações de alta disponibilidade podem ser implementadas usando uma solução de cluster de alta disponibilidade ou usando gerenciadores de filas de várias instâncias. Red Hat Cluster Suite ou Microsoft Cluster Service (MSCS) são exemplos de soluções de cluster de alta disponibilidade.

<span id="page-237-0"></span>**Para as plataformas Linux, é possível implementar a alta disponibilidade usando** gerenciadores de filas de dados replicados (RDQMs). Para migrar RDQMs, consulte ["Migrando os](#page-240-0) [gerenciadores de filas de dados replicados" na página 241.](#page-240-0)

 $\blacktriangleright$   $\blacktriangleright$   $\blacktriangler$ do gerenciador de filas; veja Disponibilidade em z/OS. Considerações de migração no z/OS dependem das técnicas de disponibilidade que são empregadas, mas que não são descritas neste tópico. O termo Configuração de alta disponibilidade se refere apenas aos gerenciadores de filas em configurações em plataformas diferentes de z/OS.

**-MQ Appliance <sub>Outra</sub> solução é configurar um grupo de alta disponibilidade em um par de Dispositivos IBM** MQ. Consulte a documentação do Dispositivo para obter detalhes da migração de gerenciadores de filas de alta disponibilidade.

Os princípios gerais envolvidos na migração do gerenciador de filas em uma configuração de alta disponibilidade baseada em gerenciadores de filas de várias instâncias ou em um cluster de alta disponibilidade são os mesmos. Em qualquer caso, os princípios são os seguintes:

- 1. Você não deve reiniciar um gerenciador de filas em um nível de comando inferior ao que ele estava em execução anteriormente.
- 2. Não será possível fazer upgrade do código se um gerenciador de filas ativo estiver em execução.
- 3. Não é possível fazer backup de um gerenciador de filas ativo.

# **Procedimento**

- Para migrar um gerenciador de filas de várias instâncias, veja "Migrando um gerenciador de filas de múltiplas instâncias" na página 238.
- Para migrar um gerenciador de filas do cluster alta disponibilidade, veja ["Migrando um gerenciador de](#page-238-0) [filas do cluster de alta disponibilidade" na página 239](#page-238-0).

#### **Tarefas relacionadas**

["Migrando uma configuração do MSCS no Windows" na página 156](#page-155-0) Migre os gerenciadores de filas em um nó de configuração do Microsoft Cluster Service (MSCS) por vez, seguindo estas instruções.

# **Migrando um gerenciador de filas de múltiplas instâncias**

Siga as etapas listadas para migrar um gerenciador de filas em uma configuração de gerenciador de filas de várias instâncias.

### **Antes de começar**

Os termos a seguir são relevantes:

#### **instância ativa do gerenciador de filas**

Uma instância do gerenciador de filas que foi iniciada permitindo instâncias em espera e que está em execução.

#### **instância do gerenciador de filas em espera**

Uma instância do gerenciador de filas que foi iniciada permitindo instâncias em espera e que está em espera. Ela está pronta para assumir completamente o controle da instância ativa.

# **Procedimento**

Baseie seu procedimento de migração nas etapas a seguir:

- 1. Antes de iniciar o processo de migração, crie um gerenciador de filas diferente em um servidor no qual você tenha instalado o upgrade.
- 2. Teste o upgrade executando quaisquer verificações exigidas por sua organização.
- <span id="page-238-0"></span>3. Se você tiver um conjunto de servidores dos quais escolher, ao iniciar uma instância do gerenciador de filas, faça upgrade do IBM MQ nos servidores que estão no conjunto e que não estão nem ativos, nem agindo como espera.
- 4. Pare a instância do gerenciador de filas em espera.

Assegure-se de que não haja nenhum procedimento de gerenciamento de sistemas em execução que reinicie a instância automaticamente.

- 5. Se você não tiver um conjunto de servidores, faça upgrade do IBM MQ no servidor que estava executando a instância em espera
- 6. Decida se o tempo de inatividade ou a capacidade de recuperação é mais importante na migração.
- 7. Opcional: Siga este procedimento no caso de a capacidade de recuperação ser mais importante e for necessário fazer um backup:
	- a) Pare a instância ativa do gerenciador de filas sem alternar para espera.
	- b) Faça backup do gerenciador de filas
	- c) Inicie uma instância do gerenciador de filas, permitindo esperas, em um dos servidores atualizados.
	- d) Se você tiver um conjunto de servidores atualizados, inicie outro, permitindo esperas.
- 8. Opcional: Siga este procedimento, se a disponibilidade for mais importante. Não será necessário fazer um backup.
	- a) Inicie uma instância do gerenciador de filas como espera em um dos servidores atualizados.
	- b) Pare a instância ativa do gerenciador de filas, alternando para espera.
	- c) Se você tiver um conjunto de servidores atualizados, inicie outro, permitindo esperas.
- 9. Faça upgrade do código do IBM MQ no servidor que era a instância ativa do gerenciador de filas.
- 10. Inicie o servidor como a instância em espera se você ainda não tiver iniciado uma espera.

["Migrando um gerenciador de filas em uma configuração de alta disponibilidade" na página 237](#page-236-0) Configurações de alta disponibilidade de gerenciadores de filas podem aumentar a disponibilidade dos aplicativos IBM MQ. Se um gerenciador de filas ou servidor, falhar, ele será reiniciado automaticamente em outro servidor. É possível preparar os aplicativos IBM MQ MQI client para se reconectarem automaticamente ao gerenciador de filas. Aplicativos do servidor podem ser configurados para iniciarem quando o gerenciador de filas for iniciado.

"Migrando um gerenciador de filas do cluster de alta disponibilidade" na página 239 Siga as etapas listadas para migrar um gerenciador de filas em uma configuração de gerenciador de filas de alta disponibilidade.

# **Migrando um gerenciador de filas do cluster de alta disponibilidade**

Siga as etapas listadas para migrar um gerenciador de filas em uma configuração de gerenciador de filas de alta disponibilidade.

# **Antes de começar**

Os termos a seguir são relevantes:

#### **servidor ativo**

O servidor em execução ou a instância ativa do gerenciador de filas

#### **servidor passivo**

Um servidor que está pronto para assumir o controle do servidor ativo automaticamente.

#### **servidor inativo**

Um servidor que não está preparado para assumir o controle automaticamente. O servidor pode ter sido removido do cluster ou pode ter sido colocado no modo off-line de alguma forma.

# **Procedimento**

Baseie seu procedimento de migração nas seguintes etapas. Os detalhes dependem de comandos específicos no cluster em questão.

- 1. Antes de iniciar o processo de migração, crie um gerenciador de filas diferente em um servidor no qual você instalou o upgrade.
- 2. Teste o upgrade executando quaisquer verificações exigidas por sua empresa.
- 3. Forme dois pares de clusters, se você tiver quatro servidores disponíveis.

Com dois pares, o gerenciador de filas pode continuar em execução em um par de clusters no nível de comando antigo. Quando você estiver pronto, é possível transferir o gerenciador de filas para o par de servidores no novo nível de comando.

4. Remova um servidor passivo do cluster.

Assegure-se de que o cluster não possa reiniciar o servidor automaticamente. O servidor é transformado em inativo.

- 5. Crie um segundo local para o código submetido a upgrade, se um cluster de alta disponibilidade estiver usando um local comum para o código do IBM MQ.
- 6. Instale ou atualize o código do IBM MQ usando o servidor que agora não está executando o gerenciador de filas.
- 7. Verifique o upgrade criando um gerenciador de filas diferente no servidor e executando quaisquer verificações exigidas por sua organização.
- 8. Se mais da metade dos servidores permanecer no cluster, remova um servidor, faça upgrade do IBM MQ e verifique o upgrade.

Cada servidor é transformado em um inativo como parte do processo. Continue até que metade dos servidores seja atualizada.

- 9. Se seu servidor ativo fizer parte de um cluster restante, desative os servidores passivos para que o cluster não possa reativá-los automaticamente.
- 10. Decida se o tempo de inatividade ou a capacidade de recuperação é mais importante na migração.
- 11. Opcional: Siga este procedimento se a capacidade de recuperação for mais importante:
	- a) Pare o gerenciador de filas e remova o servidor do cluster.
	- b) Faça backup do gerenciador de filas.
- 12. Opcional: Siga este procedimento, se o tempo de inatividade for mais importante:
	- a) Inclua os servidores migrados de volta no cluster como servidores passivos.
	- b) Alterne o servidor restante no cluster de servidores de alta disponibilidade para um dos servidores passivos.

A alternância faz com que o gerenciador de filas em execução pare e o reinicia em um dos servidores passivos.

13. Faça upgrade dos servidores de alta disponibilidade restantes e inclua-os novamente no cluster.

["Migrando um gerenciador de filas em uma configuração de alta disponibilidade" na página 237](#page-236-0) Configurações de alta disponibilidade de gerenciadores de filas podem aumentar a disponibilidade dos aplicativos IBM MQ. Se um gerenciador de filas ou servidor, falhar, ele será reiniciado automaticamente em outro servidor. É possível preparar os aplicativos IBM MQ MQI client para se reconectarem automaticamente ao gerenciador de filas. Aplicativos do servidor podem ser configurados para iniciarem quando o gerenciador de filas for iniciado.

["Migrando um gerenciador de filas de múltiplas instâncias" na página 238](#page-237-0)

Siga as etapas listadas para migrar um gerenciador de filas em uma configuração de gerenciador de filas de várias instâncias.

# <span id="page-240-0"></span>**Migrando uma configuração do RDQM do RHEL 7 para**

# **RHEL 8**

Se você fizer upgrade do RHEL 7 para o RHEL 8, um novo cluster do Pacemaker deverá ser criado e seus gerenciadores de filas de dados replicados (RDQMs) deverão ser migrados para o novo cluster.

# **Sobre esta tarefa**

Deve-se configurar um cluster do RHEL 8 separado e migrar cada gerenciador de filas de HA do RDQM para ele, usando um procedimento de backup e restauração. Se você usar um endereço IP flutuante para se conectar a um gerenciador de filas RDQM, esse endereço IP flutuante deverá ser recriado no cluster do RHEL 8.

# **Procedimento**

- 1. Configure três nós do RHEL 8.
- 2. Instale o IBM MQ Advanced em cada um deles. Consulte Instalando o IBM MQ Advanced for Multiplatforms.
- 3. Configure um novo cluster do Pacemaker para criar um novo grupo de alta disponibilidade. Consulte Definindo o cluster do Pacemaker (grupo de alta disponibilidade).
- 4. Recrie cada gerenciador de filas que você desejar no Grupo de alta disponibilidade do RHEL 7 existente. Consulte Criando um RDQM de HA.
- 5. Para que cada gerenciador de filas RDQM seja movido, conclua as ações a seguir:
	- a) Encerre o gerenciador de filas RDQM no nó do RHEL 8.
	- b) Encerre o gerenciador de filas RDQM no nó do RHEL 7.
	- c) Faça um backup do gerenciador de filas RDQM e da configuração e dados dele conforme necessário no nó do RHEL 7. Consulte Fazendo backup e restaurando dados do gerenciador de filas IBM® MQ.
	- d) Restaure o backup no nó do RHEL 8.
- 6. Inicie o gerenciador de filas RDQM no nó do RHEL 8.
- 7. Se necessário, configure o endereço IP flutuante no grupo de alta disponibilidade do RHEL 8. Consulte Criando e excluindo um endereço IP flutuante.
- 8. Após confirmar se o gerenciador de filas RDQM está funcionando corretamente no grupo de alta disponibilidade do RHEL 8, exclua o gerenciador de filas do grupo de alta disponibilidade do RHEL 7. Consulte Excluindo um RDQM de HA.

# **Mig. Adv. External Extinux** Migrando os gerenciadores de filas de dados replicados

Quando você precisa migrar gerenciadores de filas de dados replicados (RDQMs), deve-se fazer upgrade de todos os nós em uma sequência. Não tente operar com os nós em níveis diferentes.

Essa orientação é apropriada para a movimentação entre as liberações principais ou as liberações de CD, mas não para a aplicação de manutenção (fix pack). (Veja ["Aplicando atualizações de nível de](#page-38-0) [manutenção para RDQM" na página 39.](#page-38-0))

A sequência de upgrade para configurações de HA RDQM consiste em suspender um nó, desinstalar o suporte do IBM MQ e do RDQM, instalar a versão mais nova do suporte do IBM MQ e do RDQM e, em seguida, retomar o nó. Você então avança e repete essa sequência no próximo nó. Seguir essa sequência assegura que os gerenciadores de filas continuem sendo executados em um dos nós no grupo de HA enquanto a migração está em andamento.

A sequência de upgrade para as configurações de DR RDQM consiste em fazer upgrade do nó de recuperação, executar os gerenciadores de filas de DR no nó de recuperação recém-atualizado, fazer upgrade do nó primário e alternar os gerenciadores de filas de DR de volta para execução no nó primário.

 $\blacktriangleright$  V 3.2.0  $\blacksquare$  A sequência de upgrade para configurações de RDQM de DR/HA consiste em fazer upgrade do grupo de alta disponibilidade no site de recuperação, realizar um failover gerenciado do site principal

<span id="page-241-0"></span>para o site de recuperação e, em seguida, fazer upgrade do grupo de alta disponibilidade no site principal antes de falhar os gerenciadores de filas de volta para o site principal.

É possível fazer backup de um gerenciador de filas de dados replicados antes da migração.

#### **Informações relacionadas**

Instalando o RDQM (gerenciadores de filas de dados replicados)

# **Migrando RDQMs de HA**

Siga esta sequência de etapas para fazer upgrade de todos os nós do RDQM em um grupo de HA e então migrar os replicated data queue managers (RDQMs).

# **Sobre esta tarefa**

É necessário fazer upgrade de todos os nós em um grupo de HA na mesma sequência para evitar operar com os nós no grupo em níveis diferentes.

Se você tiver configurado seu grupo de HA de forma que um nó aja como um primário para todos os RDQMs, com os outros dois nós como secundários, será necessário fazer upgrade dos nós secundários primeiro e deixar o nó primário por último.

A sequência na qual você faz upgrade e os nós que estão marcados como locais preferenciais de primeira e segunda escolhas para RDQMs afetam onde os RDQMs efetuam failover durante o upgrade. Durante a sequência de migração, enquanto os nós executam diferentes níveis, as opções para failover são limitadas. Uma RDQM em execução em um nó de nível inferior pode efetuar failover para um nó de nível superior, no entanto, quando um gerenciador de filas é iniciado no novo nível, ele não pode efetuar failover para um nó de nível inferior. É necessário escolher uma sequência de upgrade e usar as configurações de locais preferenciais de primeira e segunda escolhas para manter os gerenciadores de filas em execução nos nós de nível inferior o máximo de tempo possível. É necessário fazer mudanças nas configurações de local preferencial de primeira e segunda escolhas antes de suspender os nós, para assegurar-se que as mudanças entrem em vigor imediatamente.

Se você estiver executando DR RDQMs também em qualquer um dos nós, será necessário lidar com esses gerenciadores de filas ao mesmo tempo seguindo as instruções em ["Migrando DR RDQMs" na página 243](#page-242-0).

# **Procedimento**

- Desinstale o suporte do HA RDQM e faça upgrade do RDQM e do IBM MQ.
	- a) Suspenda o grupo de alta disponibilidade no nó, inserindo o comando a seguir:

rdqmadm -s

- b) Efetue login como raiz ou alterne para o superusuário usando o comando **su** .
- c) Desinstale IBM MQ (esta etapa também desinstala RDQM):

rpm -qa | grep MQSeries | xargs yum -y remove

d) Desinstale o Pacemaker:

rpm -qa | grep linbit | xargs yum -y remove

e) Desinstale o DRBD:

rpm -qa | grep drbd | xargs yum -y remove

f) Verifique se o kernel DRBD foi descarregado com sucesso:

lsmod | grep drbd

<span id="page-242-0"></span>Se os módulos de kernel drbd ou drbd\_transport\_tcp ainda estiverem carregados, eles poderão ser descarregados com os seguintes comandos:

```
modprobe -r drbd_transport_tcp
modprobe -r drbd
```
Se o descarregamento falhar por qualquer motivo, reinicialize o nó.

- g) Instale o novo nível de IBM MQ e o software dependente, consulte Instalando o RDQM (replicated data queue managers).
- h) Continue o grupo de alta disponibilidade no nó, inserindo o comando a seguir:

rdqmadm -r

Agora é possível continuar com o próximo nó no grupo.

- Repita as etapas para o segundo nó no grupo de HA. (Use o mesmo caminho que usou no primeiro nó.)
- Repita as etapas para o terceiro nó no grupo de HA. (Use o mesmo caminho que usou no primeiro nó.)

#### **Referências relacionadas**

rdqmadm (administrar o cluster do replicated data queue manager)

# **Migrando DR RDQMs**

Siga esta sequência de etapas para fazer upgrade dos nós primários e de recuperação em uma configuração do gerenciador de filas de dados replicados para recuperação de desastre (DR RDQM).

### **Sobre esta tarefa**

A sequência sugerida para o upgrade de seus nós é fazer upgrade de seu nó de recuperação e, em seguida, executar seus gerenciadores de filas de DR lá enquanto você faz upgrade de seu nó primário. Quando ambos os nós são atualizados, é possível restaurar as funções primárias e de recuperação originais.

Se você não precisa executar seus gerenciadores de filas de DR durante o procedimento de upgrade, então é possível omitir as etapas para failover para o nó de recuperação. É possível apenas parar seus gerenciadores de filas de DR e reiniciá-los após ter atualizado ambos os nós.

Se você também estiver executando RDQMs HA em um dos nós, você deverá lidar com esses gerenciadores de filas ao mesmo tempo seguindo as instruções em ["Migrando RDQMs de HA" na página](#page-241-0) [242](#page-241-0).

### **Procedimento**

• Desinstale o DR RDQM e IBM MQ e faça upgrade do RDQM e IBM MQ.

a) Faça upgrade do nó secundário do DR:

- a. Efetue login como raiz ou alterne para o superusuário usando o comando **su** .
- b. Desinstale IBM MQ (esta etapa também desinstala RDQM):

rpm -qa | grep MQSeries | xargs yum -y remove

c. Desinstale o Pacemaker:

rpm -qa | grep linbit | xargs yum -y remove

d. Desinstale o DRBD:

```
rpm -qa | grep drbd | xargs yum -y remove
```
e. Verifique se o kernel DRBD foi descarregado com sucesso:

lsmod | grep drbd

Se os módulos de kernel drbd ou drbd\_transport\_tcp ainda estiverem carregados, eles poderão ser descarregados com os seguintes comandos:

```
modprobe -r drbd_transport_tcp
modprobe -r drbd
```
Se o descarregamento falhar por qualquer motivo, reinicialize o nó.

- f. Instale os novos níveis de IBM MQ e RDQM, consulte Instalando o RDQM (replicated data queue managers).
- b) No nó primário do DR, execute uma das etapas a seguir:
	- Termine os gerenciadores de filas do DR ou
	- Execute um failover gerenciado dos gerenciadores de filas do DR no nó secundário do DR.
- c) Faça upgrade do nó primário do DR:
	- a. Efetue login como raiz ou alterne para o superusuário usando o comando **su** .
	- b. Desinstale IBM MQ (esta etapa também desinstala RDQM):

rpm -qa | grep MQSeries | xargs yum -y remove

c. Desinstale o Pacemaker:

```
rpm -qa | grep linbit | xargs yum -y remove
```
d. Desinstale o DRBD:

```
rpm -qa | grep drbd | xargs yum -y remove
```
e. Verifique se o kernel DRBD foi descarregado com sucesso:

lsmod | grep drbd

Se os módulos de kernel drbd ou drbd\_transport\_tcp ainda estiverem carregados, eles poderão ser descarregados com os seguintes comandos:

```
modprobe -r drbd_transport_tcp
modprobe -r drbd
```
Se o descarregamento falhar por qualquer motivo, reinicialize o nó.

- f. Instale os novos níveis de IBM MQ e RDQM, consulte Instalando o RDQM (replicated data queue managers).
- d) No nó primário do DR, execute uma das etapas a seguir:
	- Inicie os gerenciadores de filas do DR (se você os tiver terminado anteriormente) ou
	- Execute um failover gerenciado dos gerenciadores de filas do DR de volta no nó primário do DR.

# **MIGRANDIA Migrando RDQMs de DR/HA**

Siga estas etapas para fazer upgrade de todos os nós de RDQM em ambos os grupos de alta disponibilidade em uma configuração de DR/HA e, assim, migrar os gerenciadores de filas de dados replicados (RDQMs).

# **Sobre esta tarefa**

A sequência sugerida para o upgrade de seus nós é fazer upgrade do grupo de alta disponibilidade em seu site de recuperação e, em seguida, executar seus gerenciadores de filas de DR/HA nele enquanto você faz upgrade do grupo de alta disponibilidade em seu site principal. Quando ambos os grupos de

alta disponibilidade são submetidos a upgrade, é possível restaurar as funções originais de recuperação e principal.

### **Procedimento**

- Desinstale o DR/HA RDQM e IBM MQ e faça upgrade do RDQM e IBM MQ.
	- a) Faça upgrade do grupo de HA em seu site de recuperação (presumindo que os RDQMs de DR/HA estejam em execução no site principal). Conclua as etapas a seguir em cada nó do grupo por vez.
		- a. Efetue login como raiz ou alterne para o superusuário usando o comando **su** .
		- b. Suspenda o grupo de alta disponibilidade no nó, inserindo o comando a seguir:

rdqmadm -s

c. Desinstale IBM MQ (esta etapa também desinstala RDQM):

```
rpm -qa | grep MQSeries | xargs yum -y remove
```
d. Desinstale o Pacemaker:

rpm -qa | grep linbit | xargs yum -y remove

e. Desinstale o DRBD:

rpm -qa | grep drbd | xargs yum -y remove

f. Verifique se o kernel DRBD foi descarregado com sucesso:

lsmod | grep drbd

Se os módulos de kernel drbd ou drbd\_transport\_tcp ainda estiverem carregados, eles poderão ser descarregados com os seguintes comandos:

modprobe -r drbd\_transport\_tcp modprobe -r drbd

Se o descarregamento falhar por qualquer motivo, reinicialize o nó.

- g. Instale o novo nível de IBM MQ e o software dependente, consulte Instalando o RDQM (replicated data queue managers).
- h. Continue o grupo de alta disponibilidade no nó, inserindo o comando a seguir:

rdqmadm -r

Agora é possível continuar com o próximo nó no grupo.

- b) No grupo de HA no site principal, pare os seus gerenciadores de filas ou execute um failover gerenciado no grupo de HA que você acabou de atualizar no site de recuperação.
- c) Faça upgrade do grupo de HA em seu site principal. Conclua as etapas a seguir em cada nó do grupo por vez.
	- a. Efetue login como raiz ou alterne para o superusuário usando o comando **su** .
	- b. Suspenda o grupo de alta disponibilidade no nó, inserindo o comando a seguir:

rdqmadm -s

c. Desinstale IBM MQ (esta etapa também desinstala RDQM):

```
rpm -qa | grep MQSeries | xargs yum -y remove
```
d. Desinstale o Pacemaker:

```
rpm -qa | grep linbit | xargs yum -y remove
```
e. Desinstale o DRBD:

rpm -qa | grep drbd | xargs yum -y remove

f. Verifique se o kernel DRBD foi descarregado com sucesso:

lsmod | grep drbd

Se os módulos de kernel drbd ou drbd\_transport\_tcp ainda estiverem carregados, eles poderão ser descarregados com os seguintes comandos:

modprobe -r drbd\_transport\_tcp modprobe -r drbd

Se o descarregamento falhar por qualquer motivo, reinicialize o nó.

- g. Instale o novo nível de IBM MQ e o software dependente, consulte Instalando o RDQM (replicated data queue managers).
- h. Continue o grupo de alta disponibilidade no nó, inserindo o comando a seguir:

rdqmadm -r

Agora é possível continuar com o próximo nó no grupo.

d) Agora será possível iniciar os seus gerenciadores de filas (se você os parou anteriormente) ou executar failover de volta neles para o site principal por meio do site de recuperação.

#### **Tarefas relacionadas**

["Migrando RDQMs de HA" na página 242](#page-241-0)

Siga esta sequência de etapas para fazer upgrade de todos os nós do RDQM em um grupo de HA e então migrar os replicated data queue managers (RDQMs).

#### ["Migrando DR RDQMs" na página 243](#page-242-0)

Siga esta sequência de etapas para fazer upgrade dos nós primários e de recuperação em uma configuração do gerenciador de filas de dados replicados para recuperação de desastre (DR RDQM).

# **Movendo um gerenciador de filas para um sistema operacional diferente**

Siga estas instruções para mover um gerenciador de filas de um sistema operacional para outro. Observe que esta **não** é uma migração de um gerenciador de filas.

### **Sobre esta tarefa**

É possível mover um gerenciador de filas recriando-o no sistema de destino. O procedimento recria a configuração do gerenciador de filas, ele não tenta recriar o estado atual do gerenciador de filas, por exemplo, descarregando e recarregando as filas.

### **Procedimento**

- 1. Efetue login no sistema de origem como um usuário no grupo de administradores (mqm) do IBM MQ .
- 2. Salve as informações de configuração do gerenciador de filas que você deseja mover digitando o seguinte comando:

dmpmqcfg -a -m *QM\_name* > *QM\_file*

Em que:

- *QM\_name* é o nome do gerenciador de filas que você deseja mover.
- *QM\_file* é o nome e o caminho de um arquivo local no sistema de origem no qual as informações de configuração são gravadas.

Consulte **dmpmqcfg** para obter mais informações.

- 3. Se o gerenciador de filas fizer parte de uma configuração distribuída, coloque o gerenciador de filas em modo quiesce. Certifique-se de que não há mensagens em andamento e, em seguida, pare o gerenciador de filas.
- 4. Se você estiver movendo de uma versão do produto para outra, migre o gerenciador de filas no seu sistema operacional atual para a versão mais recente.

Se seu sistema operacional atual for:

- Windows, veja ["Migrando um gerenciador de filas para uma versão mais recente no](#page-127-0) [Windows" na página 128](#page-127-0)
- $\bullet$  Linux  $\bullet$  AIX  $\bullet$  AIX ou Linux, consulte [Migrando um gerenciador de filas no AIX and](#page-161-0) [Linux](#page-161-0)

É necessário assegurar-se de que seus aplicativos existentes ainda funcionam.

- 5. Crie um gerenciador de filas vazio em seu novo sistema operacional usando **crtmqm**.
- 6. Copie suas definições de objeto para o novo gerenciador de filas recém-criado, usando **dmpmqcfg**. É necessário tomar muito cuidado ao copiar as definições de objeto, porque alguma modificação manual das definições pode ser necessária:
	- Vários atributos precisam ser verificados e podem precisar ser mudados. Isso inclui:
		- Endereços IP e portas em canais, listeners e outros objetos
		- Informações de segurança, como IDs de usuário
		- **startcmd** em serviços
		- Vários outros atributos.
	- Assinantes duráveis que não são administrados podem perder mensagens.
	- Outros gerenciadores de filas também podem precisar ser mudados para que seus canais se conectem ao gerenciador de filas movido.

Após as definições terem sido copiadas, as mensagens do aplicativo do gerenciador de filas, em seu sistema operacional original, precisam ser copiadas para o gerenciador de filas em seu novo sistema operacional, usando um aplicativo que mova mensagens. Então, verifique se seus aplicativos ainda funcionam.

#### **ALW Migrando logs no AIX, Linux, and Windows**

No IBM MQ 9.1.0, é possível migrar um log circular para um log linear ou de um log linear para um log circular.

# **Antes de começar**

Decida se você deseja usar criação de log linear ou circular revisando Tipos de criação de log.

# **Procedimento**

- Para migrar o seu log do gerenciador de filas de linear para circular, veja ["Migrando o log de seu](#page-247-0) [gerenciador de filas de linear para circular" na página 248](#page-247-0).
- Para migrar seu gerenciador de filas de circular para linear, veja ["Migrando o log de seu gerenciador de](#page-247-0) [filas de circular para linear" na página 248.](#page-247-0)

#### **Conceitos relacionados**

["Migrando logs para um disco Advanced Format no Windows" na página 159](#page-158-0)

Um disco Advanced Format é aquele que tem 4096 bytes por setor. O seguinte se aplica somente à plataforma Windows, já que discos Advanced Format podem ser usados em outras plataformas, sem executar um procedimento de migração.

# **Migrando o log de seu gerenciador de filas de linear para circular**

<span id="page-247-0"></span>Siga esta sequência de etapas para migrar seu gerenciador de filas de linear para circular.

### **Antes de começar**

Antes de migrar, faça um backup de seu gerenciador de filas.

Decida se você deseja migrar seu log no local ou migrar o log para um novo local especificando a opção **-ld** no comando **migmqlog** . Se você estiver movendo seu gerenciador de filas de um disco antigo para um novo disco Advanced Format, poderá ser conveniente usar a opção **-ld**.

Certifique-se de que você tenha espaço suficiente para migrar seu log, pois o log pode crescer durante a migração.

Observe o seguinte :

- Você não precisa migrar o log de seu gerenciador de filas para usar o IBM MQ 9.1.0.
- O **migmqlog** poderá levar alguns minutos para ser concluído se o log for muito grande. No entanto, o comando enviará mensagens em andamento de vez em quando.
- Se, por algum motivo (por exemplo, devido a uma indisponibilidade de energia), o **migmqlog** parar antes de ter concluído o processo, execute novamente o mesmo comando **migmqlog** nos logs parcialmente migrados para concluir a migração.
- Se você especificou a opção **-ld**, o **migmqlog** atualizará o caminho de log no arquivo qm.ini, assim, quando seu gerenciador de filas for iniciado, ele usará o log migrado.
- Não passe um caminho relativo ao usar a opção **-ld**; use somente um caminho absoluto.
- O **migmqlog** não atualiza nenhum objeto da fila ou do gerenciador de filas.

### **Procedimento**

- 1. Efetue login como um membro do grupo mqm.
- 2. Caso você ainda não tenha feito isso, pare o gerenciador de filas.
- 3. Se você ainda não tiver feito isso, faça um backup do seu gerenciador de filas.
- 4. Execute o seguinte comando:

migmqlog -m *QMgrName* -lc

Consulte **migmqlog** para obter mais informações.

#### **Tarefas relacionadas**

"Migrando o log de seu gerenciador de filas de circular para linear" na página 248 Siga esta sequência de etapas para migrar seu gerenciador de filas de circular para linear.

#### **ALW Migrando o log de seu gerenciador de filas de circular para linear**

Siga esta sequência de etapas para migrar seu gerenciador de filas de circular para linear.

#### **Antes de começar**

Antes de migrar, faça um backup de seu gerenciador de filas.

Decida se você deseja migrar seu log no local ou migrar o log para um novo local especificando a opção **-ld** no comando **migmqlog** . Se você estiver movendo seu gerenciador de filas de um disco antigo para um novo disco Advanced Format, poderá ser conveniente usar a opção **-ld**.

Certifique-se de que você tenha espaço suficiente para migrar seu log, pois o log pode crescer durante a migração.

Observe o seguinte :

- Você não precisa migrar o log de seu gerenciador de filas para usar o IBM MQ 9.1.0.
- O **migmqlog** poderá levar alguns minutos para ser concluído se o log for muito grande. No entanto, o comando enviará mensagens em andamento de vez em quando.
- Se, por algum motivo (por exemplo, devido a uma indisponibilidade de energia), o **migmqlog** parar antes de ter concluído o processo, execute novamente o mesmo comando **migmqlog** nos logs parcialmente migrados para concluir a migração.
- Se você especificou a opção **-ld**, o **migmqlog** atualizará o caminho de log no arquivo qm.ini, assim, quando seu gerenciador de filas for iniciado, ele usará o log migrado.
- Não passe um caminho relativo ao usar a opção **-ld**; use somente um caminho absoluto.
- O **migmqlog** não atualiza nenhum objeto da fila ou do gerenciador de filas.

### **Sobre esta tarefa**

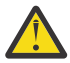

**Atenção:** Após a migração, uma imagem de mídia não terá sido registrada quando o gerenciador de filas for iniciado. Plane como você deseja registrar as imagens de mídia, automaticamente configurando os atributos:

- IMGSCHED
- IMGINTVL
- IMGLOGLN
- IMGRCOVO
- IMGRCOVQ

em ALTER QMGR ou manualmente de forma periódica executando **rcdmqimg**.

### **Procedimento**

- 1. Efetue login como um membro do grupo mqm.
- 2. Caso você ainda não tenha feito isso, pare o gerenciador de filas.
- 3. Se você ainda não tiver feito isso, faça um backup do seu gerenciador de filas.
- 4. Execute o seguinte comando:

migmqlog -m *QMgrName* -ll

Consulte **migmqlog** para obter mais informações.

- 5. Inicie o gerenciador de filas e configure os atributos apropriados de recuperação de imagem e de fila para seu ambiente.
- 6. Considere quando registrar as imagens manuais para os objetos que são recuperáveis.

#### **Tarefas relacionadas**

["Migrando o log de seu gerenciador de filas de linear para circular" na página 248](#page-247-0) Siga esta sequência de etapas para migrar seu gerenciador de filas de linear para circular.

# **Internet Protocol versão 6 (IPv6) migração**

Esta seção lida com o uso de IPv4 e IPv6 quando você está pensando em instalar o IBM MQ

# **Introdução geral**

O Internet Protocol versão 6 (IPv6) foi projetado pelo Internet Engineering Task Force (IETF) para substituir o Internet Protocol versão 4 (IPv4). O IPv4 existe há mais de 20 anos e é um dos principais métodos para que as máquinas se comuniquem pela internet. O IPv4 é limitado a um endereçamento de 32 bits para endereços na Internet. Esses endereços são requeridos por todas as novas máquinas incluídas na Internet e estão começando a se esgotar. O IETF é o órgão de padrões de controle para a Internet e, para atender à crescente demanda de endereços na Internet, aumentou o número de dígitos usados para endereços na Internet de 32 para 128 bits. IPv6 oferece um número muito maior (2<sup>128</sup>) de endereços na Internet e deve resolver a insuficiência de endereços para o futuro previsível. Espera-se que o IPv6 substitua gradualmente o IPv4, pelos dois protocolos coexistentes por vários anos enquanto existir este período de transição. O IPv6 também simplifica os formatos de cabeçalho e melhora o suporte para extensões e opções, recurso de rotulagem de fluxo e recursos consolidados de autenticação e privacidade.

O IBM MQ permite que os gerenciadores de filas se comuniquem usando o protocolo IPv6, além do protocolo IPv4.

Informações adicionais sobre o IPv6 podem ser localizadas em [IPv6](https://www.ipv6.org/).

# **Plataformas do IBM MQ que suportam IPv6**

Esta seção lista as plataformas IBM MQ que suportam IPv6.

O IPv6 é suportado nas plataformas do IBM MQ a seguir:

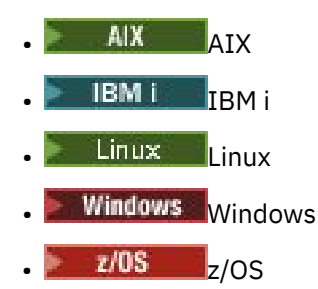

# **Pontos-chave ao migrar para IPv6 e usar o IBM MQ**

Esta seção lista alguns pontos-chave para estar ciente quando estiver pensando em instalar o IBM MQ e utilizar o IPv6.

- O IBM MQ reconhece endereços hexadecimais do IPv6 (por exemplo, fe80:43e4:0204:acff:fe97:2c34:fde0:3485) bem como endereços decimais pontuados do IPv4 (por exemplo, 9.20.9.30).
- Para um sistema que executa o sistema IPv4 e IPv6, o nome de conexão (CONNAME) especificado para um determinado canal determina o protocolo IP do canal que está estabelecendo uma conexão.

# **Considerações ao implementar o IPv6 em uma rede**

Esta seção lista algumas coisas que devem ser consideradas quando você está pensando em instalar o IBM MQ em uma rede do IPv6.

- Para assegurar consistência na rede, deve-se planejar a introdução do IPv6 para toda a rede, especialmente onde os clusters estão envolvidos. Por exemplo, embora um gerenciador de filas agora seja compatível com IPv6, isso não significa que os gerenciadores de filas com os quais ele pode se comunicar também sejam compatíveis com IPv6.
- Ao configurar o servidor de nomes de domínio (DNS) ou equivalente, considere se o sistema no qual o gerenciador de filas de destino está em execução pode ser resolvido para um endereço IPv4, um endereço IPv6 ou um endereço duplo IPv4 e IPv6.
- Se o sistema no qual você está instalando o IBM MQ não suportar o IPv6, IBM MQ só poderá se conectar utilizando o IPv4.
- Para que um gerenciador de filas em execução em um sistema ativado para IPv6 possa se comunicar com um gerenciador de filas em execução em um sistema ativado para IPv4, o sistema ativado para IPv4 deve ter um nome do host que seja resolvido somente para um endereço IPv4.
- Se houver múltiplos servidores de nomes de domínio em uma rede do IBM MQ, cada nome do host usado em uma definição de canal deverá ser resolvido para o mesmo endereço (ou endereços), independentemente de qual DNS for usado.

# **Migrando um gerenciador de filas para IPv6**

Esta seção descreve como migrar um gerenciador de filas quando você está pensando em instalar o IBM MQ em uma rede do IPv6.

O protocolo IPv6 pode ser usado somente pelo IBM WebSphere MQ 6.0 ou mais recente. Para fazer uso do protocolo IPv6, o IBM MQ deve ser instalado em um sistema com capacidade para IPv6.

A versão de IP preferencial que dois sistemas usam para comunicação (se IPv4 e IPv6 estiverem disponíveis) é determinada por um novo atributo do gerenciador de filas, IPADDRV. Esse parâmetro terá efeito somente se o nome do host for resolvido de forma ambígua para um endereço IPv4 e um endereço IPv6.

Para migrar um gerenciador de filas para usar o protocolo IPv6:

- 1. Configure dois protocolos IPv4 e IPv6 no sistema no qual o gerenciador de filas a ser migrado reside.
- 2. Instale IBM MQ.
- 3. Inclua uma entrada para o DNS para resolver o nome do host do sistema que deve ser migrado para um endereço IPv4 e um endereço IPv6.
- 4. Configure o parâmetro IPADDRV para IPv6 (ou configure o parâmetro LOCLADDR para ser resolvido para um endereço IPv6).

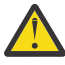

**Cuidado:** Nem todo o software IPv6 pode interpretar um endereço IPv4 mapeado IPv6 . Se a combinação de CONNAME e LOCLADDR resultar em um endereço IPv4 mapeado IPv6 , assegure que o sistema que hospeda o gerenciador de filas de destino seja capaz de manipular isso.

O uso de endereços mapeados pode requerer conversores de protocolo na rede IP.

# **Cenários de migração (topologia sem cluster)**

É possível aparecer uma série de possibilidades de interconexão diferentes, e as seções a seguir visam ajudá-lo a entender como o IBM MQ funcionará em cada caso.

#### **Cenário de migração sem cluster 1**

Existem três sistemas que são compatíveis somente com IPv4. Cada sistema hospeda um gerenciador de filas (QM1, QM2 e QM3) e cada gerenciador de filas se conecta aos outros dois. Todos os CONNAMEs nas definições de canal de cluster são criados usando nomes de DNS em vez de endereços IP.

Ative QM1 para poder usar canais em execução sobre IPv6, conforme a seguir

1. Faça upgrade do sistema host para ter duas pilhas IPv4 e IPv6.

**Importante:** É necessário um listener para cada pilha IP.

- 2. Instale a versão mais recente do IBM MQ.
- 3. Atualize a tabela de DNS para que ela tenha duas entradas para o sistema que está executando QM1; uma entrada para o seu endereço do IPv4 e uma para o seu endereço do IPv6. Isso permite que um nome de DNS retorne ambos os endereços IPv4 e IPv6 para este host.
- 4. Configure o atributo IPADDRV do gerenciador de filas como IPv6.

**Nota:** Mesmo com essas mudanças feitas para suportar o endereçamento IPv6, o QM1 ainda poderá se comunicar com gerenciadores de filas (tanto existentes e novos) que são apenas compatíveis com IPv4.

Ative o QM2 para poder usar canais em execução sobre IPv6, assim como para QM1 acima.

- As comunicações entre QM1 e QM2 serão agora sobre IPv6.
- As comunicações entre QM1 e QM3 ainda serão sobre IPv4.
- As comunicações entre QM2 e QM3 ainda serão sobre IPv4.

Com o atributo IPADDRV do gerenciador de filas configurado como IPv6, a preferência foi configurada para o gerenciador de filas conectar-se usando o protocolo IPv6. Se um canal de QM1 para QM3 tiver LOCLADDR configurado como um nome do host que seja resolvido para um endereço IPv6, ou para os endereços IPv4 e IPv6 (com o atributo IPADDRV configurado como IPv6, o endereço IPv6 será retornado como essa preferência), este canal tentará usar o protocolo IPv6. Se o protocolo IPv6 instalado no sistema host QM1 for capaz de usar um endereço mapeado, QM1 se comunicará com QM3 sobre IPv6. Caso contrário, o canal falhará ao resolver CONNAME.

Embora QM3 continue sendo um gerenciador de filas em uma versão anterior do produto, será necessário verificar se todos os CONNAMEs usados para iniciar um canal para QM3 não são resolvidos para um endereço IPv6 ou endereços duplos IPv4 e IPv6, em que o endereço IPv6 pode ser retornado. Isso faria com que o QM1 tente iniciar o canal sobre IPv6, que falharia, pois ele seria incapaz de resolver CONNAME.

É possível fazer upgrade de um sistema para ter dois recursos IPv4 e IPv6 e ainda executar um gerenciador de filas em uma versão anterior do produto, no sistema. Embora não seja recomendado executar este tipo de configuração, desde que os endereços que são retornados a este nível de gerenciador de filas sejam a versão mapeada de IPv4 ou IPv4 de um endereço IPv6, isso deve funcionar.

#### **Cenário de migração sem cluster 2**

Existem três sistemas que são compatíveis somente com IPv4. Cada sistema hospeda um gerenciador de filas (QM1, QM2 e QM3) e cada gerenciador de filas se conecta aos outros dois. Todos os CONNAMEs nas definições de canal de cluster são criados usando endereços IP.

Como foram especificados endereços em vez de nomes de DNS, para permitir que um gerenciador de filas se conecte a outro usando o protocolo IPv6, será necessário duplicar as definições que usam endereços IPv4 entre eles e fornecer-lhes então endereços IPv6. As definições originais que usam endereços IPv4 continuarão funcionando, mas se você pretende tirar vantagem do protocolo IPv6, será necessário conectar-se usando as novas definições.

Ative QM1 para poder usar canais em execução sobre IPv6, conforme a seguir

1. Faça upgrade do sistema host para ter duas pilhas IPv4 e IPv6.

**Importante:** É necessário um listener para cada pilha IP.

- 2. Instale IBM MQ.
- 3. Duplique o canal, a fila de transmissão e, onde aplicável, as definições de processo usando os endereços IPv6 onde necessário.

**Nota:** Mesmo com essas mudanças feitas para suportar o endereçamento IPv6, o QM1 ainda poderá se comunicar com gerenciadores de filas existentes que são apenas compatíveis com IPv4.

Ative o QM2 para poder usar canais em execução sobre IPv6, assim como para QM1 acima.

1. Faça upgrade do sistema host para ter duas pilhas IPv4 e IPv6.

**Importante:** É necessário um listener para cada pilha IP.

- 2. Instale IBM MQ.
- 3. Onde necessário, altere aplicativos para gravar na nova fila remota (criada acima para QM1 com os endereços IPv6 ).
- 4. Verifique se os canais podem ser iniciados.

Os gerenciadores de filas agora pode conectar-se da seguinte forma:

- QM1 agora pode conectar-se com QM2 sobre IPv4 ou IPv6, dependendo do canal no qual o aplicativo grava suas mensagens.
- QM1 ainda se conecta com QM3 sobre IPv4 usando as definições originais.
# **Migrando um cluster para o IPv6**

Esta seção lida com a migração de clusters quando você está pensando em instalar o IBM MQ em uma rede compatível com IPv6.

A seguir é fornecida uma visão geral de abordagens que podem ser obtidas ao migrar um cluster para a versão mais recente do IBM MQ. Devido às variações que podem ocorrer em um cluster, o detalhe é deliberadamente geral e deve ser visto somente como um guia para o provável curso da ação que precisa ser tomada.

# **Cenários de migração (topologia em cluster)**

Onde um sistema compatível com IPv6 deve ser incluído em um cluster do IBM MQ, todos os sistemas de repositório completo nesse cluster devem ser compatíveis com IPv6.

Os cenários a seguir são vistos como os mais prováveis de ocorrer em instalações do cliente. Eles descrevem as mudanças que provavelmente são necessárias.

#### **Cenário 1**

Um cluster de uma versão anterior do produto é instalado em sistemas compatíveis somente com IPv4 e você precisa conectar um sistema somente compatível com IPv6 no cluster. Todos os CONNAMEs nas definições de canal de cluster são gerados usando nomes DNS em vez de endereços IP.

Ao incluir um novo sistemas apenas para IPv6 no cluster, identifique os gerenciadores de filas com o qual seu novo sistema se comunicará. Isso inclui:

- Os gerenciadores de filas para os quais seu novo sistema enviará mensagens.
- Os gerenciadores de filas dos quais seu novo sistema receberá mensagens.
- Os gerenciadores de filas de repositório completo

Os sistemas identificados devem ser atualizados antes da introdução do novo sistema.

Procedimento de migração recomendado:

- Faça upgrade de cada um dos sistemas que hospeda um gerenciador de filas de repositório completo, conforme mostrado no cenário 1 sem cluster "Migrando um gerenciador de filas para IPv6".
- Faça upgrade dos sistemas em cluster restantes que precisam suportar IPv6, conforme mostrado no cenário 1 sem cluster "Migrando um gerenciador de filas para IPv6".

Com esta configuração:

- O novo sistema com capacidade apenas para IPv6 se comunicará com o cluster usando endereçamento IPv6
- Todos os outros sistemas IPv4 que se conectam ao cluster continuarão a se comunicar usando endereçamento IPv4
- Os sistemas no cluster poderão se conectar uns aos outros usando o endereçamento IPv4 ou IPv6. A decisão sobre qual endereço será usado depende se você configurou IPADDRV para especificar as conexões de IPv4 ou IPv6.

#### **Cenário 2**

Um cluster de uma versão anterior do produto é instalado em sistemas compatíveis somente com IPv4 e é necessário conectar um sistema compatível apenas com IPv6 no cluster. Sua rede não suporta a inclusão de ambos os endereços, IPv6 e IPv4, usando o mesmo nome do host ou você está usando endereços IP em vez de nomes DNS nos CONNAMEs do canal de cluster.

O problema aqui deve ser que todos os sistemas não podem ser comutados para IPv6 simultaneamente e, pelo menos alguns devem permanecer apenas compatíveis com IPv4. Os sistemas com os quais seu novo sistema compatível apenas com IPv6 se comunica devem suportar IPv4 e IPv6. Não é recomendável simplesmente incluir um novo conjunto de canais do IPv6 no cluster para o sistema IPv6 usar, pois o sistema IPv4 também tentaria usá-los, resultando em erros de comunicação.

A abordagem recomendada é:

- Defina um novo cluster que contenha o sistema ou sistemas compatíveis somente com IPv6 com novos endereços IPv6 e definições de canais. O cluster existente permanece e contém as definições do sistema apenas para IPv4. A imagem abaixo fornece uma representação gráfica disso. QM1, QM2 e QM3 representam o cluster original do IPv4. QM2, QM3 e QM4 representam o novo cluster criado para permitir que o sistema compatível somente com IPv6 (QM4) se conecte à sua configuração.
- Se estiver usando nomes DNS, poderá fornecer, a cada um dos sistemas, nomes DNS separados para o IPv4 e o IPv6 (por exemplo system1 ip4.ibm.com e system1 ip6.ibm.com).
- Defina um novo canal CLUSRCVR e quaisquer canais CLUSSDR correspondentes usando os novos nomes ou endereços IP de IPv6 em cada sistema no novo cluster. Dessa forma, os sistemas somente para IPv4 ou IPv6 não verão canais que não podem usar e não serão gerados erros de comunicação.

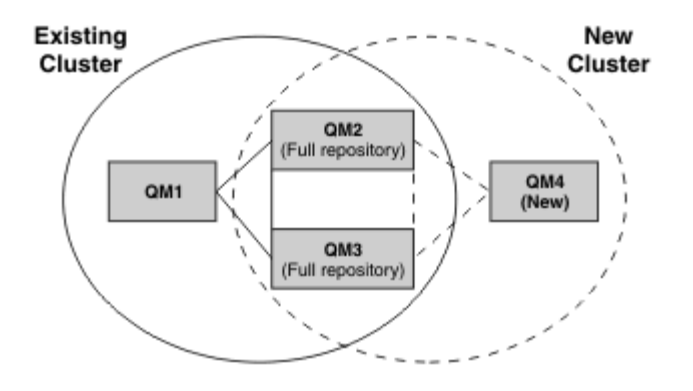

**Nota:** Há definições de IPv4 e IPv6 que conectam os repositórios completos para que as definições de definições de clusters novas e existentes sejam replicadas entre elas. Além disso, esteja ciente de que os gerenciadores de filas QM1 e QM4 não podem se comunicar diretamente, porque não compartilham uma rede comum. Eles podem se comunicar indiretamente, por exemplo, usando filas ALIAS definidas nos gerenciadores de filas QM2 e QM3. Na configuração mostrada acima, é necessário prestar atenção na ordem de mensagens do aplicativo que fluem entre QM2 e QM3, porque existem diversas rotas; se isso for relevante, será possível usar BIND\_OPEN para corrigir a rota.

# **Cenários de migração abreviados**

Esta seção fornece alguns cenários abreviados para quando você estiver pensando em instalar clusters no IBM MQ

# **Cenários abreviados: Efeitos de configurações de CONNAME e LOCLADDR**

A tabela a seguir fornece uma visão geral do que ocorrerá para as diferentes pilhas TCP/IP (somente IPv4, IPv6 apenas e as pilhas dual IPv4 e IPv6) e fornece as configurações para CONNAME e LOCLADDR para obter o resultado da conexão esperado.

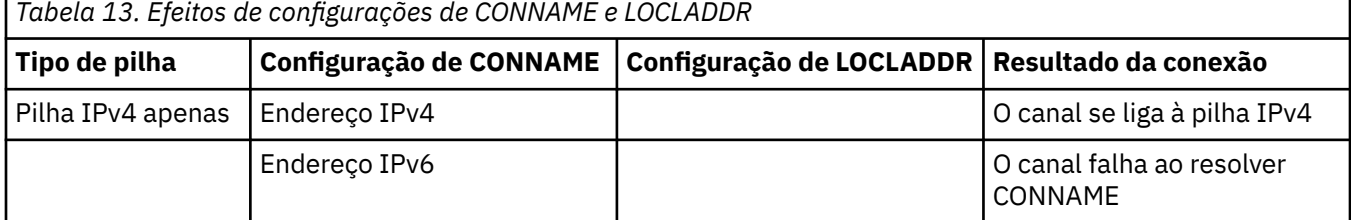

**Nota:** O uso de endereços mapeados pode requerer conversores de protocolo na rede IP.

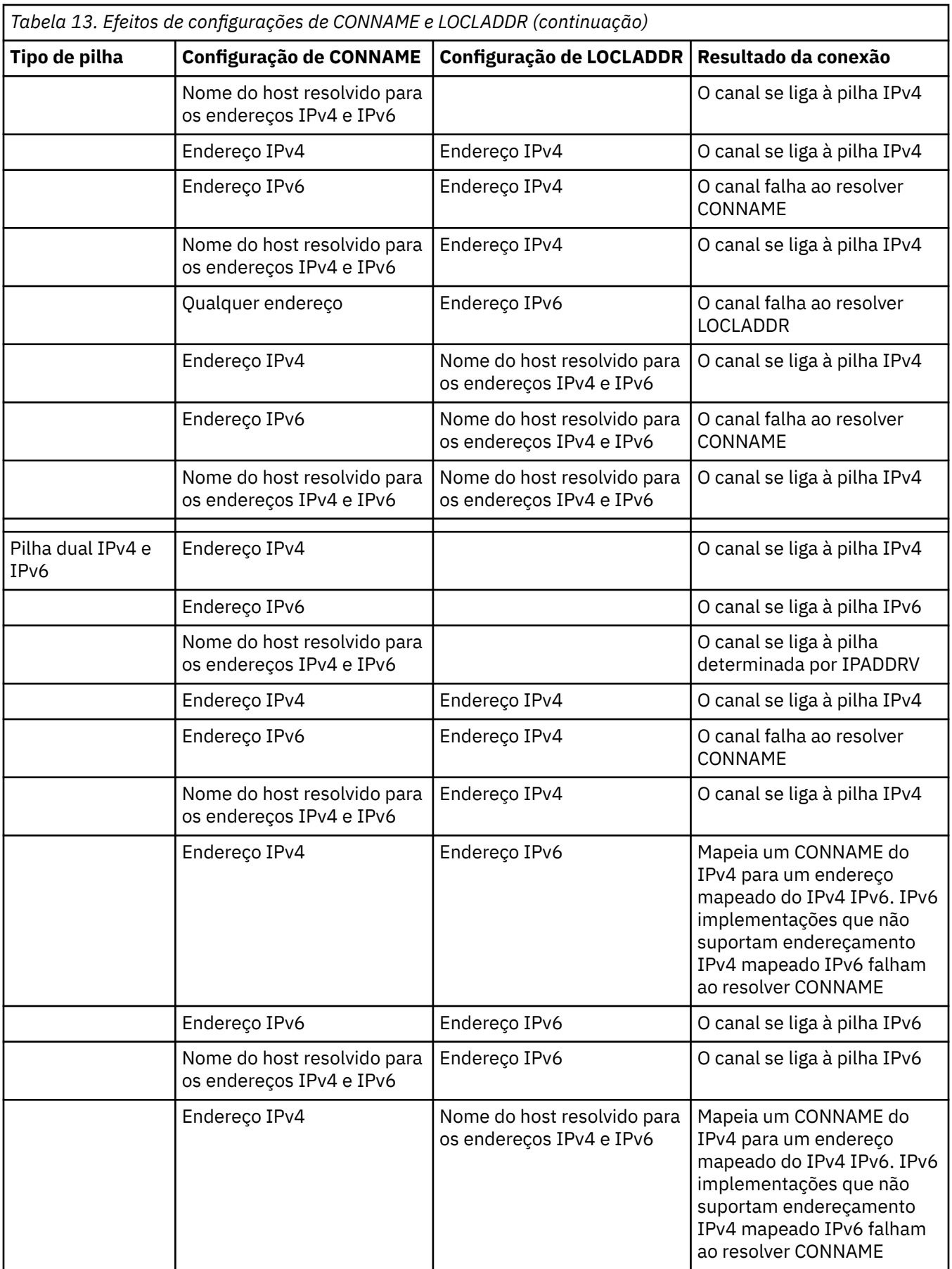

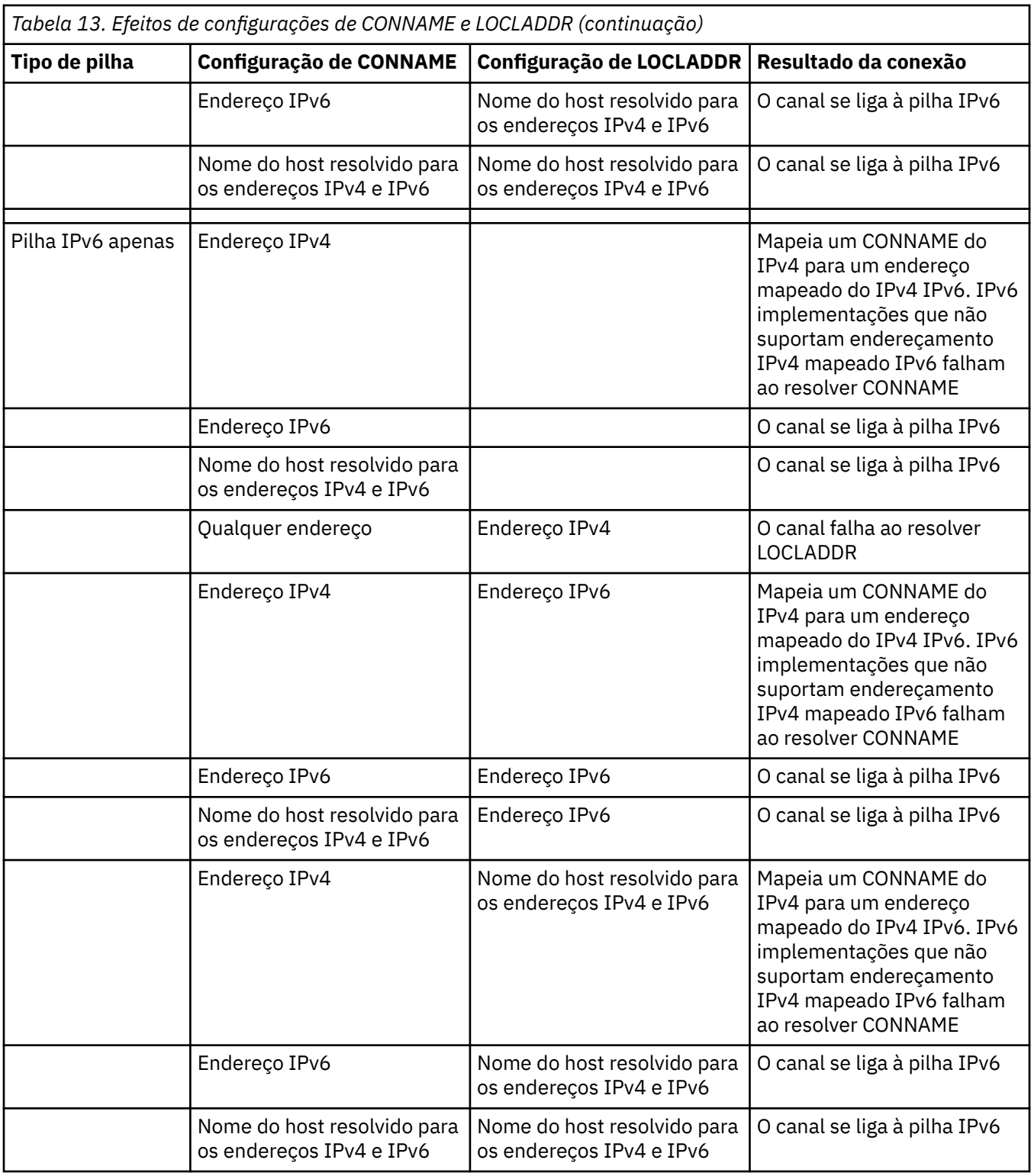

# **Cenários abreviados: Configurações do sistema**

A [Tabela 15 na página 257](#page-256-0) fornece diversos cenários abreviados com base na configuração dos gerenciadores de filas instalados e na configuração de IP na qual eles estão em execução. A lista não pretende ser exaustiva, mas fornecer vários exemplos do que esperar com base nas configurações mostradas.

As abreviações são combinadas na [Tabela 15 na página 257](#page-256-0) para fornecer a configuração dos sistemas envolvidos ao tentar estabelecer comunicação. Por exemplo:

- <span id="page-256-0"></span>• v71 + IPv6: representa um gerenciador de filas de uma versão anterior do produto em um sistema com uma pilha TCP/IP 6
- v8 + Dual: representa um gerenciador de filas da versão mais recente do produto em sistema com uma pilha dual TCP/IP 4 e 6

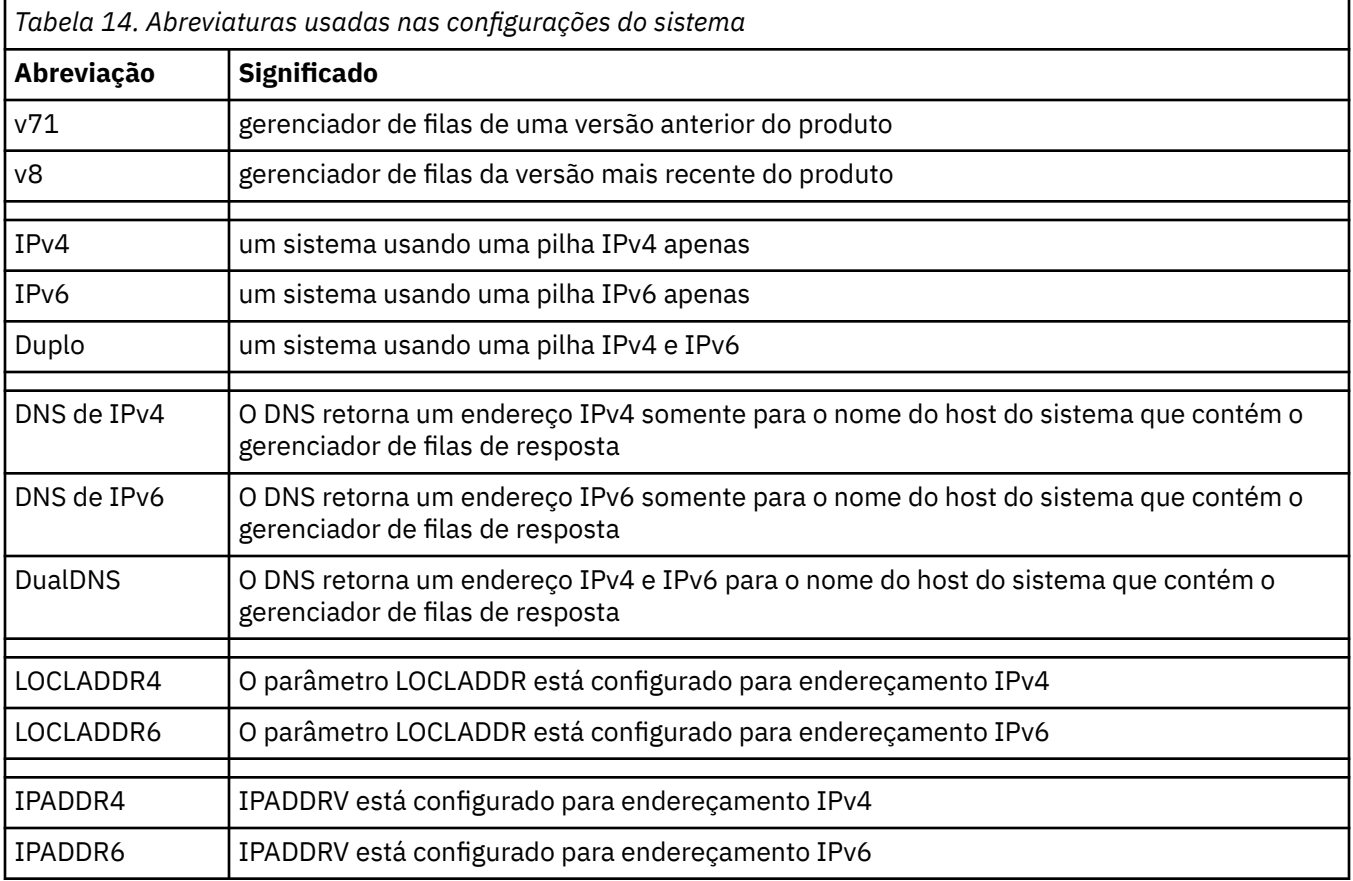

# *Tabela 15. Configurações do sistema*

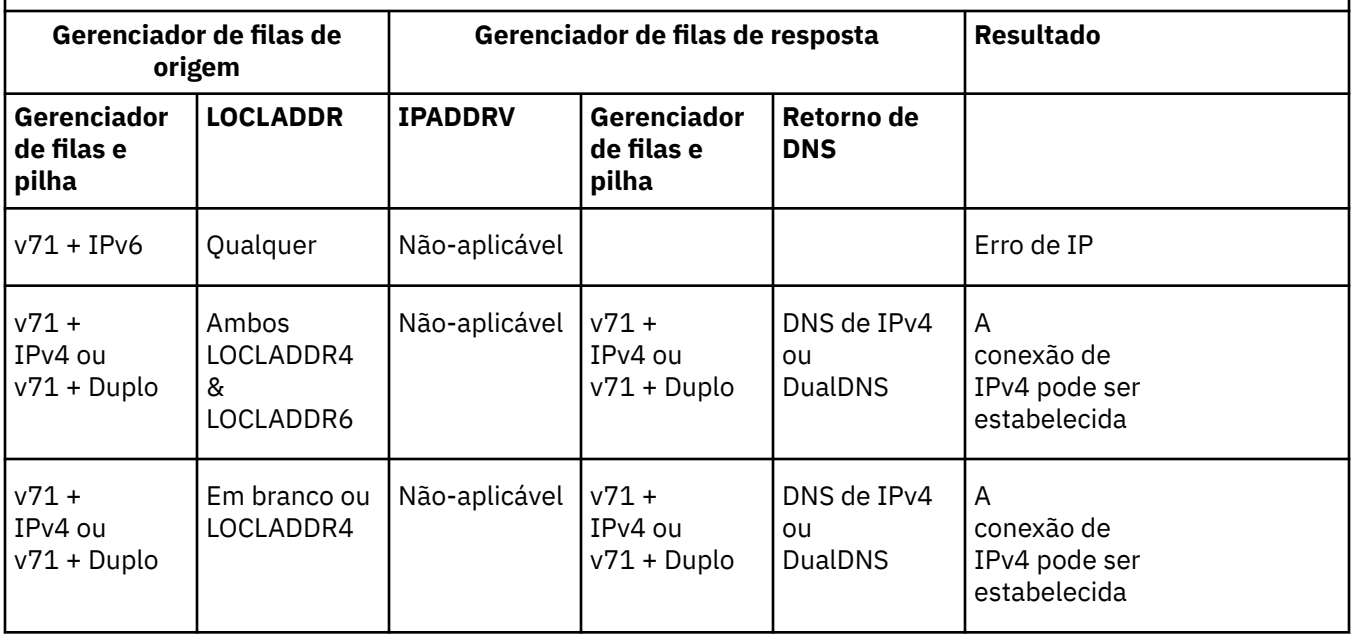

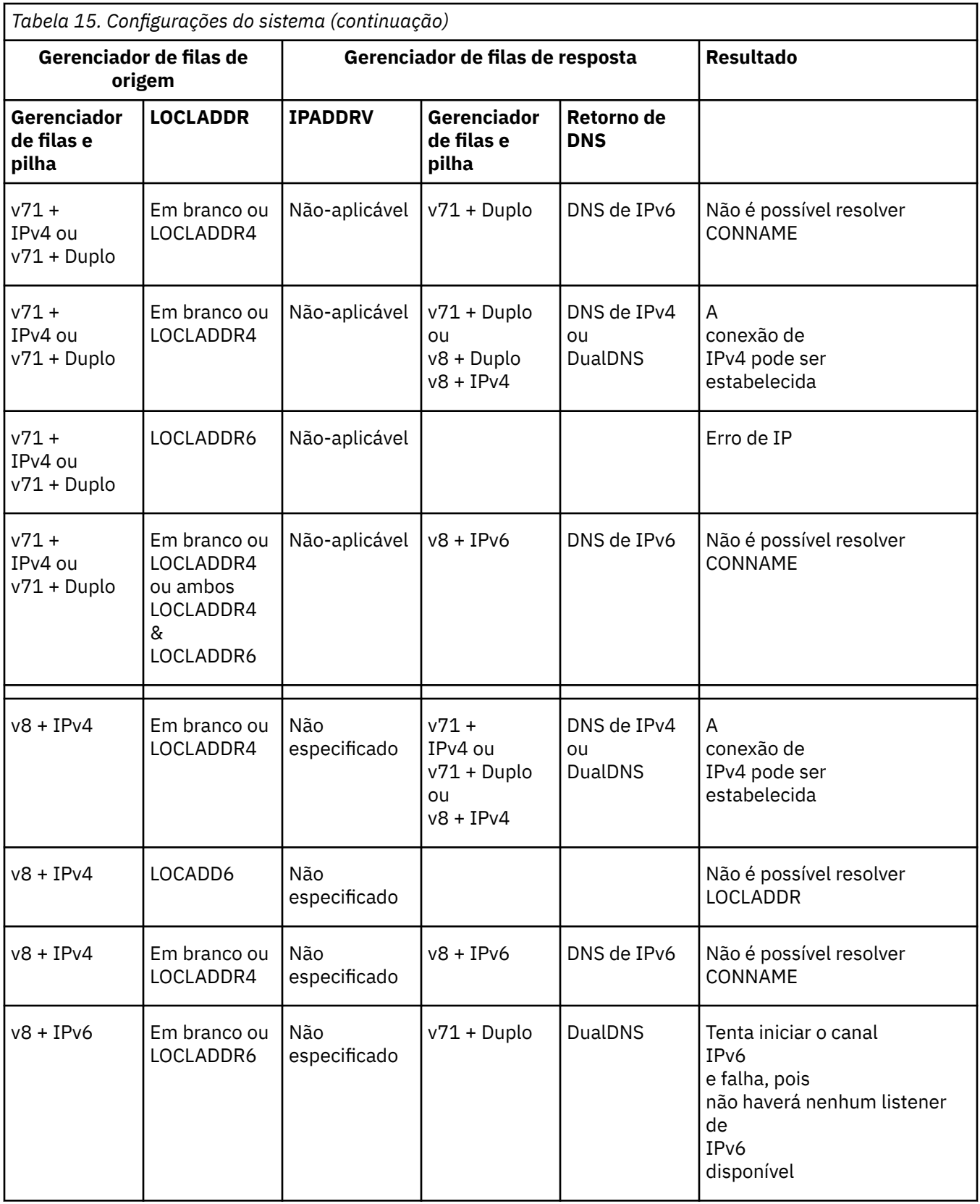

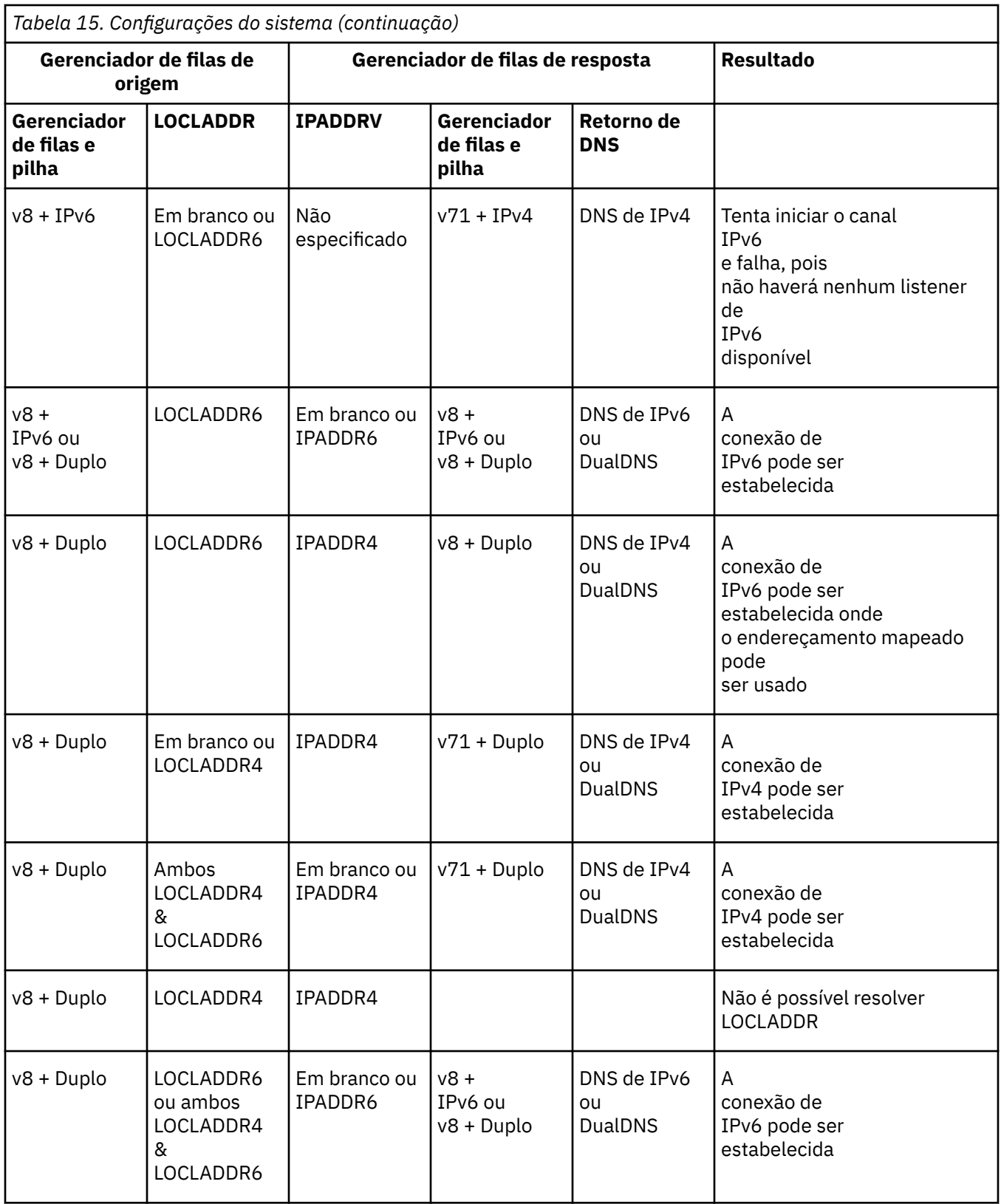

# **Migrando configurações de segurança existentes para usar um alias CipherSpec**

Migrar definições de canal seguro existentes para usar um alias CipherSpec, por exemplo, ANY\_TLS12\_OR\_HIGHER, ANY\_TLS13\_OR\_HIGHER e assim por diante, significa que a sua empresa pode se adaptar a adições e descontinuações de cifra sem precisar fazer novas mudanças de configuração invasivas no futuro.

Em termos gerais, a etapa de migração para usar um alias CipherSpec não é diferente do processo usado para mudar qualquer CipherSpec. Ou seja, mude o valor de CipherSpec para a definição de canal em cada extremidade e, em seguida, reinicie os canais para que a mudança entre em vigor.

O procedimento descrito no texto anterior pode ser desafiador, principalmente em ambientes de armazenamento em cluster. Geralmente, é necessário atualizar as definições de canal especificadas manualmente para um repositório completo, uma de cada vez.

Para simplificar a migração, faça com que a mudança especifique primeiro um alias CipherSpec em um emparelhamento de definição de canal no agente do canal de mensagem de resposta (ou seja, SVRCONN, RCVR etc.). Por exemplo, se a definição de canal usa atualmente um CipherSpec TLS 1.2 específico, modificar o agente de canal de mensagem de resposta para usar o ANY\_TLS12\_OR\_HIGHER permite que o agente do canal de mensagens de envio continue usando a cifra específica TLS 1.2.

Se você planeja mudar um cluster existente para usar o alias CipherSpecs, primeiro é necessário assegurar que todos os membros do cluster estejam na versão IBM MQ 9.1.4 ou superior, e, se houver gerenciadores de filas z/OS no cluster, eles precisam estar na versão IBM MQ 9.2.0 ou superior, a fim de entender o novo valor CipherSpec. O procedimento para migração é o mesmo que migrar de texto sem formatação para SSL ou TLS. Consulte Fazendo upgrade de gerenciadores de fila em cluster e de canais para o SSL/TLS para obter mais informações.

Uma vez que ambas as definições de canal de iniciação e de resposta usam um alias CipherSpec, a negociação da cifra TLS varia com base na disponibilidade de algoritmos diferentes nos níveis de plataforma e manutenção.

Observe que, embora nenhuma garantia possa ser feita sobre o CipherSpec exato que for escolhido, o canal só usará o protocolo TLS permitido pelo alias CipherSpec considerando o FIPS, o SUITEB e as descontinuações fracas do CipherSpec, além da reativação em ambos os peers.

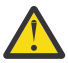

**Atenção:** Os alias CipherSpecs não garantem que um CipherSpec específico será usado em um canal em execução, apenas que o CipherSpec negociado será ativado e aceitável no IBM MQ em ambas as extremidades do canal. Para solicitar que um CipherSpec específico seja usado por um canal, deve-se definir esse valor específico em ambas as extremidades do canal.

Se você incluir suporte para um novo CipherSpec para as instalações do IBM MQ nas extremidades de início e de resposta do canal, o alias CipherSpec permitirá que esse novo CipherSpec seja usado automaticamente sem fazer mudanças de configuração.

**Tarefas relacionadas** Ativando CipherSpecs **Referências relacionadas** ALTER CHANNEL

# **MigraçãoIBM MQ Managed File Transfer**

Use os tópicos a seguir para fornecer orientação durante vários cenários de migração para o IBM MQ Managed File Transfer.

# **Considerações de migração para o MFT**

Se você estiver planejando migrar o Managed File Transfer, revise essas informações

# **Layout de configuração diretamente após a instalação no MFT**

 $\blacksquare$  LTS

Nota: **WS.2.1** Para Continuous Delivery, os comandos fteMigrateAgent, **fteMigrateConfigurationOptions** e **fteMigrateLogger** são removidos no IBM MQ 9.2.1. Esses comandos ainda estão disponíveis para o IBM MQ 9.2 Long Term Support.

O diagrama mostra o layout de configuração diretamente após a instalação como está em IBM MQ.

#### IBM MQ Managed File Transfer configuration

**LTS** 

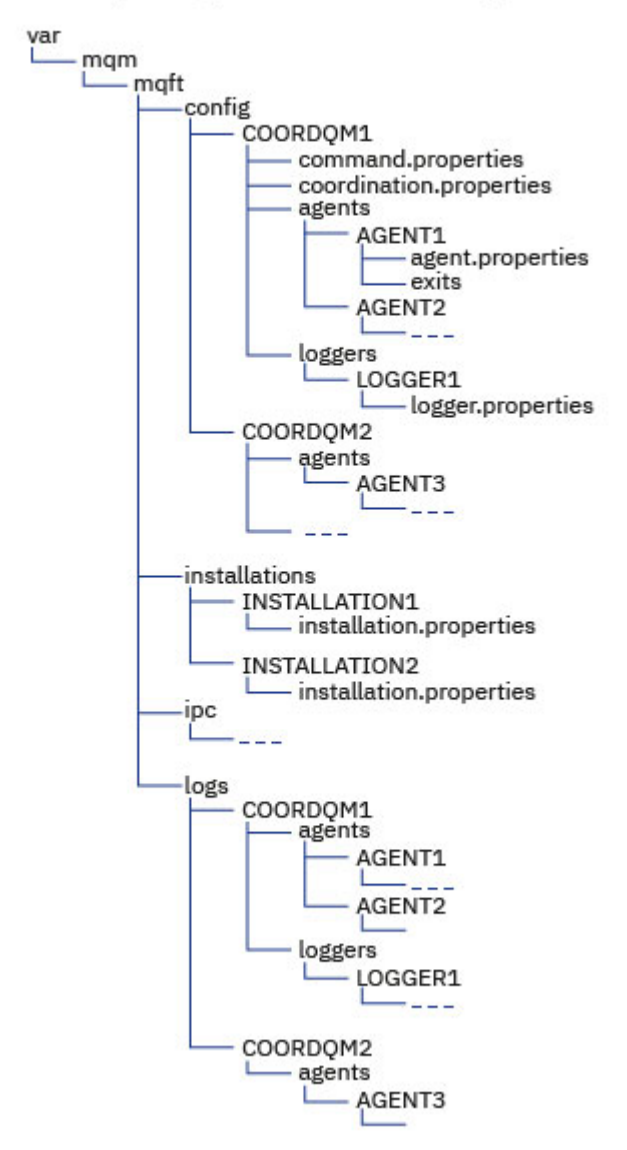

#### **Diretórios de configuração padrão:**

As informações são divididas em quatro subdiretórios separados: config, installations, ipce logs

**Os diretórios raiz do produto padrão (MQ\_DATA\_PATH) são os seguintes:**

**Linux • AIX** AIX and Linux sistemas: /var/mqm

• Windows Windows: o local do diretório de configuração depende do local de sua instalação primária do IBM MQ. Os locais padrão para instalações primárias são os seguintes:

- 32 bits: C:\Program Files (x86)\IBM\WebSphere MQ
- 64 bits: C:\Program Files\IBM\MQ

#### **Os subdiretórios de configuração são os seguintes:**

- O diretório *MQ\_DATA\_PATH*/mqft/config contém as partes da configuração que são de leitura para processos Managed File Transfer. Por exemplo, agent.properties e command.properties.
- O diretório do *MQ\_DATA\_PATH*/mqft/installations contém informações de configuração para cada instalação. O conteúdo deste diretório é equivalente ao conteúdo do arquivo wmqfte.properties .
- Linux **AIX** O diretório *MQ\_DATA\_PATH/mqft/ipc contém recursos IPC usados* internamente para se comunicar entre os componentes do Managed File Transfer. Aplicável apenas aos sistemas AIX and Linux.
- O diretório do *MQ\_DATA\_PATH*/mqft/logs contém as partes da configuração que são escritas por processos do Managed File Transfer. Por exemplo, informações de rastreio e arquivos de log.

#### **Arquivo installation.properties**

Em sistemas AIX and Linux, o local padrão é *MQ\_DATA\_PATH/mqft/ installations*/installation\_name

**Windows** No Windows, o local padrão é

*MQ\_DATA\_PATH*\mqft\installations\*installation\_name*

#### **Arquivo logger.properties**

Esse arquivo incorpora informações de propriedade para criadores de logs de arquivos independentes, criadores de logs de banco de dados independentes e criadores do banco de dados Java EE .

A localização padrão é *MQ\_DATA\_PATH*/mqft/config/*coordination\_qmgr\_name*/loggers/ *logger\_name*.

# **Mudanças de segurança no IBM MQ 8.0**

Se você estiver executando o Managed File Transfer no IBM WebSphere MQ 7.0 e migrar para o IBM MQ 8.0, as informações do ID do usuário no arquivo do MQMFTCredentials.xml são passadas para o gerenciador de filas, mas não sofrerão ação. Isso é porque a transmissão de informações de ID do usuário e senha é suportada somente no IBM MQ 8.0.

# **commandPath e ambientes de simulação do agente**

Para o IBM MQ 8.0 e mais recente, se um agente tiver sido configurado com um ambiente de simulação do agente e a propriedade do agente **commandPath** tiver sido configurada, os diretórios especificados por **commandPath** serão incluídos automaticamente nos caminhos negados quando o agente for iniciado. Se a propriedade **commandPath** estiver configurada em um agente que não está configurado com um ambiente de simulação do agente, um novo ambiente de simulação será configurado automaticamente e os diretórios especificados pelo **commandPath** serão incluídos nos diretórios negados quando o agente for iniciado.

Se a propriedade **commandPath** estiver configurada em um agente que não está configurado com um ambiente de simulação do agente, um novo ambiente de simulação será configurado automaticamente e os diretórios especificados pelo **commandPath** serão incluídos nos diretórios negados quando o agente for iniciado.

# **commandPath e ambientes de simulação do usuário**

Para o IBM MQ 8.0 e mais recente, se um agente tiver sido configurado com um ou mais ambientes de simulação de usuário e tiver a propriedade do agente **commandPath** definida, os diretórios especificados por **commandPath** (e todos os seus subdiretórios) serão incluídos automaticamente como elementos <exclude> nos elementos <read> e <write> para cada ambiente de simulação de usuário quando o agente é inicializado.

Para obter mais informações sobre a propriedade **commandPath**, consulte Propriedade commandPath do MFT e O arquivo MFT agent.properties.

### **Migrando agentes do MFT que são executados como um serviço do Windows do IBM WebSphere MQ 7.5 para o IBM MQ 9.0**

**Windows** 

Entre IBM WebSphere MQ 7.5, IBM MQ 8.0 e IBM MQ 9.0, o caminho da instalação padrão do IBM MQ mudou na plataforma Windows.

Se um gerenciador de filas estiver sendo migrado do IBM WebSphere MQ 7.5 para o IBM MQ 8.0 ou o IBM MQ 9.0, qualquer aplicativo que esteja em execução no mesmo sistema do gerenciador de filas deverá ser reconfigurado para carregar as bibliotecas do IBM MQ por meio do novo local de instalação. Isso inclui qualquer agente do IBM MQ Managed File Transfer que esteja executando como um serviço do Windows.

Execute o seguinte procedimento:

1. Pare os agentes que estão associados com o gerenciador de filas do IBM WebSphere MQ 7.5. Consulte Parando um agente MFT para obter mais informações. Por exemplo, emita o comando a seguir:

fteStopAgent <agent\_name>

2. Modifique o agente para remover a definição de serviço do agente. Consulte Executar um agente MFT como um serviço do Windows para obter mais informações.

Por exemplo, emita o seguinte comando:

fteModifyAgent -agentName <agent\_name>

- 3. Em seguida, migre o gerenciador de filas de agente do IBM WebSphere MQ 7.5 para a versão mais recente usando o comando **setmqm**. Consulte associando um gerenciador de filas a uma instalação para obter mais informações sobre o comando **setmqm**
- 4. Finalmente, modifique o agente para reconfigurar o agente para ser executado como um serviço Windows novamente usando o comando **fteModifyAgent**.

Por exemplo:

fteModifyAgent -agentName AGENT1 -s -su fteuser -sp ftepassword

#### $\sqrt{9.2.0}$  2/0S **Migrando uma instalação do Managed File Transfer for z/OS para a próxima versão do produto**

Siga estas instruções para migrar uma instalação do IBM MQ Managed File Transfer for z/OS para a IBM MQ for z/OS 9.2 do produto.

### **Visão Geral**

No IBM MQ 9.2, o processo de instalação para o Managed File Transfer for z/OS (MFT) mudou no z/OS.

O MFT não tem mais a própria instalação SMP/E. Em vez disso, o MFT é instalado ao mesmo tempo que o código do gerenciador de filas, usando a instalação SMP/E do IBM MQ for z/OS. Para obter detalhes sobre o processo de instalação, consulte: Mudanças causadas ao tornar o IBM MQ Managed File Transfer for z/OS parte da instalação do produto base.

No IBM MQ for z/OS 9.2, as bibliotecas do MFT são colocadas em um diretório do mqft abaixo do diretório que contém os Componentes z/OS UNIX System Services (z/OS UNIX). Por exemplo: /mqm/ V9R2M0/mqft.

Observe que a estrutura de diretórios do mqft é a mesma de antes, exceto pelo bin.

Em versões anteriores do MFT, o diretório bin era um peer do diretório mqft. Ou seja, você pode ter instalado MFT em um /mqmfte/V9R1Mn/ directory, e esse diretório conter tanto um diretório mqft quanto um bin.

No IBM MQ for z/OS 9.2, o diretório bin está localizado abaixo do diretório mqft; por exemplo: /mqm/ V9R2M0/mqft/bin.

**Importante:** Como parte da migração do IBM MQ for z/OS 9.2, é necessário:

- 1. Ajustar qualquer script que você tenha que seja dependente dessa estrutura de diretório.
- 2. Verifique qualquer JCL usada para ativar processos MFT e ajuste as variáveis BFG\_PROD e MQ\_PATH apropriadamente.

Por exemplo, se você tiver instalado os Componentes do z/OS UNIX no /mqm/V9R2M0/, o valor de MQ\_PATH será /mqm/V9R2M0/ e o valor de BFG\_PROD será /mqm/V9R2M0/mqft.

Por fim, os comandos **fte\*** não requerem mais que a variável de ambiente LIBPATH contenha o caminho para as bibliotecas IBM MQ for z/OS Java.

# **Processo de Migração**

O processo de migração do MFT para uma nova versão é:

- 1. Instalar o IBM MQ for z/OS 9.2, incluindo o componente MFT.
- 2. Execute um encerramento controlado de todos os agentes na topologia:
	- a. Para agentes que são administrados usando JCL, é possível fazer isso executando o membro BFGAGSP dentro do conjunto de dados do agente
	- b. Para agentes que estão sendo administrados usando z/OS UNIX, execute o comando **fteStopAgent** *agent\_name*.
- 3. Pare seus criadores de log:
	- a. Se o criador de logs estiver sendo administrado usando JCL, execute o membro BFGLGSP no conjunto de dados do criador de logs.
	- b. Para criadores de logs que são administrados usando o z/OS UNIX, execute o comando **fteStopLogger** *logger\_name*
- 4. Para cada agente ou criador de logs que estiver sendo administrado pela JCL:
	- a. Copie o conjunto de dados SCSQFCMD da instalação do IBM MQ for z/OS 9.2 para um novo conjuntos de dados específico desse agente ou criador de logs.
	- b. Edite o membro BFGCUSTM dentro do conjunto de dados e configure os parâmetros entre caracteres + + para os valores apropriados.
	- c. Execute o BFGCUSTM dentro da cópia do conjunto de dados. Isso gera um novo conjunto de JCL que pode ser usado para administrar o agente ou o criador de logs.
	- d. Inicie o agente ou criador de logs novamente executando o membro BFGAGST ou BFGLGST no conjunto de dados.
- 5. Para cada agente ou criador de logs que está sendo administrado no z/OS UNIX:
	- a. Os comandos **fte\*** utilizados para administrar o agente ou criador de logs estão localizados em um diretório mqft/bin sob a instalação do IBM MQ for z/OS UNIX System Services Components; por exemplo: /mqm/V9R2M0/mqft/bin.

É necessário ajustar qualquer script que chame esses comandos para considerar essa mudança.

b. Os comandos não requerem mais que o diretório IBM MQ for z/OS Java lib, por exemplo, /mqm/ V9R2M0/java/lib esteja na variável de ambiente LIBPATH.

Se você configurar manualmente a variável de ambiente LIBPATH para conter o diretório IBM MQ for z/OS Java lib, não faça mais isso.

Essa variável também pode ser configurada em um arquivo .wmqfterc e, nesse caso, será necessário removê-la.

c. Além disso, poderá ser necessário atualizar a variável de ambiente STEPLIB se o gerenciador de filas tiver sido migrado ao mesmo tempo.

Esta variável pode ser configurada em um arquivo .wmqfterc conforme descrito em Variáveis de ambiente para MFT no z/OS.

d. Por fim, é necessário configurar a variável de ambiente BFG\_DATA para o mesmo valor anterior, para assegurar que o agente ou o criador de logs tenha acesso à configuração existente.

Esta variável pode ser configurada em um arquivo .wmqfterc conforme descrito em Variáveis de ambiente para MFT no z/OS.

e. Inicie o agente ou o criador de logs novamente

#### **Tarefas relacionadas**

Usando o Managed File Transfer for z/OS

#### **LTS Migrando um agente WMQFTE para IBM MQ (apenasLTS )**

Use o comando **fteMigrateAgent** para migrar um agente IBM WebSphere MQ File Transfer Edition 7.0 para o IBM WebSphere MQ 7.5 ou mais recente. Se um agente for configurado para ser executado como um serviço do Windows, deve-se concluir as etapas opcionais nesta tarefa.

#### **Antes de começar**

**Nota:** Para Continuous Delivery, o comando **fteMigrateAgent** é removido no IBM MQ 9.2.1.

LTS O comando ainda está disponível para o IBM MQ 9.2 Long Term Support.

No IBM MQ 9.0, o Managed File Transfer não suporta agentes da web. Se você tentar usar o comando **fteMigrateAgent** para migrar um agente da web de uma liberação anterior para o IBM MQ 9.0, uma mensagem de erro será exibida para explicar que a migração de um agente da web não é suportada.

Identifique instâncias do agente do IBM WebSphere MQ File Transfer Edition instalado como parte do IBM WebSphere MQ File Transfer Edition.

As informações neste tópico não se aplicam ao IBM i. Se você estiver usando o IBM i, migre o seu gerenciador de filas para o IBM MQ 8.0 antes de usar o Managed File Transfer para o IBM MQ 8.0.

### **Sobre esta tarefa**

Para migrar para o IBM WebSphere MQ 7.5 ou posterior, primeiro pare o agente e, em seguida, migre a instalação do gerenciador de filas para o IBM WebSphere MQ 7.5 ou posterior e também selecione os componentes de File Transfer. Quando o gerenciador de filas tiver sido migrado, será possível migrar a configuração do agente para a instalação do IBM WebSphere MQ 7.5 ou posterior, usando o comando **fteMigrateAgent**. Inicie o agente migrado usando o gerenciador de filas IBM WebSphere MQ 7.5 ou mais recente.

Se o agente estiver se conectando ao gerenciador de filas usando o modo de ligações do IBM WebSphere MQ e o gerenciador de filas estiver no IBM WebSphere MQ 7.0.1 Fix Pack 6 ou posterior, será possível, como alternativa, executar uma migração lado a lado usando várias instalações e as etapas listadas abaixo. Se você não desejar executar uma migração lado a lado, migre o gerenciador de filas e o agente usando as etapas descritas acima.

Se o agente estiver se conectando ao gerenciador de filas usando o modo de ligações do IBM WebSphere MQ e o gerenciador de filas estiver no IBM WebSphere MQ 7.0.1 Fix Pack 5 ou anterior, deve-se migrar essa instalação para o IBM WebSphere MQ 7.0.1 Fix Pack 6 para permitir uma migração lado a lado ou deve-se migrar essa instalação diretamente para o IBM WebSphere MQ 7.5 ou posterior.

Se o agente estiver se conectando a seu gerenciador de filas em uma rede como um cliente IBM WebSphere MQ, será possível migrar o agente para o IBM WebSphere MQ 7.5 ou mais recente concluindo somente a etapa "7" na página 266.

Se o agente for configurado como um serviço do Windows, deve-se executar o comando com o parâmetro **-f**. Para mais informações, consulte **fteMigrateAgent**.

## **Procedimento**

- 1. Instale o IBM WebSphere MQ 7.5 ou mais recente ao lado da instalação do gerenciador de filas existente, selecionando os componentes MQ Server e File Transfer.
- 2. Pare o agente do IBM WebSphere MQ File Transfer Edition 7.0.x.
- 3. Mova o gerenciador de filas para a instalação do IBM WebSphere MQ 7.5 ou mais recente.
- 4. Use o comando **fteMigrateAgent** para migrar a configuração do agente da instalação do IBM WebSphere MQ File Transfer Edition 7.0.x para o recurso do agente integrado com o IBM WebSphere MQ 7.5 ou mais recente.
- 5. Opcional: se o agente do IBM WebSphere MQ File Transfer Edition 7.0.x estiver configurado como um serviço do Windows, conclua as etapas opcionais a seguir:
	- a) Use o comando **fteModifyAgent** para reconfigurar o agente para que ele não seja mais um serviço do Windows.
	- b) Use o comando **fteModifyAgent** da instalação do IBM WebSphere MQ 7.5 ou posterior para configurar a versão do IBM WebSphere MQ 7.5 ou posterior do agente a ser um serviço do Windows.
- 6. Inicie o agente do IBM WebSphere MQ 7.5 ou posterior.
- 7. Opcional: Para migrar um agente que está se conectando ao seu gerenciador de filas através de uma rede como um cliente:
	- a) Instale o IBM WebSphere MQ 7.5 ou posterior no sistema
	- b) Use o comando **fteMigrateAgent** para migrar a configuração do agente da instalação do IBM WebSphere MQ File Transfer Edition 7.0.x para o recurso do agente integrado com o IBM WebSphere MQ 7.5 ou mais recente.
	- c) Pare o agente do IBM WebSphere MQ File Transfer Edition 7.0.x.
	- d) Se o agente IBM WebSphere MQ File Transfer Edition 7.0.x for configurado como um serviço Windows, use o comando **fteModifyAgent** a partir da instalação IBM WebSphere MQ File Transfer Edition 7.0.x para reconfigurar o agente para que ele não seja executado como um serviço Windows
	- e) Se o agente do IBM WebSphere MQ File Transfer Edition 7.0.x for configurado como um serviço do Windows, use o comando **fteModifyAgent** da instalação do IBM WebSphere MQ 7.5, ou mais recente, para configurar o agente IBM WebSphere MQ 7.5, ou mais recente, como um serviço do Windows.
	- f) Inicie o agente do IBM WebSphere MQ 7.5 ou posterior.

# **Migrando um criador de logs de banco de dados do WMQFTE para o IBM MQ (apenas LTS)**

Use o comando **fteMigrateLogger** para migrar um criador de logs de banco de dados do IBM WebSphere MQ File Transfer Edition 7.0 independente para o IBM WebSphere MQ 7.5 ou mais recente. Se você tiver configurado o criador de logs de banco de dados como um serviço do Windows, será necessário concluir as etapas extras de migração.

### **Antes de começar**

**Nota: VS.2.1** Para o Continuous Delivery, o comando fteMigrateLogger é removido no IBM MQ 9.2.1.

LTS O comando ainda está disponível para o IBM MQ 9.2 Long Term Support.

Identifique instâncias do criador de logs de banco de dados independente. Deve-se atualizar as instâncias do criador de logs de banco de dados antes de outras partes da rede Managed File Transfer para que essas instâncias possam processar corretamente as versões mais recentes das mensagens de log de transferência que elas recebem.

# **Sobre esta tarefa**

Para migrar diretamente para o IBM WebSphere MQ 7.5 ou mais recente, primeiro pare o criador de logs e, em seguida, migre esta instalação para a versão requerida. Quando essa migração estiver concluída, use o comando fteMigrateLogger: migrar um criador de logs de banco de dados do FTE V7.0 para o MQ V7.5 ou mais recente para migrar a configuração do criador de logs de banco de dados para a versão necessária do IBM MQ.

Se o gerenciador de filas for o IBM WebSphere MQ File Transfer Edition 7.0.1 Fix Pack 6 ou mais recente, será possível, como alternativa, executar uma migração lado a lado usando várias instalações conforme detalhado nas etapas a seguir. Se você não desejar executar uma migração lado a lado, migre o gerenciador de filas e o criador de logs usando as etapas descritas acima.

Se o criador de logs de banco de dados está conectado a um gerenciador de filas do IBM WebSphere MQ File Transfer Edition 7.0.1 Fix Pack 5 ou anterior, deve-se primeiro migrar essa instalação para o IBM WebSphere MQ File Transfer Edition 7.0.1 Fix Pack 6 para permitir uma migração lado a lado ou migrar essa instalação diretamente para o IBM WebSphere MQ 7.5 ou mais recente e selecionar também os componentes de File Transfer.

Se o criador de logs de banco de dados estiver configurado como um serviço do Windows, deve-se executar o comando **fteMigrateLogger** com o parâmetro **-f**. Para obter mais informações, veja fteMigrateLogger: migrar um criador de logs de banco de dados do FTE V7.0 para o MQ V7.5 ou mais recente.

# **Procedimento**

- 1. Instale o IBM WebSphere MQ 7.5 ou mais recente juntamente com a instalação existente do IBM WebSphere MQ File Transfer Edition 7.0, selecionando os componentes MQ Server e Managed File Transfer Service.
- 2. Pare o criador de logs de banco de dados do IBM WebSphere MQ File Transfer Edition 7.0.
- 3. Mova o gerenciador de filas para a instalação do IBM WebSphere MQ 7.5 ou mais recente.
- 4. Use o comando fteMigrateLogger para migrar a configuração do criador de logs de banco de dados da instalação do IBM WebSphere MQ File Transfer Edition 7.0 para o criador de logs de banco de dados do IBM WebSphere MQ 7.5 ou mais recente.
- 5. Crie as tabelas necessárias para o criador de logs do banco de dados iniciar executando os scripts sql em *MQ\_INSTALLATION\_PATH*/mqft/sql. Há um script para cada aumento no nível do produto, execute todos os apropriados em ordem.

Você deve executar os scripts SQL de upgrade em ordem de versão, iniciando com seu nível atual IBM WebSphere MQ File Transfer Edition ou Managed File Transfer. Os scripts disponíveis, em que *\*\*\** pode ser Db2, Oracle ou z/OS, são os seguintes:

- ftelog\_tables\_\*\*\*\_701-702.sql
- ftelog\_tables\_\*\*\*\_702-703.sql
- ftelog\_tables\_\*\*\*\_703-704.sql
- ftelog tables  $***$  704-750.sql
- ftelog\_tables\_\*\*\*\_750-7502.sql
- ftelog\_tables\_\*\*\*\_7502-800.sql

Por exemplo, se você estiver usando o IBM WebSphere MQ File Transfer Edition 7.0.3 e estiver migrando para o IBM MQ 8.0.0.0, execute 703-704, 704-750, 750-7502 e 7502-800.

Nota: **2/05** No z/OS, é possível ir diretamente de 704 a 800 minutos, usando ftelog\_tables\_zos\_704-800.sql

Os scripts até ftelog\_tables\_\*\*\*\_704-750.sql estão incluídos em IBM MQ 8.0.0.0, e estão localizados no diretório *MQ\_INSTALL ATION\_PATH*/mqft/sql. Os upgrades além de 750 não foram enviados com o IBM MQ 8.0.0.0. Se eles não estiverem presentes no diretório, será possível fazer download deles no link especificado em [APAR IT01841.](https://www.ibm.com/support/pages/node/4904403)

#### **Windows** 6.

Opcional: se o criador de logs de banco de dados do IBM WebSphere MQ File Transfer Edition 7.0 foi configurado como um serviço do Windows, conclua as etapas a seguir:

- a) Reconfigure o criador de logs de banco de dados para que ele não seja mais um serviço do Windows usando o comando fteModifyDatabaseLogger.
- b) Reconfigure o Managed File Transfer para IBM WebSphere MQ 7.5, ou criador de logs mais recente para que seja um serviço Windows usando o comando fteModifyLogger.
- 7. Inicie o Managed File Transfer para IBM WebSphere MQ 7.5, ou criador de logs de banco de dados mais recente.

#### **Resultados**

Agora, o criador de logs de banco de dados foi migrado do IBM WebSphere MQ File Transfer Edition 7.0 para o IBM WebSphere MQ 7.5 ou mais recente.

# **Migrando agentes do Managed File Transfer de uma versão anterior**

Os agentes migrados de versões do IBM MQ anteriores a IBM MQ 9.1.4 são executados como não altamente disponíveis. É possível fazê-los executar em modo de alta disponibilidade realizando o procedimento a seguir.

#### **Procedimento**

1. Crie a fila SYSTEM.FTE.HA.<agent name> no gerenciador de filas de agente usando a definição de amostra a seguir:

```
DEFINE QLOCAL(SYSTEM.FTE.HA.SRC) +
 DEFPRTY(0) + DEFSOPT(SHARED) +
  GET(ENABLED) +
 MAXDEFTH(0)+
  MAXMSGL(0) +
  MSGDLVSQ(PRIORITY) +
  PUT(ENABLED) +
  RETINTVL(999999999) +
  SHARE +
  NOTRIGGER +
  USAGE(NORMAL) +
  REPLACE
```
- 2. Forneça as autoridades necessárias na fila para que o agente abra a fila para GET.
- 3. Crie uma réplica da configuração do agente em outra máquina
- 4. Inclua a propriedade **highlyAvailable** e configure a propriedade como *true* no arquivo agent.properties para ambas as configurações do agente.

#### **Conceitos relacionados**

Manutenção em agentes altamente disponíveis

# **Migrando o MFT para uma nova máquina com um sistema operacional diferente**

As etapas principais necessárias para atingir com sucesso uma migração de configurações do MFT para um novo sistema ou plataforma. A tarefa é focada primariamente na migração de configuração do MFT, mas também discute a migração do gerenciador de filas quando apropriado.

### **Antes de começar**

Assegure-se de que quaisquer agentes que você vai migrar tenham concluído quaisquer transferências em andamento ou pendentes e de que você tenha feito um backup de:

- O gerenciador de filas de coordenação
- Gerenciadores de filas do agente
- Agentes
- Monitores de Recurso
- Modelos de Transferência
- Transferências planejadas

**Importante:** Os nomes de instalação do IBM MQ em um sistema dificilmente correspondem aos nomes de instalação no novo sistema, a menos que os sistemas antigos e novos tenham apenas uma instalação ou você tenha especificado um nome de instalação como parte do processo de instalação do IBM MQ.

### **Sobre esta tarefa**

O procedimento de migração a seguir é baseado no cenário em que QMA é tanto o gerenciador de filas de coordenação para topologia quanto o gerenciador de filas de agente para um agente chamado Agent1.

Agent1 possui um monitor, um modelo de transferência e uma transferência planejada. QMA também se conecta a um gerenciador de filas chamado QMB em execução em outro sistema usando seus canais emissores e receptores para transferências de arquivo.

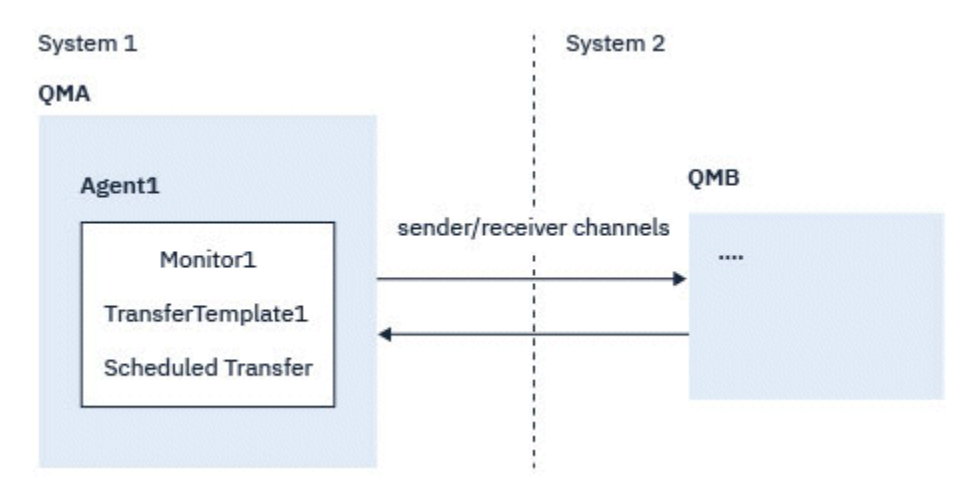

#### *Figura 14. Migrando a configuração de MFT no Sistema 1*

**Atenção:** O procedimento a seguir explica como fazer backup e restaurar configurações do MFT. Se você estiver migrando o MFT para uma nova máquina com o mesmo sistema operacional, os dados do gerenciador de filas e os arquivos de log poderão ser submetidos a backup e restaurados, copiando todos os arquivos de dados do sistema antigo nos diretórios apropriados no novo sistema.

Entretanto, se a nova máquina tiver um sistema operacional diferente, não será possível migrar os arquivos de dados, porque eles serão criados especificamente para a plataforma.

### **Procedimento**

- 1. Procedimento de Backup
	- a) Salve a configuração do gerenciador de filas usando o comando **dmpmqcfg** para reconstruir posteriormente a partir de sua definição.

Por exemplo:

dmpmqcfg -m QMA -a > /mq/backups/QMA.mqsc

b) Faça backup dos arquivos de configuração para o agente que estão armazenados no diretório de dados do IBM MQ /MQ\_DATA\_PATH/mqft

O diretório do mqft normalmente tem três subdiretórios, que são config, installation e logs. Eles contêm arquivos de dados de instalação do agente, de configuração e do criador de logs de banco de dados respectivamente.

Se o agente for o Agente de ponte de protocolo, o arquivo ProtocolBridgeCredentials.xml no diretório de configuração do agente também precisará ser submetido a backup. Esse arquivo define os nomes de usuários e informações de credenciais que o agente de ponte de protocolo usa para autorizar a si mesmo com o servidor de protocolo.

c) Exporte a configuração do monitor de recurso para um arquivo XML usando o comando MFT **ftelistMonitors** com a opção **-ox**.

Por exemplo:

fteListMonitors -ma Agent1 -mn Monitor -ox Monitor1Definition.xml

d) Exporte modelos de transferência para arquivos XML usando o comando MFT **fteListTemplates** com as opções **-x** e **-o**.

Por exemplo, o comando a seguir cria TransferTemplate1.xml no diretório atual:

fteListTemplates -x -o . TransferTemplate1

e) Faça backup manualmente das definições de transferência planejadas.

Não é possível exportar as definições para arquivos XML, mas é possível listar transferências planejadas usando o comando MFT fteListScheduledTransfers e fazendo backup das definições manualmente.

- 2. Recriar procedimento
	- a) Recrie o gerenciador de filas QMA após instalar o IBM MQ e o MFT no novo sistema.
	- b) Restaurar a configuração do QMA executando o comando **runmqsc** para analisar na configuração do gerenciador de filas salva na Etapa "1.a" na página 270 Por exemplo:

runmqsc QMA< /mq/backups/QMA.mqsc

- c) Recrie os canais emissor e receptor que se conectam a QMB no Sistema dois.
- d) No lado do gerenciador de filas QMB, atualize os detalhes das conexões, como um nome de host e número da porta do canal emissor que se conecta a QMA.
- e) Recrie Agent1 copiando todos os arquivos de configuração do agente submetidos a backup no novo sistema e inicie o agente.
- f) Importe o arquivo XML para Monitor1 usando o comando MFT fteCreateMonitor com as opções **-ix** e **-f**.

Por exemplo:

fteCreateMonitor -ix Monitor1Definition.xml -f

g) Publique uma mensagem que contenha o conteúdo de TransferTemplate1.xml no corpo da mensagem no tópico SYSTEM.FTE no gerenciador de filas de coordenação.

Use um aplicativo independente e especifique a sequência de tópicos:

```
SYSTEM.FTE/Templates/<template_id>
```
em que <template\_id> é o ID do modelo de transferência que pode ser encontrado dentro do arquivo TransferTemplate1.xml.

Por exemplo, se o xml contém:

```
<?xml version="1.0" encoding="UTF-8"?><transferTemplateid="a7838085-0f2a-4980-
b958-2dbbdfb22702" 
version="6.00">
```
, a sequência de tópicos deve ser:

SYSTEM.FTE/Templates/a7838085-0f2a-4980-b958-2dbbdfb22702

h) Recrie manualmente as transferências planejadas usando o comando MFT **fteCreateTransfers**.

# **Migrando o IBM MQ Internet Pass-Thru**

Siga este procedimento para fazer upgrade para uma nova versão do IBM MQ Internet Pass-Thru (MQIPT) ou aplicar a manutenção do fix pack à sua instalação do MQIPT. <sup>N 9.2.0</sup> Também é possível usar esse procedimento para fazer upgrade do pacote de suporte 2.1 do MQIPT para o MQIPT no IBM MQ 9.1.

# **Procedimento**

1. Faça backups de seus dados.

Consulte Fazendo backups para obter detalhes.

2. Instale a nova versão do MQIPT.

É possível instalar a nova versão do MQIPT antes de desinstalar quaisquer versões do MQIPT que estejam instaladas atualmente. Consulte Instalando o MQIPT para obter detalhes.

3. Restaure os arquivos de dados submetidos a backup para o diretório inicial do MQIPT para serem usados pela nova instalação.

Se o diretório de instalação do MQIPT for usado como o diretório inicial, sobrescreva quaisquer cópias recém-instaladas de arquivos de dados pelos arquivos de backup.

- 4. Certifique-se de que quaisquer propriedades que contenham nomes de arquivos no novo arquivo de configuração do mqipt.conf, consulte os arquivos a serem utilizados pela nova instalação de MQIPT.
- 5. Revise a lista de mudanças e novos recursos na nova versão ou fix pack do MQIPT.

Se você precisa fazer quaisquer mudanças na configuração do MQIPT para a nova versão, faça as mudanças necessárias nas novas cópias dos arquivos de dados.

6. Pare a versão atual do MQIPT emitindo o comando a seguir:

mqiptAdmin -stop

- 7. Inicie o MQIPT na versão mais recente emitindo o comando a seguir:
	- Nos sistemas AIX and Linux:

*MQIPT\_INSTALLATION\_PATH*/bin/mqipt *MQIPT\_HOME\_DIR*

• Nos sistemas Windows:

*MQIPT\_INSTALLATION\_PATH*\bin\mqipt *MQIPT\_HOME\_DIR*

em que

• *MQIPT\_INSTALLATION\_PATH* é o diretório em que a versão mais recente do MQIPT está instalada.

- *MQIPT\_HOME\_DIR* é o diretório inicial do MQIPT que contém arquivos de dados a serem usados pela instalação mais recente do MQIPT.
- 8. Teste se o MQIPT funciona corretamente na versão mais recente.

Após confirmar se a versão mais recente do MQIPT está configurada corretamente, será possível desinstalar a versão anterior. Consulte Desinstalando o MQIPT para obter detalhes.

9. V 9.2.0 Se há alguma senha na sua configuração do MQIPT que não foi criptografada ou senhas que foram criptografadas antes do MQIPT no IBM MQ 9.1.5, criptografe essas senhas usando o método de proteção mais recente seguindo os procedimentos em Criptografando senhas armazenadas.

Estas informações foram desenvolvidas para produtos e serviços oferecidos nos Estados Unidos.

É possível que a IBM não ofereça os produtos, serviços ou recursos discutidos nesta publicação em outros países. Consulte seu representante local do IBM para obter informações sobre produtos e serviços disponíveis atualmente em sua área. Qualquer referência a um IBM produto, programa ou serviço não se destina a estado ou significa que apenas esse produto IBM, programas ou serviços possam ser utilizados. Qualquer produto, programa ou serviço funcionalmente equivalente, que não infrinja nenhum direito de propriedade intelectual da IBM poderá ser utilizado em substituição. Entretanto, a avaliação e verificação da operação de qualquer produto, programa ou serviço não IBM são de responsabilidade do Cliente.

A IBM pode ter patentes ou aplicativos de patentes pendentes relativas aos assuntos tratados nesta publicação. O fornecimento desta publicação não garante ao Cliente nenhum sobre tais patentes. é possível enviar pedidos de licença, por escrito, para:

Relações Comerciais e Industriais da IBM Av. Pasteur, 138-146 Botafogo Rio, RJ 10504-1785 U.S.A.

Para pedidos de licença relacionados a informações de DBCS (Conjunto de Caracteres de Byte Duplo), entre em contato com o Departamento de Propriedade Intelectual da IBM em seu país ou envie pedidos de licença, por escrito, para:

licença de propriedade intelectual IBM World Trade Asia Corporation Licensing IBM Japan, Ltd. Minato-ku Tóquio 103-8510, Japão

disposição pode não se aplicar ao Cliente.

**O parágrafo a seguir não se aplica a nenhum país em que tais disposições não estejam de acordo com a legislação local:** A INTERNATIONAL BUSINESS MACHINES CORPORATION FORNECE ESTA PUBLICAÇÃO "NO ESTADO EM QUE SE ENCONTRA", SEM GARANTIA DE NENHUM TIPO, SEJA EXPRESSA OU IMPLÍCITA, INCLUINDO, MAS A ELAS NÃO SE LIMITANDO, AS GARANTIAS IMPLÍCITAS DE NÃO INFRAÇÃO, COMERCIALIZAÇÃO OU ADEQUAÇÃO A UM DETERMINADO PROPÓSITO. Alguns países não permitem a exclusão de garantias expressas ou implícitas em certas transações; portanto, essa

Essas informações podem conter imprecisões técnicas ou erros tipográficos. Periodicamente, são feitas nas informações aqui contidas; essas alterações serão incorporadas em futuras edições desta publicação. IBM pode aperfeiçoar e/ou alterar no produto(s) e/ou programa(s) descritos nesta publicação a qualquer momento sem aviso prévio.

Referências nestas informações a websites não IBM são fornecidas apenas por conveniência e não representam de forma alguma um endosso a esses websites. Os materiais contidos nesses websites não fazem parte dos materiais desse produto IBM e a utilização desses websites é de inteira responsabilidade do Cliente.

A IBM pode utilizar ou distribuir as informações fornecidas da forma que julgar apropriada sem incorrer em qualquer obrigação para com o Cliente.

Licenciados deste programa que desejam obter informações sobre este assunto com objetivo de permitir: (i) a troca de informações entre programas criados independentemente e outros programas (incluindo este) e (ii) a utilização mútua das informações trocadas, devem entrar em contato com:

Av. Pasteur, 138-146 Av. Pasteur, 138-146 Botafogo Rio de Janeiro, RJ U.S.A.

Tais informações podem estar disponíveis, sujeitas a termos e condições apropriadas, incluindo em alguns casos o pagamento de uma taxa.

O programa licenciado descrito nesta publicação e todo o material licenciado disponível para ele são fornecidos pela IBM sob os termos do IBM Customer Agreement, IBM Contrato de Licença do Programa Internacional ou qualquer contrato equivalente entre as partes.

Todos os dados de desempenho aqui contidos foram determinados em um ambiente controlado. Portanto, os resultados obtidos em outros ambientes operacionais podem variar significativamente. Algumas medidas podem ter sido tomadas em sistemas em nível de desenvolvimento e não há garantia de que estas medidas serão iguais em sistemas geralmente disponíveis. Além disto, algumas medidas podem ter sido estimadas através de extrapolação. Os resultados reais podem variar. usuários deste documento devem verificar os dados aplicáveis para seu ambiente específico.

As informações relativas a produtos não IBM foram obtidas junto aos fornecedores dos respectivos produtos, de seus anúncios publicados ou de outras fontes disponíveis publicamente. A IBM não testou estes produtos e não pode confirmar a precisão de seu desempenho, compatibilidade nem qualquer outra reivindicação relacionada a produtos não IBM. Dúvidas sobre os recursos de produtos não IBM devem ser encaminhadas diretamente a seus fornecedores.

Todas as declarações relacionadas aos objetivos e intenções futuras da IBM estão sujeitas a alterações ou cancelamento sem aviso prévio e representam somente metas e objetivos.

Essas informações contêm exemplos de dados e relatórios utilizados em operações diárias de negócios. Para ilustrá-los da forma mais completa possível, os exemplos incluem nomes de indivíduos, empresas, marcas e produtos. Todos estes nomes são fictícios e qualquer semelhança com os nomes e endereços utilizados por uma empresa real é mera coincidência.

#### LICENÇA DE COPYRIGHT :

Estas informações contêm programas de aplicativos de amostra na linguagem fonte, ilustrando as técnicas de programação em diversas plataformas operacionais. O Cliente pode copiar, modificar e distribuir estes programas de amostra sem a necessidade de pagar à IBM, com objetivos de desenvolvimento, uso, marketing ou distribuição de programas aplicativos em conformidade com a interface de programação de aplicativo para a plataforma operacional para a qual os programas de amostra são criados. Esses exemplos não foram testados completamente em todas as condições. Portanto, a IBM não pode garantir ou implicar a confiabilidade, manutenção ou função destes programas.

Se estiver visualizando estas informações em formato eletrônico, as fotografias e ilustrações coloridas poderão não aparecer.

# **Informações sobre a Interface de Programação**

As informações da interface de programação, se fornecidas, têm como objetivo ajudá-lo a criar software de aplicação para uso com este programa.

Este manual contém informações sobre interfaces de programação desejadas que permitem que o cliente grave programas para obter os serviços do WebSphere MQ.

No entanto, estas informações também podem conter informações sobre diagnósticos, modificações e ajustes. As informações sobre diagnósticos, modificações e ajustes são fornecidas para ajudá-lo a depurar seu software aplicativo.

**Importante:** Não use este diagnóstico, modificação e ajuste de informações como uma interface de programação porque está sujeito a alterações.

# **Marcas comerciais**

IBM, o logotipo IBM , ibm.com, são marcas registradas da IBM Corporation, registradas em várias jurisdições no mundo todo Uma lista atual de marcas registradas da IBM está disponível na Web em "Informações de copyright e marca registrada"www.ibm.com/legal/copytrade.shtml. Outros nomes de produtos e serviços podem ser marcas comerciais da IBM ou de outras empresas.

Microsoft e Windows são marcas comerciais da Microsoft Corporation nos Estados Unidos e/ou em outros países.

UNIX é uma marca registrada do The Open Group nos Estados Unidos e em outros países.

Linux é uma marca registrada de Linus Torvalds nos Estados Unidos e/ou em outros países.

Este produto inclui software desenvolvido pelo Projeto Eclipse (https://www.eclipse.org/).

Java e todas as marcas comerciais e logotipos baseados em Java são marcas comerciais ou marcas registradas da Oracle e/ou de suas afiliadas.

Mantendo e Migrando IBM MQ

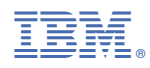

Part Number: